# **CISCO.**

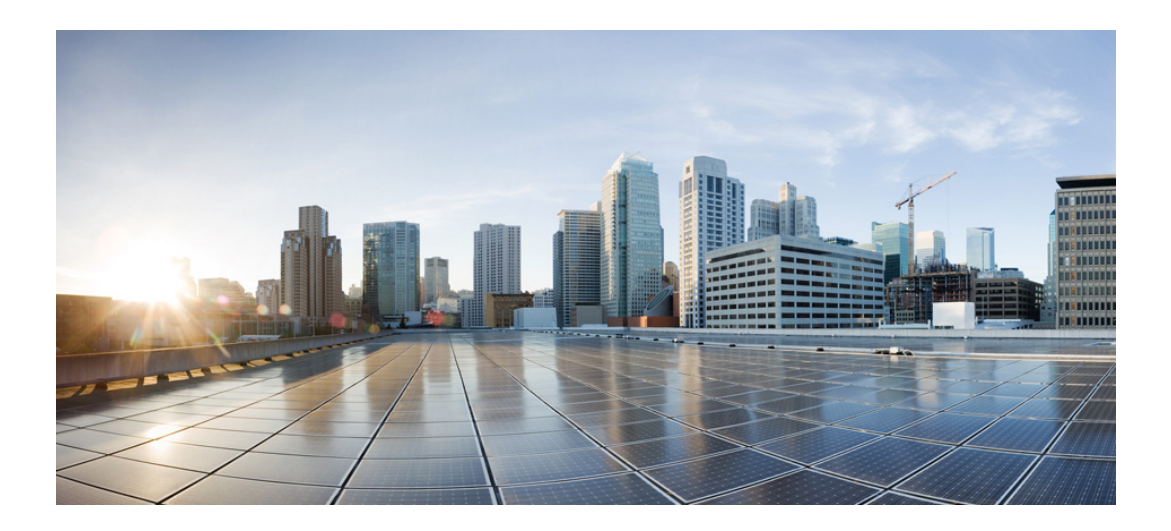

## <span id="page-0-0"></span>**Cisco Unified SCCP** および **SIP SRST**  システム管理者ガイド (全バージョン用)

2018 年 3 月 30 日

### **Cisco Systems, Inc.**

[www.cisco.com](http://www.cisco.com)

シスコは世界各国 200 [箇所にオフィスを開設しています。](http://www.cisco.com/go/offices) 所在地、電話番号、FAX 番号 は以下のシスコ Web サイトをご覧ください。 www.cisco.com/go/offices

【注意】シスコ製品をご使用になる前に、安全上の注意 (www.cisco.com/jp/go/safety\_warning/) をご確認ください。

本書は、米国シスコシステムズ発行ドキュメントの参考和訳です。 リンク情報につきましては、日本語版掲載時点で、英語版にアップ デートがあり、リンク先のページが移動 / 変更されている場合があ りますことをご了承ください。 あくまでも参考和訳となりますので、正式な内容については米国サ イトのドキュメントを参照ください。

また、契約等の記述については、弊社販売パートナー、または、弊 社担当者にご確認ください。

このマニュアルに記載されている仕様と製品に関する情報は、予告なしに変更されることがあります。このマニュアルに記載されている表現、情報、および推奨 事項は、すべて正確であると考えていますが、明示的であれ黙示的であれ、一切の保証の責任を負わないものとします。製品の使用にあたってのすべての責任は、 ユーザ側にあります。

対象製品のソフトウェア ライセンスおよび限定保証は、製品に添付された『Information Packet』に記載されています。このソフトウェアライセンスまたは限定保 証を見つけられない場合は、CISCO の代理店に連絡しコピーを入手してください。

The Cisco implementation of TCP header compression is an adaptation of a program developed by the University of California, Berkeley (UCB) as part of UCB's public domain version of the UNIX operating system. All rights reserved. Copyright © 1981, Regents of the University of California.

ここに記載されている他のいかなる保証にもよらず、各社のすべてのマニュアルおよびソフトウェアは、障害も含めて「現状のまま」として提供されます。シスコ およびこれら各社は、商品性の保証、特定目的への準拠の保証、および権利を侵害しないことに関する保証、あるいは取引過程、使用、取引慣行によって発生する 保証をはじめとする、明示されたまたは黙示された一切の保証の責任を負わないものとします。

いかなる場合においても、シスコおよびその供給者は、このマニュアルの使用または使用できないことによって発生する利益の損失やデータの損傷をはじめと する、間接的、派生的、偶発的、あるいは特殊な損害について、あらゆる可能性がシスコまたはその供給者に知らされていても、それらに対する責任を一切負わな いものとします。

Cisco and the Cisco logo are trademarks or registered trademarks of Cisco and/or its affiliates in the U.S. and other countries. To view a list of Cisco trademarks, go to this URL[: www.cisco.com/go/trademarks.](https://www.cisco.com/go/trademarks) Third-party trademarks mentioned are the property of their respective owners. The use of the word partner does not imply a partnership relationship between Cisco and any other company. (1721R)

このマニュアルで使用している IP アドレスは、実際のアドレスを示すものではありません。マニュアル内の例、コマンド出力、および図は、説明のみを目的とし て使用されています。説明の中に実際のアドレスが使用されていたとしても、それは意図的なものではなく、偶然の一致によるものです。

Cisco Unified SCCP および SIP SRST システム管理者ガイド(全バージョン) © 2018 Cisco Systems, Inc. All rights reserved.

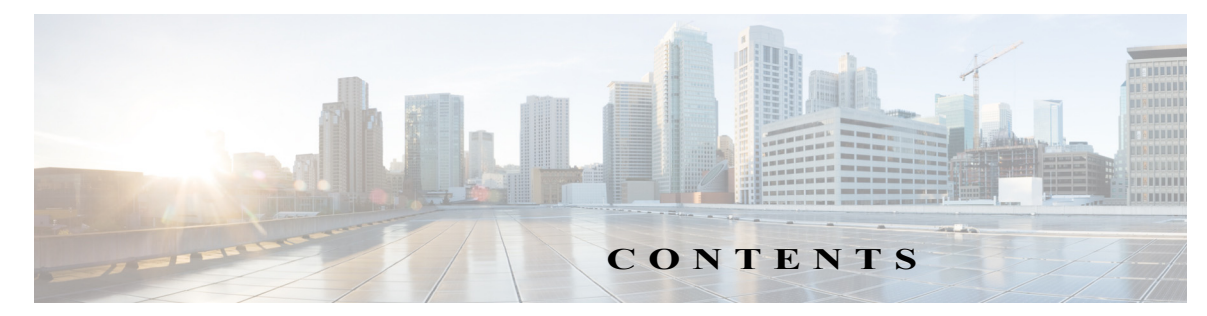

### [はじめに](#page-16-0) **i**

 $\Gamma$ 

[対象読者](#page-16-1) **ii-i** [表記法](#page-16-2) **ii-i** [マニュアルの入手方法およびテクニカル](#page-17-0) サポート **ii-ii**

**[Cisco Unified Survivable Remote Site Telephony](#page-18-0)** 機能のロードマップ **iii-iii**

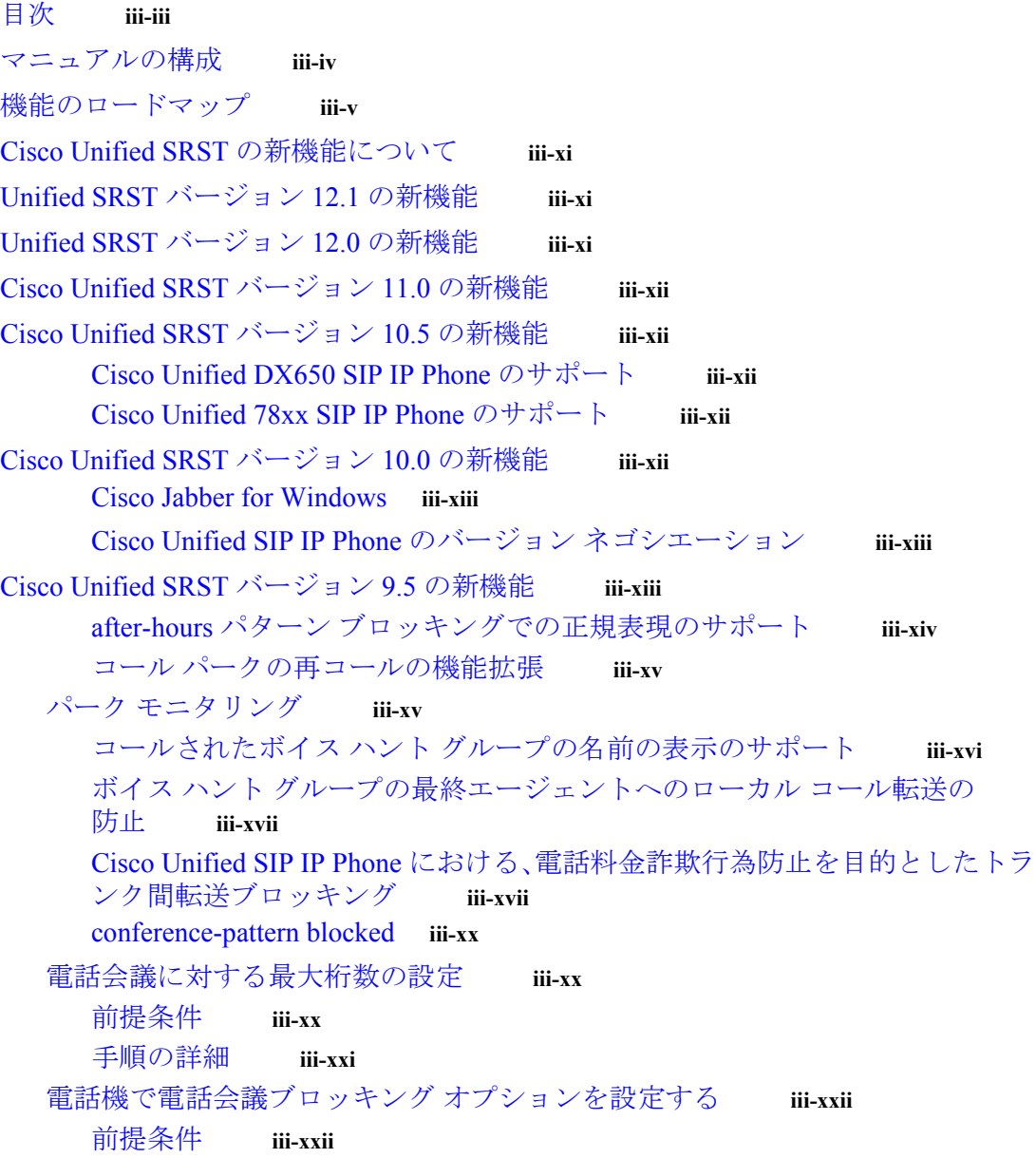

[transfer-pattern blocked](#page-38-0) **iii-xxiii** [Cisco Unified SRST](#page-39-0) バージョン 9.1 の新機能 **iii-xxiv** [Cisco Unified SIP IP Phone](#page-40-0) の KEM のサポート **iii-xxv** スピード ダイヤル [サポートの機能強化](#page-40-1) **iii-xxv** ボイス ハント [グループのサポート](#page-41-0) **iii-xxvi** [Cisco Unified SRST](#page-41-1) バージョン 9.0 の新機能 **iii-xxvi** Cisco Unified 6901 および [6911 SIP IP Phone](#page-42-0) のサポート **iii-xxvii** Cisco Unified 6921、6941、6945、および [6961 SIP IP Phone](#page-42-1) のサポート **iii-xxvii** Cisco Unified 8941 および [8945 SIP IP Phone](#page-42-2) のサポート **iii-xxvii** [回線ごとの複数コール](#page-42-3) **iii-xxvii** Cisco ATA-187 [での音声とファクスのサポート](#page-43-0) **iii-xxviii** [Cisco Unified SRST](#page-43-1) バージョン 8.8 の新機能 **iii-xxviii** Cisco Unified 6945、8941、および [8945 SCCP IP Phone](#page-43-2) のサポート **iii-xxviii** [Cisco Unified SRST](#page-43-3) バージョン 8.0 の新機能 **iii-xxviii** [Cisco Unified SRST](#page-44-0) バージョン 7.0/4.3 の新機能 **iii-xxix** [Cisco Unified SRST](#page-44-1) バージョン 4.2(1) の新機能 **iii-xxix** [Cisco Unified SRST](#page-44-2) バージョン 4.1 の新機能 **iii-xxix** [Cisco Unified SRST](#page-44-3) バージョン 4.0 の新機能 **iii-xxix** [Cisco Unified IP Phone](#page-44-4) の追加サポート **iii-xxix** [Cisco IP Communicator](#page-45-0) のサポート **iii-xxx** SCCP および ATA [サポートを使用した](#page-45-1) FAX パススルー **iii-xxx** WAN リンク障害に対する H.323 VoIP コール [プリザベーションの機能拡張](#page-45-2) ([SCCP](#page-45-2) 電話) **iii-xxx** ビデオ [サポート](#page-46-0) **iii-xxxi** [Cisco Unified SRST](#page-46-1) バージョン 3.4 の新機能 **iii-xxxi** [Cisco SIP SRST 3.4](#page-46-2) **iii-xxxi** [Cisco SRST](#page-46-3) バージョン 3.3 の新機能 **iii-xxxi** [セキュア](#page-46-4) SRST **iii-xxxi** [Cisco Unified IP Phone 7970G](#page-47-0) および Cisco Unified 7971G-GE のサポー [ト](#page-47-0) **iii-xxxii** show ephone [コマンドの機能拡張](#page-47-1) **iii-xxxii** [Cisco SRST](#page-47-2) バージョン 3.2 の新機能 **iii-xxxii** alias [コマンドの機能拡張](#page-48-0) **iii-xxxiii** cor [コマンドの機能拡張](#page-48-1) **iii-xxxiii** pickup [コマンドの機能拡張](#page-48-2) **iii-xxxiii** user-locale [コマンドの機能拡張](#page-48-3) **iii-xxxiii** Cisco 3845 でサポートされる [Cisco Unified IP Phone](#page-48-4) の台数増加 **iii-xxxiii** MOH ライブ [フィードのサポート](#page-49-0) **iii-xxxiv** コール [プリザベーションのタイムアウトなし](#page-49-1) **iii-xxxiv**

Ι

**Cisco Unified SIP SRST** システム管理者ガイド

RFC 2833 DTMF [リレーのサポート](#page-49-2) **iii-xxxiv** トランスレーション [プロファイルのサポート](#page-49-3) **iii-xxxiv** [Cisco SRST](#page-50-0) バージョン 3.1 の新機能 **iii-xxxv** [Cisco Unified IP Phone 7920](#page-50-1) のサポート **iii-xxxv** [Cisco Unified IP Phone 7936](#page-50-2) のサポート **iii-xxxv** [Cisco SRST](#page-50-3) バージョン 3.0 の新機能 **iii-xxxv** IP Phone [のディスプレイに対する追加の言語オプション](#page-51-0) **iii-xxxvi** H.450.2 および H.450.3 [を使用した打診コール転送および自動転送](#page-51-1) ([SCCP](#page-51-1) 電話) **iii-xxxvi** Cisco Unified IP Phone [用にカスタマイズされたシステム](#page-51-2) メッセージ **iii-xxxvi** [二重回線モード](#page-52-0) **iii-xxxvii** E1 R2 [シグナリングのサポート](#page-52-1) **iii-xxxvii** [欧州の日付形式](#page-53-0) **iii-xxxviii** [二重回線モードのハントストップ](#page-53-1) **iii-xxxviii** フラッシュ [ファイルからのマルチキャスト用の保留音](#page-53-2) **iii-xxxviii** [呼び出しタイムアウトのデフォルト](#page-54-0) **iii-xxxix** 2 [次ダイヤル](#page-54-1) トーン **iii-xxxix** show ephone [コマンドの機能拡張](#page-54-2) **iii-xxxix** [電話機の登録に関するシステム](#page-54-3) ログ メッセージ **iii-xxxix** 3 者間の G.711 [アドホック会議](#page-54-4) **iii-xxxix** [Cisco VG248 Analog Phone Gateway 1.2\(1\)](#page-54-5) 以降のバージョンのサポー [ト](#page-54-5) **iii-xxxix** [Cisco SRST](#page-55-0) バージョン 2.1 の新機能 **iii-xl** IP Phone [のディスプレイに対する追加の言語オプション](#page-55-1) **iii-xl** [Cisco SRST](#page-56-0) の集約 **iii-xli** [Cisco ATA 186](#page-56-1) および ATA 188 のサポート **iii-xli** [Cisco Unified IP Phone 7902G](#page-56-2) のサポート **iii-xli** [Cisco Unified IP Phone 7905G](#page-56-3) のサポート **iii-xli** [Cisco Unified IP Phone 7912G](#page-56-4) のサポート **iii-xli** [Cisco Unified IP Phone 7914](#page-57-0) 拡張モジュールのサポート **iii-xlii** dialplan-pattern [コマンドの機能拡張](#page-57-1) **iii-xlii** [Cisco SRST](#page-57-2) バージョン 2.02 の新機能 **iii-xlii** [Cisco Unified IP Phone Conference Station 7935](#page-57-3) のサポート **iii-xlii** [電話番号の増加](#page-58-0) **iii-xliii** PSTN および BRI/PRI を介してインバンド DTMF [シグナリングを使用した](#page-58-1) Cisco Unity [ボイスメール統合](#page-58-1) **iii-xliii** [次の作業](#page-58-2) **iii-xliii [Cisco Unified SRST](#page-60-0)** 機能の概要 **1-1**

[目次](#page-60-1) **1-1**

 $\mathbf{r}$ 

```
Cisco Unified SCCP SRST 1-1
  SCCP SRST について 1-2
  Cisco Unified SCCP SRST を設定するための前提条件 1-4
     Cisco Unified Communications Manager のインストール 1-5
     Cisco Unified SCCP SRST のインストール 1-5
     Cisco Unified SCCP SRST と Cisco Unified Communications Manager の統合 1-5
  Cisco Unified SCCP SRST の設定に関する制約事項 1-7
Cisco Unified SIP SRST 1-9
  SIP SRST について 1-9
  Cisco Unified SIP SRST を設定するための前提条件 1-9
  Cisco Unified SIP SRST の設定に関する制約事項 1-10
Cisco Unified SRST のライセンス 1-13
  Cisco Unified SRST の無期限ライセンス 1-13
  Collaborative Professional Suite ライセンス 1-13
  Cisco Smart License 1-14
     Call Home の設定 1-16
     ライセンス モード 1-17
     制限事項 1-18
Unified CME と Unified SRST のインターフェイス サポート 1-18
MGCP ゲートウェイと SRST 1-18
Unified SRST SIP IP Phone の IPv6 サポート 1-19
  Unified SRST SIP IP Phone での IPv6 の機能サポート 1-19
     制限事項 1-19
  SIP IP Phone の IPv6 プールの設定 1-20
  SIP IP Phone の IPv6 プールの設定例 1-24
Cisco Unified IP Phone およびプラットフォームのサポート 1-25
  Cisco Unified SRST をサポートする Cisco IOS ソフトウェアリリースの検索 1-25
  Cisco Unified IP Phone のサポート 1-25
  プラットフォームとメモリのサポート 1-26
     Cisco Feature Navigator を使用したプラットフォーム サポートの確認 1-26
     Cisco IOS ソフトウェア イメージの可用性 1-26
  Cisco Unified Communications Manager の互換性 1-26
  信号のサポート 1-26
  言語のサポート 1-26
  スイッチのサポート 1-27
次の作業 1-27
その他の関連資料 1-28
  関連資料 1-28
  標準 1-29
```
ן

[MIB](#page-89-0) **1-30** [RFC](#page-89-1) **1-30** [テクニカル](#page-89-2) サポート **1-30** [マニュアルの入手方法およびテクニカル](#page-89-3) サポート **1-30 [Cisco Unified Enhanced Survivable Remote Site Telephony](#page-90-0) 2-31** [目次](#page-90-1) **2-31** [Unified E-SRST](#page-90-2) の概要 **2-31** [Unified-ESRST](#page-91-0) の利点 **2-32** ボイス ハント [グループのサポートがある](#page-91-1) Unified E-SRST **2-32** [Unified E-SRST](#page-92-0) での B-ACD のサポート **2-33** Unified E-SRST でのボイス ハント [グループ設定の推奨事項](#page-93-0) **2-34** [Unified E-SRST](#page-93-1) リリース 12.2 の制限事項 **2-34** SIP:[Unified E-SRST](#page-94-0) の設定 **2-35** [制約事項](#page-95-0) **2-36** E-SRST [モードの有効化](#page-95-1) **2-36** SIP [共有回線の設定](#page-96-0) **2-37** BLF [の設定](#page-96-1) **2-37** [電話番号の表示の有効化](#page-96-2) **2-37** [音声レジスタ](#page-97-0) プールのBLFの有効化: **2-38** CUCM のダイジェスト [クレデンシャルの設定](#page-98-0) **2-39** [Unified E-SRST](#page-99-0) でのボイス ハント グループの設定 **2-40** [手順の詳細](#page-100-0) **2-41** ボイス ハント [グループが強化された](#page-104-0) Unified E- SRST の設定例 **2-45** [Unified E-SRST](#page-105-0) での B-ACD の設定例 **2-46** Unified E-SRST でのボイス ハント [グループとの共有回線の設定例](#page-106-0) **2-47** SCCP:[Unified E-SRST](#page-109-0) の設定 **2-50** [前提条件](#page-109-1) **2-50** [Unified E-SRST](#page-110-0) のスケール サポート **2-51** [次の作業](#page-111-0) **2-52** [ネットワークの設定](#page-112-0) **3-53** [目次](#page-112-1) **3-53** [ネットワークの設定に関する情報](#page-112-2) **3-53** [ネットワークの設定方法](#page-113-0) **3-54** IP [ルーティングのイネーブル化](#page-113-1) **3-54** MGCP ゲートウェイでの [Cisco Unified SRST](#page-113-2) のイネーブル化 **3-54** Cisco IOS リリース 12.3(14)T よりも前の MGCP [ゲートウェイでの](#page-113-3) Cisco [Unified SRST](#page-113-3) の設定 **3-54**

 $\mathbf{r}$ 

```
Cisco IOS リリース 12.3(14)T 以降のリリースを使用した MGCP ゲートウェイ
    での Cisco Unified SRST の設定 3-56
    制約事項 3-56
    Cisco IOS リリース 12.3(14) T を使用した MGCP ゲートウェイで SRST をイ
    ネーブルにする設定例 3-57
  Cisco Unified SRST Phone での DHCP の設定 3-59
    単一の DHCP IP アドレス プールの定義 3-59
    Cisco Unified IP Phone ごとの個別の DHCP IP アドレス プールの定義 3-60
    DHCP リレー サーバの定義 3-61
  キープアライブ インターバルの指定 3-62
    例 3-63
次の作業 3-63
```
#### **[Cisco Unified SIP SRST 4.1](#page-124-0) 4-65**

[目次](#page-124-1) **4-65** [Cisco Unified SIP SRST 4.1](#page-124-2) の前提条件 **4-65** [Cisco Unified SIP SRST 4.1](#page-125-0) の制約事項 **4-66** [Cisco Unified SIP SRST 4.1](#page-125-1) に関する情報 **4-66** [Out-Of-Dialog REFER](#page-125-2) **4-66** SIP [電話の桁収集](#page-126-0) **4-67** [KPML](#page-126-1) 桁収集 **4-67** SIP [ダイヤル](#page-126-2) プラン **4-67** [発信者](#page-127-0) ID 表示 **4-68** [コール自動転送およびコール転送の](#page-127-1) SIP 補足サービスのディセーブル化 **4-68** アイドル [プロンプト](#page-127-2) ステータス **4-68** [Enhanced 911](#page-128-0) サービス **4-69** [Cisco Unified SIP SRST 4.1](#page-128-1) 機能の設定方法 **4-69** SIP 電話の KPML [の有効化](#page-128-2) **4-69** [制約事項](#page-128-3) **4-69** [次の作業](#page-129-0) **4-70** [コール自動転送およびコール転送の](#page-130-0) SIP 補足サービスのディセーブル化 **4-71** SIP 電話のアイドル プロンプト [ステータスの設定](#page-131-0) **4-72** [前提条件](#page-131-1) **4-72** [次の作業](#page-132-0) **4-73 SCCP** を用いた **[Cisco Unified IP Phone](#page-134-0)** の設定 **5-75** [目次](#page-134-1) **5-75** [Cisco Unified IP Phone](#page-134-2) の設定に関する情報 **5-75** [Cisco Unified IP Phone](#page-135-0) の設定方法 **5-76** [電話機能をサポートするための](#page-135-1) Cisco Unified SRST の設定 **5-76**

Ι

目次

Cisco Unified 8941 および [8945 SCCP IP Phone](#page-137-0) の設定 **5-78** Cisco Unified SRST [がイネーブルであることの確認](#page-138-0) **5-79** IP Phone [の時計、日付、時刻形式の設定](#page-139-0) **5-80** [例](#page-140-0) **5-81** IP Phone [の言語表示の設定](#page-141-0) **5-82** [例](#page-142-0) **5-83** Cisco Unified IP Phone [用にカスタマイズしたシステム](#page-142-1) メッセージの設定 **5-83** [例](#page-143-0) **5-84** 2 次ダイヤル [トーンの設定](#page-143-1) **5-84** [例](#page-144-0) **5-85** [二重回線の電話設定](#page-144-1) **5-85** [例](#page-145-0) **5-86** 各ボタンで 8 [つのコールの設定\(オクトライン\)](#page-146-0) **5-87** [前提条件](#page-146-1) **5-87** [制約事項](#page-146-2) **5-87** [例](#page-148-0) **5-89** [コールの最大数の設定](#page-148-1) **5-89** [前提条件](#page-148-2) **5-89** [トラブルシューティング](#page-149-0) **5-90** Cisco Unified SRST 向けの [Cisco IP Communicator](#page-150-0) の設定方法 **5-91** [前提条件](#page-150-1) **5-91** [Cisco IP Communicator](#page-151-0) の確認 **5-92** Cisco IP Communicator [のトラブルシューティング](#page-151-1) **5-92** [次の作業](#page-151-2) **5-92 SIP** を用いた **[Cisco Unified IP Phone](#page-152-0)** の設定 **6-93** [目次](#page-152-1) **6-93** SIP [レジストラを設定するための前提条件](#page-152-2) **6-93** SIP [レジストラの設定に関する制約事項](#page-152-3) **6-93** SIP [レジストラの設定に関する情報](#page-152-4) **6-93** SIP [レジストラの設定方法](#page-153-0) **6-94** SIP [レジストラの設定](#page-153-1) **6-94** [次の作業](#page-155-0) **6-96** SIP [電話へのバックアップ](#page-155-1) レジストラ サービスの設定 **6-96** [前提条件](#page-155-2) **6-96** [制約事項](#page-155-3) **6-96** [次の作業](#page-158-0) **6-99** SIP 電話へのバックアップ レジストラ [サービスの設定\(オプション](#page-158-1) コマンド [を使用\)](#page-158-1) **6-99** [前提条件](#page-158-2) **6-99** [例](#page-161-0) **6-102**

 $\Gamma$ 

**Cisco Unified SIP SRST** システム管理者ガイド

```
SIP レジストラ設定の確認 6-103
    プロキシ ダイヤル ピア設定の確認 6-104
 次の作業 6-107
コール処理の設定 7-109
  目次 7-109
 バックツーバック ユーザ エージェント モードを使用する SIP SRST 機能を設定する
 ための前提条件 7-109
 バックツーバック ユーザ エージェント モードを使用する SIP SRST 機能の設定にお
 ける制約事項 7-110
 SCCP SRST コール処理の設定について 7-110
    WAN リンク障害用の H.323 VoIP コール プリザベーション拡張機能 7-110
    電話料金詐欺行為防止 7-110
 バックツーバック ユーザ エージェント モードを使用する SIP SRST 機能の設定に
 ついて 7-111
   Cisco Unified SIP SRST および Cisco SIP Communications Manager Express の共通機
    能 7-111
 Cisco Unified SCCP SRST の設定方法 7-113
    着信コールの設定 7-114
      話中信号または無応答時のコール転送の設定 7-114
      例 7-115
      コール再ルーティングの設定 7-115
      例 7-118
      コール ピックアップの設定 7-118
      例 7-120
      コンサルタティブ転送の設定 7-120
      会議コール 7-121
      転送の桁収集方法の設定 7-122
      例 7-123
      グローバル プレフィックスの設定 7-123
      例 7-124
      桁トランスレーション ルールの有効化 7-125
      例 7-126
      トランスレーション プロファイルの有効化 7-126
      例 7-129
      トランスレーション プロファイルの確認 7-129
      ダイヤルピア チャネル ハントの設定 7-130
      例 7-130
      話中タイムアウトの設定 7-131
      例 7-131
```
ן

[呼び出しタイムアウトのデフォルトの設定](#page-190-2) **7-131** [例](#page-191-0) **7-132** [発信コールの設定](#page-191-1) **7-132** [ローカルおよびリモート](#page-192-0) コール転送の設定 **7-133** [例](#page-192-1) **7-133** Cisco SRST 3.0 で H.450.2 および H.450.3 [を使用したコンサルタティブ](#page-192-2) コール [の転送および自動転送の有効化](#page-192-2) **7-133** [例](#page-195-0) **7-136** Cisco SRST 3.0 [以前でのフックフラッシュおよび](#page-196-0) H.450.2 標準を使用したアナ [ログ転送の有効化](#page-196-0) **7-137** [例](#page-200-0) **7-141** トランク [アクセスコードの設定](#page-200-1) **7-141** [例](#page-201-0) **7-142** [桁間タイムアウト値の設定](#page-201-1) **7-142** [例](#page-202-0) **7-143** [制限クラスの設定](#page-202-1) **7-143** [例](#page-204-0) **7-145** [時刻、曜日、または日付に基づくコール](#page-206-0) ブロッキング(トール バー) **7-147** [例](#page-207-0) **7-148** [Cisco Unified SIP SRST](#page-208-0) の設定方法 **7-149** SIP [電話の機能の設定](#page-208-1) **7-149** SIP [間のコール転送の設定](#page-210-0) **7-151** [時刻、曜日、または日付に基づくコール](#page-212-0) ブロッキングの設定 **7-153** [例](#page-215-0) **7-156** [検証](#page-215-1) **7-156** SIP [のコール保留と保留解除](#page-215-2) **7-156** [例](#page-215-3) **7-156** [オプション機能の設定方法](#page-217-0) **7-158** 3 者間 G.711 [アドホック会議の有効化](#page-218-0) **7-159** [例](#page-218-1) **7-159** XML API [スキーマの定義](#page-219-0) **7-160** [コール処理の設定例](#page-219-1) **7-160** [例:キー拡張モジュールのステータスのモニタリング](#page-219-2) **7-160** 例:[Cisco Unified SIP SRST](#page-220-0) での音声ハント グループの設定 **7-161** [次の作業](#page-220-1) **7-161 SCCP** および **SIP** [のセキュア](#page-222-0) **SRST** の設定 **8-163** [目次](#page-222-1) **8-163** セキュア SRST [を設定するための前提条件](#page-222-2) **8-163**

**Cisco Unified SIP SRST システム管理者ガイド** 

セキュア SRST [の設定に関する制約事項](#page-223-0) **8-164**

 $\overline{\phantom{a}}$ 

セキュア SRST [の設定について](#page-224-0) **8-165** [セキュア](#page-224-1) SRST の利点 **8-165** Cisco 4000 シリーズ [サービス統合型ルータでのセキュア](#page-225-0) SRST サポート **8-166** [セキュア保留音](#page-225-1) **8-166** 非セキュア SRST での Cisco IP Phone [のクリアテキスト](#page-226-0) フォールバック **8-167** Unified SRST [でのシグナリングのセキュリティ\(](#page-226-1)TLS) **8-167** SRST [ルータおよび](#page-226-2) TLS プロトコル **8-167** セキュア SRST [での証明書の操作](#page-226-3) **8-167** CUCM からセキュア SRST [への証明書の転送](#page-228-0) **8-169** Unified SRST [でのメディアのセキュリティ\(](#page-228-1)SRTP) **8-169** [Cisco Unified IP Phone](#page-229-0) へのセキュアな Cisco Unified SRST の確立 **8-170** セキュア SRST [の認証および暗号化](#page-231-0) **8-172** セキュアな [Unified SRST](#page-232-0) の設定方法 **8-173** [セキュア通信のための](#page-233-0) Cisco Unified SRST ルータの準備 **8-174** Cisco IOS [証明書サーバでの認証局サーバの設定](#page-233-1) **8-174** CA [サーバに対するセキュアな](#page-235-0) Cisco Unified SRST ルータの自動登録と認 [証](#page-235-0) **8-176** [自動証明書登録の無効化](#page-237-0) **8-178** [次の作業](#page-238-0) **8-179** [証明書登録の確認](#page-238-1) **8-179** セキュアな Cisco Unified SRST [ルータでのクレデンシャル](#page-240-0) サービスの [有効化](#page-240-0) **8-181** [クレデンシャル設定のトラブルシューティング](#page-241-0) **8-182** セキュアな SRST [ルータへの電話機の証明書ファイル\(](#page-242-0)PEM 形式)のイン [ポート](#page-242-0) **8-183** [Cisco Unified Communications Manager 4.X.X](#page-242-1) 以前のバージョン **8-183** [Cisco Unified Communications Manager 5.0](#page-243-0) 以降のバージョン **8-184** [Cisco Unified Communications Manager 6.0](#page-244-0) 以降のバージョン **8-185** Cisco Unified SRST [ルータでのインポートされた証明書の認証](#page-244-1) **8-185** [次の作業](#page-245-0) **8-186** [例](#page-245-1) **8-186** セキュアな Cisco Unified SRST ルータへの [Cisco Unified Communications](#page-250-0)  [Manager](#page-250-0) の設定 **8-191** [Cisco Unified Communications Manager](#page-250-1) への SRST リファレンスの追加 **8-191** [Cisco Unified Communications Manager](#page-251-0) での SRST フォールバックの設 [定](#page-251-0) **8-192** [Cisco Unified Communications Manager](#page-252-0) での CAPF の設定 **8-193** セキュアな [Cisco Unified SRST](#page-253-0) ルータでの SRST モードの有効化 **8-194** [例](#page-254-0) **8-195** セキュア [SCCP SRST](#page-254-1) の設定 **8-195** セキュア SCCP SRST [を設定するための前提条件](#page-254-2) **8-195**

ן

目次

セキュア SCCP SRST [の設定に関する制約事項](#page-255-0) **8-196** [電話機のステータスおよび登録の確認](#page-255-1) **8-196** セキュア [SCCP SRST](#page-262-0) の設定例 **8-203** Cisco SRST でのセキュアな SIP コール [シグナリングおよび](#page-268-0) SRTP メディ [アの設定](#page-268-0) **8-209** Cisco SRST でセキュアな SIP コール [シグナリングおよび](#page-268-1) SRTP メディアを設 [定するための前提条件](#page-268-1) **8-209** Cisco SRST でのセキュアな SIP コール [シグナリングおよび](#page-268-2) SRTP メディアの [設定に関する制約事項](#page-268-2) **8-209** [Cisco Unified SIP SRST](#page-269-0) のセキュア SIP シグナリングおよび SRTP メディアの [サポートについて](#page-269-0) **8-210** [Cisco Unified Communications Manager](#page-269-1) の設定 **8-210** [電話の設定](#page-270-0) **8-211** セキュア SIP SRST の SIP [オプションの設定](#page-271-0) **8-212** SIP SRST セキュリティ [ポリシーの設定](#page-272-0) **8-213** セキュア SIP SRST の SIP ユーザ [エージェントの設定](#page-273-0) **8-214** [Cisco Unified SIP SRST](#page-276-0) の設定例 **8-217** [その他の関連資料](#page-282-0) **8-223** [関連資料](#page-282-1) **8-223** [標準](#page-282-2) **8-223** [MIB](#page-282-3) **8-223** [RFC](#page-282-4) **8-223** [テクニカル](#page-283-0) サポート **8-224** コマンド [リファレンス](#page-283-1) **8-224** セキュア SCCP および SIP SRST [の機能情報](#page-283-2) **8-224** [次の作業](#page-284-0) **8-225 Unified SRST** での **SIP** [トランキングの設定](#page-286-0) **9-227** [目次](#page-286-1) **9-227** Unified SRST と [Unified Border Element](#page-286-2) のコロケーション **9-227** Unified SRST と Unified Border Element [のコロケーションの設定推奨](#page-288-0) **9-229** [制限事項](#page-290-0) **9-231** [例](#page-290-1) **9-231** Unified SRST での SIP [トランキングの設定についての機能情報](#page-299-0) **9-240** ボイスメールと **[Cisco Unified SRST](#page-302-0)** の統合 **10-243** [目次](#page-302-1) **10-243** [ボイスメールの統合について](#page-302-2) Cisco Unified SRST **10-243** ボイスメールと [Cisco Unified SCCP](#page-304-0) および SIP SRST との統合方法 **10-245** [ボイスメールへのダイレクト](#page-304-1) アクセスの設定 **10-245**

 $\mathbf{r}$ 

[例](#page-307-0) **10-248** メッセージ [ボタンの設定](#page-307-1) **10-248** [例](#page-309-0) **10-250** [Cisco Unified Communications Manager](#page-309-1) ゲートウェイへのリダイレクト **10-250** [ボイスメールへのコール転送の設定](#page-310-0) **10-251** DTMF ディジット [パターンを使用したコールのルーティング方法](#page-310-1) **10-251** [前提条件](#page-312-0) **10-253** [例](#page-314-0) **10-255** [メッセージ待機インジケータの設定\(](#page-314-1)Cisco Unified SRST ルータ) **10-255** [メッセージ待機インジケータの設定\(](#page-316-0)SRST モードの SIP 電話) **10-257** [Unified SRST](#page-318-0) の設定例 **10-259** ローカル [ボイスメール](#page-318-1) システム(FXO および FXS)の設定:例 **10-259** [中央ボイスメール](#page-319-0) システム(FXO および FXS)の設定:例 **10-260** FXO および FXS [経由でのボイスメールへのアクセスの設定:例](#page-319-1) **10-260** BRI および PRI [経由でのボイスメールへのアクセスの設定:例](#page-320-0) **10-261** SIP SRST [のメッセージ待機インジケータ:例](#page-320-1) **10-261** SIP [アプリケーションとボイスメールに](#page-321-0) DTMF リレーを設定する方法 **10-262** [SIP RFC 2833](#page-321-1) を使用した DTMF リレー **10-262** [トラブルシューティングのヒント](#page-323-0) **10-264** SIP NOTIFY を使用した DTMF [リレー\(非標準\)](#page-323-1) **10-264** [トラブルシューティングのヒント](#page-324-0) **10-265** [次の作業](#page-324-1) **10-265**

ビデオ [パラメータの設定](#page-326-0) **11-267**

[目次](#page-326-1) **11-267** ビデオ [パラメータを設定するための前提条件](#page-326-2) **11-267** ビデオ [パラメータの設定に関する制約事項](#page-327-0) **11-268** ビデオ [パラメータの設定に関する情報](#page-328-0) **11-269** [エンドポイント機能の照合](#page-328-1) **11-269** ビデオ [コーデック情報の取得](#page-328-2) **11-269** [音声専用コールへのフォールバック](#page-328-3) **11-269** ビデオ [エンドポイント用のコール](#page-329-0) セットアップ **11-270** 2 つのローカル SCCP [エンドポイント間でのコール](#page-329-1) セットアップ **11-270** SCCP および H.323 [エンドポイント間でのコール](#page-329-2) セットアップ **11-270** H.323 ネットワークを介した 2 つの SCCP [エンドポイント間でのコール](#page-330-0) セッ [トアップ](#page-330-0) **11-271** RTP ビデオ [ストリームのフロー](#page-330-1) **11-271** Cisco Unified SRST のビデオ [パラメータの設定方法](#page-330-2) **11-271** Slow Connect [プロシージャの設定](#page-331-0) **11-272**

٦

[Cisco Unified SRST](#page-331-1) の確認 **11-272** [例](#page-332-0) **11-273** [Cisco Unified SRST](#page-338-0) のビデオ パラメータの設定 **11-279** [例](#page-338-1) **11-279** Cisco Unified SRST [のトラブルシューティング](#page-339-0) **11-280** [次の作業](#page-339-1) **11-280**

**Cisco Unified SRST** [のモニタリングとメンテナンス](#page-340-0) **12-281**

#### リダイレクト モードを使用する **[Cisco Unified SIP SRST](#page-342-0)** 機能の設定 **A-1**

[目次](#page-342-1) **A-1** リダイレクト モードを使用する [Cisco Unified SIP SRST](#page-342-2) 機能の前提条件 **A-1** リダイレクト モードを使用する [Cisco Unified SIP SRST](#page-342-3) 機能の制約事項 **A-1** リダイレクト モードを使用する [Cisco Unified SIP SRST](#page-343-0) 機能に関する情報 **A-2** リダイレクト モードを使用する [Cisco Unified SIP SRST](#page-343-1) 機能の設定方法 **A-2** Cisco Unified SIP SRST 対応の SIP IP Phone [間のコールをサポートするためのコー](#page-343-2) ル [リダイレクト拡張機能の設定](#page-343-2) **A-2** [コールをグローバルにサポートするためのコール](#page-344-0) リダイレクト拡張機能の [設定](#page-344-0) **A-3** 特定の VoIP ダイヤル [ピアでコールをサポートするためのコール](#page-345-0) リダイレク [ト拡張機能の設定](#page-345-0) **A-4** 300 Multiple Choice [送信のサポートの設定](#page-346-0) **A-5** リダイレクト モードを使用する [Cisco Unified SIP SRST](#page-347-0) 機能の設定例 **A-6** [Cisco Unified SIP SRST](#page-348-0):例 **A-7**

[次の作業](#page-349-0) **A-8**

 $\mathbf{r}$ 

### **Cisco Unified SRST** をマルチキャスト **MOH** [リソースとして使用するための](#page-350-0) **Cisco [Unified Communications Manager](#page-350-0)** と **Cisco Unified SRST** の統合 **B-9**

[目次](#page-350-1) **B-9** Cisco Unified SRST [ゲートウェイをマルチキャスト](#page-351-0) MOH リソースとして使用するた [めの前提条件](#page-351-0) **B-10** Cisco Unified SRST [ゲートウェイをマルチキャスト](#page-351-1) MOH リソースとして使用するう [えでの制約事項](#page-351-1) **B-10** Cisco Unified SRST [ゲートウェイのマルチキャスト](#page-352-0) MOH リソースとしての使用に関 [する情報](#page-352-0) **B-11** Cisco Unified SRST ゲートウェイと [Cisco Unified Communications Manager](#page-352-1) **B-11** [コーデック、ポート番号、および](#page-353-0) IP アドレス **B-12** [マルチキャスト](#page-355-0) MOH 伝送 **B-14** ライブ [フィードからの](#page-355-1) MOH **B-14** フラッシュ [ファイルからの](#page-356-0) MOH **B-15**

Cisco Unified SRST [ゲートウェイをマルチキャスト](#page-357-0) MOH リソースとして使用す [る方法](#page-357-0) **B-16** [Cisco Unified Communications Manager](#page-357-1) を Cisco Unified SRST マルチキャスト MOH [対応に設定](#page-357-1) **B-16** [マルチキャストを有効にするための](#page-359-0) MOH オーディオ ソースの設定 **B-18** [Cisco Unified Communications Manager MOH](#page-360-0) サーバでのマルチキャストの有効 [化およびポート番号と](#page-360-0) IP アドレスの設定 **B-19** MRG と MRGL の作成、MOH [マルチキャストの有効化、およびゲートウェ](#page-362-0) [イの設定](#page-362-0) **B-21** MOH [サーバの領域の作成](#page-364-0) **B-23** [Cisco Unified Communications Manager](#page-365-0) マルチキャスト MOH の確認 **B-24** Cisco Unified SRST をオーディオ [ファイルからのマルチキャスト](#page-366-0) MOH に対応す [るように設定](#page-366-0) **B-25** [前提条件](#page-367-0) **B-26** Cisco Unified SRST [ゲートウェイでのマルチキャスト](#page-367-1) MOH の有効化 **B-26** 基本的な [Cisco Unified SRST](#page-370-0) マルチキャスト MOH ストリーミングの確 [認](#page-370-0) **B-29** PSTN への [Cisco Unified SRST MOH](#page-371-0) の確認 **B-30** IP Phone への [Cisco Unified SRST](#page-375-0) マルチキャスト MOH の確認 **B-34** [トラブルシューティングのヒント](#page-375-1) **B-34** Cisco Unified SRST をライブ フィードからの MOH [に対応するように設定](#page-376-0) **B-35** [前提条件](#page-377-0) **B-36** [制約事項](#page-377-1) **B-36** Cisco Unified SRST [ゲートウェイの音声ポートの設定](#page-377-2) **B-36** Cisco Unified SRST [ゲートウェイでの電話番号の設定](#page-378-0) **B-37** MOH [フィードの確立](#page-379-0) **B-38** [Cisco Unified SRST MOH](#page-381-0) ライブ フィードの確認 **B-40** Cisco Unified SRST [ゲートウェイの設定例](#page-381-1) **B-40** 2 つの IP [アドレスにルーティングされる](#page-381-2) MOH:例 **B-40** MOH ライブ [フィード:例](#page-381-3) **B-40** マルチキャスト MOH リソースとしての [Cisco Unified SRST](#page-382-0) の機能情報 **B-41** [次の作業](#page-382-1) **B-41**

Ι

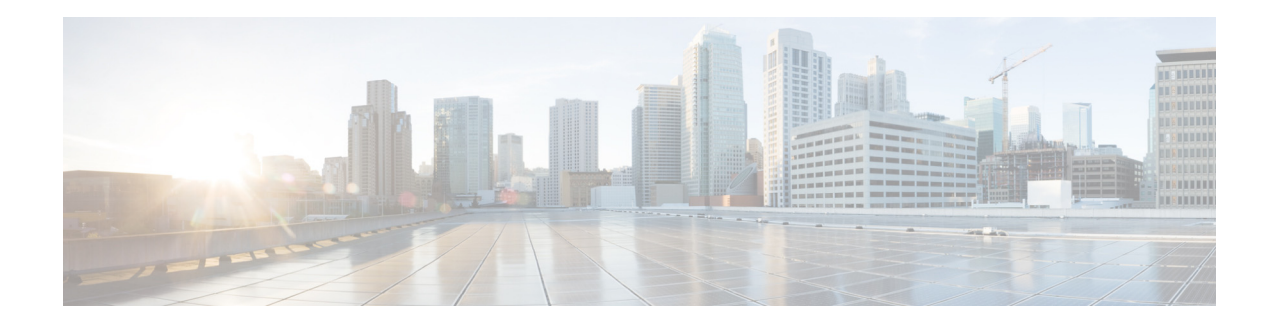

## <span id="page-16-0"></span>はじめに

ここでは、『*Cisco Unified SCCP* および *SIP SRST* システム管理者ガイド』の対象読者と表記法につ いて説明します。また、入手可能な製品ドキュメントを示し、ドキュメントの入手方法およびテ クニカル サポートの利用方法についても説明します。

- **•** [対象読者\(](#page-16-1)i ページ)
- **•** 表記法(i [ページ\)](#page-16-2)
- **•** [マニュアルの入手方法およびテクニカル](#page-17-0) サポート(ii ページ)

## <span id="page-16-1"></span>対象読者

このガイドの主な対象読者は、ネットワーク管理者およびチャネル パートナーです。

## <span id="page-16-2"></span>表記法

 $\Gamma$ 

このマニュアルでは、次の表記法を使用しています。

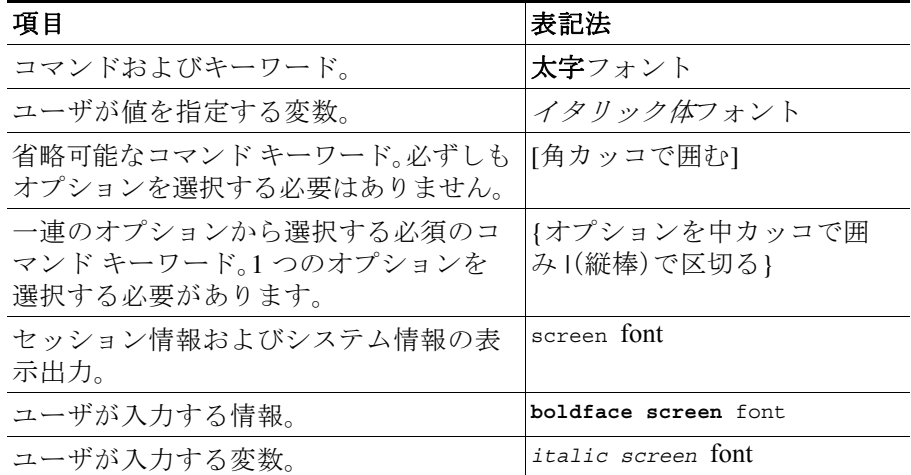

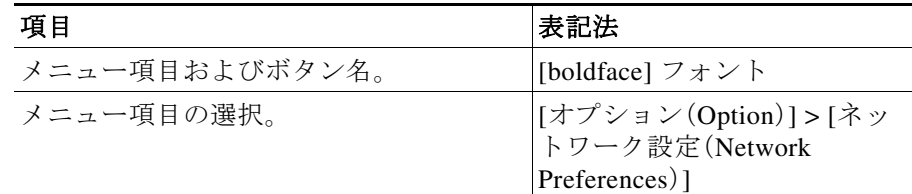

 $\overline{(\mathbb{E})}$  「注釈」です。

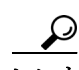

「問題解決に役立つ情報」です。

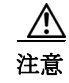

注意 「要注意」の意味です。機器の損傷またはデータ損失を予防するための注意事項が記述されてい ます。

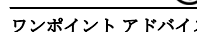

フンポイントアドバイス 「*時間の節約に役立つ操作*」です。記述されている操作を実行すると時間を節約できます。

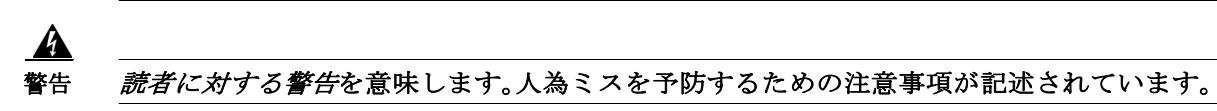

## <span id="page-17-0"></span>マニュアルの入手方法およびテクニカル サポート

マニュアルの入手、Cisco Bug Search Tool(BST)の使用、サービス要求の送信、追加情報の収集の詳細について は、『*[What'](https://www.cisco.com/c/en/us/td/docs/general/whatsnew/whatsnew.html)s New in Cisco Product Documentation*』を参照してください。

新しく作成された、または改訂されたシスコのテクニカル コンテンツをお手元に直接送信するには、 『[What](https://www.cisco.com/assets/cdc_content_elements/rss/whats_new/whatsnew_rss_feed.xml)*'*s New in Cisco Product Documentation』 RSS フィードをご購読ください。RSS フィードは無料の サービスです。

ן

 $\mathbf{r}$ 

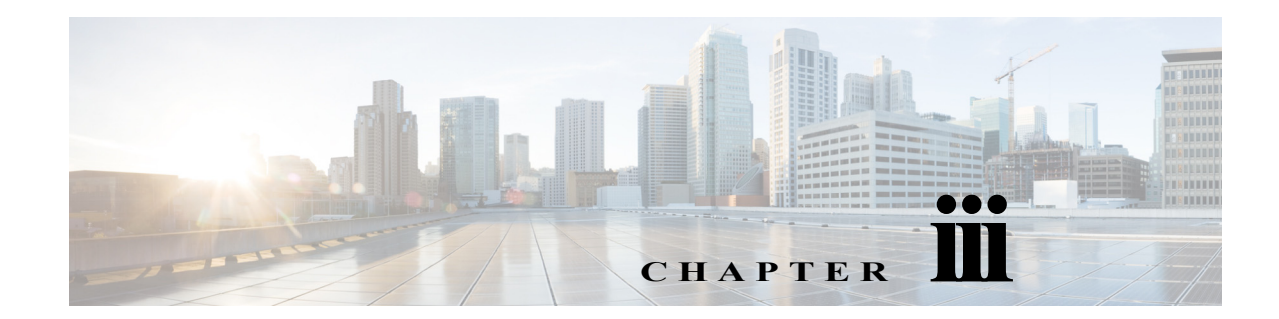

## <span id="page-18-0"></span>**Cisco Unified Survivable Remote Site Telephony** 機能のロードマップ

この章では、Cisco Unified Survivable Remote Site Telephony(Cisco Unified SRST)機能のリストや 機能に関する資料の場所を示します。

Cisco Feature Navigator を使用すると、プラットフォーム、および Cisco IOS ソフトウェア イメージ の各サポート情報を検索できます。<http://www.cisco.com/go/fn> から『Cisco Feature Navigator』にアク セスしてください。アクセスするには、Cisco.com のアカウントが必要です。アカウントをお持ち でない場合や、ユーザ名やパスワードを忘れた場合は、ログイン ダイアログボックスで [キャンセ ル(Cancel)] をクリックし、表示される説明に従ってください。

## <span id="page-18-1"></span>目次

 $\overline{\mathsf{I}}$ 

- **•** [マニュアルの構成\(](#page-19-0)iv ページ)
- **•** [機能のロードマップ\(](#page-20-0)v ページ)
- **•** [Cisco Unified SRST](#page-26-0) の新機能について(xi ページ)
- **•** [次の作業\(](#page-58-2)xliii ページ)

 $\mathsf I$ 

## <span id="page-19-0"></span>マニュアルの構成

このマニュアルは、表 [iii-1](#page-19-1) に示す章または付録で構成されています。

#### <span id="page-19-1"></span>表 *iii-1 Cisco Unified SRST* の設定順序

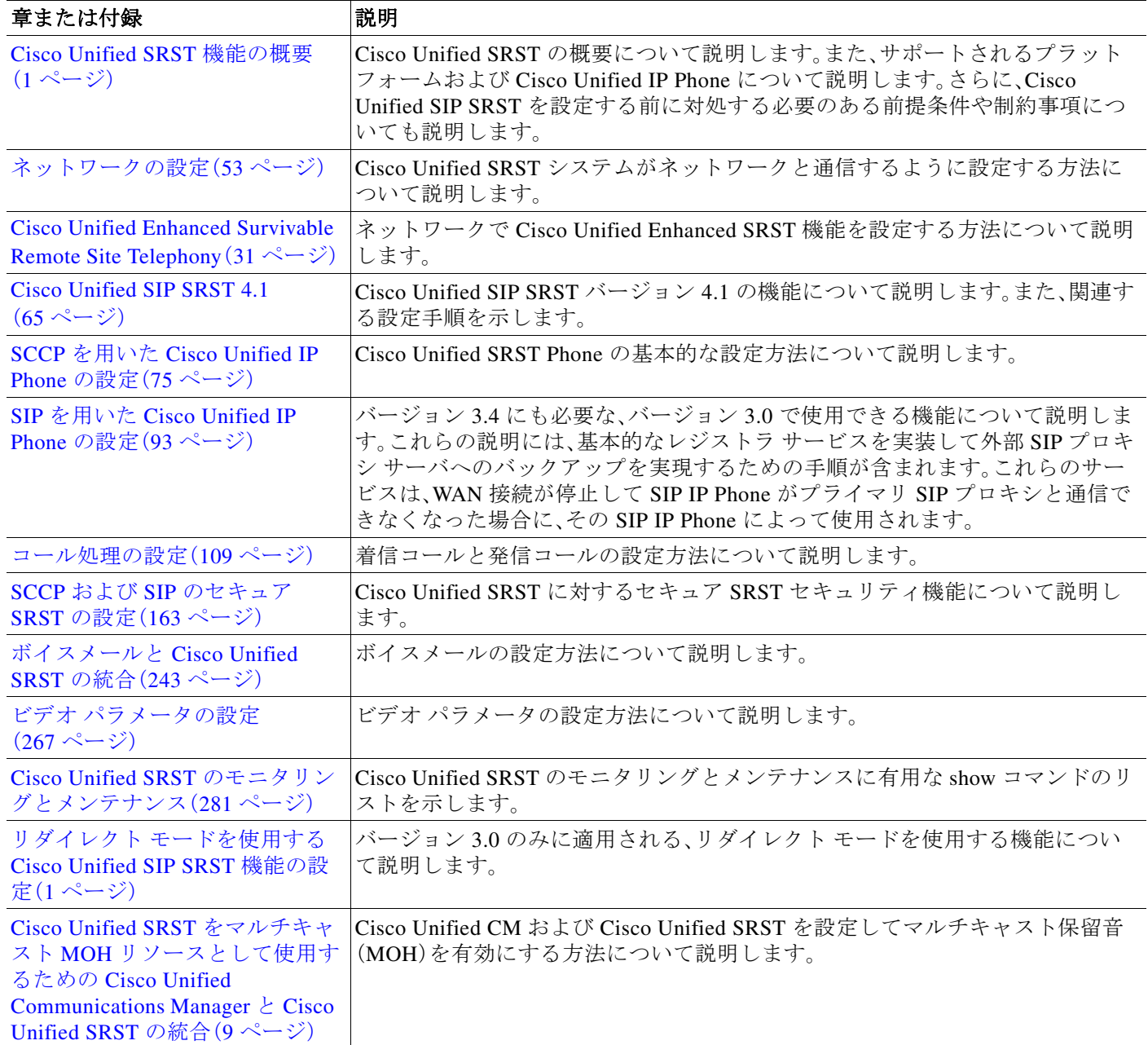

 $\blacksquare$ 

## <span id="page-20-0"></span>機能のロードマップ

 $\Gamma$ 

表 [iii-2](#page-20-1) に、Cisco Unified SRST 機能の履歴の要約を示します。

<span id="page-20-1"></span>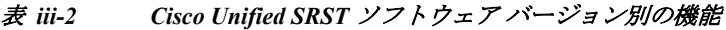

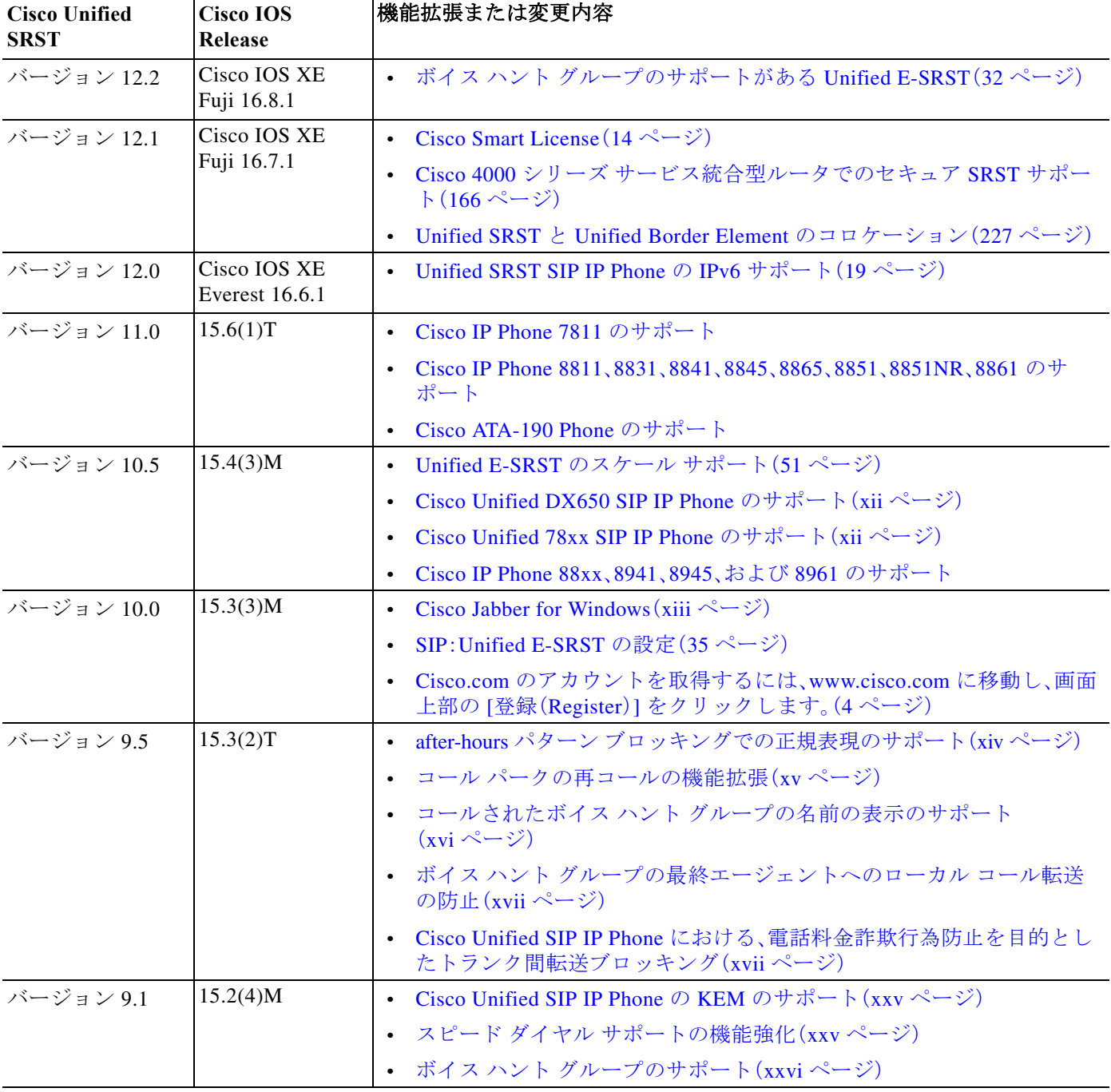

 $\mathsf I$ 

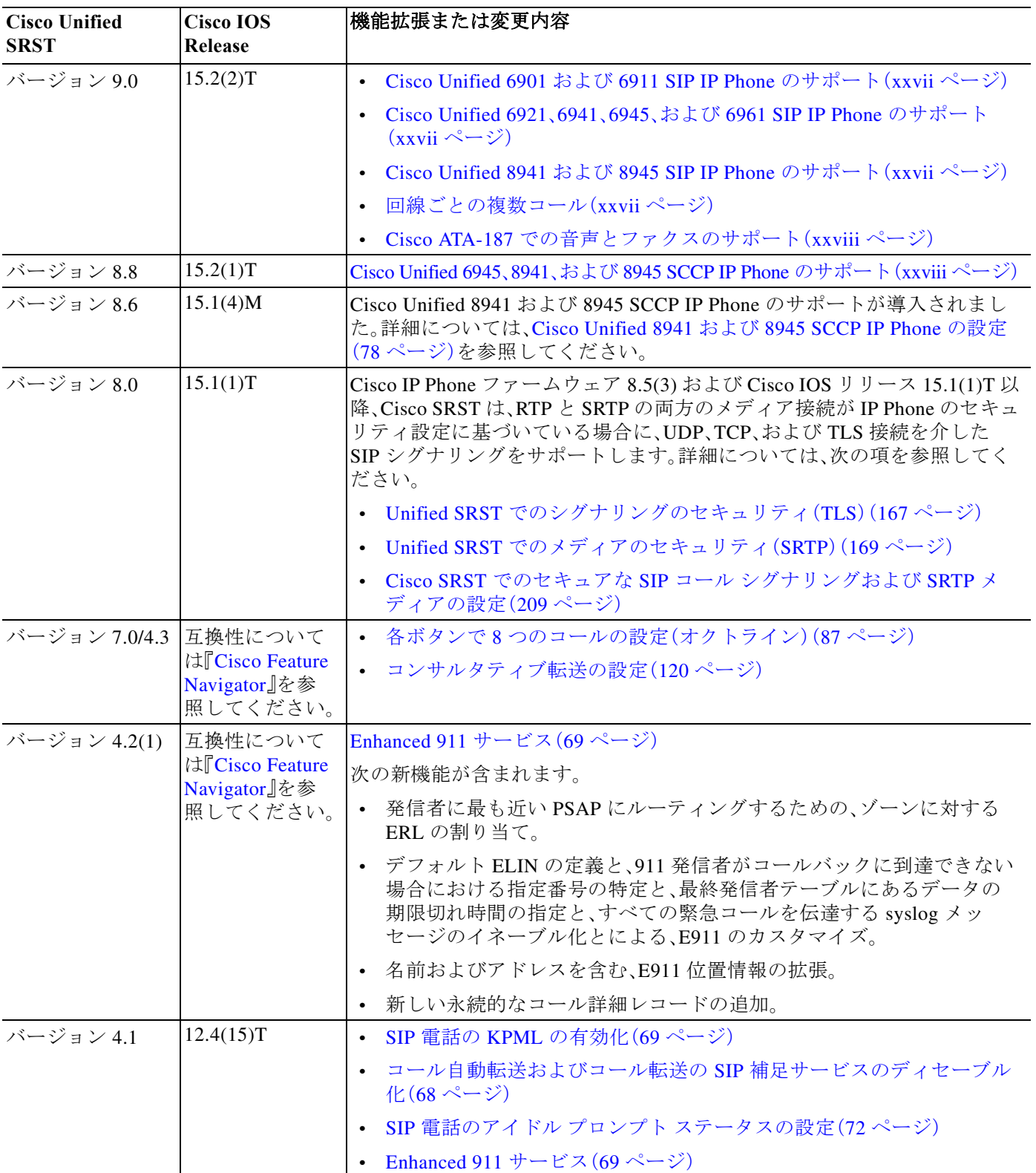

#### 表 *iii-2 Cisco Unified SRST* ソフトウェア バージョン別の機能(続き)

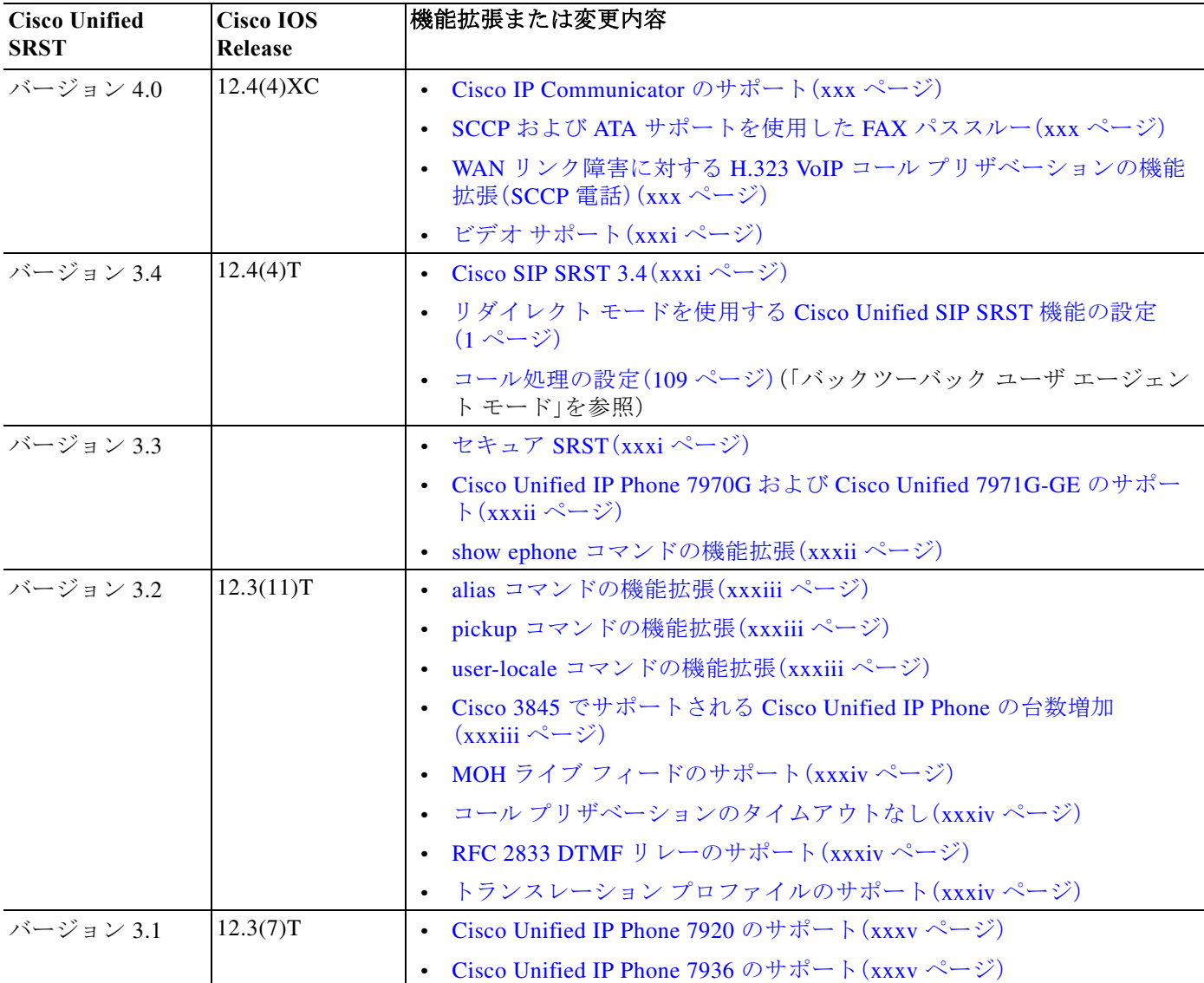

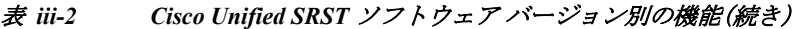

 $\Gamma$ 

 $\mathsf I$ 

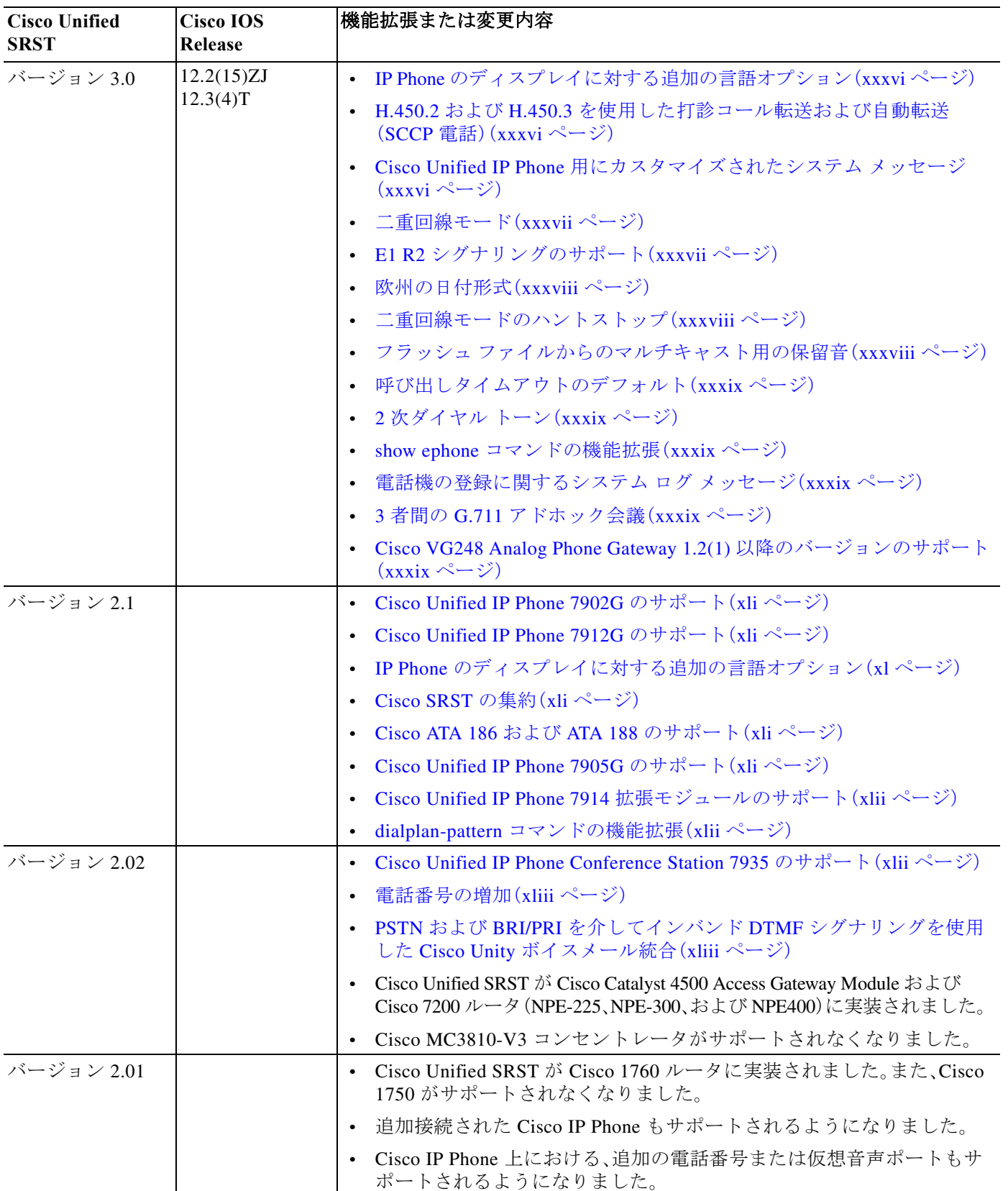

#### 表 *iii-2 Cisco Unified SRST* ソフトウェア バージョン別の機能(続き)

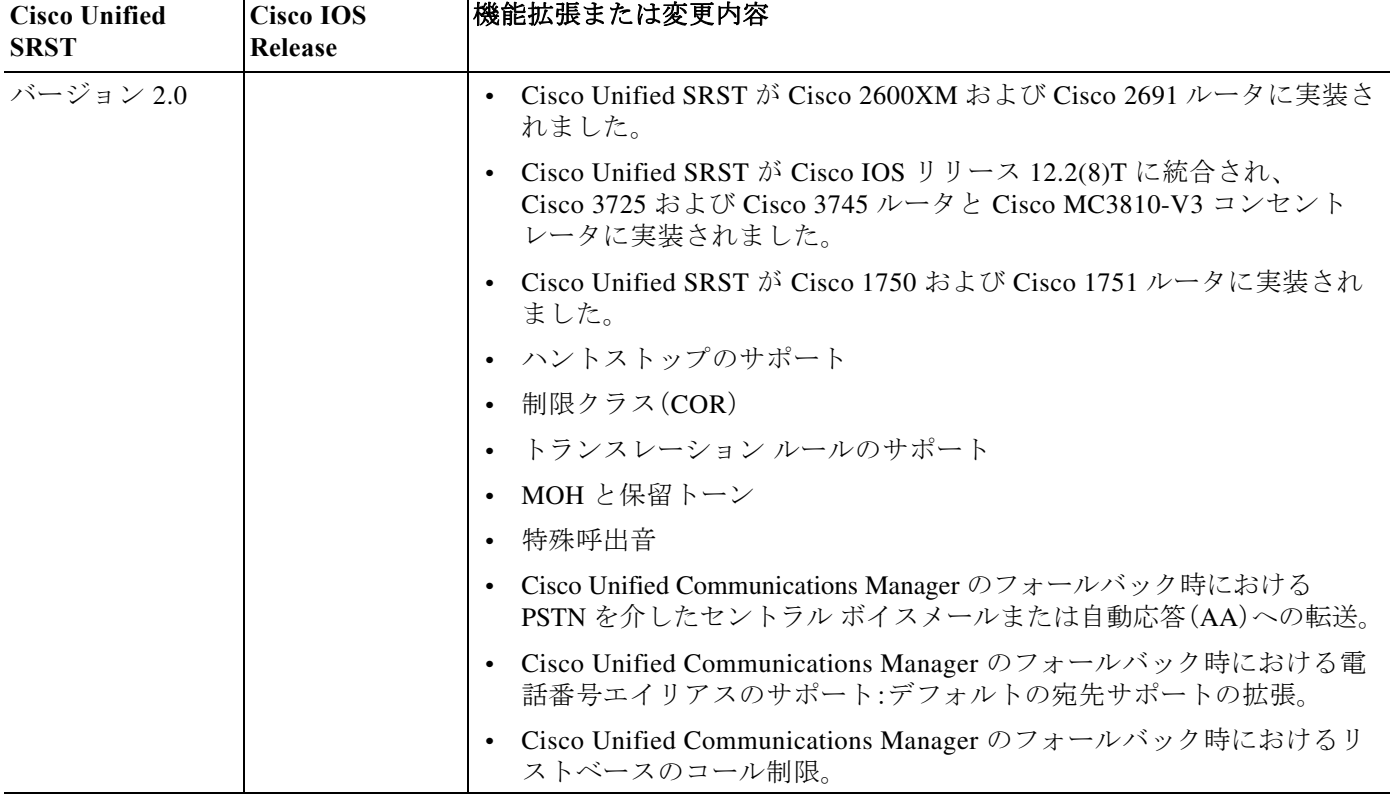

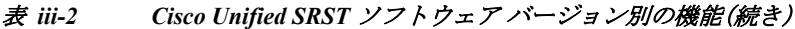

 $\overline{\mathsf{I}}$ 

 $\mathsf I$ 

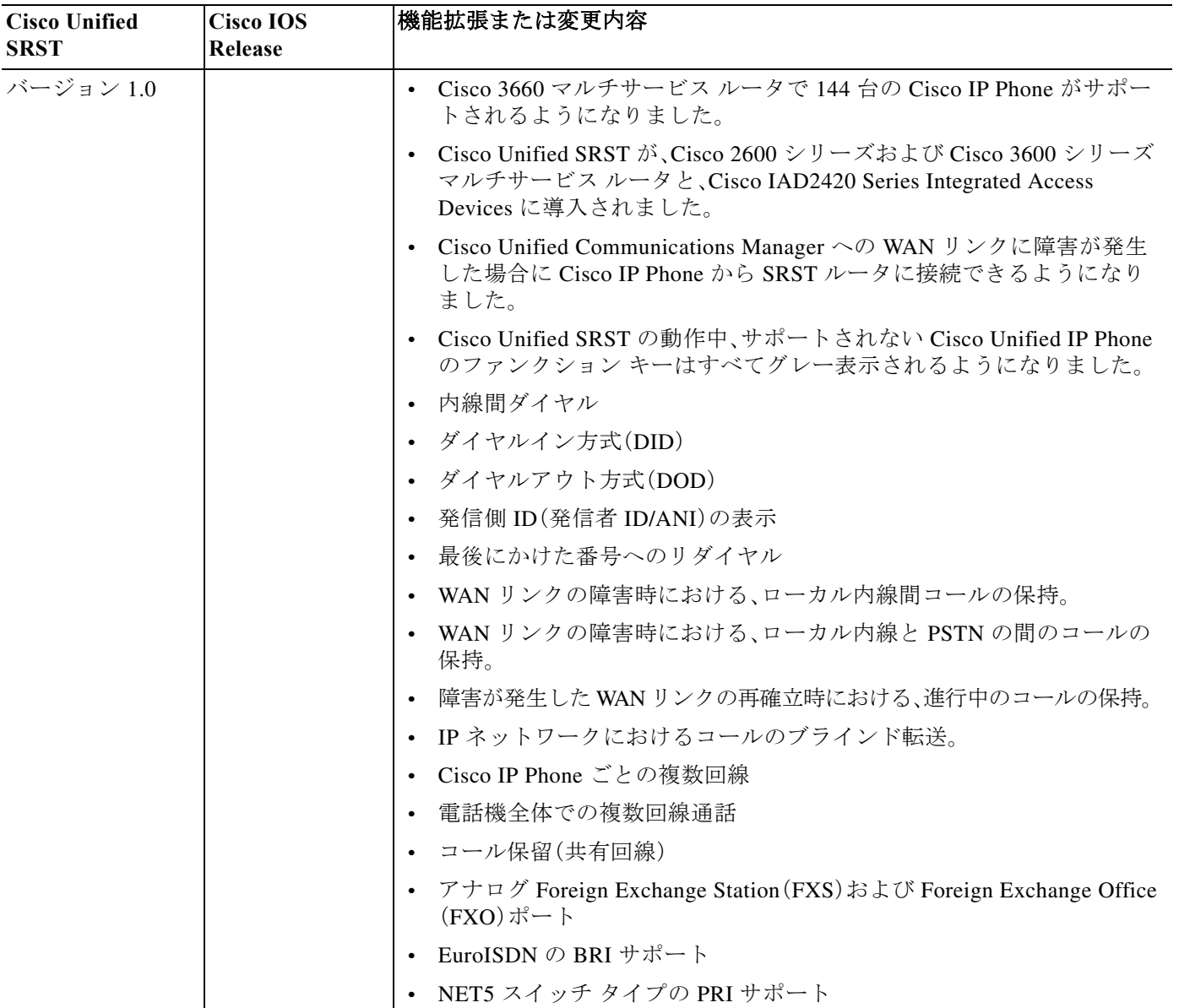

#### 表 *iii-2 Cisco Unified SRST* ソフトウェア バージョン別の機能(続き)

## <span id="page-26-0"></span>**Cisco Unified SRST** の新機能について

ここでは、次の項目について説明します。

- **•** [Unified SRST](#page-26-1) バージョン 12.1 の新機能(xi ページ)
- **•** [Unified SRST](#page-26-2) バージョン 12.0 の新機能(xi ページ)
- **•** [Cisco Unified SRST](#page-27-0) バージョン 11.0 の新機能(xii ページ)
- **•** [Cisco Unified SRST](#page-27-1) バージョン 10.5 の新機能(xii ページ)
- **•** [Cisco Unified SRST](#page-27-4) バージョン 10.0 の新機能(xii ページ)
- **•** [Cisco Unified SRST](#page-28-2) バージョン 9.5 の新機能(xiii ページ)
- **•** [Cisco Unified SRST](#page-39-0) バージョン 9.1 の新機能(xxiv ページ)
- **•** [Cisco Unified SRST](#page-41-1) バージョン 9.0 の新機能(xxvi ページ)
- **•** [Cisco Unified SRST](#page-43-1) バージョン 8.8 の新機能(xxviii ページ)
- **•** [Cisco Unified SRST](#page-43-3) バージョン 8.0 の新機能(xxviii ページ)
- **•** [Cisco Unified SRST](#page-44-0) バージョン 7.0/4.3 の新機能(xxix ページ)
- **•** [Cisco Unified SRST](#page-44-1) バージョン 4.2(1) の新機能(xxix ページ)
- **•** [Cisco Unified SRST](#page-44-2) バージョン 4.1 の新機能(xxix ページ)
- **•** [Cisco Unified SRST](#page-44-3) バージョン 4.0 の新機能(xxix ページ)
- **•** [Cisco Unified SRST](#page-46-1) バージョン 3.4 の新機能(xxxi ページ)
- **•** [Cisco SRST](#page-46-3) バージョン 3.3 の新機能(xxxi ページ)
- **•** [Cisco SRST](#page-47-2) バージョン 3.2 の新機能(xxxii ページ)
- **•** [Cisco SRST](#page-50-0) バージョン 3.1 の新機能(xxxv ページ)
- **•** [Cisco SRST](#page-50-3) バージョン 3.0 の新機能(xxxv ページ)
- **•** [Cisco SRST](#page-55-0) バージョン 2.1 の新機能(xl ページ)
- **•** [Cisco SRST](#page-57-2) バージョン 2.02 の新機能(xlii ページ)

## <span id="page-26-1"></span>**Unified SRST** バージョン **12.1** の新機能

Unified SRST 12.1 では、次の新機能のサポートが導入されています。

- **•** [Cisco Smart License](#page-73-1)(14 ページ)
- **•** Cisco 4000 シリーズ [サービス統合型ルータでのセキュア](#page-225-2) SRST サポート(166 ページ)
- **•** Unified SRST と [Unified Border Element](#page-286-3) のコロケーション(227 ページ)

## <span id="page-26-2"></span>**Unified SRST** バージョン **12.0** の新機能

 $\mathbf{r}$ 

Cisco Unified SRST 12.0 は SIP IP フォンでの IPv6 プロトコルのサポートを導入しています。 Unified SRST に導入された IPv6 サポートの詳細については、[Unified SRST SIP IP Phone](#page-78-3) の IPv6 [サポート\(](#page-78-3)19 ページ)を参照してください。

## <span id="page-27-0"></span>**Cisco Unified SRST** バージョン **11.0** の新機能

Cisco Unified SRST 11.0 では、次の新しい Cisco IP Phone およびアダプタがサポートされています。

- **•** Cisco IP Phone 7811 のサポート
- **•** Cisco IP Phone 8811、8831、8841、8851、8851NR、8861 のサポート
- **•** Cisco ATA-190 のサポート

Cisco Unified SRST 11.0 でサポートされている電話機については、『[Phone Feature Support Guide](http://www.cisco.com/c/en/us/td/docs/voice_ip_comm/cucme/feature/phone_feature/phone_feature_support_guide.html)  [for Unified CME, Unified SRST, Unified E-SRST, and Unified Secure SRST](http://www.cisco.com/c/en/us/td/docs/voice_ip_comm/cucme/feature/phone_feature/phone_feature_support_guide.html)』を参照してください。

## <span id="page-27-1"></span>**Cisco Unified SRST** バージョン **10.5** の新機能

Cisco Unified SRST 10.5 では、次の機能がサポートされています。

**•** [Unified E-SRST](#page-110-1) のスケール サポート(51 ページ)

Cisco Unified SRST 10.5 でサポートされている機能の詳細については、「SCCP:[Unified E-SRST](#page-109-2) の [設定」セクション\(](#page-109-2)50 ページ)を参照してください。

Cisco Unified SRST 10.5 では、次の新しい Cisco Unified SIP IP Phone がサポートされています。

- **•** [Cisco Unified DX650 SIP IP Phone](#page-27-2) のサポート(xii ページ)
- **•** [Cisco Unified 78xx SIP IP Phone](#page-27-3) のサポート(xii ページ)

### <span id="page-27-2"></span>**Cisco Unified DX650 SIP IP Phone** のサポート

Cisco Unified SRST 10.5 での Cisco Unified DX650 SIP IP Phone 関連の機能サポートについては、 『[Phone Feature Support Guide for Unified CME, Unified SRST, Unified E-SRST, and Unified Secure](http://www.cisco.com/c/en/us/td/docs/voice_ip_comm/cucme/feature/phone_feature/phone_feature_support_guide.html)  [SRST](http://www.cisco.com/c/en/us/td/docs/voice_ip_comm/cucme/feature/phone_feature/phone_feature_support_guide.html)』を参照してください。

### <span id="page-27-3"></span>**Cisco Unified 78xx SIP IP Phone** のサポート

Cisco Unified SRST 10.5 での Cisco Unified 78xx SIP IP Phone 関連の機能サポートについては、 『[Phone Feature Support Guide for Unified CME, Unified SRST, Unified E-SRST, and Unified Secure](http://www.cisco.com/c/en/us/td/docs/voice_ip_comm/cucme/feature/phone_feature/phone_feature_support_guide.html)  [SRST](http://www.cisco.com/c/en/us/td/docs/voice_ip_comm/cucme/feature/phone_feature/phone_feature_support_guide.html)』を参照してください。

## <span id="page-27-4"></span>**Cisco Unified SRST** バージョン **10.0** の新機能

Cisco Unified SRST 10.0 では、次の新機能がサポートされています。

- **•** [Cisco Jabber for Windows](#page-28-0)(xiii ページ)
- **•** SIP:[Unified E-SRST](#page-94-1) の設定(35 ページ)
- **•** Cisco.com [のアカウントを取得するには、](#page-63-1)www.cisco.com に移動し、画面上部の [登録 (Register)] [をクリックします。](#page-63-1)

Τ

### <span id="page-28-0"></span>**Cisco Jabber for Windows**

Cisco Jabber for Windows クライアントは、Cisco Unified CME リリース 10 以降でサポートされて います。Cisco Jabber for Windows は、Cisco Unity Connection と統合されるビジュアル ボイスメー ル機能をサポートしています。Cisco Jabber for Windows は、インスタント メッセージおよびプレ ゼンス機能と統合される SIP ベースのソフト クライアントで、新しいクライアント サービス フ レームワークの第 2 世代(CSF2G)アーキテクチャを採用しています。

CSF は、複数の PC 向け Cisco クライアントによって繰り返し使用されるユニファイド コミュニ ケーション エンジンです。Cisco Jabber クライアントで標準 XMPP ベース インスタントメッ セージ機能を利用するには、クライアントがプレゼンス サーバ(クラウドベースの Cisco WebEx サーバ、Cisco Unified Presence サーバなど)に登録されている必要があります。クライアントは、 Cisco Unified CME の音声レジスタ プールで設定できるデバイス ID 名で識別されます。Cisco Jabber for Windows クライアントを使用して Cisco Unified CME にログインしているユーザを識 別するには、音声レジスタ プールでユーザ名とパスワードを設定する必要があります。デバイス 検出プロセスには HTTPS 接続が使用されます。したがって、Cisco Unified CME 上でセキュア HTTP を設定する必要があります。Cisco Jabber for Windows クライアントに関連して、音声レジ スタ プールを設定するための「Jabber-Win」という新しい電話機タイプが追加されました。

#### 制約事項

 $\mathbf{r}$ 

- **•** Cisco Jabber for Windows クライアントは、バージョン 9.1.0 以降である必要があります。
- **•** Cisco Jabber for Windows クライアントでテレフォニー機能を有効にするには、Jabber クライ アントがプレゼンス サーバ(クラウドベースの WebEx サーバ、Cisco Unified Presence サーバ など)に登録されている必要があります。
- **•** Cisco Jabber for Windows クライアントは、Cisco Unity Connection での Internet Message Access Protocol(IMAP)によるビジュアル ボイスメール機能のみをサポートします。
- **•** Cisco Jabber for Windows クライアントは、ソフトウェアベースの電話会議をサポートせず、 Cisco Unified CME によるソフトフォン モードのみをサポートします。
- **•** デスク フォン モデルはサポートされません。

設定については、『*[Cisco Unified Communications Manager Administration Guide](http://cisco.com/en/US/docs/voice_ip_comm/cucm/admin/9_0_1/ccmcfg/CUCM_BK_CDF59AFB_00_admin-guide-90.html)*』の「Cisco Jabber for Windows」のセクションを参照してください。

### <span id="page-28-1"></span>**Cisco Unified SIP IP Phone** のバージョン ネゴシエーション

Cisco Unified SIP IP Phone のバージョン ネゴシエーションが Cisco Unified SRST 10.0 リリース で導入されました。Cisco Unified SRST 10.0 でサポートされている機能の詳細については、「[SIP](#page-94-1): Unified E-SRST [の設定」セクション\(](#page-94-1)35 ページ)を参照してください。

## <span id="page-28-2"></span>**Cisco Unified SRST** バージョン **9.5** の新機能

Cisco Unified SRST 9.5 では、次の新機能がサポートされています。

- **•** after-hours パターン [ブロッキングでの正規表現のサポート\(](#page-29-0)xiv ページ)
- **•** コール [パークの再コールの機能拡張\(](#page-30-0)xv ページ)
- **•** コールされたボイス ハント [グループの名前の表示のサポート\(](#page-31-0)xvi ページ)
- **•** ボイス ハント [グループの最終エージェントへのローカル](#page-32-0) コール転送の防止(xvii ページ)
- **•** Cisco Unified SIP IP Phone [における、電話料金詐欺行為防止を目的としたトランク間転送ブ](#page-32-1) [ロッキング\(](#page-32-1)xvii ページ)

### <span id="page-29-0"></span>**after-hours** パターン ブロッキングでの正規表現のサポート

Cisco Unified SRST 9.5 では、Cisco Unified SIP および Cisco Unified SCCP IP Phone でのダイヤル プランに関して、after-hours パターン ブロッキングのサポートが正規表現パターンに拡張され ました。これにより、固定ダイヤル プランと正規表現ベースのダイヤル プランを組み合わせて 追加できます。

指定期間にコールが開始されると、着信番号がダイヤル プランの組み合わせと照合されます。一 致する場合は、コールがブロックされます。

after-hours パターン ブロッキングの設定時に正規表現パターンを含めるには、**after-hours block pattern** コマンドを修正して、次のコマンド構文で正規表現を *pattern* 引数の値に追加します。

#### **after-hours block pattern** *pattern-tag pattern*

このコマンドは、次のコンフィギュレーション モードで使用できます。

- **•** telephony-service:SCCP 電話と SIP 電話の両方
- **•** ephone-template:SCCP 電話のみ

(注) 正規表現パターンの最大長は、Cisco Unified SIP IP Phone と Cisco Unified SCCP IP Phone のどち らの場合も 32 です。

たとえば、指定期間の次の番号へのコールをブロックするとします。

- **•** 「0」と「00」で始まる番号
- **•** 「1800」で始まり、その後に 4 桁の数字が続く番号
- **•** 9876512340 ~ 9876512345 の番号

この場合は、次の設定を使用できます。

- after-hours block pattern 1 0<sup>\*</sup>
- **•** after-hours block pattern 2 00\*
- **•** after-hours block pattern 3 1800….
- **•** after-hours block pattern 4 987651234[0-5]

(注) 追加できる after-hours パターンの数に変更はありません。最大数は 100 のままです。

設定例の詳細については、『*[Cisco Unified Communications Manager Administration Guide](http://cisco.com/en/US/docs/voice_ip_comm/cucm/admin/9_0_1/ccmcfg/CUCM_BK_CDF59AFB_00_admin-guide-90.html)*』の 「Configuring Afterhours Block Patterns of Regular Expressions: Example」のセクションを参照して ください。

基本的な Cisco IOS の正規表現の文字と機能の概要については、『*Terminal Services Configuration Guide*』の「[Cisco Regular Expression Pattern Matching Characters](http://www.cisco.com/en/US/partner/docs/ios/termserv/configuration/guide/tsv_reg_express_ps11746_TSD_Products_Configuration_Guide_Chapter.html#wp1054931)」のセクションを参照してください。

Ι

### <span id="page-30-0"></span>コール パークの再コールの機能拡張

Cisco Unified CME 9.5 の前は、コールをパーク保留した電話機や、宛先の電話機がオフフック/呼 び出し中のときにコールを転送した当初の電話機について、パーク保留中の再コールを再発信 したり、転送先に指定したりすることはできませんでした。

Cisco Unified CME 9.5 では、telephony-service コンフィギュレーション モードの **call-park system** コマンドに **recall force** キーワードが追加されました。これにより、宛先の電話機がコールに応答 できるときに、コールをパーク保留した電話機や予約対象番号をプライマリ電話番号とする電 話機に対して、パーク保留中のコールを再コールさせたり、転送先に指定したりすることが可能 になりました。

Cisco Unified CME 10.5 では、電話機ユーザがコールのタイプをはっきりと識別できるように、 パーク保留の再コールを表す新しい着信音が導入されました。

この機能は、SCCP エンドポイント用のすべての電話機ファミリと SIP エンドポイント用の 89XX および 99XX 電話機ファミリでサポートされます。この機能を有効にするために設定する 必要はありません。

例

 $\mathbf I$ 

次の例では、コール パークの再コールを設定します。

```
Router# configure terminal
```
Router(config)# **telephony-service**  Router(config)# **srst mode auto-provision all**

Router(config-telephony)# **call-park system ? recall Configure parameters for recall**

Router(config-telephony)# **call-park system recall ? force Force recall for busy call park initiator**

Router(config-telephony)# **call-park system recall force**

## <span id="page-30-1"></span>パーク モニタリング

In Cisco Unified CME 8.5 以降のバージョンでは、パーク モニタリング機能で、パーク中のコール が取得または破棄されるまでコールをパークし、パーク中のコールのステータスをモニタする ことができます。Cisco Unified SIP IP Phone 8961、9951、または 9971 は [パーク(Park)] ソフトキー を使用してコールをパークし、パーク モニタリング機能はパーク中のコールのステータスをモ ニタします。パーク中のコールが取得されるか、またはパーク取得者によって破棄されるまで、 パーク モニタリング コール バブルはクリアされません。このパーク中のコールは、パーク元の 電話機で同じコール バブルを使用して取得でき、パーク中のコールのステータスをモニタでき ます。

コールがパークされると、Cisco Unified CME は SIP NOTIFY メッセージをパーク元の電話機に 送信します。このメッセージは、コールがパークされている間にパーク元の電話機でパーク ス ロット番号を表示できるように、「パークされた」イベントとパーク スロット番号を示します。

パーク中のコールが取得されると、Cisco Unified CME は別の SIP NOTIFY メッセージをパーク 元の電話機に送信します。このメッセージは、この電話機でコール バブルをクリアできるよう に、「取得された」イベントを示します。パーク中のコールが取得者によって接続解除されると、 Cisco Unified CME は SIP NOTIFY メッセージをパーク元の電話機に送信します。このメッセー ジはイベントが「破棄された」ことを示し、パーク元の電話機はパーク中のコールのキャンセル 時にコール バブルをクリアします。

パーク中のコールが再呼出または転送されると、Cisco Unified CME は SIP NOTIFY メッセージを パーク元の電話機に送信します。このメッセージは、イベントが「転送された」ことを示します。こ れにより、パーク元の電話機では、パーク、再呼出、および転送の実行時にコール バブルをクリアで きます。また、パーク元の電話機から直接コール バブルを選択するか、または電話機で [復帰 (Resume)] ソフトキーを押して、パーク中のコールを取得できます。

### <span id="page-31-0"></span>コールされたボイス ハント グループの名前の表示のサポート

ボイス ハント グループはパイロット番号に関連付けられます。ただし、コールがボイス ハント グループから最終番号に転送される場合は、ボイス ハント グループの名前の関連付けがないた め、転送番号が転送側の名前なしで送信されます。最終番号は、ボイスメール、基本自動着信呼分 配(BACD)スクリプト、または別の内線の形式である場合があります。

Cisco Unified SRST 9.5 では、voice hunt-group または ephone-hunt コンフィギュレーション モー ドで次のコマンドを設定することにより、コールされたボイス ハント グループ パイロットの名 前の表示がサポートされます。

[**no**] **name** *"primary pilot name"* [**secondary** *"secondary pilot name"*]

セカンダリ名はオプションです。セカンダリ パイロット名を明示的に設定しない場合は、プライ マリ パイロット名が両方のパイロット番号に適用されます。

設定については、「Associating a Name with a Called Voice Hunt Group」のセクションを参照してく ださい。

次の例では、プライマリ パイロット番号とセカンダリ パイロット番号の両方のプライマリ パイ ロット名を設定します。

**name SALES**

次の例では、プライマリ パイロット番号とセカンダリ パイロット番号にそれぞれ異なる名前を 設定します。

**name SALES secondary SALES-SECONDARY**

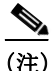

(注) 以下の 3 つの例のように、入力文字列にスペースが含まれている場合は引用符(")を使用します。

次の例では、プライマリ パイロット番号の 2 語の名前とセカンダリ パイロット番号の 1 語の名 前を関連付けます。

**name "CUSTOMER SERVICE" secondary CS**

次の例では、プライマリ パイロット番号の 1 語の名前とセカンダリ パイロット番号の 2 語の名 前を関連付けます。

**name FINANCE secondary "INTERNAL ACCOUNTING"**

次の例では、プライマリ パイロット番号とセカンダリ パイロット番号の 2 語の名前を関連付け ます。

Τ

**name "INTERNAL LLER" secondary "EXTERNAL LLER"**

例

設定については、『*[Cisco Unified Communications Manager Administration Guide](http://cisco.com/en/US/docs/voice_ip_comm/cucm/admin/9_0_1/ccmcfg/CUCM_BK_CDF59AFB_00_admin-guide-90.html)*』の「Associating a Name with a Called Voice Hunt Group」のセクションを参照してください。

設定例については、『*[Cisco Unified Communications Manager Administration Guide](http://cisco.com/en/US/docs/voice_ip_comm/cucm/admin/9_0_1/ccmcfg/CUCM_BK_CDF59AFB_00_admin-guide-90.html)*』の「Example: Associating a Name with a Called Voice Hunt Group」のセクションを参照してください。

制約事項

 $\mathbf I$ 

- **•** 表示のサポートは、voice hunt-group および ephone-hunt コンフィギュレーション モードの Cisco Unified SCCP IP Phone に適用されますが、Cisco Unified SIP IP Phone ではサポートされ ません。
- **•** 発信者の電話機に表示される着信者名および着信者番号の情報は、既存の動作に従います。 つまり、着信者名および着信者番号が更新されることで、シーケンシャル ハントに呼び出し 中の電話機の名前と番号が反映されます。

### <span id="page-32-0"></span>ボイス ハント グループの最終エージェントへのローカル コール転送の防止

ローカル コール(または内部コール)とは、同じ Cisco Unified CME システム内の Cisco Unified SIP Phone または Cisco Unified SCCP IP Phone から発信されるコールです。

Cisco Unified CME 9.5 よりも前は、ローカル コールが次のエージェントに転送されることを防 止するため、ephone-hunt グループで **no forward local-calls** コマンドが設定されていました。

Cisco Unified CME 9.5 では、parallel voice hunt-group または sequential voice hunt-group コンフィ ギュレーション モードで **no forward local-calls to-final** コマンドを使用することにより、ローカ ル コールの最終宛先への転送が防止されます。

sequential voice hunt-group コンフィギュレーション モードで **no forward local-calls to-final** コマ ンドが設定されている場合、ハント グループ パイロット番号へのローカル コールは、ロータ リー ハント手法を使用してグループのメンバーのリストにのみシーケンシャルに送信されま す。ボイス ハント グループのすべてのグループ メンバーが話中の場合、発信者には話中音が聞 こえます。グループ メンバーのいずれかが応答可能であるのに応答しない場合、発信者にはリン グバック トーンが流れます。最終的には、指定されたタイムアウト時間が経過すると切断されま す。コールは最終番号には転送されません。

parallel voice hunt-group コンフィギュレーション モードで **no forward local-calls to-final** コマン ドが設定されている場合、ハント グループ パイロット番号へのローカル コールは、ブラスト手 法を使用してグループのメンバーのリストに同時に送信されます。ボイス ハント グループのす べてのグループ メンバーが話中の場合、発信者には話中音が聞こえます。グループ メンバーの いずれかが応答可能であるのに応答しない場合、発信者にはリングバックトーンが流れます。最 終的には、指定されたタイムアウト時間が経過すると切断されます。コールは最終番号には転送 されません。設定例については、『*[Cisco Unified Communications Manager Administration Guide](http://cisco.com/en/US/docs/voice_ip_comm/cucm/admin/9_0_1/ccmcfg/CUCM_BK_CDF59AFB_00_admin-guide-90.html)*』の 「Preventing Local-Call Forwarding to Final Agent in Voice Hunt Groups」のセクションを参照してく ださい。

### <span id="page-32-1"></span>**Cisco Unified SIP IP Phone** における、電話料金詐欺行為防止を目的としたトランク間転送 ブロッキング

Cisco Unified Survivable Remote Site Telephony(SRST)4.0 では、電話料金詐欺行為を防止するため のトランク間転送ブロッキング機能が、Cisco Unified Skinny Client Control Protocol(SCCP)IP Phone でサポートされています。

表 [iii-3](#page-33-0) に、Cisco Unified CME および Cisco Unified SRST の転送ブロッキング コマンドと適切な コンフィギュレーション モードを示します。

<span id="page-33-0"></span>

| コマンド                        | <b>Cisco Unified SRST</b>                          |  |
|-----------------------------|----------------------------------------------------|--|
| transfer-pattern            | call-manager-fallback                              |  |
| transfer max-length         | voice register pool                                |  |
| transfer-pattern blocked    | voice register pool                                |  |
| conference transfer-pattern | call-manager-fallback                              |  |
| conference max-length       | voice register pool または voice register<br>template |  |
| conference-pattern blocked  | voice register pool または voice register<br>template |  |

表 *iii-3* 転送ブロッキング コマンドのコンフィギュレーション モード

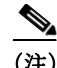

(注) 転送または電話会議が PSTN トランク、SIP トランク、H.323 トランクなどの外部パーティに向け て開始されると、コール転送制限や電話会議制限が適用されます。これらの制限は、ローカル内 線番号への転送および電話会議には適用されません。

#### **transfer-pattern**

Cisco Unified SIP IP Phone 機能の **transfer-pattern** コマンドは、ローカルだけでなくすべての転送 の実行を許可する点で、Cisco Unified SCCP IP Phone の **transfer-pattern** コマンドと似ています。

**transfer-pattern** コマンドはコール転送の電話番号を指定します。このコマンドは、 **transfer-pattern** *transfer-pattern* [**blind**] というコマンド構文により、最大 32 回設定できます。

(注) **transfer-pattern** コマンド内の **blind** キーワードは、Cisco Unified SCCP IP Phone にのみ適用され ます。Cisco Unified SIP IP Phone には適用されません。

**transfer-pattern** コマンドが設定されている場合、設定された転送パターンに一致する番号への コール転送のみ、実行が許可されます。転送パターンが設定されている場合、すべてまたは一部 の転送番号にダイヤルでき、リモート パーティへの転送を開始できます。

次に、設定可能な転送パターンの例を示します。

- **•** 「.T」:この設定により、1 桁以上の番号(123、877656、76548765 など)の接続先へのコール転送 が許可されます。
- **•** 「919........」:この設定により、「919」で始まり、その後に 8 桁の数字が続くリモート番号 (91912345678 など)へのコール転送のみが許可されます。したがって、9191234 や 919123456789 へなどのコール転送は許可されません。

#### 下位互換性

下位互換性を維持するため、**transfer-pattern**、**transfer-pattern blocked**、または **transfer max-length** コマンドによって転送パターンが設定されていない場合について、Cisco Unified SIP IP Phone から 任意の番号(ローカルまたはトランク経由)へのコール転送はすべて許可されます。

Cisco Unified SCCP IP Phone については、転送パターンが設定されていなければ、トランク経由 のコール転送が引き続きブロックされます。

Ι

### ダイヤル プラン

外部コールに関して使用するダイヤル プランでは、**transfer-pattern** コマンドを使用すること で、同じ番号を特定の番号として設定する必要があります。

外部コールを発信する前に「9」をダイヤルする必要のあるダイヤル プランの場合は、「9」を転送 パターン番号のプレフィックスに設定する必要があります。たとえば、12345678 が、外部コール を発信する前に「9」をダイヤルする必要のある外線番号である場合は、転送パターン番号を 912345678 にする必要があります。

#### **transfer max-length**

**transfer max-length** コマンドは、コール転送の際にダイヤルされる番号に対して最大長を指定 します。コール転送時に特定の桁数のみを許可する場合は、3 ~ 16 の値を設定します。ダイヤル される番号が、設定された最大長を超えると、コール転送がブロックされます。

たとえば、最大長が 5 に設定されている場合、Cisco Unified SIP IP Phone から最大 5 桁の電話番号 へのコール転送のみが許可されます。5 桁を超える電話番号へのコール転送はすべてブロックさ れます。

(注) transfer max-length のみが設定されており、conference max-length が設定されていない場合、 transfer max-length は転送と電話会議に適用されます。

#### **transfer-pattern blocked**

 $\mathbf I$ 

特定の電話機に **transfer-pattern blocked** コマンドが設定されている場合は、その電話機からト ランク経由でコールを転送することは一切許可されません。

この機能により、特定の電話機から任意の別の非ローカル番号(あるトランクから別のトランク への外部コール)へのコール転送はすべて無条件にブロックされます。転送パターンが転送先の ダイヤル番号に適合する場合でも、この特定の電話機からのコール転送は許可されません。

表 [iii-4](#page-34-0) に、特定の設定に関する Cisco Unified SCCP IP Phone と Cisco Unified SIP IP Phone の動作 の比較を示します。

| 設定                                                           | <b>Cisco Unified SCCP IP Phone</b>                                                         | <b>Cisco Unified SIP IP Phone</b>                                                                                                    |
|--------------------------------------------------------------|--------------------------------------------------------------------------------------------|----------------------------------------------------------------------------------------------------|
| 転送パターンが設定されてい<br>ない。                                         | すべての非ローカル コール転<br>送がブロックされます。                                                              | 下位互換性のため、すべての<br>非ローカル コール転送が許可<br>されます。                                                                                                    |
| 特定の転送パターンが設定さ<br>れている。                                       | 特定の外部エンティティへの<br>コール転送が許可されます。                                                             | 特定の外部エンティティへの<br>コール転送が許可されます。                                                                                                    |
| transfer-pattern blocked $\Box \triangledown$<br>ンドが設定されている。 | すべての非ローカル コール転<br>送がブロックされます。<br>この設定により、デ<br>(注)<br>フォルト(転送パター<br>ンが設定されていない<br>状態)に戻ります。 | すべての非ローカル コール転<br>送がブロックされます。<br>この設定により、すべ<br>(注)<br>ての非ローカル コール<br>転送が無条件でブロッ<br>クされます デフォル<br>ト(すべての非ローカ<br>ル コール転送が許可さ<br>れる状態)には戻りま<br>せん。 |

<span id="page-34-0"></span>表 *iii-4* 特定の設定に関する *Cisco Unified IP Phone* の動作

### <span id="page-35-0"></span>**conference-pattern blocked**

**conference-pattern blocked** コマンドは、音声レジスタ プールの内線番号から電話会議を開始す ることを防ぎます。

次の表に、**no conference-pattern blocked**、**conference max-length**、**no conference max-length**、およ び **transfer max-length** コマンドに関連した **conference-pattern blocked** コマンドの動作の概要を 示します。

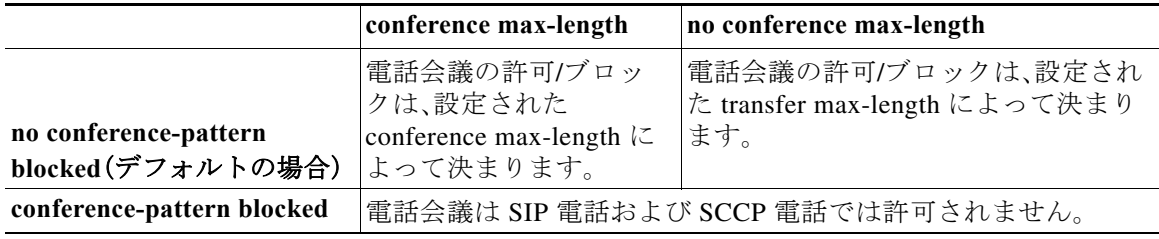

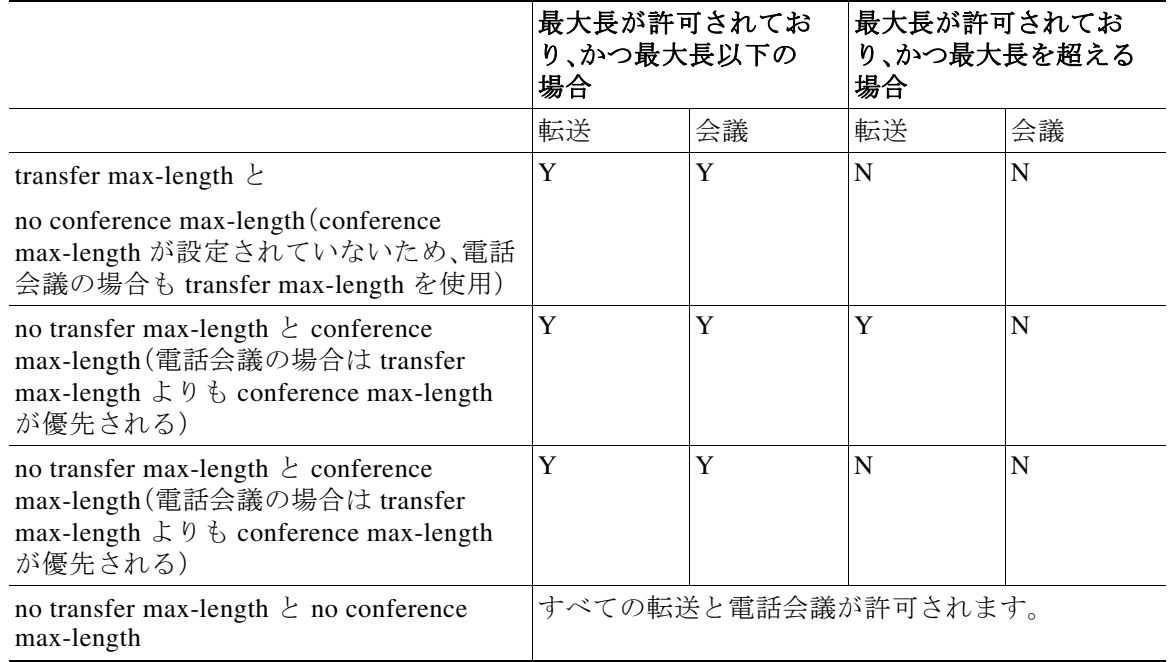

ן

## <span id="page-35-1"></span>電話会議に対する最大桁数の設定

この機能により、電話会議の発信時における最大桁数を指定できます。

### <span id="page-35-2"></span>前提条件

**•** Cisco Unified SRST 10.5 以降のバージョン。
#### 手順の概要

- **1. enable**
- **2. configure terminal**
- **3. voice register pool** *pool-tag*
- **4. conference max-length** *value*
- **5. end**

#### 手順の詳細

 $\overline{\phantom{a}}$ 

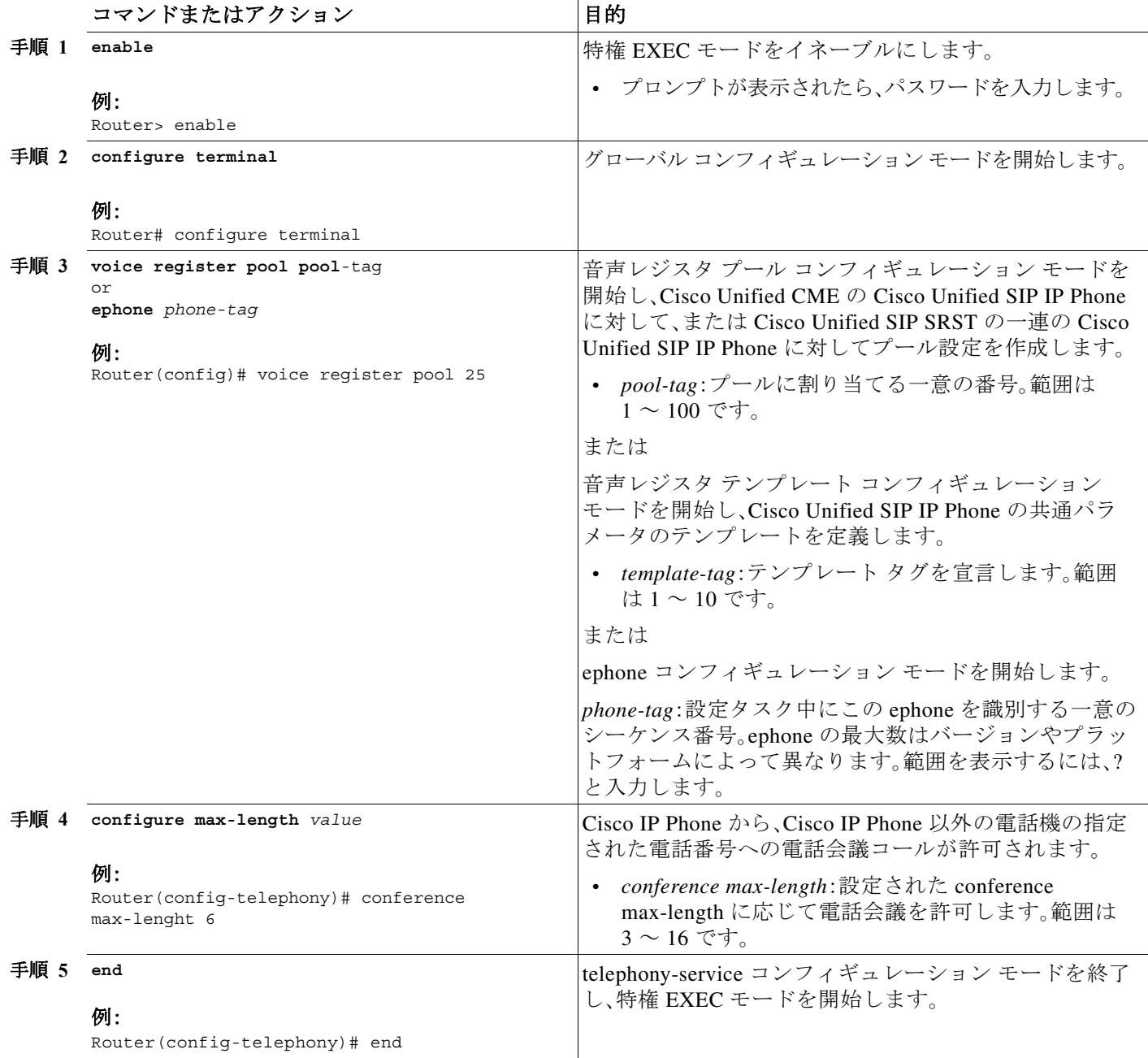

ן

# 電話機で電話会議ブロッキング オプションを設定する

この機能は、内線から他の方法でグローバルに許可されている電話番号への電話会議の発信を 防止します。

# 前提条件

- **•** Cisco Unified SRST 10.5 以降のバージョン。
- **•** transfer-pattern コマンドが設定されている必要があります。
- **•** conference transfer-pattern コマンドが設定されている必要があります。

## 手順の概要

- **1. enable**
- **2. configure terminal**
- **3. voice register pool** *pool-tag*
- **4. conference-pattern blocked**
- **5. end**

#### 手順の詳細

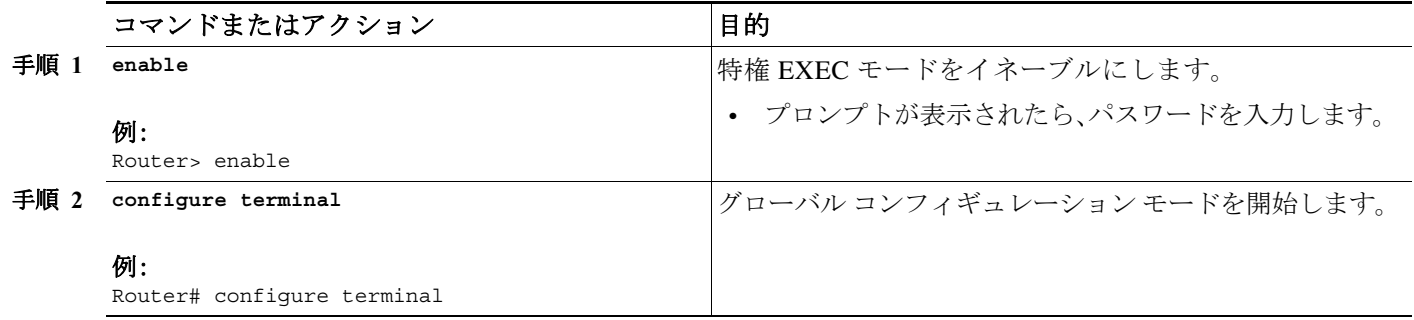

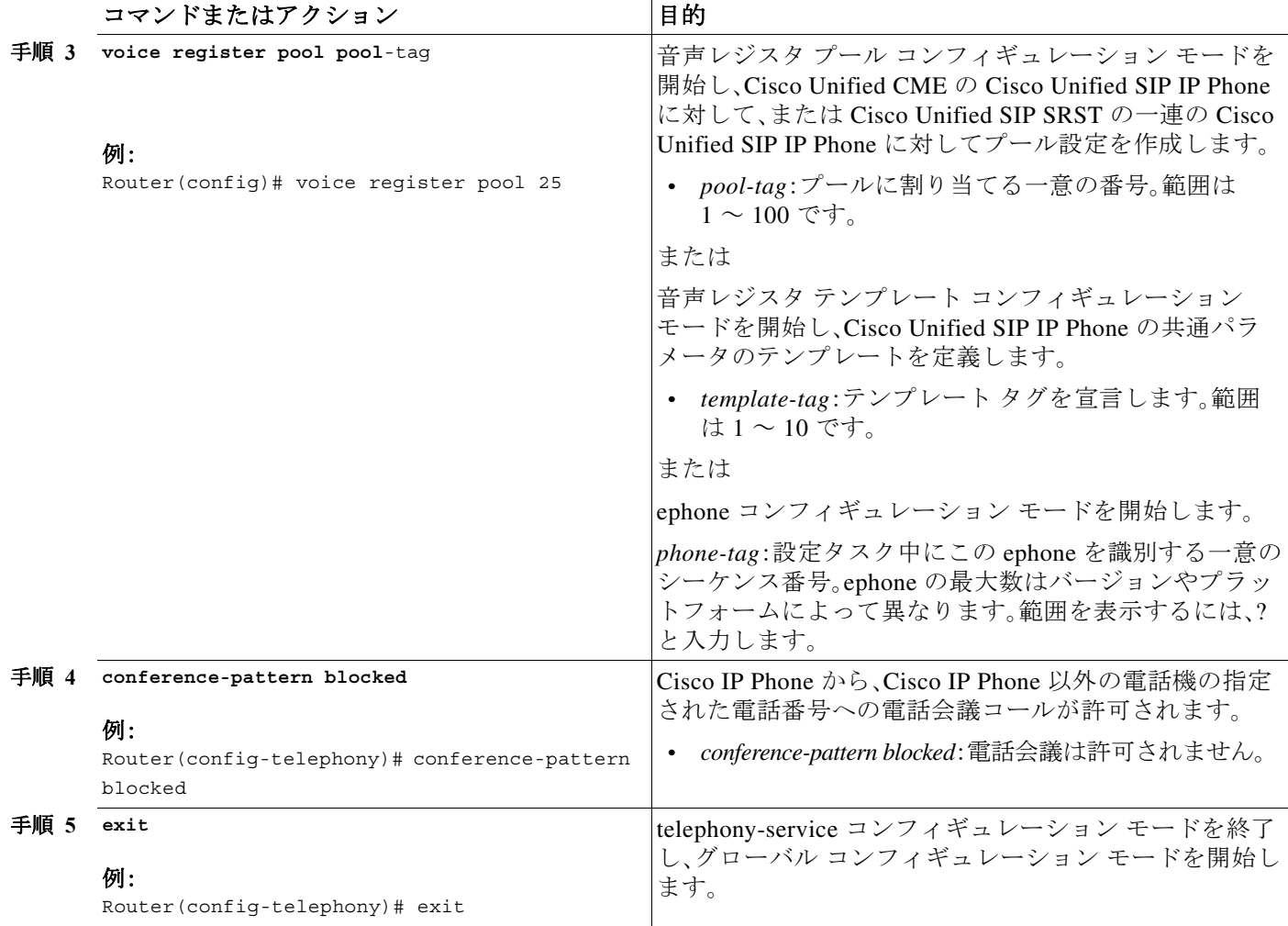

#### **transfer-pattern blocked**

 $\overline{\mathsf{I}}$ 

特定の電話機に **transfer-pattern blocked** コマンドが設定されている場合は、その電話機からト ランク経由でコールを転送することは一切許可されません。

この機能により、特定の電話機から任意の別の非ローカル番号(あるトランクから別のトランク への外部コール)へのコール転送はすべて無条件にブロックされます。転送パターンが転送先の ダイヤル番号に適合する場合でも、この特定の電話機からのコール転送は許可されません。

表 [iii-5](#page-39-0) に、特定の設定に関する Cisco Unified SCCP IP Phone と Cisco Unified SIP IP Phone の動作 の比較を示します。

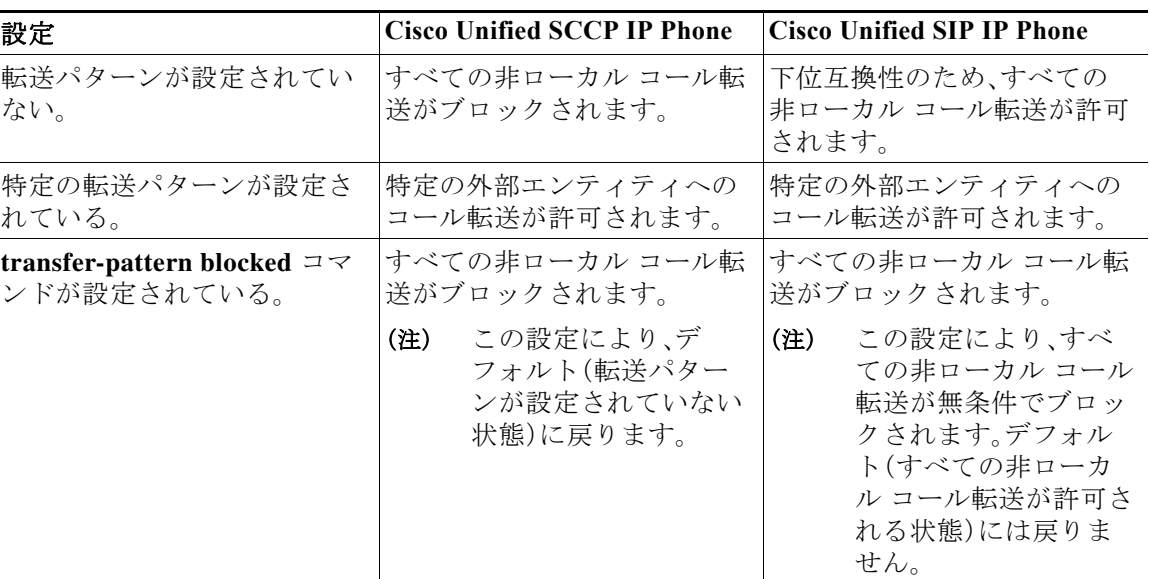

<span id="page-39-0"></span>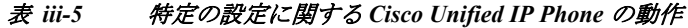

#### **conference transfer-pattern**

**transfer-pattern** コマンドと **conference transfer-pattern** コマンドの両方が設定されており、ダイ ヤル番号が設定されている転送パターンに適合する場合、電話会議が許可されます。ただし、ダ イヤル番号が設定されている転送パターンのいずれにも適合しない場合は、電話会議がブロッ クされます。

HTTPS による Web コンテンツへのセキュアなアクセスのための Cisco Unified IP Phone のプロ ビジョニングについては、『*Cisco Unified Communications Manager Express System Administrator Guide*』の「[HTTPS Provisioning for Cisco Unified IP Phones](http://www.cisco.com/en/US/docs/voice_ip_comm/cucme/admin/configuration/guide/cmeauth.html#wp1119357)」のセクションを参照してください。

設定例については、『*[Cisco Unified Communications Manager Administration Guide](http://cisco.com/en/US/docs/voice_ip_comm/cucm/admin/9_0_1/ccmcfg/CUCM_BK_CDF59AFB_00_admin-guide-90.html)*』の「Configuring HTTPS Support for Cisco Unified CME:Example」のセクションを参照してください。

# **Cisco Unified SRST** バージョン **9.1** の新機能

Cisco Unified SRST 9.1 では、次の新機能がサポートされています。

- **•** [Cisco Unified SIP IP Phone](#page-40-0) の KEM のサポート(xxv ページ)
- **•** スピード ダイヤル [サポートの機能強化\(](#page-40-1)xxv ページ)
- **•** ボイス ハント [グループのサポート\(](#page-41-0)xxvi ページ)

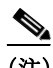

(注) VG26nn および VG37nn プラットフォームや Cisco サービス統合型ルータ(ISR)第 1 世代プラッ トフォーム(Cisco ISR 1861、2800、および 3800 シリーズ)などの古いルータを使用している場合、 これらの新機能を利用するには、Cisco ISR 881、886VA、887VA、888、888E、1861E、2900、3900、お よび 3900E シリーズ プラットフォームにアップグレードする必要があります。

٦

## <span id="page-40-0"></span>**Cisco Unified SIP IP Phone** の **KEM** のサポート

Cisco Unified 8851/51NR、8861、8961、9951、および 9971 SIP IP Phone では、Cisco Unified SIP SRST 9.1 以降で Cisco Unified IP キー拡張モジュール(KEM)がサポートされています。

Cisco Unified 8851/51NR、8861、8961、9951、および 9971 SIP IP Phone の KEM のサポートについ ては、『[Phone Feature Support Guide for Unified CME, Unified SRST, Unified E-SRST, and Unified](http://www.cisco.com/c/en/us/td/docs/voice_ip_comm/cucme/feature/phone_feature/phone_feature_support_guide.html)  [Secure SRST](http://www.cisco.com/c/en/us/td/docs/voice_ip_comm/cucme/feature/phone_feature/phone_feature_support_guide.html)』を参照してください。

#### 制約事項

 $\mathbf I$ 

- **•** Cisco Unified SRST では、KEM の一括登録はサポートされません。電話機は一括登録要求を 送信しませんが、登録には常に User Datagram Protocol(UDP)ポートを使用します。
- **•** KEM は、Cisco Unified 8851/51NR、8861、8961、9951、および 9971 SIP IP Phone 以外の Cisco Unified SCCP IP Phone および Cisco Unified SIP IP Phone ではサポートされません。
- **•** サポート対象の Cisco Unified SIP IP Phone を Cisco Unified SIP SRST で使用している場合、 キーに設定した機能はディセーブルになります。
- **•** Cisco Unified 8851/51NR、8861、8961、9951、および 9971 SIP IP Phone の制約事項と制限事項 はすべて KEM に適用されます。
- **•** Cisco Unified SIP SRST の機能上の制約事項と制限事項はすべて KEM に適用されます。

音声レジスタ プール コンフィギュレーション モードで **blf-speed-dial**、**number**、および **speed-dial** の各コマンドがどのように変更されているかの詳細については、『*[Cisco Unified](http://www.cisco.com/en/US/docs/voice_ip_comm/cucme/command/reference/cme_cr.html)  [Communications Manager Express Command Reference](http://www.cisco.com/en/US/docs/voice_ip_comm/cucme/command/reference/cme_cr.html)*』を参照してください。

Cisco Unified IP Phone への KEM のインストールについては、『*Cisco Unified IP Phone 8961, 9951, and 9971 Administration Guide for Cisco Unified Communications Manager 7.1 (3) (SIP)*』の「[Installing](http://www.cisco.com/en/US/docs/voice_ip_comm/cuipph/9971_9951_8961/7_1_3/english/admin/guide/9971kem.html#wp1074931)  [a Key Expansion Module on the Cisco Unified IP Phone](http://www.cisco.com/en/US/docs/voice_ip_comm/cuipph/9971_9951_8961/7_1_3/english/admin/guide/9971kem.html#wp1074931)」のセクションを参照してください。

Cisco Unified 8811、8841、8851、8851NR、および 8861 Phone への KEM のインストールについて は、『*Cisco IP Phone 8811, 8841, 8851, 8851NR, and 8861 Administration Guide for Cisco Unified Communications Manager*』の「[Cisco IP Phone Key Expansion Module](http://www.cisco.com/c/en/us/td/docs/voice_ip_comm/cuipph/8811_8841_8851_8861/10_5/english/adminguide/P881_BK_C0632068_00_cisco-ip-phone-8811-8841/cisco_ip_phone_key_expansion_module.html)」のセクションを参照してくだ さい。

# <span id="page-40-1"></span>スピード ダイヤル サポートの機能強化

Cisco Unified SRST 9.1 では、スピード ダイヤル サポートの中断を回避するため、一時停止インジ ケータの「,」(カンマ)が無視されます。

スピード ダイヤル一時停止機能(Cisco Unified Communications Manager または Cisco Unified CM でサポートされている)は Cisco Unified SRST ではサポートされないため、Cisco Unified SRST に 登録された Cisco Unified CM および 電話機(Cisco Unified SCCP IP Phone および Cisco Unified SIP IP Phone)は Cisco Unified SRST モードで下位互換性を保持します。WAN 停止および Cisco Unified CM 障害発生時に電話機が Cisco Unified SRST ルータにフェールオーバーする場合、ス ピード ダイヤル一時停止ボタンを押すと、電話機はスピード ダイヤル番号のみを送信します。 カンマ一時停止インジケータは無視され、事前設定された FAC、PIN、および DTMF は送信され ません。

Cisco Unified Communications Manager でのスピード ダイヤルの設定については、『*[Cisco Unified](http://cisco.com/en/US/docs/voice_ip_comm/cucm/admin/9_0_1/ccmcfg/CUCM_BK_CDF59AFB_00_admin-guide-90.html)  [Communications Manager Administration Guide](http://cisco.com/en/US/docs/voice_ip_comm/cucm/admin/9_0_1/ccmcfg/CUCM_BK_CDF59AFB_00_admin-guide-90.html)*』の「Device setup」の章を参照してください。

# <span id="page-41-0"></span>ボイス ハント グループのサポート

Cisco Unified SIP SRST 9.1 はボイス ハント グループをサポートしています。ボイス ハント グ ループにより、1 つの番号(パイロット番号)にコールを発信することで、複数の宛先に接続でき ます。

ボイス ハント グループには 3 つのタイプがあります。番号が応答するまでパイロット番号に連 続したコールが行われた場合について、各タイプでは異なる方法を使用して、最初に呼び出す番 号を決定します。

- **•** パラレル ハント グループ:着信コールにより、ハント グループ メンバー リストのすべての 番号が同時に呼び出されます。
- **•** シーケンシャル ハント グループ:着信コールにより、ハント グループの定義時にリストに 登録された順番(左から右)ですべての番号が呼び出されます。リスト内の最初の番号は、常 に、パイロット番号がコールされたときに試行される最初の番号になります。ホップの最大 数は、シーケンシャル ハント グループのパラメータとして設定できません。
- **•** 最長アイドル ハントグループ:着信コールは、ハント グループの定義時に指定されたホップ数 の中で、アイドル状態が最も長かった番号に最初につながります。最長のアイドル時間は、電 話機が登録された、再登録された、またはオンフックになった最後の時間から求められます。

ephone ハント グループは Cisco Unified SCCP IP Phone のみをサポートしますが、ボイス ハント グループは Cisco Unified SCCP IP Phone、Cisco Unified SIP IP Phone、または Cisco Unified SCCP IP Phone と Cisco Unified SIP IP Phone の組み合わせをサポートします。

ボイス ハント グループ機能が Cisco Unified SIP SRST ルータで事前設定されている場合は、電話 機が Cisco Unified CM から Cisco Unified SIP SRST ルータにフォールバックした後もボイス ハ ント グループが引き続きサポートされます。

#### 制約事項

- **•** Cisco Unified SRST のボイス ハント グループについては、ハントグループ統計情報がサポー トされません。
- **•** あるハント グループの最後の番号を別のハント グループのパイロットとしてネストまたは 設定するハント グループはサポートされません。

# **Cisco Unified SRST** バージョン **9.0** の新機能

Cisco Unified SRST 9.0 では、次の新しい Cisco Unified SIP IP Phone がサポートされています。

Τ

- **•** Cisco Unified 6901/6911 SIP IP Phone
- **•** Cisco Unified 6921/6941/6945/6961 SIP IP Phone
- **•** Cisco Unified 8941/8945 SIP IP Phone

Cisco Unified SRST 9.0 では、次の新機能がサポートされています。

- **•** [回線ごとの複数コール\(](#page-42-0)xxvii ページ)
- **•** Cisco ATA-187 [での音声とファクスのサポート\(](#page-43-0)xxviii ページ)

# **Cisco Unified 6901** および **6911 SIP IP Phone** のサポート

Cisco Unified SRST での Cisco Unified 6901 および 6911 SIP IP Phone 関連の機能サポートについ ては、『[Phone Feature Support Guide for Unified CME, Unified SRST, Unified E-SRST, and Unified](http://www.cisco.com/c/en/us/td/docs/voice_ip_comm/cucme/feature/phone_feature/phone_feature_support_guide.html)  [Secure SRST](http://www.cisco.com/c/en/us/td/docs/voice_ip_comm/cucme/feature/phone_feature/phone_feature_support_guide.html)』を参照してください。

# **Cisco Unified 6921**、**6941**、**6945**、および **6961 SIP IP Phone** のサポート

Cisco Unified SRST での Cisco Unified 6921、6941、6945、および 6961 SIP IP Phone 関連の機能サ ポートについては、『[Phone Feature Support Guide for Unified CME, Unified SRST, Unified E-SRST,](http://www.cisco.com/c/en/us/td/docs/voice_ip_comm/cucme/feature/phone_feature/phone_feature_support_guide.html)  [and Unified Secure SRST](http://www.cisco.com/c/en/us/td/docs/voice_ip_comm/cucme/feature/phone_feature/phone_feature_support_guide.html)』を参照してください。

# **Cisco Unified 8941** および **8945 SIP IP Phone** のサポート

Cisco Unified SRST での Cisco Unified 8941 および 8945 SIP IP Phone 関連の機能サポートについ ては、『[Phone Feature Support Guide for Unified CME, Unified SRST, Unified E-SRST, and Unified](http://www.cisco.com/c/en/us/td/docs/voice_ip_comm/cucme/feature/phone_feature/phone_feature_support_guide.html)  [Secure SRST](http://www.cisco.com/c/en/us/td/docs/voice_ip_comm/cucme/feature/phone_feature/phone_feature_support_guide.html)』を参照してください。

# <span id="page-42-0"></span>回線ごとの複数コール

Cisco Unified SRST 9.0 は、Cisco Unified 6921、6941、6945、6961 SIP IP Phone、Cisco Unified 8941、 8945 SCCP および SIP IP Phone で、回線ごとの複数コール(MCPL)機能をサポートします。

Cisco Unified SRST 9.0 よりも前は、Cisco Unified 8941 および 8945 SCCP IP Phone の電話番号 (DN)ごとにサポートされているコールの最大数は 2 つに制限されていました。

Cisco Unified SRST 9.0 では、1 回線あたりのコールの最大数の制限が MCPL 機能によって拡大さ れました。

Cisco Unified SRST 9.0 では、MCPL 機能は Cisco Unified 6921、6941、6945、および 6961 SCCP IP Phone でサポートされていません。これらの電話機で許可されるコールの最大数は 2 つであり、 話中のコール転送または話中音がアクティブ化されるまでにこれらの電話機においてオクトラ インの電話番号で許可されるコールの最大数は 1 つです。

## **Cisco Unified 8941/8945 SCCP IP Phone**

 $\mathbf I$ 

Cisco Unified SRST 9.0 よりも前は、**max-dn** コマンドと **timeouts busy** コマンドの値は Cisco Unified 8941 および 8945 SCCP IP Phone に関してハードコーディングされていました。

Cisco Unified SRST 9.0 では、**max-dn** コマンドと **timeouts busy** コマンドを call-manager-fallback コンフィギュレーション モードで設定できます。ルータでサポート可能な DN の最大数を設定 し、二重回線モード、オクトライン モード、または両方のモードを有効にするには、**max-dn** コマ ンドを使用します。話中の接続先へのコール転送のタイムアウト値を設定するには、**timeouts busy** コマンドを使用します。

設定については[、「コールの最大数の設定」セクション\(](#page-148-0)89 ページ)を参照してください。

#### **Cisco Unified 6921/6941/6945/6961/8941/8945 SIP IP Phone**

Cisco Unified SRST 9.0 では、Cisco Unified 6921、6941、6945、6961、8941、および 8945 SIP IP Phone のコールの最大数は電話機によって制御されます。

#### 前提条件

- **•** Cisco Unified SRST 9.0 以降のバージョン。
- **•** 正しいファームウェアがインストールされていること。
	- **–** Cisco Unified 6921、6941、6945、および 6961 SIP IP Phone では 9.2(1) 以降のバージョン。
	- **–** Cisco Unified 8941 および 8945 SIP IP Phone では 9.2(2) 以降のバージョン。

## <span id="page-43-0"></span>**Cisco ATA-187** での音声とファクスのサポート

Cisco ATA-187 は、従来の電話機を IP デバイスに変換する SIP ベースのアナログ電話アダプタで す。Cisco ATA-187 は、一方のコネクタに通常のアナログ FXS 電話機またはファクス機器を接続 することができます。また、IP 側にあるもう一方のコネクタは、シグナリング用の SIP を使用し、 Cisco Unified SIP IP Phone として登録します。

Cisco ATA-187 は、T.38 ファクス リレーおよびファクス パススルーをサポートする Cisco Unified SIP IP Phone として機能し、IP ネットワークを介したファクスのリアルタイム送信を可能にしま す。ファクス レートは 7.2 ~ 14.4 kbps です。

Cisco Unified SRST での Cisco ATA-187 関連の機能サポートについては、『[Phone Feature Support](http://www.cisco.com/c/en/us/td/docs/voice_ip_comm/cucme/feature/phone_feature/phone_feature_support_guide.html)  [Guide for Unified CME, Unified SRST, Unified E-SRST, and Unified Secure SRST](http://www.cisco.com/c/en/us/td/docs/voice_ip_comm/cucme/feature/phone_feature/phone_feature_support_guide.html)』を参照してくだ さい。

Cisco ATA-187 の詳細については、『*[Cisco ATA 187 Analog Telephone Adaptor Administration Guide](http://www.cisco.com/en/US/docs/voice_ip_comm/cata/187/1_0/english/administration/guide/sip/187adm80.html)  [for SIP](http://www.cisco.com/en/US/docs/voice_ip_comm/cata/187/1_0/english/administration/guide/sip/187adm80.html)*』を参照してください。

# **Cisco Unified SRST** バージョン **8.8** の新機能

Cisco Unified SRST 8.8 では、次の新しい Cisco Unified SCCP IP Phone がサポートされています。

- **•** Cisco Unified 6945 SCCP IP Phone
- **•** Cisco Unified 8941 SCCP IP Phone
- **•** Cisco Unified 8945 SCCP IP Phone

## **Cisco Unified 6945**、**8941**、および **8945 SCCP IP Phone** のサポート

Cisco Unified SRST での Cisco Unified 6945、8941、および 8945 SCCP IP Phone 関連の機能サポー トについては、『[Phone Feature Support Guide for Unified CME, Unified SRST, Unified E-SRST, and](http://www.cisco.com/c/en/us/td/docs/voice_ip_comm/cucme/feature/phone_feature/phone_feature_support_guide.html)  [Unified Secure SRST](http://www.cisco.com/c/en/us/td/docs/voice_ip_comm/cucme/feature/phone_feature/phone_feature_support_guide.html)』を参照してください。

Cisco Unified 6945 SCCP IP Phone の詳細については、『*[Cisco Unified IP Phone 6945 User Guide for](http://www.cisco.com/en/US/docs/voice_ip_comm/cucme/ip_phones/6945/english/user/guide/b_6945_ug_release8_8.html)  [Cisco Unified Communications Manager Express Version 8.8 \(SCCP\)](http://www.cisco.com/en/US/docs/voice_ip_comm/cucme/ip_phones/6945/english/user/guide/b_6945_ug_release8_8.html)*』を参照してください。

Cisco Unified 8941/8945 SCCP IP Phone の詳細については、『*[Cisco Unified IP Phone 8941 and 8945](http://www.cisco.com/en/US/docs/voice_ip_comm/cucme/ip_phones/8941_45/english/user/guide/b_8941_45_ug_release8_8.html)  [User Guide for Cisco Unified Communications Manager Express Version 8.8 \(SCCP\)](http://www.cisco.com/en/US/docs/voice_ip_comm/cucme/ip_phones/8941_45/english/user/guide/b_8941_45_ug_release8_8.html)*』を参照してくだ さい。

# **Cisco Unified SRST** バージョン **8.0** の新機能

Cisco IP Phone ファームウェア 8.5(3) および Cisco IOS リリース 15.1(1)T 以降、Cisco SRST は、 RTP と SRTP の両方のメディア接続が IP Phone のセキュリティ設定に基づいている場合に、 UDP、TCP、および TLS 接続を介した SIP シグナリングをサポートします。

Ι

# **Cisco Unified SRST** バージョン **7.0/4.3** の新機能

Cisco Unified SRST 7.0/4.3 では、次の新機能がサポートされています。

- **•** 各ボタンで 8 [つのコールの設定\(オクトライン\)\(](#page-146-0)87 ページ)
- **•** [コンサルタティブ転送の設定\(](#page-179-0)120 ページ)

# **Cisco Unified SRST** バージョン **4.2(1)** の新機能

Cisco Unified SRST バージョン 4.2(1) には、次の新機能が導入されています。

**•** [Enhanced 911](#page-128-0) サービス(69 ページ)の機能拡張

# **Cisco Unified SRST** バージョン **4.1** の新機能

Cisco Unified SRST バージョン 4.1 には、次の新機能が導入されています。

**•** [Enhanced 911](#page-128-0) サービス(69 ページ)

# **Cisco Unified SRST** バージョン **4.0** の新機能

Cisco Unified SRST バージョン 4.0 には、次の新機能が導入されています。

- **•** [Cisco Unified IP Phone](#page-44-0) の追加サポート(xxix ページ)
- **•** [Cisco IP Communicator](#page-45-0) のサポート(xxx ページ)
- **•** SCCP および ATA [サポートを使用した](#page-45-1) FAX パススルー(xxx ページ)
- **•** WAN リンク障害に対する H.323 VoIP コール [プリザベーションの機能拡張\(](#page-45-2)SCCP 電話)  $(xxx \sim -\gamma)$
- **•** ビデオ [サポート\(](#page-46-0)xxxi ページ)

# <span id="page-44-0"></span>**Cisco Unified IP Phone** の追加サポート

 $\mathbf I$ 

Cisco Unified SRST システムでは、次の IP Phone がサポートされるようになりました。

- **•** Cisco Unified IP Phone 7911G
- **•** Cisco Unified IP Phone 7941G および Cisco Unified IP Phone 7941G-GE
- **•** Cisco Unified IP Phone 7960G
- **•** Cisco Unified IP Phone 7961G および Cisco Unified IP Phone 7961G-GE

また、Cisco Unified IP Phone 7914 拡張モジュールを Cisco 7941G-GE および Cisco 7961G-GE に 接続できるようになりました。Cisco 7914 拡張モジュールは新機能を備えており、たとえば、電話 機に 14 のライン アピアランスまたはスピード ダイヤル番号を追加します。IP Phone には、拡張 モジュールを 2 つまで接続できます。拡張モジュールを 2 つ使用すると、28 個のライン アピアラ ンスまたはスピード ダイヤル番号が追加され、合計で 34 個のライン アピアランスまたはスピー ド ダイヤル番号が使用可能になります。詳細については、『*[Cisco IP Phone 7914 Expansion Module](http://www.cisco.com/application/pdf/en/us/guest/products/ps379/c1614/ccmigration_09186a0080123b71.pdf)  [Quick Start Guide](http://www.cisco.com/application/pdf/en/us/guest/products/ps379/c1614/ccmigration_09186a0080123b71.pdf)*』を参照してください。

これらの電話機に対して追加の SRST 設定を行う必要はありません。

**show ephone** コマンドは、SRST バージョン 4.0 に追加された新しい Cisco IP Phone の設定および ステータスを表示できるように拡張されています。詳細については、『*[Cisco Unified SRST and](http://www.cisco.com/en/US/docs/voice_ip_comm/cusrst/command/reference/srstcr.html)  [Cisco Unified SIP SRST Command Reference \(All Versions\)](http://www.cisco.com/en/US/docs/voice_ip_comm/cusrst/command/reference/srstcr.html)*』に記載されている **show ephone** コマン ドを参照してください。

Cisco Unified SRST 4.0 に関連する、互換性のあるファームウェア、プラットフォーム、メモリ、お よび追加の音声製品を確認するには、『*[Cisco Unified SRST 4.3 Supported Firmware, Platforms,](http://www.cisco.com/en/US/docs/voice_ip_comm/cusrst/requirements/guide/srs43spc.html)  [Memory, and Voice Products](http://www.cisco.com/en/US/docs/voice_ip_comm/cusrst/requirements/guide/srs43spc.html)*』を参照してください。

#### <span id="page-45-0"></span>**Cisco IP Communicator** のサポート

Cisco IP Communicator は、パーソナル コンピュータでのテレフォニー サポートを拡張するソフ トウェアベースのアプリケーションです。この SCCP ベースのアプリケーションを使用すると、 コンピュータを IP Phone として機能させることができます。その結果、出先やオフィスなどの、 ユーザが企業ネットワークにアクセスできる場所であれば、どこからでも高品質の音声コール を利用できるようになります。Cisco IP Communicator は、カラー画面、キーパッド、機能ボタン、 およびソフト キーを備えたグラフィカルな表示ベースの IP Phone として、ユーザのコンピュー タ画面に表示されます。

## <span id="page-45-1"></span>**SCCP** および **ATA** サポートを使用した **FAX** パススルー

Cisco VG 224 音声ゲートウェイ、Analog Telephone Adaptor(ATA)、および SCCP を使用した FAX パ ススルー モードがサポートされるようになりました。ATA は SIP ファームウェアに付属していま す。そのため、この機能を使用するには SCCP ファームウェアをロードする必要があります。

(注) Cisco Unified SRST システムに登録されている ATA が FAX コールに参加できるようにするに は、FAX パススルー モードで RTP ペイロード タイプとして「標準のペイロード タイプ 0/8」を使 用するように、ATA の ConnectMode パラメータを設定する必要があります。Cisco Unified SRST 4.0 以降のバージョンで使用する ATA に対してこのように設定するには、ATA において ConnectMode パラメータのビット 2 を 1 に設定します。詳細については、『*[Cisco ATA 186 and](http://www.cisco.com/en/US/docs/voice_ip_comm/cata/186_188/2_15_ms/english/administration/guide/sccp/sccpach5.html)  [Cisco ATA 188 Analog Telephone Adaptor Administrator's Guide for SCCP](http://www.cisco.com/en/US/docs/voice_ip_comm/cata/186_188/2_15_ms/english/administration/guide/sccp/sccpach5.html)*』の「Parameters and Defaults」の章を参照してください。

# <span id="page-45-2"></span>**WAN** リンク障害に対する **H.323 VoIP** コール プリザベーションの機能拡張(**SCCP** 電話)

WAN リンク障害に対する H.323 VoIP コール プリザベーションの機能拡張では、H.323 トポロジ の接続が保持されるようになりました。このトポロジでは、Cisco Unified Communications Manager などのエンティティ(2 つの接続側の間でシグナリングを行う相手方エンドポイントお よびブローカとは異なる)によってシグナリングが処理されます。

コール プリザベーションが役立つのは、ゲートウェイと相手方エンドポイント(通常は Cisco Unified IP Phone)が同じサイトに配置され、コール エージェントがリモート サイトにあるため、 接続障害が起こりやすいような場合です。H.323 VoIP コール プリザベーションの機能拡張は、 SIP 電話をサポートしません。

設定については、『*[Cisco IOS H.323 Configuration Guide](http://www.cisco.com/en/US/docs/ios/voice/h323/configuration/guide/12_4t/vh_12_4t_book.html)*』の「Configuring H.323 Gateways」の章を参 照してください。

Τ

## <span id="page-46-0"></span>ビデオ サポート

この機能を使用すると、ビデオ パラメータを設定し、Cisco Unified SRST に Cisco Unified CM と 同等の機能を保持させることができます。Cisco Unified SRST が有効になっている場合、ビデオ 機能に関して Cisco Unified IP Phone を再設定する必要はありません。これは、すべての ephone が、Cisco Unified CM に対して使用される同一の設定を保持するためです。ただし、

call-manager-fallback コンフィギュレーション モードを開始して、Cisco Unified SRST のビデオ パラメータを設定する必要があります。ビデオ用の機能セットは、Cisco Unified SRST 音声通話 の場合と同じです。

詳細については、「ビデオ [パラメータの設定」セクション\(](#page-326-0)267 ページ)を参照してください。

# **Cisco Unified SRST** バージョン **3.4** の新機能

Cisco SRST V3.4 には、次のセクションで説明する新機能が導入されています。

• [Cisco SIP SRST 3.4](#page-46-1)(xxxi ページ)

#### <span id="page-46-1"></span>**Cisco SIP SRST 3.4**

Cisco SIP SRST バージョン 3.4 では、Session Initiation Protocol(SIP)ネットワークの SRST 機能に ついて説明します。Cisco SIP SRST バージョン 3.4 は、基本的なレジストラ サービスとバック ツーバック ユーザ エージェント(B2BUA)サービスを提供して、外部の SIP プロキシ サーバへの バックアップを行います。これらのサービスは、WAN 接続が停止して SIP IP Phone がプライマリ SIP プロキシと通信できなくなった場合に、その SIP IP Phone によって使用されます。

Cisco SIP SRST バージョン 3.4 では、ローカルおよび SIP WAN ネットワーク全体で、標準の RFC 3261 機能サポートに基づいて SIP 電話をサポートできます。Cisco SIP SRST バージョン 3.4 を使用すると、Skinny Client Control Protocol(SCCP)電話と同じ方法で、SIP 電話から SIP ネット ワークを介してコールを発信できます。SIP SRST バージョン 3.4 の詳細については、『*[Cisco SIP](http://docstore.mik.ua/univercd/cc/td/doc/product/voice/srst/srst34/spst34ad/spssa.pdf)  [SRST Version 3.4 System Administrator Guide](http://docstore.mik.ua/univercd/cc/td/doc/product/voice/srst/srst34/spst34ad/spssa.pdf)*』を参照してください。

# **Cisco SRST** バージョン **3.3** の新機能

Cisco SRST V3.3 には、次のセクションで説明する新機能が導入されています。

- **•** [セキュア](#page-46-2) SRST(xxxi ページ)
- **•** [Cisco Unified IP Phone 7970G](#page-47-0) および Cisco Unified 7971G-GE のサポート(xxxii ページ)
- **•** show ephone [コマンドの機能拡張\(](#page-47-1)xxxii ページ)

#### <span id="page-46-2"></span>セキュア **SRST**

 $\mathbf{r}$ 

リモート サイトに配置され、ゲートウェイ ルータに接続されているセキュアな Cisco IP Phone は、WAN を使用して Cisco Unified Communications Manager と安全に通信することができます。 ただし、WAN リンクまたは Cisco Unified Communications Manager がダウンした場合、リモート 電話機からの通信はすべて保護されていない状態になります。この状況に対処するために、ゲー トウェイ ルータはセキュア SRST モードで機能できるようになっています。このモードは、WAN リンクまたは Cisco Unified Communications Manager がダウンした場合にアクティブになりま す。WAN リンクまたは Cisco Unified Communications Manager が回復すると、Cisco Unified Communications Manager は、セキュアなコール処理機能を再開します。

セキュア SRST は、認証、保全性、およびメディア暗号化など、新しい SRST セキュリティ機能を 提供します。認証機能は、ユーザに対して、通話相手の身元が正しいことを保証します。保全性 は、特定のデータがエンティティ間で変更されていないことを保証します。暗号化は機密性を意 味します。つまり、対象となる受信者以外の人はデータを読み取れません。これらのセキュリ ティ機能を使用すると、SRST 音声コールのプライバシーが確保され、音声のセキュリティ侵害 や ID 盗難から保護されます。詳細については、「SCCP および SIP のセキュア SRST [の設定」セク](#page-222-0) ション(163 [ページ\)](#page-222-0)を参照してください。

#### <span id="page-47-0"></span>**Cisco Unified IP Phone 7970G** および **Cisco Unified 7971G-GE** のサポート

Cisco Unified IP Phone 7970G および 7971G-GE は、IP ネットワークを介して音声通信を行うフル 装備の電話機です。これらの電話機は従来のアナログ電話機と同じように機能するため、電話 コールの発信と受信のほか、消音、保留、転送、スピード ダイヤル、コール転送などの機能を利用 できます。また、データ ネットワークに接続されるため、拡張 IP テレフォニー機能を利用して、 たとえば、ネットワーク情報およびサービスのほか、カスタマイズ可能な機能およびサービスに アクセスすることができます。ファイル認証、デバイス認証、シグナリングの暗号化、メディアの 暗号化などのセキュリティ機能もサポートします。

Cisco Unified IP Phone 7970G および 7971G-GE は、また、カラー タッチスクリーン、最大 8 つの回線 番号またはスピード ダイヤル番号のサポート、およびボタンや機能に関する状況依存オンライン ヘルプなど、各種の高度な機能を備えています。SRST に固有の設定を行う必要はありません。

詳細については、[Cisco Unified IP Phone 7900](http://www.cisco.com/en/US/products/hw/phones/ps379/tsd_products_support_series_home.html) シリーズのマニュアルのインデックスを参照して ください。

(注) Cisco Unified IP Phone 7970G および 7971G-GE には、Cisco Unified IP Phone 7914 拡張モジュール を接続できます。詳細については、「Cisco Unified IP Phone 7914 [拡張モジュールのサポート」セク](#page-57-0) ション(xlii [ページ\)](#page-57-0)を参照してください。

#### <span id="page-47-1"></span>**show ephone** コマンドの機能拡張

**show ephone** コマンドは、Cisco Unified IP Phone 7970G および Cisco Unified IP Phone 7971G-GE の設定およびステータスを表示するように拡張されています。詳細については、『*[Cisco Unified](http://www.cisco.com/en/US/docs/voice_ip_comm/cusrst/command/reference/srstcr.html)  [SRST and Cisco Unified SIP SRST Command Reference \(All Versions\)](http://www.cisco.com/en/US/docs/voice_ip_comm/cusrst/command/reference/srstcr.html)*』に記載されている **show ephone** コマンドを参照してください。

# **Cisco SRST** バージョン **3.2** の新機能

Cisco SRST V3.2 には、次のセクションで説明する新機能が導入されています。

- **•** alias [コマンドの機能拡張\(](#page-48-0)xxxiii ページ)
- **•** cor [コマンドの機能拡張\(](#page-48-1)xxxiii ページ)
- **•** pickup [コマンドの機能拡張\(](#page-48-2)xxxiii ページ)
- **•** user-locale [コマンドの機能拡張\(](#page-48-3)xxxiii ページ)
- **•** Cisco 3845 でサポートされる [Cisco Unified IP Phone](#page-48-4) の台数増加(xxxiii ページ)

Τ

- **•** MOH ライブ [フィードのサポート\(](#page-49-0)xxxiv ページ)
- **•** コール [プリザベーションのタイムアウトなし\(](#page-49-1)xxxiv ページ)
- **•** RFC 2833 DTMF [リレーのサポート\(](#page-49-2)xxxiv ページ)
- **•** トランスレーション [プロファイルのサポート\(](#page-49-3)xxxiv ページ)

#### <span id="page-48-0"></span>**alias** コマンドの機能拡張

**alias** コマンドは、次のように拡張されています。

- **• cfw** キーワードが追加されました。このキーワードは、無応答時または話中時のコール転送 機能を提供します。
- **•** Cisco Unified Communications Manager のフォールバック時に使用不能になる電話番号への コールを作成するために使用される **alias** コマンドの最大数が 50 に増えました。
- **•** 複数の **alias** コマンドで *alternate-number* 引数を使用できるようになりました。

詳細については、『*[Cisco Unified SRST and Cisco Unified SIP SRST Command Reference \(All](http://www.cisco.com/en/US/docs/voice_ip_comm/cusrst/command/reference/srstcr.html)  [Versions\)](http://www.cisco.com/en/US/docs/voice_ip_comm/cusrst/command/reference/srstcr.html)*』に記載されている **alias** コマンドを参照してください。

#### <span id="page-48-1"></span>**cor** コマンドの機能拡張

**cor** リストの最大数が 20 に増えました。

詳細については、『*[Cisco Unified SRST and Cisco Unified SIP SRST Command Reference \(All](http://www.cisco.com/en/US/docs/voice_ip_comm/cusrst/command/reference/srstcr.html)  [Versions\)](http://www.cisco.com/en/US/docs/voice_ip_comm/cusrst/command/reference/srstcr.html)*』から、**cor** コマンドに関する項目を参照してください。

## <span id="page-48-2"></span>**pickup** コマンドの機能拡張

**pickup** コマンドは、すべての Cisco Unified IP Phone で PickUp ソフト キーを有効にするために導 入されました。このソフト キーを使用すると、SRST の動作中であれば、特定の内線番号に着信し た外部のダイヤルイン方式(DID)コールに対して、別の内線番号から応答することができます。

詳細については、『*[Cisco Unified SRST and Cisco Unified SIP SRST Command Reference \(All](http://www.cisco.com/en/US/docs/voice_ip_comm/cusrst/command/reference/srstcr.html)  [Versions\)](http://www.cisco.com/en/US/docs/voice_ip_comm/cusrst/command/reference/srstcr.html)*』から、**pickup** コマンドに関する項目を参照してください。

#### <span id="page-48-3"></span>**user-locale** コマンドの機能拡張

 $\mathbf{r}$ 

**user-locale** コマンドは、日本語のカタカナで国コードを表示するように拡張されました。日本語 のカタカナは、Cisco Unified Communications Manager V4.0 以降のバージョンで使用できます。

詳細については、『*[Cisco Unified SRST and Cisco Unified SIP SRST Command Reference \(All](http://www.cisco.com/en/US/docs/voice_ip_comm/cusrst/command/reference/srstcr.html)  [Versions\)](http://www.cisco.com/en/US/docs/voice_ip_comm/cusrst/command/reference/srstcr.html)*』に記載されている **user-locale** コマンドを参照してください。

#### <span id="page-48-4"></span>**Cisco 3845** でサポートされる **Cisco Unified IP Phone** の台数増加

Cisco 3845 では、720 台の電話機と最大 960 個の ephone-dn ポートまたは仮想音声ポートがサ ポートされるようになりました。

# <span id="page-49-0"></span>**MOH** ライブ フィードのサポート

Cisco Unified SRST では、**moh-live** コマンドが新しい機能拡張として追加されました。**moh-live** コマンドは、E&M または FXO ポートに接続されたオーディオ デバイスから SRST モードの Cisco IP Phone に対して、ライブ フィード MOH ストリームを提供します。ライブ フィードに FXO ポートを使用する場合、ポートには、バッテリを充電するためのサードパーティ製外部アダ プタを接続する必要があります。ライブ フィードの音楽は、フラッシュ ファイルから読み込ま れるのではなく、固定のソースから取得され、MOH 再生バッファに連続的に送られます。ライブ フィード MOH は、Cisco IP Phone に対してマルチキャストを行うこともできます。設定手順につ いては、「Cisco Unified SRST をマルチキャスト MOH [リソースとして使用するための](#page-350-0) Cisco [Unified Communications Manager](#page-350-0) と Cisco Unified SRST の統合」セクション(9 ページ)を参照して ください。

# <span id="page-49-1"></span>コール プリザベーションのタイムアウトなし

停止時にブランチで既存の H.323 コールが保持されるようにするには、**no h225 timeout keepalive** コマンドを入力して、H.225 キープアライブ タイマーを無効にします。この機能は、 Cisco IOS リリース 12.3(7)T1 以降のバージョンでサポートされています。詳細については、 「Cisco Unified SRST [機能の概要」セクション\(](#page-60-0)1 ページ)を参照してください。

H.323 は、SIP 電話ではサポートされません。

## <span id="page-49-2"></span>**RFC 2833 DTMF** リレーのサポート

Cisco Skinny Client Control Protocol(SCCP)電話(Cisco SRST システムで使用される電話機など) は、アウトオブバンド DTMF 桁表示にのみ対応しています。SCCP 電話からリモートの SIP ベー ス IVR アプリケーションおよびボイス メール アプリケーションに桁情報を送信するには、 Cisco SRST 3.2 以降のバージョンで、アウトオブバンド SCCP 桁表示から DTMF リレー用 SIP 標 準(RFC 2833)への変換を行います。この方法を SIP VoIP ダイヤル ピアで選択するには、 **dtmf-relay rtp-nte** コマンドを使用します。設定手順については、「SIP [アプリケーションとボイス](#page-321-0) メールに DTMF [リレーを設定する方法」セクション\(](#page-321-0)262 ページ)を参照してください。

Cisco Unity Express システムに接続する SIP ネットワークでボイスメールを使用するには、非標 準の SIP Notify 形式を使用します。Notify 形式を設定するには、**dtmf-relay** コマンドで **sip-notify** キーワードを使用します。**sip-notify** キーワードの使用は、Cisco SRST 3.0 および 3.1 との下位互 換性のために必要になる場合があります。

# <span id="page-49-3"></span>トランスレーション プロファイルのサポート

Cisco SRST 3.2 以降のバージョンは、トランスレーション プロファイルをサポートしています。 トランスレーション プロファイルを使用すると、トランスレーション ルールをグループ化し て、次の要素と関連付けることができます。

- **•** 着信者番号
- **•** 発信者番号
- **•** リダイレクトされた着信者番号

設定の詳細については、「トランスレーション [プロファイルの有効化」セクション\(](#page-185-0)126ページ) を参照してください。**translation-profile** コマンドの詳細については[、](http://www.cisco.com/en/US/docs/voice_ip_comm/cusrst/command/reference/srstcr.html)『*[Cisco Unified SRST and](http://www.cisco.com/en/US/docs/voice_ip_comm/cusrst/command/reference/srstcr.html)  [Cisco Unified SIP SRST Command Reference \(All Versions\)](http://www.cisco.com/en/US/docs/voice_ip_comm/cusrst/command/reference/srstcr.html)*』を参照してください。

٦

# **Cisco SRST** バージョン **3.1** の新機能

Cisco SRST V3.1 には、次のセクションで説明する新機能が導入されています。

- **•** [Cisco Unified IP Phone 7920](#page-50-0) のサポート(xxxv ページ)
- **•** [Cisco Unified IP Phone 7936](#page-50-1) のサポート(xxxv ページ)

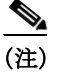

 $\mathbf I$ 

(注) Cisco Unified IP Phone については、[Cisco Unified IP Phone 7900](http://www.cisco.com/en/US/products/hw/phones/ps379/tsd_products_support_series_home.html) シリーズのマニュアルを参照して ください。

## <span id="page-50-0"></span>**Cisco Unified IP Phone 7920** のサポート

Cisco Unified Wireless IP Phone 7920 は、使いやすい IEEE 802.11b 準拠のワイヤレス IP Phone で、 Cisco Unified CM および Cisco Aironet 1200、1100、350、340 シリーズの Wi-Fi(IEEE 802.11b)アク セス ポイントと連携して、総合的な音声通信を実現します。Cisco Unified Wireless IP Phone 7920 は、Cisco AVVID Wireless Solution の主要部分として、エンドツーエンドの Cisco ネットワークを 介して、セキュリティ、モビリティ、サービス品質(QoS)、管理などのシームレスなインテリジェ ント サービスを提供します。

設定は不要です。

## <span id="page-50-1"></span>**Cisco Unified IP Phone 7936** のサポート

Cisco Unified IP Conference Station 7936 は、VoIP テクノロジーを使用した IP ベースでハンズフ リーの電話会議用端末です。IP Conference Station は、従来のアナログ会議装置に置き換わるもの で、IP ネットワークを介してビジネス会議機能(コール保留、コール再開、コール転送、コール リ リース、リダイヤル、ミュート、電話会議など)を提供します。 設定は不要です。

# **Cisco SRST** バージョン **3.0** の新機能

Cisco SRST V3.0 には、次のセクションで説明する新機能が導入されています。

- **•** IP Phone [のディスプレイに対する追加の言語オプション\(](#page-51-0)xxxvi ページ)
- **•** H.450.2 および H.450.3 [を使用した打診コール転送および自動転送\(](#page-51-1)SCCP 電話)(xxxvi ページ)
- **•** Cisco Unified IP Phone [用にカスタマイズされたシステム](#page-51-2) メッセージ(xxxvi ページ)
- **•** [二重回線モード\(](#page-52-0)xxxvii ページ)
- **•** E1 R2 [シグナリングのサポート\(](#page-52-1)xxxvii ページ)
- **•** [欧州の日付形式\(](#page-53-0)xxxviii ページ)
- **•** [二重回線モードのハントストップ\(](#page-53-1)xxxviii ページ)
- **•** フラッシュ [ファイルからのマルチキャスト用の保留音\(](#page-53-2)xxxviii ページ)
- **•** [呼び出しタイムアウトのデフォルト\(](#page-54-0)xxxix ページ)
- **•** 2 [次ダイヤル](#page-54-1) トーン(xxxix ページ)
- **•** show ephone [コマンドの機能拡張\(](#page-54-2)xxxix ページ)
- **•** [電話機の登録に関するシステム](#page-54-3) ログ メッセージ(xxxix ページ)
- **•** 3 者間の G.711 [アドホック会議\(](#page-54-4)xxxix ページ)
- **•** [Cisco VG248 Analog Phone Gateway 1.2\(1\)](#page-54-5) 以降のバージョンのサポート(xxxix ページ)

# <span id="page-51-0"></span>**IP Phone** のディスプレイに対する追加の言語オプション

Cisco Unified IP Phone 7940G および Cisco Unified IP Phone 7960G のディスプレイには、ドイツ 語、デンマーク語、スペイン語、フランス語、イタリア語、日本語、オランダ語、ノルウェー語、ポル トガル語、ロシア語、スウェーデン語、および英語に対応する追加の ISO-3166 コードを設定でき ます。

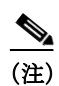

(注) この機能が使用可能になるのは、Cisco Unified SRST が Cisco Unified CM V3.2 の下で動作してい る場合のみです。

## <span id="page-51-1"></span>**H.450.2** および **H.450.3** を使用した打診コール転送および自動転送(**SCCP** 電話)

Cisco SRST V1.0、Cisco SRST V2.0、および Cisco SRST V2.1 を使用すると、ブラインド コール転 送およびブラインド コール自動転送を行うことができます。ブラインド コールでは、コール転 送元および自動転送元は、転送先に対して通知または打診を行うことはできません。これら 3 つ のバージョンの Cisco SRST は、Cisco SRST 独自のメカニズムを使用して、ブラインド転送を実 行します。Cisco SRST V3.0 には、ITU-T H.450.2(H.450.2)標準を使用した打診によるコール転送 と、ITU-T H.450.3(H.450.3)標準を使用した自動転送を H.323 コールに対して実行する機能が追 加されています。

Cisco SRST V3.0 では、IP Phone でデフォルト セッション アプリケーションを使用して、H.450.2 および H.450.3 を使用したコール転送および自動転送を開始することがサポートされています。 デフォルト セッション アプリケーションによって提供される組み込みの H.450.2 および H.450.3 サポートは、PSTN インターフェイスのタイプに関係なく、IP Phone で開始されるコール 転送および自動転送に適用されます。

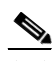

(注) VoIP ネットワーク内の音声ゲートウェイ ルータはすべて、H.450 をサポートしている必要があ ります。H.450 をサポートする場合、Cisco SRST を使用するルータでは、Cisco SRST V3.0 以降の バージョンまたは Cisco IOS リリース 12.2(15)ZJ 以降のリリースを実行する必要があります。 Cisco SRST を使用しないルータでは、Cisco SRST V2.1 以降のバージョンまたは Cisco IOS リ リース 12.2(11)YT 以降のリリースを実行する必要があります。SIP 電話では、この機能はサポー トされません。

デフォルト セッション アプリケーションの詳細については、『*[Default Session Application](http://www.cisco.com/univercd/cc/td/doc/product/software/ios122/122newft/122limit/122z/122zj15/gtsesapp.htm)  [Enhancements](http://www.cisco.com/en/US/docs/ios/12_3t/12_3t4/feature/guide/gtsesapp.html)*』を参照してください。

設定については、「Cisco SRST 3.0 で H.450.2 および H.450.3 [を使用したコンサルタティブ](#page-192-0) コール [の転送および自動転送の有効化」セクション\(](#page-192-0)133 ページ)を参照してください。

# <span id="page-51-2"></span>**Cisco Unified IP Phone** 用にカスタマイズされたシステム メッセージ

フォールバック モードの Cisco Unified IP Phone 7905G、Cisco Unified IP Phone 7940G、Cisco Unified IP Phone 7960G、および Cisco Unified IP Phone 7910 ユニットに表示されるディスプレイ メッセージは、カスタマイズできます。新しい **system message** コマンドを使用すると、これらの ディスプレイ メッセージをルータごとに編集できます。カスタム システム メッセージ機能で は、英語だけがサポートされています。

ן

設定については、「Cisco Unified IP Phone [用にカスタマイズしたシステム](#page-142-0) メッセージの設定」セ [クション\(](#page-142-0)83 ページ)を参照してください。

#### <span id="page-52-0"></span>二重回線モード

**max-dn** コマンドに追加された新しいキーワードを使用すると、IP Phone を二重回線モードに設 定できます。二重回線 IP Phone はそれぞれ、1 つの音声ポートと、2 つの独立したコールを処理す る 2 つのチャネルを備えている必要があります。このモードでは、1 つの ephone-dn(ephone の電 話番号)で、コール ウェイティング、コール転送、および電話会議の各機能を使用できます。Cisco SRST フォールバック時に使用できる DN の数には上限があります。**max-dn** コマンドは、Cisco SRST ルータ上のすべての IP Phone に影響します。

設定については[、「二重回線の電話設定」セクション\(](#page-144-0)85 ページ)を参照してください。

#### <span id="page-52-1"></span>**E1 R2** シグナリングのサポート

Cisco SRST V3.0 は、E1 R2 シグナリングをサポートしています。R2 シグナリングは、チャネライ ズド E1 ネットワークに共通の国際的な信号規格です。ただし、R2 に関する単一の信号規格はあ りません。R2 は ITU-T Q.400-Q.490 勧告で定義されていますが、まったく異なる方法で R2 を実 装している国と地域が数多く存在します。シスコでは、この問題に対処するため、Cisco IOS ソフ トウェアにおいて R2 シグナリングのローカライズされた実装を数多くサポートしています。

シスコの E1 R2 シグナリングのデフォルトは ITU です。ITU は、デンマーク、フィンランド、ドイ ツ、ロシア(ITU バリエーション)、香港(ITU バリエーション)、および南アフリカ(ITU バリエー ション)の各国をサポートしています。「ITU バリエーション」という表現は、指定の国に複数の R2 シグナリング タイプが存在することを意味します。ただし、シスコでは ITU バリエーション をサポートしています。

また、シスコでは、次の国、地域、および企業における E1 R2 シグナリングの特定のローカル バリ エーションもサポートしています。

- **•** アルゼンチン
- **•** オーストラリア
- **•** ボリビア
- **•** ブラジル
- **•** ブルガリア
- **•** 中国
- **•** コロンビア
- **•** コスタリカ
- **•** 東欧(クロアチア、ロシア、スロバキア共和国を含む)
- **•** エクアドル(ITU)
- **•** エクアドル(LME)
- **•** ギリシャ
- **•** グアテマラ
- **•** 香港(中国のバリエーションを使用)
- **•** インドネシア
- **•** イスラエル
- **•** 韓国

 $\mathbf{r}$ 

- **•** ラオス
- **•** マレーシア
- **•** マルタ
- **•** ニュージーランド
- **•** パラグアイ
- **•** ペルー
- **•** フィリピン
- **•** サウジアラビア
- **•** シンガポール
- **•** 南アフリカ(Panaftel のバリエーション)
- **•** Telmex 社(メキシコ)
- **•** Telnor 社(メキシコ)
- **•** タイ
- **•** ウルグアイ
- **•** ベネズエラ
- **•** ベトナム

## <span id="page-53-0"></span>欧州の日付形式

Cisco IP Phone のディスプレイの日付形式には、次の 2 つの追加形式を設定できます。

- **•** yy-mm-dd(年-月-日)
- **•** yy-dd-mm(年-日-月)

設定については、「IP Phone [の時計、日付、時刻形式の設定」セクション\(](#page-139-0)80 ページ)を参照してく ださい。

# <span id="page-53-1"></span>二重回線モードのハントストップ

**huntstop** コマンドには、新しいキーワードが追加されています。**channel** キーワードを使用する と、プライマリ回線が話中または無応答の場合に、二重回線設定におけるセカンダリ チャネルの ハンティングがスキップされます。

設定については、「ダイヤルピア チャネル [ハントの設定」セクション\(](#page-189-0)130 ページ)を参照してく ださい。

## <span id="page-53-2"></span>フラッシュ ファイルからのマルチキャスト用の保留音

Cisco SRST は、MOH をフラッシュ メモリ内のフラッシュ MOH ファイルから連続的にマルチ キャスト出力することをサポートするように設定できます。 詳細については、「XML API [スキーマの定義」セクション\(](#page-219-0)160 ページ)を参照してください。

ן

## <span id="page-54-0"></span>呼び出しタイムアウトのデフォルト

呼び出しタイムアウトのデフォルトは、無応答時のコール転送が有効になっていない内線番号 に対して設定できます。タイムアウトが発生すると、着信コールが発信者に切断コードを返しま す。このメカニズムにより、転送と切断を監視しない Foreign Exchange Office(FXO)などのイン ターフェイスを介して受信された着信コールが呼び出し中のままになることが防止されます。 詳細については[、「呼び出しタイムアウトのデフォルトの設定」セクション\(](#page-190-0)131 ページ)を参照し てください。

#### <span id="page-54-1"></span>**2** 次ダイヤル トーン

2 次ダイヤル トーンは、Cisco SRST を実行している Cisco Unified IP Phone で使用できます。2 次 ダイヤル トーンは、ユーザか事前定義 PSTN アクセス プレフィックスをダイヤルしたときに生 成されます。たとえば、外線に接続するために指定番号を押すと、別のダイヤル トーンが聞こえ ます。

2 次ダイヤル トーンを作成するには、secondary dialtone コマンドを使用します。詳細については、 「2 次ダイヤル [トーンの設定」セクション\(](#page-143-0)84 ページ)を参照してください。

#### <span id="page-54-2"></span>**show ephone** コマンドの機能拡張

**show ephone** コマンドは、次の情報を表示するように拡張されています。

- **•** 追加の電話機の設定およびステータス(新しいキーワード:**7905**、**7914**、**7935**、**ATA**)
- **•** 1 つ以上の DN で 不在転送(CFA)機能が有効になっているすべての電話機のステータス(新 しいキーワード:**cfa**)

詳細については、『*[Cisco Unified SRST and Cisco Unified SIP SRST Command Reference \(All](http://www.cisco.com/en/US/docs/voice_ip_comm/cusrst/command/reference/srstcr.html)  [Versions\)](http://www.cisco.com/en/US/docs/voice_ip_comm/cusrst/command/reference/srstcr.html)*』に記載されている **show ephone** コマンドを参照してください。

## <span id="page-54-3"></span>電話機の登録に関するシステム ログ メッセージ

電話機が Cisco Unified SRST に登録または登録解除された場合は必ず、システム ログに診断 メッセージが追加されます。

## <span id="page-54-4"></span>**3** 者間の **G.711** アドホック会議

 $\mathbf{r}$ 

Cisco SRST は、G.711 コーディング技術を使用した 3 者間のアドホック会議をサポートしていま す。会議を使用するには、IP Phone に 1 つ以上のボタンに接続された 2 本以上の回線が必要です。

詳細については、「3 者間 G.711 [アドホック会議の有効化」セクション\(](#page-218-0)159 ページ)を参照してく ださい。

## <span id="page-54-5"></span>**Cisco VG248 Analog Phone Gateway 1.2(1)** 以降のバージョンのサポート

Cisco VG248 Analog Phone Gateway は、Cisco AVVID(Architecture for Voice, Video and Integrated Data)によって実現された混合環境ソリューションです。このソリューションを使用すると、企 業は、従来のアナログデバイスをサポートする一方で、IPテレフォニーを使用して得られる新た な機会を活用することができます。Cisco VG248 は、Cisco Unified CM をベースにした企業の音声 システムにおいてアナログ電話、FAX 装置、モデム、ボイスメール システム、およびスピーカフォ ンを使用するための高密度ゲートウェイです。

Cisco Unified CM のフォールバック中、Cisco SRST は Cisco VG248 を Cisco Unified IP Phone の グループと見なします。Cisco Unified SRST は、Cisco VG248 の 48 個のポートそれぞれを個別の Cisco Unified IP Phone と見なします。Cisco VG248 バージョン 1.2(1) 以降のバージョンのサポー トは、Cisco Unified SRST バージョン 2.1 でも利用できます。

詳細については、『*[Cisco VG248 Analog Phone Gateway Data Sheet](http://www.cisco.com/en/US/products/hw/gatecont/ps2250/products_data_sheet09186a008007c9bb.html)*』および『*[Cisco VG248 Analog](http://www.cisco.com/univercd/cc/td/doc/product/voice/c_access/apg/vg248/v1_2/rel_note/vg248rn6.htm)  [Phone Gateway Version 1.2\(1\) Release Notes](http://www.cisco.com/univercd/cc/td/doc/product/voice/c_access/apg/vg248/v1_2/rel_note/vg248rn6.htm)*』を参照してください。

# **Cisco SRST** バージョン **2.1** の新機能

Cisco SRST V2.1 には、次のセクションで説明する新機能が導入されています。

- **•** IP Phone [のディスプレイに対する追加の言語オプション\(](#page-55-0)xl ページ)
- **•** [Cisco SRST](#page-56-0) の集約(xli ページ)
- **•** [Cisco ATA 186](#page-56-1) および ATA 188 のサポート(xli ページ)
- **•** [Cisco Unified IP Phone 7902G](#page-56-2) のサポート(xli ページ)
- **•** [Cisco Unified IP Phone 7905G](#page-56-3) のサポート(xli ページ)
- **•** [Cisco Unified IP Phone 7912G](#page-56-4) のサポート(xli ページ)
- **•** [Cisco Unified IP Phone 7914](#page-57-0) 拡張モジュールのサポート(xlii ページ)
- **•** dialplan-pattern [コマンドの機能拡張\(](#page-57-1)xlii ページ)

(注) Cisco Unified IP Phone については、[Cisco Unified IP Phone 7900](http://www.cisco.com/en/US/products/hw/phones/ps379/tsd_products_support_series_home.html) シリーズのマニュアルを参照して ください。

## <span id="page-55-0"></span>**IP Phone** のディスプレイに対する追加の言語オプション

Cisco Unified IP Phone 7940G および Cisco Unified IP Phone 7960G のディスプレイには、次の各国 に対応する ISO-3166 コードを設定できます。

- **•** フランス
- **•** ドイツ
- **•** イタリア
- **•** ポルトガル
- **•** スペイン
- **•** 米国

(注) この機能が使用可能になるのは、Cisco Unified SRST が Cisco Unified CM V3.2 の下で動作してい る場合のみです。

Ι

設定については、「IP Phone [の言語表示の設定」セクション\(](#page-141-0)82 ページ)を参照してください。

#### <span id="page-56-0"></span>**Cisco SRST** の集約

Cisco Unified CM 3.3(2) 以降のバージョンを実行するシステムでは、デフォルト ゲートウェイ上 で Cisco SRST を実行する際の制限がなくなりました。複数の SRST ルータを使用して、追加の電 話機をサポートすることができます。コール転送およびコール自動転送を正しく機能させるに は、ダイヤル ピアとダイヤル プランを慎重に計画し、設定する必要があります。

#### <span id="page-56-1"></span>**Cisco ATA 186** および **ATA 188** のサポート

Cisco ATA Analog Telephone Adaptor は、通常のアナログ電話を IP ベースのテレフォニー ネット ワークで動作できるようにするハンドセット/イーサネット間アダプタです。Cisco ATA は 2 つの 音声ポートをサポートし、それぞれに個別の電話番号を割り当てることができます。また、Cisco ATA 188 には RJ- 45 10/100BASE-T データ ポートもあります。Cisco SRST は、音声コールに対し て、Skinny Client Control Protocol(SCCP)を使用した Cisco ATA 186 および Cisco ATA 188 のみを サポートしています。

#### <span id="page-56-2"></span>**Cisco Unified IP Phone 7902G** のサポート

Cisco Unified IP Phone 7902G は、エントリレベルの IP Phone であり、ロビー、研究室、製造フロア、 および通路など、基本的なコール機能だけが求められるエリアでの音声通信ニーズに対応して います。

Cisco Unified IP Phone 7902G は、リダイヤル、転送、電話会議、およびボイスメール アクセスの各 機能にワンタッチでアクセスできる固定のファンクション キーを備えた単一回線 IP Phone で す。他の Cisco IP Phone と同様に、Cisco Unified IP Phone 7902G もインライン パワーをサポート しています。インライン パワーを使用すると、電話機が LAN 経由で電力を得られるようになり ます。この機能により、ネットワーク管理者は電力を集中制御できるため、ネットワーク可用性 が向上します。

#### <span id="page-56-3"></span>**Cisco Unified IP Phone 7905G** のサポート

Cisco Unified IP Phone 7905G は、中核的なビジネス機能を備えた基本的な IP Phone です。この電 話機は、単一回線へのアクセスを提供するほか、ピクセルベースの液晶ディスプレイ(LCD)を通 してユーザにコールの特徴と機能を案内する 4 つの対話型ソフト キーを備えています。将来の ファームウェア リリースでは、ディスプレイのグラフィック機能によって、コール情報を表示し たり、機能に直感的にアクセスしたり、言語をローカライズしたりできるようになります。Cisco Unified IP Phone 7905G はインライン パワーをサポートしています。インライン パワーを使用す ると、電話機が LAN 経由で電力を得られるようになります。

設定は不要です。

#### <span id="page-56-4"></span>**Cisco Unified IP Phone 7912G** のサポート

 $\mathbf{r}$ 

Cisco Unified IP Phone 7912G は、中核的なビジネス機能を備えており、利用する電話トラフィッ ク量が中程度までのパーティション内作業者の通信ニーズに対応します。4 つの動的なソフト キーを使用して、コールの特徴と機能にアクセスすることができます。グラフィック ディスプレ イでは、コール情報を表示することや、機能にアクセスすることができます。

Cisco Unified IP Phone 7912G は、統合イーサネット スイッチをサポートし、ローカル PC への LAN 接続を提供します。また、Cisco Unified IP Phone 7912G はインライン パワーをサポートして います。インライン パワーを使用すると、電話機が LAN 経由で電力を得られるようになります。 この機能により、ネットワーク管理者は電力を集中制御できるため、ネットワーク可用性が向上 します。インライン パワーとイーサネット スイッチのサポートを組み合せることで、必要な ケーブル配線を減らして、デスクトップへのワイヤ 1 本だけで済ませることができます。

### <span id="page-57-0"></span>**Cisco Unified IP Phone 7914** 拡張モジュールのサポート

Cisco Unified IP Phone 7914 拡張モジュールは、Cisco Unified IP Phone 7960G に接続され、電話機 に 14 のライン アピアランスまたはスピード ダイヤル番号を追加します。IP Phone には、拡張モ ジュールを 2 つまで接続できます。拡張モジュールを 2 つ使用すると、28 のライン アピアランス またはスピード ダイヤル番号が追加され、合計で 34 のライン アピアランスまたはスピード ダ イヤル番号が使用可能になります。

## <span id="page-57-1"></span>**dialplan-pattern** コマンドの機能拡張

**dialplan-pattern** コマンドには、新しいキーワードが追加されています。**extension-pattern** キー ワードは、内線番号の先頭番号が、*pattern* 変数で定義された E.164 電話番号の先頭番号と異なる 場合に、内線番号の先頭番号のパターンを設定します。この拡張により、IP Phone の省略された 内線番号のプレフィックス番号を操作できるようになります。『*[Cisco Unified SRST and Cisco](http://www.cisco.com/en/US/docs/voice_ip_comm/cusrst/command/reference/srstcr.html)  [Unified SIP SRST Command Reference \(All Versions\)](http://www.cisco.com/en/US/docs/voice_ip_comm/cusrst/command/reference/srstcr.html)*』に記載されている **dialplan-pattern** コマンド を参照してください。

# **Cisco SRST** バージョン **2.02** の新機能

Cisco SRST バージョン 2.02 には、次のセクションで説明する新機能が導入されています。

- **•** [Cisco Unified IP Phone Conference Station 7935](#page-57-2) のサポート(xlii ページ)
- **•** [電話番号の増加\(](#page-58-0)xliii ページ)
- **•** PSTN および BRI/PRI を介してインバンド DTMF [シグナリングを使用した](#page-58-1) Cisco Unity ボイ [スメール統合\(](#page-58-1)xliii ページ)

#### <span id="page-57-2"></span>**Cisco Unified IP Phone Conference Station 7935** のサポート

Cisco IP Conference Station 7935 は、IP ベースの全二重方式でハンズフリーの電話会議用端末で、 デスクトップやオフィス、および中小規模の会議室で使用されます。このデバイスは、シンプル な RJ-45 接続によって Cisco Catalyst 10/100 イーサネット スイッチ ポートに接続され、DHCP を 介して IP ネットワークにデバイス自体が動的に設定されます。Cisco 7935 をイーサネット ス イッチ ポートに接続する作業を除き、管理作業を行う必要はありません。Cisco 7935 は、接続 サービスのために Cisco Unified CM に動的に登録して、適切なエンドポイント電話番号のほか、 Cisco Unified CM に組み込まれているソフトウェア拡張機能や個人用設定をすべて受信します。

Cisco Unified IP Phone 7935 は、ユーザにコールの特徴と機能を案内する 3 つのソフト キーとメ ニュー ナビゲーション キーを備えています。また、Cisco Unified IP Phone 7935 はピクセルベース の LCD ディスプレイも備えています。ディスプレイには、日付と時刻、発信側の名前、発信側の 番号、ダイヤルされた番号、機能、および回線状況などが表示されます。設定は不要です。

Τ

## <span id="page-58-2"></span><span id="page-58-0"></span>電話番号の増加

表 [iii-6](#page-58-2) に、電話番号の増加を示します。

**Cisco** ルータ 電話機の最大数 電話番号の最大数の増加 送信元 |宛先 Cisco 1751  $\begin{array}{|c|c|c|c|c|c|} \hline \end{array}$  24  $\begin{array}{|c|c|c|c|c|} \hline \end{array}$  96  $\begin{array}{|c|c|c|c|c|} \hline \end{array}$  120 Cisco 1760  $24$  96 120  $\frac{2600 \text{XM}}{24}$  120 Cisco 2691  $\begin{array}{|c|c|c|c|c|c|c|c|} \hline \text{C} & \text{C} & \text{C} & \text{C} & \text{C} \end{array}$  288 Cisco 3640  $\boxed{72}$   $\boxed{216}$   $\boxed{288}$ Cisco 3660 240 720 720 960 Cisco 3725  $144$   $432$   $576$ Cisco 3745  $240$  720 960

表 *iii-6 Cisco IOS Release 12.2(11)T* における電話番号の増加

# <span id="page-58-1"></span>**PSTN** および **BRI/PRI** を介してインバンド **DTMF** シグナリングを使用した **Cisco Unity**  ボイスメール統合

Cisco Unity ボイスメールおよび他のボイスメール システムは、Unified SRST と統合できます。ボ イスメール統合には、次の 6 つの新しいコマンドが導入されています。

- **•** [pattern direct](http://www.cisco.com/en/US/docs/ios/voice/command/reference/vr_book.html)
- **•** [pattern ext-to-ext busy](http://www.cisco.com/en/US/docs/ios/voice/command/reference/vr_book.html)
- **•** [pattern ext-to-ext no-answer](http://www.cisco.com/en/US/docs/ios/voice/command/reference/vr_book.html)
- **•** [pattern trunk-to-ext busy](http://www.cisco.com/en/US/docs/ios/voice/command/reference/vr_book.html)
- **•** [pattern trunk-to-ext no-answer](http://www.cisco.com/en/US/docs/ios/voice/command/reference/vr_book.html)
- **•** [vm-integration](http://www.cisco.com/en/US/docs/ios/voice/command/reference/vr_book.html)

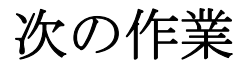

 $\Gamma$ 

[「ネットワークの設定」セクション\(](#page-112-0)53 ページ)に進んでください。

■ 次の作業

 $\mathsf I$ 

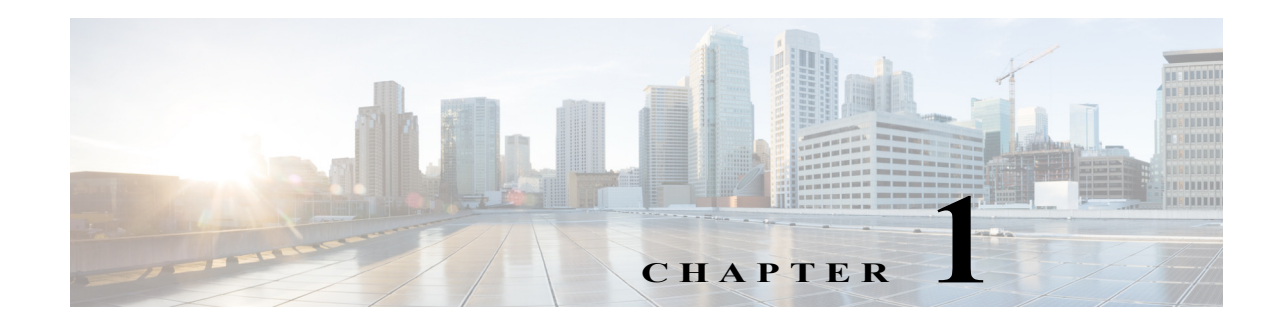

# <span id="page-60-0"></span>**Cisco Unified SRST** 機能の概要

この章では、Cisco Unified Survivable Remote Site Telephony(Cisco Unified SRST)とその機能につ いて説明します。また、Cisco Unified IP Phone およびプラットフォームのサポートや、仕様、機能、 前提条件、制約事項、および追加の参照資料の入手先についても説明します。

Cisco Unified IP Phone のサポート、Cisco Unified IP Phone の最大数、電話番号(DN)または仮想音 声ポートの最大数、ならびに Cisco Unified SRST および Cisco Unified SIP SRST のメモリ要件に 関する最新情報については、『[Cisco Unified SRST Supported Firmware, Platforms, Memory, and](http://www.cisco.com/c/en/us/support/unified-communications/unified-survivable-remote-site-telephony/products-device-support-tables-list.html)  [Voice Products](http://www.cisco.com/c/en/us/support/unified-communications/unified-survivable-remote-site-telephony/products-device-support-tables-list.html)』を参照してください。

# 目次

 $\mathbf{r}$ 

- **•** [Cisco Unified SCCP SRST](#page-60-1)(1 ページ)
- **•** [Cisco Unified SIP SRST](#page-68-0)(9 ページ)
- **•** [Cisco Unified SRST](#page-72-0) のライセンス
- **•** Unified CME と Unified SRST [のインターフェイス](#page-77-0) サポート(18 ページ)
- **•** MGCP [ゲートウェイと](#page-77-1) SRST(18 ページ)
- **•** Cisco Unified IP Phone [およびプラットフォームのサポート\(](#page-84-0)25 ページ)
- **•** [Unified SRST SIP IP Phone](#page-78-0) の IPv6 サポート(19 ページ)
- **•** [次の作業\(](#page-86-0)27 ページ)
- **•** [その他の関連資料\(](#page-87-0)28 ページ)
- **•** [マニュアルの入手方法およびテクニカル](#page-89-0) サポート(30 ページ)

# <span id="page-60-1"></span>**Cisco Unified SCCP SRST**

- **•** [SCCP SRST](#page-61-0) について(2 ページ)
- **•** Cisco Unified SCCP SRST [を設定するための前提条件\(](#page-63-0)4 ページ)
- **•** [Cisco Unified SCCP SRST](#page-66-0) の設定に関する制約事項(7 ページ)

Ι

# <span id="page-61-0"></span>**SCCP SRST** について

Cisco Unified SRST は、Cisco Unified CM に、ローカル ネットワーク上の Cisco ルータに接続され た Cisco Unified IP Phone のフォールバック サポートを提供します。Cisco Unified SRST を使用す ると、ルータはリモートのプライマリ、セカンダリ、またはターシャリ Cisco Unified CM インスト レーションとの接続を失った場合、または WAN 接続がダウンした場合に、Cisco Unified IP Phone にコール処理サポートを提供できます。

Cisco Unified CM は、WAN により Cisco マルチサービス ルータに接続されたリモート サイトに ある Cisco Unified IP Phone をサポートします。Cisco Unified SRST が導入される前は、ルータと Cisco Unified CM の間の WAN 接続に障害が発生したり、何らかの理由で Cisco Unified CM との 接続が失われたりすると、その障害の発生中はネットワーク上の Cisco Unified IP Phone が使用 できなくなっていました。Cisco Unified SRST は、Cisco Unified IP Phone のコール処理サポートを Cisco Unified SRST ルータから直接提供することで、この問題を克服し、Cisco Unified IP Phone の 継続的なサービス提供(ただし最小限)を保証します。システムは、障害を自動的に検出し、 Simple Network Auto Provisioning(SNAP)技術を使用してブランチ オフィスのルータを自動設定 することによって、ルータに登録されている Cisco Unified IP Phone のコール処理を提供します。 プライマリ Cisco Unified CM との WAN リンクまたは接続が回復すると、コール処理はプライマ リ Cisco Unified CM に戻ります。

Cisco Unified IP Phone は、プライマリ、セカンダリ、およびターシャリ Cisco Unified CM との接続 を失うと、コールの発信および受信に必要なコール処理機能を維持するためにローカル Cisco Unified SRST ルータへの接続を確立する必要があります。Cisco Unified IP Phone は、[設定 (Settings)] メニューの [ネットワークの設定(Network Configuration)] エリアで、ローカル Cisco Unified SRST ルータの IP アドレスをデフォルト ルータとして保持します。[設定(Settings)] メ ニューは最大 5 つのデフォルト ルータ エントリをサポートしますが、Cisco Unified CM は最大 3 つのエントリに対応します。セカンダリ Cisco Unified CM がネットワーク上で使用できなくな ると、ローカル Cisco Unified SRST ルータの IP アドレスが通常動作時の Cisco Unified CM のス タンバイ接続として保持されます。

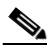

(注) Cisco Unified CM フォールバック モードの電話サービスを使用できるのは、Cisco Unified SRST ルータでサポートされている Cisco Unified IP Phone のみです。ネットワーク上の他 の Cisco Unified IP Phone は、プライマリ、セカンダリ、またはターシャリ Cisco Unified CM との接続を再確立するまで、サービスを停止したままになります。

一般に、Cisco Unified CM への接続に障害が発生したことを電話機が検出するには、キープアラ イブ期間の 3 倍の時間がかかります。デフォルトのキープアライブ期間は 30 秒です。電話機で Cisco Unified SRST ルータとのアクティブなスタンバイ接続が確立されている場合、フォール バック プロセスには、Cisco Unified CM との接続が失われた時点から 10 ~ 20 秒かかります。 Cisco Unified SRST ルータへのアクティブなスタンバイ接続が存在するのは、電話機の Unified Communications Manager リストに 1 つの Cisco Unified CM のロケーションが登録されている場 合のみです。それ以外の場合、電話機はセカンダリ Cisco Unified CM に対してスタンバイ接続を アクティブにします。

## $\overline{\mathscr{C}}$

(注) Cisco Unified IP Phone が SRST ルータにフォールバックするのにかかる時間は、電話機の タイプによって異なる場合があります。Cisco 7902、Cisco 7905、Cisco 7912 などの電話機 では、SRST モードにフォールバックするのに約 2 分 30 秒かかる場合があります。

٠

Cisco Unified IP Phone の Cisco Unified CM リストに複数の Cisco Unified CM が登録されている 場合、電話機は、ローカル Cisco Unified SRST ルータとの接続を試行する前に、セカンダリおよび ターシャリ Cisco Unified CM のリストを処理します。したがって、Cisco Unified IP Phone が Cisco Unified SRST ルータとの接続を最終的に確立するまでの時間は、Cisco Unified CM への接続が試 行されるたびに増加します。Cisco Unified CM への接続の試行にそれぞれ約 1 分かかると想定す ると、当該の Cisco Unified IP Phone は、WAN リンクに障害が発生した時点から 3 分以上にわたっ てオフラインの状態になる可能性があります。

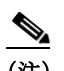

(注) WAN 接続の障害時に、Cisco Unified SRST が有効になると、Cisco Unified IP Phone には、 電話機が Cisco Unified CM フォールバック モードで動作していることを通知するメッ セージが表示されます。Cisco Unified CM フォールバック モードで動作している場合、た とえば、Cisco Unified IP Phone 7960G および Cisco Unified IP Phone 7940G には「CM フォールバック サービス動作中(CM Fallback Service Operating)」というメッセージが表 示され、Cisco Unified IP Phone 7910 には「CM フォールバック サービス(CM Fallback Service)」というメッセージが表示されます。Cisco Unified CM が回復すると、メッセージ が消去され、Cisco Unified IP Phone の機能がすべて回復します。

Cisco Unified CM フォールバック モードになっている場合、Cisco Unified IP Phone は、セントラ ル オフィスにある Cisco Unified CM との再接続を定期的に試行します。一般に、Cisco Unified IP Phone がリモートの Cisco Unified CM への再接続を試行するまでのデフォルトの待機時間は 120 秒です。この時間は、Cisco Unified CM で変更できます。該当する Cisco Unified CM のアドミ ニストレーション ガイドの「デバイス プールの設定」の章を参照してください。手動で再起動す ると、Cisco Unified IP Phone を Cisco Unified CM にただちに再接続することができます。

Cisco Unified CM との接続が再確立されると、Cisco Unified IP Phone は、Cisco Unified SRST ルー タに対する登録を自動的にキャンセルします。ただし、WAN リンクが不安定な場合、Cisco Unified IP Phone は、Cisco Unified CM と Cisco Unified SRST の間で接続を切り替えることがあり ます。アクティブ コールを現在受けている場合、Cisco Unified IP Phone では、セントラル オフィ スにあるプライマリ Cisco Unified CM との接続を再確立できません。

Cisco Unified SRST は次のコールの組み合わせをサポートしています。

- **•** SCCP 電話から SCCP 電話へ
- **•** SCCP 電話から PSTN/ルータの音声ポートへ
- **•** SCCP 電話から WAN VoIP へ(SIP または H.323 を使用)
- **•** SIP 電話から SIP 電話へ

 $\mathbf{r}$ 

- **•** SIP 電話から PSTN/ルータの音声ポートへ
- **•** SIP 電話から Skinny Client Control Protocol(SCCP)電話へ
- **•** SIP 電話から WAN VoIP へ(SIP を使用)

図 [1-1](#page-63-1) に、Cisco Unified SRST ルータに接続された複数の Cisco Unified IP Phone のあるブランチ オフィスを示します。このルータは、WAN リンクと PSTN の両方への接続を提供します。一般に、 Cisco Unified IP Phone は、WAN リンク経由でセントラル オフィスにあるプライマリ Cisco Unified Communications Manager に接続します。WAN 接続がダウンすると、Cisco Unified IP Phone は Cisco Unified SRST ルータをプライマリ Cisco Unified Communications Manager の フォールバックとして使用します。ブランチ オフィスの Cisco Unified IP Phone は、Cisco Unified SRST ルータを介して PSTN に接続され、オフネット コールを発信および受信できるようになり ます。

Τ

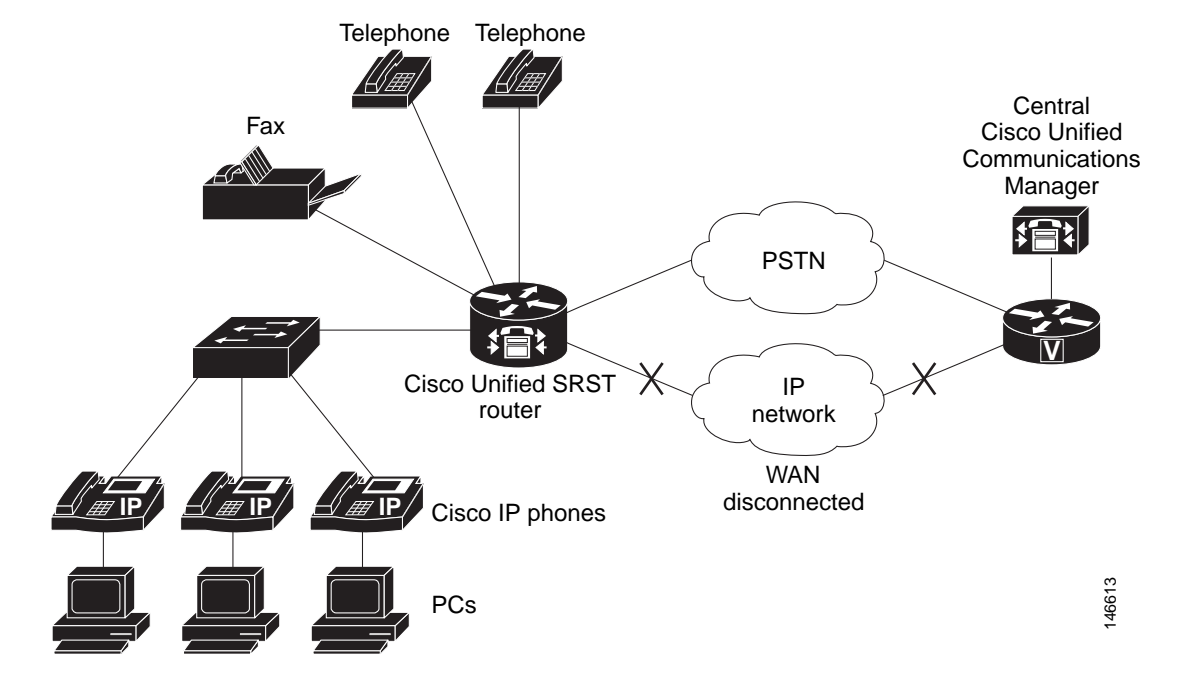

<span id="page-63-1"></span>図 *1-1 SRST* モードで動作するリモートのセントラル *Cisco Unified Communications Manager* に接続さ れているブランチ オフィスの *Cisco Unified IP Phone*

WAN リンクに障害が発生した場合、デフォルトでは、SCCP SRST の H.323 ゲートウェイにおい て、Cisco Unified IP Phone から PSTN へのアクティブ コールは保持されません。コール プリザ ベーションは **no h225 timeout keepalive** コマンドと連携する場合があります。

デフォルト設定では、H.323 ゲートウェイは Cisco Unified Communications Manager に対する キープアライブ信号を保持し、WAN リンク障害などによってキープアライブ信号に障害が発生 した場合は、H.323 と PSTN 間のコールを終了します。この動作を無効にして、ローカル Cisco Unified IP Phone からの既存のコールを保持できるようにするには、**no h225 timeout keepalive** コ マンドを使用します。キープアライブ メカニズムを無効にした場合に影響を受けるコールは、 H.225 キープアライブ信号が消失した場合に切断されるコールだけです。非アクティブな状況が 検出された場合のコールの切断については、『*[Media Inactive Call Detection](http://www.cisco.com/en/US/docs/ios/voice/ivr/configuration/guide/ivrapp07.html)*』ドキュメントを参照 してください。

# <span id="page-63-0"></span>**Cisco Unified SCCP SRST** を設定するための前提条件

Cisco Unified SRST を設定する前に、次の作業を行う必要があります。

- **•** Cisco Unified SCCP SRST 機能を有効にするには SRST 機能ライセンスが必要です。不明な点 がある場合は、アカウント担当者までお問い合わせください。Unified SRST のライセンスの 詳細については、[Cisco Unified SRST](#page-72-0) のライセンス(13 ページ)を参照してください。
- **•** ソフトウェアをダウンロードするための Cisco.com のアカウントを取得する。

Cisco.com のアカウントを取得するには、[www.cisco.com](http://www.cisco.com/) に移動し、画面上部の [登録 (Register)] をクリックします。

## **Cisco Unified Communications Manager** のインストール

Cisco Unified Communications Manager をインストールする場合は、次の要件を考慮してください。

- **•** 『*[Cisco Unified Communications Manager Install and Upgrade Guides](http://www.cisco.com/en/US/products/sw/voicesw/ps556/prod_installation_guides_list.html)*』に示されている適切な バージョンのインストール手順に従います。
- **•** Cisco Unified SRST を Cisco Unified Communications Manager と統合します。統合は、 Cisco Unified Communications Manager から実行します。「[Cisco Unified SCCP SRST](#page-64-0) と [Cisco Unified Communications Manager](#page-64-0) の統合」セクション(5 ページ)を参照してください。

# **Cisco Unified SCCP SRST** のインストール

インストール手順は、Cisco Unified SRST のバージョンによって異なります。

- **•** Cisco Unified SRST V3.0 [以降のバージョンのインストール\(](#page-64-1)5 ページ)
- **•** [Cisco Unified SRST V2.0](#page-64-2) および V2.1 のインストール(5 ページ)
- **•** [Cisco Unified SRST V1.0](#page-64-3) のインストール(5 ページ)

Cisco Unified SRST を更新するには、このセクションに記載されているインストール手順に従い ます。

#### <span id="page-64-1"></span>**Cisco Unified SRST V3.0** 以降のバージョンのインストール

ご使用のバージョンの Cisco Unified Communications Manager と互換性のある Cisco SRST または Cisco Unified SRST バージョンを含む Cisco IOS ソフトウェア リリース イメージをインストールし ます。詳細については「[Cisco Unified Communications Manager](#page-85-0) の互換性」セクション(26 ページ)を参 照してください。Cisco IOS ソフトウェアは、<http://www.cisco.com/public/sw-center/> の Cisco Software Center からダウンロードできます。

Cisco SRST および Cisco Unified SRST は、保留音(MOH)をフラッシュ メモリ内のフラッシュ MOH ファイルから連続的にマルチキャスト出力することをサポートするように設定できます。 詳細については、「XML API [スキーマの定義」セクション\(](#page-219-0)160 ページ)を参照してください。 MOH の使用を予定している場合は、<http://www.cisco.com/cgi-bin/tablebuild.pl/ip-iostsp> の Technical Support Software Download サイトにアクセスし、music-on-hold.au ファイルを Cisco SRST または Cisco Unified SRST ルータ上のフラッシュ メモリにコピーします。

#### <span id="page-64-2"></span>**Cisco Unified SRST V2.0** および **V2.1** のインストール

Cisco SRST V2.0 または Cisco SRST V2.1 は、<http://www.cisco.com/public/sw-center/> の Cisco Software Center からダウンロードしてインストールします。

#### <span id="page-64-3"></span>**Cisco Unified SRST V1.0** のインストール

 $\mathbf I$ 

Cisco SRST V1.0 は、Cisco Communications Manager V3.0.5 のみと連係動作します。Cisco Unified Communications Manager および Cisco Unified SRST を最新バージョンにアップグレードするこ とをお勧めします。

## <span id="page-64-0"></span>**Cisco Unified SCCP SRST** と **Cisco Unified Communications Manager** の統合

Cisco Unified SRST と Cisco Unified Communications Manager の統合には 2 通りの手順がありま す。使用する Cisco Unified Communications Manager のバージョンに応じて手順を選択します。

Ι

#### **Cisco Communications Manager V3.3** 以降のバージョンを使用する場合

Cisco Communications Manager V3.3 以降のバージョンを使用する場合は、SRST リファレンスを 作成し、デバイス プールに適用する必要があります。SRST リファレンスとは Cisco Unified SRST ルータの IP アドレスです。

- 手順 **1** SRST リファレンスを作成します。
	- **a.** Cisco Unified Communications Manager の任意のページで、[システム(System)]、[SRST] の順 にクリックします。
	- **b.** [SRST リファレンスの検索と一覧表示(Find and List SRST References)] ページで、[新規 SRST リファレンスの追加(Add a New SRST Reference)] をクリックします。
	- **c.** [SRST リファレンス設定(SRST Reference Configuration)] ページで、[SRST リファレンス名 (SRST Reference Name)] フィールドに名前を入力し、[IP アドレス(IP Address)] フィールド に Cisco SRST ルータの IP アドレスを入力します。
	- **d.** [挿入(Insert)] をクリックします。
- 手順 **2** SRST リファレンスまたはデフォルト ゲートウェイを 1 つ以上のデバイス プールに適用します。
	- **a.** Cisco Unified Communications Manager の任意のページで、[システム(System)]、[デバイス プール(Device Pool)] の順にクリックします。
	- **b.** [デバイス プール設定(Device Pool Configuration)] ページで、目的のデバイス プールのアイ コンをクリックします。
	- **c.** [デバイス プール設定(Device Pool Configuration)] ページで、[SRST リファレンス(SRST Reference)] フィールドのメニューから SRST リファレンスまたは [デフォルト ゲートウェ イを使用(Use Default Gateway)] を選択します。

#### **Cisco Unified Communications Manager V3.3** より前のバージョンを使用する場合

Cisco Unified SRST をデフォルトで有効にするファームウェア バージョンを使用する場合、 Cisco Unified Communications Manager で Cisco Unified SRST をサポートするための追加設定を行 う必要はありません。使用するファームウェア バージョンによって Cisco Unified SRST がデフォ ルトで無効になる場合は、各電話機の設定で Cisco Unified SRST を有効にする必要があります。

- 手順 **1** Cisco Unified Communications Manager の [電話設定(Phone Configuration)] ページに移動します。
	- **a.** Cisco Unified Communications Manager の任意のページで、[デバイス(Device)]、[電話(Phone)] の順にクリックします。
	- **b.** [電話の検索と一覧表示(Find and List Phones)] ページで、[検索(Find)] をクリックします。
	- **c.** 電話機のリストが表示されたら、目的のデバイス名をクリックします。
	- **d.** [電話設定(Phone Configuration)] が表示されます。
- 手順 **2** [電話設定(Phone Configuration)] ページで、下部にある [製品固有設定(Product Specific Configuration)] セクションに移動し、[Cisco Unified SRST] フィールドのメニューから [有効化 (Enabled)] を選択して、[更新(Update)] をクリックします。
- 手順 **3** ステップ 1 とステップ 2 を繰り返して、次の電話機の [電話設定(Phone Configuration)] ページに 移動し、[Cisco Unified SRST] フィールドのメニューから [有効化(Enabled)] を選択します。

 $\overline{\phantom{a}}$ 

# <span id="page-66-0"></span>**Cisco Unified SCCP SRST** の設定に関する制約事項

表 [1-1](#page-66-1) は、Cisco SCCP SRST バージョン 1.0 から Cisco Unified SCCP SRST の現行バージョンま での制約事項の履歴を示しています。

#### <span id="page-66-1"></span>表 *1-1 Cisco SCCP SRST* の現行バージョンからバージョン *1.0* までの制約事項

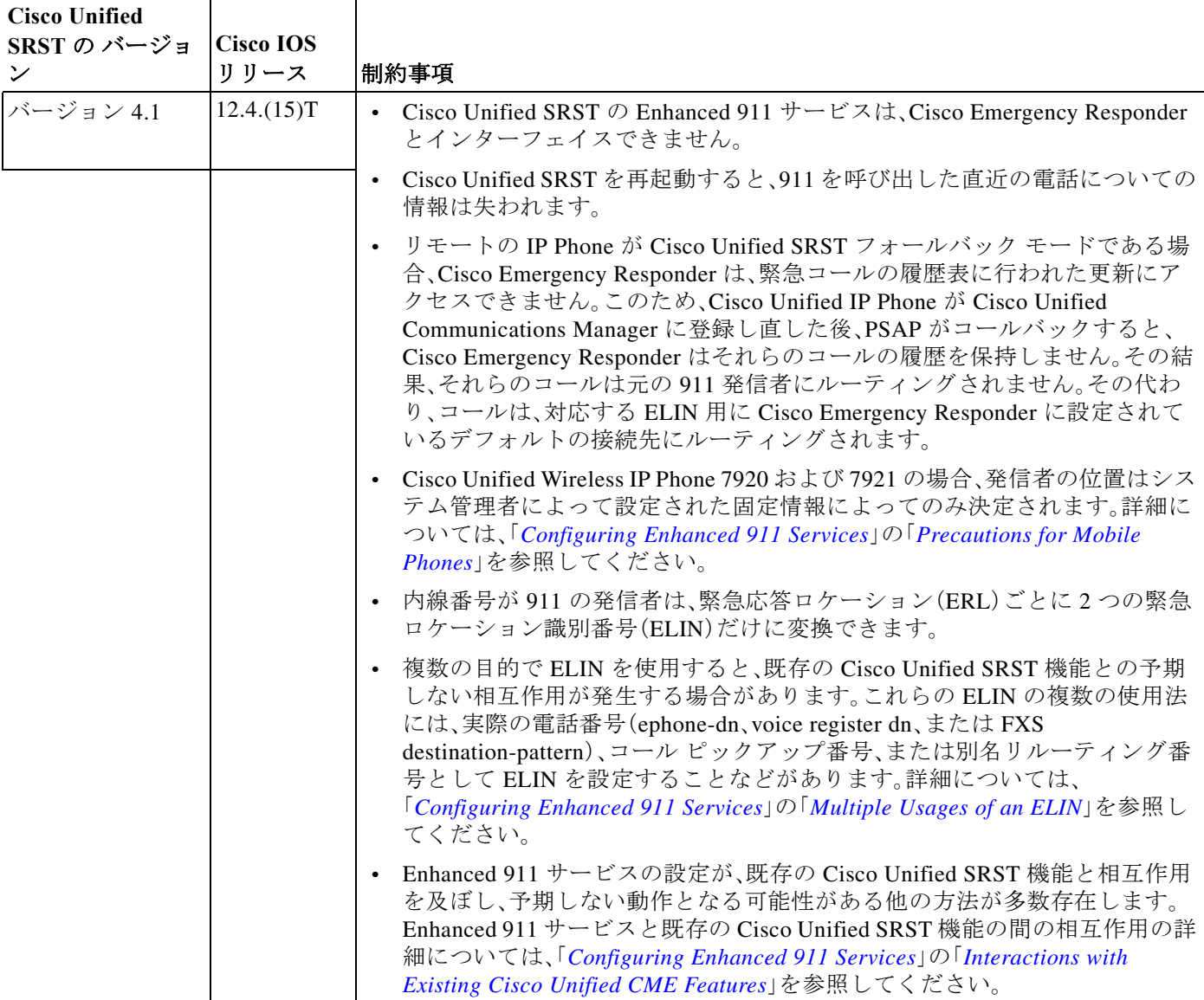

 $\mathsf I$ 

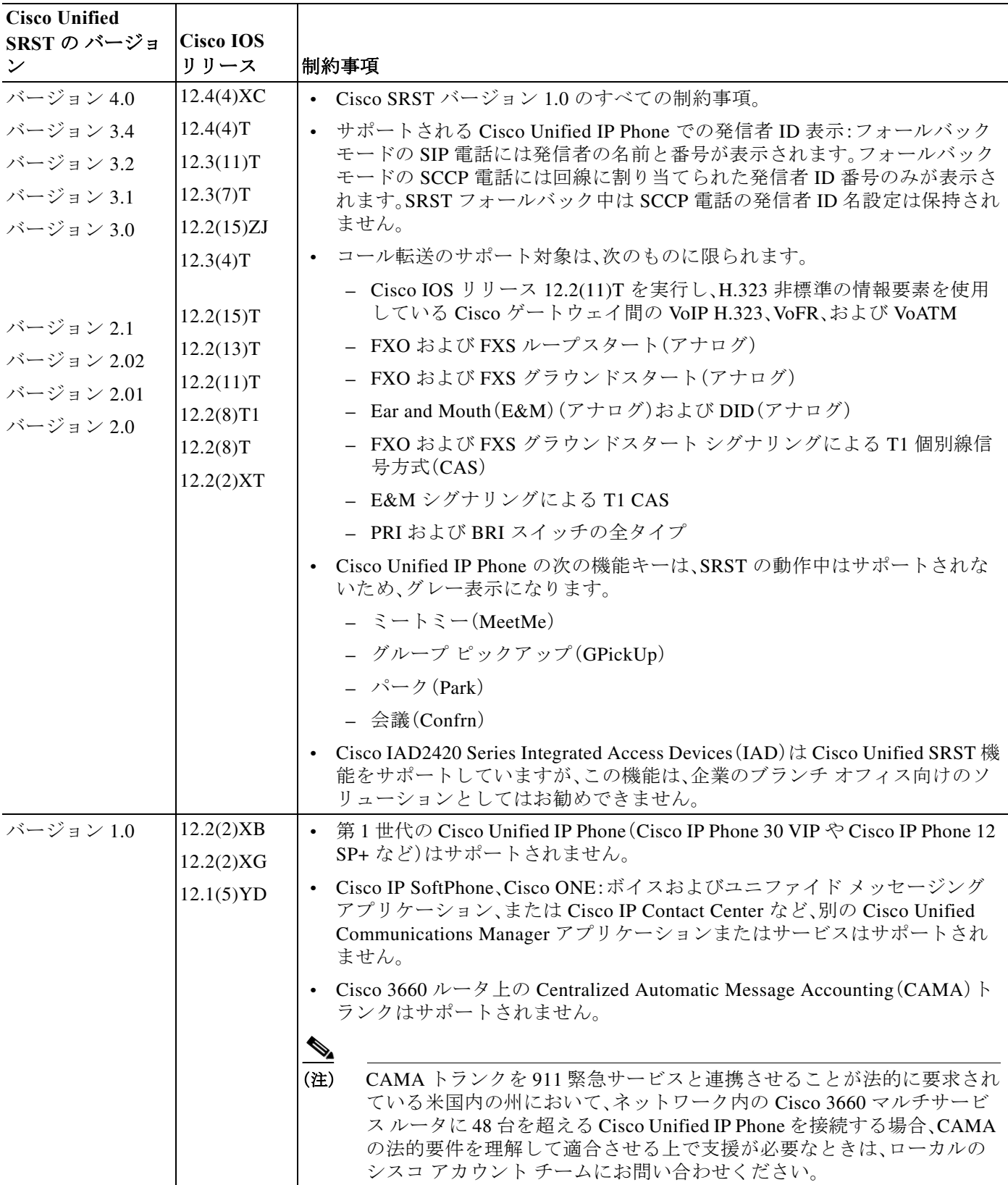

#### 表 *1-1 Cisco SCCP SRST* の現行バージョンからバージョン *1.0* までの制約事項(続き)

# <span id="page-68-0"></span>**Cisco Unified SIP SRST**

- **•** [SIP SRST](#page-68-1) について(9 ページ)
- **•** Cisco Unified SIP SRST [を設定するための前提条件\(](#page-68-2)9 ページ)
- **•** Cisco Unified SIP SRST [の設定に関する制約事項\(](#page-69-0)10 ページ)

# <span id="page-68-1"></span>**SIP SRST** について

このガイドでは、SIP ネットワーク関連の Cisco Unified SRST 機能について説明します。Cisco Unified SIP SRST は、基本的なレジストラ サービスとリダイレクト サーバまたはバックツー バック ユーザ エージェント(B2BUA)サービスを提供することにより、外部の SIP プロキシ サー バへのバックアップを行います。これらのサービスは、WAN 接続が停止して SIP IP Phone がプラ イマリ SIP プロキシと通信できなくなった場合に、その SIP IP Phone によって使用されます。

Cisco Unified SIP SRST は、ローカルおよび SIP WAN ネットワーク全体で、標準の RFC 3261 機能 サポートに基づいて SIP 電話をサポートできます。Cisco Unified SIP SRST を使用すると、SCCP 電話と同じ方法で、SIP 電話から SIP ネットワークを介してコールを発信できます。

Cisco Unified SIP SRST は次のコールの組み合わせをサポートしています。

- **•** SIP 電話から SIP 電話へ
- **•** SIP 電話から PSTN/ルータの音声ポートへ
- **•** SIP 電話から Skinny Client Control Protocol(SCCP)電話へ
- **•** SIP 電話から WAN VoIP へ(SIP を使用)

SIP プロキシ、レジストラ、および B2BUA サーバは SIP VoIP ネットワークの主要コンポーネント です。これらのサーバは、通常、VoIP ネットワークのコアに配置されます。VoIP ネットワークの エッジのリモート サイトにある SIP 電話がネットワーク コアとの接続を失う(WAN 停止のため) と、それらの電話機でコールの発信または受信ができなくなる場合があります。SIP PSTN ゲート ウェイの Cisco Unified SIP SRST 機能は、WAN 停止時における SIP ベース IP Phone のサービスの 信頼性を提供します。Cisco Unified SIP SRST により、SIP IP Phone は、PSTN との間でのコールの発 信および受信や、他の SIP IP Phone との間でのコールの発信および受信を継続できます。

SRST モードで動作するリモートのセントラル Cisco Unified CM に接続されたブランチ オフィ スの Cisco Unified IP Phone の例については、図 [1-1](#page-63-1) を参照してください。

 $\mathbf I$ 

(注) Cisco Unity Express(CUE)とセキュアな SIP SRST とのインターワーキングはサポートされま せん。

# <span id="page-68-2"></span>**Cisco Unified SIP SRST** を設定するための前提条件

Cisco Unified SIP SRST を設定する前に、次の作業を行う必要があります。

**•** Cisco Unified SIP SRST 機能を有効にするには SRST 機能ライセンスが必要です。不明な点が ある場合は、アカウント担当者までお問い合わせください。Unified SRST のライセンスの詳 細については、[Cisco Unified SRST](#page-72-0) のライセンス(13 ページ)を参照してください。

 $\mathsf I$ 

# <span id="page-69-0"></span>**Cisco Unified SIP SRST** の設定に関する制約事項

表 [1-2](#page-69-1) は、Cisco SIP SRST バージョン 3.0 から Cisco Unified SIP SRST の現行バージョンまでの 制約事項の履歴を示しています。

<span id="page-69-1"></span>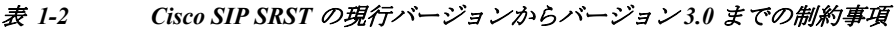

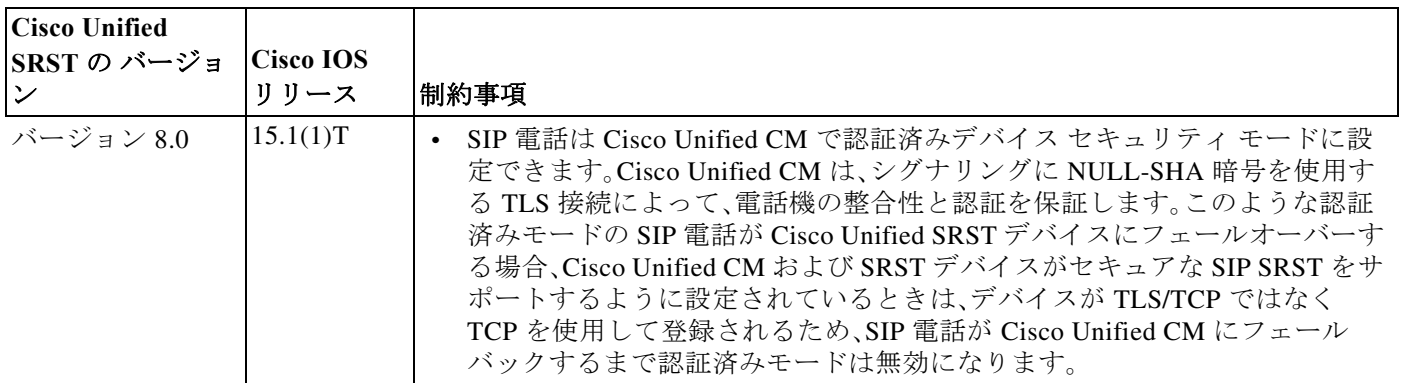

 $\Gamma$ 

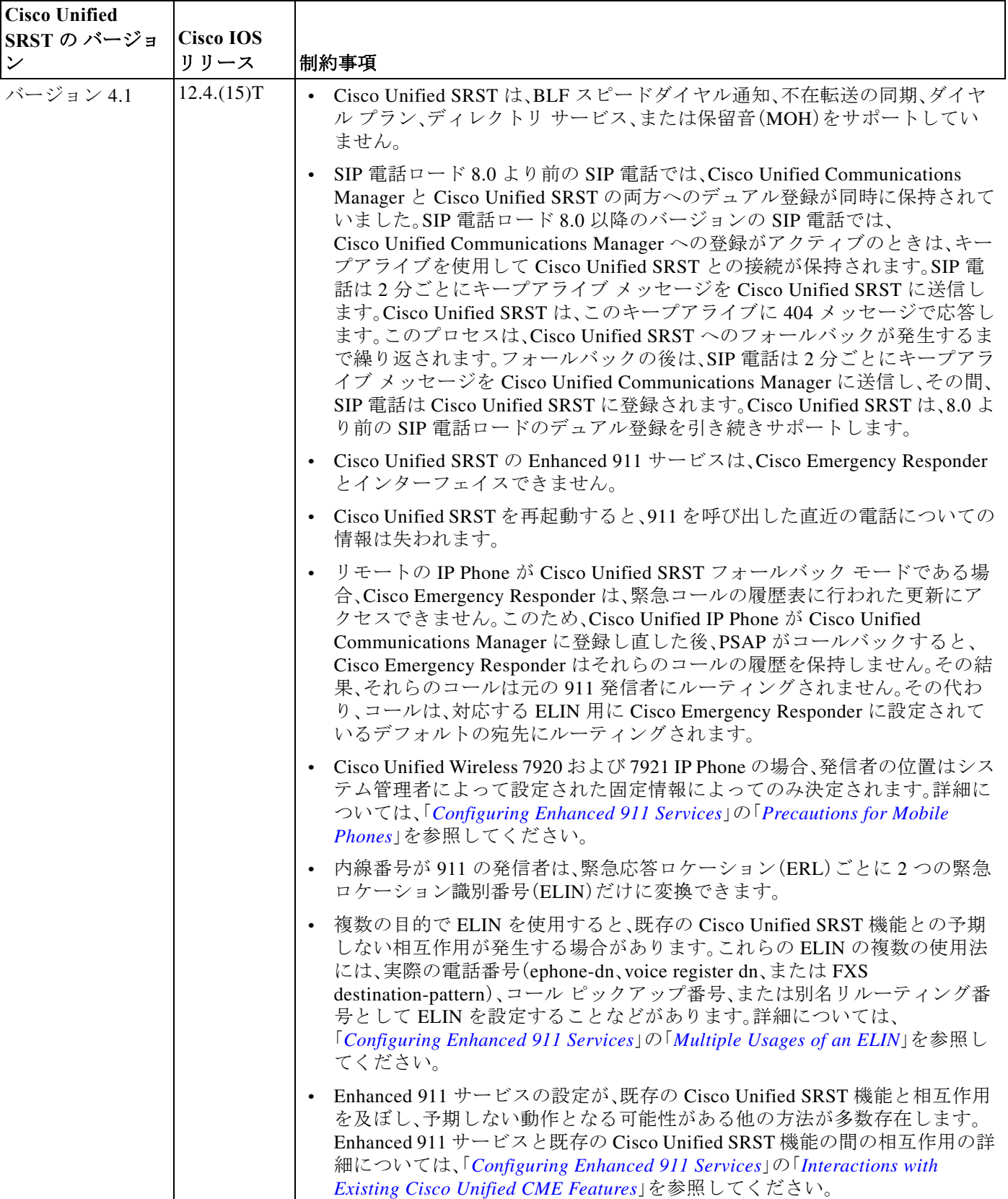

#### 表 *1-2 Cisco SIP SRST* の現行バージョンからバージョン *3.0* までの制約事項(続き)

**Cisco Unified SCCP** および **SIP SRST** システム管理者ガイド

 $\mathsf I$ 

| <b>Cisco Unified</b> |                        |                                                                                                    |
|----------------------|------------------------|----------------------------------------------------------------------------------------------------|
| SRST の バージョ          | <b>Cisco IOS</b>       |                                                                                                    |
| $\checkmark$         | リリース                   | 制約事項<br>未サポート                                                                                                    |
| バージョン 4.0            | 12.4(4)XC              |                                                                                                    |
| バージョン 3.4            | 12.4(4)T               | SIP 電話機から呼び出されたコール保留に対しては、MOH はサポートされ<br>$\bullet$<br>ていません。SIP 電話機によって保留中にされた場合、発信者は何も聞こえ                                                                                                    |
| バージョン 3.2            | 12.3(11)T              | ません。                                                                                                    |
| バージョン 3.1            | 12.3(7)T               | Cisco IOS リリース 12.4(4)T の時点では、ブリッジされたコール アピアラン                                                                                                    |
| バージョン 3.0            | 12.2(15)ZJ<br>12.3(4)T | ス、FindMe、着信コールスクリーニング、ページング、SIPプレゼンス、コール<br>パーク、コール ピックアップ、および SIP ロケーションはサポートされてい<br>ません。                                                                                                    |
|                      |                        | SIP-NAT はサポートされていません。                                                                                                    |
|                      |                        | Cisco Unity Express はサポートされていません。<br>$\bullet$                                                                                                    |
|                      |                        | トランスコーディングはサポートされていません。<br>$\bullet$                                                                                                    |
|                      |                        |                                                                                                    |
|                      |                        | 電話機能                                                                                                    |
|                      |                        | • Cisco ATA, Cisco IP Phone 7912, $\forall \forall x \in \mathbb{C}$ is Cisco Unified IP Phone 7905G (1.0(2) $\forall$<br>ルド)でコール ウェイティングを使用するには、G.711 コーデックによって<br>着信コールレッグを設定する必要があります。                                                                                               |
|                      |                        |                                                                                                    |
|                      |                        | (注)<br>Cisco Unified IP Phone 7905G, Cisco Unified IP Phone 7912G, および Cisco<br>Analog Telephone Adapter (ATA) 186 は、デュアル登録に対応していませ<br>ん。このため、それらは、Cisco Unified SIP SRST でサポートされておらず、<br>機能が制限されます。                                                                                    |
|                      |                        | 一般                                                                                                    |
|                      |                        | コール詳細レコード(CDR)は標準 IOS RADIUS サポートによってのみサ<br>ポートされ、他の方法ではサポートされません。                                                                                                    |
|                      |                        | • すべてのコールが同じコーデック(G.729r8 または G.711)を使用する必要が<br>あります。                                                                                                    |
|                      |                        | 転送されたコールをもう一度転送することはできません。                                                                                                    |
|                      |                        | • URL ダイヤルはサポートされていません。番号ダイヤルのみがサポートされ<br>ています。                                                                                                    |
|                      |                        | • Cisco Unified SIP SRST によって提供される SIP レジストラ機能では、セキュ<br>リティまたは認証サービスは提供されません。                                                                                                    |
|                      |                        | • プライマリとバックアップの両方の SIP プロキシまたはレジストラによる<br>デュアル同時登録をサポートしていない SIP IP Phone は、WAN 停止時に<br>Cisco Unified SIP SRST ゲートウェイからの着信コールを受信できない可能<br>性があります。これらの電話機は、バックアップ プロキシまたはレジストラ<br>(SIP SRST ゲートウェイ)への登録のフォールバックを開始する前に、プラ<br>イマリ SIP プロキシまたはレジストラが到達不能になっていることを検出<br>するために時間がかかる場合があります。 |
|                      |                        | 「SIP 電話から SIP トランクへ」をサポートするには、「参照および 302/300 リ<br>$\bullet$<br>ダイレクション   が SIP トランク (バージョン 3.0)によってサポートされる<br>必要があります。                                                                                                    |

表 *1-2 Cisco SIP SRST* の現行バージョンからバージョン *3.0* までの制約事項(続き)
$\mathbf I$ 

# <span id="page-72-2"></span>**Cisco Unified SRST** のライセンス

Unified SRST の使用について権限付与する Cisco Unified SRST ライセンスを購入する必要があ ります。次のライセンスを購入できます。

- **•** [Cisco Unified SRST](#page-72-0) の無期限ライセンスまたは
- **•** [Collaborative Professional Suite](#page-72-1) ライセンス
- **•** [Cisco Smart License](#page-73-0)

# <span id="page-72-0"></span>**Cisco Unified SRST** の無期限ライセンス

Cisco Unified SRST の無期限ライセンスを購入すると、製品の出荷時に無期限ライセンスがデバ イスにインストールされます。無期限ライセンスは期限切れになることがなく、すべての IOS リ リースにわたり、デバイスのライフタイム中は特定の機能セットにアクセスできます。Cisco Unified SRST の無期限ライセンスを購入する場合は、評価使用権および使用権(RTU)ライセン ス プロセスを経ることなく機能を使用できます。既存のデバイスの CME-SRST ライセンスを購 入する場合は、機能を使用するための RTU ライセンス プロセスを経る必要があります。ライセ ンスを購入するための既存のプロセスに変更はありません。

Cisco Unified SRST の無期限ライセンスは XML cme-locked3 ファイルの形式で提供されます。こ の XML ファイルを取得し、デバイスのフラッシュ メモリにロードする必要があります。コマン ド プロンプトから無期限ライセンスをインストールするには、**license install flash0:cme-locked3** コマンドを使用します。ここで、*cme-locked3* はライセンスの XML ファイルです。

# <span id="page-72-1"></span>**Collaborative Professional Suite** ライセンス

Collaboration Professional は新しいライセンス スイートです。Collaboration Professional Suite は無 期限ライセンスまたは RTU ライセンスとして購入できます。

Collaboration Professional Suite 無期限ライセンス:この Collaboration Professional Suite ライセン スを購入する場合は、デフォルトで、Cisco Unified SRST のライセンスが Collaboration Professional Suite の一部として提供されます。Cisco Unified SRST ライセンスを個別にインス トールしてアクティブにする必要はありません。Collaboration Professional Suite 無期限ライセン スは XML ファイルの形式で提供されます。この XML ファイルを取得し、デバイスのフラッシュ メモリにロードする必要があります。コマンド プロンプトから無期限ライセンスをインストー ルするには、**license install flash:lic\_name** コマンドを使用します。

Collaboration Professional Suite RTU ライセンス:Collaboration Professional Suite RTU ライセンス を購入する場合は、評価使用権プロセスを経る必要がありません。ただし、Cisco Unified SRST 機 能を使用するには RTU ライセンス プロセスを経る必要があります。コマンド プロンプトから Collaborative Professional Suite RTU ライセンスをインストールするには、**license install flash0:colla\_pro** コマンドを使用します。ライセンスを有効にするには、**license boot module c2951 technology-package collabProSuitek9** コマンドを使用します。

Ι

また、次の作業も行う必要があります。

- **•** 適切な Cisco Unified SRST バージョンを選択します。各 SRST バージョンは、IP Phone、メモ リ要件、機能、および DN の特定のセットをサポートしています[。「プラットフォームとメモ](#page-85-0) [リのサポート」セクション\(](#page-85-0)26ページ)および「[Cisco Unified SCCP SRST](#page-66-0) の設定に関する制約 [事項」セクション\(](#page-66-0)7 ページ)を参照してください。
- **•** 適切な電話機ロードを選択します。SRST は、Cisco Unified Communications Manager のさまざ まなバージョンについてテストされた特定の電話機ロードだけをサポートしています。最新 の電話機ロードについては、『*[Cisco Unified](http://www.cisco.com/en/US/docs/voice_ip_comm/cusrst/requirements/guide/srs43spc.html) [SRST Supported Firmware, Platforms, Memory, and](http://www.cisco.com/c/en/us/support/unified-communications/unified-survivable-remote-site-telephony/products-device-support-tables-list.html)  [Voice Products](http://www.cisco.com/c/en/us/support/unified-communications/unified-survivable-remote-site-telephony/products-device-support-tables-list.html)*』を参照してください。

Cisco Unified Communications Manager がすでにインストールされている場合は、その Cisco Unified Communications Manager がご使用の Cisco Unified SRST リリースと互換性のある バージョンであることを確認します。「[Cisco Unified Communications Manager](#page-85-1) の互換性」セクショ ン(26 [ページ\)](#page-85-1)

## <span id="page-73-0"></span>**Cisco Smart License**

リリース 12.1 以降、Unified SRST は既存の CSL ライセンス モデルとは別に、スマート ライセン シングをサポートします。スマート ライセンシングは、Cisco 4000 シリーズ サービス統合型ルー タでのみサポートされます。ルータで利用可能な技術パッケージに応じて、UCK9 やセキュリ ティなどのライセンスは、スマート ライセンシングを使用してサポートされます。

スマート ソフトウェア ライセンシングは、ライセンス所有権や利用を把握できるようにするた めの、シスコの新しいライセンシング モデルです。スマート ライセンスは、クラウドベースの導 入モデルである Cisco Smart Software Manager(CSSM)、またはオンプレミス ソフトウェアである スマート ソフトウェア マネージャ サテライトで管理できます。Unified SRST は CSSM とサテラ イトの両方でサポートされます。CSSM に存在するカスタマー スマート アカウントへのアクセ スは、有効なシスコ クレデンシャルを使用して認証されます。Unified SRST のスマート ライセン シング サポートを使用して、デバイスを CSSM またはシスコ スマート ソフトウェア マネー ジャ サテライトに登録できます。ライセンスには [Cisco Software Central](https://software.cisco.com/) でアクセスできます。

Unified SRST でライセンス利用をレポートするには、CSSM またはシスコ スマート ソフトウェ ア マネージャ サテライトに登録する必要があります。スマート アカウント内でトークン ID を 生成し、それを基礎プラットフォームの Cisco 4000 シリーズ サービス統合型ルータにペースト することで、Unified SRST をバーチャル アカウントに対して登録できます。トークンは、生成さ れたら、ネットワークで他の多くの製品インスタンスを登録するために使用できます。

Unified SRST ルータで、Call Home 機能が無効になっていないことを確認する必要があります。 また、スマート ライセンシングは、CLI コマンド **license smart enable** を使用してルータで有効に する必要があります。Smart Licensing を無効にするには、コマンドの **no** 形式を使用します。

ルータでのスマート ライセンシングの設定の詳細については、『[Cisco 4000 Series ISRs Software](https://www.cisco.com/c/en/us/td/docs/routers/access/4400/software/configuration/guide/isr4400swcfg/isr4400swcfg_chapter_010011.html#concept_FFF9EA63B9884E28ADC1C965FF70B863)  [Configuration Guide](https://www.cisco.com/c/en/us/td/docs/routers/access/4400/software/configuration/guide/isr4400swcfg/isr4400swcfg_chapter_010011.html#concept_FFF9EA63B9884E28ADC1C965FF70B863)』を参照してください。デバイスに対する Call Home の設定の詳細について は、[Call Home](#page-75-0) の設定(16 ページ)を参照してください。スマート ライセンシングを有効にする と、ルータは 90 日間の評価期間に入り、ルータを CSSM またはシスコ スマート ソフトウェア マ ネージャ サテライトに登録するまでその期間は持続します。

ルータはトークン ID を使用して CSSM またはシスコ スマート ソフトウェア マネージャ サテ ライトに登録できます。デバイス(Unified SRST ルータ)を CSSM またはシスコ スマート ソフト ウェア マネージャ サテライトに登録するには、CLI コマンド **license smart register idtoken** を使 用します。デバイスの CSSM への登録については、『[Device Registration, Software Activation](https://www.cisco.com/c/en/us/td/docs/ios-xml/ios/csa/configuration/15-mt/csa-15-mt-book/csa-smart-license.html#concept_FFF9EA63B9884E28ADC1C965FF70B863)  [Configuration Guide, Cisco IOS Release 15M&T](https://www.cisco.com/c/en/us/td/docs/ios-xml/ios/csa/configuration/15-mt/csa-15-mt-book/csa-smart-license.html#concept_FFF9EA63B9884E28ADC1C965FF70B863)』を参照してください。

登録が成功したら、Unified SRST は登録済みステータスになります。登録プロセスの一環とし て、ルータは承認要求を送信し、SIP SRST の場合は **max-pool**、SCCP SRST の場合は **max-ephone** によって定義された電話機エンドポイントの数を指示します。スマート アカウントのライセン スに基づいて、CSSM またはシスコ スマート ソフトウェア マネージャ サテライトは、承認済み (使用しているのが CSSM またはシスコ スマート ソフトウェア マネージャ サテライトで準備 されたライセンス数以下である)またはコンプライアンス違反(使用しているのが所持ライセン ス数を超えている)などの定義済みステータスのいずれかで応答します。

Unified SRST のライセンス制限は、Unified SRST ルータに定義された最大プラットフォーム限 度によって制限されます(**max-pool** および **max-ephone** の下で設定された電話機の累積数)。し たがって、ライセンス使用数は、**max-pool** と **max-ephone** の下で設定された電話機の累積数が、 定義されているプラットフォーム限度を超えている場合でも、Unified SRST ルータに設定され たプラットフォーム限度を超えることはできません。Unified SRST に対して定義されているプ ラットフォーム限度の詳細については、『[Cisco Unified SRST/E-SRST 12.1 Supported Firmware,](https://www.cisco.com/c/en/us/td/docs/voice_ip_comm/cusrst/requirements/guide/srs121spc.html)  [Platforms, Memory, and Voice Products](https://www.cisco.com/c/en/us/td/docs/voice_ip_comm/cusrst/requirements/guide/srs121spc.html)』を参照してください。

CSSM またはスマート ソフトウェア マネージャ サテライトは、そのユーザ インターフェイス (UI)でプラットフォームによって送信されたライセンス使用数を報告し、スマート アカウント のバーチャル アカウントで利用可能なライセンス数からその数を減算します。Unified SRST は、 Unified SRST 上で設定されている電話機を検証するために、1 ライセンス資格のみをサポートし ます。

SRST\_EP:このライセンス タイプは、Unified SRST で設定されているすべての電話機をサポート します。

(注) SRST\_EP ライセンス数は、電話機が登録されているかどうかに関係なく、Unified SRST で設定さ れている ephone とプールの両方の合計電話機数を反映します。

ライセンス利用が変更される時点または 30 日ごとに、Unified SRST は承認要求を送信し、CSSM またはシスコ スマート ソフトウェア マネージャ サテライトに引き続き利用可能であり通信し ていることを示します。登録時に Unified SRST を識別するために発行される ID 証明書は 1 年間 有効であり、6 ヵ月ごとに自動的に更新されます。

 $\mathbf{r}$ 

(注) ルータが 90 日間、CSSM またはシスコ スマート ソフトウェア マネージャ サテライトと通信し ない場合、ライセンス認証は有効期限切れになります。ライセンス認証の有効期限が切れると、 Unified SRST で登録されたデバイスのステータスは、コンプライアンス違反に変更されます。

ライセンス数は、ルータ間で設定されている電話機の数で評価されます。[CSSM ライセンス (CSSM Licenses)] ページには、使用ライセンス合計数、特定タイプのライセンスで利用可能なラ イセンスの合計数([数量(Quantity)])、現在使用されているライセンスの数([使用中(In Use)])、未 使用または超過使用ライセンスの数([余剰/不足(Surplus/Shortage)])が反映されます。十分な数の シスコ スマート ライセンスを持っていない場合には、コンプライアンス違反状態になります。

たとえば、50 の SRST\_EP ライセンスがある CSSM でのスマート アカウントについて考えてみ ましょう。20 の電話機が設定された登録済みの Unified SRST がある場合、CSSM ライセンス ページでは、[数量(Quantity)] は 50、[使用中(In Use)] は 20、および [余剰(Surplus)] は 30 と反映 されます。Smart Software Manager の詳細については、『[Cisco Smart Software Manager User Guide](http://www.cisco.com/web/ordering/smart-software-manager/docs/smart-software-manager-user-guide.pdf)』 を参照してください。

CSL とシスコ スマート ライセンスの切り替えの詳細については[、ライセンス](#page-76-0) モード(17 ページ) を参照してください。

ן

Unified SRST スマート ライセンスのライセンス資格は、ルータでは次のように表示されます。 Router# **show license summary** Smart Licensing is ENABLED Registration: Status: REGISTERED Smart Account: ABC Virtual Account: XYZ Export-Controlled Functionality: Not Allowed Last Renewal Attempt: None Next Renewal Attempt: Jun 07 12:08:10 2017 UTC License Authorization: Status: AUTHORIZED Last Communication Attempt: SUCCESS Next Communication Attempt: Apr 13 07:11:48 2017 UTC License Usage: License **Entitlement** tag Count Status ---------------------------------------------------------------------------- regid.2014-12.com.ci... (ISR\_4351\_UnifiedCommun..) 1 AUTHORIZED

### <span id="page-75-0"></span>**Call Home** の設定

HTTP プロキシ要求に対して Call Home 宛先アドレスとプロキシ サーバの詳細を設定するには、 次の手順に従います。

### 前提条件

**•** シスコ スマート ソフトウェア ライセンシングが有効である必要があります。

regid.2016-10.com.ci... (SRST\_EP) 4 AUTHORIZED

### 手順の概要

- **1. configure terminal**
- **2. call-home destination address http** *url*
- **3. call-home http-proxy** *proxy\_address* **port** *port number*
- **4. end**

a k

#### 手順の詳細

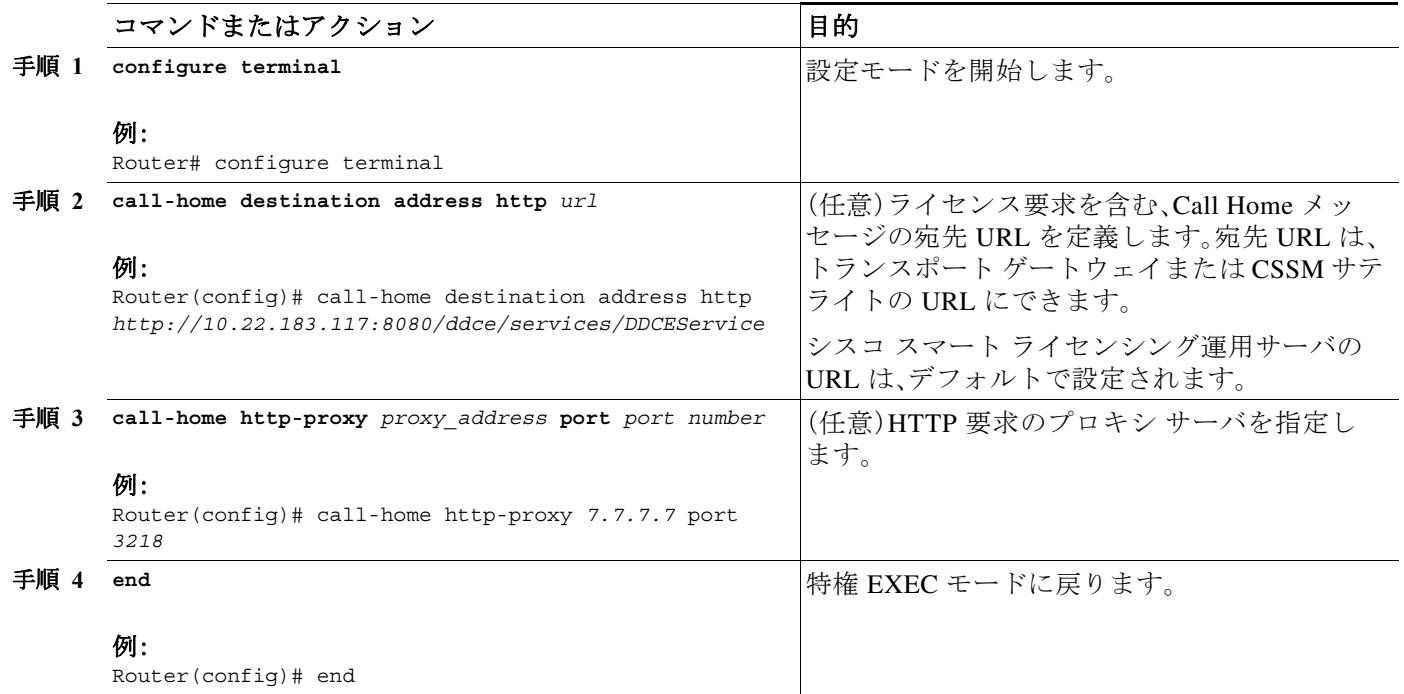

### <span id="page-76-0"></span>ライセンス モード

 $\mathbf{r}$ 

Unified SRST 12.1 以降から、CSL とスマート ライセンシングの両方のモードがサポートされて います。つまり、カスタマーはスマート ライセンシングを有効にしないで CSL を続行できます。 または、カスタマーはスマート ライセンシングを有効にしてから後で CSL に戻る場合、**no license smart enable** コマンドでスマート ライセンシングを無効にできます。スマート ライセン シング モードから CSL に切り替える場合には、エンド ユーザ ライセンス契約(EULA)が署名さ れていることを確認する必要があります。CSL は、EULA が署名されていない限り、サポートさ れません。EULA を設定するには、CLI コマンド **license accept end user agreement** をグローバル 設定モードで使用します。

Unified SRST で登録された電話機に対して発行されているライセンスのステータスを確認する には、**show license** コマンドを使用できます。

Router#**show license ?**

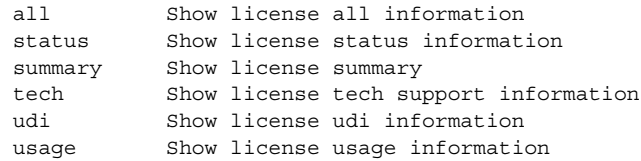

٦

### 制限事項

**•** Unified SRST ライセンスについては、Collaboration Professional Suite パッケージがインス トールされていない場合、UCK9 技術パッケージを使用できる必要があります。

ライセンスを購入するには、<http://www.cisco.com/cgi-bin/tablebuild.pl/ip-key> にアクセスします。 cme-srst 機能ライセンスをアクティブにするには、『[Activating CME-SRST Feature License](http://www.cisco.com/en/US/docs/routers/access/sw_activation/SA_on_ISR.html#wp1155517)』を参照 してください。

# **Unified CME** と **Unified SRST** のインターフェイス サポー ト

Unified CME ルータと Unified SRST ルータには、シグナリングとデータ パケット転送に使用さ れる複数のインターフェイスがあります。Cisco ルータで利用可能な 2 つのタイプのインター フェイスには、物理インターフェイスと仮想インターフェイスがあります。ルータで利用可能な 物理インターフェイスのタイプは、そのインターフェイス プロセッサまたはポート アダプタに よって異なります。仮想インターフェイスは、ユーザが Cisco IOS コマンドを使用してネット ワーキング デバイスのメモリに作成したソフトウェア ベースのインターフェイスです。接続用 に仮想インターフェイスを設定する必要がある場合、Unified CME と Unified SRST のループバッ ク インターフェイスを使用できます。

次のインターフェイスは、Unified CME と Unified SRST でサポートされます。

- **•** ギガビット イーサネット インターフェイス(IEEE 802.3z)(**interface gigabitethernet**)
- **•** ループバック インターフェイス(**interface loopback**)
- **•** ファスト イーサネット インターフェイス(**interface fastethernet**)

# **MGCP** ゲートウェイと **SRST**

MGCP フォールバックは SRST とは別の機能であり、個別の機能として設定すると、PSTN ゲー トウェイで使用できます。MGCP ゲートウェイで SRST をフォールバック モードとして使用す るには、SRST および MGCP フォールバックの両方を同じゲートウェイに設定する必要があり ます。Cisco IOS リリース 12.2(11)T 以降では、MGCP と SRST を同じゲートウェイに設定できる ようになっています。

MGCP ゲートウェイにおいて SRST モードのときにコールを発信するには、2 つのフォールバッ ク コマンドを MGCP ゲートウェイに設定する必要があります。これら 2 つのコマンドを使用す ると、SRST が、音声ポートの制御権と MGCP ゲートウェイでのコール処理の制御権を取得でき るようになります。12.3(14)T より前の Cisco IOS の場合、2 つのコマンドは **ccm-manager fallback-mgcp** コマンドと **call application alternate** コマンドです。12.3(14)T 以降の Cisco IOS リ リースの場合は、**ccm-manager fallback-mgcp** コマンドと **service** コマンドを設定する必要があ ります。これらのコマンドの設定の詳細については、「MGCP [ゲートウェイでの](#page-113-0) Cisco Unified SRST [のイネーブル化」セクション\(](#page-113-0)54 ページ)のセクションを参照してください。

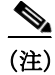

(注) 上記のコマンドは、両方のコマンドが設定されている場合に限り有効となります。たとえば、 **ccm-manager fallback-mgcp** コマンドだけを設定した場合、設定は動作しません。

MGCP ゲートウェイのフォールバック方式の詳細については、『*[Configuring MGCP Gateway](http://www.cisco.com/en/US/docs/ios/12_3/vvf_c/interop/intcnf1.html)  [Support for Cisco Unified Communications Manager](http://www.cisco.com/en/US/docs/ios/12_3/vvf_c/interop/intcnf1.html)*』または『*[MGCP Gateway Fallback Transition to](http://www.cisco.com/en/US/partner/tech/tk1077/technologies_configuration_example09186a008012ecc6.shtml)  [Default H.323 Session Application](http://www.cisco.com/en/US/partner/tech/tk1077/technologies_configuration_example09186a008012ecc6.shtml)*』を参照してください。

# **Unified SRST SIP IP Phone** の **IPv6** サポート

インターネット プロトコル バージョン 6(IPv6)は、インターネット プロトコル(IP)の最新バー ジョンです。IPv6 は、デジタル ネットワークを介したデータ、音声、およびビデオのトラフィック の交換にパケットを使用します。IPv6 では、ネットワーク アドレス ビット数が、IPv4 の 32 ビッ トから 128 ビットに増やされています。Unified SRST リリース 12.0 以降、Unified SRST は SIP の IP Phone 用の IPv6 プロトコルをサポートしています。

Unified SRST の IPv6 サポートにより、デュアルスタック(IPv4 および IPv6)環境でネットワーク が透過的に動作し、ネットワークに接続された SIP IP 電話機に追加の IP アドレス空間を提供し ます。デュアルスタック設定でない場合には、デュアルスタック モードに変更する前に、CLI コ マンド **call service stop** を **voice service voip** 設定モードの下で設定します。デュアルスタック モードへの切り替えの例については、SIP IP Phone の IPv6 [プールの設定例\(](#page-83-0)24 ページ)を参照し てください。

Cisco IP Phone 7800 シリーズと 8800 シリーズは、Unified SRST の IPv6 でサポートされます。

IPv6 送信元アドレス向けに SIP IP Phone を設定する手順については、[SIP IP Phone](#page-79-0) の IPv6 プー [ルの設定\(](#page-79-0)20 ページ)を参照してください。

Unified SRST の IPv6 サポートの設定例については、SIP IP Phone の IPv6 [プールの設定例](#page-83-0) (24 [ページ\)を](#page-83-0)参照してください。

IPv6 の展開の詳細については、『[IPv6 Deployment Guide for Cisco Collaboration Systems Release](http://www.cisco.com/c/en/us/support/unified-communications/unified-communications-system/products-implementation-design-guides-list.html)  [12.0](http://www.cisco.com/c/en/us/support/unified-communications/unified-communications-system/products-implementation-design-guides-list.html)』を参照してください。

## **Unified SRST SIP IP Phone** での **IPv6** の機能サポート

次の基本的な機能は、IPv6 WAN シナリオでサポートされます。

**•** Unified SRST がデュアルスタック **no anat** モードの場合の、基本 SIP 回線間(IPv4 または IPv6)のコール。

次の補足サービスは、Unified SRST IP 電話で IPv6 の一部としてサポートされます。

- **•** 保留/復帰
- **•** コール転送(コール受信時に転送)
- **•** コール転送(コール受信後に転送)
- **•** 3 ウェイ会議(BIB 会議のみ)
- **•** 補足サービス機能がある T1/E1 トランクへの回線および回線へのトランク
- **•** T.38 ファックス リレーとファックス パススルーの両方に対する、PSTN とやり取りする ファックス(IPv4 ATA から ISDN T1/E1)

### 制限事項

 $\mathbf{r}$ 

以下に示すのは、Unified SRST での IPv6 サポートの既知の制約事項です。

**•** SIP トランクは、IPv6 導入の Unified SRST ではサポートされません。PSTN コールは、T1/E1 トランクを介してのみサポートされます。

**Cisco Unified SCCP** および **SIP SRST** システム管理者ガイド

Ι

- **•** SCCP IP Phone は、Unified SRST の IPv6 の導入ではサポートされません。
- **•** SIP Phone は IPv4 または IPv6 のいずれかの専用モードにできます(**no anat**)。
- **•** トランスコーディングとトランスレーティングはサポートされていません。
- **•** H.323 トランクはサポートされていません。
- **•** セキュア SIP 回線またはトランクはサポートされていません。

## <span id="page-79-0"></span>**SIP IP Phone** の **IPv6** プールの設定

### はじめる前に

- **•** Unified SRST 12.0 以降のバージョン。
- **•** IPv6 オプションは、プロトコル モードが sip-ua 設定モードまたは IPv6 の下で設定された デュアルスタックである場合にのみ表示されます。
- **•** Cisco Unified SRST ライセンスは、IPv6 機能をサポートするために、Unified SRST ゲートウェ イとして機能するゲートウェイ向けに設定する必要があります。ライセンスの詳細について は、[Cisco Unified SRST](#page-72-2) のライセンス(13 ページ)を参照してください。
- [Cisco Unified Communications Manager](http://www.cisco.com/c/en/us/td/docs/voice_ip_comm/cucm/admin/8_5_1/ccmcfg/bccm-851-cm/b02srst.html) (Unified Communications Manager)は、Unified SRST の IPv6 アドレスを使用してプロビジョニングされます。Unified Communications Manager 上で の Unified SRST の設定については、『[Cisco Unified Communications Manager Administration](http://www.cisco.com/c/en/us/td/docs/voice_ip_comm/cucm/admin/8_5_1/ccmcfg/bccm-851-cm/b02srst.html)  [Guide](http://www.cisco.com/c/en/us/td/docs/voice_ip_comm/cucm/admin/8_5_1/ccmcfg/bccm-851-cm/b02srst.html)』の「*Survivable Remote Site Telephony Configuration*」のセクションを参照してください。

### 手順の概要

- **5. enable**
- **6. configure terminal**
- **7. ipv6 unicast-routing**
- **8. voice service voip**
- **9. sip**
- **10. no anat**
- **11. call service stop**
- **12. exit**
- **13. exit**
- **14. sip-ua**
- **15. protocol mode {ipv4 | ipv6 | dual-stack [preference {ipv4 | ipv6}]}**
- **16. exit**
- **17. voice service {voip}**
- **18. sip**
- **19. no call service stop**
- **20. exit**
- **21. voice register global**

### **22. default mode**

- **23. max-dn** *max-directory-numbers*
- **24. max-pool** *max-voice-register-pools*
- **25. exit**
- **26. voice register pool** *pool-tag*
- **27. id { network** *address* **mask** *mask* **| ip address mask** *mask* **| mac** *address* **}**
- **28. end**

### 手順の詳細

 $\overline{\phantom{a}}$ 

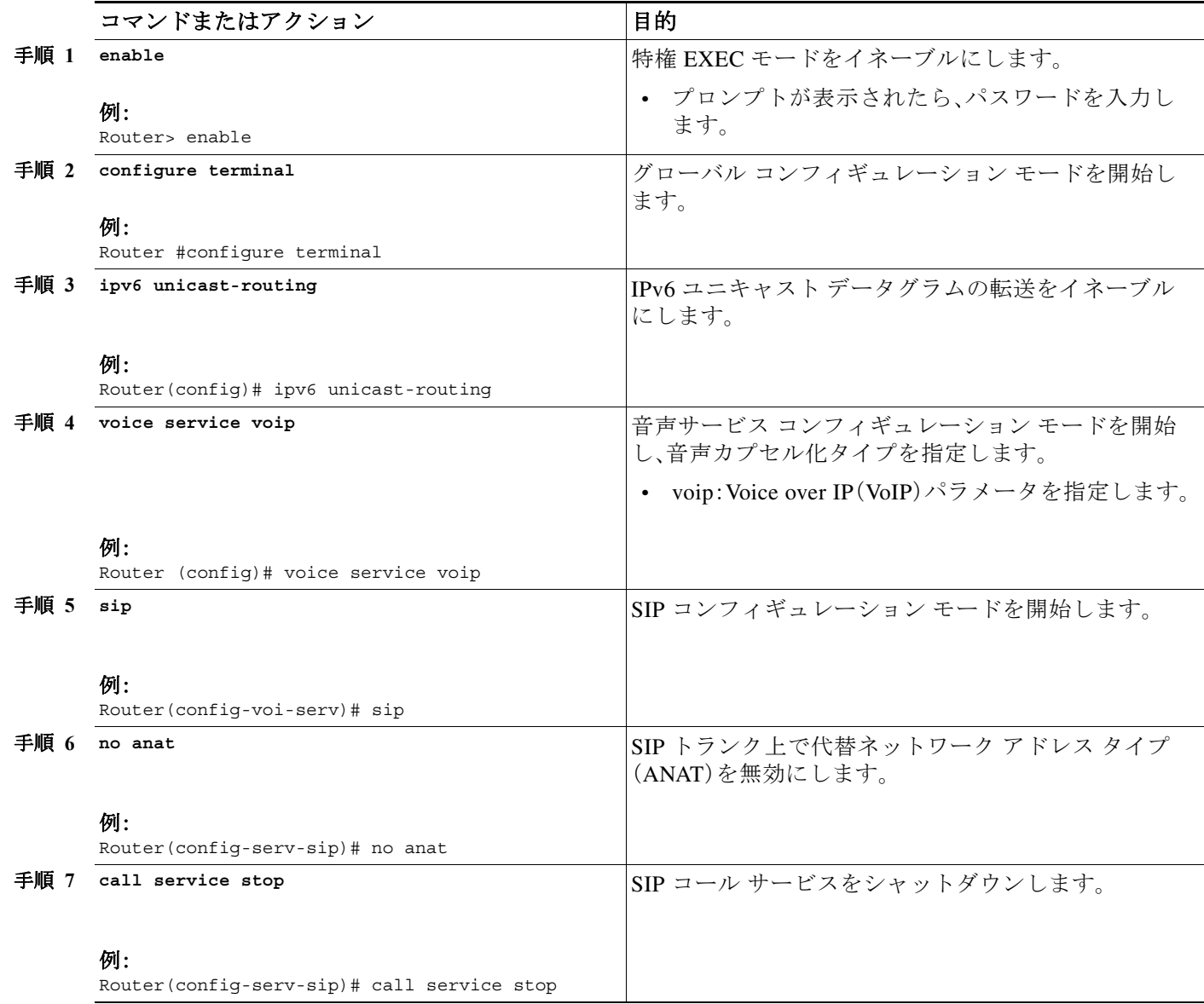

 $\mathsf I$ 

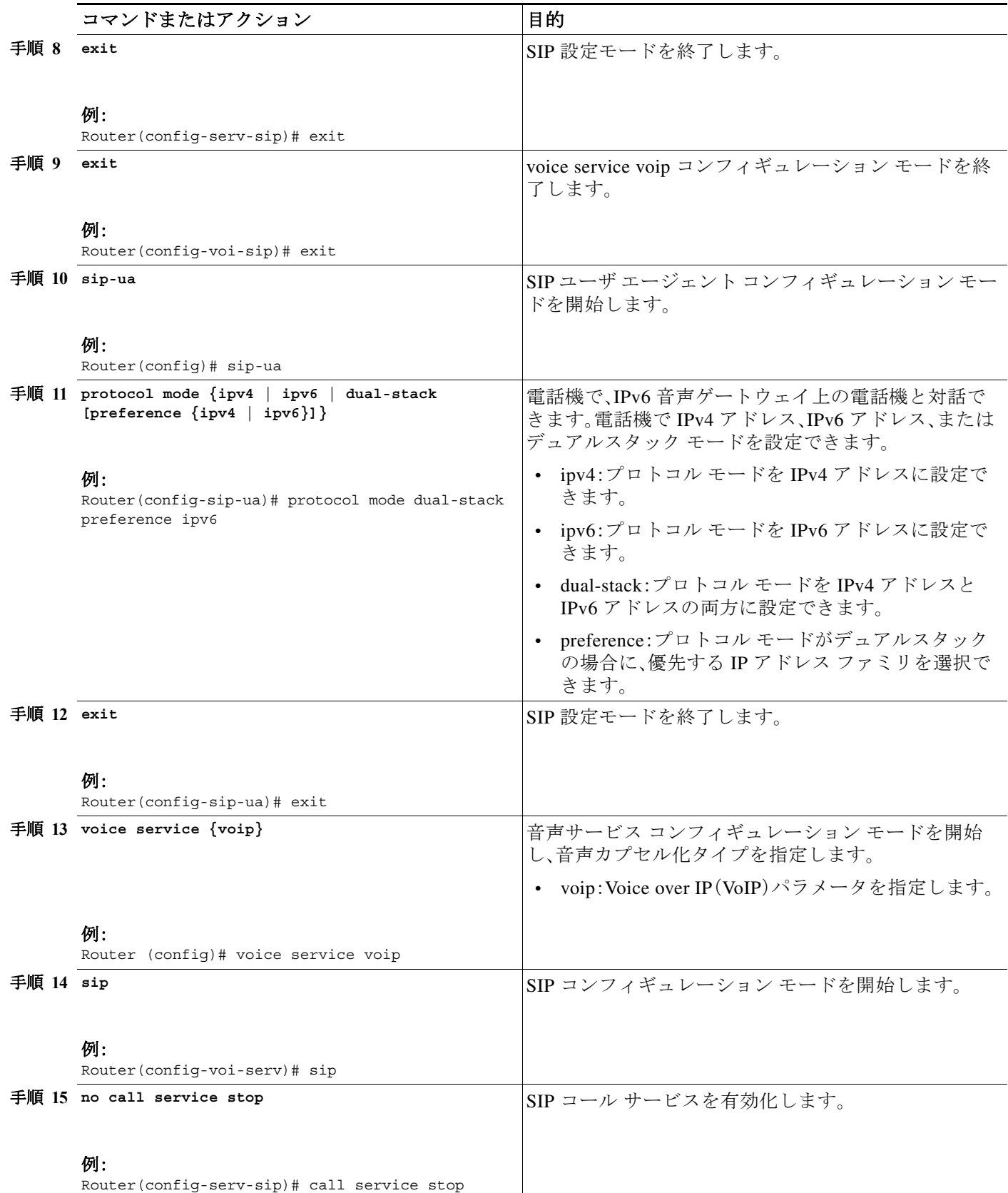

 $\Gamma$ 

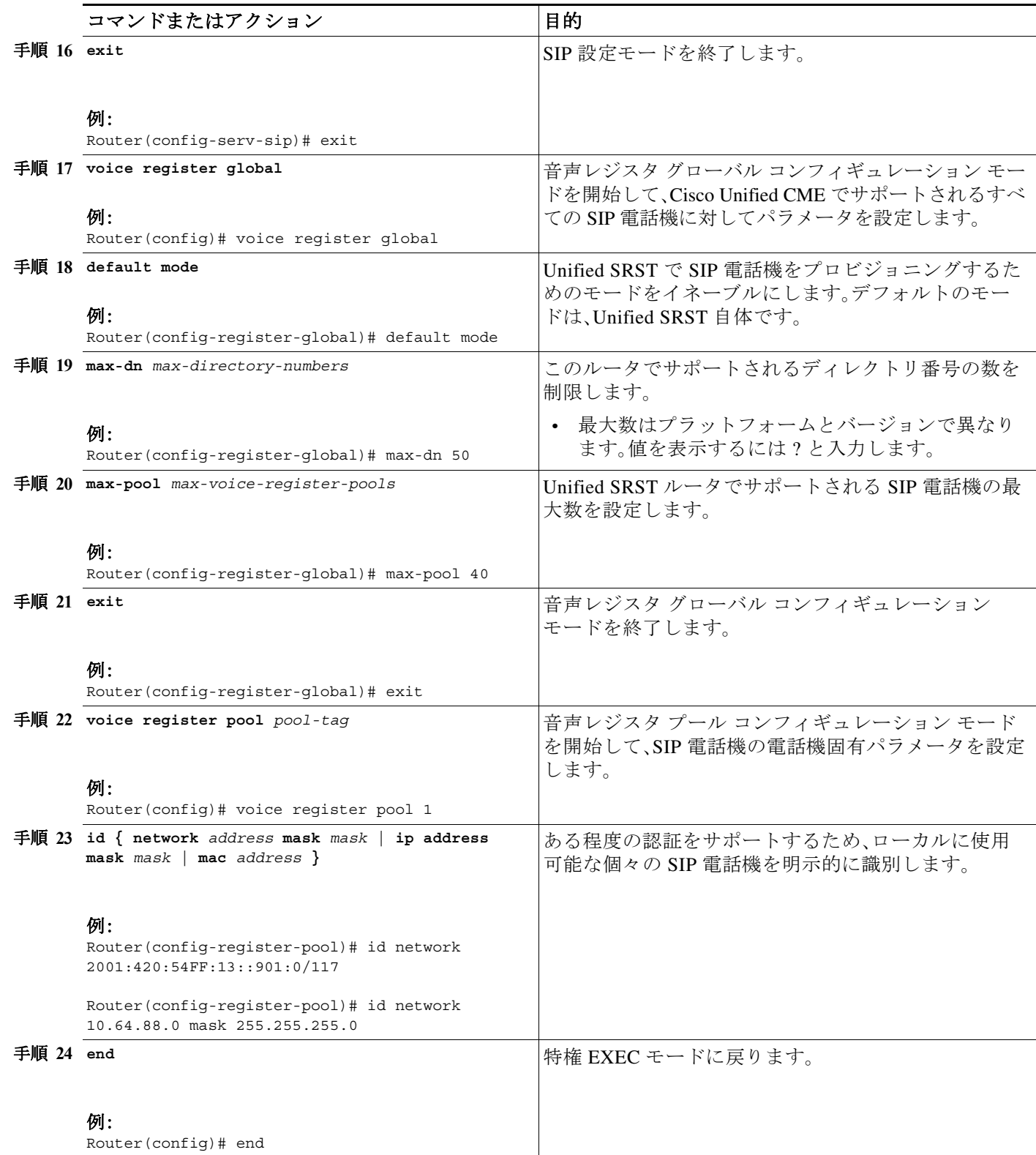

Ι

# <span id="page-83-0"></span>**SIP IP Phone** の **IPv6** プールの設定例

次の例は、SIP IP Phone の IPv6 プールの設定を示しています。

```
ipv6 unicast-routing
voice service voip
sip
no anat
call service stop
exit
exit
sip-ua
protocol mode dual-stack
exit
voice service voip
sip
no call service stop
exit
voice register global
default mode
max-dn 50
max-pool 40
exit
voice register pool 1
id network 2001:420:54FF:13::901:0/117
end
```
次の例は、Unified SRST でサポートされている IPv6 のインターフェイス設定を示しています。

```
configure terminal
interface GigabitEthernet0/0/1
 ip address 10.64.86.229 255.255.255.0
 negotiation auto
 ipv6 address 2001:420:54FF:13::312:82/119
 ipv6 enable
```
次の例は、Unified SRST でサポートされている IPv6 の IP ルート設定を示しています。

```
ipv6 route 2001:420:54FF:13::312:0/119 2001:420:54FF:13::312:1
ipv6 route 2001:420:54FF:13::901:0/119 2001:420:54FF:13::312:1
```
次の例は、SIP コール サービスを **call service stop CLI** コマンドでシャットダウンした際の出力 を示しています。

Router# show sip service SIP service is shut under 'voice service voip', 'sip' submode

次の例は、SIP コール サービスを no call service stop CLI コマンドでアクティブにした際の出力 を示しています。

```
Router# show sip-ua service
SIP Service is up
under 'voice service voip', 'sip' submode
```
٠

# **Cisco Unified IP Phone** およびプラットフォームのサポー ト

ここでは、Cisco Feature Navigator の説明と、Cisco SRST バージョン 1.0 から Cisco Unified SRST の現行バージョンまでの、Cisco Unified IP Phone、プラットフォーム、および Cisco Unified CM の サポートに関する履歴を示します。

- **•** [Cisco Unified SRST](#page-84-0) をサポートする Cisco IOS ソフトウェア リリースの検索(25 ページ)
- **•** [Cisco Unified IP Phone](#page-84-1) のサポート(25 ページ)
- **•** [プラットフォームとメモリのサポート\(](#page-85-0)26 ページ)
- **•** [Cisco Unified Communications Manager](#page-85-1) の互換性(26 ページ)
- **•** [信号のサポート\(](#page-85-2)26 ページ)
- **•** [言語のサポート\(](#page-85-3)26 ページ)
- **•** [スイッチのサポート\(](#page-86-0)27 ページ)

# <span id="page-84-0"></span>**Cisco Unified SRST** をサポートする **Cisco IOS** ソフトウェア リリー スの検索

 $\mathbf{r}$ 

(注) Cisco IOS リリース 12.4(15)T では、各プラットフォームでサポートされる SIP 電話の数は、サ ポートされる SCCP 電話の数と等しくなっています。たとえば、3845 は、SIP か SCCP かにかかわ らず、720 台の電話機をサポートするようになっています。

Cisco Feature Navigator にアクセスするには、<http://www.cisco.com/go/cfn> に移動します。 Cisco.com のアカウントは必要ありません。

関連する互換性情報については、『*[Cisco Unified CME and Cisco IOS Software Version Compatibility](http://www.cisco.com/en/US/docs/voice_ip_comm/cucme/requirements/guide/33matrix.htm)  [Matrix](http://www.cisco.com/en/US/docs/voice_ip_comm/cucme/requirements/guide/33matrix.htm)*』を参照してください。

# <span id="page-84-1"></span>**Cisco Unified IP Phone** のサポート

Cisco Unified IP Phone のサポートに関する最新情報については、「*[Compatibility Information](http://www.cisco.com/en/US/products/sw/voicesw/ps2169/products_device_support_tables_list.html)*」を参 照してください。

Cisco Unified SRST システムに登録されている ATA が FAX コールに参加できるようにするに は、FAX パススルー モードで RTP ペイロード タイプとして「標準のペイロード タイプ 0/8」を使 用するように、ATA の ConnectMode パラメータを設定する必要があります。Cisco Unified SRST 4.0 以降のバージョンで使用する ATA に対してこのように設定するには、ATA において ConnectMode パラメータのビット 2 を 1 に設定します。詳細については、『*[Cisco ATA 186 and](http://www.cisco.com/en/US/docs/voice_ip_comm/cata/186_188/2_15_ms/english/administration/guide/sccp/sccp.html)  [Cisco ATA 188 Analog Telephone Adaptor Administrator's Guide for SCCP](http://www.cisco.com/en/US/docs/voice_ip_comm/cata/186_188/2_15_ms/english/administration/guide/sccp/sccp.html)*』の「*[Parameters and](http://www.cisco.com/en/US/docs/voice_ip_comm/cata/186_188/2_15_ms/english/administration/guide/sccp/sccpaape.html)  [Defaults](http://www.cisco.com/en/US/docs/voice_ip_comm/cata/186_188/2_15_ms/english/administration/guide/sccp/sccpaape.html)*」の章を参照してください。

Cisco Unified CM のフォールバック中、Cisco Unified SRST は Cisco VG248 を Cisco Unified IP Phone のグループと見なします。Cisco Unified SRST は、Cisco VG248 の 48 個のポートそれぞれを 個別の Cisco Unified IP Phone と見なします。Cisco VG248 バージョン 1.2(1) 以降のサポートは、

Τ

Cisco SRST バージョン 2.1 でも利用できます。詳細については、『*[Cisco VG248 Analog Phone](http://www.cisco.com/en/US/products/hw/gatecont/ps2250/products_data_sheet09186a008007c9bb.html)  [Gateway Data Sheet](http://www.cisco.com/en/US/products/hw/gatecont/ps2250/products_data_sheet09186a008007c9bb.html)*』および『*[Cisco VG248 Analog Phone Gateway Version 1.2\(1\) Release Notes](http://www.cisco.com/en/US/docs/voice_ip_comm/vg248/1_2_1/english/release/notes/vg248rn6.html)*』を参 照してください。

Unified SRST の IPv6 サポートでは、従来のすべての IP フォンと音声ゲートウェイは、SCCP シグ ナリングから IPv4 専用 SIP シグナリングに変換または再構成される必要があります(該当する 場合)。

# <span id="page-85-0"></span>プラットフォームとメモリのサポート

プラットフォームとメモリのサポートに関する最新情報については、「*[Compatibility Information](http://www.cisco.com/en/US/products/sw/voicesw/ps2169/products_device_support_tables_list.html)*」 を参照してください。

### **Cisco Feature Navigator** を使用したプラットフォーム サポートの確認

Cisco IOS ソフトウェアは、特定のプラットフォームでサポートされる機能セットにパッケージ 化されています。この機能のプラットフォーム サポートに関連した更新情報を取得するには[、](http://www.cisco.com/go/cfn) *[Cisco Feature Navigator](http://www.cisco.com/go/cfn)* にアクセスします。Cisco Feature Navigator は、機能のプラットフォーム サ ポートが新たに追加されると、サポートされるプラットフォームのリストを動的に更新します。

### **Cisco IOS** ソフトウェア イメージの可用性

特定の Cisco IOS ソフトウェア リリースをサポートしているプラットフォームは、そのプラット フォーム用のソフトウェア イメージがあるかどうかによります。一部のプラットフォームのソ フトウェア イメージは、事前の通知なしに延期、遅延、または変更される場合があります。各 Cisco IOS ソフトウェア リリースのプラットフォーム サポートおよび利用可能なソフトウェア イメージの更新情報は、オンライン リリース ノートまたは Cisco Feature Navigator(サポートさ れている場合)を参照してください。

Cisco IOS ソフトウェア イメージに関する最新情報については、「*[Compatibility Information](http://www.cisco.com/en/US/products/sw/voicesw/ps2169/products_device_support_tables_list.html)*」を参 照してください。

## <span id="page-85-1"></span>**Cisco Unified Communications Manager** の互換性

『*[Cisco Unified Communications Manager Compatibility Matrix](http://www.cisco.com/en/US/products/sw/voicesw/ps556/products_device_support_tables_list.html)*』を参照してください。

# <span id="page-85-2"></span>信号のサポート

Cisco Unified SRST は、FXS、FXO、T1、E1、および E1 R2 信号をサポートしています。

# <span id="page-85-3"></span>言語のサポート

『*[Cisco Unified Communications Manager Express Cisco Unified CME Localization Matrix](http://www.cisco.com/en/US/docs/voice_ip_comm/cucme/requirements/guide/cmelocal.htm)*』を参照し てください。

# <span id="page-86-0"></span>スイッチのサポート

Cisco SRST 3.2 以降のバージョンは、次のスイッチを含むすべての PRI および BRI スイッチをサ ポートしています。

- **•** basic-1tr6
- **•** basic-5ess
- **•** basic-dms100
- **•** basic-net3
- **•** basic-ni
- **•** basic-ntt NTT スイッチ タイプ(日本向け)
- **•** basic-ts013
- **•** primary-4ess Lucent 4ESS スイッチ タイプ(米国向け)
- **•** primary-5ess Lucent 5ESS スイッチ タイプ(米国向け)
- **•** primary-dms100 Northern Telecom DMS-100 スイッチ タイプ(米国向け)
- **•** primary-net5 NET5 スイッチ タイプ(英国、欧州、アジア、および オーストラリア向け)
- **•** primary-ni National ISDN スイッチ タイプ(米国向け)
- **•** primary-ntt NTT スイッチ タイプ(日本向け)
- **•** primary-qsig QSIG スイッチ タイプ
- **•** primary-ts014 TS014 スイッチ タイプ(オーストラリア向け)(廃止)

<span id="page-86-1"></span>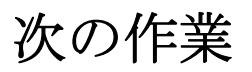

 $\mathbf{r}$ 

このマニュアルの次の各章では、Cisco Unified SIP SRST の設定方法について説明します。表 [1-3](#page-86-1) に示すように、各章では作業を実行順序どおりに説明しています。Cisco Unified SRST を設定す る最初の作業では、システム内の基本的なソフトウェアとハードウェアが Cisco Unified SRST 用 に正しく設定されていることを確認します。

表 *1-3 Cisco Unified SRST* の設定順序

| 作業 |                                                            | 作業についての参照先                                                          |
|----|------------------------------------------------------------|---------------------------------------------------------------------|
|    | 29. Cisco Unified SRST システムがネット<br>ワークと通信するための設定           | ネットワークの設定(53 ページ)                                                   |
|    | 30. バージョン 4.1 の機能の設定                                       | Cisco Unified SIP SRST 4.1 (65 $\sim-\check{\nu}$ )                 |
|    | 31. SCCP による Cisco Unified SRST Phone<br>の基本的な設定           | SCCP を用いた Cisco Unified IP Phone の設定<br>$(75 \ltimes -\frac{1}{2})$ |
|    | 32. 基本的なレジストラ サービスの提供<br>による外部 SIP プロキシ サーバへの<br>バックアップの実現 | SIP を用いた Cisco Unified IP Phone の設定<br>(93 ページ)                     |
|    | 33. 着信コールと発信コールの設定                                         | コール処理の設定(109 ページ)                                                   |
|    | 34. SRST のオプション セキュリティの<br>設定                              | SCCP および SIP のセキュア SRST の設定<br>(163 $\sim$ -ジ)                      |
|    | 35. ボイスメールの設定                                              | ボイスメールと Cisco Unified SRST の統合<br>(243 $\sim$ -ジ)                   |

 $\mathbf I$ 

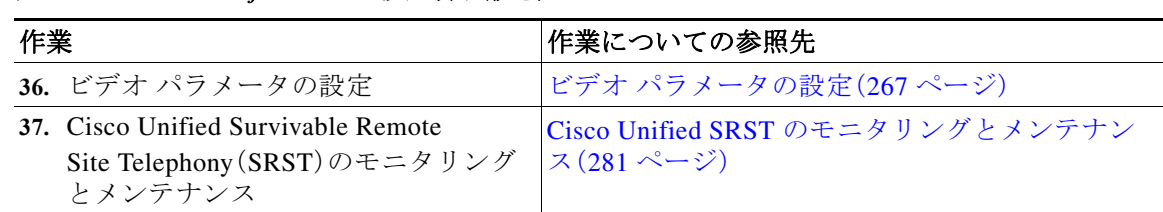

### 表 *1-3 Cisco Unified SRST* の設定順序(続き)

# その他の関連資料

ここでは、Cisco Unified SIP SRST に関連するその他の資料について説明します。

- **•** [関連資料\(](#page-87-0)28 ページ)
- **•** 標準(29 [ページ\)](#page-88-0)
- **•** MIB(30 [ページ\)](#page-89-0)
- **•** RFC(30 [ページ\)](#page-89-1)
- **•** [テクニカル](#page-89-2) サポート(30 ページ)

# <span id="page-87-0"></span>関連資料

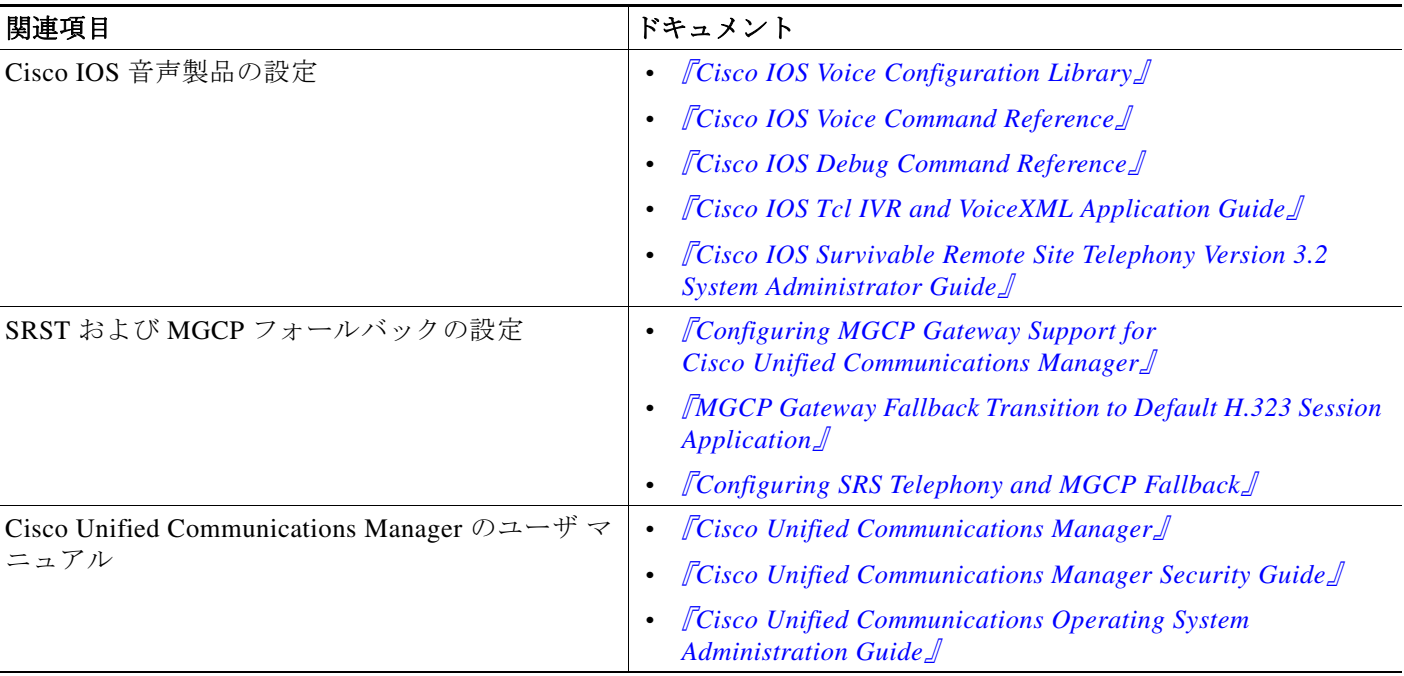

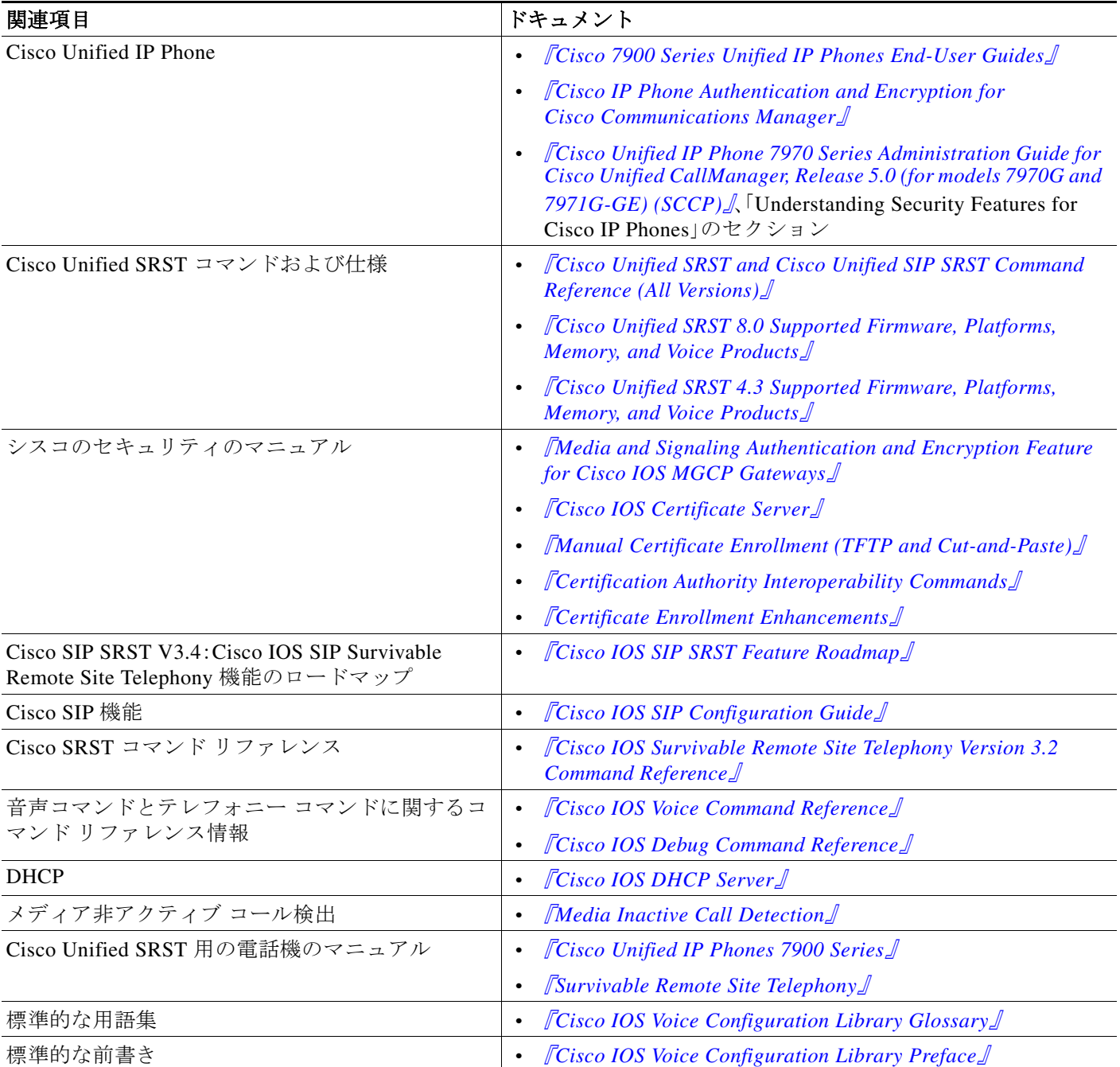

# <span id="page-88-0"></span>標準

 $\overline{\mathsf{I}}$ 

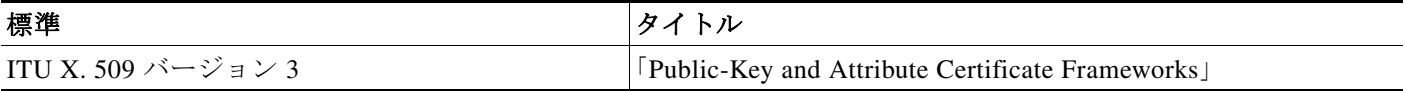

ן

## <span id="page-89-0"></span>**MIB**

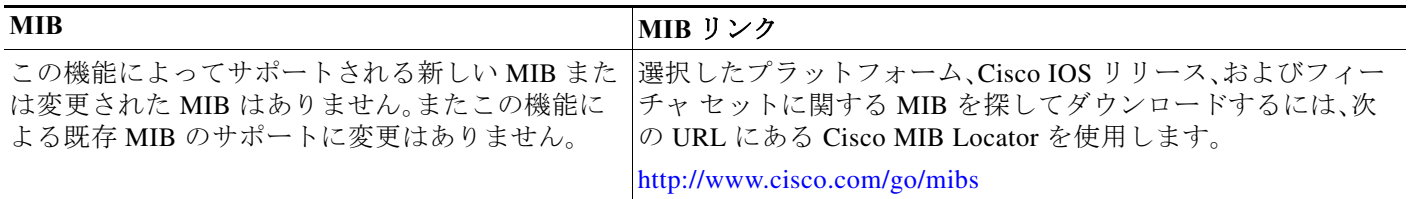

## <span id="page-89-1"></span>**RFC**

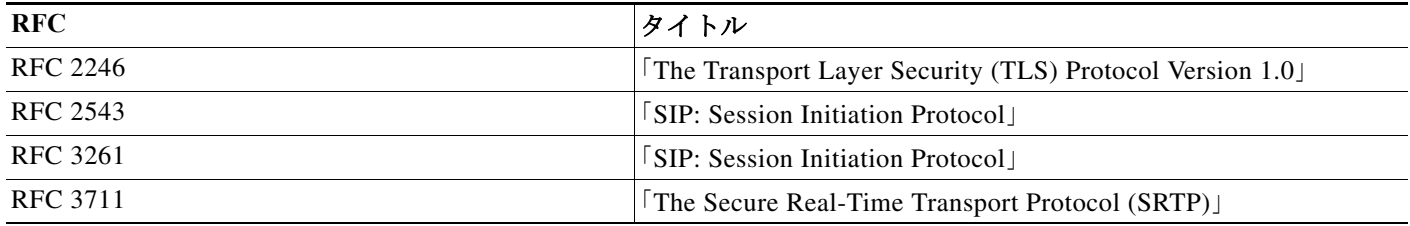

# <span id="page-89-2"></span>テクニカル サポート

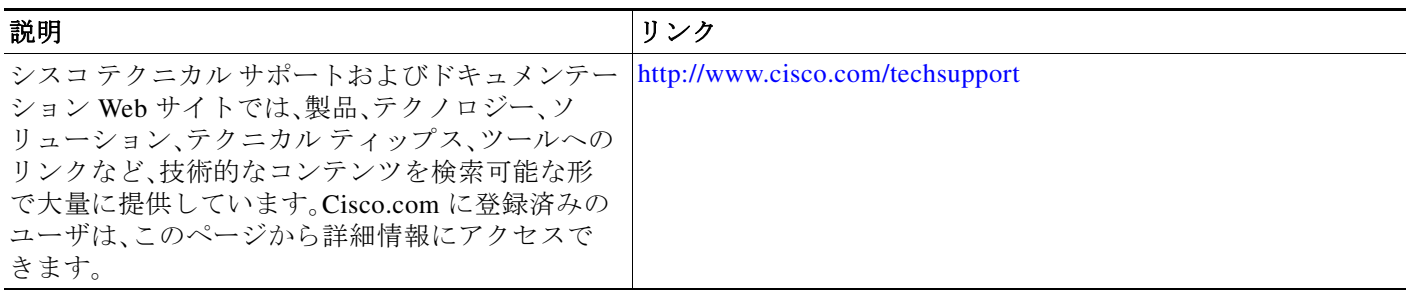

# マニュアルの入手方法およびテクニカル サポート

マニュアルの入手方法、テクニカル サポート、マニュアルに関するフィードバックの提供、セ キュリティ ガイドライン、および推奨エイリアスや一般的なシスコのマニュアルについては、次 の URL で、毎月更新される『*What's New in Cisco Product Documentation*』を参照してください。シ スコの新規および改訂版の技術マニュアルの一覧も示されています。

[http://www.cisco.com/en/US/docs/general/whatsnew/whatsnew.html.](http://www.cisco.com/en/US/docs/general/whatsnew/whatsnew.html)

a ka

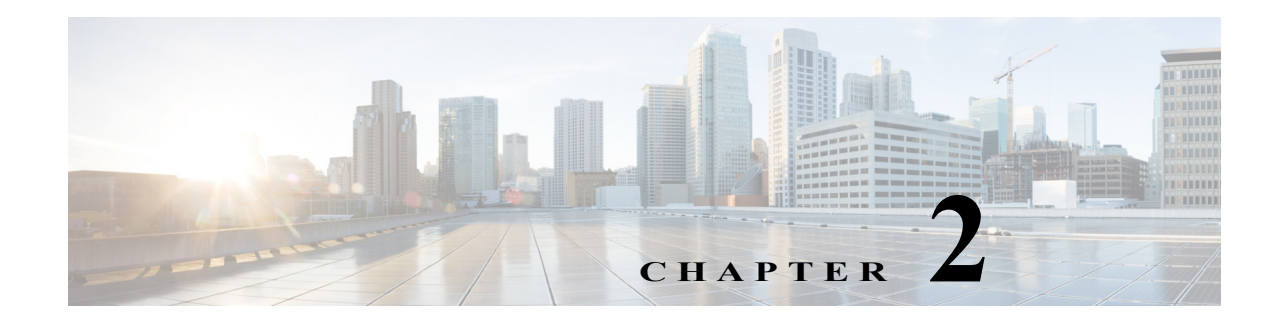

# **Cisco Unified Enhanced Survivable Remote Site Telephony**

この章では、既存のクラシック Unified SRST と比べ、高度なサービスを提供する SRST 機能の拡 張である、Unified Enhanced Survivable Remote Site Telephony(Unified E-SRST)機能について説明 します。

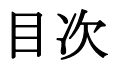

 $\mathbf{r}$ 

- **•** [Unified E-SRST](#page-90-0) の概要(31 ページ)
- **•** ボイス ハント [グループのサポートがある](#page-91-0) Unified E-SRST(32 ページ)
- **•** SIP:[Unified E-SRST](#page-94-0) の設定(35 ページ)
- **•** SCCP:[Unified E-SRST](#page-109-0) の設定(50 ページ)
- **•** [Unified E-SRST](#page-110-0) のスケール サポート(51 ページ)
- **•** [次の作業\(](#page-111-0)52 ページ)

# <span id="page-90-0"></span>**Unified E-SRST** の概要

Unified SRST Manager による Unified Communications Manager のための Unified E-SRST プロビ ジョニングは、Unified E-SRST リリース 12.2 以降ではサポートされません。Unified SRST Manager はリモート サイトのモニタ、レポート、トラブルシューティングに役立つ GUI ベースの ツールです。これは、Unified Communications Manager と Unified E-SRST ゲートウェイの間で自 動同期を実行するため、ダイヤルプラン マッピングを含む、ユーザと電話機の追加、削除、および 変更に役立ちます。また、すべてのリモート サイトを一元化して管理および制御します。

Unified E-SRST は、Unified Communications Manager に登録された電話機のフォールバックをサ ポートするために、CLI コマンドを使用してプロビジョニングされます。

# **Unified-ESRST** の利点

Unified E-SRST を設定すると、従来の Unified SRST と比較して次のような機能上の利点があり ます。

- **•** 音声ハント グループ
	- **–** 共用回線
	- **–** 混合共有回線(SIP 電話と SCCP 電話)
	- **–** ハント統計情報の収集
	- **–** 混合導入(SIP 電話と SCCP 電話)
- **•** 共有回線
- **•** BLF
- **•** ビデオ
- **•** B-ACD

Unified E-SRST での VHG の設定の詳細については、ボイス ハント [グループのサポートがある](#page-91-0) [Unified E-SRST](#page-91-0)(32 ページ)を参照してください。Unified E-SRST での共有回線、BLF、およびビデ オの設定の詳細については、SIP:[Unified E-SRST](#page-94-0) の設定(35 ページ)を参照してください。

# <span id="page-91-0"></span>ボイス ハント グループのサポートがある **Unified E-SRST**

Unified E-SRST  $\bigcup \bigcup \neg \bigtriangleup 12.2 \bigtriangleup \bigtriangleup$ , Cisco Unified Enhanced Survivable Remote Site Telephony (Unified E-SRST)を使用するボイス ハント グループのサポートが導入されました。この導入は、 SIP 電話と SCCP 電話でサポートされます。Cisco IP Phone 7800 および 8800 シリーズは、この導 入でサポートされる SIP 電話です。ボイス ハント グループ強化のための Unified E-SRST 導入 は、Cisco 4000 シリーズ サービス統合型ルータで実施されます。

強化の一環として、ボイス ハント グループ機能は E-SRST モードでサポートされます。シーケン シャル、並列、最長アイドル、およびピア コール ブラストのボイス ハント グループ導入は、 Unified E-SRST 12.2 以降でサポートされます。

WAN の停止時に、Cisco Unified Communications Manager(Unified Communications Manager)上の SIP Phone は、**mode esrst** の Unified E-SRST ルータにフォールバックします。このシナリオでは、 SIP Phone はデフォルトではハント グループにログインします。ただし、CLI コマンド **members logout** がボイス ハント グループ設定モードで設定される場合、電話機はログアウト状態になり ます。Unified E-SRST モードで、Unified E-SRST にフォールバックする電話機は、機能アクセス コード(FAC)を介して HLog を使用して、状態を切り替えてボイス ハント グループにログイン (またはログアウト)できます。DN ステータス(ログインまたはログアウト)は、Unified E-SRST に登録されている電話機に表示されます。次の FAC コードは、Unified E-SRST に導入される拡張 の一部として使用できます。

Τ

- **•** FAC 標準(コード:\*5)
- **•** FAC カスタム(コード:カスタマイズ可能。最大文字列長は 10 です。たとえば、\*89,
- **•** 8888888888 など)

複数回線がある電話機からユーザが FAC を入力するときに、共通音声レジスタ プール設定があ る導入と個別音声レジスタ プール設定がある導入とでログアウト動作が異なることが知られて います。

- **–** 共通音声レジスタ プール設定:DN は電話機のレベルではなく、個別にログアウトします。
- **–** 個別音声レジスタ プール設定:ユーザによる FAC 入力の提供元の DN(プライマリ、セカ ンダリなど)に関係なく、DN は電話機レベルでログアウトします。

WAN が使用可能な場合、電話機は Unified Communications Manager に登録し直されます。ボイス ハント グループが強化された Unified E-SRST の設定例については、ボイス ハント [グループが強](#page-104-0) 化された [Unified E- SRST](#page-104-0) の設定例(45 ページ)を参照してください。

Unified E-SRST リリース 12.2 では、共有回線と混合共有回線(SCCP 電話と SIP 電話)があるボイ ス ハント グループのサポートが導入されています。ボイス ハント グループでサポートされてい る混合共有回線の場合、個々の音声レジスタ プールのみを設定できます。共通音声レジスタ プールはサポートされていません。Unified E-SRST 上の音声ハント グループに対して設定され る混合共有回線の設定例については、Unified E-SRST でのボイス ハント [グループとの共有回線](#page-106-0) [の設定例\(](#page-106-0)47 ページ)を参照してください。

また、ハント統計収集も Unified E-SRST 12.2 以降のリリースでサポートされます。

SIP 電話と SCCP 電話の混合導入は Unified E-SRST リリース 12.2 でサポートされます。SIP 電 話と SCCP 電話の混合導入からのハント グループ ログアウトは、以下を使用してサポートされ ます。

- **•** FAC
- **•** 機能ボタン、または
- **•** DND

回線レベルのログアウトと電話機レベルのログアウトは、FAC (\*4) を使用してサポートされます。

 $\mathbf{r}$ 

(注) 共有回線では、ハント グループのログアウトはサポートされません。共有回線はログイン状態を 保持します。

## **Unified E-SRST** での **B-ACD** のサポート

B-ACD は、リリース 12.2 で導入された Unified E-SRST 導入の一環としてサポートされます。 **mode esrst** の Unified E-SRST ルータにフォールバックする SIP 電話の場合、CLI コマンド **members logout** が設定されていることを確認する必要があります。メンバー ログアウト機能は、 FAC を使用して電話機からログインし直します。また、B-ACD からボイス ハント グループへの コール配信もサポートします。

設定例については、[Unified E-SRST](#page-105-0) での B-ACD の設定例(46 ページ)を参照してください。

# **Unified E-SRST** でのボイス ハント グループ設定の推奨事項

ボイス ハント グループのサポートがある Unified E-SRST リリースには、次の設計特性があり ます。

- **•** Unified Communications Manager からフォールバックするすべてのディレクトリ番号に対し て、この導入では共通音声レジスタ プール設定と個別音声レジスタ プール設定がサポート されます。個別の **voice register pool** は、CLI コマンド **id device-id-name** で、**voice register dn** 設定を指定して設定することをお勧めします。
- **•** 電話機が Unified E-SRST にフォールバックするように、CLI コマンド **mode esrst** は必ず **voice register global** 設定モードの下で設定します。
- **•** 個別音声レジスタ プール設定がある導入に対しては必ず、CLI コマンド **id ip** または **id device-id-name** を、**voice register dn** 設定を指定して、**voice register pool** 設定モードの下で設 定します。設定例については、ボイス ハント [グループが強化された](#page-104-0) Unified E- SRST の設定 例(45 [ページ\)を](#page-104-0)参照してください。
- **•** 電話機の IP アドレスが、電話機に設定された DHCP により変更される可能性があるシナリ オでは、CLI コマンド **id device-id-name** は、**voice register pool** 設定モードの下で設定される CLI コマンドとしての **id ip** に優先することを確認します。
- **•** 共通音声レジスタ プール設定がある導入の **voice register pool** 設定モードの下で、CLI コマ ンド **id network** が設定されていることを確認します。Unified Communications Manager から Unified E-SRST にフォールバックする電話機の登録を促進する推奨設定は、**id network** *8.55.0.0 255.255.0.0* です。
- **•** CLI コマンド **members logout** が、**voice hunt-group** 設定モードの下で設定されていることを 確認します。SIP 電話が Unified Communications Manager から Unified E-SRST にフォール バックするときには、CLI がデフォルトで適用されます。
- **•** CLI コマンド **fac standard** が、**telephony-service** 設定モードの下で設定されていることを確 認します。\*5 以外の FAC コードを設定する場合は、CLI コマンド **fac custom** を **telephony-service** 設定モードの下で設定する必要があります。
- **•** CLI コマンド **call-park system application** および **hunt-group logout hlog** が、 **telephony-service** 設定モードの下で設定されていることを確認します。CLI コマンドは、FAC 機能が動作するための必須の設定です。

音声ハント グループを Unified E-SRST 上で設定する手順については、[Unified E-SRST](#page-99-0) でのボイ ス ハント [グループの設定\(](#page-99-0)40 ページ)を参照してください。

Unified E-SRST 上の音声ハント グループの設定例については、ボイス ハント [グループが強化さ](#page-104-0) れた [Unified E- SRST](#page-104-0) の設定例(45 ページ)を参照してください。

### **Unified E-SRST** リリース **12.2** の制限事項

ボイス ハント グループがある Unified E-SRST 導入には、次の制約事項があることが知られてい ます。

Ι

- **•** 自動ログアウトはサポートされません。
- **•** プログラム可能なライン キー(PLK)はサポートされません
- **•** HLog ソフトキーはサポートされません。

# <span id="page-94-0"></span>**SIP**:**Unified E-SRST** の設定

 $\mathbf{r}$ 

Cisco Unified SIP IP 電話対応の Enhanced SRST 機能は、SIP 電話と ESRST との間でのバージョ ン ネゴシエーションをサポートし、Cisco Unified ESRST モードでより多くの機能を有効にしま す。現在のシナリオでは、SIP 電話が SRST モードにフォールバックすると、共有回線、話中ラン プ フィールド(BLF)、ビデオ コールなどの機能は、機能が SRST モードでサポートされていない ため、電話では無効になります。ただし、Enhanced Survivable Remote Site Telephony(E-SRST)展開 では、バージョン ネゴシエーションを使用して次の機能を有効にすることができます。

- **•** 共有回線
- **•** ビジー ランプ フィールド(BLF )
- **•** ビデオ コール

表 [2-1](#page-94-1) に、E-SRST モードでサポートされる機能と機能の予期される動作の一覧を示します。

<span id="page-94-1"></span>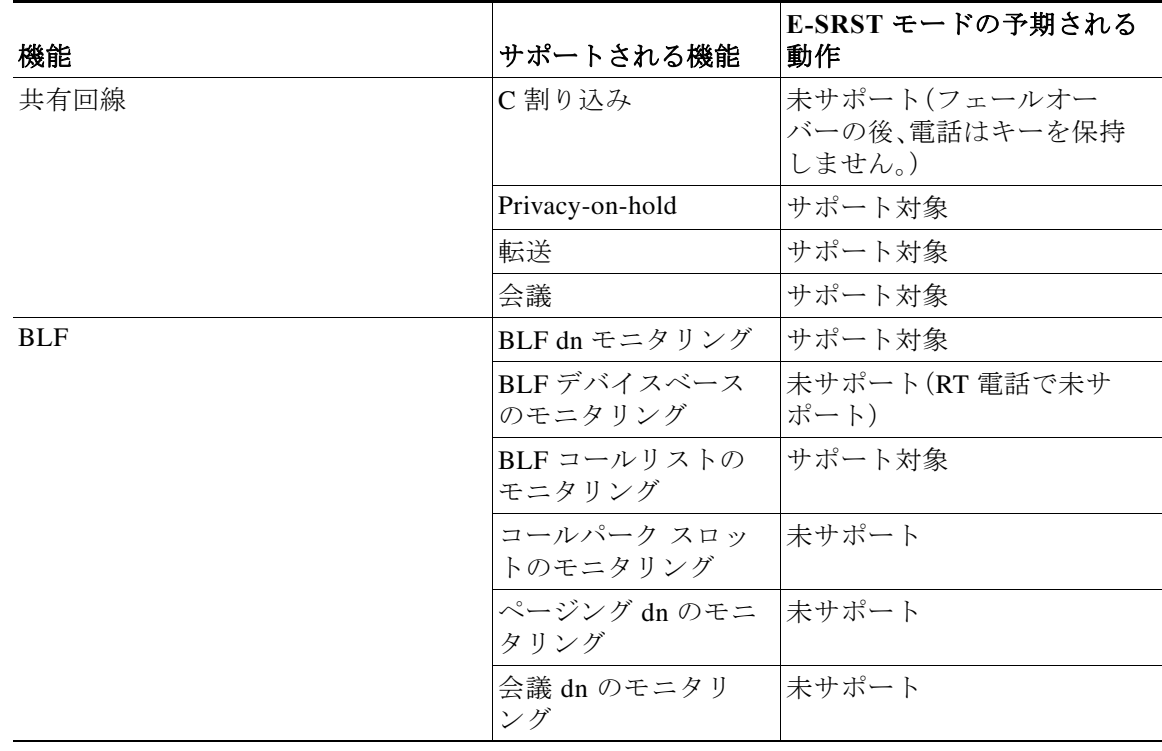

#### 表 *2-1 E-SRST* モードでサポートされる機能

- **•** ESRST と 電話との間のバージョン ネゴシエーション機能を有効にするには、音声レジスタ グローバル モードで「mode esrst」を設定する必要があります。
- **•** SRST Manager を使用して、ESRST ブランチ ルータの CLI プロビジョニングを自動化するこ とをお勧めします。

SRST の詳細については、『*[Cisco Unified SRST Manager Administration Guide](http://www.cisco.com/c/en/us/td/docs/voice_ip_comm/srst_mgr/rel9_0/admin_gd/Admin_Book.html)*』を参照してください。

ד

### 制約事項

- **•** バージョン ネゴシエーション機能は、Cisco Unified 9951、9971、8961 SIP IP Phone、Cisco IP Phone 7800 および 8800 シリーズでのみサポートされます。
- **•** 電話のファームウェア バージョンは、バージョン 9.4.1 以降です。
- **•** この機能は、SRST のフェールオーバー中に、ローカル Cisco Unified SIP IP 電話と非時分割多 重(TDM)ビデオ通話との間でのみビデオ コールをサポートします。
- **•** 共有回線と BLF 動作などの電話固有の機能を有効にするには、個々の音声レジスタ プール を設定する必要があります。

### **E-SRST** モードの有効化

E-SRST モードのバージョン ネゴシエーション機能を有効にするには、次の手順を実行します。

### 手順の概要

- **1. enable**
- **2. configure terminal**
- **3. voice register global**
- **4. mode esrst**
- **5. exit**

### 手順の詳細

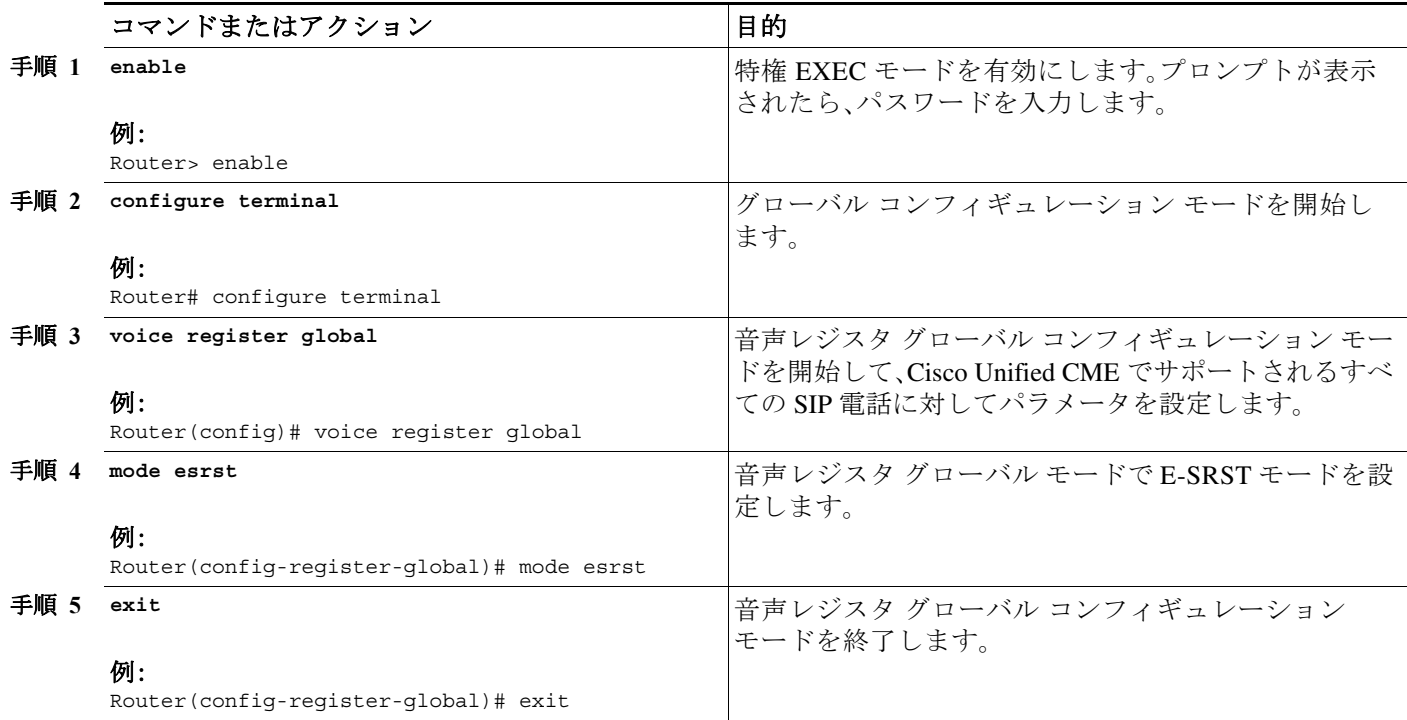

a k

## **SIP** 共有回線の設定

SIP 共有回線を設定するには、次の手順を実行します。

### 手順の概要

- **1. enable**
- **2. configure terminal**
- **3. voice register dn** *dn-tag*
- **4. number** *number*
- **5. shared-line [max-calls** *number-of-calls***]**
- **6. huntstop channel** *number-of-channels*
- **7. end**

## **BLF** の設定

BLF を設定するには、次の手順を実行します。

## 手順の概要

 $\Gamma$ 

- **1. enable**
- **2. configure terminal**
- **3. sip-ua**
- **4. presence enable**
- **5. exit**
- **6. presence**
- **7. max-subscription** *number*
- **8. presence call-list**
- **9. end**

## 電話番号の表示の有効化

電話番号が表示されるようにするには、次の手順を実行します。

- **1. voice register dn** *dn-tag*
- **2. number** *number*
- **3. allow watch**
- **4. end**

Ι

## 音声レジスタ プールの**BLF**の有効化:

音声レジスタ プールの BLF を有効にするには、次の手順を実行します。

- **1. enable**
- **2. configure terminal**
- **3. voice register pool** *pool-tag*
- **4. number** *tag* **dn** *dn-tag*
- **5. blf-speed-dial** *tag number* **label** *string* [**device**]
- **6. presence call-list**(不在着信/受信済み/発信済みのすべてのコールに対してプレゼンス機能を 有効にするため)
- **7. end**

詳細については、『*[Cisco Unified Communications Manager Administration Guide](http://www.cisco.com/c/en/us/td/docs/voice_ip_comm/cucm/admin/9_0_1/ccmcfg/CUCM_BK_CDF59AFB_00_admin-guide-90.html)*』を参照してくだ さい。

### 例:**ESRST** モード

次の例は、E-SRST モードを有効にする方法を示しています。

Router# configure terminal Router(config)# voice register global Router(config-register-global)# mode esrst

### 例:共有回線の設定

次の例は、共有回線を構成する方法を示しています。

Router(config)#voice register dn 1 Router (config-register-dn)#number 1111 Router (config-register-dn)#shared-line

Router(config)#voice register pool 1 Router(config-register-pool)#Id mac 002D.264E.54FA Router(config-register-pool)#type 9971 Router(config-register-pool)#number 1 dn 1

Router(config)#voice register pool 2 Router(config-register-pool)#id mac 000D.39F9.3A58 Router(config-register-pool)#type 7965 Router(config-register-pool)#number 1 dn 1

### 例:**BLF** の設定

次の例は、BLF を設定する方法を示しています。

```
Router(config)#voice register dn 1
Router (config-register-dn)#number 1111
Router (config-register-dn)#allow watch
```
Router(config)#voice register dn 1 Router (config-register-dn)#number 2222

```
Router(config)#voice register pool 1
Router(config-register-pool)#id mac 0015.6247.EF90
Router(config-register-pool)#type 7971
```
Router(config-register-pool)#number 1 dn 1 Router(config)#voice register pool 2 Router(config-register-pool)#id mac 0012.0007.8D82 Router(config-register-pool)#type 7912 Router(config-register-pool)#number 1 dn 2 Router(config-register-pool)#blf-speed-dial 1 1111 label "1111"

(注) 電話と ESRST ルータが異なるサブネットに属している場合、ユーザは、ESRST の音声レジスタ プールで CUCM、ユーザ名、パスワードの構成にダイジェスト クレデンシャルを設定する必要 があります。

### **CUCM** のダイジェスト クレデンシャルの設定

CUCM でユーザ名とパスワードにダイジェスト認証を設定するには、次の手順を実行します。

- 手順 **1** Cisco Unified Communications Manager にログインします。
- 手順 **2** [システム(System)] > [セキュリティ(Security)] > [電話セキュリティ プロファイル(Phone Security Profile)] の順に移動します。
	- **a.** 既存の構成を編集するか、または新しい構成を作成して電話に関連付けます。
	- **b.** [ダイジェスト認証を有効にする(Enable Digest Authentication)] チェックボックスをオンに します。
- 手順 **3** [ユーザ管理(User Management)] > [エンド ユーザ(End User)] に移動します。
	- **a.** 新規ユーザを作成します。
	- **b.** ユーザ ID およびダイジェスト クレデンシャルを追加します。
- 手順 **4** [電話の設定(Phone Settings)] ページに移動し、[ダイジェスト ユーザ(Digest User)] フィールドで ユーザを関連付けます。

### **ESRST** でのダイジェスト クレデンシャルの設定

特定の音声レジスタ プールでクレデンシャルを設定するには、次の手順を実行します。

### 手順の概要

 $\mathbf I$ 

- **1. enable**
- **2. configure terminal**
- **3. voice register pool** <*pool-tag>*
- **4. username** *<username>* **password** *<password>*
- **5. end**

### 例:**ESRST** でのダイジェスト クレデンシャルの設定

次の例は、ESRST にダイジェスト クレデンシャルを設定する方法を示しています。

```
Router# conf terminal
Router(config)#voice register pool 10
Router (config-register-pool)# username abc password xyz
```
ן

## <span id="page-99-0"></span>**Unified E-SRST** でのボイス ハント グループの設定

Unified E-SRST モードの音声ハント グループ機能を有効にするには、次の手順を実行します。

### 手順の概要

- **1. enable**
- **2. configure terminal**
- **3. telephony-service**
- **4. mode esrst**
- **5. max-ephones** *max-phones*
- **6. max-dn** *max-directory-numbers*
- **7. ip source-address** *ip-address* [**port** *port*] [**any-match** | **strict-match**]
- **8. call-park system application**
- **9. hunt-group logout HLog**
- **10. transfer-system full-consult**
- **11. transfer-pattern** *transfer-pattern*
- **12. fac standard**
- **13. create cnf-files**
- **14. exit**
- **15. voice register global**
- **16. mode esrst**
- **17. max-dn** *max-directory-numbers*
- **18. max-pool** *max-phones*
- **19. exit**
- **20. voice register pool 1**
- **21. id [network** *address* **mask** *mask* **| ip** *address* **mask** *mask***]**[**device-id-name** *devicename*]
- **22. dtmf-relay rtp-nte**
- **23. exit**
- **24. voice hunt-group hunt-tag {longest-idle | parallel | peer | sequential}**
- **25. members logout**
- **26. list** *number [, number...]*
- **27. timeout** *seconds*
- **28. statistics collect**
- **29. pilot 1111**

### 手順の詳細

 $\Gamma$ 

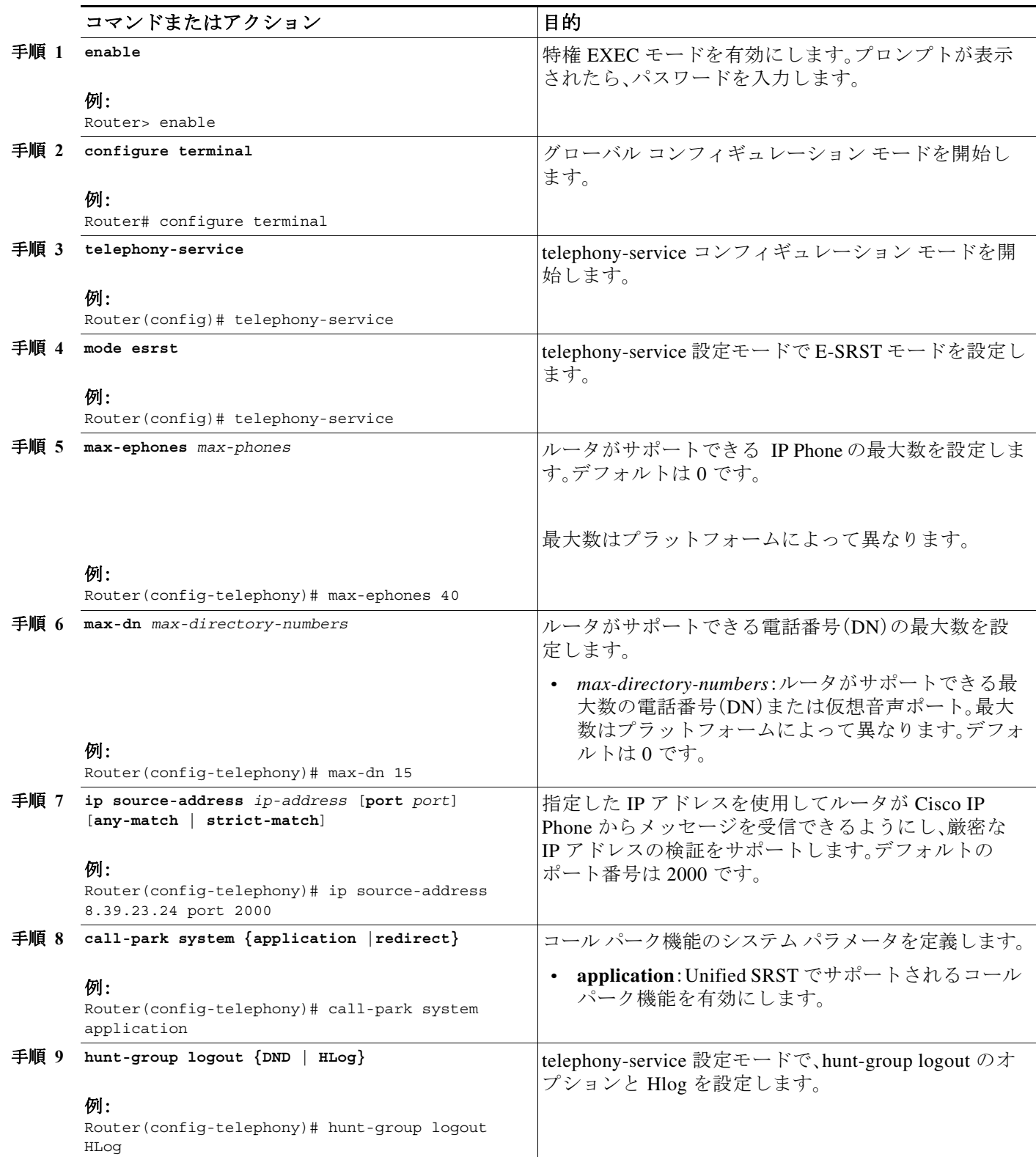

 $\mathsf I$ 

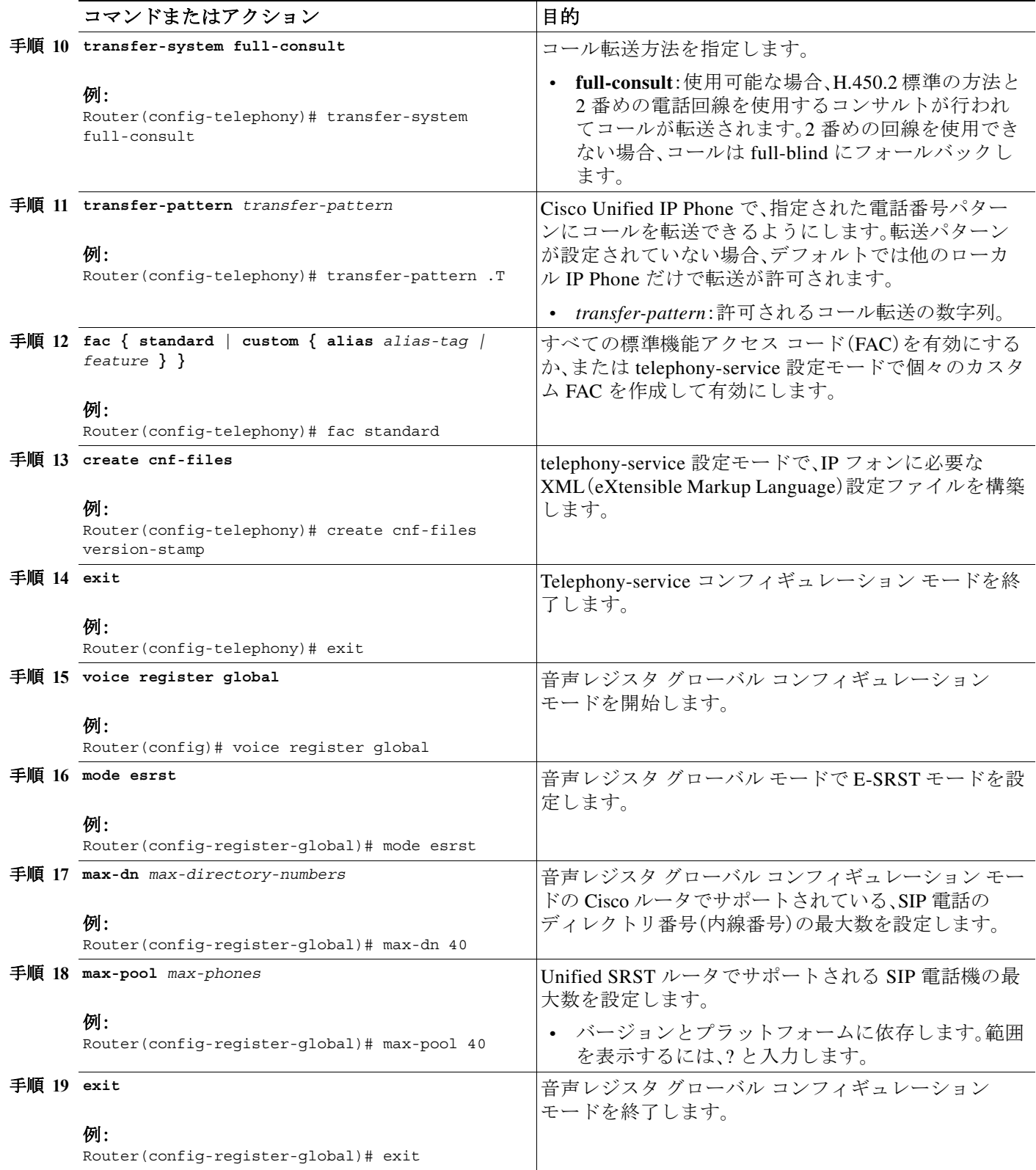

 $\Gamma$ 

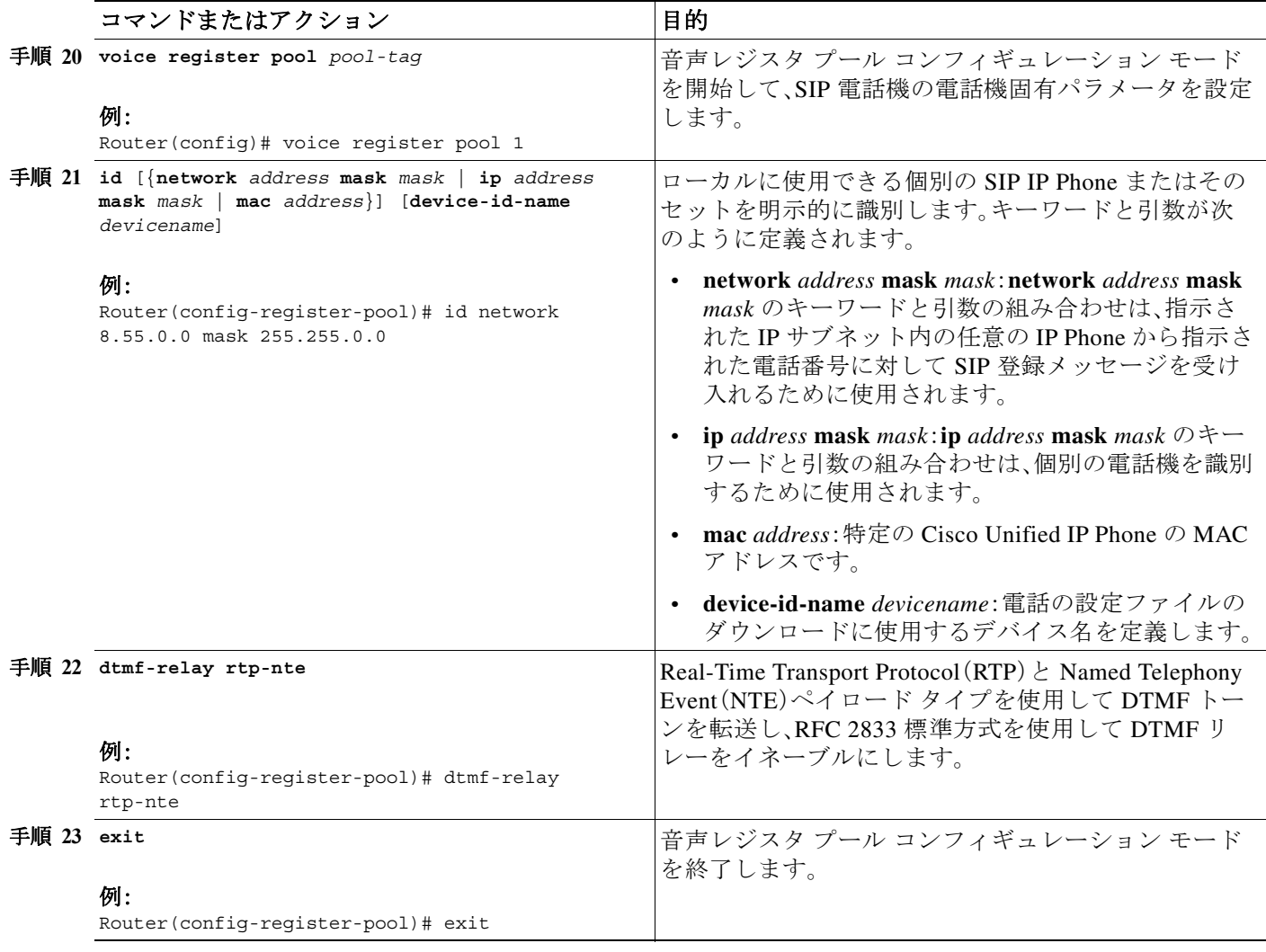

 $\mathsf I$ 

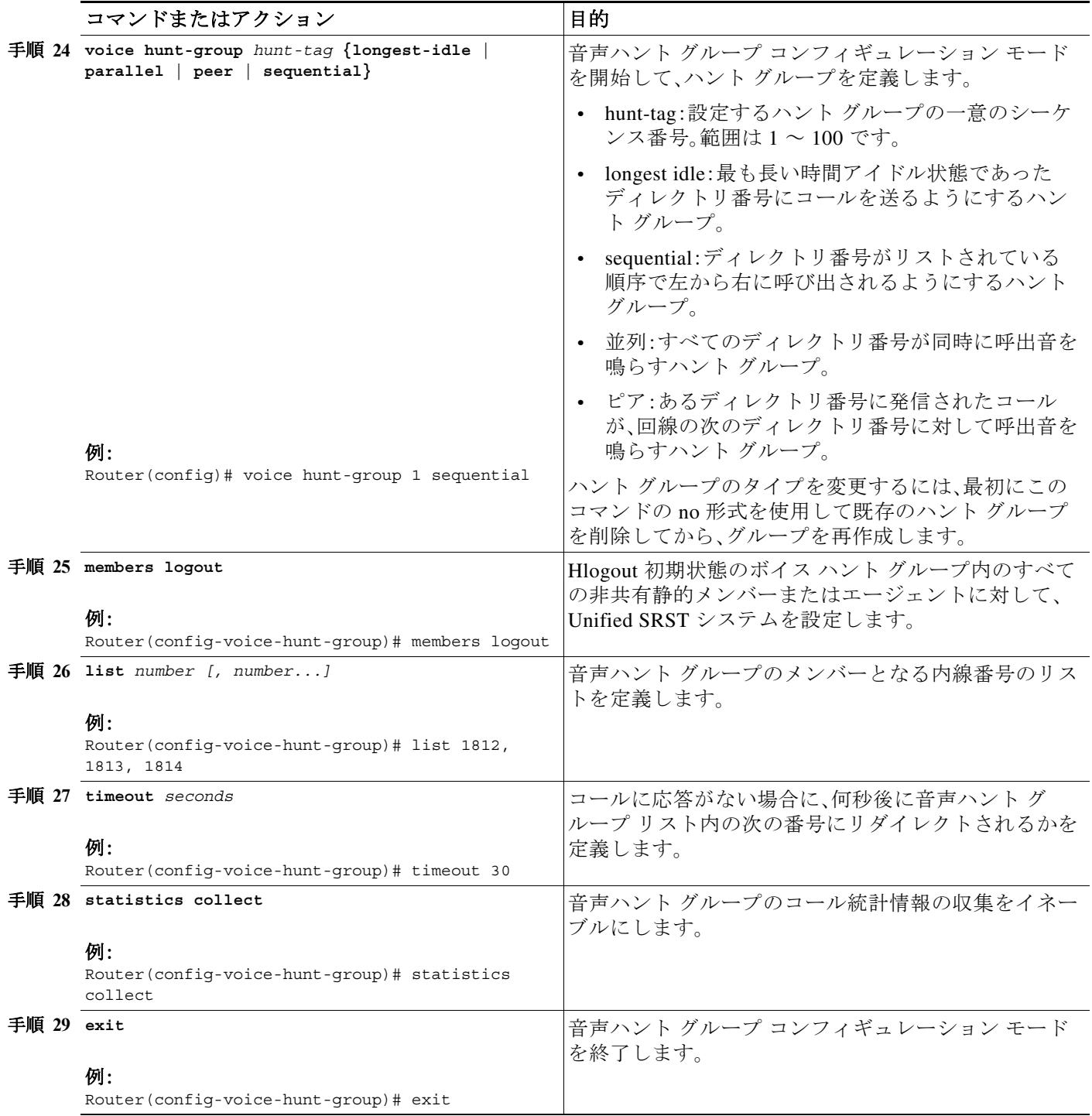

## <span id="page-104-0"></span>ボイス ハント グループが強化された **Unified E- SRST** の設定例

以下に示すのは、共通音声レジスタ プール設定がある導入に対する、**telephony-service**、**voice register global**、**voice register pool**、および **voice hunt-group** 設定モードの下での Unified E-SRST リリース 12.2 の設定例です。

Router# telephony-service call-park system application hunt-group logout HLog transfer-system full-consult fac standard

Router#sh run | sec global voice register global mode esrst max-dn 40 max-pool 40

Router# voice register pool 1 id network 8.55.0.0 mask 255.255.0.0 dtmf-relay rtp-nte Router# telephony-service max-ephones 40 max-dn 50 ip source-address 8.39.23.24 port 2000 call-park system application transfer-system full-consult transfer-pattern .T fac standard create cnf-files version-stamp Jan 01 2002 00:00:00

Router#sh run | sec hunt voice hunt-group 1 sequential members logout list 1812,1813,1814 timeout 30 statistics collect pilot 1111

以下に示すのは、個別音声レジスタ プール設定がある導入に対する、設定された CLI コマンド **id ip** を使用した、Unified E-SRST リリース 12.2 の設定例です。

```
voice register dn 2
 number 4000
!
voice register dn 3
 number 4002
!
voice register pool 2
busy-trigger-per-button 2
 id ip 8.55.0.241 mask 255.255.0.0
 type 8811
 number 1 dn 2
 dtmf-relay rtp-nte
 codec g711ulaw
!
voice register pool 3
 busy-trigger-per-button 2
 id ip 8.55.0.242 mask 255.255.0.0
```
 $\mathbf I$ 

Ι

 type 7861 number 1 dn 3 dtmf-relay rtp-nte codec g711ulaw

以下に示すのは、個別音声レジスタ プール設定がある導入に対する、設定された CLI コマンド **id device-id-name** を使用した、Unified E-SRST リリース 12.2 の設定例です。

```
voice register dn 2
 number 4000
!
voice register dn 3
 number 4002
!
voice register pool 2
 busy-trigger-per-button 2
 id device-id-name SEP00EBD5CD77ED
 type 8811
 number 1 dn 2
 dtmf-relay rtp-nte
 codec g711u;aw
voice register pool 3
 busy-trigger-per-button 2
 id device-id-name SEP0076861A7EDC
 type 7861
 number 1 dn 3
 dtmf-relay rtp-nte
 codec g71ulaw
```
### <span id="page-105-0"></span>**Unified E-SRST** での **B-ACD** の設定例

以下に示すのは、Unified E-SRST でサポートされる B-ACD 機能の設定例です。 application service aa-bcd bootflash:/app-b-acd-aa-3.0.0.4\_thd\_v4.tcl paramspace english index 0 param second-greeting-time 60 param welcome-prompt \_bacd\_welcome.au param call-retry-timer 8 param voice-mail 1811 paramspace english language en param max-time-call-retry 16 param service-name callq param number-of-hunt-grps 2 param handoff-string aa-bcd paramspace english location flash: param max-time-vm-retry 2 param aa-pilot 1117 ! service clid col npw npw param uid-length 4 ! service aa-ccd bootflash:/app-b-acd-aa-3.0.0.4\_thd\_v4.tcl paramspace english index 0 param drop-through-prompt \_bacd\_welcome.au param second-greeting-time 60 paramspace english language en param call-retry-timer 8 param voice-mail 1811 param max-time-call-retry 16

```
param service-name callq
param number-of-hunt-grps 1
param drop-through-option 1
paramspace english location flash:
param handoff-string aa-ccd
param max-time-vm-retry 2
param aa-pilot 1118
!
service callq bootflash:/imanage-b-acd-3.0.0.4_Q60.tcl
param queue-len 1
param aa-hunt1 1111
param number-of-hunt-grps 4
param queue-manager-debugs 1
!
call-park system application
```
## <span id="page-106-0"></span>**Unified E-SRST** でのボイス ハント グループとの共有回線の設定例

次に示すのは、ボイス ハント グループ導入で混合共有回線(SIP 電話と SCCP 電話)のサポート がある Unified E-SRST リリース 12.2 の設定例です。

Router# sh run | sec global voice register global mode esrst no allow-hash-in-dn max-dn 40 max-pool 40 Router# sh run | sec pool max-pool 40 voice register pool 1 busy-trigger-per-button 2 id device-id-name SEP00CCFC4AA4DC type 8811 number 1 dn 1 number 2 dn 21 dtmf-relay rtp-nte username xxxx password uvwx codec g711ulaw no vad voice register pool 2 busy-trigger-per-button 2 id device-id-name SEP00CCFC177A4E type 8841 number 1 dn 2 dtmf-relay rtp-nte username xxxx password uvwx codec g711ulaw no vad voice register pool 3 busy-trigger-per-button 2 id device-id-name SEP0076861ADEF0 type 7841 number 1 dn 3 number 2 dn 22 dtmf-relay rtp-nte username xxxx password uvwx codec g711ulaw no vad voice register pool 4 busy-trigger-per-button 2 id device-id-name SEP00EBD5CD270C

 $\mathbf I$ 

Ι

 type 8811 number 1 dn 4 number 2 dn 22 dtmf-relay rtp-nte username xxxx password uvwx codec g711ulaw no vad voice register pool 5 busy-trigger-per-button 2 id device-id-name SEP94D4692A2553 type 8841 number 1 dn 5 dtmf-relay rtp-nte username xxxx password uvwx codec g711ulaw no vad voice register pool 6 busy-trigger-per-button 2 id device-id-name SEP00CAE540C4B5 type 8811 number 1 dn 6 number 2 dn 21 dtmf-relay rtp-nte username xxxx password uvwx codec g711ulaw no vad alias exec pool show voice register pool all br Router# sh run | sec dn no allow-hash-in-dn max-dn 40 voice register dn 1 voice-hunt-groups login number 1811 voice register dn 2 voice-hunt-groups login number 1812 voice register dn 3 voice-hunt-groups login number 1813 voice register dn 4 voice-hunt-groups login number 1814 voice register dn 5 voice-hunt-groups login number 1815 voice register dn 6 voice-hunt-groups login number 1816 voice register dn 21 voice-hunt-groups login number 1821 shared-line voice register dn 22 voice-hunt-groups login number 1822 shared-line Router# sh run | sec ephone max-ephones 40 ephone-dn 11 number 1911 ephone-dn 12
number 1912

ephone-dn 13 number 1913 ephone-dn 14 number 1914 ephone-dn 21 number 1921 ephone-dn 22 number 1822 shared-line sip ephone 11 device-security-mode none mac-address 1111.1111.1911 feature-button 1 HLog type 7970 button 1:11 ephone 12 device-security-mode none mac-address 1111.1111.1912 feature-button 1 HLog type 7970 button 1:12 2:21 ephone 13 device-security-mode none mac-address 1111.1111.1913 feature-button 1 HLog type 7970 button 1:13 2:21 ephone 14 device-security-mode none mac-address 1111.1111.1914 feature-button 1 HLog type 7970 button 1:14 2:22 alias ephone show ephone summary brief alias exec ephone show ephone summary brief Router# sh run | sec tele telephony-service conference transfer-pattern

 mode esrst max-ephones 40 max-dn 50 ip source-address 8.39.23.24 port 2000 service phone sshAccess 0 service phone webAccess 0 max-conferences 8 gain -6 call-park system application hunt-group logout HLog transfer-system full-consult fac standard

 $\Gamma$ 

### **SCCP**:**Unified E-SRST** の設定

SCCP 電話の ESRST モードを有効にするには、telephony-service モードで mode esrst を設定する 必要があります。

### 前提条件

- **•** Cisco Unified CME 10.5 以降のバージョン
- **•** telephony-services コマンドが設定されている必要があります。

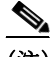

(注) SCCP 電話の場合、CME-as-SRST モードは **srst mode auto-provision** コマンドを使用してプロビ ジョニングされます。10.5 リリース以降、このコマンドは非推奨となります。CME-as-SRST モー ドの設定を試みると、次のメッセージが表示されます。 *"Note: This configuration is being deprecated. Please configure "mode esrst" to use the enhanced SRST mode"*(注:この構成は非推奨です。Enhanced SRST モードを使用するには、「mode esrst」を設定し てください。)

### 手順の概要

- **1. enable**
- **2. configure terminal**
- **3. telephony-service**
- **4. mode esrst**
- **5. exit**

#### 手順の詳細

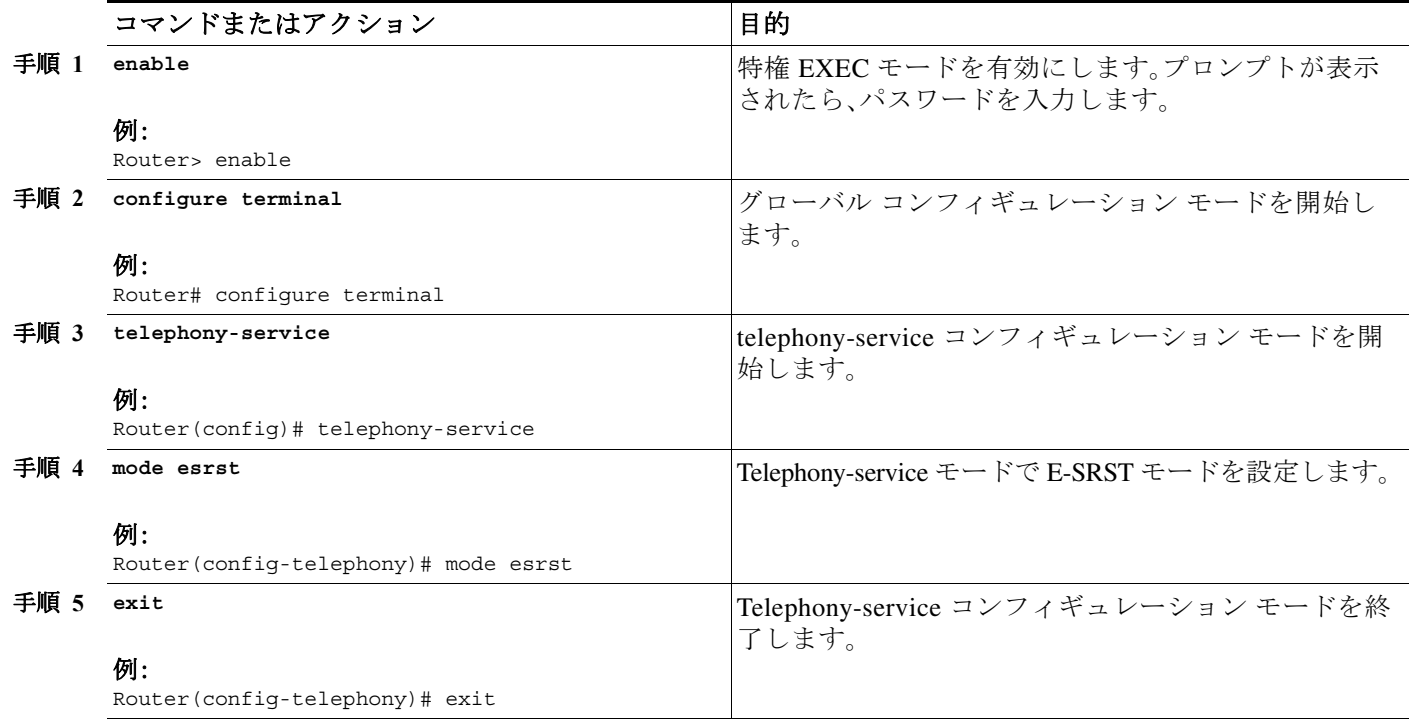

**Cisco Unified SCCP** および **SIP SRST** システム管理者ガイド

#### 例:**Enhanced SRST** モードの構成

次の例は、E-SRST モードのデバイスのステータスを表示しています。 show telephony-service CONFIG (Version=10.5) ===================== Version 10.5 Max phoneload sccp version 17 Max dspfarm sccp version 18

 $\begin{picture}(120,20) \put(0,0){\line(1,0){10}} \put(15,0){\line(1,0){10}} \put(15,0){\line(1,0){10}} \put(15,0){\line(1,0){10}} \put(15,0){\line(1,0){10}} \put(15,0){\line(1,0){10}} \put(15,0){\line(1,0){10}} \put(15,0){\line(1,0){10}} \put(15,0){\line(1,0){10}} \put(15,0){\line(1,0){10}} \put(15,0){\line(1,0){10}} \put(15,0){\line($ 

(注) SCCP 電話の場合、CME と ESRST の間でモードを切り替えると、CME または ESRST の構成全体 がワイプされます(ephone、DN、テンプレートなどを含む)。

### **Unified E-SRST** のスケール サポート

Unified E-SRST 10.5 から 12.0 では、Unified E-SRST モードのスケールは、SIP 電話と SCCP 電話 の両方のクラシック SRST のスケールに対応するように増やされています。

表 [2-2](#page-110-0) は、リリース 10.5 から 12.0 の ESRST モードでサポートされる電話機数と DN のスケール をリストしています。

<span id="page-110-0"></span>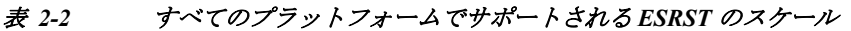

**Cisco Unified Enhanced SRST**

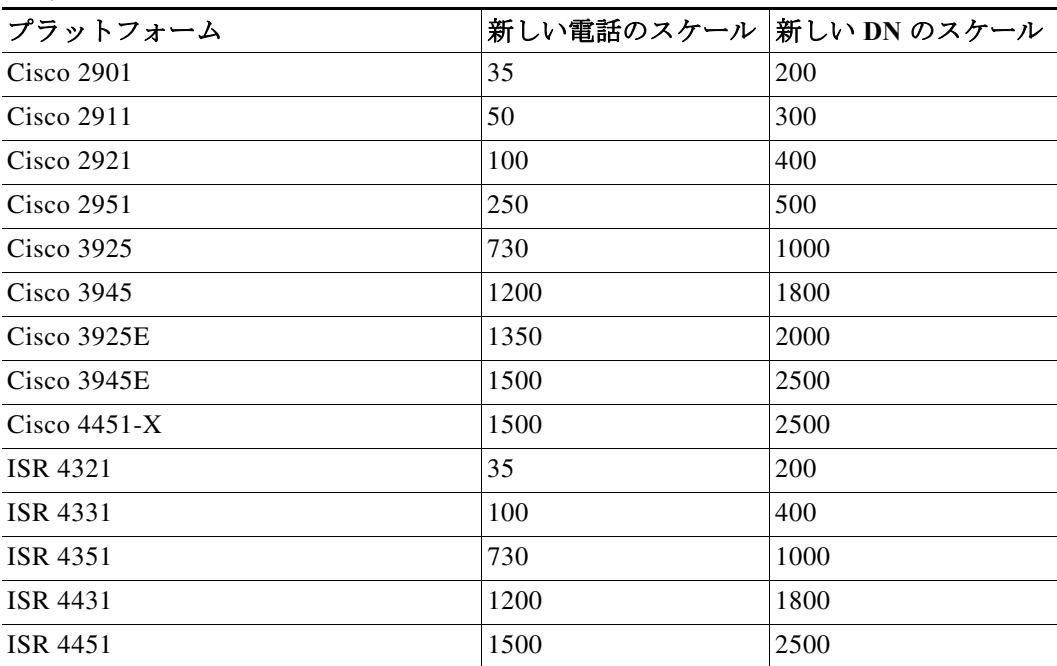

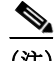

 $\Gamma$ 

(注) 表に記載されているスケールの増加は、基本的なコールのみのものです。共有回線、BLF、ビデ オ、および VHG など拡張機能サポートには、これらの数字は適用されません。

#### 例:**ESRST** スケールの増加

次の例は、ISR 3945E プラットフォームの E-SRST モードでのスケール サポートの増加を示して います。

ESRST\_3945e(config-telephony)#max-dn ?

<1-**2500**> Maximum single/dual/octo line directory numbers supported

ESRST\_3945e(config-telephony)#max-ephones ?

<1-**1500**> Maximum phones to support

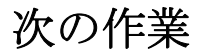

[「ネットワークの設定」セクション\(](#page-112-0)53 ページ)に進んでください。

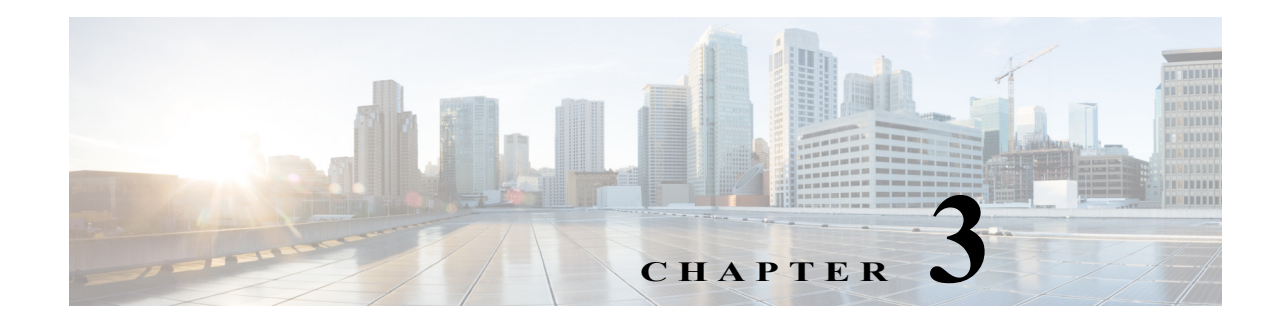

# <span id="page-112-0"></span>ネットワークの設定

この章では、Cisco Unified Communications Manager のフォールバックの間に DHCP を実行し、IP Phone と通信するために Cisco Unified Survivable Remote Site Telephony(SRST)ルータを設定する 方法を説明します。

目次

 $\mathbf{r}$ 

- **•** [ネットワークの設定に関する情報\(](#page-112-1)53 ページ)
- **•** [ネットワークの設定方法\(](#page-113-0)54 ページ)
- **•** [次の作業\(](#page-123-0)64 ページ)

## <span id="page-112-1"></span>ネットワークの設定に関する情報

WAN リンクに障害が発生すると、Cisco Unified IP Phone は Cisco Unified CM からキープアライ ブ パケットを受信していないことを検出します。次に Cisco Unified IP Phone をルータに登録し ます。Cisco Unified SRST ソフトウェアは自動的にアクティブになり、接続されたすべての Cisco Unified IP Phone のローカル データベースを作成します(設定された最大数まで)。IP Phone は、中 央 Cisco Unified CM がキープアライブ パケットの確認応答を行わなかった場合に、バックアッ プ コール処理ソースとしてルータを照会するように設定されています。Cisco Unified SRST ルー タがコールの設定と処理、コールのメンテナンスとコールの終了を実施するようになります。

Cisco Unified Communications Manager は DHCP を使用して Cisco Unified IP Phone に Cisco Unified Communications Manager の IP アドレスを提供します。リモート ブランチ オフィスでは、 DHCP サービスは SRST ルータ自体によって、または DHCP リレーを使用して Cisco Unified SRST ルータを介して提供されます。DHCP の設定は、ネットワーク通信の設定における 2 つの 主なタスクのうちの 1 つです。もう 1 つのタスクは、Cisco IP Phone から指定した IP アドレスに よってメッセージを受信するように Cisco Unified SRST ルータを設定することです。キープアラ イブの間隔もこのときに設定します。

Ι

## <span id="page-113-0"></span>ネットワークの設定方法

ここでは、次の作業について説明します。

- **•** IP [ルーティングのイネーブル化\(](#page-113-1)54 ページ)(必須)
- **•** MGCP ゲートウェイでの [Cisco Unified SRST](#page-113-2) のイネーブル化(必須)
- **•** [Cisco Unified SRST Phone](#page-119-0) での DHCP の設定(60 ページ)(必須)
- **•** キープアライブ [インターバルの指定\(](#page-122-0)63 ページ)(任意)

## <span id="page-113-1"></span>**IP** ルーティングのイネーブル化

SRST サービスを開始するには、IP ルーティング コマンドをイネーブルにして、使用またはバイ ンドしたいインターフェイスを設定する必要があります。IP ルーティングをイネーブルにする 方法については、「*[Configuring IP Addressing](http://www.cisco.com/en/US/docs/ios/12_2/ip/configuration/guide/1cfipadr.html)*」を参照してください。

## <span id="page-113-2"></span>**MGCP** ゲートウェイでの **Cisco Unified SRST** のイネーブル化

SRST をフォールバック モードとして MGCP ゲートウェイと一緒に使用するには、SRST および MGCP フォールバックの両方が同じゲートウェイ上で設定されている必要があります。以下の 設定により、SRST が音声ポートと MGCP ゲートウェイでの呼処理を制御することができます。 Cisco IOS リリース 12.3(14)T でコマンド変更が行われたため、インストールした Cisco IOS リ リースに対応する設定タスクを使用してください。

(注) 以下の設定で説明されているコマンドは、両方のコマンドが設定されていない限り有効ではあ りません。たとえば、**ccm-manager fallback-mgcp** コマンドを設定するだけでは設定は機能しま せん。

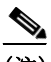

(注) MGCP が制御する PRI が SRST モードに切り替わった場合、ルータの NVRAM で設定を変更し たり、変更を保存しないでください。SRST モードで設定が変更され、変更が保存されると、 MGCP が通常動作に戻ったときに MGCP が制御する PRI に障害が発生します。

### **Cisco IOS** リリース **12.3(14)T** よりも前の **MGCP** ゲートウェイでの **Cisco Unified SRST** の 設定

Cisco IOS リリース 12.3(14)T よりも前のソフトウェア リリースを使用している場合、MGCP ゲートウェイで Cisco Unified SRST をイネーブルにするには、このタスクを実行します。

#### 手順の概要

- **1. enable**
- **2. configure terminal**
- **3. ccm-manager fallback-mgcp**
- **4. call application alternate** [*application-name*] または **service** [**alternate** | **default**] *service-name location*

**5. exit**

### 手順の詳細

 $\overline{\mathsf{I}}$ 

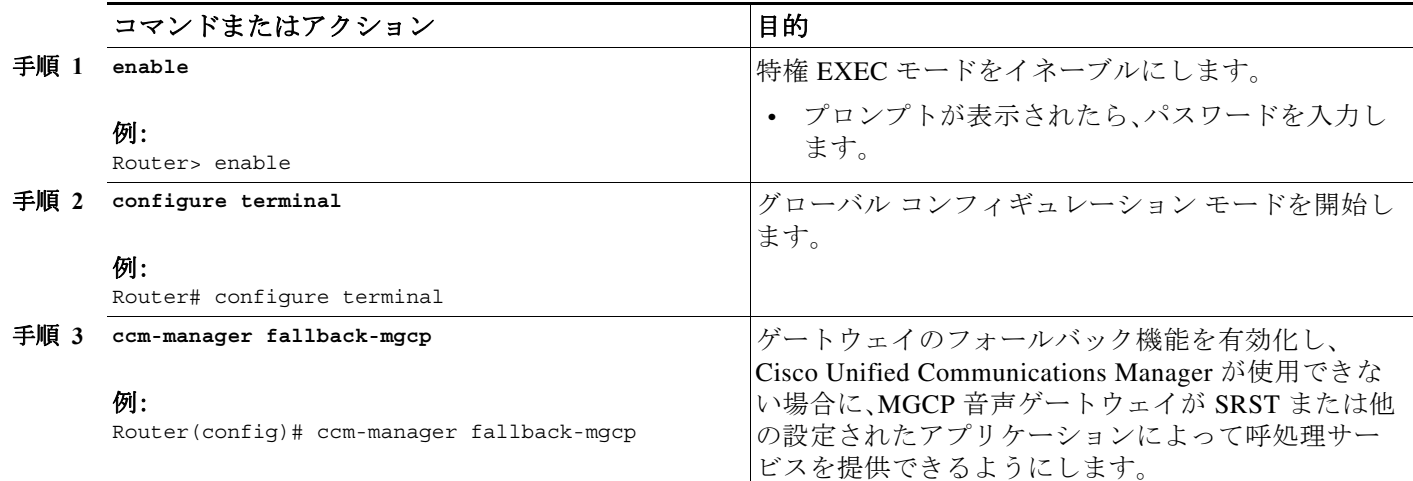

ד

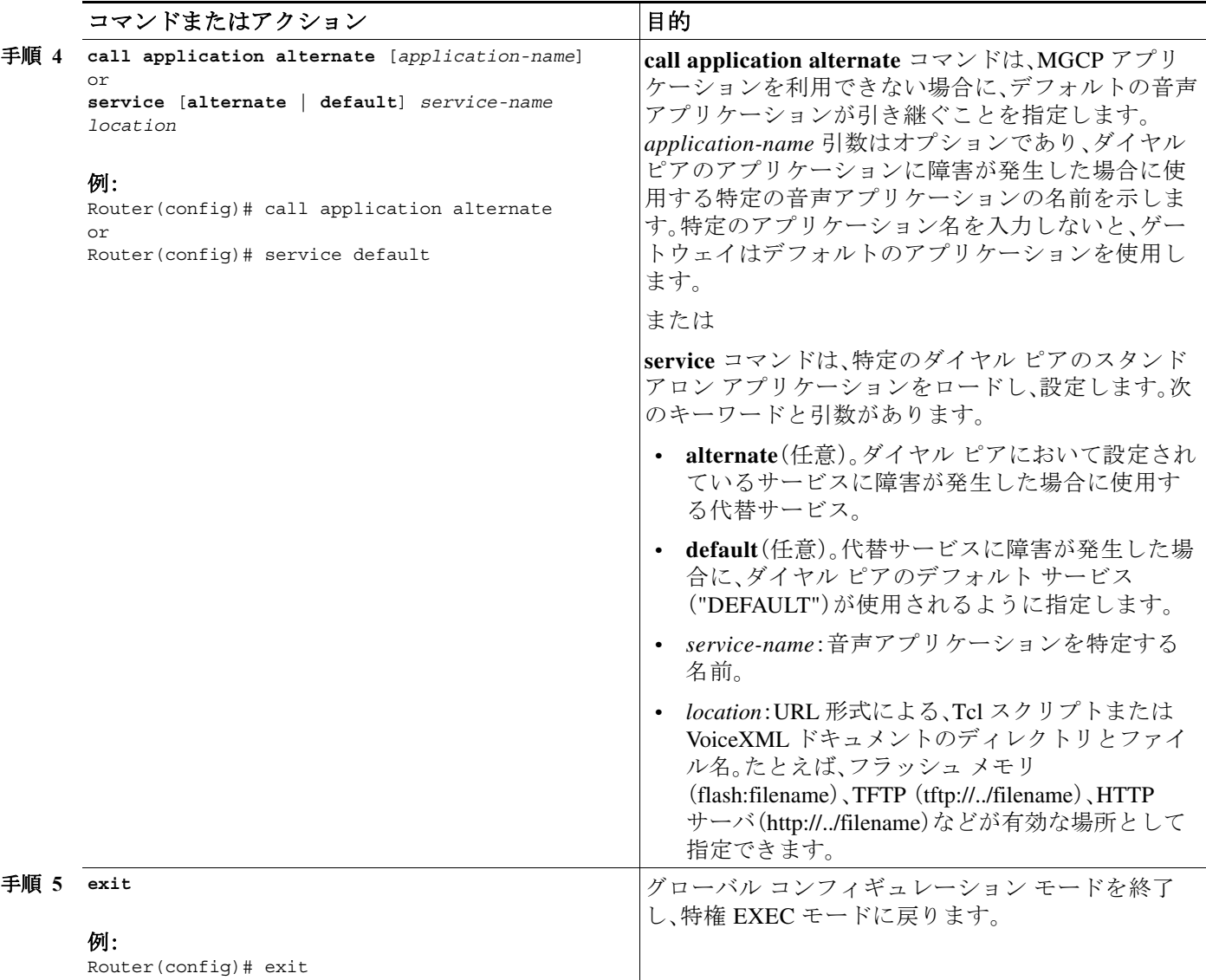

### **Cisco IOS** リリース **12.3(14)T** 以降のリリースを使用した **MGCP** ゲートウェイでの **Cisco Unified SRST** の設定

Cisco IOS リリース 12.3(14)T 以降のバージョンを使用している場合、MGCP ゲートウェイで SRST をイネーブルにするには、このタスクを実行します。

### 制約事項

Cisco IOS Release 12.3(14)T 以降、**call application alternate** コマンドは **service** コマンドに置き換 えられています。**service** コマンドは Cisco IOS リリース 12.3(14)T 以降のすべてのリリースで使 用することができます。

#### 手順の概要

**1. enable** 

a ka

- **2. configure terminal**
- **3. ccm-manager fallback-mgcp**
- **4. application** [*application-name*]
- **5. global**
- **6. service** [**alternate** | **default**] *service-name location*
- **7. exit**

### 手順の詳細

 $\overline{\phantom{a}}$ 

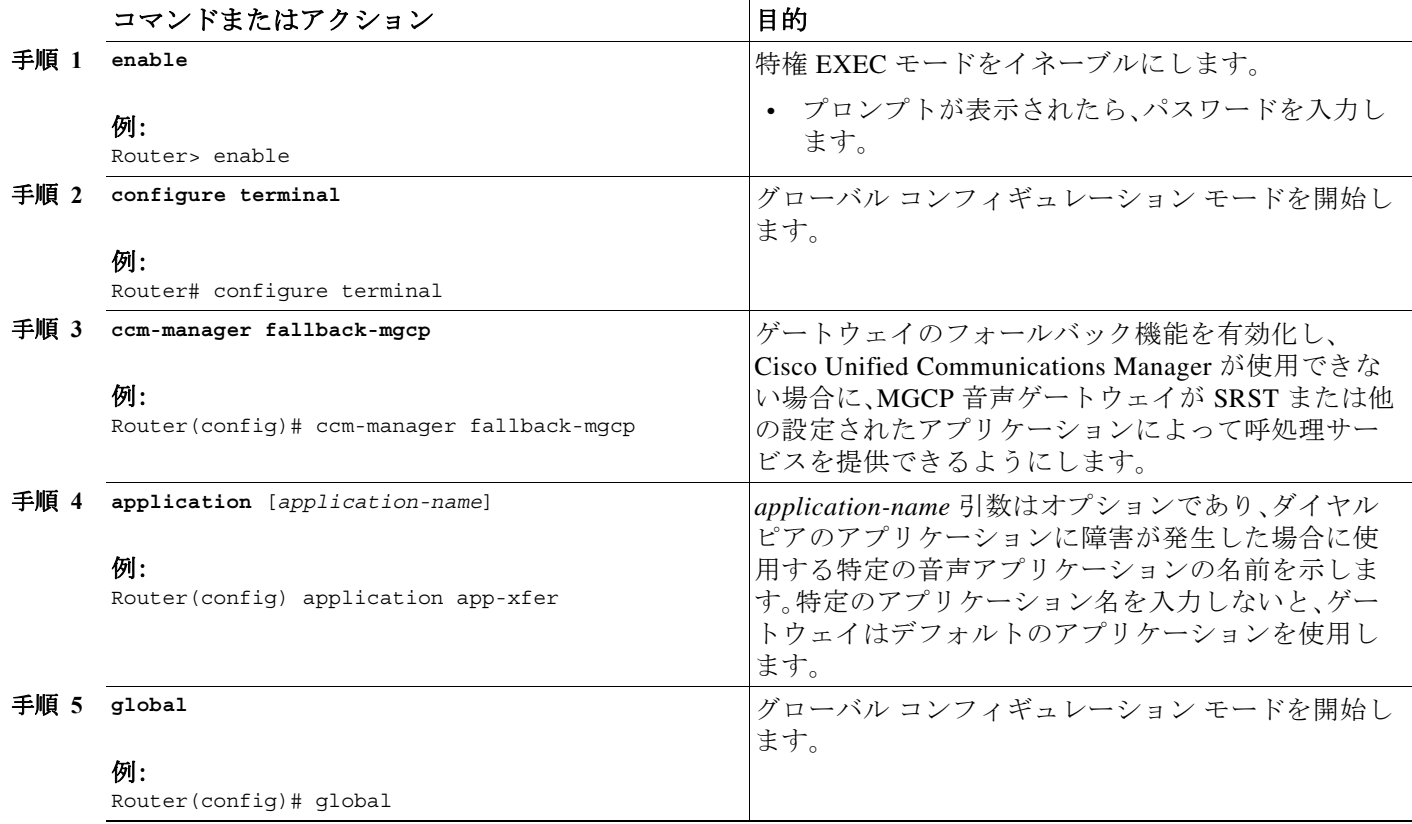

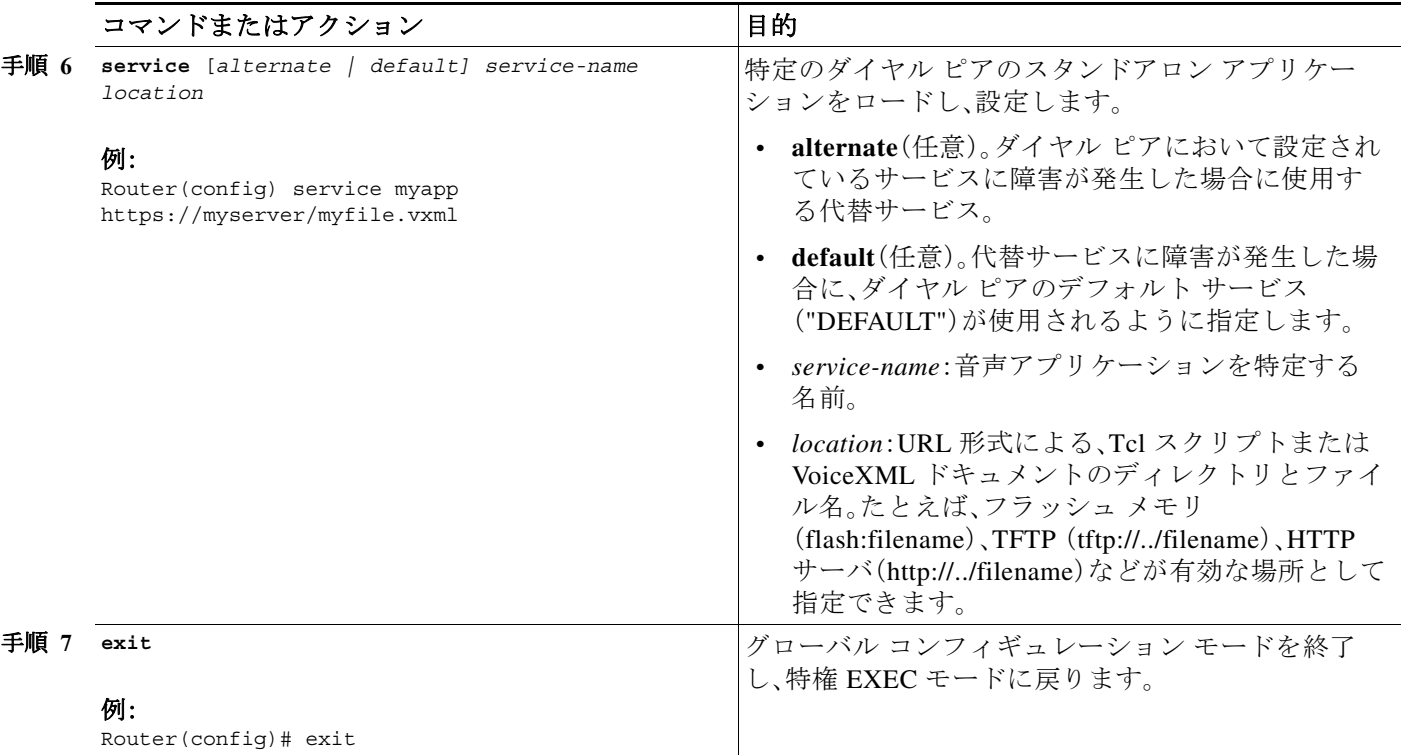

### **Cisco IOS** リリース **12.3(14) T** を使用した **MGCP** ゲートウェイで **SRST** をイネーブルにす る設定例

以下に、Cisco IOS リリース 12.3(14)T 以降のリリースを使用している場合に、MGCP ゲートウェ イで SRST を設定する例を示します。

```
isdn switch-type primary-net5
!
! 
ccm-manager fallback-mgcp
ccm-manager mgcp
ccm-manager config
mta receive maximum-recipients 0
!
controller E1 1/0
pri-group timeslots 1-12,16 service mgcp
!
controller E1 1/1
! 
! 
! 
interface Ethernet0/0
ip address 10.48.80.9 255.255.255.0
half-duplex
!
interface Serial1/0:15
no ip address
no logging event link-status
isdn switch-type primary-net5
isdn incoming-voice voice
isdn bind-l3 ccm-manager
no cdp enable
```
٠

 $\mathbf I$ 

! ! ! call rsvp-sync ! call application alternate DEFAULT !--- For Cisco IOS® Software Release 12.3(14)T or later, this command was replaced by the service command in global application configuration mode. application global service alternate Default ! voice-port 1/0:15 ! mgcp mgcp dtmf-relay voip codec all mode cisco mgcp package-capability rtp-package mgcp sdp simple ! mgcp profile default ! ! ! dial-peer cor custom ! ! ! dial-peer voice 10 pots application mgcpapp incoming called-number destination-pattern 9T direct-inward-dial port 1/0:15 ! ! call-manager-fallback limit-dn 7960 2 ip source-address 10.48.80.9 port 2000 max-ephones 10 max-dn 32 dialplan-pattern 1 704.... extension-length 4 keepalive 20 default-destination 5002 alias 1 5003 to 5002 call-forward busy 5002 call-forward noan 5002 timeout 12 time-format 24 ! ! line con 0 exec-timeout 0 0 line aux

Τ

### <span id="page-119-0"></span>**Cisco Unified SRST Phone** での **DHCP** の設定

このタスクを実行するには、ネットワークで DHCP が設定されている必要があります。DHCP の 設定については、『*[Cisco IOS DHCP Server](http://www.cisco.com/univercd/cc/td/doc/product/software/ios120/120newft/120t/120t1/easyip2.htm)*』と、Cisco Unified Communications Manager のマニュア ルを参照してください。

Cisco IP Phone が Cisco Unified SRST システムに接続されている場合、自動的に DHCP サーバへ の照会を行います。DHCP サーバは、IP アドレスを Cisco IP Phone に割り当て、DHCP オプション 150 を通じて TFTP サーバの IP アドレスを提供することで応答します。次に、電話機が Cisco Unified Communications Manager システム サーバに登録され、設定および電話機ファームウェア ファイルを、DHCP サーバから提供される Cisco Unified Communications Manager TFTP サーバ ア ドレスから取得します。

ネットワークの設定時に、お使いのサイトで DHCP サーバをローカルに設定します。SRST ルー タを使用して DHCP サービスを提供することができます(推奨)。DHCP サーバが WAN 経由であ り、WAN が長時間停止する場合、Cisco Unified IP Phone の DHCP リース時間が期限切れになる可 能性があります。これにより、電話機が IP アドレスを使用できなくなり、結果的にサービスが失 われます。DHCP リースの期限が切れた後で使用可能な DHCP サーバが存在しない場合、電話機 を再起動しても電話機が再び動作することはありません。これは、電話機が IP アドレスなどの設 定情報を取得できないためです。リモート サイトにローカルな DHCP サーバを設定しておくと、 WAN に長時間の障害が発生した場合でも電話機が IP アドレスのリースを更新し続けることが できます。

Cisco Unified IP Phone に DHCP サービスを設定するには、次のいずれかのタスクを選択してくだ さい。

- **•** 単一の DHCP IP アドレス [プールの定義\(](#page-119-1)60 ページ):この方法は、Cisco Unified SRST ルータ が DHCP サーバで、すべての DHCP クライアントに対して単一の共有アドレス プールを使 用できる場合に使用します。
- **•** [Cisco Unified IP Phone](#page-120-0) ごとの個別の DHCP IP アドレス プールの定義(61 ページ):この方法 は、Cisco Unified SRST ルータが DHCP サーバで、IP Phone 以外の DHCP クライアント用の別 のプールが必要な場合に使用します。
- **•** DHCP リレー [サーバの定義\(](#page-121-0)62 ページ):この方法は、Cisco Unified SRST ルータが DHCP サーバではなく、IP Phone からの DHCP 要求を別のルータの DHCP サーバにリレーする場合 に使用します。

### <span id="page-119-1"></span>単一の **DHCP IP** アドレス プールの定義

このタスクでは、すべての DHCP クライアントが同じ情報を受け取る、オプションの 150 TFTP サーバの IP アドレスを含めた、IP アドレスの大容量共有プールを作成します。この方法のメ リットは、DHCP プールを 1 つだけ設定すればすむことです。ただし、単一の DHCP IP アドレス プールを定義することは、IP Phone 以外のクライアントが別の TFTP サーバ アドレスを使用する 必要がある場合、問題になる可能性があります。

### 手順の概要

- **1. ip dhcp pool** *pool-name*
- **2. network** *ip-address* [*mask* | *prefix-length*]
- **3. option 150 ip** *ip-address*
- **4. default-router** *ip-address*
- **5. exit**

#### 手順の詳細

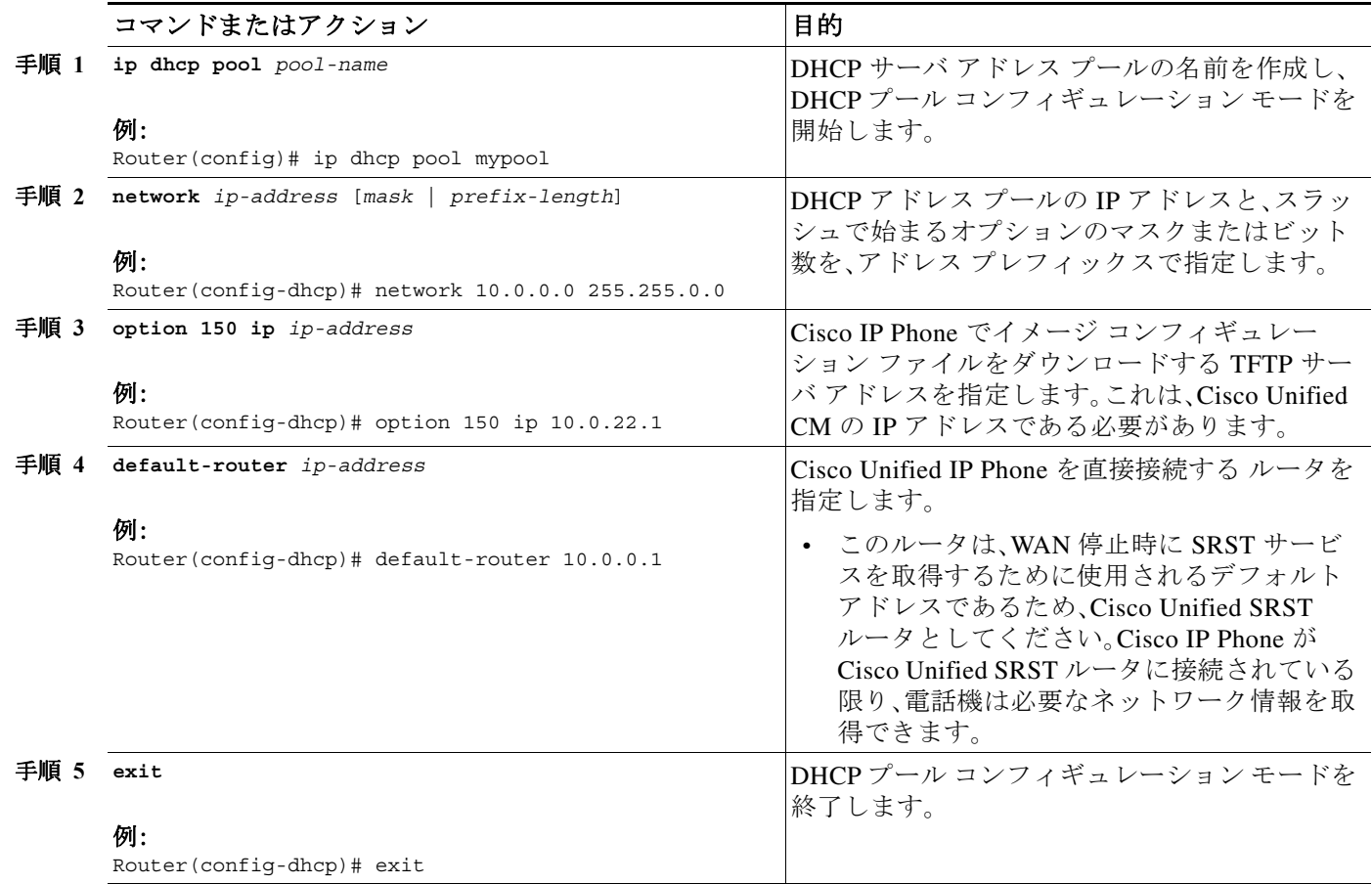

### <span id="page-120-0"></span>**Cisco Unified IP Phone** ごとの個別の **DHCP IP** アドレス プールの定義

このタスクは DHCP サーバ アドレス プールの名前を作成し、IP アドレスを指定します。この方 法では、Cisco Unified IP Phone ごとにエントリを作成する必要があります。

### 手順の概要

 $\overline{\phantom{a}}$ 

- **1. ip dhcp pool** *pool-name*
- **2. host** *ip-address subnet-mas*k
- **3. option 150 ip** *ip-address*
- **4. default-router** *ip-address*
- **5. exit**

#### 手順の詳細

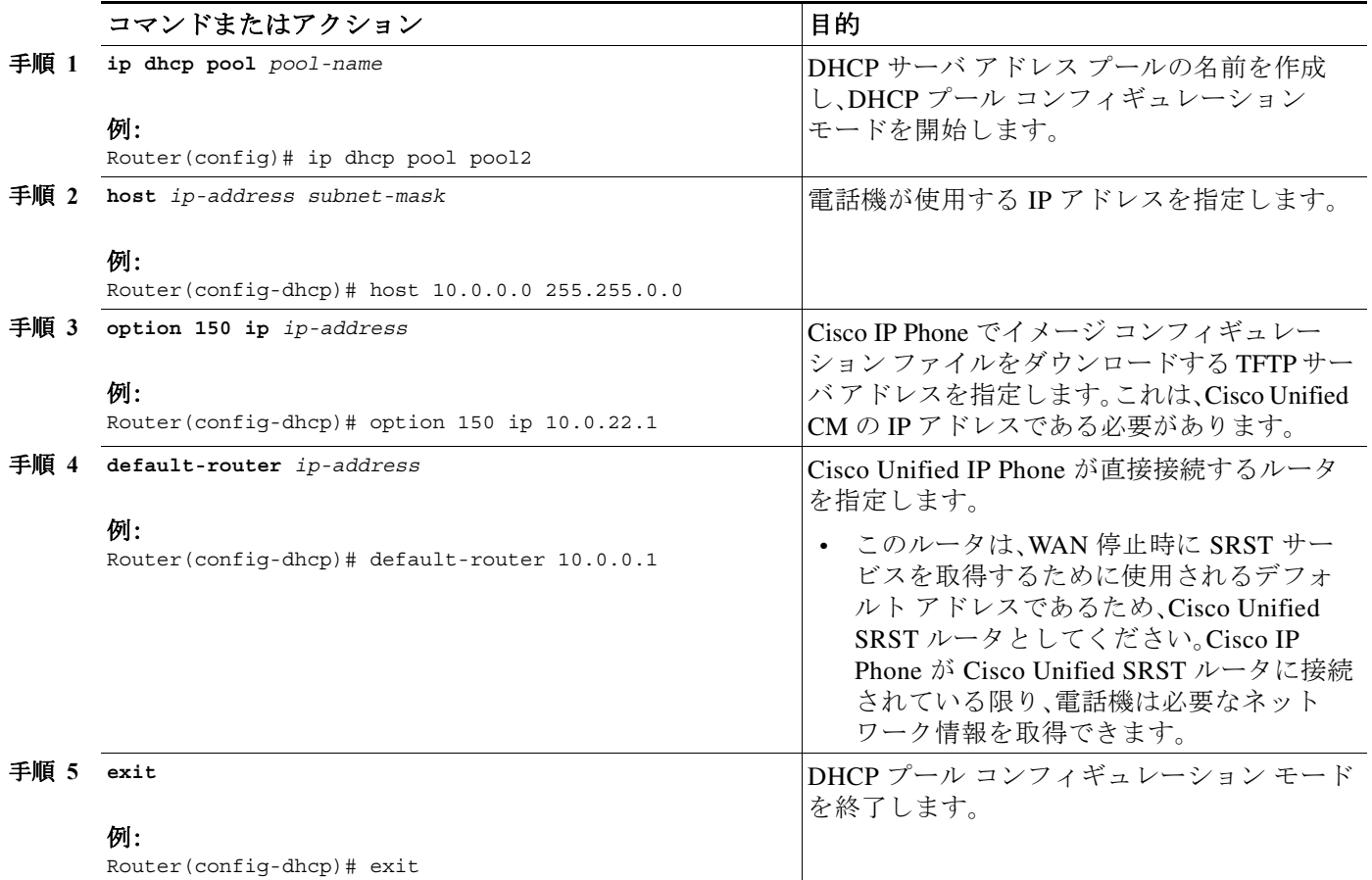

### <span id="page-121-0"></span>**DHCP** リレー サーバの定義

このタスクでは、Cisco Unified IP Phone が接続されている LAN インターフェイスで DHCP リ レーを設定し、Cisco IOS DHCP サーバ機能が DHCP クライアント(電話機)から DHCP サーバに 要求をリレーできるようにします。DHCP の設定については、『*[Cisco IOS DHCP Server](http://www.cisco.com/univercd/cc/td/doc/product/software/ios120/120newft/120t/120t1/easyip2.htm)*』を参照し てください。

ルータでは、Cisco IOS DHCP サーバ機能はデフォルトでイネーブルになっています。DHCP サー バが Cisco Unified SRST ルータでイネーブルではない場合は、次の手順を使用してイネーブルに します。

#### 手順の概要

- **1. service dhcp**
- **2. interface** *type number*
- **3. ip helper-address** *ip-address*
- **4. exit**

a ka

#### 手順の詳細

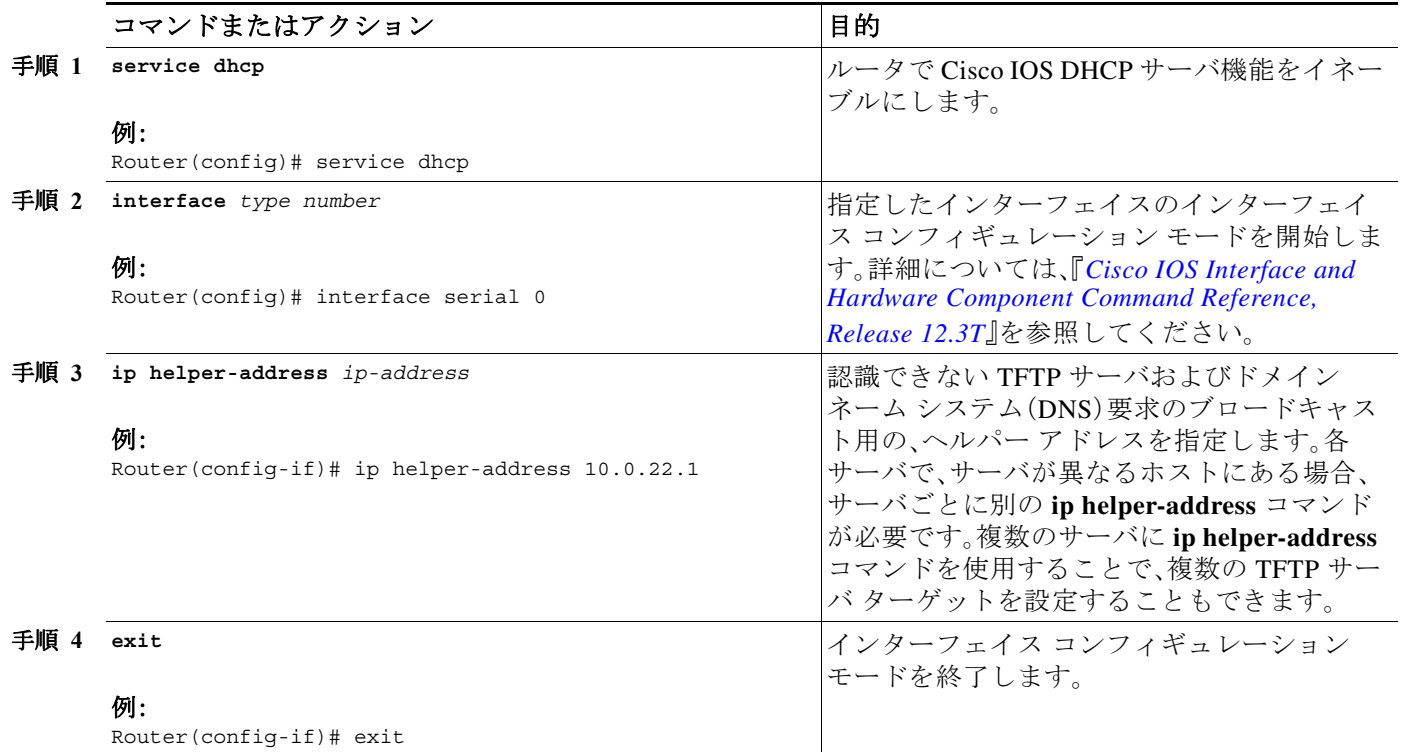

## <span id="page-122-0"></span>キープアライブ インターバルの指定

キープアライブ インターバルとは、ネットワーク デバイスによって送信されるキープアライブ メッセージ同士の間隔です。キープアライブ メッセージとは、1 つのネットワーク デバイスから もう 1 つのネットワーク デバイスに対して、2 つのネットワーク デバイス間の仮想回線がまだ アクティブであることを通知するために送信されるメッセージです。

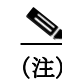

(注) メッセージ間のデフォルトの間隔(30 秒)を使用する計画であれば、このタスクを実行する必要 はありません。

#### 手順の概要

 $\overline{\mathsf{I}}$ 

- **1. call-manager-fallback**
- **2. keepalive** *seconds*
- **3. exit**

### 手順の詳細

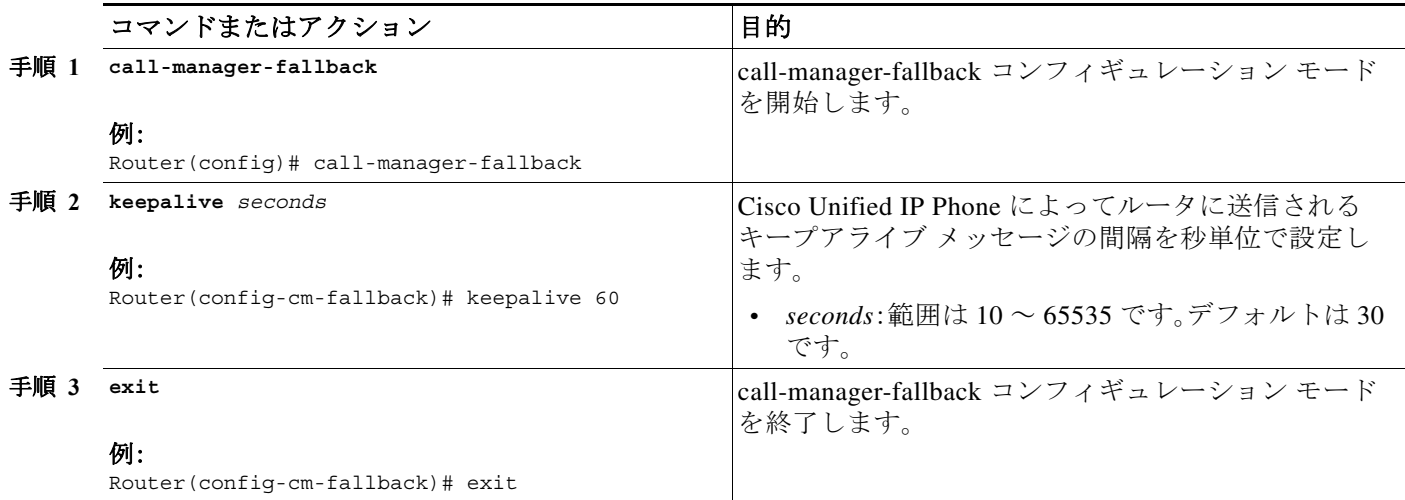

例

次に、キープアライブ インターバルを 45 秒に設定する例を示します。

call-manager-fallback keepalive 45

# <span id="page-123-0"></span>次の作業

次に、電話機を設定して、ダイヤル トーンを発生させます。手順については、以下を参照してくだ さい。「[Cisco Unified SIP SRST 4.1](#page-124-0)」セクション(65 ページ)。

詳細については、「Cisco Unified SRST [機能の概要」セクション\(](#page-60-0)1 ページ)の章の[「その他の関連資](#page-87-0) [料」セクション\(](#page-87-0)28 ページ)を参照してください。

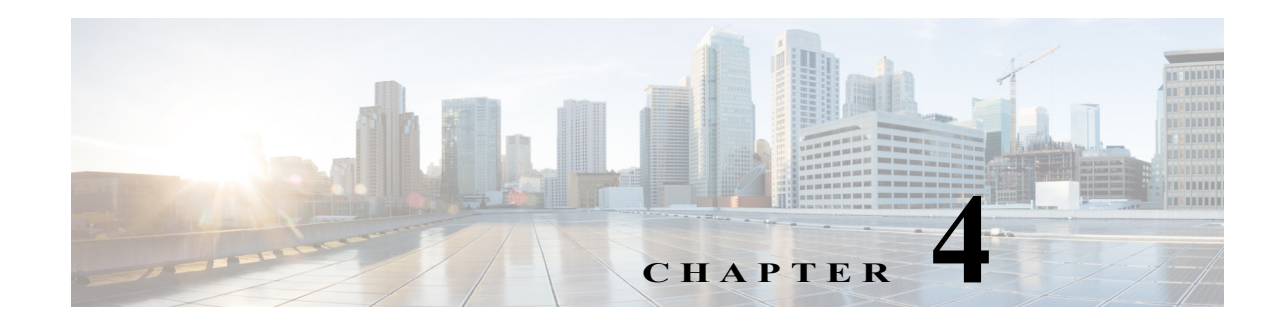

# <span id="page-124-0"></span>**Cisco Unified SIP SRST 4.1**

この章では、Cisco Unified SIP SRST 4.1 の機能を説明するとともに、構成情報を提供します。

- **•** Out-Of-Dialog REFER(OOD-R)
- **•** SIP 電話の桁収集
- **•** 発信者 ID 表示
- **•** コール自動転送およびコール転送の SIP 補足サービスのディセーブル化
- **•** アイドル プロンプト ステータス

(注) Cisco IOS リリース 12.4(15)T では、各プラットフォームでサポートされる SIP 電話の数は、サ ポートされる SCCP 電話の数と等しくなっています。たとえば、3845 は、SIP か SCCP かにかかわ らず、720 台の電話機をサポートするようになっています。

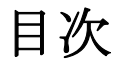

 $\mathbf{r}$ 

- **•** [Cisco Unified SIP SRST 4.1](#page-124-1) の前提条件(65 ページ)
- **•** [Cisco Unified SIP SRST 4.1](#page-125-0) の制約事項(66 ページ)
- **•** [Cisco Unified SIP SRST 4.1](#page-125-1) に関する情報(66 ページ)
- **•** [Cisco Unified SIP SRST 4.1](#page-128-0) 機能の設定方法(69 ページ)
- **•** [次の作業\(](#page-132-0)73 ページ)

## <span id="page-124-1"></span>**Cisco Unified SIP SRST 4.1** の前提条件

- **•** Cisco IOS リリース 12.4(15)T 以降のリリース。
- **•** Cisco Unified IP Phone 7911G、7941G、7941GE、7961G、7961GE、7970G、および 7971GE では、 8.2(1) 以降のバージョンのファームウェア ロードが必要です。
- **•** バージョン 4.1 から導入された Cisco Unified SRST 機能の Enhanced 911 サービスの前提条件 については、「*[Prerequisites for Enhanced 911 Services](http://www.cisco.com/en/US/docs/voice_ip_comm/cucme/admin/configuration/guide/cme911.html#wp1073008)*」を参照してください。

## <span id="page-125-0"></span>**Cisco Unified SIP SRST 4.1** の制約事項

- **•** Cisco Unified SRST は、BLF スピードダイヤル通知、不在転送の同期、ダイヤル プラン、ディ レクトリ サービス、または保留音(MOH)をサポートしていません。
- **•** SIP 電話ロード 8.0 より前では、SIP 電話は同時に Cisco Unified Communications Manager と Cisco Unified SRST の両方へのデュアル登録を維持していました。SIP 電話ロード 8.0 以降の バージョンでは、SIP 電話は、Cisco Unified Communications Manager への登録がアクティブな 間、キープアライブを使用して、Cisco Unified SRST との接続を維持します。SIP 電話は、2 分ご とにキープアライブ メッセージを Cisco Unified SRST へ送信します。Cisco Unified SRST は、 このキープアライブに 404 メッセージで応答します。このプロセスは、Cisco Unified SRST へ のフォールバックが発生するまで繰り返されます。フォールバックの後、SIP 電話が Cisco Unified SRST に登録されている間、SIP 電話は 2 分ごとにキープアライブ メッセージを Cisco Unified Communications Manager に送信します。Cisco Unified SRST は、8.0 より前の SIP 電話ロードのデュアル登録を引き続きサポートします。

# <span id="page-125-1"></span>**Cisco Unified SIP SRST 4.1** に関する情報

- **•** [Out-Of-Dialog REFER](#page-125-2)(66 ページ)
- **•** SIP [電話の桁収集\(](#page-126-0)67 ページ)
- **•** 発信者 ID 表示(68 [ページ\)](#page-127-0)
- **•** [コール自動転送およびコール転送の](#page-127-1) SIP 補足サービスのディセーブル化(68 ページ)
- **•** アイドル プロンプト [ステータス\(](#page-127-2)68 ページ)
- **•** [Enhanced 911](#page-128-1) サービス(69 ページ)

### <span id="page-125-2"></span>**Out-Of-Dialog REFER**

Out-Of-Dialog REFER(OOD-R)によって、リモート アプリケーションは、最初の INVITE なしに REFER メッセージを Cisco Unified SRST に送信することでコールを確立できます。REFER が送 信された後、コール セットアップの残りの部分はアプリケーションから独立し、メディア スト リームはアプリケーションを通過しなくなります。OOD-R を使用するアプリケーションは、 Request-URI で Referee アドレスを指定し、Refer-To ヘッダーで Refer-Target を指定するコール セットアップ要求をトリガーします。Cisco Unified SRST との通信に使用される SIP メッセージ ングは、エンドユーザのデバイス プロトコルに依存せず、H.323、単純な旧式の電話サービス (POTS)、SCCP、または SIP のいずれかになります。クリックツーダイヤルは、OOD-R を使用して 作成できるアプリケーションの例です。

クリックツーダイヤル アプリケーションを使用すると、ユーザは、コール セットアップのため の複数の手順を 1 回のクリックにまとめることができます。たとえば、ユーザは PC から Web ベースのディレクトリ アプリケーションをクリックすることで、電話番号を検索し、デスクトッ プ電話をオフフックにして、着信者番号をダイヤルできます。ユーザは自分の電話からダイヤル する必要なく、アプリケーションがコール セットアップを開始します。ディレクトリ アプリ ケーションが REFER メッセージを Cisco Unified SRST に送信し、Cisco Unified SRST がこの REFER に基づいて、両者の間のコールをセットアップします。

OOD-R の詳細については、『*[Cisco Unified Communications Manager Express System Administrator](http://www.cisco.com/en/US/docs/voice_ip_comm/cucme/admin/configuration/guide/cmeadm.html)  [Guide](http://www.cisco.com/en/US/docs/voice_ip_comm/cucme/admin/configuration/guide/cmeadm.html)*』の「*[Out-of-Dialog REFER](http://www.cisco.com/en/US/docs/voice_ip_comm/cucme/admin/configuration/guide/cmenetwk.html#wp1026865)*」を参照してください。

### <span id="page-126-0"></span>**SIP** 電話の桁収集

電話機ユーザによってダイヤルされた数字の文字列を収集して事前定義されたパターンと照合 し、ユーザの入力に対応する宛先にコールを発信する必要があります。以前は、Cisco Unified SRST システム内の SIP 電話では、コール処理をトリガーするために、ユーザが Dial ソフト キーまたは # キーを押すか、桁間タイムアウトを待つ必要がありました。このため、コールの処理に遅延が発生 することがありました。

SIP 電話では、電話のモデルに応じて、桁を収集および照合する 2 つの新しい方式がサポートさ れています。

- **•** KPML 桁収集(67 [ページ\)](#page-126-1)
- **•** SIP [ダイヤル](#page-126-2) プラン(67 ページ)

### <span id="page-126-1"></span>**KPML** 桁収集

Key Press Markup Language (KPML)は、SIP SUBSCRIBE および NOTIFY 方式を使用して、ユーザ 入力を桁ごとに報告します。電話ユーザによってダイヤルされた各桁は、Cisco Unified SRST へ の独自のシグナリング メッセージを生成します。これにより、ダイヤルされた桁を収集するにつ れ、接続先パターンをダイヤル ピアと照合することでパターン認識が実行されます。このプロセ スでは、SCCP 電話機によって使用されるプロセスと同様に、各ディジットを即座にリレーしま す。これにより、桁が Cisco Unified SRST に送信されて処理される前に、ユーザが Dial ソフト キーを押したり、桁間タイムアウトを待機したりする必要がなくなります。

KPML は、Cisco Unified IP Phone 7911G、7941G、7941GE、7961G、7961GE、7970G、および 7971GE でサポートされています。設定については、「SIP 電話の KPML [の有効化」セクション\(](#page-128-2)69 ページ) を参照してください。

### <span id="page-126-2"></span>**SIP** ダイヤル プラン

 $\mathbf{r}$ 

ダイヤル プランは、ユーザがオフフックに移行して宛先番号にダイヤルした後、ディジット収集 が完了したことを判断するために SIP Phone が使用するダイヤル パターンのセットです。ダイヤ ル プランにより、SIP 電話はローカルで桁収集を実行し、ユーザ入力が収集された際のダイヤル パターンを認識できます。パターンが認識された後、SIP 電話は Cisco Unified SRST に INVITE メッセージを送信し、ユーザの入力に一致する番号へのコールを開始します。ユーザによって入 力されたすべての桁は、処理のためにブロックとして Cisco Unified SRST に提供されます。ディ ジット収集は電話機で行われるため、KPML ディジット収集と比較して、ダイヤル プランではシ グナリング メッセージのオーバーヘッドが減少します。

SIP ダイヤル プランでは、発信 INVITE をトリガーするためにユーザが [ダイヤル(Dial)] ソフト キーまたは # キーを押すか、または桁間タイムアウトを待つ必要がなくなります。SIP ダイヤル プランを設定し、ダイヤル プランを SIP 電話機に関連付けます。ダイヤル プランはコンフィギュ レーション ファイルで電話機にダウンロードされます。

SIP ダイヤル プランを設定し、それらを次の SIP 電話機に関連付けることができます。

**•** Cisco Unified IP Phone 7911G/7941G/7941GE/7961G/7961GE/7970G/7971GE:これらの電話は ダイヤル プランを使用し、KPML をサポートします。ダイヤル プランと KPML の両方がイ ネーブルの場合は、ダイヤル プランが優先されます。

一致するダイヤル プランが見つからず、KPML が無効な場合、SIP NOTIFY メッセージが Cisco Unified SRST に送信されるまで、ユーザは桁間タイムアウトを待つ必要があります。 その他の SIP 電話機とは異なり、オンフック ダイヤルを使用した場合を除き、これらの電話 機にはダイヤルの終了を示す [ダイヤル(Dial)] ソフトキーがありません。

Ι

**•** Cisco Unified IP Phone 7905/7912/7940/7960:これらの電話はダイヤル プランを使用し、 KPML をサポートしません。これらの電話機に SIP ダイヤル プランを設定しない場合、また はダイヤルされた桁がダイヤル プランと一致しない場合は、桁が Cisco Unified SRST に送信 され、処理される前に Dial ソフト キーを押すか、桁間タイムアウトを待つ必要があります。

電話機をリセットすると、電話機は TFTP サーバからコンフィギュレーション ファイルを要求 し、電話機のタイプに基づいて適切なコンフィギュレーション ファイルが構築されます。

- **•** Cisco Unified IP Phone 7905/7912:ダイヤル プランは、コンフィギュレーション ファイル内の フィールドです。
- **•** Cisco Unified IP Phone 7911G/7940/7941G/7941GE/7960/7961G/7961GE/7970G/7971GE:ダイ ヤル プランは、通常のコンフィギュレーション ファイルから指される個別の XML ファイル です。

Cisco Unified SRST は、Cisco Unified Communications Manager でプロビジョニングされた場合 は、SIP ダイヤル プランをサポートします。Cisco Unified SRST でダイヤル プランを設定するこ とはできません。

### <span id="page-127-0"></span>発信者 **ID** 表示

Cisco Unified IP Phone 7911G、7941G、7941GE、7961G、7961GE、7970G、および 7971GE では、発信者 の名前と番号がの発信者 ID の表示に含まれます。他の SIP 電話は発信者の番号のみが表示され ます。また、発信者 ID 情報は、コール転送などの発信側の発信者 ID に変更が生じた場合、宛先の 電話で更新されます。これらの拡張機能をサポートするために、新しい設定は必要ありません。

### <span id="page-127-1"></span>コール自動転送およびコール転送の **SIP** 補足サービスのディセーブ ル化

宛先ゲートウェイが補足サービスをサポートしていない場合、コール転送のための REFER メッ セージおよび Cisco Unified SRST によって送信されたコール転送のためのリダイレクト応答を 無効にすることができます。

すべてのエンドポイントが SCCP を使用している場合、またはすべてのエンドポイントが SIP を 使用している場合の補足サービスの無効化がサポートされています。SCCP エンドポイントと SIP エンドポイントの混在はサポートされていません。

### <span id="page-127-2"></span>アイドル プロンプト ステータス

Cisco Unified SRST が Cisco Unified Communications Manager のフォールバックをサポートして いることを示すため、電話が Cisco Unified SRST に登録された後、SIP 電話のステータス行に メッセージが表示されます。このメッセージは、電話がフォールバック モードで動作しており、 すべての機能が利用できるわけではないことをユーザに通知します。「CM フォールバック サー ビス動作中(CM Fallback Service Operating)」を表示するデフォルトのメッセージは、電話のディ クショナリ ファイルから取得されます。Cisco Unified SRST ルータで **system message** コマンド を使用して、メッセージをカスタマイズできます。Cisco Unified SRST は、SIP 電話が登録される か、設定を通じてメッセージが変更された場合に、アイドル プロンプト メッセージを更新しま す。メッセージは、電話が Cisco Unified Communications Manager にスイッチバックするまで表示 されます。

アイドル プロンプト ステータス メッセージは、Cisco Unified SRST 4.1 以降のバージョンが導入 された Cisco Unified IP Phone 7911G、7941G、7941GE、7961G、7961GE、7970G、7971GE でサポー トされます。Cisco Unified SRST 4.1 より前のバージョンでは、電話はディクショナリ ファイルか ら取得したデフォルトのメッセージを表示します。

### <span id="page-128-1"></span>**Enhanced 911** サービス

Cisco Unified SRST の Enhanced 911 サービスにより、911 オペレータは次のことを実行できます。

- **•** 発信番号に基づいて、911 発信者の位置を即時にピンポイントで検出する
- **•** 切断された場合に、911 発信者にコールバックする

この機能が導入される前は、Cisco Unified SRST は 911 への発信コールのみをサポートしていまし た。基本 911 機能では、コールは単に Public Safety Answering Point(PSAP)にルーティングされるだ けでした。PSAP の 911 オペレータは、救急車サービス、消防署、警察署から対応チームが出動する 前に、緊急情報と位置を発信者との会話によって収集する必要がありました。対応する特定の地理 的な場所に基づいて、コールを異なる PSAP にルーティングすることはできませんでした。

Enhanced 911 サービスでは、発信者の位置に基づいて、911 コールは最も近い PSAP へ選択的に ルーティングされます。また、発信者の電話番号と住所が自動的に PSAP の端末に表示されます。 これにより、PSAP は発信者が位置を説明できない場合でも、緊急救助を迅速に派遣できます。さら に、発信者が途中で切断されると、PSAP には 911 発信者への連絡に必要な情報が提供されます。

詳細については、『*[Cisco Unified Communications Manager Express System Administrator Guide](http://www.cisco.com/en/US/docs/voice_ip_comm/cucme/admin/configuration/guide/cmeadm.html)*』の 「*[Configuring Enhanced 911 Services](http://www.cisco.com/en/US/docs/voice_ip_comm/cucme/admin/configuration/guide/cme911.html)*」を参照してください。

## <span id="page-128-0"></span>**Cisco Unified SIP SRST 4.1** 機能の設定方法

ここでは、次の作業について説明します。

- **•** SIP 電話の KPML [の有効化\(](#page-128-2)69 ページ)
- **•** [コール自動転送およびコール転送の](#page-130-0) SIP 補足サービスのディセーブル化(71 ページ)
- **•** SIP 電話のアイドル プロンプト [ステータスの設定\(](#page-131-0)72 ページ)

## <span id="page-128-2"></span>**SIP** 電話の **KPML** の有効化

SIP 電話で KPML 桁収集を有効にするには、次の手順を実行します。

### 制約事項

- **•** この機能は Cisco Unified IP Phone 7911G、7941GE、7941GE、7961G、7961GE、7970G、および 7971G-GE だけでサポートされます。
- **•** 電話機に割り当てられたダイヤル プランは、KPML よりも優先されます。

#### 手順の概要

I

- **1. enable**
- **2. configure terminal**
- **3. voice register pool** *pool-tag*

 $\mathsf I$ 

- **4. digit collect kpml**
- **5. end**
- **6. show voice register dial-peer**

### 手順の詳細

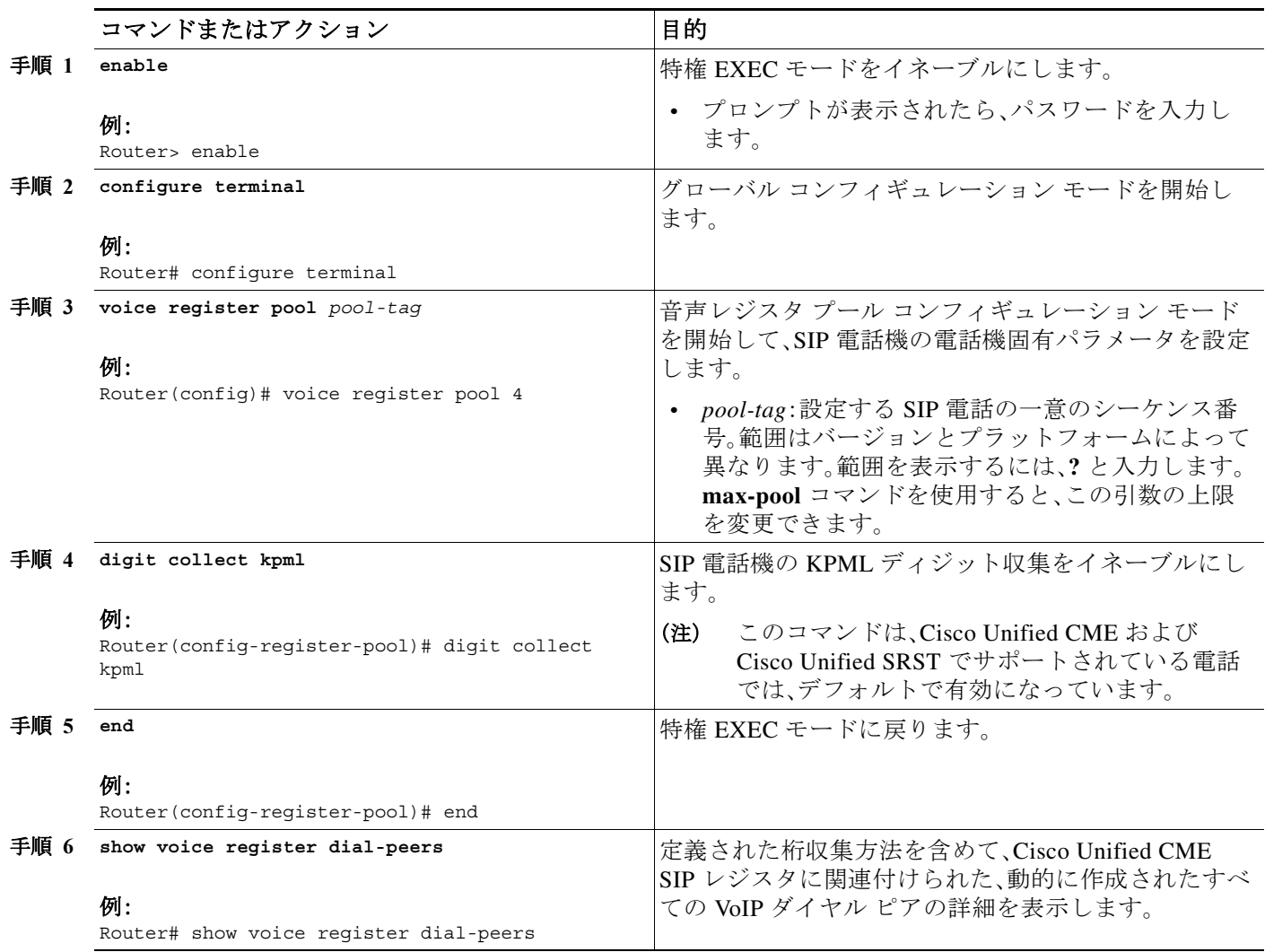

### 次の作業

Cisco Unified SRST の KPML 設定を変更した後、新しい設定プロファイルを作成し、電話を再起 動する必要はありません。KPML の有効化または無効化は、即座に Cisco Unified SRST に反映さ れます。

a ka

### <span id="page-130-0"></span>コール自動転送およびコール転送の **SIP** 補足サービスのディセーブ ル化

Cisco Unified SRST から接続先に送信される、コール転送用の REFER メッセージまたはコール 転送用のリダイレクト応答を無効にするには、次の手順を実行します。宛先ゲートウェイでサ ポートされていない場合は、これらの補足サービス機能をディセーブルにできます。

#### 手順の概要

- **1. enable**
- **2. configure terminal**
- **3. voice service voip** または

**dial-peer voice** *tag* **voip**

- **4. no supplementary-service sip** {**moved-temporarily** | **refer**}
- **5. end**

#### 手順の詳細

 $\Gamma$ 

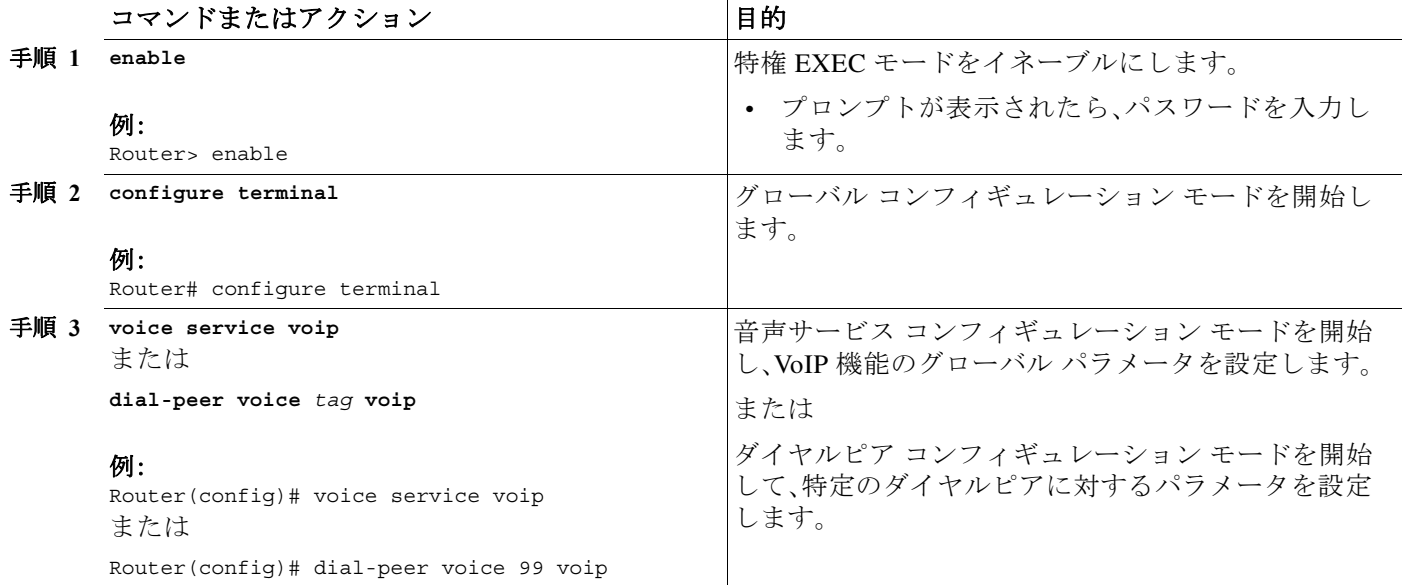

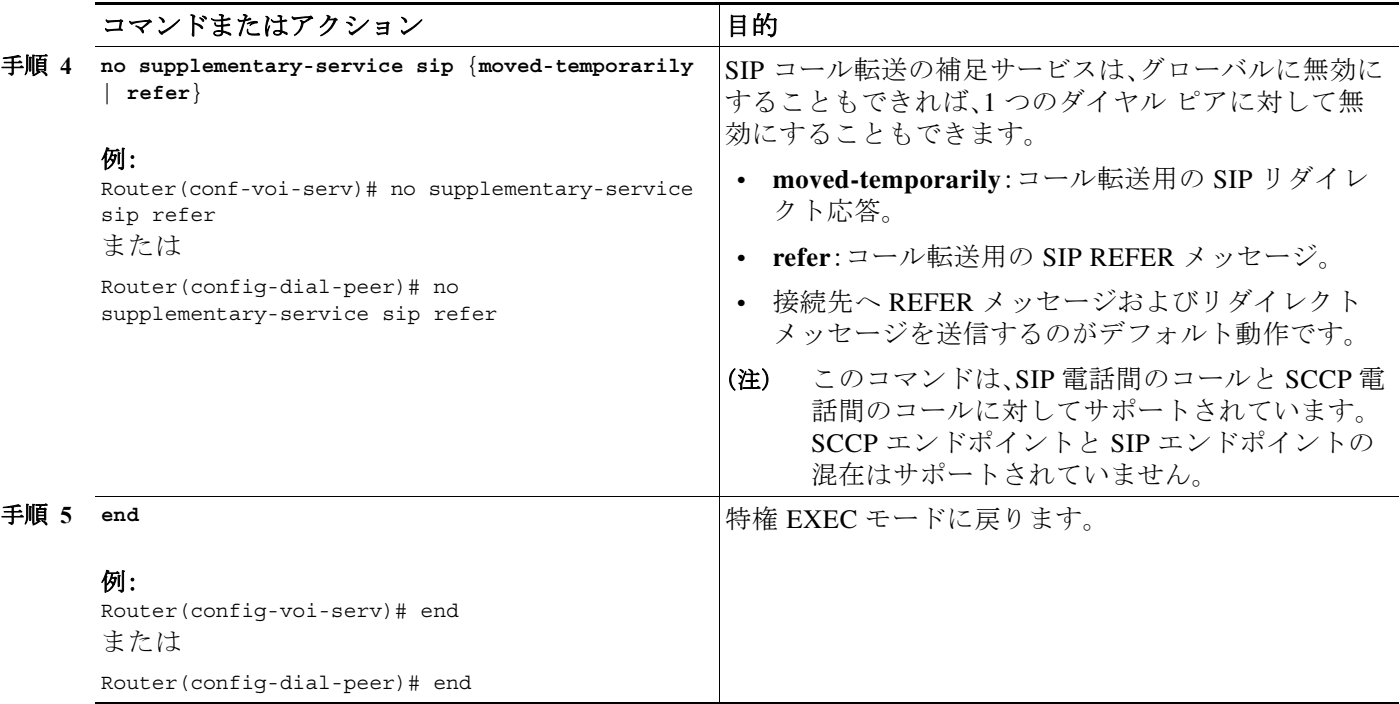

## <span id="page-131-0"></span>**SIP** 電話のアイドル プロンプト ステータスの設定

SIP 電話が Cisco Unified SRST へフェールオーバーした後に、SIP 電話に表示するメッセージを カスタマイズするには、次の手順を実行します。

 $\mathscr{P}$ 

(注) Cisco Unified SRST でアイドル ステータス メッセージを変更した後に、**create profile** コマンド を使用して新しい設定ファイルを作成し、電話を再起動する必要はありません。ステータス メッ セージの変更は、即座に Cisco Unified SRST に反映されます。

### 前提条件

Cisco Unified SRST 4.1 以降のバージョン。

### 手順の概要

- **1. enable**
- **2. configure terminal**
- **3. voice register global**
- **4. system message** *string*
- **5. end**
- **6. show voice register global**

#### 手順の詳細

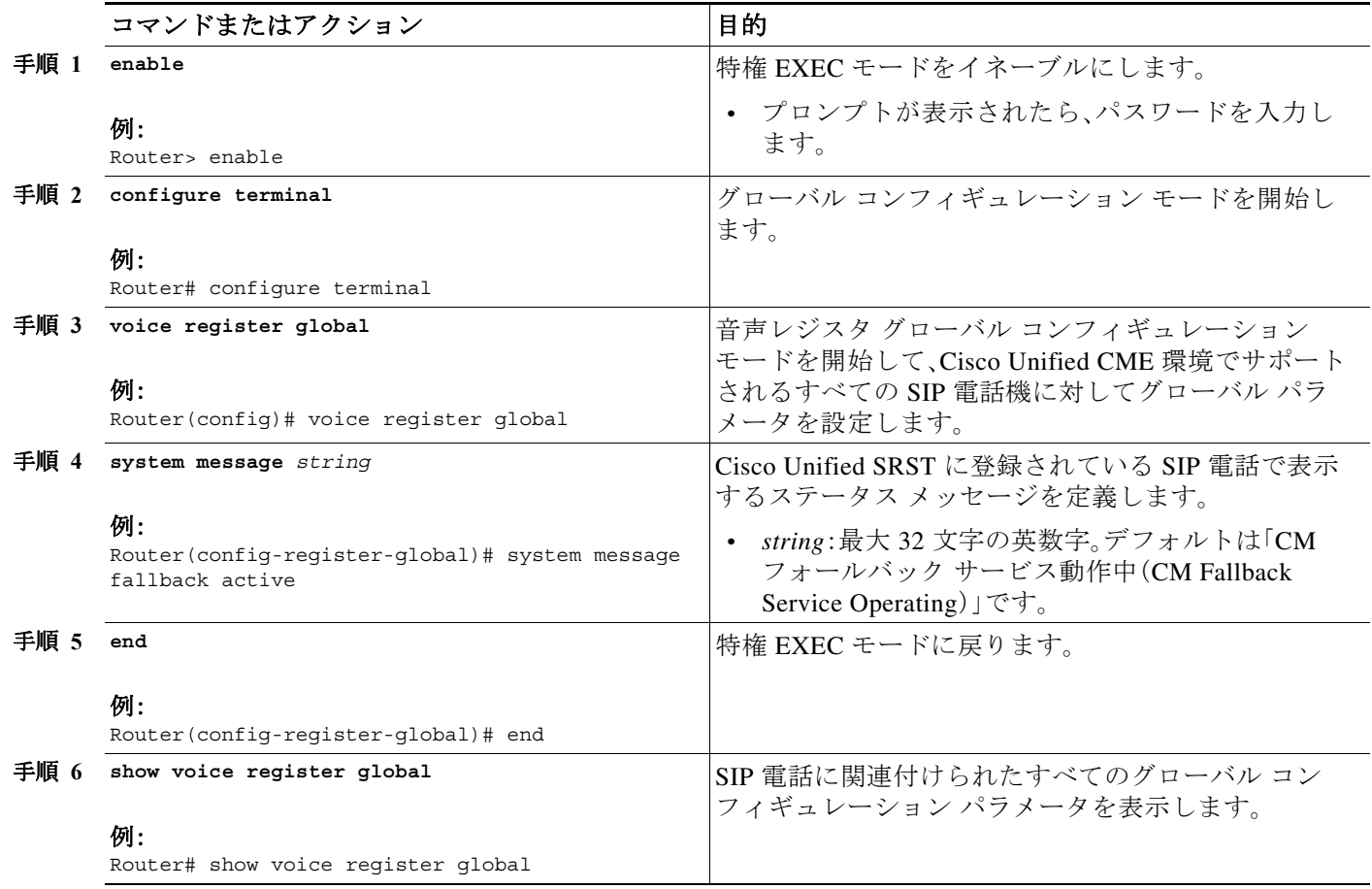

# <span id="page-132-0"></span>次の作業

 $\Gamma$ 

次の作業では、[SCCP](#page-134-0) を使用して Cisco Unified IP Phone を設定します。手順については、「SCCP を 用いた [Cisco Unified IP Phone](#page-134-0) の設定」セクション(75 ページ)を参照してください。

詳細については、「Cisco Unified SRST [機能の概要」セクション\(](#page-60-0)1 ページ)の章の[「その他の関連資](#page-87-0) [料」セクション\(](#page-87-0)28 ページ)を参照してください。

 $\mathsf I$ 

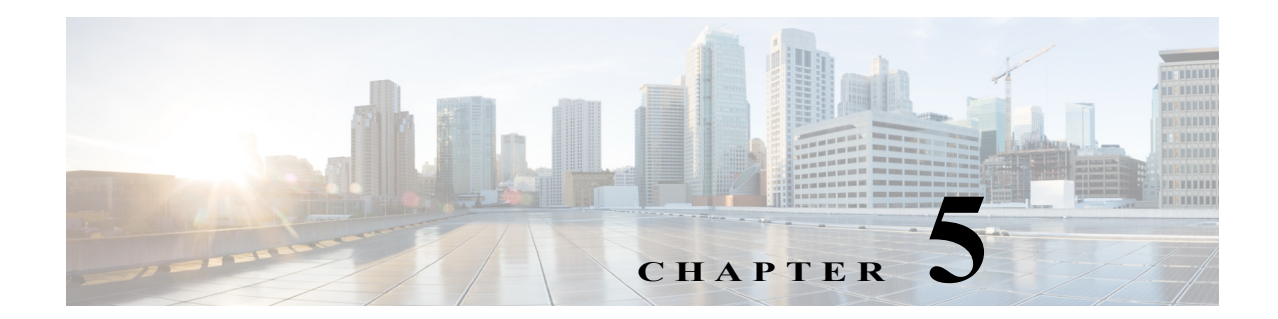

# <span id="page-134-0"></span>**SCCP** を用いた **Cisco Unified IP Phone** の設 定

この章では、Cisco Unified CM のフォールバックの間に Cisco Unified IP Phone に表示されるディ スプレイと発信者が使用する機能を設定する方法を説明します。

(注) この章で説明する Cisco Unified IP Phone は単なる例を示しています。IP Phone の完全なリストに ついては、*[Compatibility Information](http://www.cisco.com/en/US/products/sw/voicesw/ps4625/products_device_support_tables_list.html)* を参照してください。

目次

 $\Gamma$ 

- **•** [Cisco Unified IP Phone](#page-134-1) の設定に関する情報(75 ページ)
- **•** [Cisco Unified IP Phone](#page-135-0) の設定方法(76 ページ)
- **•** Cisco Unified SRST 向けの [Cisco IP Communicator](#page-150-0) の設定方法(91 ページ)
- **•** [次の作業\(](#page-151-0)92 ページ)

# <span id="page-134-1"></span>**Cisco Unified IP Phone** の設定に関する情報

Cisco Unified SRST では Cisco Unified IP Phone の設定が制限されています。その理由は、Cisco Unified CM のフォールバックの間に IP Phone はほぼすべての Cisco Unified CM の設定を保持す るためです。Cisco Unified Communications Manager のフォールバックの間に Cisco Unified IP Phone に表示される日付形式、時間形式、言語、およびシステム メッセージを設定することがで きます。これら 4 つの設定すべてにデフォルト値があり、利用可能な言語のオプションは使用中 の IP Phone と Cisco Unified CM のバージョンによって異なります。また、設定では 2 次ダイヤル トーンを使用できます。これは、電話機のユーザが事前定義 PSTN アクセス プレフィックスをダ イヤルしたときに生成され、追加の番号をダイヤルしたときに終了することができます。二重回 線の電話設定は、Cisco Unified CM のフォールバックの間に二重回線の電話操作をするために必 要となります。

Ι

## <span id="page-135-0"></span>**Cisco Unified IP Phone** の設定方法

ここでは、次の作業について説明します。

- **•** [電話機能をサポートするための](#page-135-1) Cisco Unified SRST の設定(76 ページ)(必須)
- **•** Cisco Unified 8941 および [8945 SCCP IP Phone](#page-137-0) の設定(78 ページ)(必須)
- **•** Cisco Unified SRST [がイネーブルであることの確認\(](#page-138-0)79 ページ)(任意)
- **•** IP Phone [の時計、日付、時刻形式の設定\(](#page-139-0)80 ページ)(任意)
- **•** IP Phone [の言語表示の設定\(](#page-141-0)82 ページ)(任意)
- **•** Cisco Unified IP Phone [用にカスタマイズしたシステム](#page-142-0) メッセージの設定(83 ページ)(任意)
- **•** 2 次ダイヤル [トーンの設定\(](#page-143-0)84 ページ)(任意)
- **•** [二重回線の電話設定\(](#page-144-0)85 ページ)(特定の条件下で必要)
- **•** 各ボタンで 8 [つのコールの設定\(オクトライン\)\(](#page-146-0)87 ページ)(任意)
- **•** [コールの最大数の設定\(](#page-148-0)89 ページ)(任意)
- **•** [トラブルシューティング\(](#page-149-0)90 ページ)(任意)

## <span id="page-135-1"></span>電話機能をサポートするための **Cisco Unified SRST** の設定

 $\mathcal{L}$ 

ヒント Cisco Unified SRST がイネーブルであれば、Cisco Unified Communications Manager のフォール バック モードの間に Cisco Unified IP Phone を再設定する必要はありません。これは、すべての電 話機が Cisco Unified Communications Manager で使用したものと同じ設定を保持するためです。

Cisco Unified IP Phone 機能をサポートするようにルータ上で Cisco Unified SRST を設定するに は、グローバル コンフィギュレーション モードで次のコマンドを使用します。

#### 手順の概要

- **1. call-manager-fallback**
- **2. ip source-address** *ip-address* [**port** *port*] [**any-match** | **strict-match**]
- **3. max-dn** *max-directory-numbers* [**dual-line**] [**preference** *preference-order*]
- **4. max-ephones** *max-phones*
- **5. limit-dn** *phone-type max-lines*
- **6. exit**

### 手順の詳細

 $\Gamma$ 

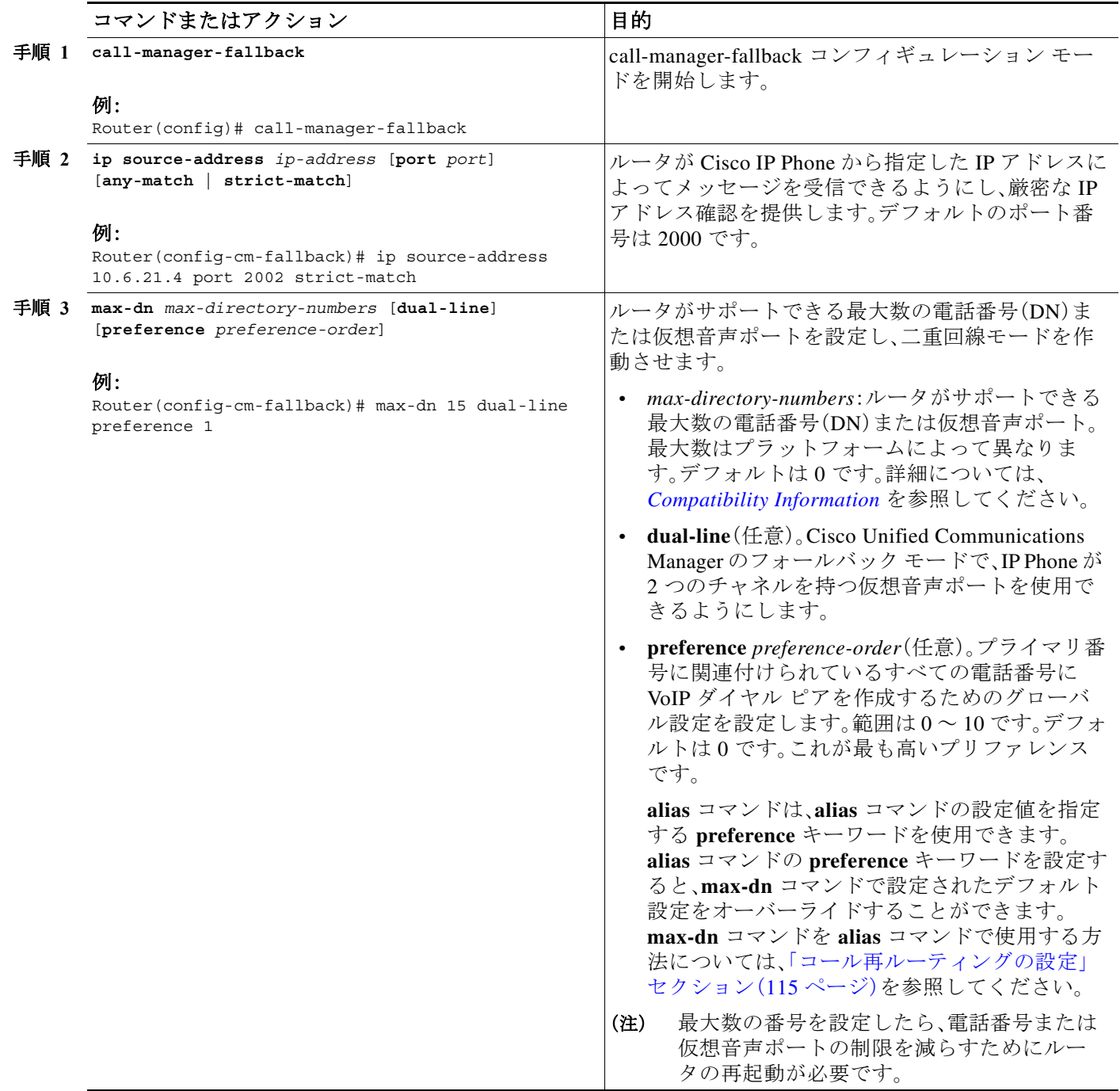

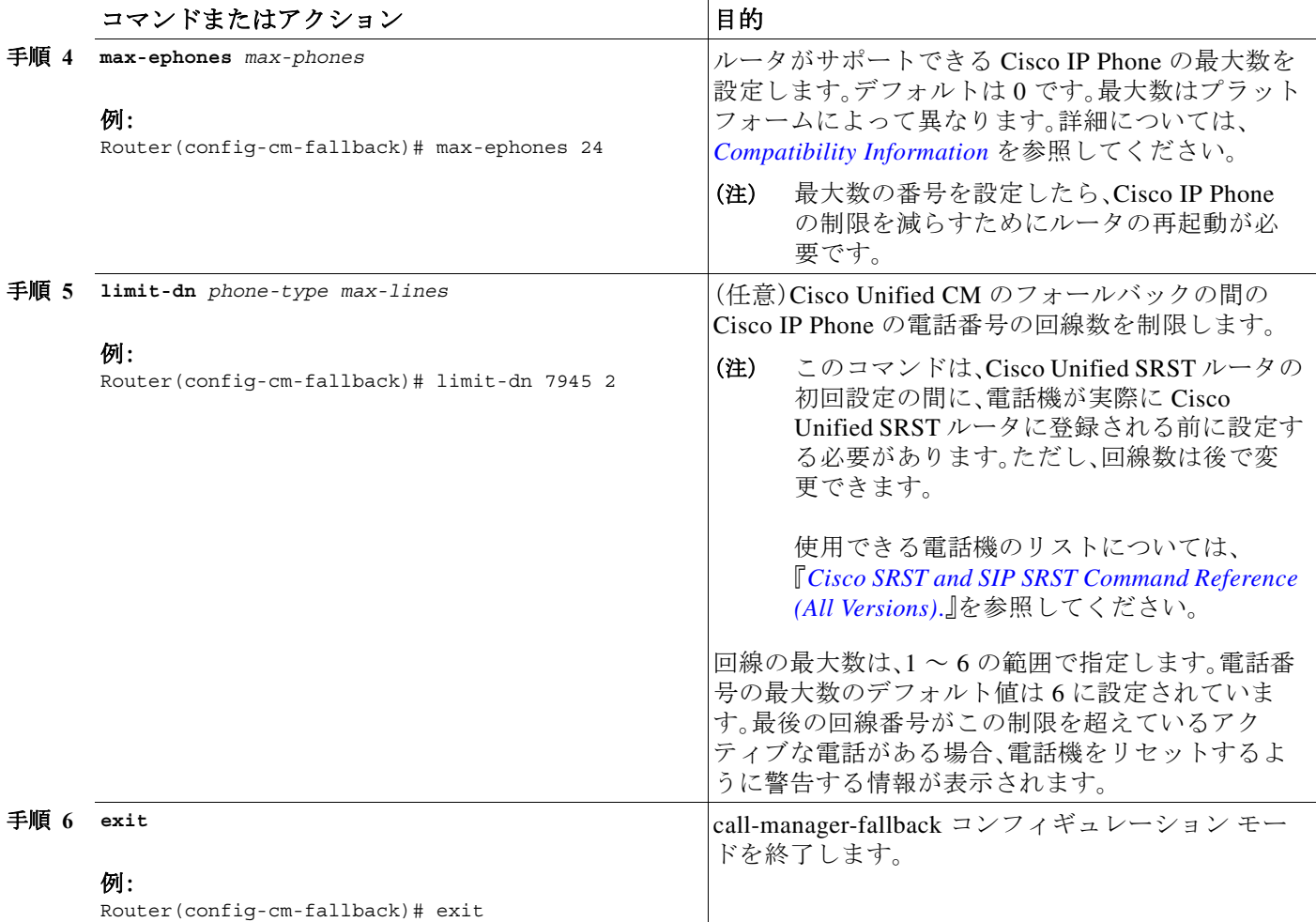

## <span id="page-137-0"></span>**Cisco Unified 8941** および **8945 SCCP IP Phone** の設定

Cisco Unified 8941/8945 SCCP IP Phone を SRST モードで設定するには、以下のコマンドを実行し ます。

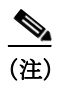

(注) このセクションは SRST バージョン 8.6 に限り必要であり、バージョン 8.6 以降では必要ではあ りません。

a ka

#### 手順の概要

- **1. enable**
- **2. configure terminal**
- **3. ephone-type** *phone-type*
- **4. device-id** *number*
- **5. device-type** *phone-type*
- **6. end**

#### 手順の詳細

 $\Gamma$ 

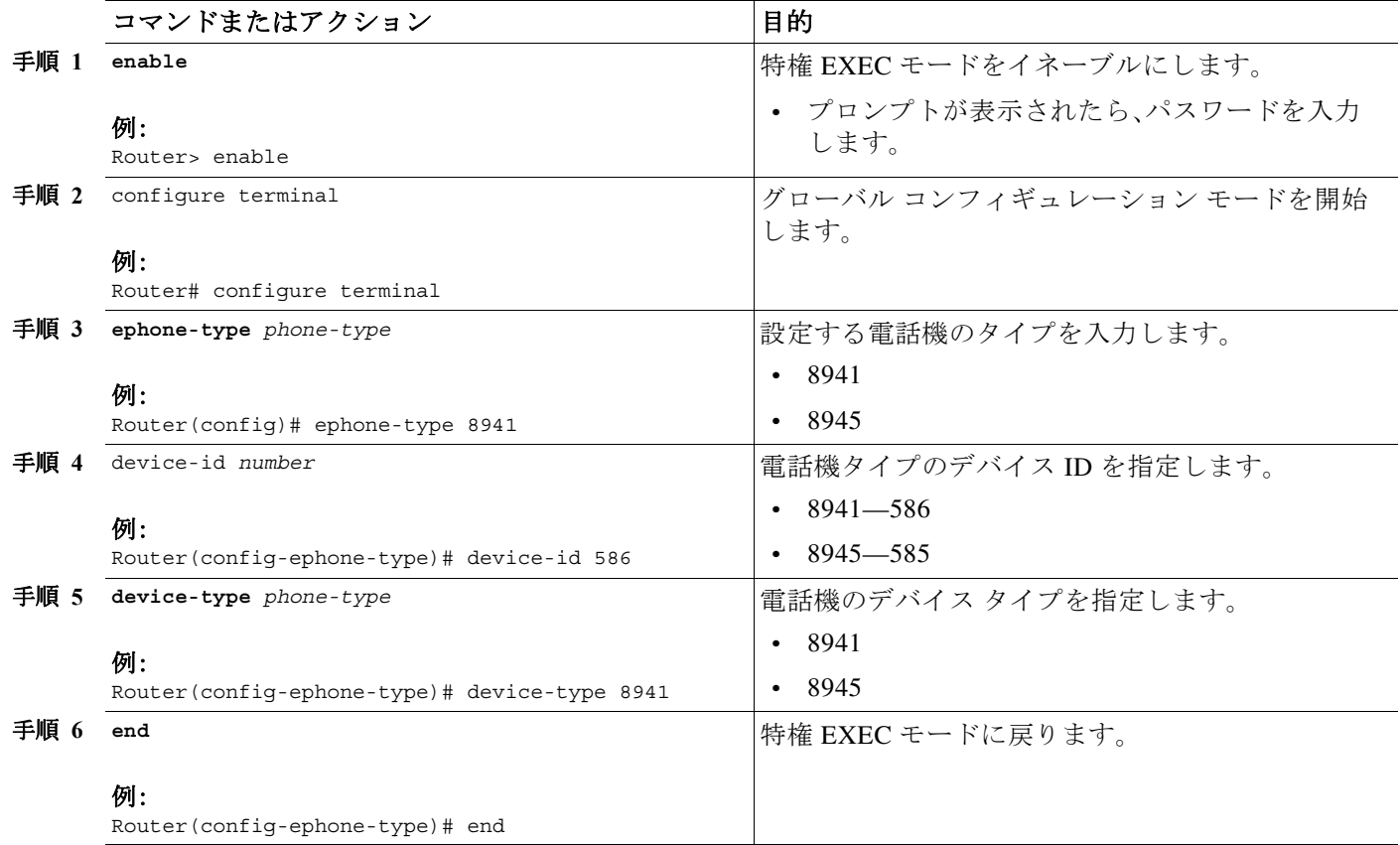

## <span id="page-138-0"></span>**Cisco Unified SRST** がイネーブルであることの確認

Cisco Unified SRST 機能がイネーブルであることを確認するには、次の手順を実行します。

- 手順 **1 show running-config** コマンドを入力して、設定を確認します。
- 手順 **2 show call-manager-fallback all** コマンドを入力し、Cisco Unified SRST 機能がイネーブルになっ ていることを確認します。
- 手順 **3** ネットワーク内の Cisco IP Phone の設定ディスプレイを使用して、電話機のデフォルト ルータ IP アドレスが Cisco Unified SRST ルータの IP アドレスと一致することを確認します。

Ι

- 手順 **4** Cisco IP Phone 1 台の TCP ポート 2000 Skinny Client Control Protocol(SCCP)接続を一時的にブ ロックし、Cisco IP Phone が Cisco Unified Communications Manager に接続しないようにして Cisco Unified SRST ルータに登録するには、次の手順を実行します。
	- **a.** Cisco Unified IP Phone を Cisco Unified Communications Manager から一時的に切断するには、 適切な IP **access-list** コマンドを使用します。

WAN 接続に障害が発生した場合、Cisco Unified SRST がイネーブルになっていると、Cisco Unified Communications Manager のフォールバック モードで実行されていることを通知する メッセージが Cisco Unified IP Phone に表示されます。Cisco Unified Communications Manager のフォールバック モードで動作している場合、Cisco IP Phone 7960 および Cisco IP Phone 7940 では「CM フォールバック サービスが実行中(CM Fallback Service Operating)」と いうメッセージが表示され、Cisco IP Phone 7910 では「CM フォールバック サービス(CM Fallback Service)」というメッセージが表示されます。Cisco Unified Communications Manager が復元されると、このメッセージは消え、Cisco IP Phone の機能が完全に復元されます。

- **b.** Cisco Unified SRST ルータでの Cisco IP Phone の登録プロセスを確認するには、**debug ephone register** コマンドを使用します。
- **c.** Cisco Unified SRST ルータに登録されている Cisco IP Phone を表示するには、**show ephone** コ マンドを使用します。
- **d.** 電話機の通常のサービスに戻るには、適切な **access-list** コマンドの **no** 形式を使用します。

### <span id="page-139-0"></span>**IP Phone** の時計、日付、時刻形式の設定

Cisco Unified IP Phone 7970G および Cisco Unified IP Phone 7971G-GE IP Phone は、正しいタイム ゾーンを Cisco Unified Communications Manager から取得します。さらに、SRST の登録時に SRST ルータから協定世界時(UTC)時刻を受信します。SRST モードの間に電話機はタイムゾーンと UTC 時刻を取得し、タイムゾーンにオフセットを適用して正しい時刻を表示させます。

Cisco IP Phone 7960 IP Phone や、Cisco IP Phone 7940 などの SCCP 電話機は、SRST の登録時に SRST ルータのローカル時間からディスプレイ時刻情報を取得します。Cisco Unified SRST ルー タが Network Time Protocol(NTP)を使用して NTP タイム サーバから Cisco Unified SRST ルータ の時刻を自動的に同期するように設定されている場合、UTC 時刻だけがルータに送られます。こ れは、NTP サーバが物理的に世界中のあらゆる場所、あらゆるタイムゾーンに設置されている可 能性があるためです。正しい現地時間を表示することが重要ですので、**clock timezone** コマンド を使用して Cisco Unified SRST ルータの時刻を調整またはオフセットします。

Cisco Unified CM のフォールバック モードですべての Cisco Unified IP Phone のディスプレイに 表示される日付と時間は、次の設定のように **date-format** および **time-format** コマンドを使用し て選択されます。

#### 手順の概要

- **1. clock timezone** *zone hours-offset* [*minutes-offset*]
- **2. call-manager-fallback**
- **3. date-format** {**mm-dd-yy** | **dd-mm-yy** | **yy-dd-mm** | **yy-mm-dd**}
- **4. time-format** {**12** | **24**}
- **5. exit**

#### 手順の詳細

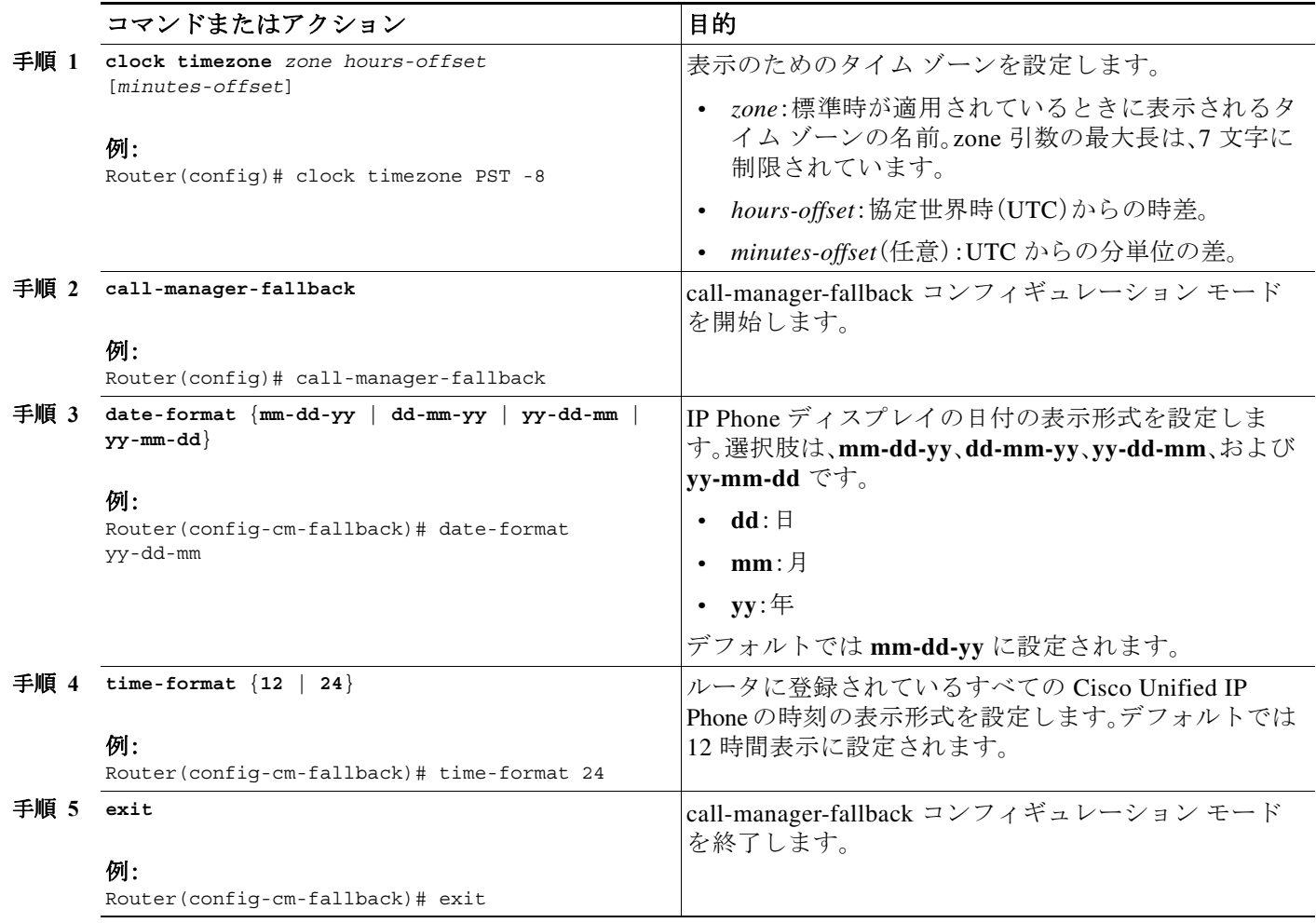

例

 $\overline{\phantom{a}}$ 

次に、タイム ゾーンを太平洋標準時間(PST)(UTC からマイナス 8 時間)に設定し、時刻の表示形 式を 24 時間表示に設定する例を示します。

Router(config)# **clock timezone PST -8** Rounter(config)# **call-manager-fallback** Rounter(config-cm-fallback)# **time-format 24**

Ι

### <span id="page-141-0"></span>**IP Phone** の言語表示の設定

Cisco Unified CM のフォールバックの間に Cisco Unified IP Phone で 表示される言語は、デフォル トで US(米国)の ISO-3166 国別コードに設定されています。The Cisco Unified IP Phone 7940 およ び Cisco Unified IP Phone 7960 は、**user-locale** コマンドを使用してさまざまな言語(文字セットや つづりのルール)を設定できます。

(注) この設定オプションは、Cisco Unified CM V3.2 以降のバージョンで実行されている Cisco SRST V2.1 以 降のバージョンで利用できます。システムが Cisco Unified SRST V2.1 と Cisco Unified CM V3.2 より前 のソフトウェアを搭載している場合、デフォルトの国である米国(US)のみを使用できます。

### 手順の概要

- **1. call-manager-fallback**
- **2. user-locale** *country-code*
- **3. exit**

### 手順の詳細

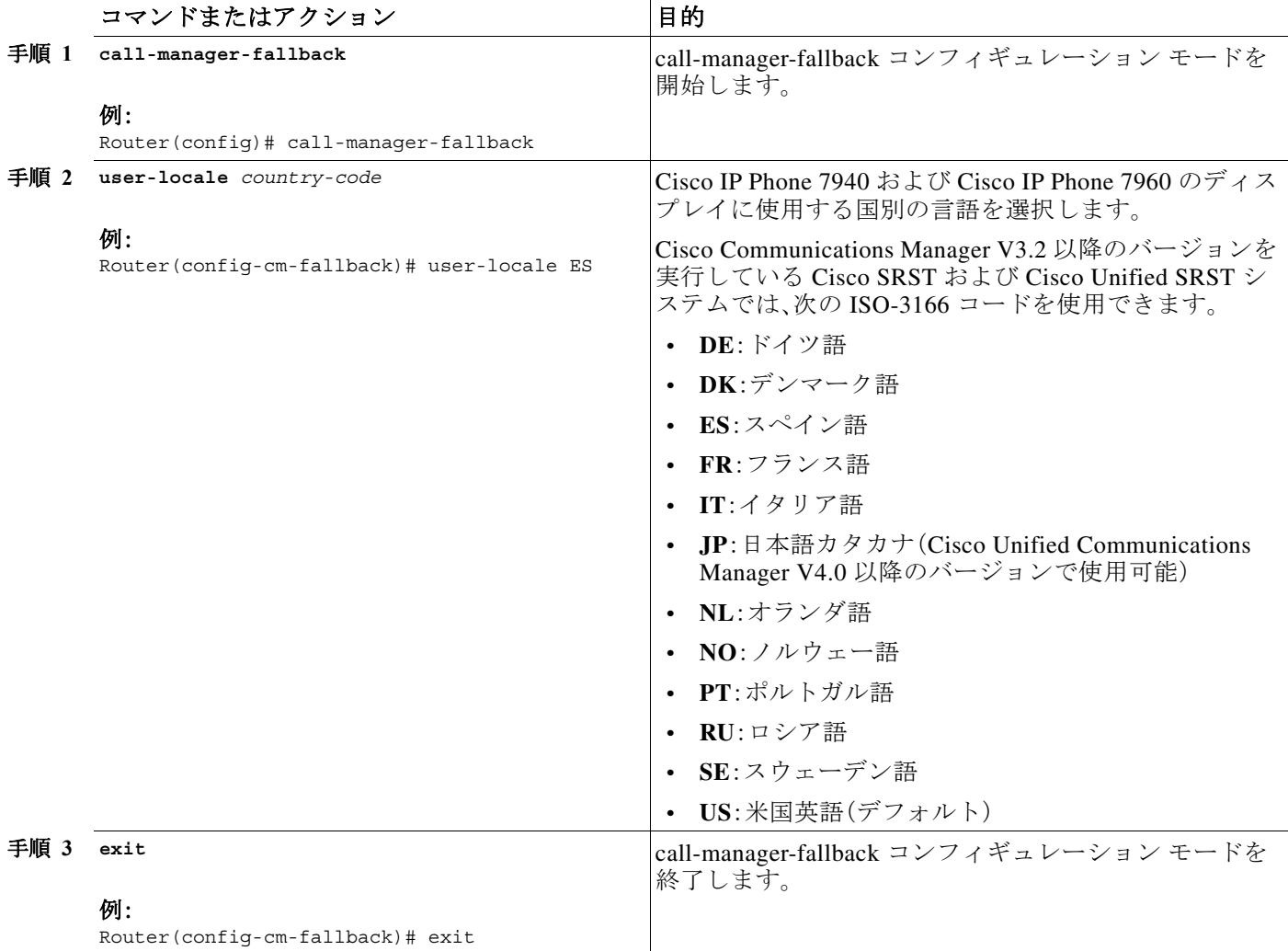

**Cisco Unified SCCP** および **SIP SRST** システム管理者ガイド

### 例

次に、ポルトガルのユーザ ロケールの設定例を示します。

call-manager-fallback user-locale PT

## <span id="page-142-0"></span>**Cisco Unified IP Phone** 用にカスタマイズしたシステム メッセージ の設定

Cisco Unified CM のフォールバックの間にすべての Cisco Unified IP Phone に表示されるシステ ム メッセージをカスタマイズするには、**system message** コマンドを使用します。

**primary** と **secondary** の 2 つのキーワードのいずれかをコマンドに含める必要があります。 **primary** キーワードは、フォールバック中の静的テキスト メッセージをサポートする IP Phone 用です。フォールバック モードでプライマリ IP Phone にデフォルトで表示されるメッセージは、 「CM フォールバック サービスが実行中(CM Fallback Service Operating)」です。

**secondary** キーワードは、静的テキスト メッセージをサポートせず、表示スペースが限られてい る Cisco Unified IP Phone 向けです。セカンダリ IP Phone はフォールバック中にメッセージをフ ラッシュします。フォールバック モードでセカンダリ IP Phone にデフォルトで表示されるメッ セージは、「CM フォールバック サービス(CM Fallback Service)」です。

表示メッセージの変更は、設定の直後、または各コールの終了時に起こります。

(注) 正常なインサービス静的テキスト メッセージは Cisco Unified Communications Manager によって 制御されます。

手順の概要

 $\Gamma$ 

- **1. call-manager-fallback**
- **2. system message** {**primary** *primary-string* | **secondary** *secondary-string*}
- **3. exit**

#### 手順の詳細

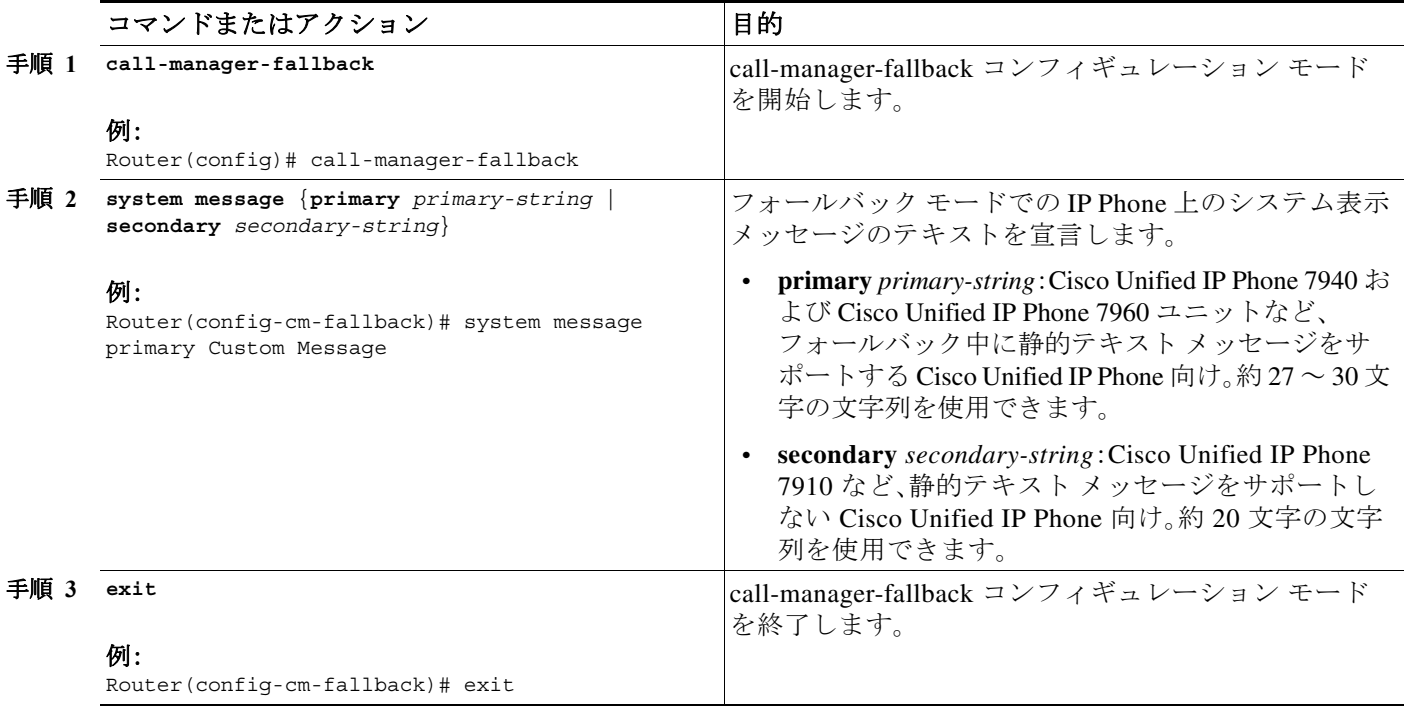

### 例

次に、ルータ上のすべての Cisco Unified IP Phone でシステム表示メッセージとして「SRST V3.0」 を設定する例を示します。

```
call-manager-fallback
system message primary SRST V3.0
system message secondary SRST V3.0
exit
```
## <span id="page-143-0"></span>**2** 次ダイヤル トーンの設定

2 次ダイヤル トーンは、電話機のユーザが事前定義 PSTN アクセス プレフィックスをダイヤル したときに生成され、追加の番号をダイヤルしたときに終了することができます。たとえば、外 部回線に接続するために番号 9 をダイヤルした後に、2 次ダイヤル トーンが聞こえます。

### 手順の概要

- **1. call-manager-fallback**
- **2. secondary-dialtone** *digit-string*
- **3. exit**

a k
#### 手順の詳細

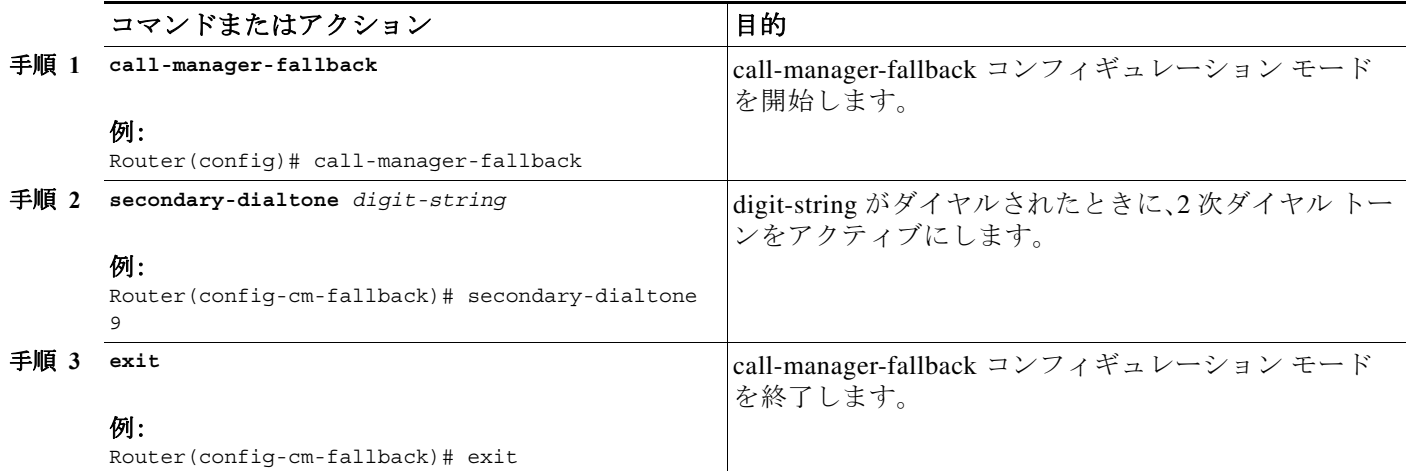

例

次に、2 次ダイヤル トーンをトリガーするために番号 8 を設定する例を示します。

### 二重回線の電話設定

二重回線の電話設定は、Cisco Unified CM のフォールバックの間に二重回線の電話操作をするた めに必要となります。「Cisco SRST 3.0 で H.450.2 および H.450.3 [を使用したコンサルタティブ](#page-192-0) [コールの転送および自動転送の有効化」セクション\(](#page-192-0)133 ページ)を参照してください。

二重回線 IP Phone は、Cisco Unified CM のフォールバック中に **max-dn** コマンドを使用してサ ポートされます。二重回線 IP Phone には、独立した 2 つのコールを処理するための 2 つのチャネ ルを持つ 1 つの音声ポートがあります。この機能は、電話回線ボタン上のコール待機、コール転 送、および電話会議機能を有効にします。

二重回線モードでは、各 IP Phone およびそれに関連付けられている回線ボタンが 1 ~ 2 つの コールをサポートできます。同一回線にある 2 つのコールのうちどちらを選択するかは、電話機 のディスプレイの下にある青いナビゲーション ボタンを使用して決定します。二重回線チャネ ルの 1 つが特定の電話で使用されているとき、ephone-dn を共有する他の電話機はセカンダリ チャネルを使用できません。セカンダリ チャネルは、プライマリ二重回線チャネル用に予約され ています。

セカンダリ チャネルではハンティングを無効にすることが推奨されます。詳細については[、「ダ](#page-189-0) イヤルピア チャネル [ハントの設定」セクション\(](#page-189-0)130 ページ)を参照してください。

#### 手順の概要

 $\mathbf{r}$ 

- **1. call-manager-fallback**
- **2. max-dn** *max-directory-numbers* [**dual-line**] [**preference** *preference-order*]
- **3. exit**

call-manager-fallback secondary-dialtone 8

#### 手順の詳細

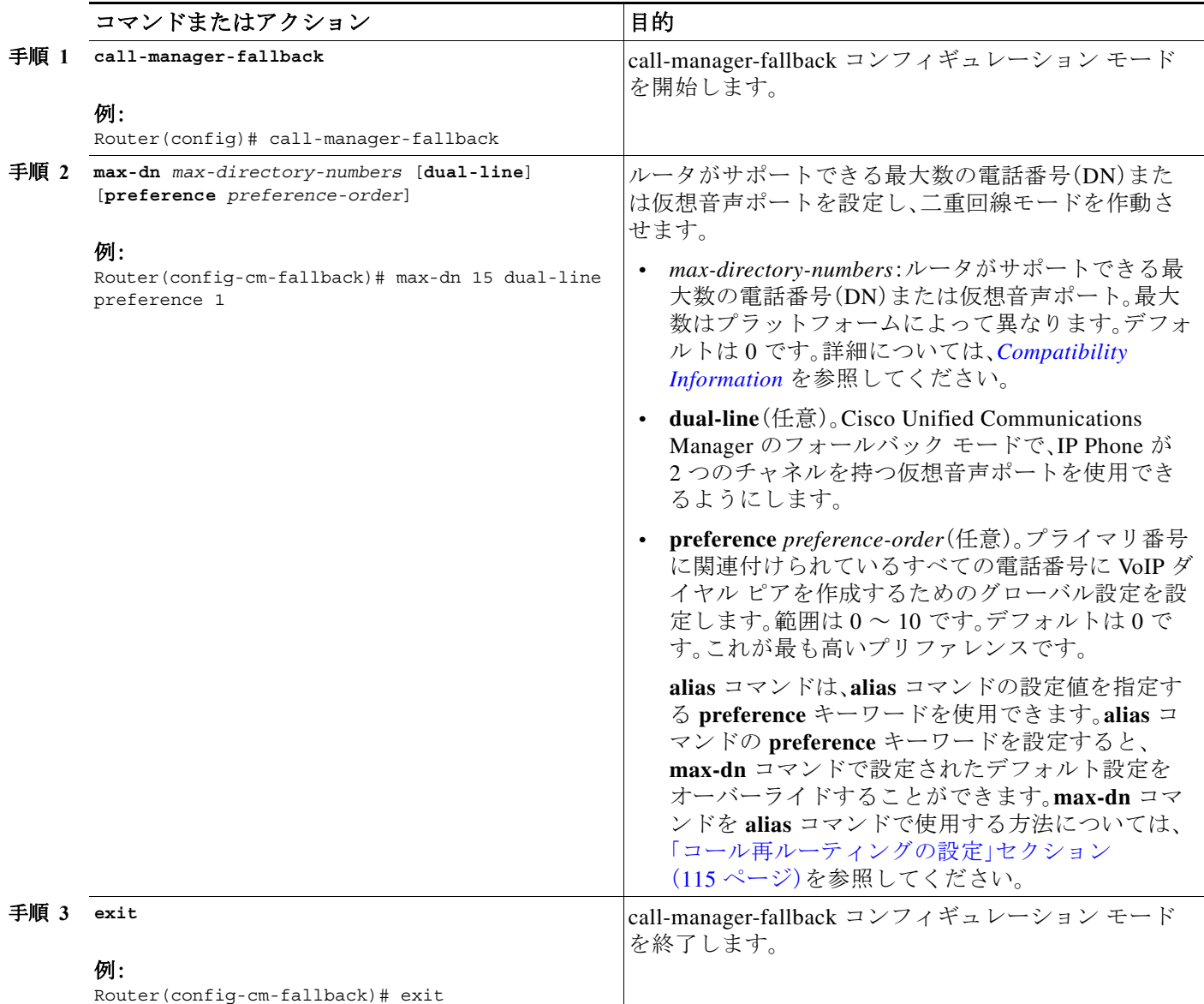

例

次に、ルータがサポートできる最大数の DN または仮想音声ポートを 10 に設定し、Cisco Unified CM フォールバック モードのすべての IP Phone で二重回線モードを作動させる例を示します。

 $\mathsf I$ 

```
call-manager-fallback
max-dn 10 dual-line
exit
```
### 各ボタンで **8** つのコールの設定(オクトライン)

オクトライン機能は、単一のボタンで最大 8 つのアクティブ コール(着信と発信の両方)をサ ポートします。オクトラインの電話番号に 8 つの着信コールがあると、8 つの呼出音が同時に鳴 ります。1 つの着信コールに応答するとその呼出音は止み、残りの 7 つの着信コールにはコール ウェイティング トーンが鳴ります。

オクトラインの電話番号への着信コールに応答した後、応答側の電話機は接続状態になります。 電話番号を共有する他の電話機は、remoteMultiline 状態になります。後続の着信コールは、コー ルに接続された電話にコール ウェイティング トーンを送信し、remoteMultiline 状態に入ってい る他の電話に呼出音を送信します。電話番号を共有するすべての電話機は、応答されていない任 意の着信コールを受けることができます。

複数の電話間で共有されるオクトラインの電話番号で複数の着信コールが呼び出されている場 合、コールに応答した電話機では呼出音が停止し、他の応答されていないコールではコール ウェ イティング トーンが聞こえます。呼び出し中のコールの複数のインスタンスは、電話番号を共有 する他の ephone 上に表示されます。オクトラインのディレクトリ番号で接続したコールを保留 状態にすると、このディレクトリ番号を共有するどの電話機でも、保留中のコールに応答できま す。電話機がコール転送中または電話会議を作成しているとき、そのオクトラインの電話番号を 共有する他の電話機でそのコールを聞くことはできません。

オクトラインで新しいコールを着信すると、システムは、**huntstop chan** *tag* コマンドを使用して、 次に使用可能なアイドル回線を探します。*tag* は 1 から 8 までの番号です。アイドル チャネルは 最小値から最大値まで選択されます。最大数の可能なコールを受信すると、システムは使用可能 なチャネルのハンティングを停止します。オクトラインの電話番号に着信するコール数を制限 したり、発信コールまたはコールの転送や電話会議などの機能用にチャネルを予約するには、次 のコマンドを使用します。

新しい機能では、次の操作を実行できます。

- **•** 二重回線モードのみの設定
- **•** オクトライン モードのみの設定
- **•** 二重回線モードとオクトライン モードの設定

#### 前提条件

- **•** Cisco Unified SRST 7.0/4.3
- **•** Cisco Unified CM 6.0
- **•** Cisco IOS Release 12.4(15)XZ

#### 制約事項

オクトラインの電話番号は、Cisco ATA または Cisco VG224 に接続された Cisco Unified IP Phone 7902、7920、7931、またはアナログ電話機ではサポートされていません。

#### 手順の概要

 $\mathbf I$ 

- **1. enable**
- **2. configure terminal**
- **3. call-manager-fallback**
- **4. max-dn** *max-no-of-directories* [**dual-line** *|* **octo-line**] [*number* **octo-line**]
- **5. huntstop channel** *1-8*
- **6. end**

#### 手順の詳細

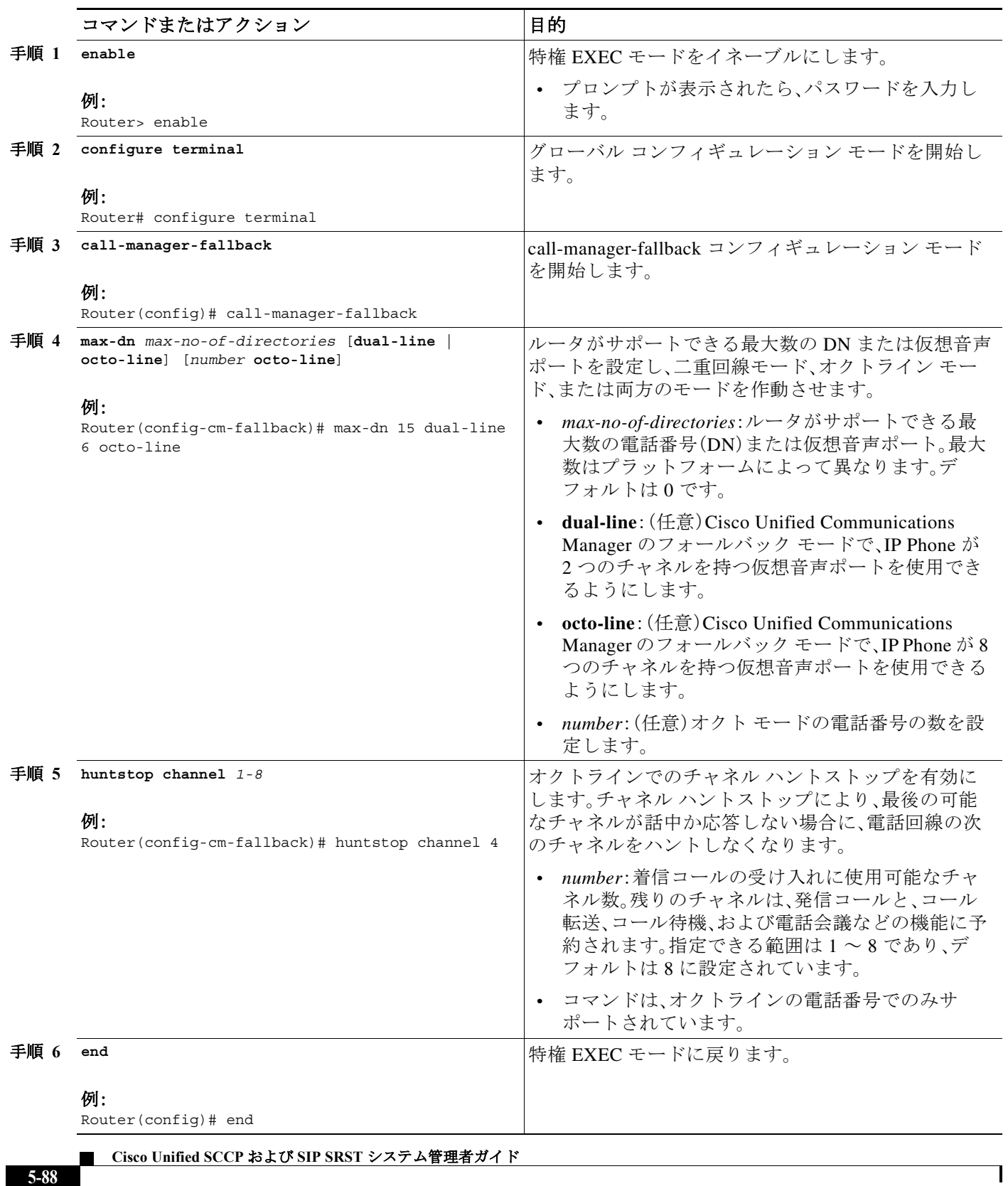

a ka

#### 例

次の例では、オクトライン モードが有効であり、8 つのオクトラインの電話番号と最大 23 の電話 番号があり、最大 6 つのチャネルを着信コールに使用できます。

```
!
call-manager-fallback
max-dn 23 octo-line 8
huntstop channel 6
```
### コールの最大数の設定

Cisco Unified SRST 9.0 の Cisco Unified SCCP IP Phone でコールの最大数を設定するには、次の手 順を実行します。

#### 前提条件

- **•** Cisco SRST 9.0 以降のバージョン。
- **•** 9.2(1) 以降のバージョンの正しいファームウェアがインストールされていること。

#### 手順の概要

- **1. enable**
- **2. configure terminal**
- **3. call-manager-fallback**
- **4. max-dn** *max-no-of-directories* [**dual-line** | **octo-line**]
- **5. timeouts busy** *seconds*
- **6. end**

#### 手順の詳細

 $\Gamma$ 

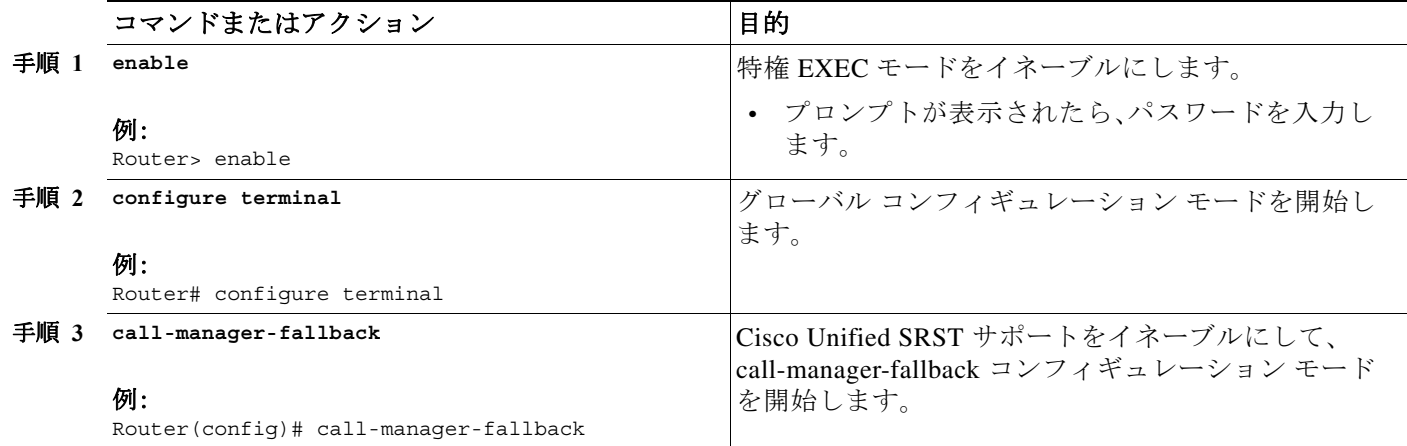

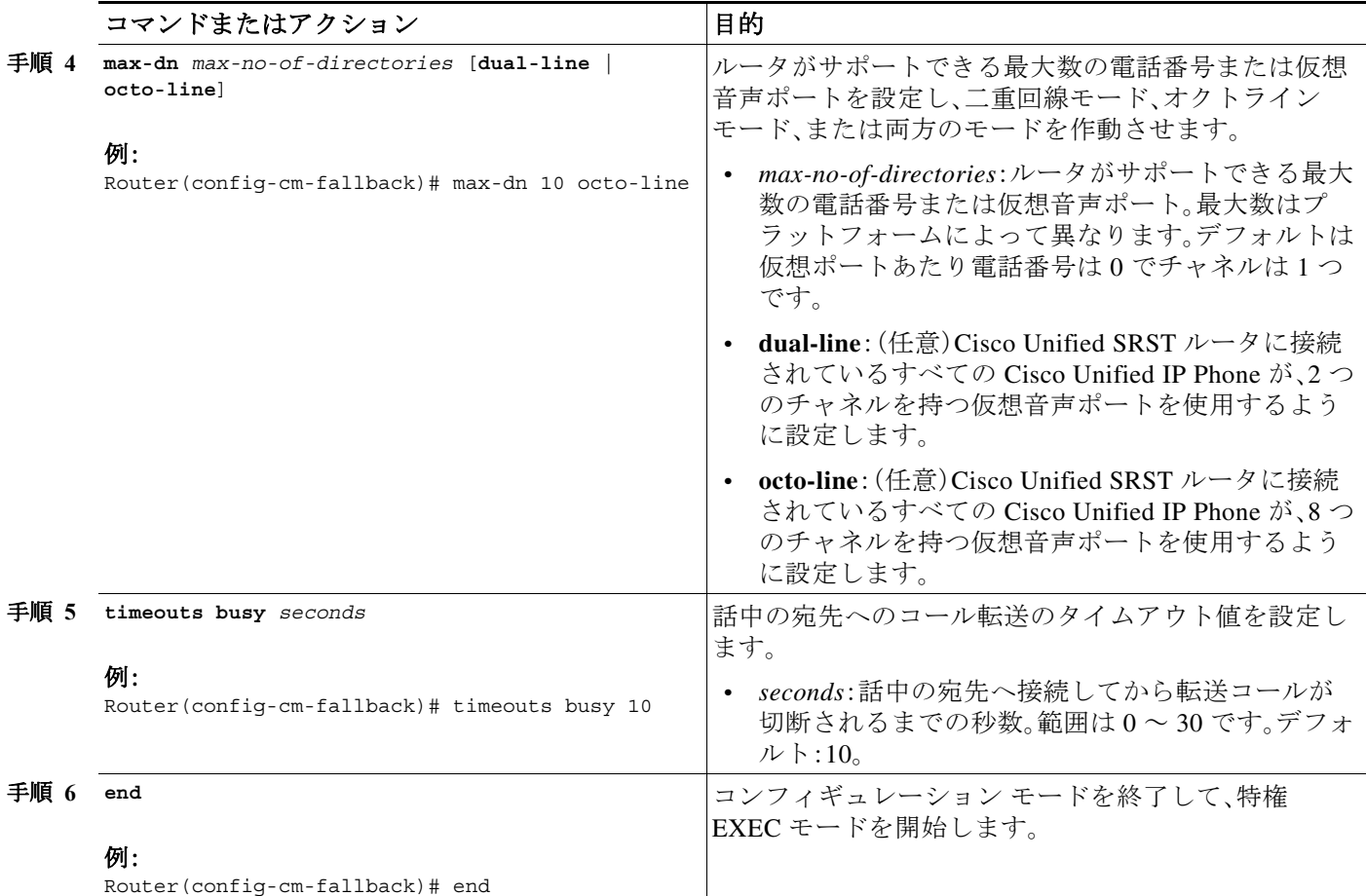

## トラブルシューティング

Cisco Unified SRST の設定に関してトラブルシューティングを行うには、次のコマンドを使用し ます。

- **•** Cisco IP Phone のキープアライブ デバッグを設定するには、**debug ephone keepalive** コマンド を使用します。
- **•** Cisco IP Phone の登録デバッグを設定するには、**debug ephone register** コマンドを使用します。
- **•** Cisco IP Phone の状態デバッグを設定するには、**debug ephone state** コマンドを使用します。
- **•** Cisco IP Phone の詳細デバッグを設定するには、**debug ephone detail** コマンドを使用します。
- **•** Cisco IP Phone のエラー デバッグを設定するには、**debug ephone error** コマンドを使用します。
- **•** Cisco IP Phone のコール統計デバッグを設定するには、**debug ephone statistics** コマンドを使 用します。
- **•** 音声パケットレベルのデバッグを提供し、1024 の音声パケットごとに 1 つの音声パケット の内容を表示するには、**debug ephone pak** コマンドを使用します。

Ι

**•** すべての SCCP メッセージで生の低レベル プロトコル デバッグを表示するには、**debug ephone raw** コマンドを使用します。

その他のデバッグについては、『*[Cisco IOS Debug Command Reference](http://www.cisco.com/en/US/docs/ios/debug/command/reference/db_book.html)*』を参照してください。

## **Cisco Unified SRST** 向けの **Cisco IP Communicator** の 設定方法

Cisco IP Communicator は、拡張テレフォニー サポートをパーソナル コンピュータ経由で配信す るソフトウェアベースのアプリケーションです。Cisco IP Communicator は、カラー画面、キー パッド、機能ボタン、ソフトキーを備えたグラフィカルなディスプレイベースの IP Phone として ユーザのコンピュータ モニタに表示されます。

操作については、Cisco IP Communicator のオンライン ヘルプとユーザ マニュアルを参照してく ださい。

#### 前提条件

 $\mathbf I$ 

この作業を開始する前に、以下が必要です。

- **•** Cisco Unified CM(Call Manager)TFTP サーバの IP アドレス
- **•** Cisco Unified SRST TFTP サーバの IP アドレス
- **•** PC 用のマイク付きヘッドセット(任意。PC の内蔵のスピーカーとマイクを使用できます)
- 手順 **1** Cisco IP Communicator ソフトウェアの最新バージョンをダウンロードして、PC にインストール します。このソフトウェアは、<http://www.cisco.com/cisco/web/download/index.html> からダウン ロードできます。
	- **a.** [音声およびユニファイド コミュニケーション(Voice and Unified Communication)] をクリッ クします。
	- **b.** [IP テレフォニー(IP Telephony)] をクリックします。
	- **c.** [IP フォン(IP Phones)] をクリックします。
	- **d.** [Cisco IP Communicator] をクリックします。
- 手順 **2** (任意)PC にヘッドセットを接続します。
- 手順 **3** Cisco IP Communicator ソフトウェア アプリケーションを起動します。
- 手順 **4** Cisco Unified CM の IP アドレスをプライマリ TFTP サーバとして定義します。
	- **a.** [ネットワーク(Network)] > [ユーザ プリファレンス(User Preferences)] ウィンドウを開き ます。
	- **b.** Cisco Unified CM TFTP サーバの IP アドレスを入力します。
- 手順 **5** Cisco Unified SRST の IP アドレスをセカンダリ TFTP サーバとして定義します。
	- **a.** [ネットワーク(Network)] > [ユーザ プリファレンス(User Preferences)] ウィンドウを開きます。
	- **b.** Cisco Unified SRST TFTP サーバの IP アドレスを入力します。
- 手順 **6** Cisco IP Communicator が少なくとも 1 度は Cisco Unified CM に登録されていることを確認します。 詳細については、『*[Install and Configure IP Communicator with CallManager](http://www.cisco.com/en/US/products/sw/voicesw/ps5475/products_tech_note09186a008026d36f.shtml)*』を参照してください。
- 手順 **7** Cisco IP Communicator が Cisco Unified SRST システムに接続し(Cisco Unified CM に障害が発生 した場合など)、自身を登録するまで待ちます。
- 手順 **8** Cisco IP Communicator は、Cisco IP Communicator の元のボタンと数を維持しています。

Ι

### **Cisco IP Communicator** の確認

- 手順 **1** この電話機に関連付けられた ephone-dn および ephone の情報を表示するには、**show running-config** コマンドを使用します。
- 手順 **2** Cisco IP Communicator は、Cisco Unified SRST に登録された後、設定に電話機の内線とソフト キーを表示します。これらが正しいことを確認します。
- 手順 **3** この電話機からのローカル コールの発信、および任意の相手からのコールの受信を行います。双 方向音声パスを確認します。

## **Cisco IP Communicator** のトラブルシューティング

コールの問題を診断するには、**debug ephone detail** コマンドを使用します。詳細については、 『*[Cisco IOS Debug Command Reference](http://www.cisco.com/en/US/docs/ios/debug/command/reference/db_book.html)*』を参照してください。

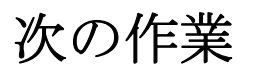

次に、SIP を使用して Cisco Unified IP Phone を設定します。詳細については、「SIP [を用いた](#page-152-0) Cisco Unified IP Phone [の設定」セクション\(](#page-152-0)93 ページ)を参照してください。 詳細については[、「その他の関連資料」セクション\(](#page-87-0)28 ページ)を参照してください。

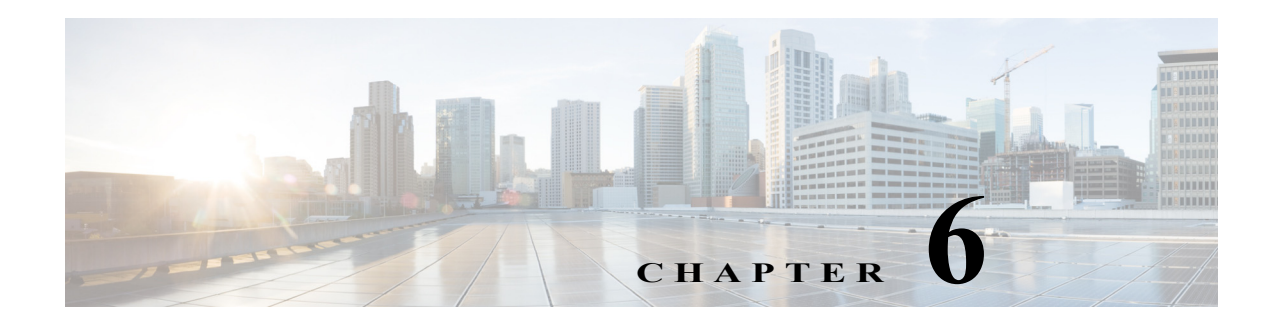

## <span id="page-152-0"></span>**SIP** を用いた **Cisco Unified IP Phone** の設定

Cisco IOS ソフトウェアにおける Session Initiation Protocol(SIP)レジストラ機能は、Cisco Unified SIP Survivable Remote Site Telephony(SRST)にとって非常に重要な要素です。SIP レジストラは RFC 3261 に従って登録要求を受け入れるサーバであり、通常はプロキシまたはリダイレクト サーバと同じ場所に配置されます。SIP レジストラは、ロケーション サービスも提供します。

## 目次

 $\mathbf{r}$ 

- **•** SIP [レジストラを設定するための前提条件\(](#page-152-1)93 ページ)
- **•** SIP [レジストラの設定に関する制約事項\(](#page-152-2)93 ページ)
- **•** SIP [レジストラの設定に関する情報\(](#page-152-3)93 ページ)
- **•** SIP [レジストラの設定方法\(](#page-153-0)94 ページ)
- **•** [次の作業\(](#page-166-0)107 ページ)

## <span id="page-152-1"></span>**SIP** レジストラを設定するための前提条件

「Cisco Unified SRST [機能の概要」セクション\(](#page-60-0)1 ページ)の「[Cisco Unified SIP SRST](#page-68-0) を設定するため [の前提条件」セクション\(](#page-68-0)9ページ)セクションに記載された前提条件を満たす必要があります。

## <span id="page-152-2"></span>**SIP** レジストラの設定に関する制約事項

「Cisco Unified SRST [機能の概要」セクション\(](#page-60-0)1 ページ)の「[Cisco Unified SIP SRST](#page-69-0) の設定に関す [る制約事項」セクション\(](#page-69-0)10 ページ)セクションに記載された制約事項を参照してください。

## <span id="page-152-3"></span>**SIP** レジストラの設定に関する情報

Cisco Unified SIP SRST は、基本レジストラとコール処理サービスの提供により、外部 SIP プロキ シ サーバにバックアップを提供します。これらのサービスは、WAN 接続に障害が発生し、SIP 電 話がプライマリ SIP プロキシと通信できない場合に SIP IP Phone で使用されます。Cisco Unified SIP SRST のデバイスは、PSTN コールの発信と着信のために PSTN ゲートウェイ アクセスを提 供します。

Τ

Cisco Unified SIP SRST は、次のタイプの発信で機能します。

- **•** 主要なプロキシが使用できない場合、ローカル SIP IP Phone からローカル SIP 電話への発信。
- **•** ローカル SIP IP Phone から 発信 PSTN への制限クラス(COR)などの追加サービス。たとえ ば、1 ~ 900 番の発信をブロックするため。

## <span id="page-153-0"></span>**SIP** レジストラの設定方法

ここでは、次の手順について説明します。

- **•** SIP [レジストラの設定\(](#page-153-1)94 ページ)(必須)
- **•** SIP [電話へのバックアップ](#page-155-0) レジストラ サービスの設定(96 ページ)(必須)
- **•** SIP 電話へのバックアップ レジストラ [サービスの設定\(オプション](#page-158-0) コマンドを使用) (99 [ページ\)\(](#page-158-0)任意)
- **•** SIP [レジストラ設定の確認\(](#page-162-0)103 ページ)(任意)
- **•** プロキシ ダイヤル [ピア設定の確認\(](#page-163-0)104 ページ)(任意)

### <span id="page-153-1"></span>**SIP** レジストラの設定

SIP レジストラとなるローカル SIP ゲートウェイはバックアップ SIP プロキシとして機能し、 SIP 電話からの SIP 登録メッセージを受け入れます。これがローカル SIP IP Phone のロケーショ ン データベースになります。

レジストラは SIP 登録要求を受け入れ、動的に VoIP ダイヤル ピアを構築するため、Cisco IOS 音 声ゲートウェイ ソフトウェアが SIP 電話にコールをルーティングできるようになります。

SIP 登録要求に DNS アドレスを含む連絡先ヘッダーがあれば、その連絡先ヘッダーは、連絡先が SIP レジストラ データベースに追加される前に解決されます。これは、WAN 障害が発生している (および、その結果 Cisco Unified SIP SRST が機能している)間に、DNS サーバが使用できなくな るためです。

SIP レジストラ機能は、次の設定によりイネーブルとなります。デフォルトでは、Cisco Unified SIP SRST はイネーブルではなく、SIP 登録メッセージを受け入れることができません。着信 SIP 登録メッセージを受け入れるには、次の設定をセットアップする必要があります。

#### 手順の概要

- **1. enable**
- **2. configure terminal**
- **3. voice service voip**
- **4.** allow-connections sip to sip
- **5. sip**
- **6. registrar server** [**expires** [**max** *sec*] [**min** *sec*]]
- **7. end**

#### 手順の詳細

 $\Gamma$ 

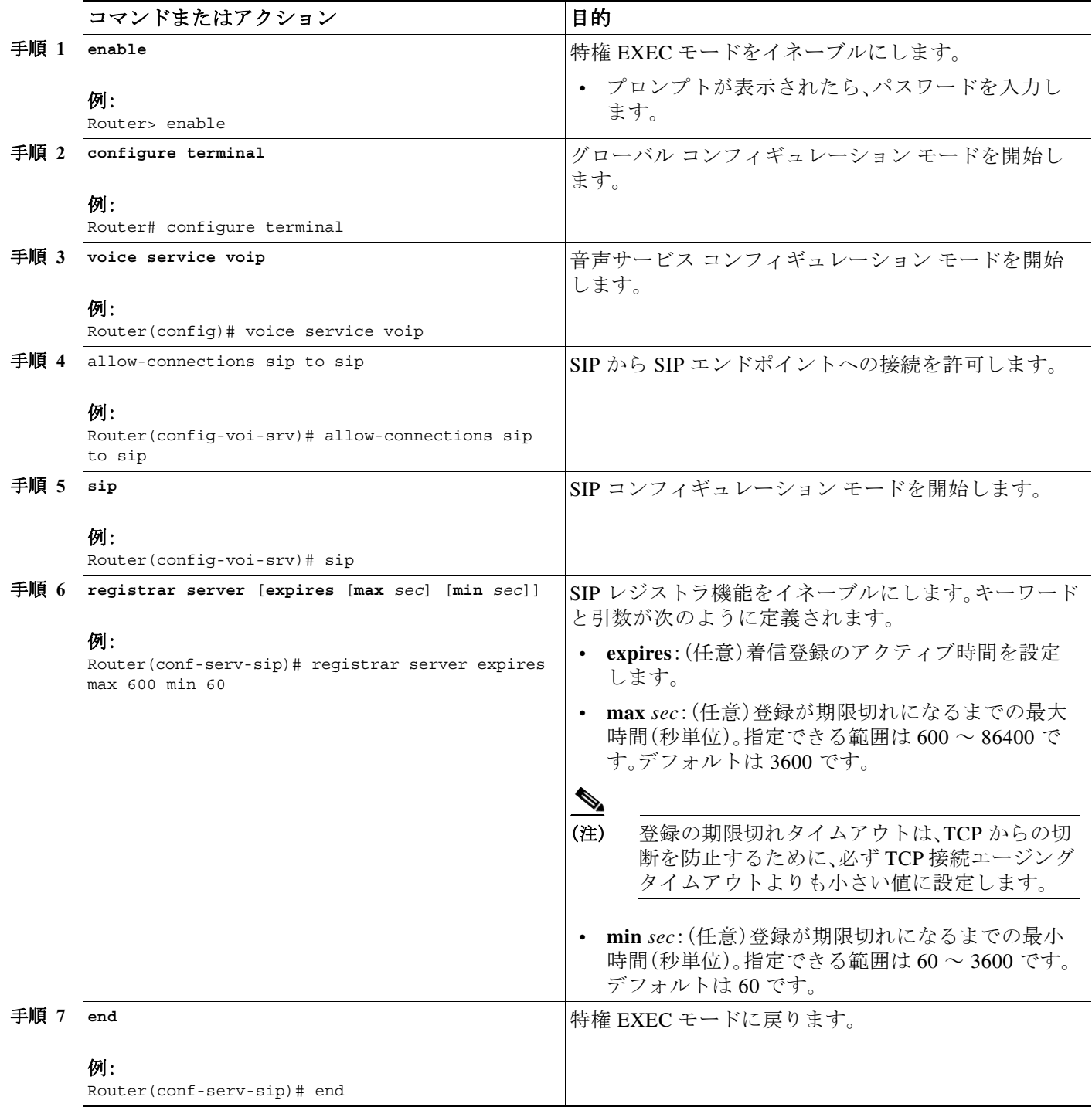

### 次の作業

着信 SIP 登録メッセージが正常に受信されるようにするには、音声レジスタ プールを設定する必 要があります。「SIP 電話へのバックアップ レジストラ [サービスの設定」セクション\(](#page-155-0)96 ページ)

### <span id="page-155-0"></span>**SIP** 電話へのバックアップ レジストラ サービスの設定

SIP IP Phone へのバックアップ レジストラ サービスは、SIP ゲートウェイの音声レジスタ プール を設定することで提供できます。音声レジスタ プール設定では登録権限を制御することができ、 さらに、SIP 電話登録がプールに一致する場合に、動的に作成された VoIP ダイヤル ピアに適用さ れるダイヤルピア属性を設定することができます。次のコール タイプがサポートされています。

- **•** SIP IP Phone の送受信:
	- **–** ローカル PSTN
	- **–** ローカルなアナログ FXS 電話機
	- **–** ローカルな SIP IP Phone

次の設定のコマンドは、登録権限を制御して、基本的な音声レジスタ プールを設定します。プー ルは、Cisco Unified SIP SRST デバイスがどの登録を承認し、どれを拒否するかをユーザが制御で きるようにします。このプールに一致する登録は、これらの設定に設定されたダイヤルピア属性 で VoIP SIP ダイヤル ピアを作成します。**id** コマンドのみ必須ですが、この設定例では、基本機能 を示しています。

コマンドレベルの詳細については、『[Cisco Unified SRST and Cisco Unified SIP SRST Command](http://www.cisco.com/en/US/docs/voice_ip_comm/cusrst/command/reference/srstcr.html)  [Reference \(All Versions\)](http://www.cisco.com/en/US/docs/voice_ip_comm/cusrst/command/reference/srstcr.html)』の適切なコマンド ページを参照してください。

#### 前提条件

**•** SIP レジストラは、音声レジスタ プールのセットアップの前に設定する必要があります。詳 細については、「SIP [レジストラの設定」セクション\(](#page-153-1)94 ページ)を参照してください。

#### 制約事項

- **• id** コマンドは、設定される個別の SIP IP Phone または SIP IP Phone のセットを特定します。 したがって、ステップ 5 で設定した **id** コマンドが必要であり、他の音声レジスタ プールのコ マンドの前に設定する必要があります。**mac** *address* キーワードおよび引数を使用する場合、 電話機の MAC アドレスがルータの Address Resolution Protocol(ARP)キャッシュに表示され るように、IP Phone がルータの LAN インターフェイスと同じサブネット内にある必要があ ります。MAC アドレスが特定の音声レジスタ プール向けに設定されたら、新しい MAC アド レスに変更する前に既存の MAC アドレスを削除します。
- **•** プロキシのダイヤル ピアは、PSTN から Cisco Unified SIP SRST へのすべてのコールをルー ティングする自動生成ダイヤル ピアです。SIP 電話が Cisco Unified SIP SRST に登録され、 **proxy** コマンドがイネーブルになると、2 つのダイヤル ピアが自動的に作成されます。最初 のダイヤル ピアはプロキシへルーティングされ、第 2(またはフォールバック)のダイヤル ピアは SIP 電話にルーティングされます。静的なダイヤル ピアを正しく作成する(プロキシ を指し示すダイヤル ピアを手動で作成する)方法でも、同じ機能を達成できます。プロキシ のダイヤル ピアは 1 つのプロキシの IP アドレスのみをモニタできます。つまり、一度にモニ タできるのは音声レジスタ プールからの 1 つのプロキシに限られます。複数のプロキシ ア ドレスをモニタする必要があれば、手動で追加のダイヤル ピアを作成して設定します。

Τ

**The Second** 

(注) SIP プロキシをモニタするには、ステップ 3 に記載されたとおり **call fallback active** コマンドを 設定する必要があります。

#### 手順の概要

- **1. enable**
- **2. configure terminal**
- **3. call fallback active**
- **4. voice register pool** *tag*
- **5. id** {**network** *address* **mask** *mask* | **ip** *address* **mask** *mask* | **mac** *address*}
- **6. preference** *preference-order*
- **7. proxy** *ip-address* [**preference** *value*] [**monitor probe** {**icmp-ping** | **rtr**} [*alternate-ip-address*]]
- **8. voice-class codec** *tag*
- **9. application** *application-name*
- **10. end**

#### 手順の詳細

 $\overline{\phantom{a}}$ 

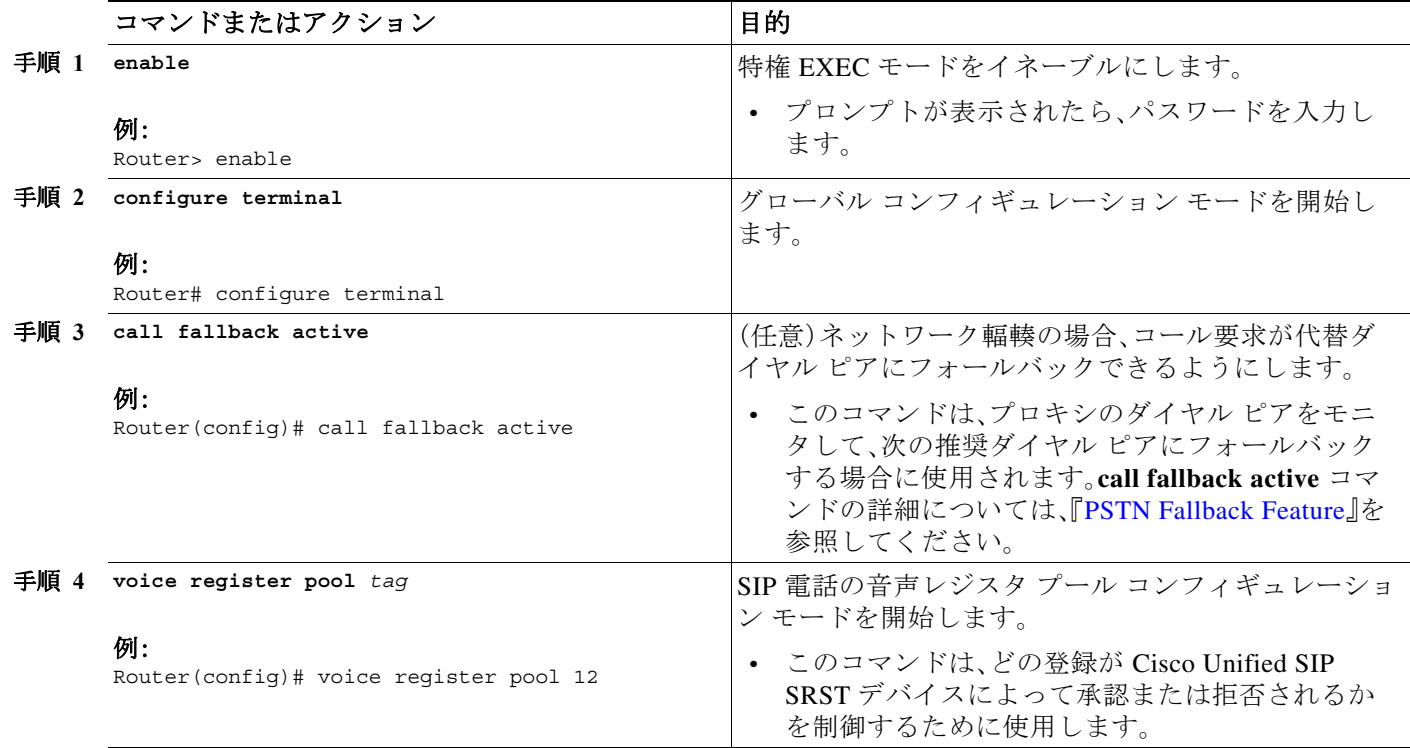

 $\mathsf I$ 

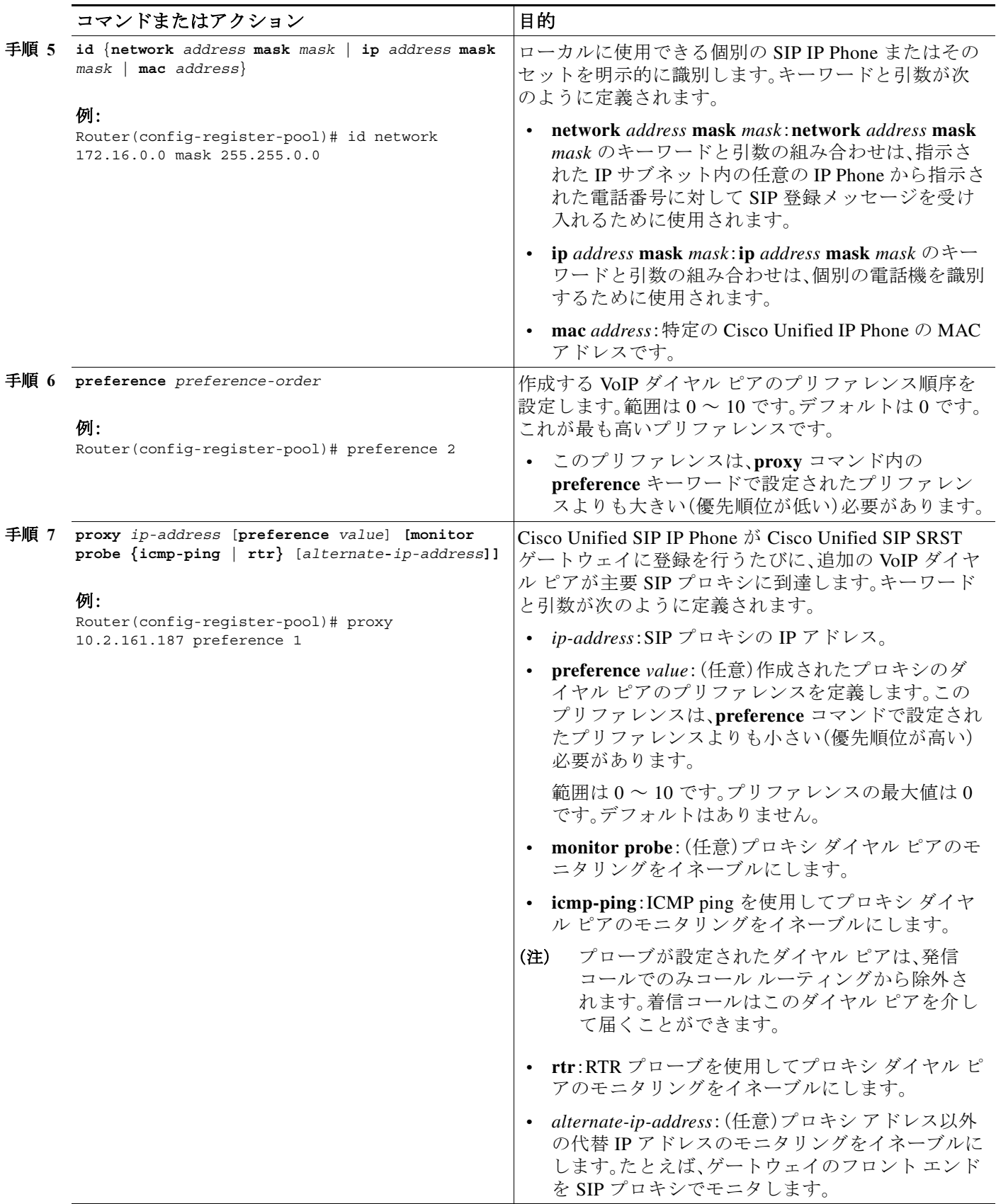

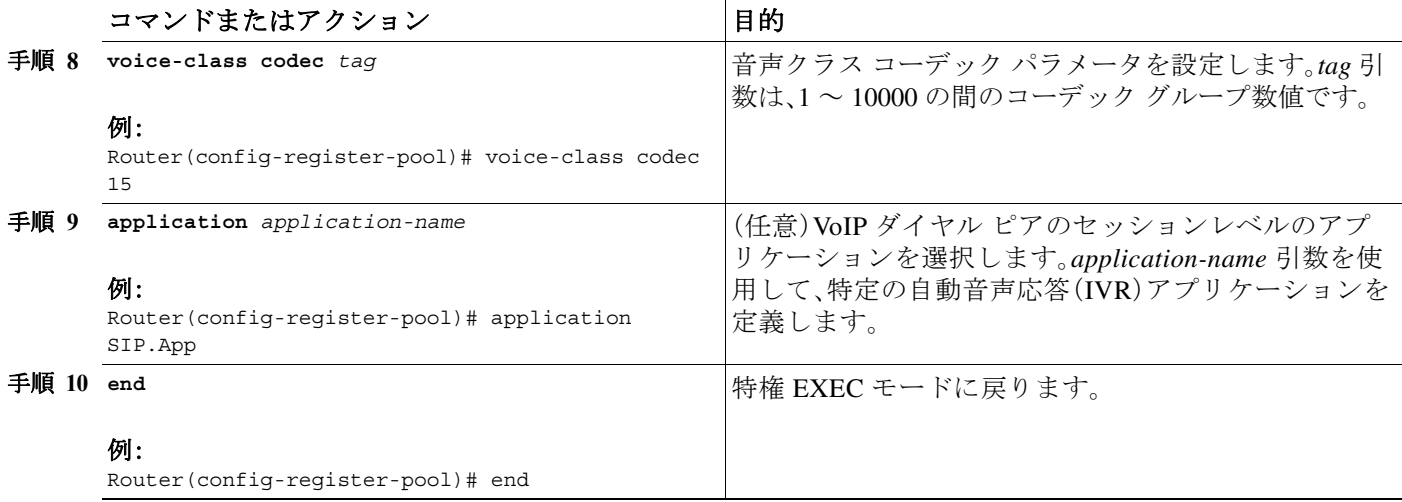

#### 次の作業

この他にも機能を追加する音声レジスタ プール コマンドがありますが、それらは必須ではあり ません。これらのコマンドについては、「SIP [電話へのバックアップ](#page-158-0) レジストラ サービスの設定 (オプション [コマンドを使用\)」セクション\(](#page-158-0)99 ページ)を参照してください。

### <span id="page-158-0"></span>**SIP** 電話へのバックアップ レジストラ サービスの設定(オプション コ マンドを使用)

前の設定は、基本的な音声レジスタ プールをセットアップするものです。この手順の設定は、オ プションの属性を追加して機能を増やすためのものです。

#### 前提条件

- **•** 前提条件は「SIP 電話へのバックアップ レジストラ [サービスの設定」セクション\(](#page-155-0)96 ページ) に記載のとおりです。
- **•** 「SIP 電話へのバックアップ レジストラ [サービスの設定」セクション\(](#page-155-0)96 ページ)の説明に 従って、必要なコマンドを設定します。
- **•** 「alias」コマンドを設定する前に、translate-outgoing(音声レジスタ プール)コマンドを使用し てトランスレーション ルールを設定する必要があります。

#### 手順の概要

 $\mathbf{r}$ 

- **1. enable**
- **2. configure terminal**
- **3. voice register pool** *tag*
- **4. translation-profile outgoing** *profile-tag*
- **5. alias** *tag pattern* **to** *target* [**preference** *value*]
- **6. cor** {**incoming** | **outgoing**} *cor-list-name* {*cor-list-number starting-number* [ *ending-number*] | *default}*

 $\mathsf I$ 

- **7. incoming called-number** [*number*]
- **8. number** *tag number-pattern* {**preference** *value*} [**huntstop**]
- **9. dtmf-relay** [**cisco-rtp**] [**rtp-nte**] [**sip-notify**]
- **10. end**

#### 手順の詳細

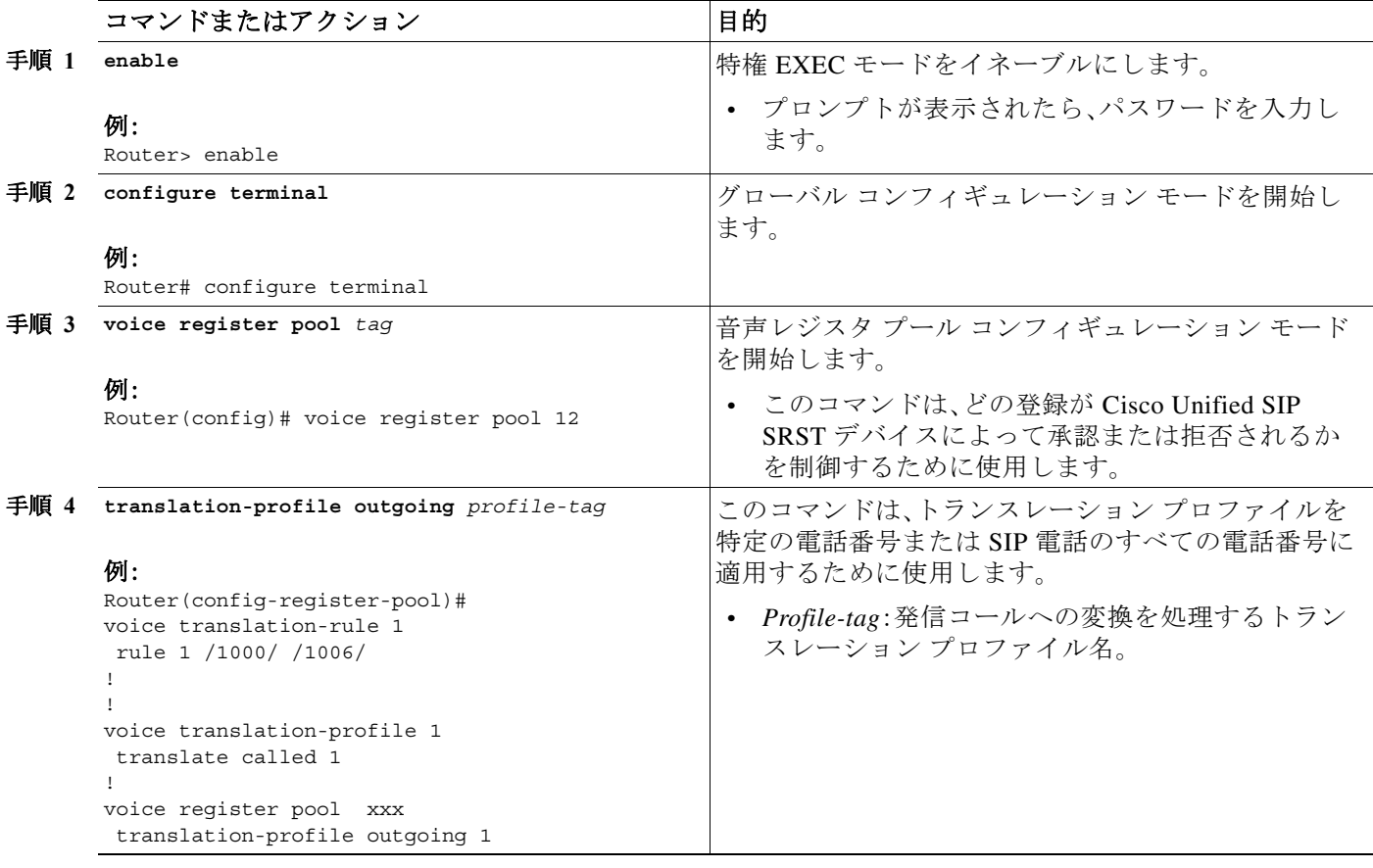

 $\Gamma$ 

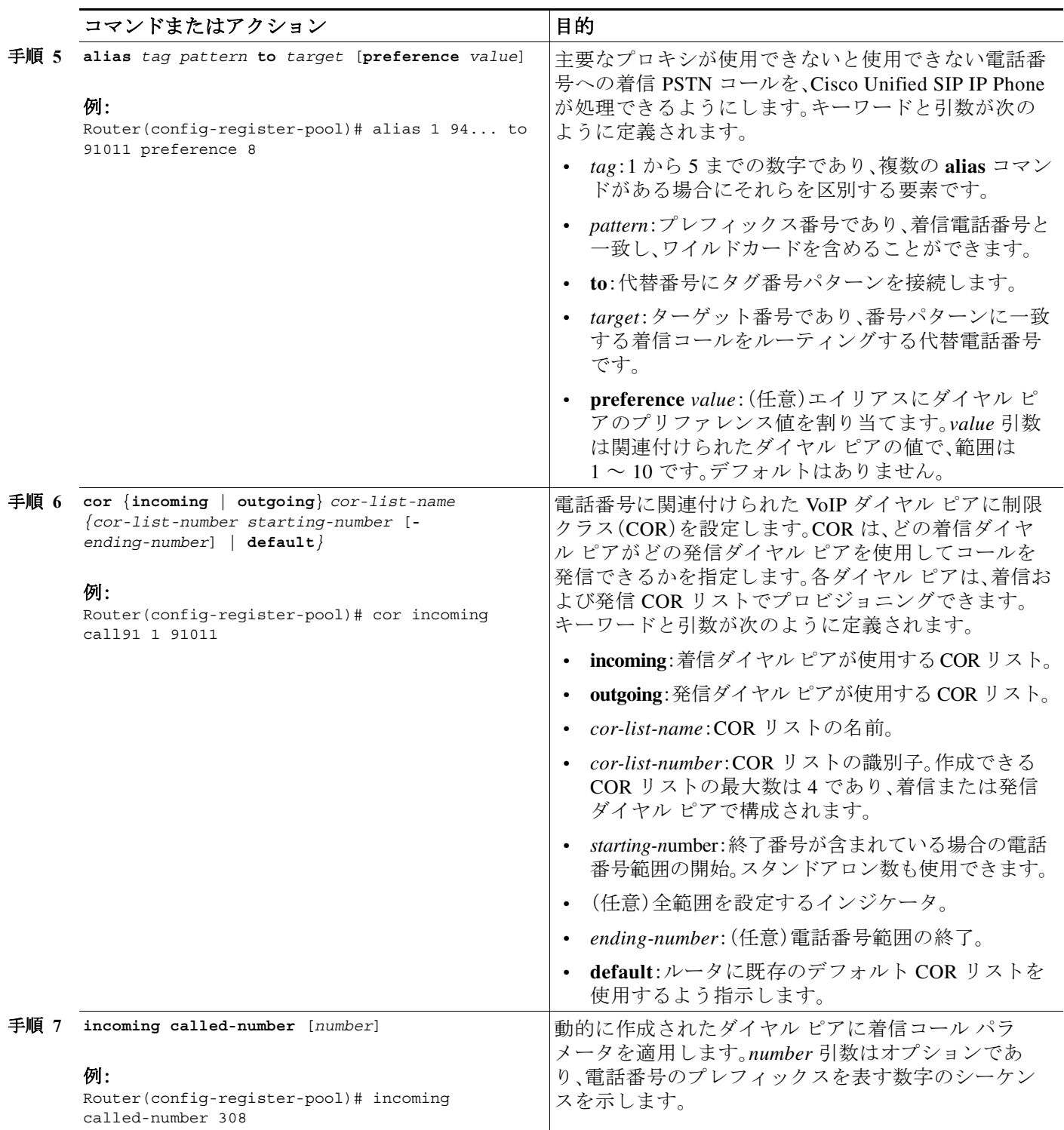

ן

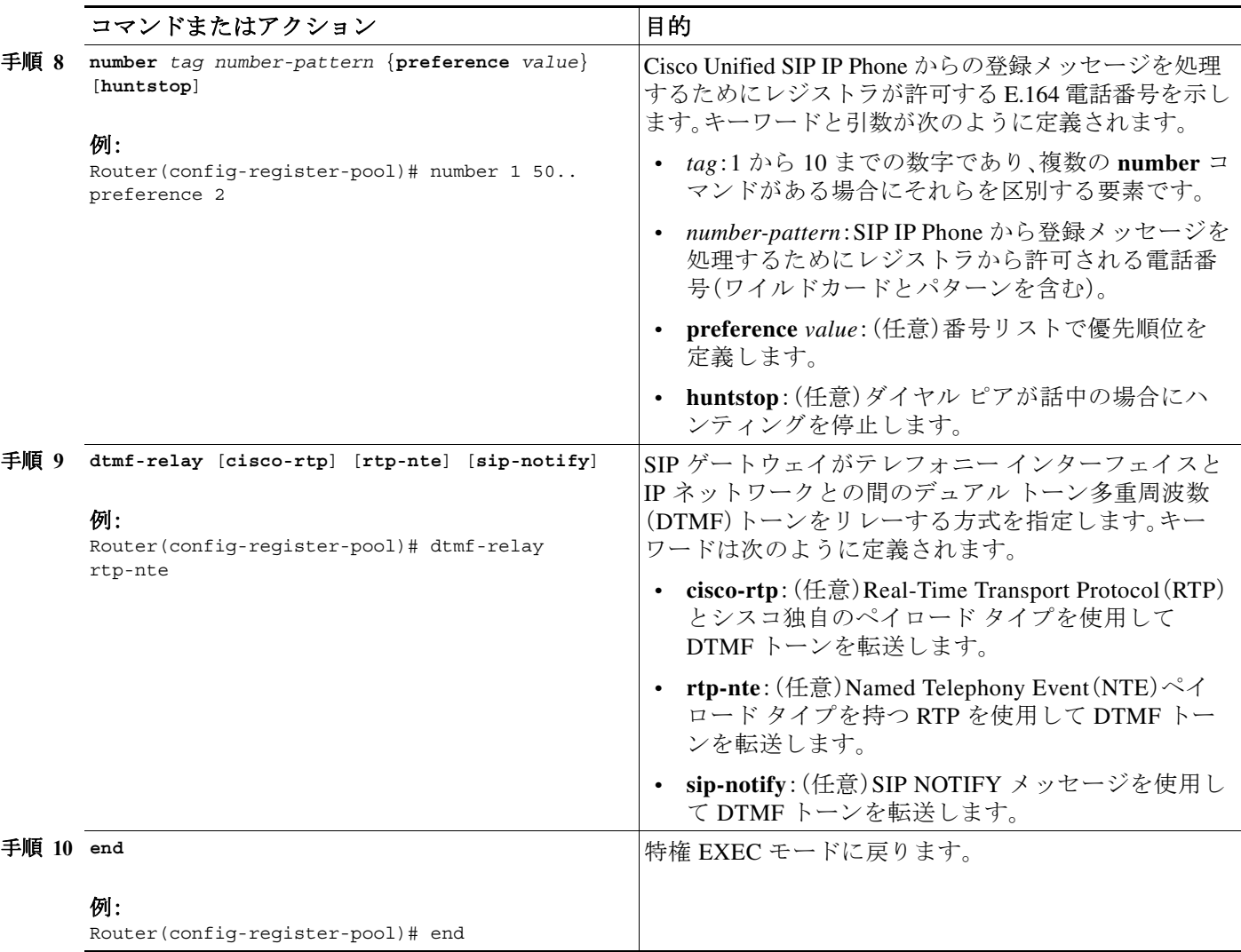

例

**show running-config** コマンドからの次の部分出力は、音声レジスタ プール 12 が、172.16.0.0/16 ネットワークの内線番号 50xx が設定されている SIP IP Phone からのすべての登録を受け入れる ように設定されていることを示します。プール 12 に一致する登録で自動生成されたダイヤル ピ アには、このプール内で設定された属性があります。

```
.
.
voice register pool 12 
id network 172.16.0.0 mask 255.255.0.0
number 1 50.. preference 2
application SIP.app
preference 2
incoming called-number 
cor incoming allowall default
translate-outgoing called 1
voice-class codec 1
.
.
```
.

.

## <span id="page-162-0"></span>**SIP** レジストラ設定の確認

SIP レジストラと音声レジスタ プールのトラブルシューティングを行うには、次の手順を実行 します。

#### 手順の概要

- **1.** debug voice register errors
- **2.** debug voice register events
- **3.** show sip-ua status registrar

#### 手順の詳細

 $\overline{\phantom{a}}$ 

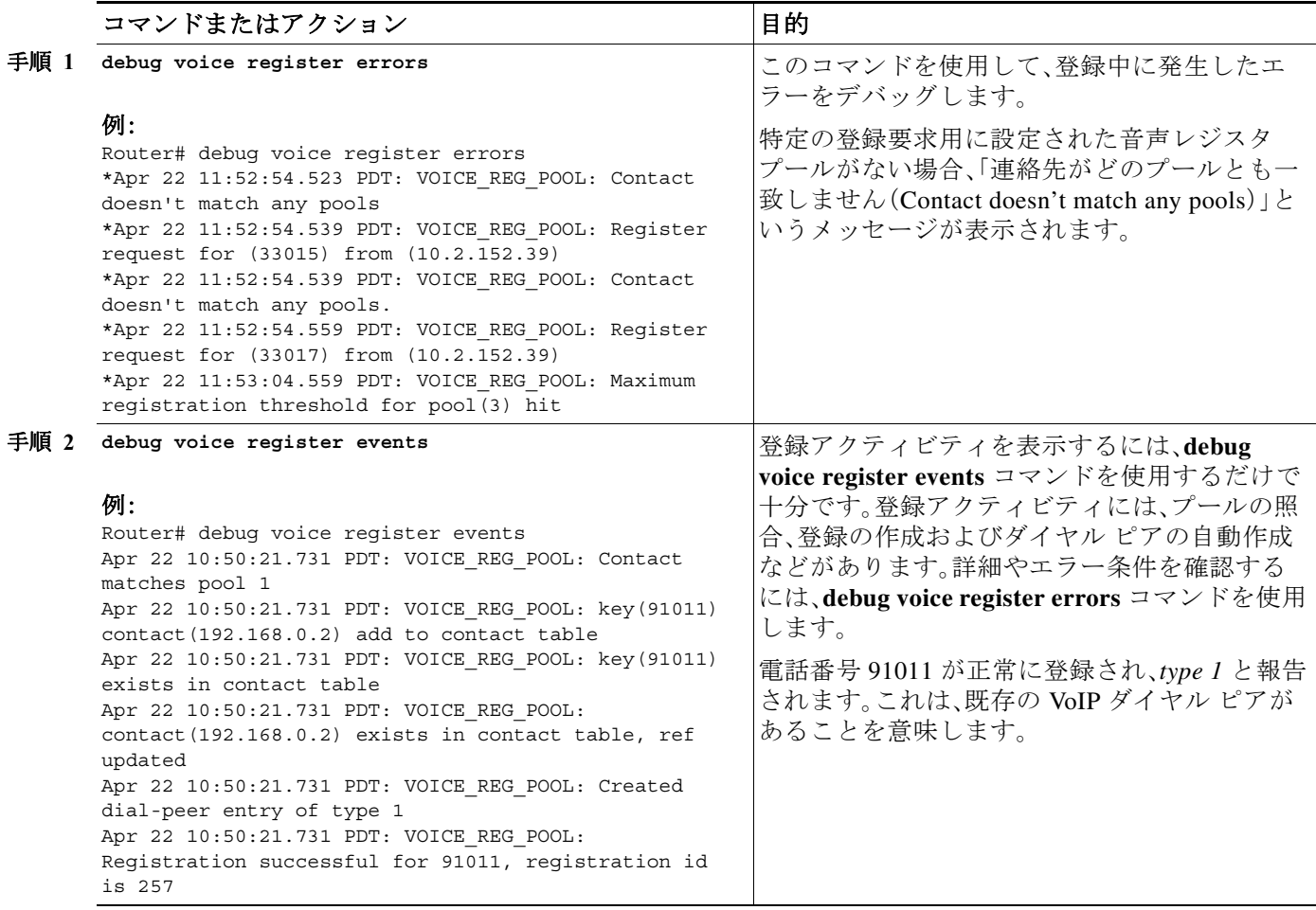

 $\mathbf I$ 

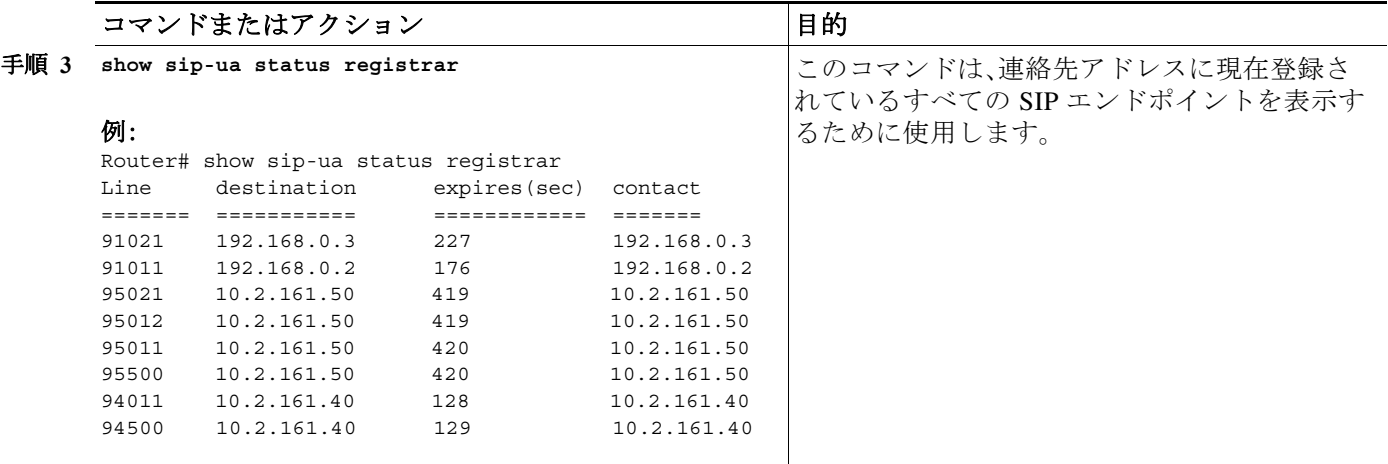

## <span id="page-163-0"></span>プロキシ ダイヤル ピア設定の確認

プロキシ ダイヤル ピアのトラブルシューティングを支援するため、**proxy** コマンドで **icmp-ping** キーワードを使用するには、次の手順を実行します。

#### 手順の概要

- **1. configure terminal**
- **2. voice register pool** *tag*
- **3. proxy** *ip-address* [**preference** *value*] [**monitor probe** {**icmp-ping** | **rtr**} [*alternate-ip-address*]]
- **4. end**
- **5. show voice register dial-peers**
- **6. show dial-peer voice**

#### 手順の詳細

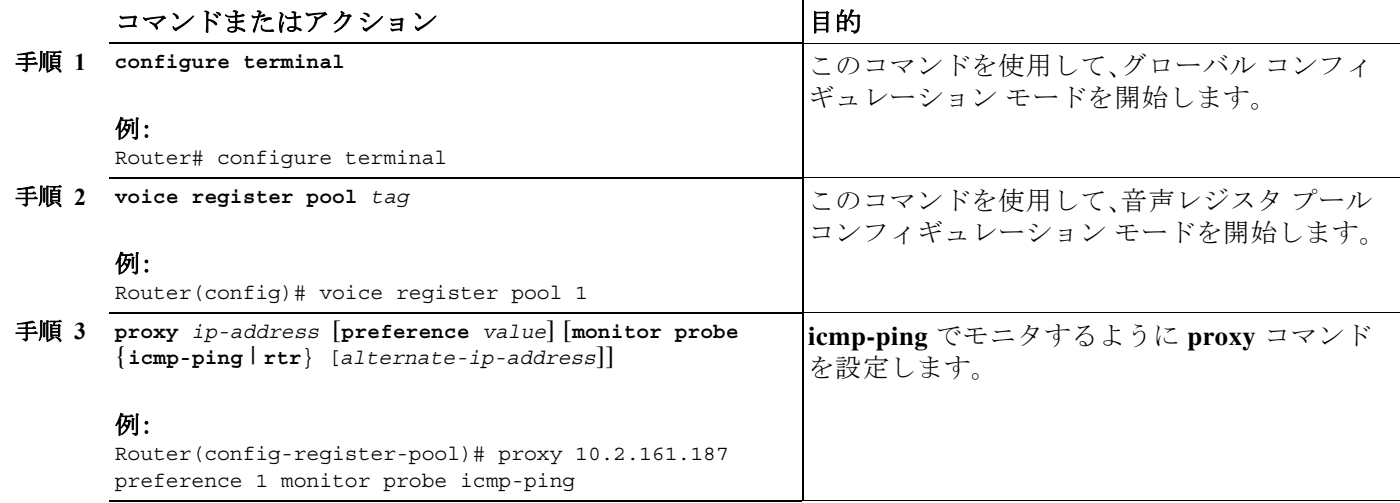

٠

 $\Gamma$ 

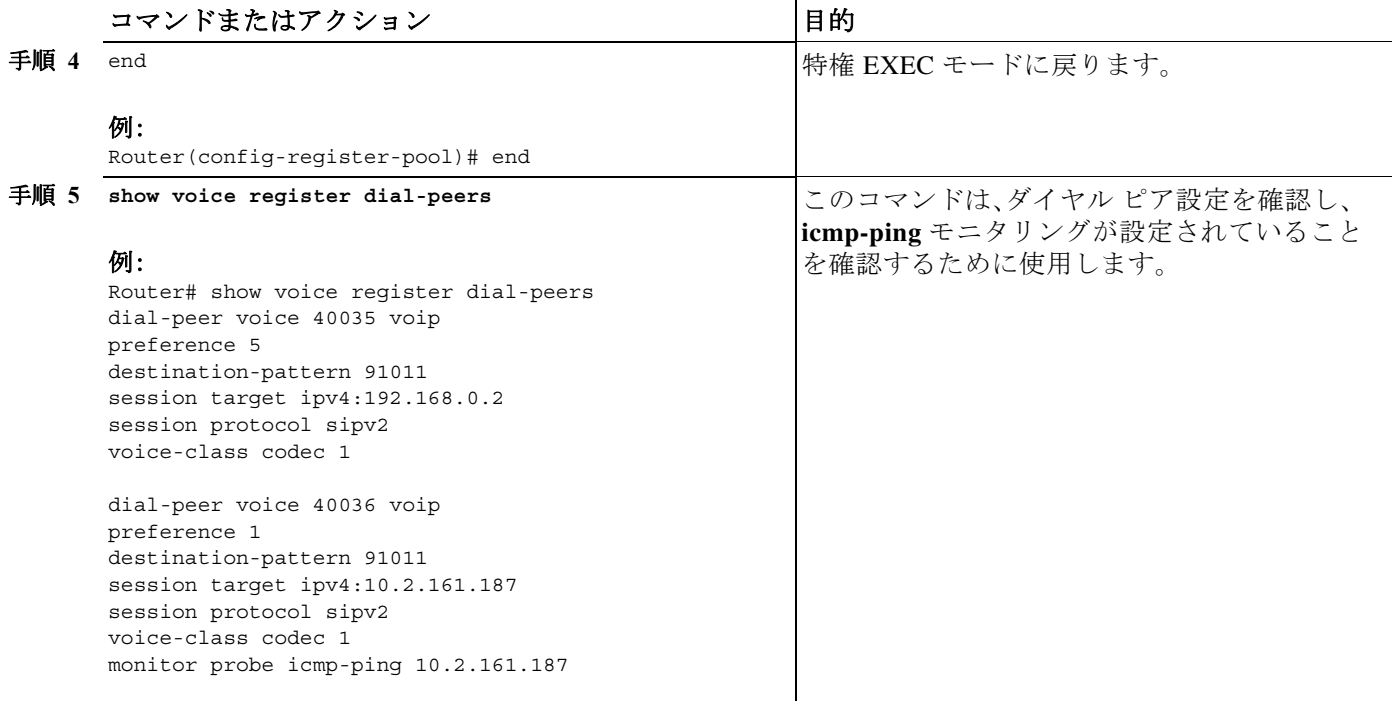

 $\mathsf I$ 

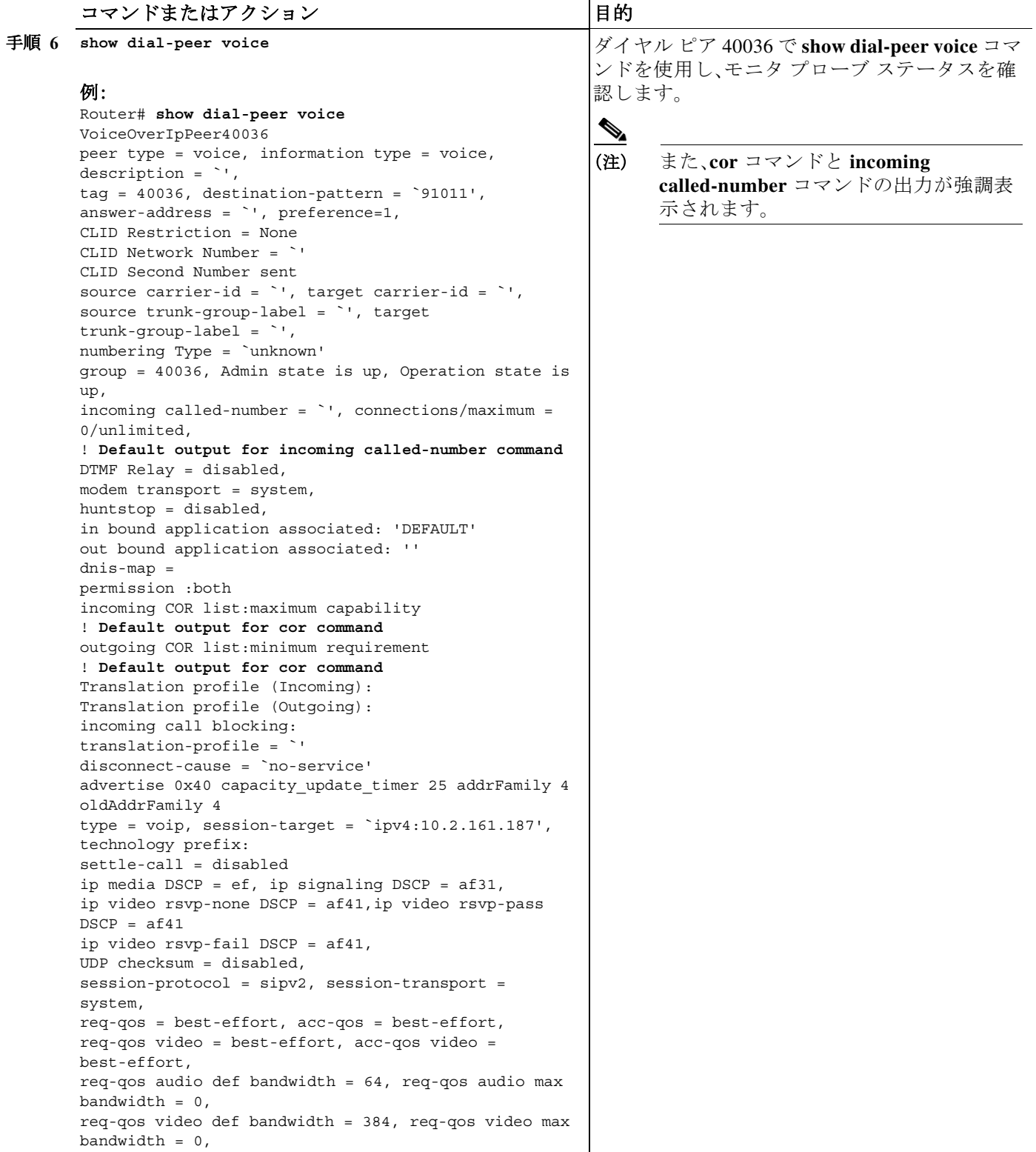

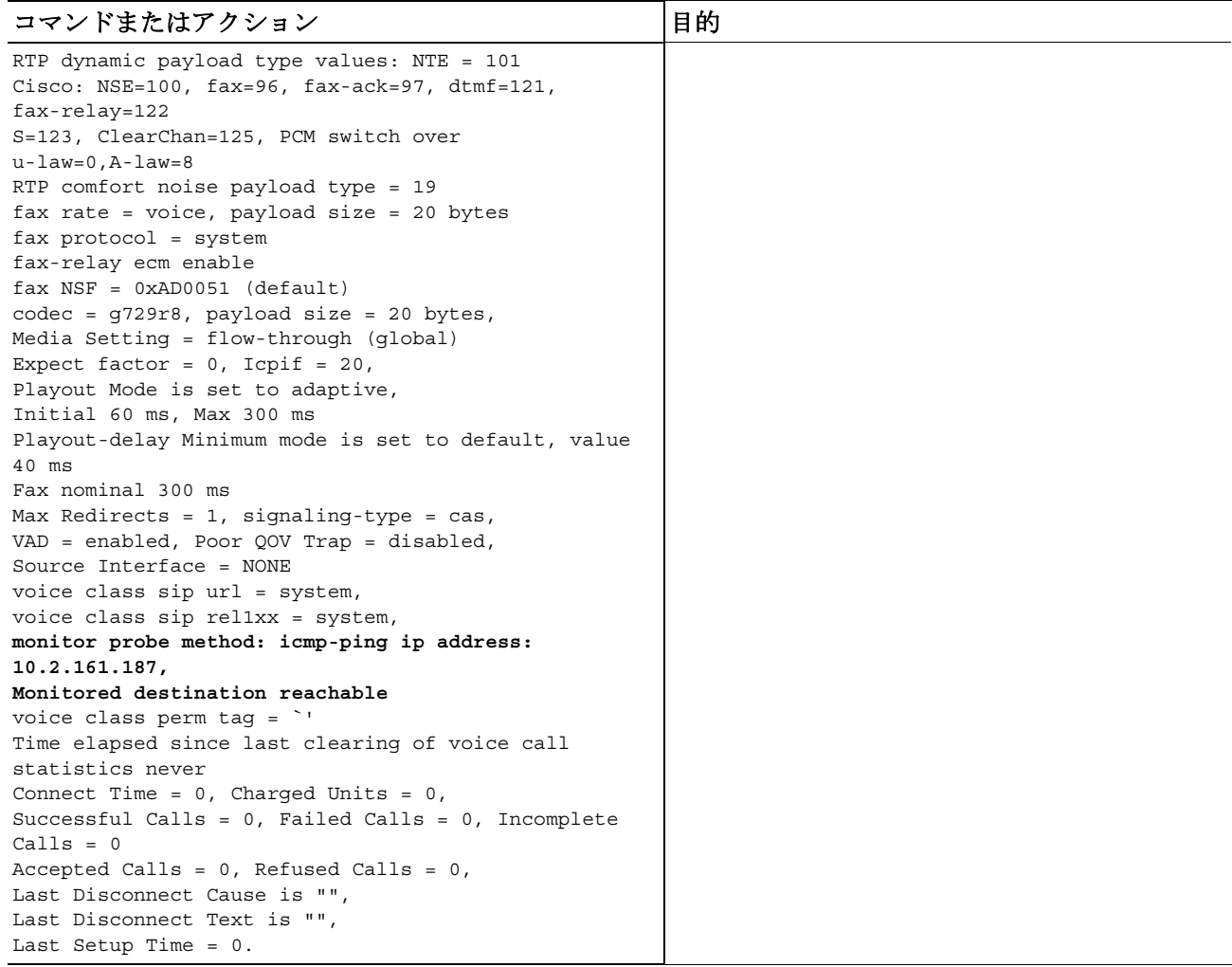

<span id="page-166-0"></span>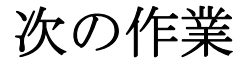

 $\Gamma$ 

次に、Cisco Unified SRST の着信および発信コールを設定します。詳細については[、「コール処理](#page-168-0) [の設定」セクション\(](#page-168-0)109 ページ)を参照してください。

詳細については、「Cisco Unified SRST [機能の概要」セクション\(](#page-60-0)1 ページ)の章の[「その他の関連資](#page-87-0) [料」セクション\(](#page-87-0)28 ページ)を参照してください。

 $\mathsf I$ 

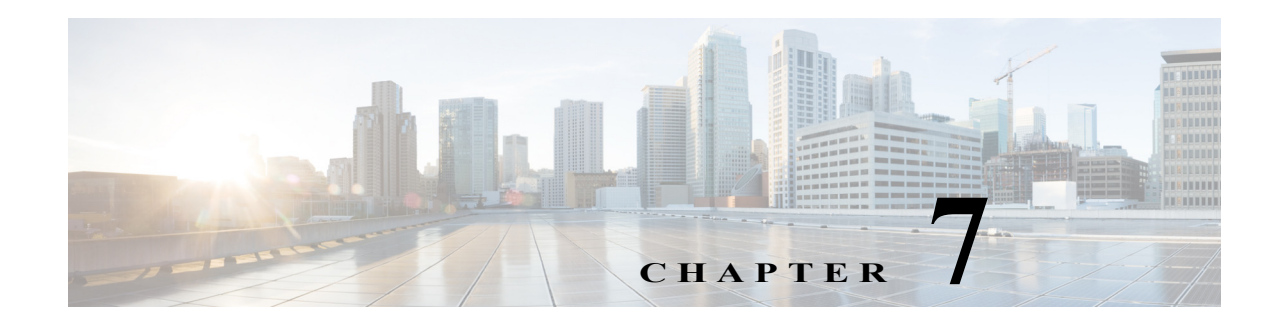

## <span id="page-168-0"></span>コール処理の設定

この章では、SCCP 電話のコールを発着信するために Cisco Unified Survivable Remote Site Telephony(Cisco Unified SRST)を設定する方法について説明します。

この章では、SIP 電話の標準 RFC 3261 機能のサポートについても説明します。機能にはコール ブロッキングとコール転送が含まれます。

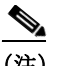

(注) SIP 電話のコール処理の設定は、バージョン 4.0 および 3.4 にのみ適用されます。

# 目次

 $\mathbf{r}$ 

- **•** バックツーバック ユーザ エージェント モードを使用する SIP SRST [機能を設定するための](#page-168-1) [前提条件\(](#page-168-1)109 ページ)
- **•** バックツーバック ユーザ エージェント モードを使用する SIP SRST [機能の設定における制](#page-169-0) 約事項(110 [ページ\)](#page-169-0)
- **•** SCCP SRST [コール処理の設定について\(](#page-169-1)110 ページ)
- **•** バックツーバック ユーザ エージェント モードを使用する SIP SRST [機能の設定について](#page-170-0)  $(111 \sim -\nu)$
- **•** [Cisco Unified SCCP SRST](#page-172-0) の設定方法(113 ページ)
- **•** [Cisco Unified SIP SRST](#page-208-0) の設定方法(149 ページ)
- **•** [オプション機能の設定方法\(](#page-217-0)158 ページ)
- **•** [コール処理の設定例\(](#page-219-0)160 ページ)
- **•** [次の作業\(](#page-220-0)161 ページ)

## <span id="page-168-1"></span>バックツーバック ユーザ エージェント モードを使用す る **SIP SRST** 機能を設定するための前提条件

- **•** 「Cisco Unified SRST [機能の概要」セクション\(](#page-60-0)1 ページ)の「[Cisco Unified SIP SRST](#page-68-0) を設定す [るための前提条件」セクション\(](#page-68-0)9 ページ)に説明されている前提条件をすべて満たします。
- **•** SIP レジストラを設定します。SIP レジストラによって、ユーザが登録の承認または拒否を制 御できます。着信 SIP 登録メッセージの承認を設定するには、「SIP を用いた [Cisco Unified IP](#page-152-0)  Phone [の設定」セクション\(](#page-152-0)93 ページ)を参照してください。

Τ

## <span id="page-169-0"></span>バックツーバック ユーザ エージェント モードを使用す る **SIP SRST** 機能の設定における制約事項

**•** 「Cisco Unified SRST [機能の概要」セクション\(](#page-60-0)1 ページ)の「[Cisco Unified SIP SRST](#page-69-0) の設定に [関する制約事項」セクション\(](#page-69-0)10 ページ)に説明されている制約事項を参照してください。

## <span id="page-169-1"></span>**SCCP SRST** コール処理の設定について

Cisco Unified SRST は、Cisco Unified CM より小さいコール処理機能セットを提供しており、これ らの機能の設定の大部分は既存の Cisco Unified CM または Cisco Unified IP Phone の設定の有効 化です。

- **•** WAN リンク障害用の H.323 VoIP コール [プリザベーション拡張機能\(](#page-169-2)110 ページ)
- **•** [電話料金詐欺行為防止\(](#page-169-3)110 ページ)

### <span id="page-169-2"></span>**WAN** リンク障害用の **H.323 VoIP** コール プリザベーション拡張機能

WAN リンク障害に対する H.323 VoIP コール プリザベーションの機能拡張では、Cisco Unified Communications Manager などのエンティティによってシグナリングが処理される H.323 トポロ ジの接続が保持されるようになりました。このエンティティは、2 つの接続側の間でシグナリン グを行う相手方エンドポイントおよびブローカとは異なります。

コール プリザベーションが役立つのは、ゲートウェイと他のエンドポイント(通常は Cisco Unified IP Phone)は同じサイトにあるものの、コール エージェントがリモート サイトにあり、接 続障害が起こりやすいような場合です。

詳細については、『*[Cisco IOS H.323 Configuration Guide](http://www.cisco.com/en/US/docs/ios/12_3/vvf_c/cisco_ios_h323_configuration_guide/old_archives_h323/323confg.html )*, Release 12.4T』の「Configuring H.323 Gateways」の章を参照してください。

### <span id="page-169-3"></span>電話料金詐欺行為防止

シスコ ルータ プラットフォームに音声対応 Cisco IOS ソフトウェア イメージをインストールす る場合、プラットフォーム上で適切な機能をイネーブルにして、電話ハッカーによる侵入の可能 性を防止する必要があります。防止するための機能を、音声コールを処理するシスコ ルータの Unified Communications アプリケーションすべてに展開します。このアプリケーションには、 Cisco Unified Communications Manager Express(CME)、Cisco Survivable Remote Site Telephony (SRST)、Cisco Unified Border Element(UBE)、Cisco IOS ベース ルータ、スタンドアロン アナログ およびデジタル PBX、公衆電話交換網(PSTN)ゲートウェイ、および Cisco コンタクトセンター VoiceXML ゲートウェイなどがあります。電話料金詐欺行為防止の詳細については、『*[Cisco](http://www.cisco.com/en/US/docs/voice_ip_comm/cucme/admin/configuration/guide/cmeadm.html)  [Unified Communications Manager Express System Administration Guide](http://www.cisco.com/en/US/docs/voice_ip_comm/cucme/admin/configuration/guide/cmeadm.html)*』の「*[Toll Fraud Prevention](http://www.cisco.com/en/US/docs/voice_ip_comm/cucme/admin/configuration/guide/cmeplan.html#wp1106494)*」を 参照してください。

## <span id="page-170-0"></span>バックツーバック ユーザ エージェント モードを使用す る **SIP SRST** 機能の設定について

Cisco Unified SRST システムは、ローカルおよび SIP WAN ネットワーク全体にわたり、標準ベー スの RFC 3261 機能をサポートする SIP 電話をサポートできます。Cisco Unified SIP SRST を備え た SIP 電話は、SCCP 電話の場合と同様の機能を使用して、SIP ネットワーク経由でコールを発信 できます。たとえば、発信者 ID、スピード ダイヤル、リダイヤルなどの大半の SCCP 電話機能が、 今では SIP ネットワーク上でもサポートされているため、ユーザは SCCP または SIP を選択する ことができます。

また、Cisco Unified SIP SRST は、コールの受け入れと転送のみを行うリダイレクト サーバを使用 していた Cisco SIP SRST 3.0 より多くの機能を備えた個別のコール エージェントであるバック ツーバック ユーザ エージェント(B2BUA)を使用します。B2BUA コール エージェントの主な利 点はコール転送です。これは、電話に代わってコールを転送するからです。また、コール パスの コール仲介者としてプレゼンスを維持します。

Cisco SIP SRST 3.4 は次のコールの組み合わせをサポートします。

- **•** SIP 電話から SIP 電話へ
- **•** SIP 電話から PSTN/ルータ音声ポートへ
- **•** SIP 電話から SCCP 電話へ

### **Cisco Unified SIP SRST** および **Cisco SIP Communications Manager Express** の共通機能

**voice regisiter dn**、**voice register global**、**voice register pool** の各コンフィギュレーション モード コマンドには、Cisco Unified SIP CME および Cisco Unified SIP SRST のどちらの動作モードでも アクセスできます。ただし、これらのモード内のすべてのコマンドが SIP SRST モードでの使用 を対象としているわけではありません。表 [7-1](#page-170-1) は、どのコマンドが CME または SRST 動作モード に関連しているかを示すサマリー ガイドです。

詳細については、個々のコマンドのコマンド リファレンス ページを参照してください。

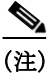

 $\mathbf{r}$ 

<span id="page-170-1"></span>(注) 表 [7-1](#page-170-1) はすべてを網羅しているわけではなく、これら以外にもコマンドが存在する場合があり ます。

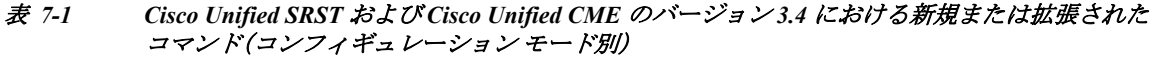

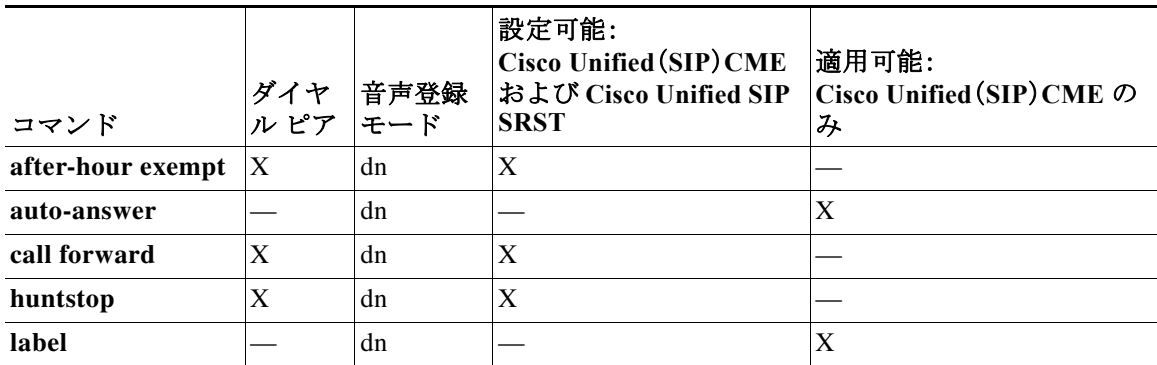

 $\mathsf I$ 

|                   |             |        | 設定可能:                                            |                                            |
|-------------------|-------------|--------|--------------------------------------------------|--------------------------------------------|
|                   | ダイヤ         | 音声登録   | Cisco Unified (SIP) CME<br>および Cisco Unified SIP | 適用可能:<br>Cisco Unified (SIP) CME $\oslash$ |
| コマンド              | ルピア  モード    |        | <b>SRST</b>                                      | み                                          |
| label             |             | dn     |                                                  | X                                          |
| number            | X           | dn     | X                                                |                                            |
| preference        | X           | dn     | X                                                |                                            |
| application       | X           | global | X                                                |                                            |
| authenticate      |             | global |                                                  | X                                          |
| create            |             | global |                                                  | X                                          |
| date-format       |             | global |                                                  | X                                          |
| dst               |             | global |                                                  | X                                          |
| external ring     |             | global | X                                                |                                            |
| file              |             | global |                                                  | X                                          |
| hold-alert        |             | global |                                                  | $\mathbf X$                                |
| load              |             | global |                                                  | X                                          |
| logo              |             | global |                                                  | X                                          |
| max-dn            |             | global | X                                                |                                            |
| max-pool          |             | global | $\mathbf X$                                      |                                            |
| max-redirect      |             | global |                                                  | X                                          |
| mode              |             | global | X                                                |                                            |
| mwi               |             | global |                                                  | X                                          |
| reset             |             | global |                                                  | $\mathbf X$                                |
| tftp-path         |             | global |                                                  | X                                          |
| timezone          |             | global |                                                  | X                                          |
| upgrade           |             | global |                                                  | X                                          |
| <b>URL</b>        |             | global |                                                  | $\mathbf X$                                |
| Voicemail         |             | global |                                                  | X                                          |
| after-hour exempt | $\mathbf X$ | pool   | X                                                |                                            |
| application       | X           | pool   | X                                                |                                            |
| call-forward      |             | pool   | $\mathbf X$                                      |                                            |
| call-waiting      |             | pool   |                                                  | X                                          |
| codec             | X           | pool   | X                                                |                                            |
| description       |             | pool   |                                                  | $\mathbf X$                                |
| dnd-control       |             | pool   |                                                  | $\mathbf X$                                |
| dtmf-relay        |             | pool   | X                                                |                                            |
| id                |             | pool   | X                                                |                                            |

表 *7-1 Cisco Unified SRST* および *Cisco Unified CME* のバージョン *3.4* における新規または拡張された コマンド(コンフィギュレーション モード別)(続き)

 $\overline{\phantom{a}}$ 

| コマンド                | ダイヤ<br>ルピアー | 音声登録<br>モード | 設定可能:<br>Cisco Unified (SIP) CME<br>および Cisco Unified SIP<br><b>SRST</b> | 適用可能:<br>Cisco Unified (SIP) CME $\oslash$<br>み |
|---------------------|-------------|-------------|--------------------------------------------------------------------------|-------------------------------------------------|
| keep-conference     |             | pool        |                                                                          | X                                               |
| max-pool            |             | pool        | X                                                                        |                                                 |
| number              | X           | pool        | X                                                                        |                                                 |
| preference          | X           | pool        | X                                                                        |                                                 |
| proxy               | X           | pool        | X                                                                        |                                                 |
| reset               |             | pool        |                                                                          | X                                               |
| speed-dial          |             | pool        |                                                                          | $\mathbf X$                                     |
| template            |             | pool        |                                                                          | $\mathbf X$                                     |
| translation-profile | $\mathbf X$ | pool        | X                                                                        |                                                 |
| type                |             | pool        |                                                                          | X                                               |
| username            |             | pool        |                                                                          | $\mathbf X$                                     |
| vad                 | X           | pool        | $\mathbf X$                                                              |                                                 |
| anonymous           |             | template    |                                                                          | $\boldsymbol{\mathrm{X}}$                       |
| caller-id           |             | template    |                                                                          | X                                               |
| conference          |             | template    |                                                                          | X                                               |
| dnd-control         |             | template    |                                                                          | X                                               |
| forward             |             | template    |                                                                          | X                                               |
| transfer            |             | template    |                                                                          | X                                               |

表 *7-1 Cisco Unified SRST* および *Cisco Unified CME* のバージョン *3.4* における新規または拡張された コマンド(コンフィギュレーション モード別)(続き)

## <span id="page-172-0"></span>**Cisco Unified SCCP SRST** の設定方法

コール処理の設定には、次の一連のタスクが含まれます。

- **•** [着信コールの設定\(](#page-173-0)114 ページ)
- **•** [発信コールの設定\(](#page-191-0)132 ページ)
- **•** [時刻、曜日、または日付に基づくコール](#page-212-0) ブロッキングの設定(153 ページ)

Τ

### <span id="page-173-0"></span>着信コールの設定

着信コールの設定には、次のタスクを含めることができます。

- **•** コール転送と再ルーティング
	- **–** [話中信号または無応答時のコール転送の設定\(](#page-173-1)114 ページ)(任意)
	- **–** [コール再ルーティングの設定\(](#page-174-1)115 ページ)(任意)
	- **–** コール [ピックアップの設定\(](#page-177-0)118 ページ)(任意)
	- **–** [転送の桁収集方法の設定\(](#page-181-0)122 ページ)
- **•** 電話番号の変換とトランスレーション
	- **–** グローバル [プレフィックスの設定\(](#page-182-0)123 ページ)(任意)
	- **–** [桁トランスレーション](#page-184-0) ルールの有効化(125 ページ)(任意)
	- **–** トランスレーション [プロファイルの有効化\(](#page-185-0)126 ページ)(任意)
	- **–** トランスレーション [プロファイルの確認\(](#page-188-0)129 ページ)(任意)
- **•** ハントと呼び出しのタイムアウト動作
	- **–** ダイヤルピア チャネル [ハントの設定\(](#page-189-1)130 ページ)(任意)
	- **–** [話中タイムアウトの設定\(](#page-190-0)131 ページ)(任意)
	- **–** [呼び出しタイムアウトのデフォルトの設定\(](#page-190-1)131 ページ)(任意)

#### <span id="page-173-1"></span>話中信号または無応答時のコール転送の設定

Cisco Unified CM のフォールバック中に話中信号を受け取ったか、または無応答の着信コール は、1 つ以上の E.164 番号へ転送するように設定できます。

#### 手順の概要

- **1. call-manager-fallback**
- **2. call-forward busy** *directory-number*
- **3. call-forward noan** *directory-number* **timeout** *seconds*
- **4. exit**

#### 手順の詳細

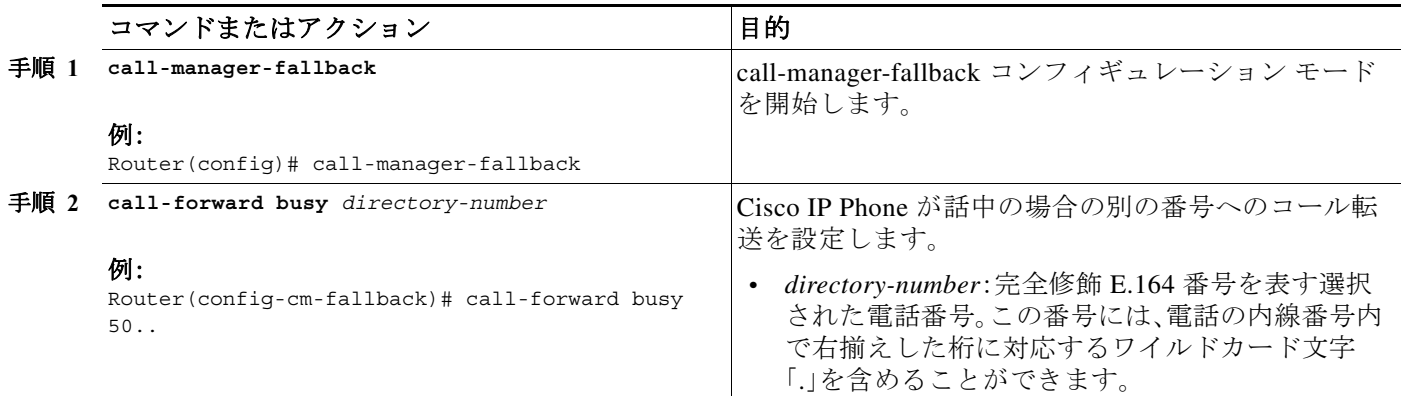

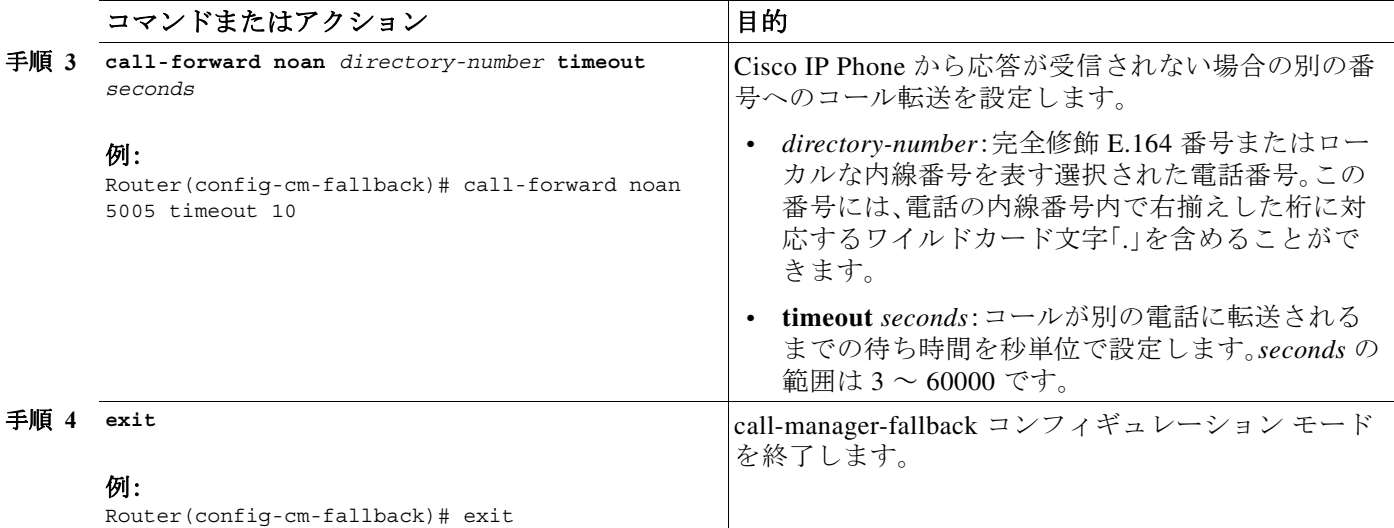

例

 $\mathbf I$ 

次の例では、着信コールが話中の内線番号に到達するか、IP 電話の内線番号が非在席だった場合 に、コールを内線番号 5005 に転送します。着信コールは 15 秒間呼び出した後に内線 5005 に転送 されます。

```
call-manager-fallback 
call-forward busy 5005 
 call-forward noan 5005 timeout seconds 15
```
次の例では、内線番号が話中または非在席の場合に、コール転送の内線番号を変換します。 **call-forward busy** コマンドには、引数 50.. があり、呼び出された内線番号の最後の 2 桁の前に 50 が付加されます。その結果の内線番号が、元の内線番号が話中または非在席の場合に、着信 コールの転送先となる番号です。たとえば、話中の内線番号 6002 への着信コールは、内線番号 5002 に転送され、話中の内線番号 3442 への着信コールは内線番号 5042 に転送されます。着信 コールは 15 秒間呼び出した後に転送されます。

```
call-manager-fallback 
 call-forward busy 50.. 
 call-forward noan 50.. timeout seconds 15
```
#### <span id="page-174-1"></span><span id="page-174-0"></span>コール再ルーティングの設定

(注) **default-destination** コマンドは廃止されるため、**default-destination** コマンドの代わりに、**alias** コ マンドを推奨します。

**alias** コマンドは、フォールバック中に使用できない電話番号へコールを再ルーティングするメカ ニズムを提供します。Cisco Unified Communications Manager のフォールバック中に使用できない 電話番号へのコールに対して、最大 50 セットの再ルーティング エイリアス ルールを作成できま す。エイリアス ルールのセットは、**alias** コマンドを使用して作成されます。エイリアスは、設定し た *alternate-number* エイリアスに一致する電話番号の電話が登録されたときに有効化されます。 その状況で、着信コールが代替番号に再ルーティングされます。*alternate-number* 引数は複数の **alias** コマンドで使用できるため、複数の異なる番号を同じ番号に再ルーティングできます。

Ι

設定された *alternate-number* は、特定の E.164 電話番号または Cisco Unified SRST ルータに登録 済みの IP Phone に属する内線番号である必要があります。*alternate-number* に一致する番号の IP Phone が登録されると、追加の POTS ダイヤル ピアが作成されます。接続先パターンは初期設定 された *number-pattern* に設定され、POTS ダイヤル ピア音声ポートは *alternate-number* に関連付 けられた音声ポートに一致するように設定されます。

初期 *number-pattern* 範囲内の特定の電話番号を持つ他の IP Phone が登録された場合は、コール は *alternate-number* ではなく、その IP Phone にルーティングされます(通常のダイヤルピア最長 一致、プリファレンス、およびハントストップ ルールに従う)。

#### コール転送先

**cfw** キーワードで、話中または無応答のコールのコール転送先を設定できます。無応答時転送は、 ユーザ設定可能な期間、電話を呼び出したが、コールが無応答で設定された接続先へ転送される 場合として定義されています。話中転送および無応答時転送は、設定された文字列に設定でき、 グローバルに設定されたコール転送設定をオーバーライドします。

(注) グローバルに設定された設定は、call-manager-fallback モードの場合に選択され、SRST サービス に登録しているすべての電話に適用されます。

また、特定の番号に固有のコール転送パスを作成することもできます。**cfw** キーワードを使用す るメリットは、SRST モードの間、そうでなければ到達不能な番号からのコールを使用可能な電 話へ再ルーティングできる点です。1 番目の SRST 電話が話中の場合に、コールを 2 番目の SRST 電話に転送できるように、コール転送ルールを使用して基本ハント グループを確立できます。

また、**cfw** キーワードで、電話番号をそれ自体にエイリアスできるため、電話番号ごとの転送を設 定できます。電話番号をそれ自体にエイリアスする例を以下に示します。内線番号 1001 の電話 が登録されると、1001 に対して、コールをその電話にルーティングするダイヤル ピアが自動的 に作成されます。この初期ダイヤル ピアの call-manager-fallback モードでのダイヤルピア プリ ファレンス(**max-dn** コマンドで設定)が 2 に設定されると、ダイヤル ピアは、自身のプリファレ ンス設定として 2 を使用します。

その後、**alias** コマンドを使用して、電話番号をそれ自体にエイリアスします。

alias 1 1001 to 1001 preference 1 cfw 2001 timeout 20

この例では、1001 にコールをルーティングするが、プリファレンスが 1 で 2001 にコール転送す る 1001 の 2 番目のダイヤル ピアを作成しました。**alias** コマンドによって作成されたダイヤル ピアのプリファレンスが、ダイヤル ピアが最初に作成したプリファレンスより小さい数値であ るため、すべてのコールは最初に、**alias** コマンドによって作成されたダイヤル ピアに発信され ます。そのように、グローバルに設定されている場合があるコール転送ではなく、**alias** コマンド によって設定されているとおりに転送されます。

#### 個々のエイリアスのハントストップ

エイリアスの **huntstop** キーワードは、call-manager-fallback モードで **no huntstop** コマンドをグ ローバルに設定している場合のみ関係します。また、同じ *number-pattern* の複数の **alias** コマンド を使用し、エイリアス間での話中のハントを有効にする場合は、グローバルに **no huntstop** を設 定する必要が生じることがあります。つまり、*number-pattern* の 1 つのエイリアスが試され、その 後、電話が話中の場合は、*number-pattern* の 2 番目のエイリアスが試されます。

エイリアスの **huntstop** キーワードを指定すると、**no huntstop** コマンドによってハントストップ がグローバルにオフである場合に、個々のエイリアスのハントストップ動作をオンに戻すこと ができます。個々のエイリアスに **huntstop** キーワードを設定するとそのエイリアスでハントが 停止し、そのエイリアスがハント シーケンスの最終メンバーになります。

a ka

#### 手順の概要

#### **1. call-manager-fallback**

- **2. alias** *tag number-pattern* **to** *alternate-number* [**preference** *preference-value*] [**cfw** *number* **timeout**  *timeout-value*] [**huntstop**]
- **3. max-dn** *max-directory-numbers [***dual-line**] [**preference** *preference-order]*
- **4. end**
- **5. show dial-peer voice summary**

#### 手順の詳細

 $\overline{\phantom{a}}$ 

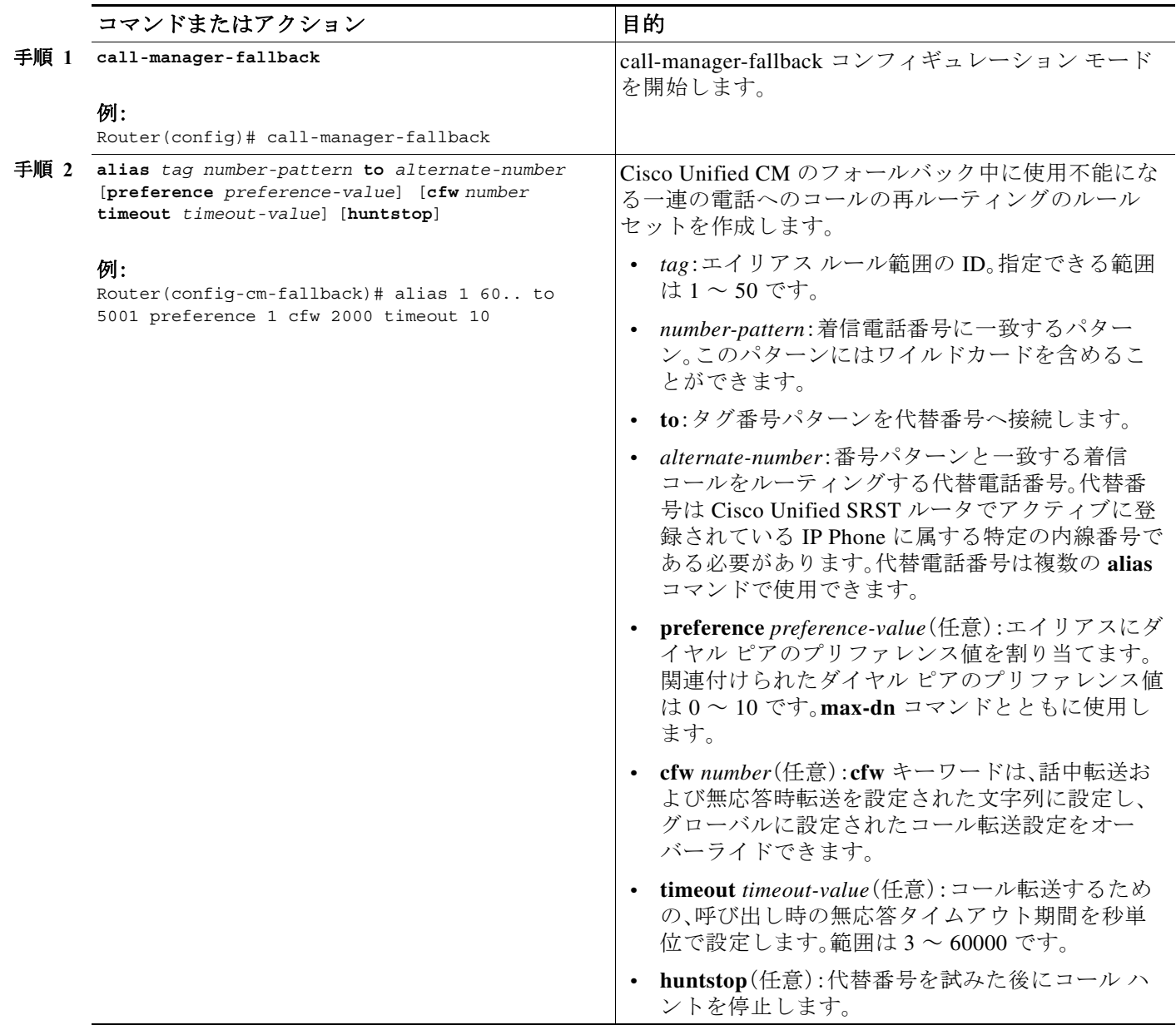

Ι

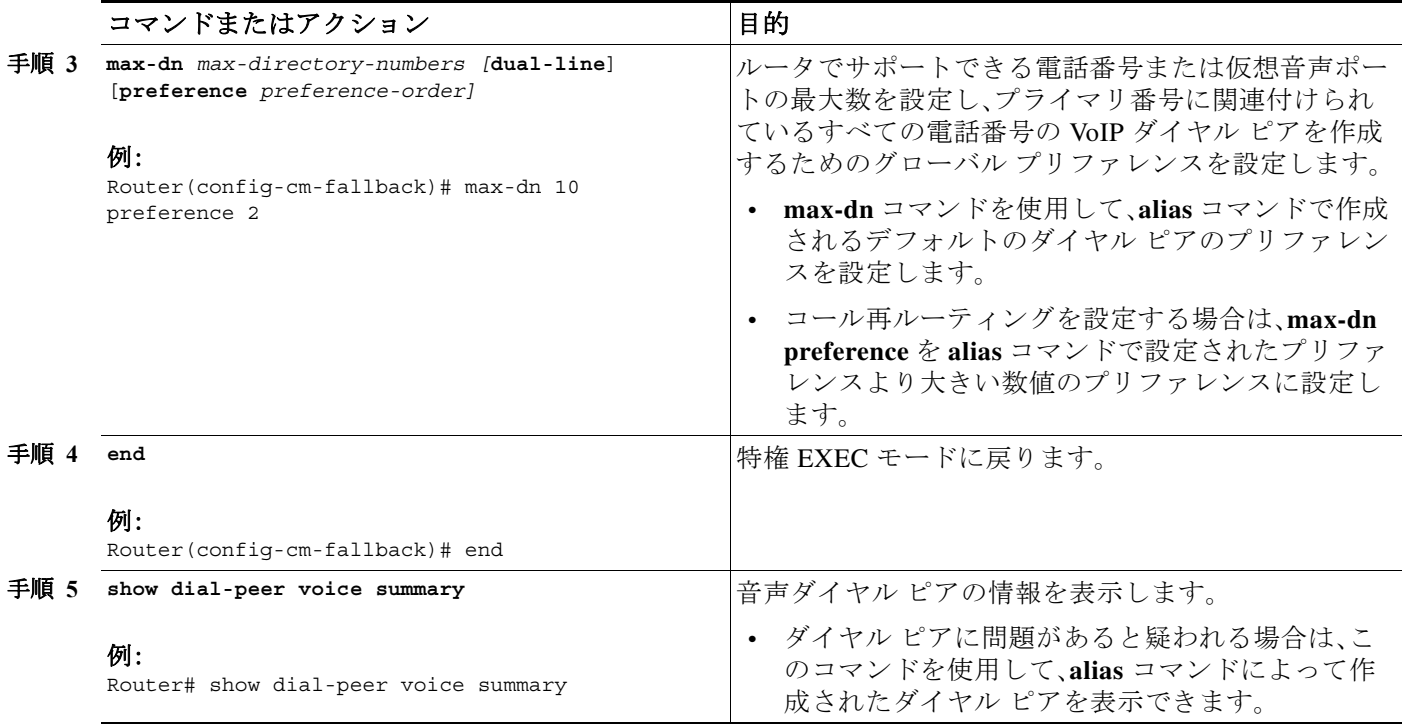

例

次の例では、**alias** コマンドの **preference** キーワードを **max-dn** コマンドによって作成されたプ リファレンス値より小さい数値のプリファレンスに設定します。小さい値を設定することで、 **cfw** キーワードを有効にすることができます。内線番号 1000 への着信コールは、プリファレンス 値が小さいためエイリアスにハントされ、1000 への無応答/話中コールは 2000 に転送されます。 SRST モードでの他の内線番号への着信コールはすべて、10 秒後に 3000 に転送されます。

call-manager-fallback alias 1 1000 to 1000 preference 1 cfw 2000 timeout 10 max-dn 10 preference 2 call-forward busy 3000 call-forward noan 3000 timeout 10

#### <span id="page-177-0"></span>コール ピックアップの設定

**pickup** コマンドを設定すると、すべての SRST 電話の PickUp ソフト キーが有効になります。そ の後、PickUp キーを押して、設定された *telephone-number* に一致する DID 着信者番号を持つ、現 在呼び出し中の IP Phone に応答できます。このコマンドでは、Group PickUp(GPickUp)ソフト キーは有効になりません。

ユーザが PickUp ソフト キーを押すと、SRST はすべての SRST 電話を検索し、設定された *telephone-number* に一致する着信者番号を持つ呼び出し中のコールを見つけます。一致が見つか ると、コールは、コール ピックアップを要求した電話の内線番号へ自動的に転送されます。

SRST **pickup** コマンドは、Cisco Unified Communications Manager と互換性のある方法で動作する ように設計されています。

(注) Cisco 7905 および Cisco 7912 IP Phone に対応する Cisco Unified Communications Manager リリー ス 4.0(1) のデフォルトの電話ロードでは、フォールバック中に PickUp ソフト キーを有効にしま せん。Cisco 7905 および Cisco 7912 IP Phone の PickUp ソフト キーを有効にするには、デフォル トの電話ロードを Cisco Unified CM バージョン 4.0(1) Sr2 にアップグレードしてください。また は、電話ロードをそれぞれ、[cmterm-7905g-sccp.3-3-8.exe](http://www.cisco.com/cgi-bin/tablebuild.pl/ip-7900ser) または [cmterm-7912g-sccp.3-3-8.exe](http://www.cisco.com/cgi-bin/tablebuild.pl/ip-7900ser) へ アップグレードすることもできます。

#### 手順の概要

- **1. call-manager-fallback**
- **2. no huntstop**
- **3. alias** *tag number-pattern* **to** *alternate-number*
- **4. pickup** *telephone-number*
- **5. end**

#### 手順の詳細

 $\Gamma$ 

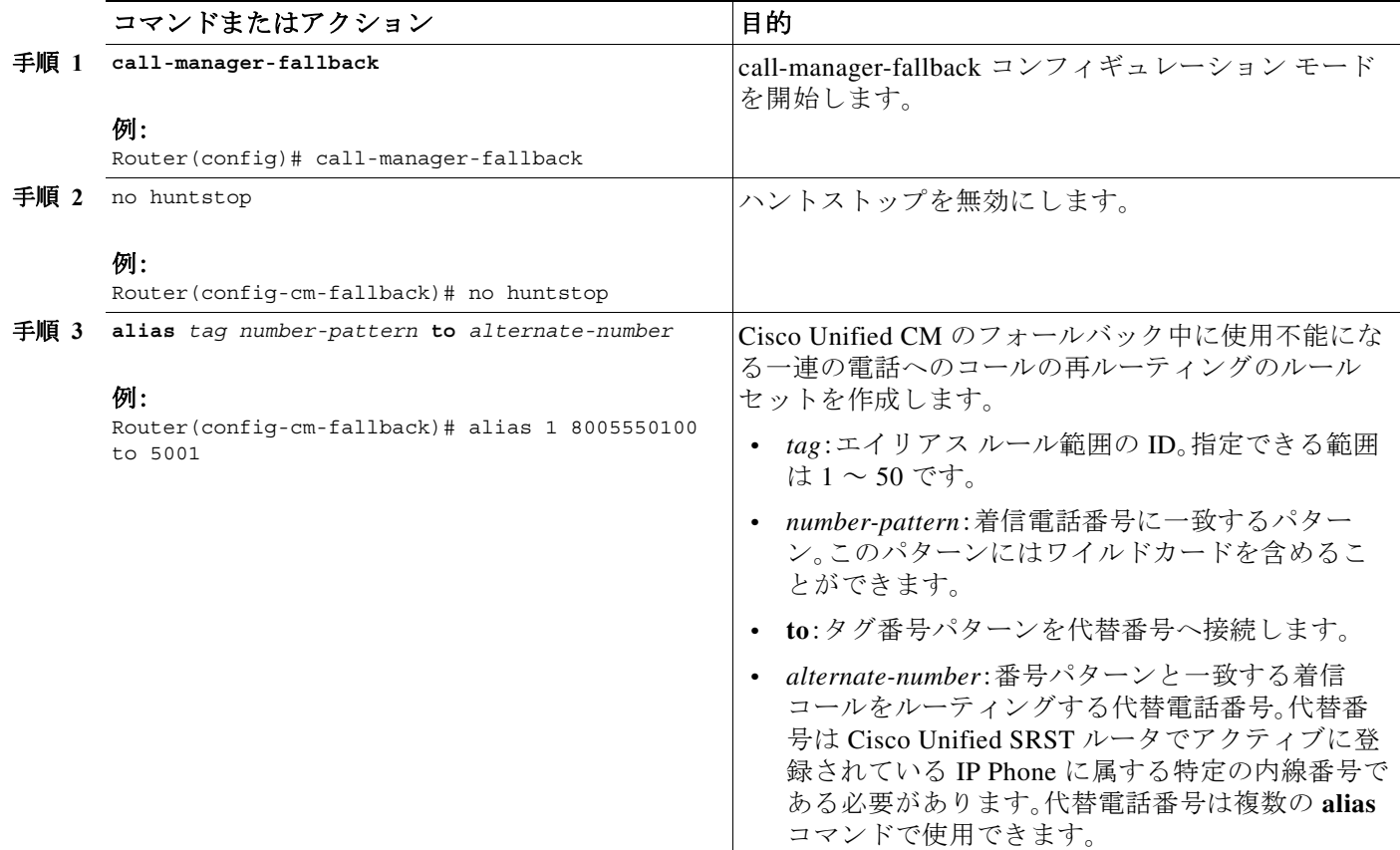

Τ

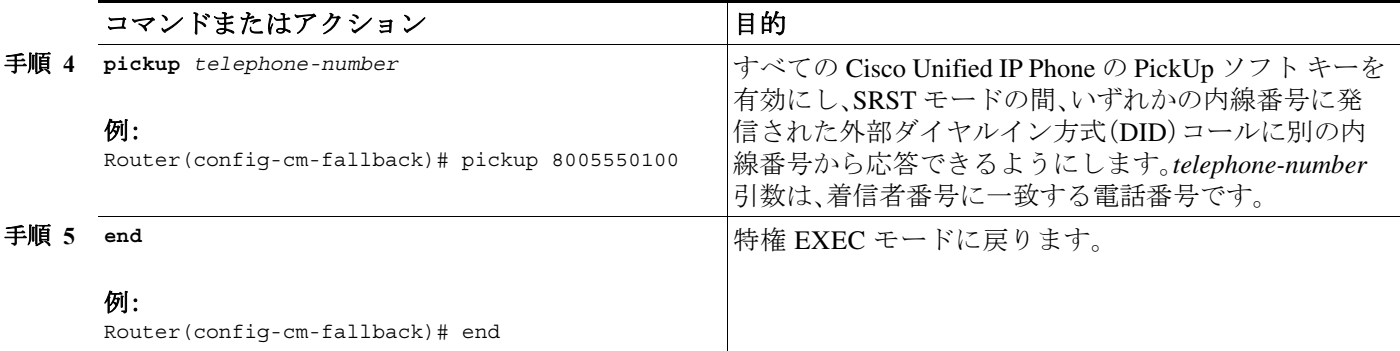

例

**pickup** コマンドは **alias** コマンドとともに使用するのが最適です。次の **show running-config** コ マンドからの部分出力は、**pickup** コマンドと **alias** コマンドがハント グループのパイロット番号 にコール ルーティングを提供するように設定されていることを示しています。

call-manager-fallback no huntstop alias 1 8005550100 to 5001 alias 2 8005550100 to 5002 alias 3 8005550100 to 5003 alias 4 8005550100 to 5004 pickup 8005550100

800 555-0100 への DID 着信コールを受信した場合、**alias** コマンドは、コールを 4 つの内線番号 (5001 ~ 5004)のいずれかへランダムにルーティングします。**pickup** コマンドが設定されている ため、DID コールが内線番号 5002 を呼び出した場合、PickUp ソフト キーを押すことで、その他 の内線番号(5001、5003、5004)のいずれかからコールに応答することができます。

**pickup** コマンドは、着信 DID コールの着信者番号に基づいて一致を見つけることで動作しま す。この例では、着信者番号(5001)が設定されたピックアップ番号(800 555-0100)に一致しない ため、内線番号 5004 から内線番号 5001 へのコール(内部コール)では **pickup** コマンドは有効化 されません。つまり、**pickup** コマンドは、複数コールが同時に呼び出しを行っている場合に、内部 コールと外部コールを区別します。

#### コンサルタティブ転送の設定

Cisco Unified SRST 4.3 より前のコンサルタティブ転送機能では、ダイヤル トーンが再生され、ダ イヤルされた桁が収集されていました。桁は、コンサルタティブ転送、ブラインド転送、または PSTN 転送ブロッキングのパターンに一致するまで収集されました。コンサルタティブ転送の桁 収集およびパターン マッチングの後に、時間外(after-hours)ブロッキング基準が適用されました。

新機能では、転送の桁収集プロセスが変更され、Cisco Unified Communications Manager と一貫し た方法になりました。この機能は、call-manager-fallback コンフィギュレーション モードで **transfer-system full-consult** コマンドが指定されており(デフォルト)、アイドル回線またはチャ ネルが捕捉、桁収集、およびダイヤルに使用可能な場合にのみサポートされます。

コンサルタティブ転送には 2 本の回線が必要です。転送元がオクトライン電話番号の場合、Cisco Unified SRST はその電話番号で次に使用可能なアイドル チャネルを選択します。電話番号の最 大数のチャネルが使用中である場合は、転送元の電話の別のアイドル回線が考慮されます。電話 に **auto-line** コマンドが設定されている場合は、指定された自動回線(アイドルの場合)が他の非 自動回線より優先されます。アイドル回線が転送元の電話で使用できない場合は、コンサルタ ティブ転送ではなく、ブラインド転送が開始されます。
コンサルタティブ転送の間、転送元から転送先への回線は、同じ電話番号を共有する他の電話に よって取得されるのを防ぐため、転送元の電話でロックされます。ユーザがコンサルタティブ転 送のために Transfer ソフト キーを押すと、この捕捉されたコンサルタティブ転送コール レッグ で桁がダイヤルされ収集されている間、Transfer ソフト キーは表示されません。コンサルタティ ブ転送パターン マッチング、ブラインド転送、PSTN 転送ブロッキング、または時間外ブロッキ ング基準の方式は同じままですが、マッチング後の操作は異なります。ブラインド転送の基準が 満たされると、Cisco Unified SMST はコンサルタティブ転送コール レッグを終了し、Cisco IOS ソフトウェアにコールを転送するように通知し、その後、元のコール バブルを終了します。PARK FAC コードは、Cisco IOS ソフトウェアによって 10 秒タイマーを適用する必要がある新しいコー ルと同じ方法で処理されます。

(注) デフォルトでは、拡張機能が新しいコール レッグから転送先番号の桁を収集します。必要に応じ て、元のコール レッグから転送先番号の桁を収集するようにシステムを設定できます[。「転送の](#page-181-0) [桁収集方法の設定」セクション\(](#page-181-0)122 ページ)を参照してください。

転送のブロッキングまたは桁間タイマーの期限切れによる転送の失敗のエラー処理はそのまま です。これには、プロンプト行でのエラー メッセージの表示、「debug ephone error」が有効な場合 のログへの記録、ファスト ビジーまたは話中音の再生、およびコンサルタティブ転送コール レッグの終了が含まれます。

これらの拡張機能をサポートするために、新しい設定は必要ありません。

### 会議コール

 $\mathbf{r}$ 

これらの会議コール拡張機能では、設定手順は必要ありません。

#### 単一回線の電話番号

会議コールの開始側が単一回線電話番号で、電話に複数の電話番号が設定されている場合、シス テムは会議を作成するために、別の電話番号のアイドル チャネルを選択します。電話に複数の電 話番号(デュアルラインまたは単一回線の電話番号)があり、それぞれがコールを保留している 場合は、システムがユーザに会議コール用の回線を選択するように求めます。

#### デュアルラインの電話番号

会議コールの開始側がデュアルライン電話番号の場合、システムはデュアルライン電話番号か ら別のアイドル チャネルを選択します。選択したチャネルがコールを保留している場合は、会議 操作によって自動的に保留チャネルが選択され会議が作成されます。

#### オクトラインの電話番号

会議コールの開始側がオクトライン電話番号の場合、システムは開始側の電話番号からアイド ル チャネルを選択します。会議を完了するために、ユーザが新しいコールを確立する必要があり ます。同じ電話番号にアイドル チャネルがない場合は、同じ電話の他のアイドル電話番号または チャネルは選択されません。同じ電話番号の他のチャネルまたは他の電話番号で既存のコール が保留中の場合、ユーザはそれらを選択して会議に参加させることはできません。同じ電話番号 にアイドル チャネルがない場合は、会議は中止され、「利用できる回線がありません(No Line Available)」というメッセージが示されます。

ן

## <span id="page-181-0"></span>転送の桁収集方法の設定

デフォルトでは、転送先番号の桁は新しいコール レッグから収集されます。転送先番号の桁収集 方法を変更するには、次の手順を実行します。

#### **Cisco Unified SRST 4.3** の前提条件

- **•** Cisco Unified SRST 4.3
- **•** Cisco Unified CM 6.0
- **•** Cisco IOS リリース 12.4(15)XZ

#### **Cisco Unified SRST 4.3** の制約事項

**•** Cisco 3200 シリーズ モバイル アクセス ルータは、SRST をサポートしていません。

#### 手順の概要

- **1. enable**
- **2. configure terminal**
- **3. call-manager-fallback**
- **4. transfer-digit-collect** {**new-call** | **orig-call**}
- **5. end**

#### 手順の詳細

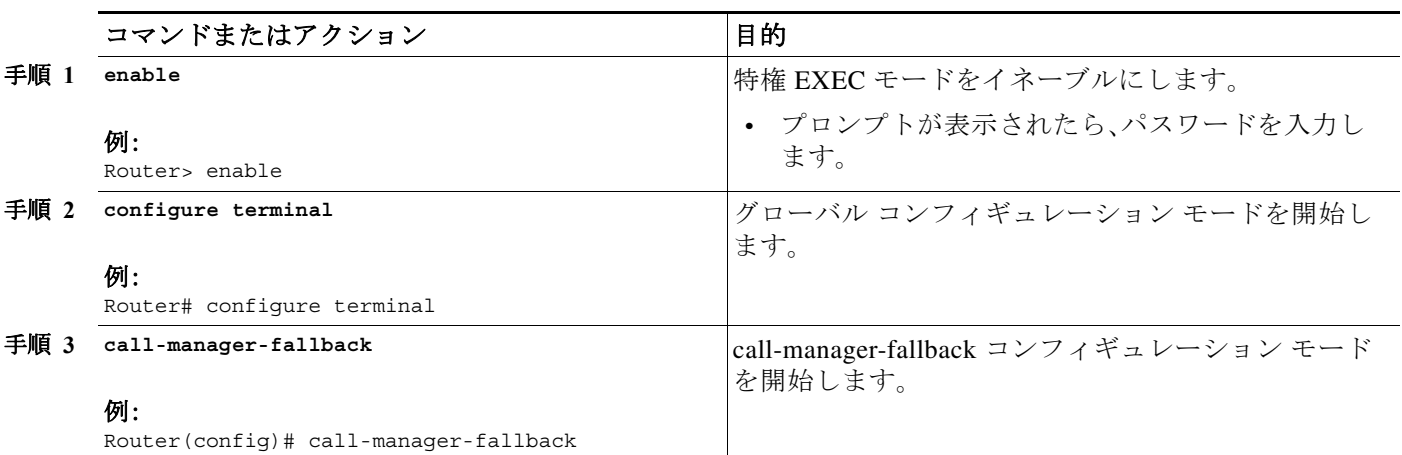

٠

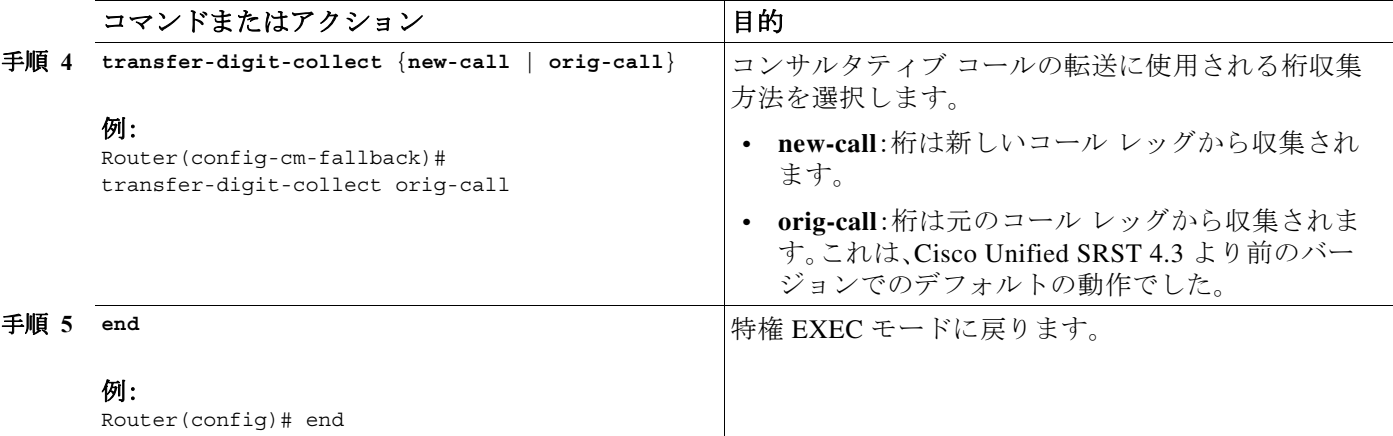

## 例

次の例は、**transfer-digit-collect** 方法がレガシー値の orig-call に設定されていることを示してい ます。

```
!
call-manager-fallback
transfer-digit collect orig-call
!
```
## グローバル プレフィックスの設定

**dialplan-pattern** コマンドは、省略された内線番号を完全修飾 E.164 番号に拡張するためのグ ローバル プレフィックスを指定するダイヤルプラン パターンを作成します。

**extension-pattern** キーワードを使用すると、省略された内線番号のプレフィックスの桁を追加 操作できます。このキーワードとその引数が使用される場合、内線番号パターンの先頭の桁が削 除され、ダイヤルプラン パターンの対応する先頭の桁で置換されます。このコマンドは、結果と して 0101 などの 4 桁の内線番号になる 408 555-0101 などのダイヤルイン方式(DID)番号を避け るために使用できます。

グローバル プレフィックスは **dialplan-pattern** コマンドを使って設定します。最大 5 つのダイヤ ルプラン パターンを作成できます。**no-reg** キーワードはダイヤルの柔軟性を提供し、ダイヤル ピ アの E.164 番号がゲートキーパーに登録されるのを防ぎます。番号をその他のテレフォニー サー ビスで使用できるように、それらの番号をゲートキーパーに登録しないように選択できます。

#### 手順の概要

 $\mathbf I$ 

- **1. call-manager-fallback**
- **2. dialplan-pattern** *tag pattern* **extension-length** *length* [**extension-pattern** *extension-pattern*] [**no-reg**]
- **3. exit**

٦

#### 手順の詳細

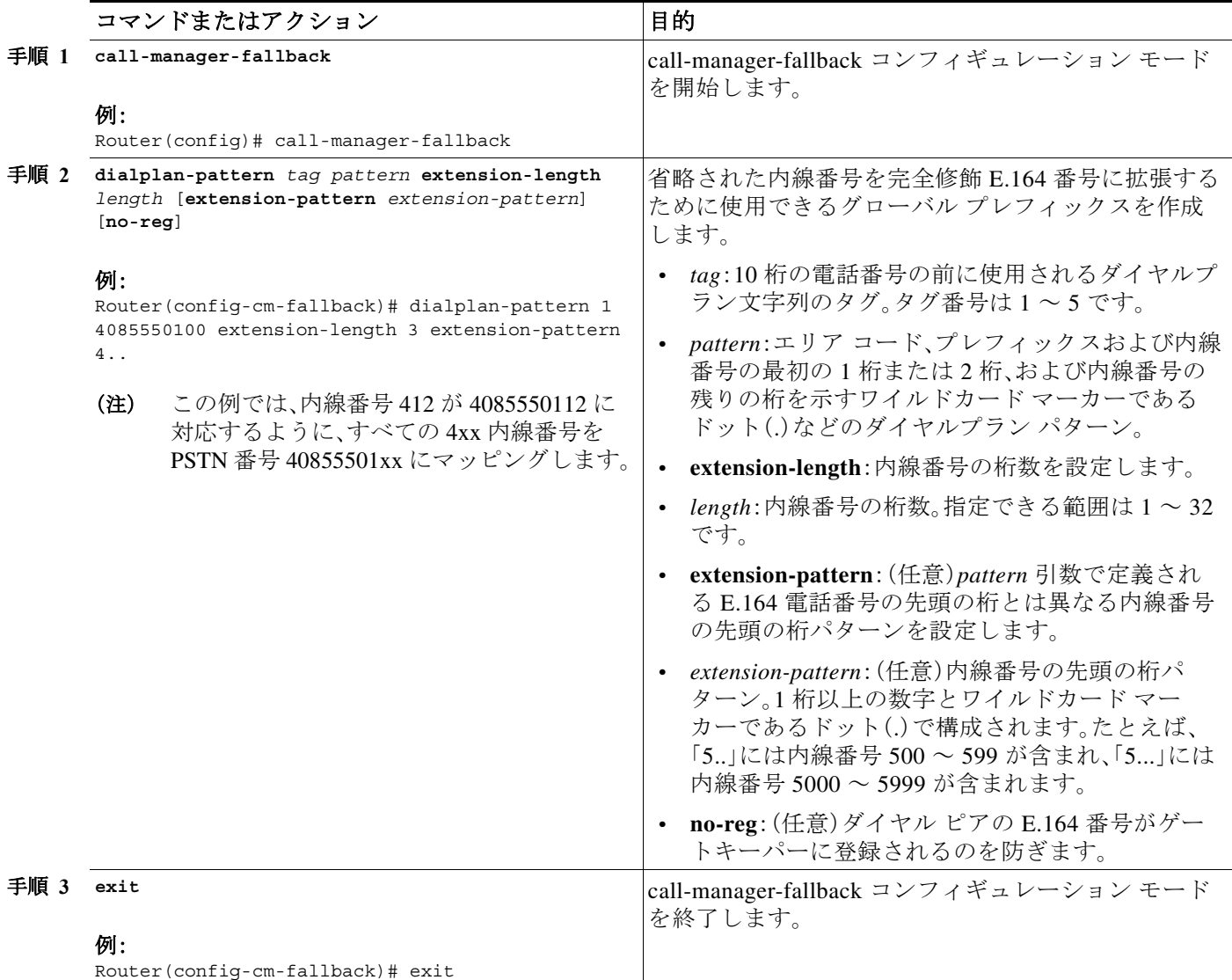

## 例

次の例では、4085550 から始まる電話プレフィックスが付いた内線番号 101 ~ 199 のための dial-plan pattern 1 を作成する方法を示します。次の例が設定されると、ルータは 4085550144 が dial-plan pattern 1 に一致することを認識します。これは **extension-length** キーワードを使用して、 最後の 3 桁の番号 144 を抽出し、着信コールの発信者 ID として提示します。

call-manager-fallback dialplan-pattern 1 40855501.. extension-length 3 no-reg

次の例では、内線番号の範囲が 400 ~ 499 になるように、3 桁の内線番号の先頭のプレフィック ス桁を 0 から 4 に変換します。

call-manager-fallback dialplan-pattern 1 40855500.. extension-length 3 extension-pattern 4..

次の例では、**dialplan-pattern** コマンドで、4085559 から始まる電話プレフィックスが付いた内線 番号 801 ~ 899 のための dial-plan pattern 2 を作成します。内線番号パターンの各数字が number コマンドで宣言され、2 つの POTS ダイヤル ピアが作成されます。この例では、801(内線番号)と 4085559001(外線番号)です。

call-manager-fallback dialplan-pattern 2 40855590.. extension-length 3 extension-pattern 8..

## <span id="page-184-0"></span>桁トランスレーション ルールの有効化

桁トランスレーション ルールは、Cisco Unified CM のフォールバック中に有効化できます。トラ ンスレーション ルールは、電話のエリア コードとプレフィックス コードを着信番号へ自動的に 追加するなどの操作を実行する番号操作メカニズムです。

(注) 桁トランスレーション ルールには多くの用途とバリエーションがあります。それらの詳細につ いては、『*[Cisco IOS Voice Configuration Library](http://www.cisco.com/en/US/docs/ios/12_3/vvf_c/cisco_ios_voice_configuration_library_glossary/vcl.htm)*』を参照してください。

Cisco SRST 3.2 以降および Cisco Unified SRST 4.0 以降を実行している場合は、次に説明するよう に **translate** コマンドを使用するのではなく、「トランスレーション [プロファイルの有効化」セク](#page-185-0) ション(126 [ページ\)に](#page-185-0)説明されている構成を使用してください。トランスレーション プロファ イルは、Cisco SRST 3.2 で新たに導入され、追加機能を提供します。

トランスレーション ルールは次のように使用できます。

- **•** 音声コールの Answer Number Indication(ANI)(発信者番号)または着信番号識別サービス (DNIS)(着信者番号)の番号を操作するため。
- **•** コールが着信ダイヤル ピアに対応付けられる前、またはコールが発信ダイヤル ピアによっ て転送される前に、電話番号を別の番号に変換するため。

システムに設定されたトランスレーション ルールを表示するには、**show translation-rule** コマン ドを使用します。

#### 手順の概要

 $\mathbf I$ 

- **1. call-manager-fallback**
- **2. translate** {**called** | **calling**} *translation-rule-tag*
- **3. exit**

Ι

#### 手順の詳細

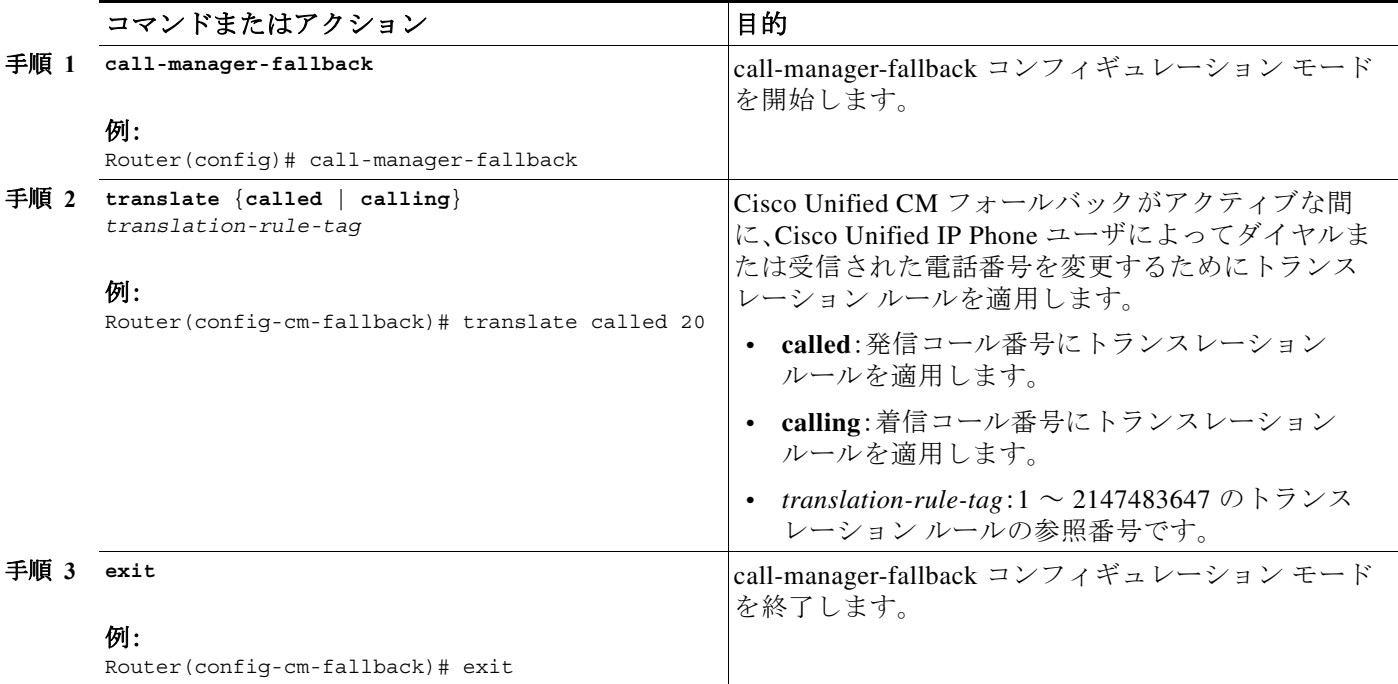

#### 例

次の例では、内線番号 1111 に着信するコールにトランスレーション ルール 10 を適用します。 Cisco Unified CM フォールバック中は、1111 への着信コールはすべて 2222 へ転送されます。

```
translation-rule 10 
rule 1 1111 2222 abbreviated 
exit 
call-manager-fallback 
translate calling 10
```
次は、桁トランスレーション ルール 20 の設定例です。トランスレーション ルールのプライオリ ティは 1(1 ~ 15 の範囲)で、完全な番号の省略表示(1234)が番号 2345 で置き換えられます。

```
translation-rule 20 
 rule 1 1234 2345 abbreviated 
 exit
```
## <span id="page-185-0"></span>トランスレーション プロファイルの有効化

Cisco SRST 3.2 以降および Cisco Unified SRST 4.0 以降は、トランスレーション プロファイルを サポートしています。トランスレーション プロファイルは、トランスレーション ルールをグ ループ化し、トランスレーション ルールを次に適用する方法の手順を示すために推奨される方 法です。

- **•** 着信者番号
- **•** 発信者番号
- **•** リダイレクトされた着信者番号

a ka

次の設定では、**voice translation-rule** コマンドと **rule** コマンドを使用して、番号の操作方法を設 定し、定義できます。ボイス トランスレーション プロファイル モードの **translate** コマンドは、 着信者番号、発信者番号、またはリダイレクト先番号など、操作予定の番号のタイプを定義しま す。トランスレーション プロファイルを定義すると、その後、そのトランスレーション プロファ イルを、ダイヤル ピアや音声ポートなどのさまざまな場所に適用できます。SRST の場合は、 call-manager fallback モードでプロファイルを適用します。

Cisco IP Phone は、SRST モードの場合に、1 つの着信トランスレーション プロファイルと 1 つの 発信トランスレーション プロファイルをサポートします。

(注) Cisco SRST 3.2 以降のバージョンおよび Cisco Unified SRST 4.0 以降のバージョンの場合は[、「桁ト](#page-184-0) ランスレーション [ルールの有効化」セクション\(](#page-184-0)125 ページ)で説明されているトランスレーショ ン ルール設定の代わりに、以下に示す **voice translation-rule** コマンドと **translation-profile** コマン ドを使用してください。ボイス トランスレーション ルールはトランスレーション ルールとは別 の機能です。詳細については、『*[Cisco IOS Voice Command Reference](http://www.cisco.com/en/US/docs/ios/voice/command/reference/vr_book.html)* 』の **[voice translation-rule](http://www.cisco.com/en/US/docs/ios/voice/command/reference/vr_book.html)** コマン ドの説明を、トランスレーション ルールとプロファイルの全般的な情報については、『*[VoIP](http://www.cisco.com/en/US/docs/ios/12_2t/12_2t11/feature/guide/ftgwrepg.html)  [Gateway Trunk and Carrier Based Routing Enhancements](http://www.cisco.com/en/US/docs/ios/12_2t/12_2t11/feature/guide/ftgwrepg.html)*』ドキュメントを参照してください。

#### 手順の概要

- **1. voice translation-rule** *number*
- **2. rule** *precedence***/***match-pattern***/ /***replace-pattern***/**
- **3. exit**
- **4. voice translation-profile** *name*
- **5. translate** {**called** | **calling** | **redirect-called**} *voice*-*translation-rule-tag*
- **6. exit**
- **7. call-manager-fallback**
- **8. translation-profile** {**incoming** | **outgoing**} *name*
- **9. exit**

#### 手順の詳細

 $\mathbf I$ 

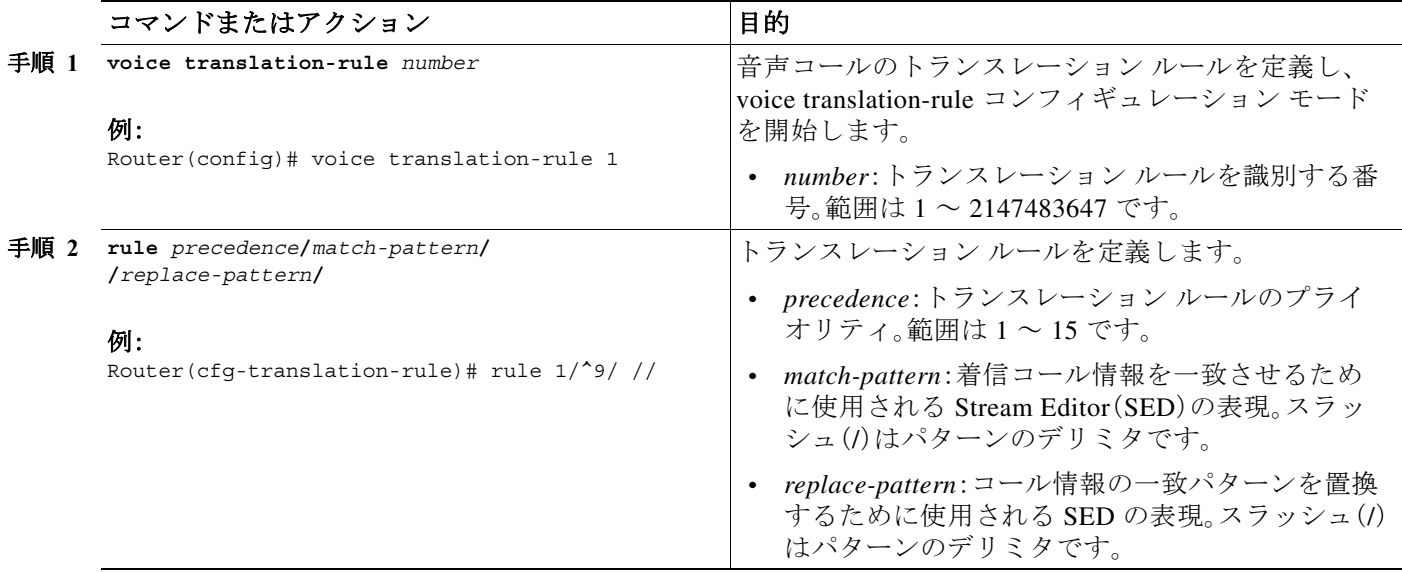

 $\mathsf I$ 

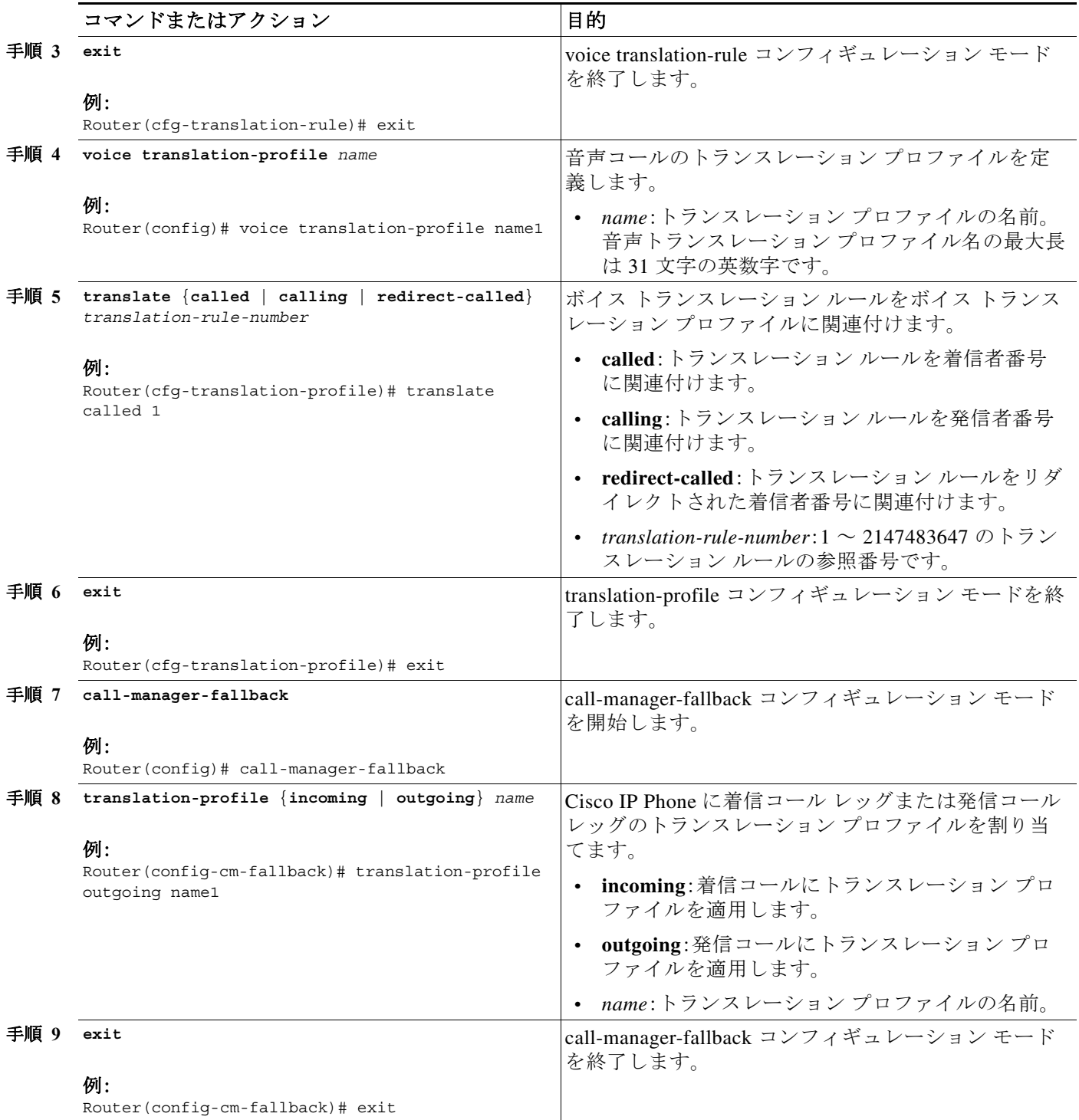

## 例

次の例では、name1 と言う名前のトランスレーション プロファイルが 2 つのボイス トランス レーション ルールで作成される設定を示します。rule1 は関連付けられた発信者番号で構成さ れ、rule2 はリダイレクトされた着信者番号で構成されます。SRST モードの Cisco Unified IP Phone は name1 で設定されます。

```
voice translation-profile name1
translate calling 1
 translate called redirect-called 2
```

```
call-manager-fallback
translation-profile incoming name1
```
## トランスレーション プロファイルの確認

トランスレーション プロファイルを確認するには、次の手順を実行します。

#### 手順の概要

- **1. show voice translation-rule** *number*
- **2. test voice translation-rule** *number input-test-string* [**type** *match-type* [**plan** *match-type*]]

#### 手順の詳細

 $\Gamma$ 

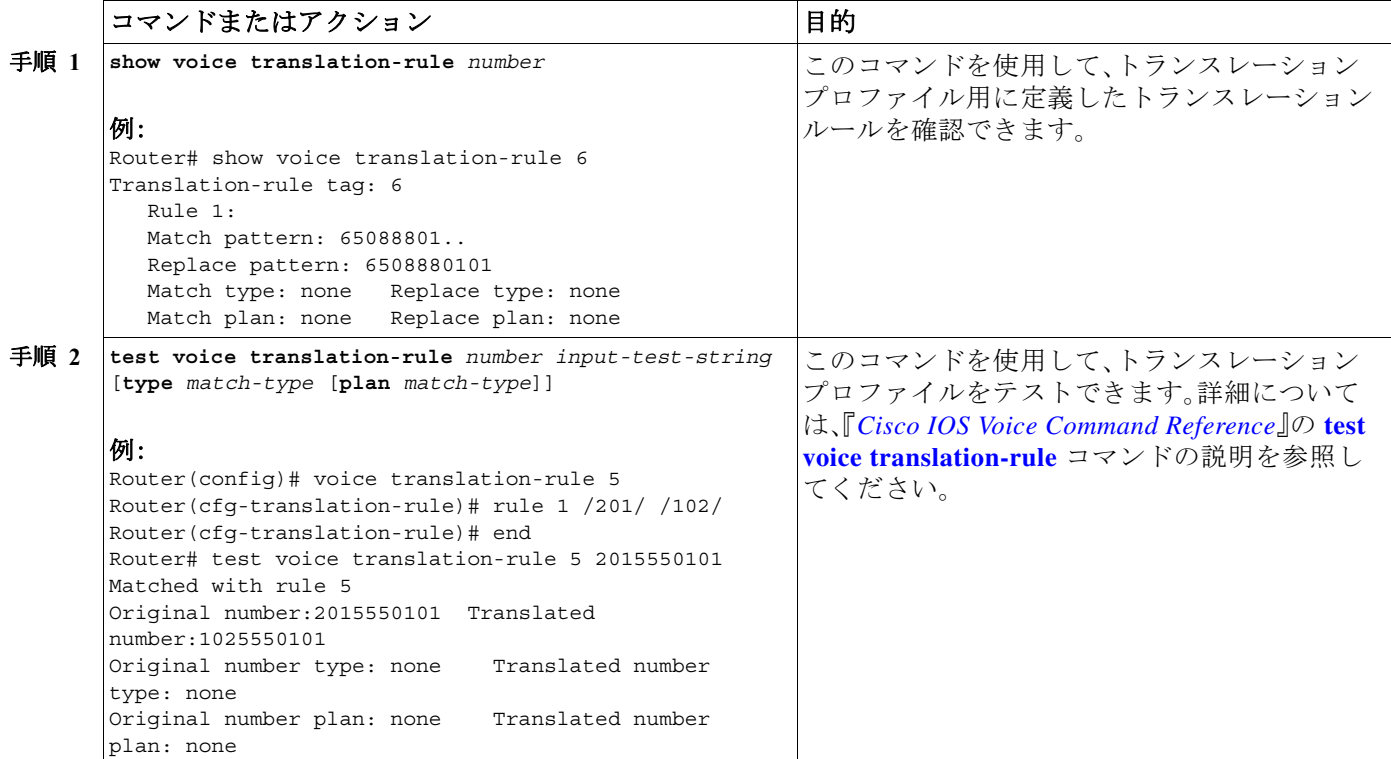

Ι

## ダイヤルピア チャネル ハントの設定

ダイヤルピア ハント(ダイヤル ピアのグループを通じて使用可能な電話回線を検索)は、デフォ ルトでは、Cisco Unified CM フォールバック中は無効です。ダイヤルピア ハントを有効にするに は、**no huntstop** コマンドを使用します。ダイヤルピア ハントの詳細については、『*[Cisco IOS Voice](http://www.cisco.com/en/US/docs/ios/12_3/vvf_c/cisco_ios_voice_configuration_library_glossary/vcl.htm)  [Configuration Library](http://www.cisco.com/en/US/docs/ios/12_3/vvf_c/cisco_ios_voice_configuration_library_glossary/vcl.htm)*』を参照してください。

デュアルライン電話構成がある場合は[、「二重回線の電話設定」セクション\(](#page-144-0)85 ページ)を参照し てください。**huntstop** コマンドで **channel** キーワードを使用すると、1 番目のチャネルが話中か、 応答がない場合に、着信コールは 2 番目のチャネルをハントしなくなります。

チャネル ハントストップは、応答可能な人がいない回線の 1 番目のチャネルでコールが 30 秒間 呼出音を鳴らし、その後、さらに 30 秒間 2 番目のチャネルで呼出音を鳴らしてから、別の回線に ロールオーバーするような状況も防ぎます。

#### 手順の概要

- **1. call-manager-fallback**
- **2. huntstop** [**channel**]
- **3. exit**

#### 手順の詳細

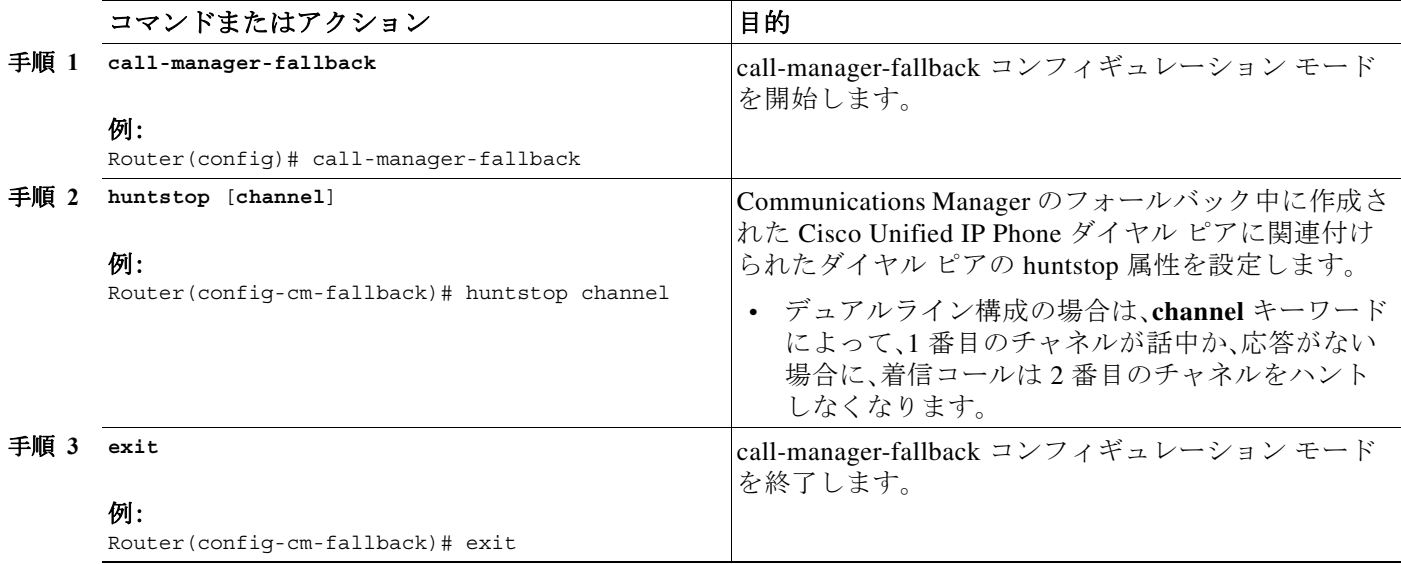

### 例

次の例では、Cisco Unified CM のフォールバック中のダイヤルピア ハントと、デュアルライン電 話構成での 2 番目のチャネルへのハントを無効にしています。

call-manager-fallback no huntstop channel

## 話中タイムアウトの設定

このタスクは話中の接続先へのコール転送にタイムアウト値を設定します。話中タイムアウト 値は、転送されたコールが話中信号を受け取ってから、コールが切断されるまでに経過可能な時 間の長さです。

#### 手順の概要

- **1. call-manager-fallback**
- **2. timeouts busy** *seconds*
- **3. exit**

#### 手順の詳細

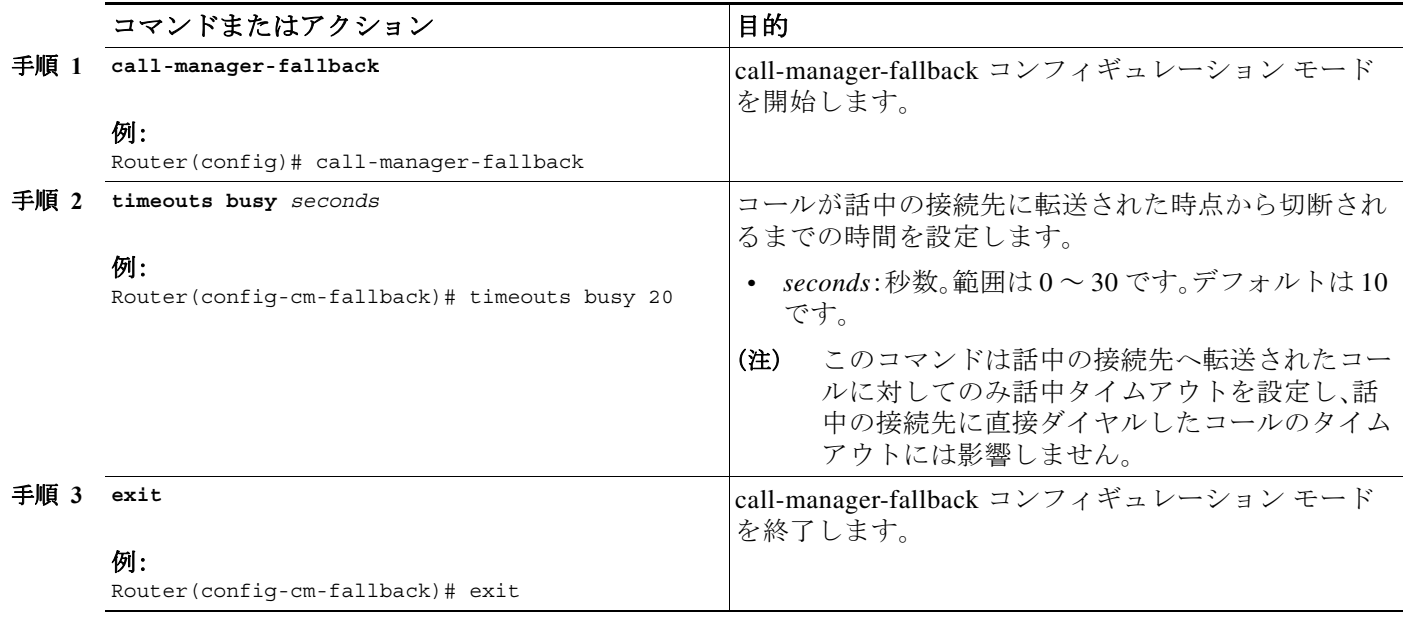

### 例

 $\overline{\mathsf{I}}$ 

次の例では、話中の接続先へ転送されたコールのタイムアウトを 20 秒に設定しています。

call-manager-fallback timeouts busy 20

## 呼び出しタイムアウトのデフォルトの設定

呼び出しタイムアウトのデフォルトは、切断コードを発信者に返す前に、応答なしで電話の呼出 音を鳴らすことができる時間の長さです。このタイムアウトによって、転送切断が監視されない Foreign Exchange Office(FXO)のようなインターフェイス上で着信したコールの切断を防止しま す。このタイムアウトは、無応答時コール転送が有効になっていない内線番号に対してのみ使用 されます。

Ι

#### 手順の概要

- **1. call-manager-fallback**
- **2. timeouts ringing** *seconds*
- **3. exit**

#### 手順の詳細

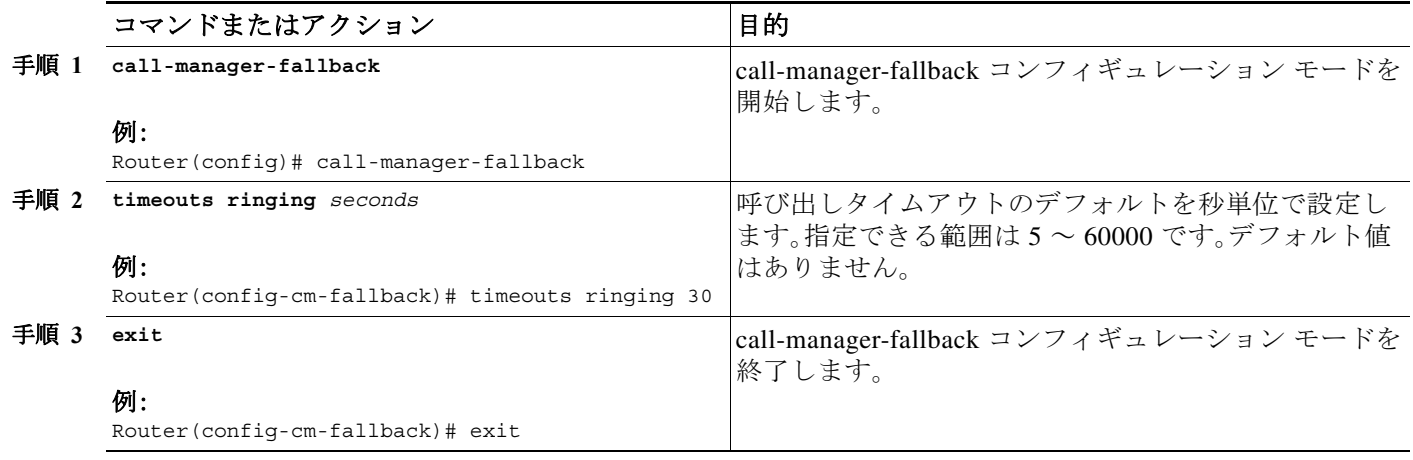

例

次の例では、呼び出しタイムアウトのデフォルトを 30 秒に設定しています。

call-manager-fallback timeouts ringing 30

## 発信コールの設定

発信コールの設定には、次のタスクを含めることができます。

- **•** コール転送の設定
	- **–** [ローカルおよびリモート](#page-192-0) コール転送の設定(133 ページ)(任意)
	- **–** Cisco SRST 3.0 で H.450.2 および H.450.3 [を使用したコンサルタティブ](#page-192-1) コールの転送お [よび自動転送の有効化\(](#page-192-1)133 ページ)(任意)
	- **–** Cisco SRST 3.0 [以前でのフックフラッシュおよび](#page-196-0) H.450.2 標準を使用したアナログ転送 [の有効化\(](#page-196-0)137 ページ)(任意)
- **•** トランク [アクセスコードの設定\(](#page-200-0)141 ページ)(特定の条件下で必要)
- **•** [桁間タイムアウト値の設定\(](#page-201-0)142 ページ)(任意)
- **•** [制限クラスの設定\(](#page-202-0)143 ページ)(任意)
- **•** [時刻、曜日、または日付に基づくコール](#page-206-0) ブロッキング(トール バー)(147 ページ)(任意)

## <span id="page-192-0"></span>ローカルおよびリモート コール転送の設定

Cisco Unified IP Phone がローカル IP ネットワーク外部からの電話コールを別の Cisco Unified IP Phone へ転送できるように、Cisco Unified SRST を設定する必要があります。デフォルトでは、す べての Cisco Unified IP Phone の電話番号または仮想音声ポートが転送先として許容されます。 最大 32 の転送パターンを入力できます。

コール転送設定は、**transfer-pattern** コマンドを使用して実行されます。

#### 手順の概要

- **1. call-manager-fallback**
- **2. transfer-pattern** *transfer-pattern*
- **3. exit**

#### 手順の詳細

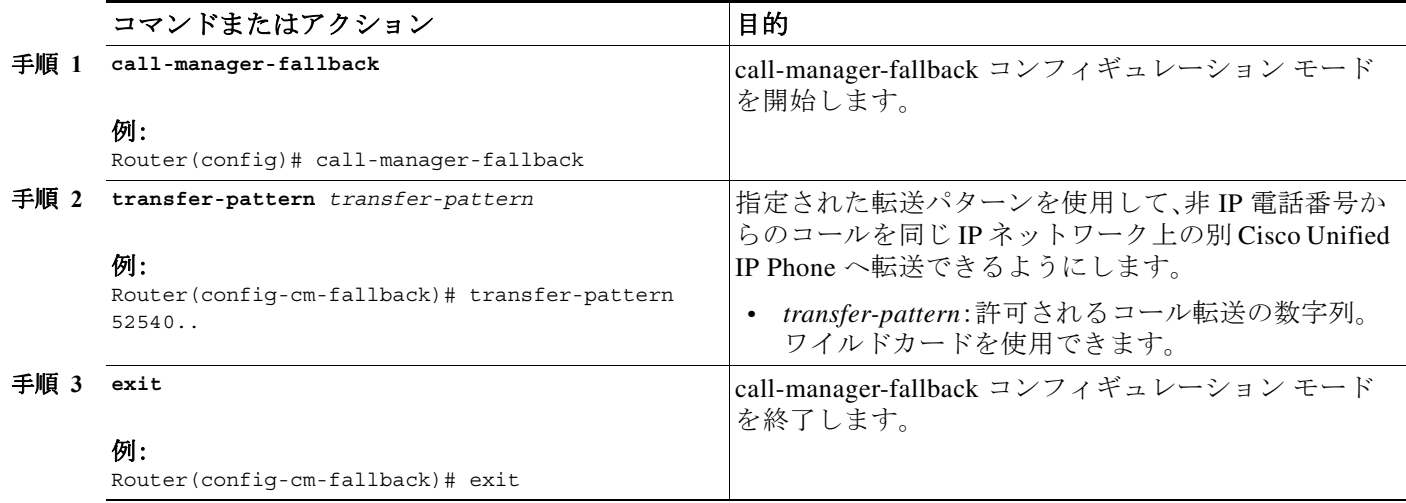

## 例

 $\mathbf I$ 

次の例では、**transfer-pattern** コマンドによって、非 IP 電話番号から、同じ IP ネットワーク上の 番号が 5550100 ~ 5550199 の範囲内の任意の Cisco Unified IP Phone への転送を許可します。

call-manager-fallback transfer-pattern 55501..

## <span id="page-192-1"></span>**Cisco SRST 3.0** で **H.450.2** および **H.450.3** を使用したコンサルタティブ コールの転送およ び自動転送の有効化

H.450.2 を使用したコンサルタティブ コールの転送により、ITU-T H.450.2 および H.450.3 標準を 使用するコール レッグでコール転送とコール自動転送を開始するためのサポート機能が追加さ れます。H.450.2 と H.450.3 を使用したコール転送とコール自動転送は、ブラインド転送またはコ ンサルタティブ転送のいずれかとなります。ブラインド コール転送とブラインド コール自動転 送は、呼出音を鳴らし始める前に、転送側の電話が発信者を宛先回線に接続する転送です。コン サルタティブ転送は、転送側が発信者を呼び出し中の電話(リングバックが鳴っている)に接続 するか、または発信者を転送先に接続する前に転送側と転送先が通話する転送です。

Ι

(注) Cisco SRST 3.1 以降および Cisco Unified SRST 4.0 以降のバージョンでは、H.450.2 を使用した コール転送とコール自動転送はデフォルト セッション アプリケーションで自動的にサポート されます。

#### 前提条件

- **•** 打診を行うコール転送は、2 番目の回線またはコール インスタンスが IP Phone でサポートされ ている場合のみ使用できます。**max-dn** コマンドの **dual-line** キーワードを確認してください。
- **•** VoIP ネットワーク内のすべての音声ゲートウェイ ルータが H.450 標準をサポートしている 必要があります。
- **•** VoIP ネットワーク内のすべての音声ゲートウェイ ルータが次のソフトウェアを実行してい る必要があります。
	- **–** Cisco IOS リリース 12.3(2)T 以降のリリース
	- **–** Cisco SRST 3.0

#### 制約事項

ルータ間の H.450.12 補足サービス機能交換は実装されません。

#### 手順の概要

- **1. call-manager-fallback**
- **2. call-forward pattern** *pattern*(コール転送のみ)
- **3. transfer-system** {blind | full-blind | full-consult | local-consult}(コール転送のみ)
- **4. transfer-pattern** *transfer-pattern*(コール転送のみ)
- **5. exit**
- **6. voice service voip**
- **7. h323**
- **8. h450 h450-2 timeout** {**T1** | **T2** | **T3** | **T4**} *milliseconds*
- **9. end**

### 手順の詳細

 $\Gamma$ 

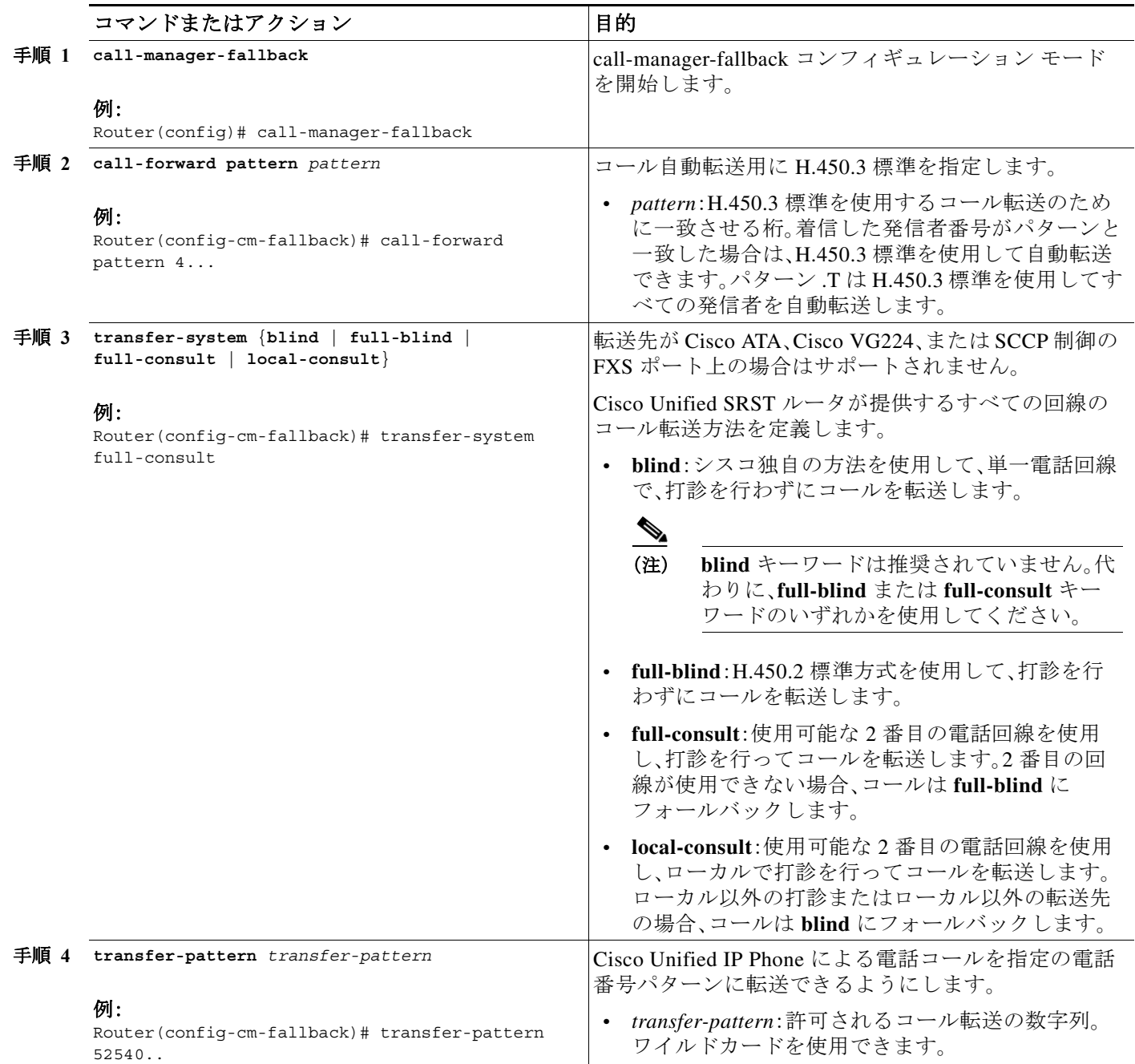

 $\mathsf I$ 

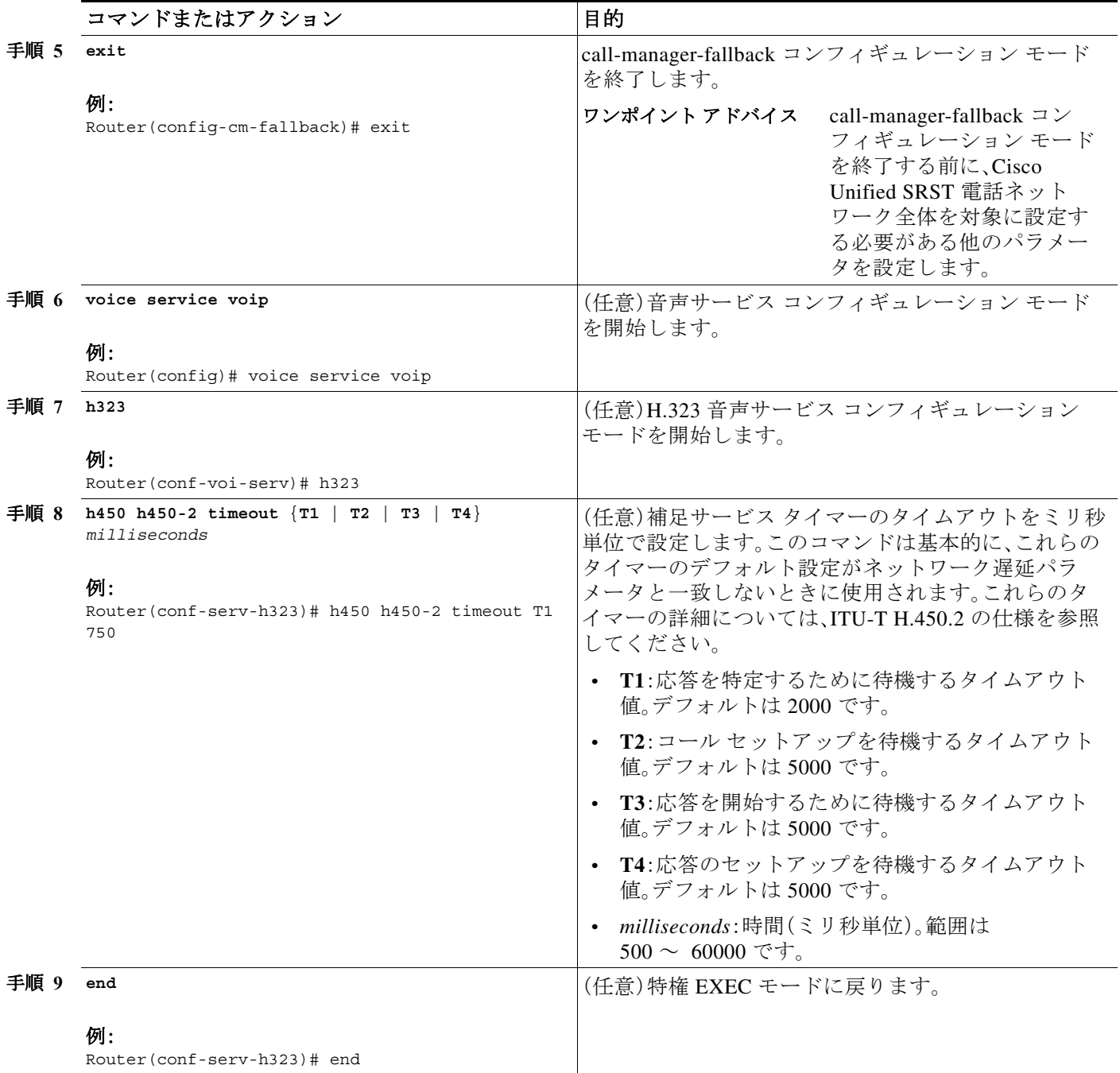

例

次の例では、Cisco Unified SRST ルータによって処理されるすべての IP Phone を対象に、H.450.2 標準を使用して打診を行う転送を指定しています。

```
dial-peer voice 100 pots
destination-pattern 9.T
port 1/0/0
```
dial-peer voice 4000 voip destination-pattern 4…

```
session-target ipv4:10.1.1.1
call-manager-fallback
transfer-pattern 4…
 transfer-system full-consult
The following example enables call forwarding using the H.450.3 standard: 
dial-peer voice 100 pots 
 destination-pattern 9.T 
 port 1/0/0 
! 
dial-peer voice 4000 voip 
 destination-pattern 4 
 session-target ipv4:10.1.1.1 
! 
call-manager-fallback
  call-forward pattern 4
```
## <span id="page-196-0"></span>**Cisco SRST 3.0** 以前でのフックフラッシュおよび **H.450.2** 標準を使用したアナログ転送の 有効化

フックフラッシュおよび H.450.2 標準を使用したアナログ コール転送によって、アナログ電話 でも、フックフラッシュを使用して転送を開始することで、打診を行ってコールを転送できま す。フックフラッシュとは、電話が PBX からのダイヤルトーンの再呼び出しを試行しているこ とを示すために、通常、コール中に電話同様のデバイスによって生成される短いオンフック期間 を指しています。フックフラッシュは、多くの場合、コール転送を実行するために使用されます。 たとえば、フックフラッシュは、アナログ電話のハンドセットの受け台にあるボタンを発信者が すばやく 1 回タップすると発生します。

この機能には、Tool Command Language (TCL)スクリプトのインストールが必要です。スクリプト app-h450-transfer.tcl を Cisco Software Center(<http://www.cisco.com/cgi-bin/tablebuild.pl/ip-iostsp>)から ダウンロードし、Cisco Unified SRST ルータが使用可能な TFTP サーバにコピーするか、Cisco Unified SRST ルータ上のフラッシュ メモリにコピーします。このスクリプトをすべてのダイヤル ピアにグローバルに適用するには、グローバル コンフィギュレーション モードで **call application global** コマンドを使用します。TCL スクリプトには、**call application voice** コマンドの属性/値(AV) ペアを使用して値を渡すことができるパラメータがあります。この機能に適用されるパラメータ は次のとおりです。

**• delay-time**:遅延タイマーを使用してアナログ電話からのコール転送中に、コンサルタティ ブ コールのセットアップを早めたり、遅らせたりします。すべての桁が収集された時点で、 遅延タイマーが始動します。受信側へのコール セットアップは遅延タイマーが切れるまで 開始されません。遅延タイマーが期限切れになる前に転送側がオンフックになると、転送は コンサルタティブ転送ではなくブラインド転送と見なされます。接続先の電話の呼び出し中 または接続先側による応答後のいずれかに、遅延タイマーが切れ転送側がオンフックになる と、転送はコンサルタティブ転送と見なされます。

TCL スクリプトに加えて、ReadMe ファイルにもスクリプトと設定可能な AV ペアが説明されて います。このファイルには、設定パラメータやユーザ インターフェイスの説明など、追加のスク リプト固有の情報が含まれる場合があるため、新しいバージョンのスクリプトをダウンロード するたびにこのファイルを参照してください。

 $\mathbf I$ 

(注) Cisco SRST 3.1 以降のバージョンおよび Cisco Unified SRST 4.0 以降のバージョンでは、H.450.2 を 使用したコール転送はデフォルト セッション アプリケーションで自動的にサポートされます。

Ι

#### 前提条件

- **•** app-h450-transfer.tcl という名前の H.450 TCL スクリプトを Cisco Software Center からダウン ロードする必要があります。次のバージョンのスクリプトが入手可能です。
	- **–** app-h450-transfer.2.0.0.2.tcl(Cisco IOS リリース 12.2(11)YT1 以降のリリース用)
	- **–** app-h450-transfer.2.0.0.1.tcl(Cisco IOS リリース 12.2(11)YT 用)
- **•** VoIP ネットワーク内のすべての音声ゲートウェイ ルータが H.450 をサポートし、次のソフ トウェアを実行している必要があります。
	- **–** Cisco IOS リリース 12.2(11)YT 以降のリリース
	- **–** Cisco SRST V3.0 以前のバージョン
	- **–** TCL IVR 2.0
	- **–** H.450 TCL スクリプト(app-h450-transfer.tcl)

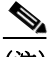

(注) Cisco IOS リリース 12.2(11)YT1 以降をインストールしている場合は、継続して app-h450-transfer.2.0.0.1.tcl スクリプトを使用できますが、Cisco IOS リリース 12.2(11)YT1 より 前のリリースの Cisco IOS ソフトウェアでは app-h450-transfer.2.0.0.2.tcl スクリプトは使用でき ません。

#### 制約事項

- **•** フックフラッシュを使用したアナログ FXS 電話によってコンサルタティブ転送が行われた 場合、最初の転送操作が完了し、転送元と転送先が接続されるまで、コンサルタティブ コー ルそのものをさらに転送することはできません(つまり、再帰転送またはチェーン転送にす ることはできません)。最初のコール転送操作が完了し、転送元と転送先のみがコールの参加 者である場合は、転送先側がさらにコールを転送できます。
- **•** 打診を行うコール転送は、Cisco ATA-186、Cisco ATA-188、および Cisco IP Conference Station 7935 ではサポートされていません。これらのデバイスからの転送試行はブラインド転送と して実行されます。

### 手順の概要

- **1. call application voice** *application-name location*
- **2. call application voice** *application-name* **language** *number language*
- **3. call application voice** *application-name* **set-location** *language category location*
- **4. call application voice** *application-name* **delay-time** *seconds*
- **5. dial-peer voice** *number* **pots**
- **6. application** *application-name*
- **7. exit**
- **8. dial-peer voice** *number* **voip**
- **9. application** *application-name*
- **10. exit**

### 手順の詳細

 $\Gamma$ 

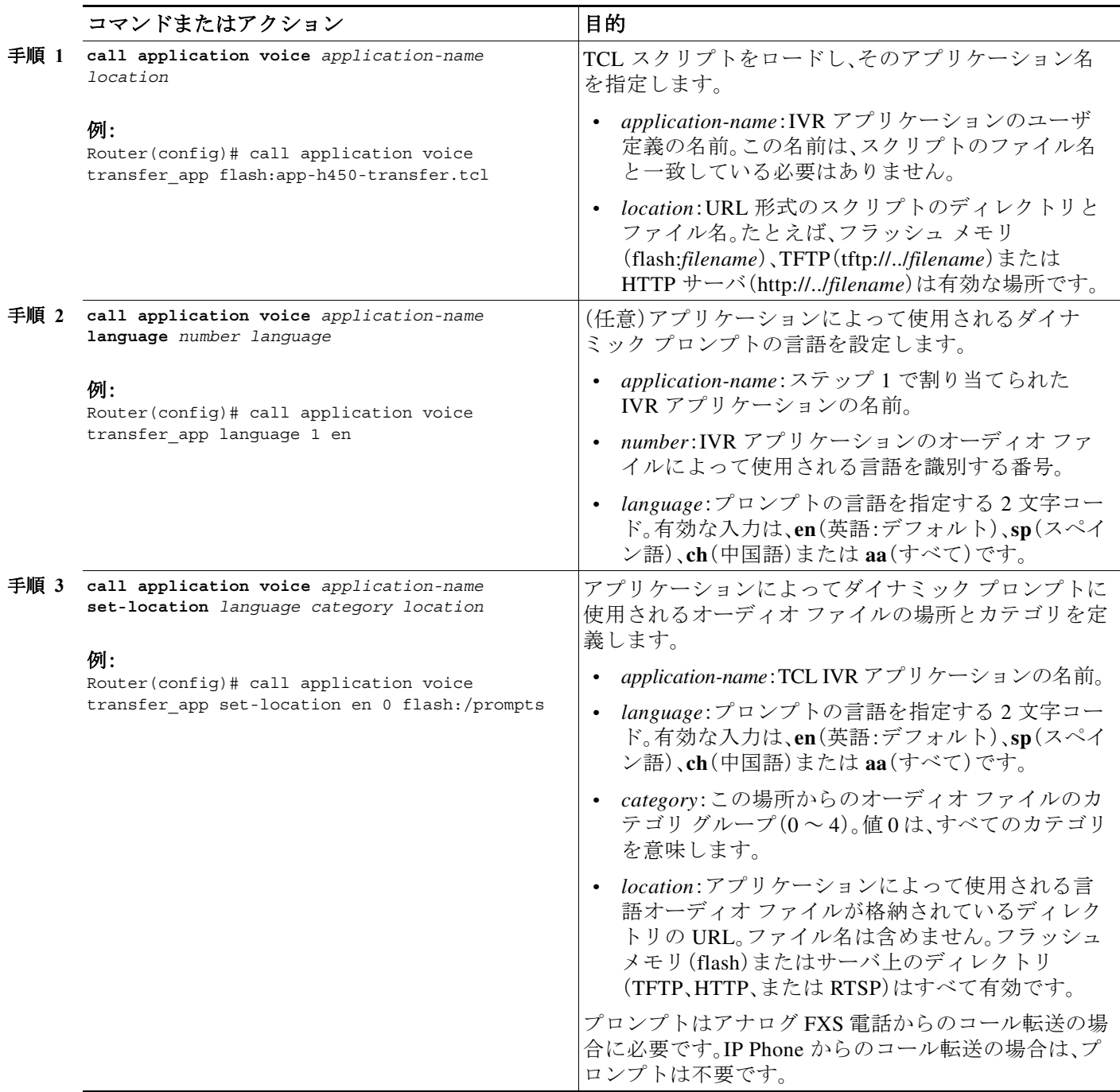

 $\mathsf I$ 

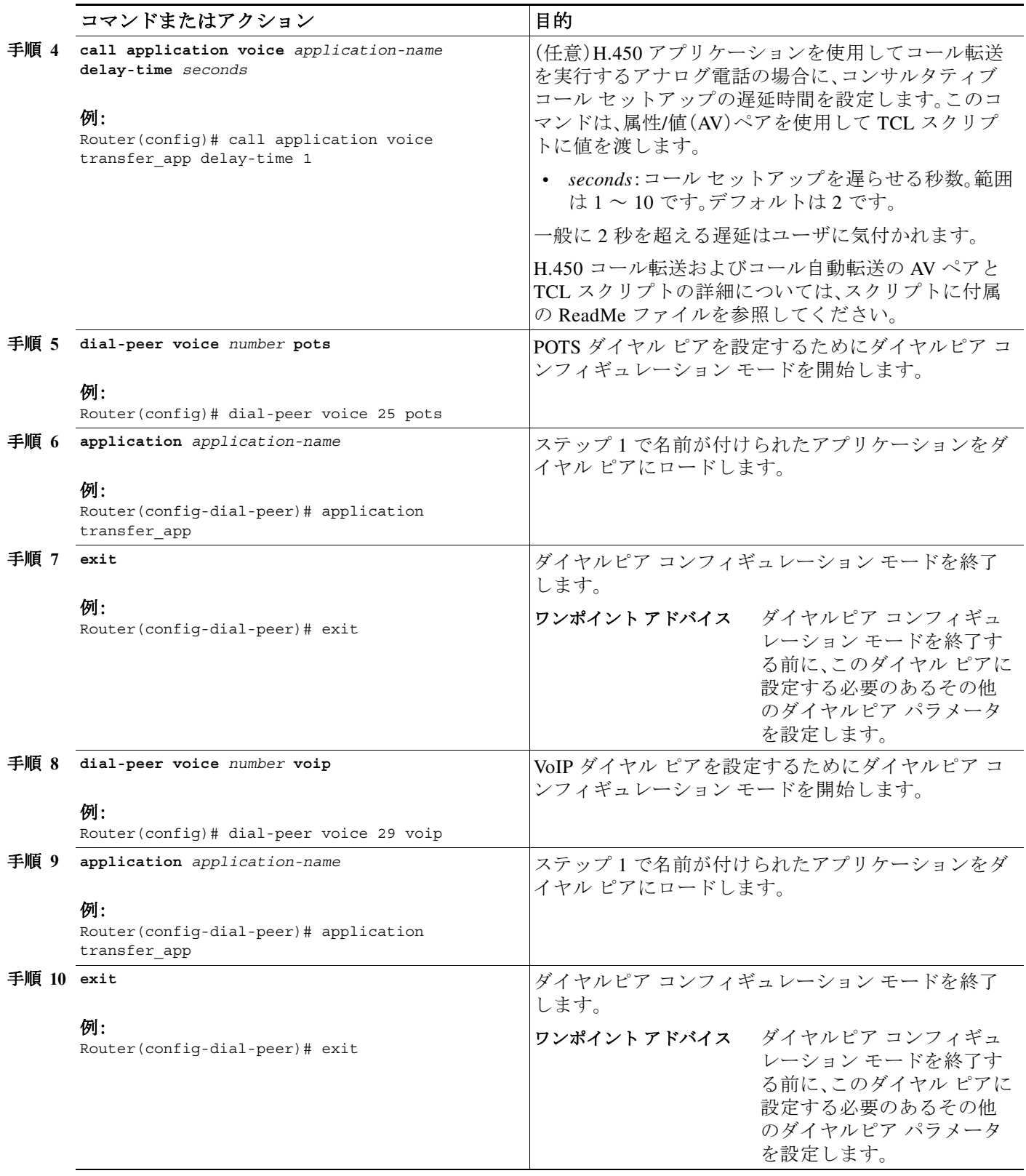

### 例

次の例では、フックフラッシュを使用したアナログ転送の H.450 TCL スクリプトを有効にし、遅 延時間を 1 秒に設定しています。

```
call application voice transfer_app flash:app-h450-transfer.tcl
call application voice transfer app language 1 en
call application voice transfer_app set-location en 0 flash:/prompts
call application voice transfer app delay-time 1
!
dial-peer voice 25 pots
 destination-pattern 9.T
port 1/0/0
application transfer_app
!
dial-peer voice 29 voip
 destination-pattern 4…
 session-target ipv4:10.1.10.1
 application transfer_app
```
## <span id="page-200-0"></span>トランク アクセスコードの設定

(注) 通常のネットワーク ダイヤルプラン構成で、フォールバック中に使用するトランク アクセスを 提供するために、相手先固定の POTS 音声ダイヤル ピアが設定されないようにする場合にのみ、 トランク アクセスコードを設定します。すでにローカル PSTN ポートに、ダイヤル ピアによって 提供された適切なアクセスコードが設定されている場合は(たとえば、9 をダイヤルすると FXO PSTN 回線が選択される)、この設定は不要です。

トランク アクセスコードは、Cisco Unified CM フォールバック中のみアクティブになる POTS 音 声ダイヤル ピアを作成することで、IP Phone に Cisco Unified CM フォールバック中の PSTN への アクセスを提供します。音声ポート(BRI、E&M、FXO、および PRI)に適合できるこれらの一時ダ イヤル ピアによって、Cisco Unified IP Phone は Cisco Unified CM モードの間、トランク回線にア クセスできます。Cisco Unified SRST がアクティブな場合、同じタイプのすべての PSTN イン ターフェイスが同等に処理され、発信 PSTN コールを発信するためにいずれのポートも選択で きます。

トランク アクセスコードは、**access-code** コマンドを使用して作成されます。

#### 手順の概要

 $\mathbf I$ 

- **1. call-manager-fallback**
- **2. access-code** {{**fxo** | **e&m**} *dial-string* | {**bri** | **pri**} *dial-string* [**direct-inward-dial**]}
- **3. exit**

ן

#### 手順の詳細

|      | コマンドまたはアクション                                                                                                    | 目的                                                                                                    |
|------|----------------------------------------------------------------------------------------------------|----------------------------------------------------------------------------------------------------|
| 手順 1 | call-manager-fallback                                                                                                    | call-manager-fallback コンフィギュレーション モード<br>を開始します。                                                                                                    |
|      | 例:<br>Router(config)# call-manager-fallback                                                                                                    |                                                                                                    |
| 手順 2 | $access-code \{\{fxo \mid e\&m\} \ dial-string$<br>$\{ \mathtt{bri}$<br>pri} dial-string [direct-inward-dial] }<br>例:<br>Router (config-cm-fallback) # access-code e&m 8 | Cisco Unified SRST が有効な場合に、Cisco Unified IP<br>Phone $\phi^{\xi}$ Cisco Unified Communications Manager $\varnothing$<br>フォールバックモードでのみトランク回線にアクセ<br>スできるように、回線の各タイプのトランクアクセス<br>コードを設定します。 |
|      |                                                                                                    | fxo: Foreign Exchange Office (FXO) $\forall$ $\forall$ $\forall$ $\forall$ $\forall$ $\forall$ $\forall$<br>$\bullet$<br>スを有効にします。                                                        |
|      |                                                                                                    | e&m:アナログ Ear and Mouth (E&M) インターフェ<br>イスを有効にします。                                                                                                    |
|      |                                                                                                    | • dial-string:ダイヤル ピアを作成することで指定さ<br>れた各回線タイプのダイヤルアクセスコードを設<br>定する文字列。dial-string 引数は、指定された各回<br>線タイプの一時ダイヤルピアを設定するために使<br>用されます。                                                          |
|      |                                                                                                    | bri: BRI インターフェイスを有効にします。                                                                                                    |
|      |                                                                                                    | pri:PRI インターフェイスを有効にします。                                                                                                    |
|      |                                                                                                    | direct-inward-dial: (任意)POTS ダイヤル ピアの<br>$\bullet$<br>ダイヤルイン方式(DID)を有効にします。                                                                                                    |
| 手順 3 | exit                                                                                                    | call-manager-fallback コンフィギュレーション モード<br>を終了します。                                                                                                    |
|      | 例:                                                                                                    |                                                                                                    |
|      | Router(config-cm-fallback)# exit                                                                                                    |                                                                                                    |

例

次の例では、BRI のアクセスコード番号 8 を作成し、POTS ダイヤル ピアの DID を有効にしてい ます。

call-manager-fallback access-code bri 8 direct-inward-dial

## <span id="page-201-0"></span>桁間タイムアウト値の設定

桁間タイムアウト値を設定するには、Cisco Unified SRST ルータに接続されているすべての Cisco Unified IP Phone が、最初の桁または後続の 1 桁がダイヤルされてから待機する長さを秒単 位で指定します。**timeouts interdigit** タイマーは、発信者が桁を入力すると有効になり、宛先アド レスが特定されるまで、発信者が後続の桁を入力するたびに再起動されます。宛先アドレスが特 定される前に設定されたタイムアウト値を超えると、トーンが鳴り、コールは終了されます。

a ka

#### 手順の概要

- **1. call-manager-fallback**
- **2. timeouts interdigit** *seconds*
- **3. exit**

#### 手順の詳細

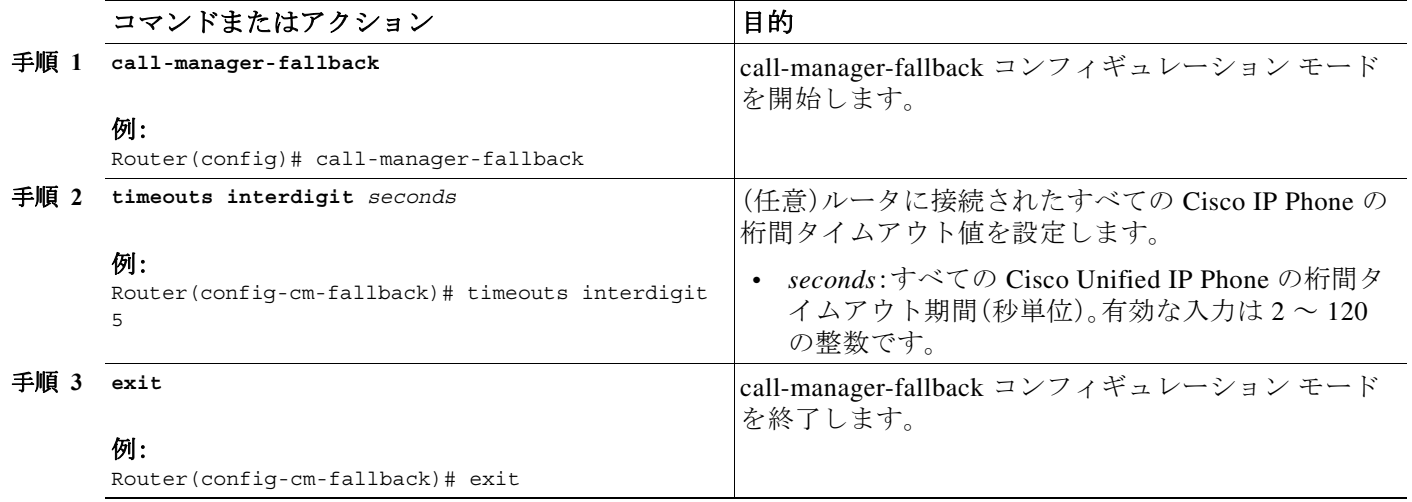

### 例

 $\mathbf{r}$ 

次の例では、すべての Cisco Unified IP Phone の桁間タイムアウト値を 5 秒に設定します。この例 では、着信番号が不完全な状態で 5 秒が経過するとタイムアウトします。たとえば、必須の 10 桁 (4085550100)の代わりに 9 桁(408555010)をダイヤルした発信者には、その秒数のタイムアウト が経過した後で話中音が聞こえます。

call-manager-fallback timeouts interdigit 5

### <span id="page-202-0"></span>制限クラスの設定

制限クラス(COR)機能は、ダイヤル ピアでプロビジョニングされた着信および発信の制限クラ スに基づいて、特定のコール試行を拒否する機能です。この機能は、ネットワーク設計に柔軟性 を提供し、それによってユーザはコールをブロックしたり(たとえば、900 番へのコール)、異なる 発信者からのコール試行に異なる制限を適用したりすることができます。**cor** コマンドは、Cisco Unified CM のフォールバック中に作成された電話番号に関連付けられたダイヤル ピアのダイヤ ルピア COR パラメータを設定します。

着信コールおよび発信コールごとに最大 20 の COR リストを保持できます。デフォルトの COR は COR リスト番号または番号範囲が一致しない電話番号に割り当てます。割り当てられた COR はダイヤル ピア用に呼び出され、Communications Manager のフォールバック登録時に電話番号 ごとに自動的に作成されます。

ן

COR が着信ダイヤル ピア(着信コール)に適用され、それが発信ダイヤル ピア(発信コール)に適 用された COR に等しいか、そのスーパーセットの場合は、コールは通過します。音声ポートは、 コールが着信または発信のどちらと見なされるかを判別します。電話を Cisco Unified SRST ルー タの FXS ポートに接続し、その電話から発信を試みると、コールはルータと音声ポートへの着信 コールと見なされます。FXS 電話に発信した場合、コールは発信と見なされます。

デフォルトでは、着信コール レッグが最高の COR プライオリティとなり、発信コール レッグが 最低のプライオリティとなります。ダイヤル ピアの着信コールに対する COR 設定がない場合 は、ダイヤル ピアに接続された電話から発信できるため、コールはダイヤル ピアの COR 設定に 関係なく、ダイヤル ピアから発信されます。表 [7-2](#page-203-0) は、COR リストの設定方法に基づいて、コール の機能について説明しています。

| 着信ダイヤル ピア<br>の COR リスト                                                           | 発信ダイヤルピア<br>の COR リスト                                                             | 結果                                                                                                    |
|----------------------------------------------------------------------------------|-----------------------------------------------------------------------------------|----------------------------------------------------------------------------------------------------|
| COR なし                                                                           | COR なし                                                                            | コールは成功します。                                                                                                    |
| COR なし                                                                           | COR リストは発信<br>コールに適用される                                                           | コールは成功します。COR が適用されない場合、デ<br>フォルトでは、着信ダイヤルピアが最高のCORプ<br>ライオリティとなります。ダイヤル ピアに着信<br>コール レッグの COR が適用されていない場合、ダ<br>イヤルピアは、発信ダイヤルピアのCOR設定に関<br>係なく、他のダイヤルピアから発信できます。 |
| COR リストは着信<br>コールに適用される                                                          | COR なし                                                                            | コールは成功します。デフォルトでは、発信ダイヤ<br>ルピアは最低のプライオリティとなります。着信<br>または発信ダイヤル ピアの着信コールに対してい<br>くつかの COR 設定があるため、それは、発信また<br>は終端側ダイヤルピアの発信コールの COR設定<br>のスーパーセットです。              |
| COR リストは着信<br>コールに適用され<br>る(CORリストの<br>スーパーセットが<br>発信ダイヤルピア<br>の発信コールに適<br>用される) | COR リストは発信<br>コールに適用される<br>(CORリストのサブ<br>セットが着信ダイヤ<br>ルピアの着信コー<br>ルに適用される)        | コールは成功します。着信ダイヤル ピアの着信コー<br>ルの COR リストは、発信ダイヤル ピアの発信コー<br>ルに対する COR リストのスーパーセットです。                                                                               |
| COR リストは着信<br>コールに適用される<br>(COR リストのサブ<br>セットが発信ダイヤ<br>ルピアの発信コー<br>ルに適用される)      | COR リストは発信<br>コールに適用され<br>る(CORリストの<br>スーパーセットが<br>着信ダイヤル ピア<br>の着信コールに適<br>用される) | コールは成功しません。着信ダイヤルピアの着信<br>コールの COR リストは、発信ダイヤル ピアの発信<br>コールに対する COR リストのスーパーセットで<br>はありません。                                                                      |

<span id="page-203-0"></span>表 *7-2 COR* リストの組み合わせと結果

#### 手順の概要

#### **1. call-manager-fallback**

- **2. cor** {**incoming** | **outgoing**} *cor-list-name* {*cor-list-number starting-number* **-** *ending-number* | **default**}
- **3. exit**

#### 手順の詳細

|      | コマンドまたはアクション                                                                                                    | 目的                                                                                                    |
|------|----------------------------------------------------------------------------------------------------|----------------------------------------------------------------------------------------------------|
| 手順 1 | call-manager-fallback<br>例:<br>Router(config)# call-manager-fallback                                                                                                    | call-manager-fallback コンフィギュレーション モード<br>を開始します。                                                                                                    |
| 手順 2 | $cor$ {incoming   outgoing} $cor-list$ -name<br>[cor-list-number starting-number -<br>$ending-number   default]$<br>例:<br>Router (config-cm-fallback) # cor outgoing<br>LockforPhoneC $1$ 5010 - 5020 | 電話番号に関連付けられたダイヤル ピアに COR を設<br>定します。<br>• incoming:着信ダイヤル ピアによって使用される<br>COR リスト。<br>outgoing:発信ダイヤルピアが使用する COR リ<br>スト。<br>cor-list-name:COR リストの名前。<br>cor-list-number: COR リスト ID。作成可能な最大<br>$\bullet$<br>COR リスト数は 20 で、着信ダイヤル ピアまたは<br>発信ダイヤルピアで構成されます。最初の6つの<br>COR リストは電話番号の範囲に適用されます。<br>COR設定がない電話番号は、デフォルトのCORリ<br>ストに割り当てられます。<br>starting-number - ending-number: 電話番号の範囲、<br>たとえば、2000~2025。<br>default:ルータに既存のデフォルト COR リストを<br>$\bullet$ |
|      |                                                                                                    | 使用するように指示します。                                                                                                    |
| 手順 3 | exit                                                                                                    | call-manager-fallback コンフィギュレーション モード<br>を終了します。                                                                                                    |
|      | 例:<br>Router(config-cm-fallback)# exit                                                                                                    |                                                                                                    |

例

 $\overline{\mathsf{I}}$ 

次の例では、フォールバック中に作成された Cisco Unified IP Phone ダイヤル ピアと電話番号に 発信コール用のダイヤルピア COR パラメータを設定する方法を示しています。

call-manager-fallback cor outgoing LockforPhoneC 1 5010 - 5020

次の例では、デフォルトの COR リスト内の Cisco IP Phone ダイヤル ピアと電話番号に着信コー ル用のダイヤルピア COR パラメータを設定する方法を示しています。

call-manager-fallback cor incoming LockforPhoneC default

次の例では、COR のサブセットまたはスーパーセットを作成する方法を示しています。まず、カ スタム ダイヤルピア COR が、その下で宣言される名前で作成されます。

dial-peer cor custom name 911 name 1800 name 1900 name local\_call

Ι

次の設定例では、COR リストが作成され、ダイヤル ピアに適用されます。 dial-peer cor list call911 member 911 dial-peer cor list call1800 member 1800 dial-peer cor list call1900 member 1900 dial-peer cor list calllocal member local\_call dial-peer cor list engineering member 911 member local\_call dial-peer cor list manager member 911 member 1800 member 1900 member local\_call dial-peer cor list hr member 911 member 1800 member local\_call 次の例では、接続先番号 734…、1800……、1900……、316…、および 911 に 5 つのダイヤル ピアが 設定されています。COR リストはダイヤル ピアごとに適用されます。 dial-peer voice 1 voip destination pattern 734.... session target ipv4:10.1.1.1 cor outgoing calllocal dial-peer voice 2 voip destination pattern 1800....... session target ipv4:10.1.1.1 cor outgoing call1800 dial-peer voice 3 pots destination pattern 1900....... port 1/0/0 cor outgoing call1900 dial-peer voice 5 pots destination pattern 316.... port 1/1/0 ! No COR is applied. dial-peer voice 4 pots destination pattern 911 port 1/0/1 cor outgoing call911 これで、COR リストが個別の電話番号に適用されます。 call-manager-fallback max-conferences 8 cor incoming engineering 1 1001 - 1001 cor incoming hr 2 1002 - 1002 cor incoming manager 3 1003 - 1008

a k

設定例では、次のことが可能です。

- **•** 内線番号 1001 から番号 734...、911、316.... へのコール
- **•** 内線番号 1002 から番号 734...、1800、911、316.... へのコール
- **•** 内線番号 1003 ~ 1008 から候補となるすべての Cisco Unified SRST ルータの番号へのコール
- **•** すべての内線番号から 316.... へのコール

## <span id="page-206-0"></span>時刻、曜日、または日付に基づくコール ブロッキング(トール バー)

電話の不正使用を防止するためのコール ブロッキングは、指定の時刻、曜日、または日付に、指定 の桁のパターンを一致させることで実装されます。最大 32 の桁のパターンを指定できます。 コール ブロッキングは IP Phone でのみサポートされ、アナログ Foreign Exchange Station(FXS)電 話ではサポートされていません。

コール ブロッキングに定義された期間に、コール ブロッキングに指定されたパターンと一致す る桁にユーザが発信を試みると、ファスト ビジー信号が約 10 秒間再生されます。その後、コール は終了し、回線はオンフック ステータスに戻ります。

SRST(call-manager-fallback コンフィギュレーション)モードでは、時間外のコール ブロッキング に対する電話または PIN ベースの免除はありません。

#### 手順の概要

- **1. call-manager-fallback**
- **2. after-hours block pattern** *tag pattern* [**7-24**]
- **3. after-hours day** *day start-time stop-time*
- **4. after-hours date** *month date start-time stop-time*
- **5. exit**

#### 手順の詳細

 $\mathbf{r}$ 

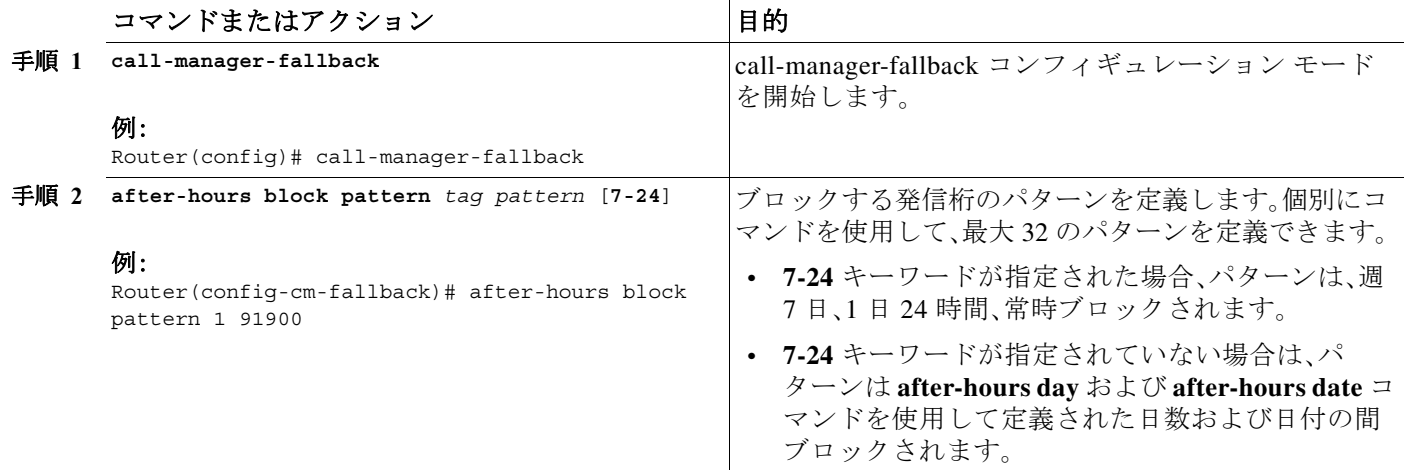

ן

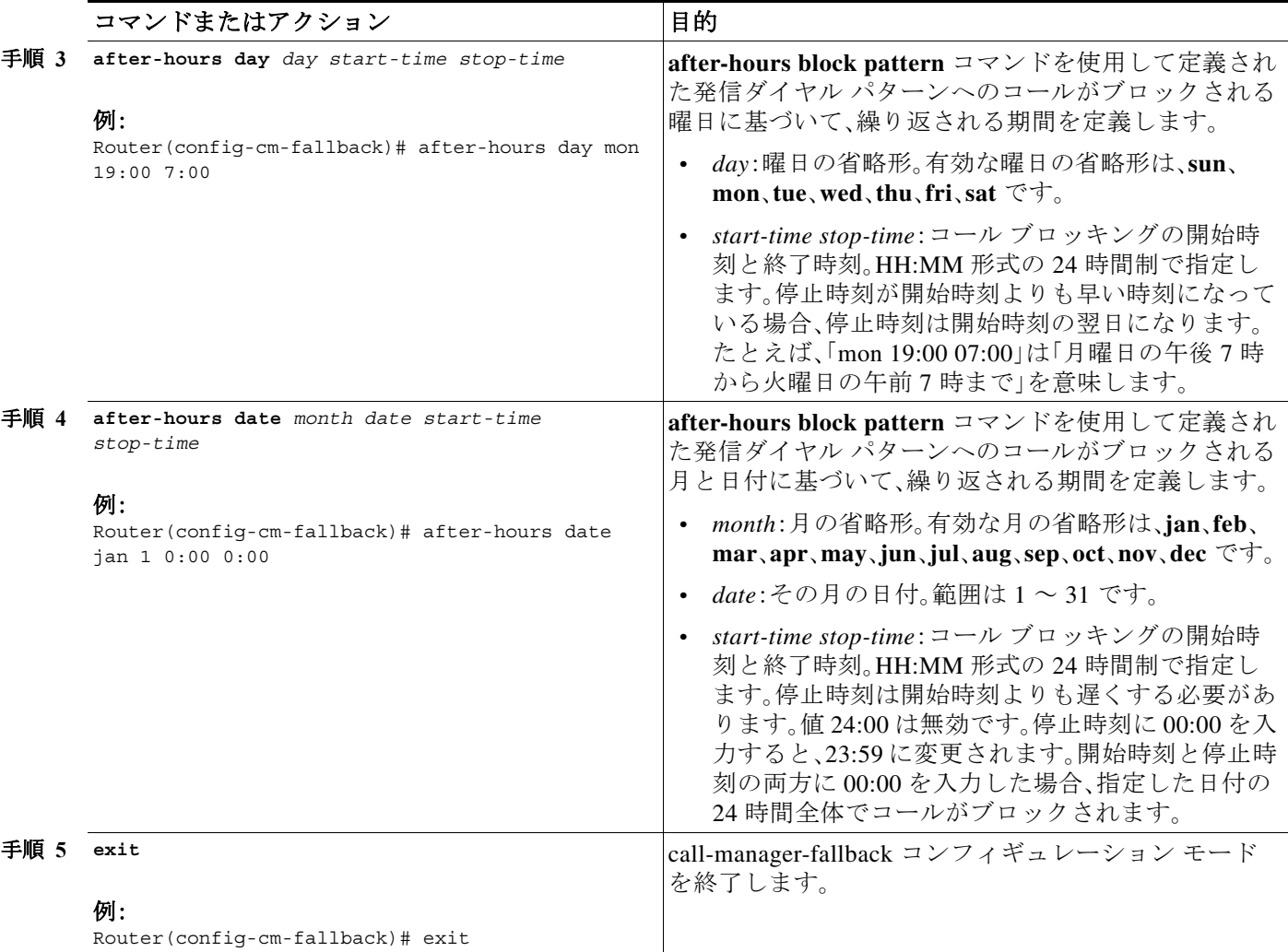

例

次の例では、発信コールがブロックされる番号パターンをいくつか定義します。パターン 1および 2は、「1」および「011」で始まる外部番号へのコールをブロックします。このブロックは、月曜日から 金曜日の午前 7 時以前と午後 7 時以後、土曜の午前 7 時以前と午後 1 時以後、日曜(終日)に行われ ます。パターン 3 は、900 番へのコールを週 7 日、1 日 24 時間にわたってブロックします。

call-manager-fallback after-hours block pattern 1 91 after-hours block pattern 2 9011 after-hours block pattern 3 91900 7-24 after-hours block day mon 19:00 07:00 after-hours block day tue 19:00 07:00 after-hours block day wed 19:00 07:00 after-hours block day thu 19:00 07:00 after-hours block day fri 19:00 07:00 after-hours block day sat 13:00 12:00 after-hours block day sun 12:00 07:00

 $\blacksquare$ 

# **Cisco Unified SIP SRST** の設定方法

ここでは、次の手順について説明します。

- **•** SIP [電話の機能の設定\(](#page-208-0)149 ページ)(任意)
- **•** SIP [間のコール転送の設定\(](#page-210-0)151 ページ)(必須)
- **•** [時刻、曜日、または日付に基づくコール](#page-212-0) ブロッキングの設定(153 ページ)(必須)
- **•** SIP [のコール保留と保留解除\(](#page-215-0)156 ページ)(設定は必要ありません)
- **•** 例(156 [ページ\)](#page-215-1)

## <span id="page-208-0"></span>**SIP** 電話の機能の設定

音声レジスタ プールを設定した後、この手順は機能性を高めるためにオプション機能を追加し ます。機能によっては、プールごとに設定される場合もあれば、グローバルに設定される場合も あります。

**voice register pool** 設定では、現在、プールごとに複数の新しいオプションを設定できます(プー ルは 1 台の電話または電話のグループ)。また、Cisco Unified SIP SRST の新しい **voice register global** コンフィギュレーション モードもあります。**voice register global** モードでは、電話に特性 をグローバルに割り当てることができます。

#### 手順の概要

 $\mathbf{r}$ 

- **1. enable**
- **2. configure terminal**
- **3. voice register global** *tag*
- **4. max-pool** *max-voice-register-pools*
- **5. application** *application-name*
- **6. external ring** {**bellcore-dr1** | **bellcore-dr2** | **bellcore-dr3** | **bellcore-dr4** | **bellcore-dr5**}
- **7. exit**
- **8. voice register pool** *tag*
- **9. no vad**
- **10. codec** *codec-type* [*bytes*]
- **11. end**

 $\mathsf I$ 

### 手順の詳細

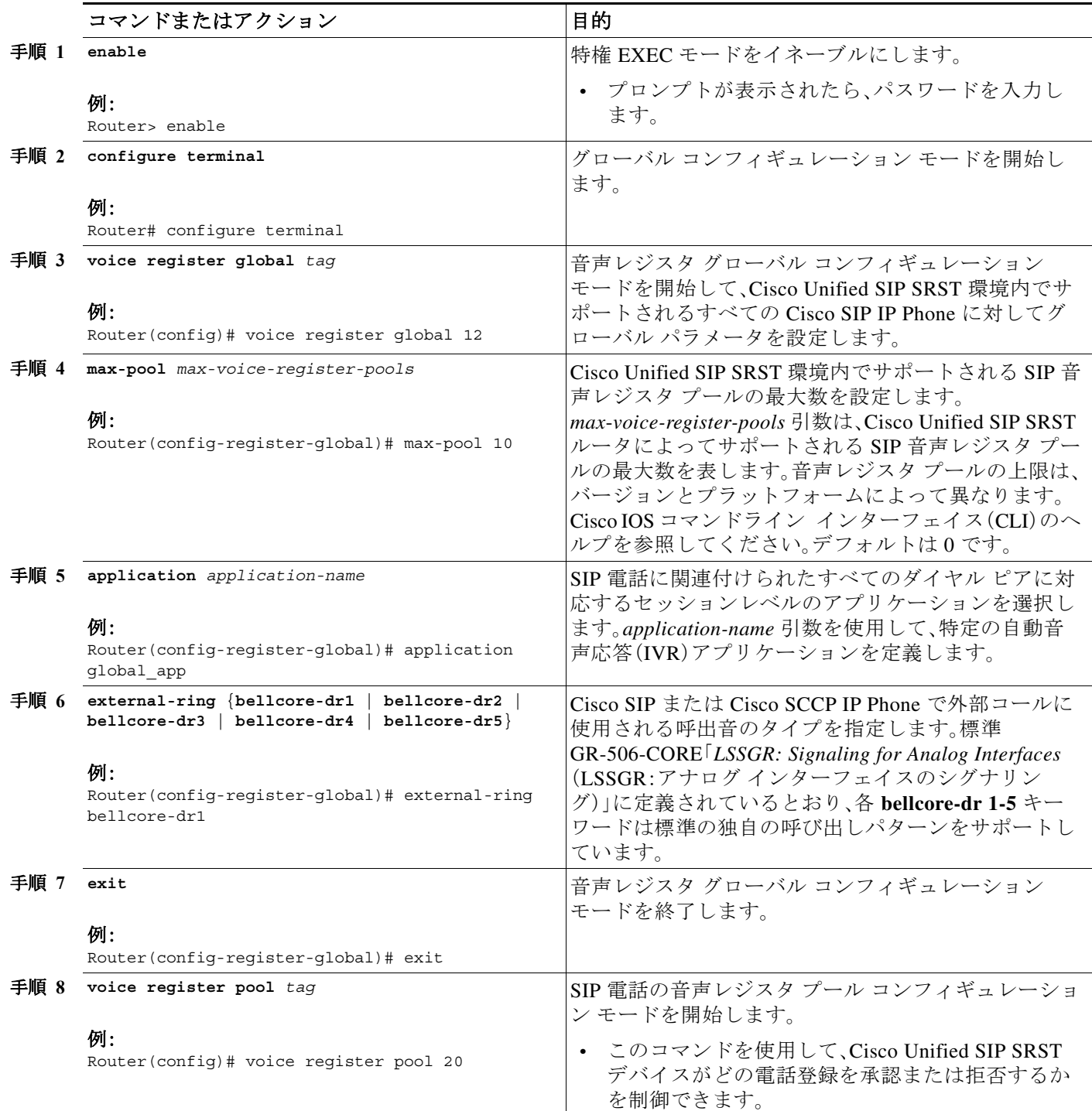

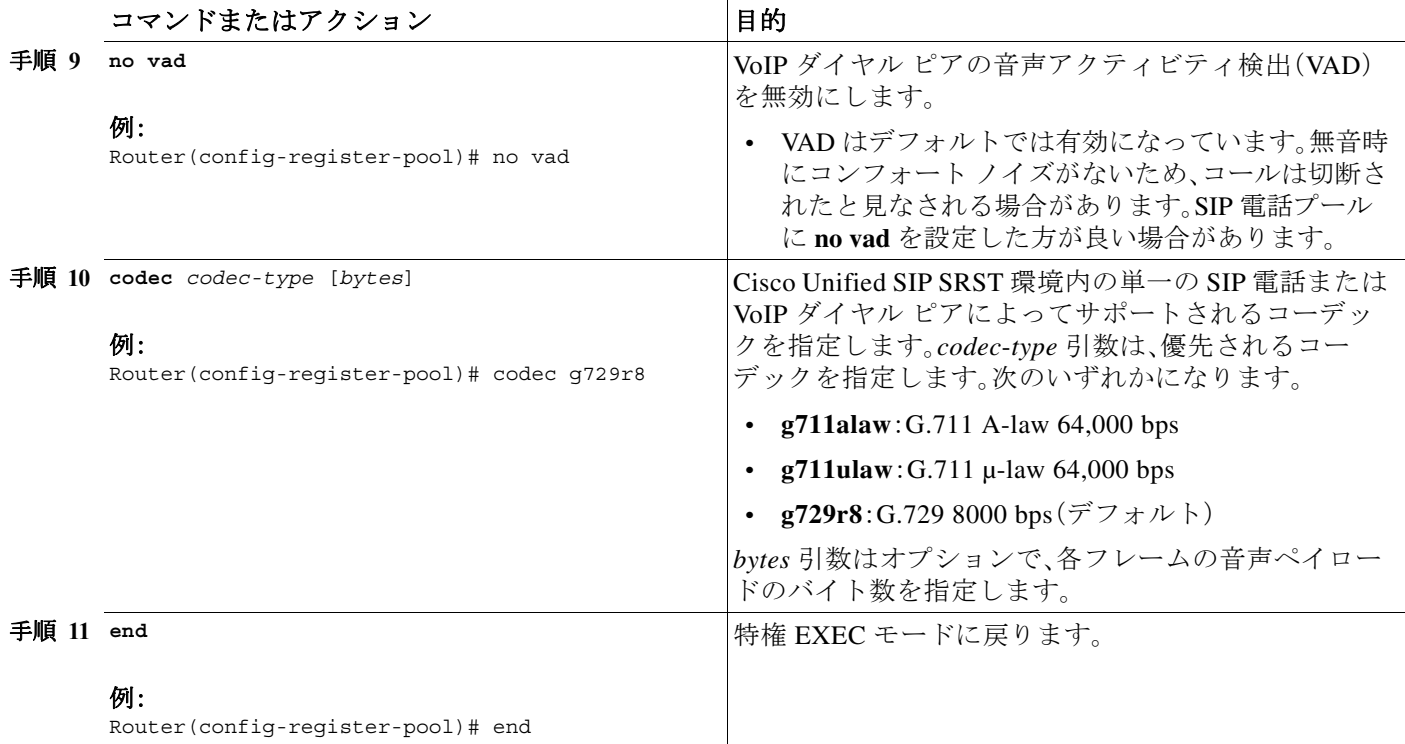

## <span id="page-210-0"></span>**SIP** 間のコール転送の設定

SIP 間のコール転送(コール ルーティング)を使用できます。コール転送は、電話によって、また は任意のダイヤル ピアでのコール転送を可能にするバックツーバック ユーザ エージェント (B2BUA)によって提供されます。SIP デバイスへのコールは、(Cisco Unity、サードパーティのボ イスメール システム、または IPCC や IPCC Express などの自動応答や IVR システムを含めて)他 の SIP デバイスまたは SCCP デバイスに転送できます。さらに、SCCP IP 電話を SIP 電話に転送 できます。

Cisco Unity または SIP トランクか SIP ユーザ エージェントによって接続されている他のボイス メッセージング システムは、メッセージが残っている場合に、メッセージ待機インジケータ (MWI)を渡すことができます。その後、SIP 電話は、ボイス メッセージング システムから指示さ れると、MWI を表示します。

 $\mathbf{r}$ 

(注) SIP から H.323 へのコール転送はサポートされていません。

SIP 間のコール転送を設定するには、まず Cisco IP-IP ゲートウェイ内の特定のタイプのエンドポ イント間での接続を許可する必要があります。**allow-connections** コマンドがこの機能を許可し ます。SIP 間の接続が許可されると、個々の SIP 電話プールの下でコール転送を設定できます。必 要に応じて、次のコマンドのいずれかを使用して、コール転送を設定できます。

- **• voice register pool** の下
	- **– call-forward b2bua all** *directory-number*
	- **– call-forward b2bua busy** *directory-number*
	- **– call-forward b2bua mailbox** *directory-number*
	- **– call-forward b2bua noan** *directory-number* [**timeout** *seconds*]

ן

一般的な Cisco Unified SIP SRST 設定では、**call-forward b2bua mailbox** コマンドは使用されませ んが、Cisco Unified SIP Communications Manager Express(CME)環境では使用されるようです。 **call-forward b2bua mailbox** コマンドの設定方法の詳細については、Cisco.com で *[Cisco Unified](http://www.cisco.com/en/US/products/sw/voicesw/ps556/tsd_products_support_series_home.html)  [Communications Manager](http://www.cisco.com/en/US/products/sw/voicesw/ps556/tsd_products_support_series_home.html)*(*CallManager*)のドキュメントを参照してください。

#### 手順の概要

- **1. enable**
- **2. configure terminal**
- **3. voice register pool** *tag*
- **4. call-forward b2bua all** *directory*-*number*
- **5. call-forward b2bua busy** *directory*-*number*
- **6. call-forward b2bua mailbox** *directory*-*number*
- **7. call-forward b2bua noan** *directory*-*number* **timeout** *seconds*
- **8. end**

#### 手順の詳細

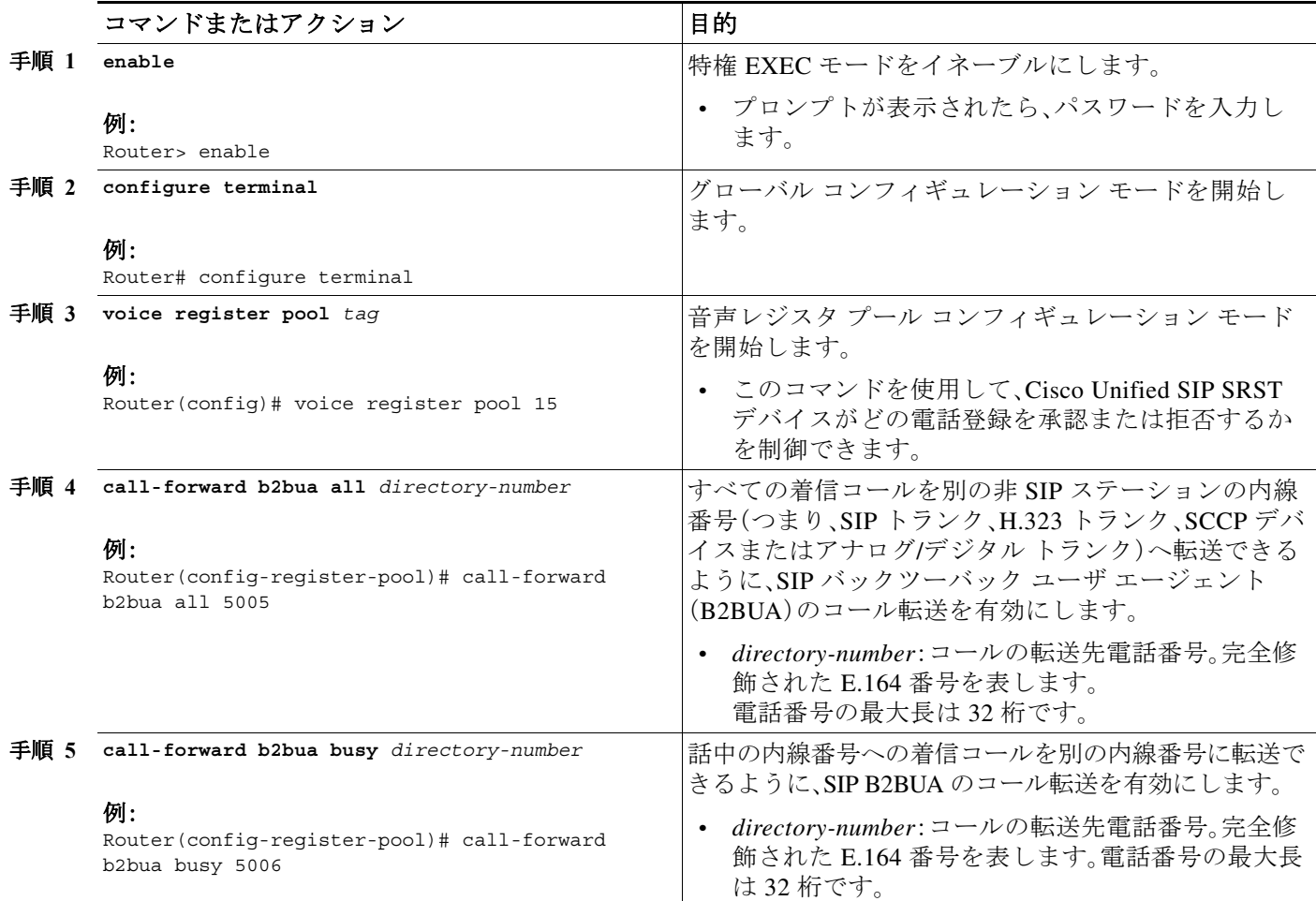

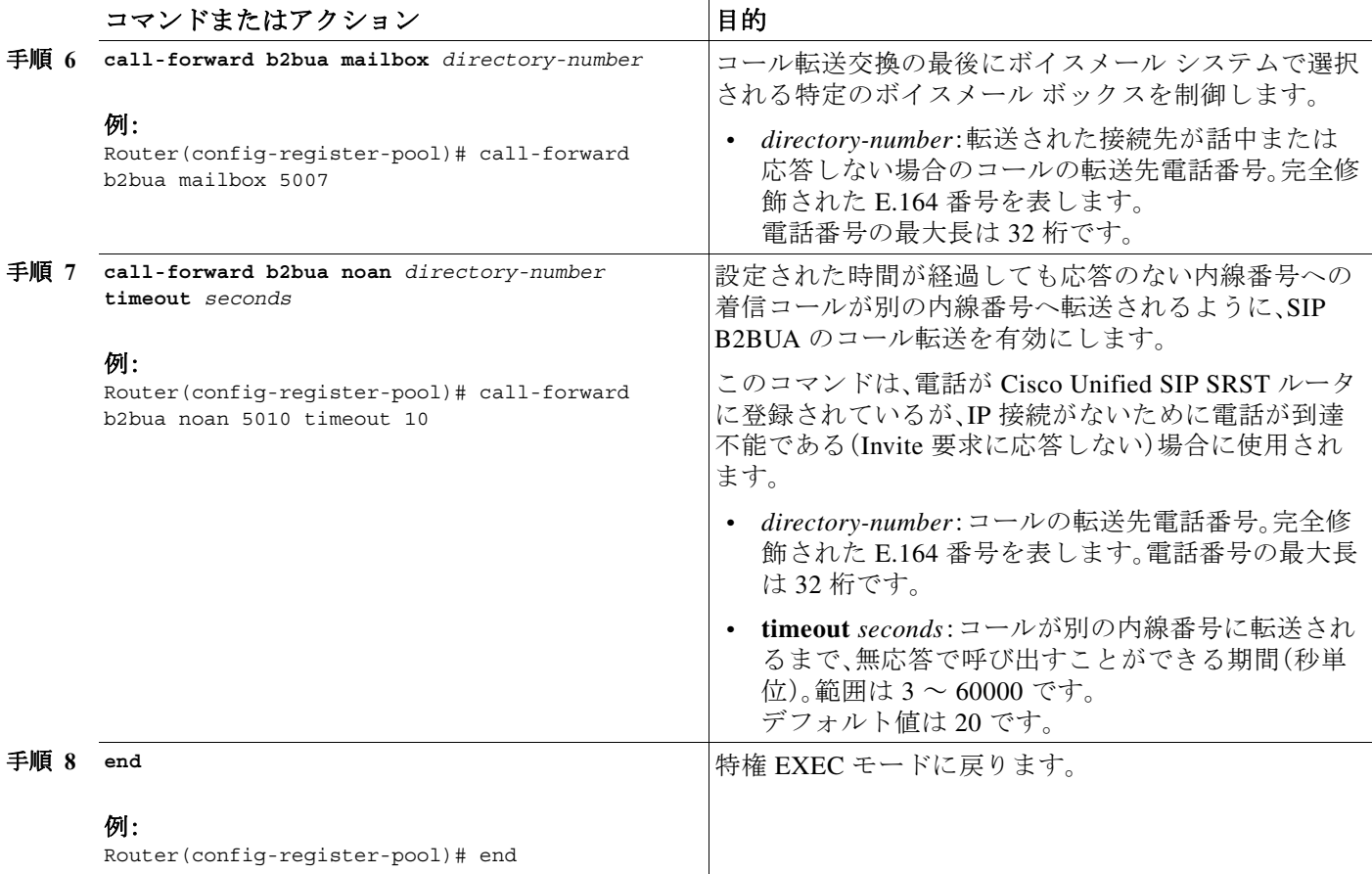

# <span id="page-212-0"></span>時刻、曜日、または日付に基づくコール ブロッキングの設定

このセクションの内容は、SCCP と SIP SRST の両方に適用されます。コール ブロッキングは、電話 の不正使用を防止し、指定の時刻、曜日、または日付に、最大 32 桁のパターンを一致させることで 実装されます。Cisco Unified SIP SRST は、現在 SCCP 電話で提供されているものと同じ時間ベース のコール ブロッキング メカニズムを SIP エンドポイントに提供します。コール ブロッキング機能 は、着信 SIP コールとアナログ FXS コールを含む、すべての着信コールをサポートします。

 $\mathbf{r}$ 

(注) PIN ベースの免除および「ログイン」トールバー オーバーライドは、Cisco Unified SIP SRST では サポートされていません。

SIP 電話のコール ブロッキングに使用されるコマンドは、Cisco Unified SRST システムの SCCP 電話で使用されるコマンドと同じです。Cisco SRST セッション アプリケーションは、 call-manager-fallback モードで現在の時間外の設定にアクセスし、この設定を、Cisco SRST ルー タに登録されている Cisco SIP Phone から発信されたコールに適用します。ブロックの基準(時刻 /日付/ブロック パターン)を設定する call-manager-fallback モードで使用されるコマンドは次の とおりです。

- **• after-hours block pattern** *pattern-tag pattern* [**7-24**]
- **• after-hours day** *day start-time stop-time*
- **• after-hours date** *month date start-time stop-time*

ן

コール ブロッキングに定義された期間に、コール ブロッキングに指定されたパターンと一致す る桁にユーザが発信を試みると、コールは即座に終了され、発信者にはファスト ビジー音が聞こ えます。

SRST(call-manager-fallback コンフィギュレーション モード)では、時間外のコール ブロッキン グに対する電話または PIN ベースの免除はありません。ただし、Cisco Unified SIP SRST(音声レ ジスタ プール モード)では、**after-hours exempt** コマンドを使用して、個々の IP Phone をすべて のコール ブロッキングから免除することができます。

#### 手順の概要

- **1. enable**
- **2. configure terminal**
- **3. call-manager-fallback**
- **4. after-hours block pattern** *tag pattern* [**7-24**]
- **5. after-hours day** *day start-time stop-time*
- **6. after-hours date** *month date start-time stop-time*
- **7. exit**
- **8. voice register pool** *tag*
- **9. after-hour exempt**
- **10. end**

#### 手順の詳細

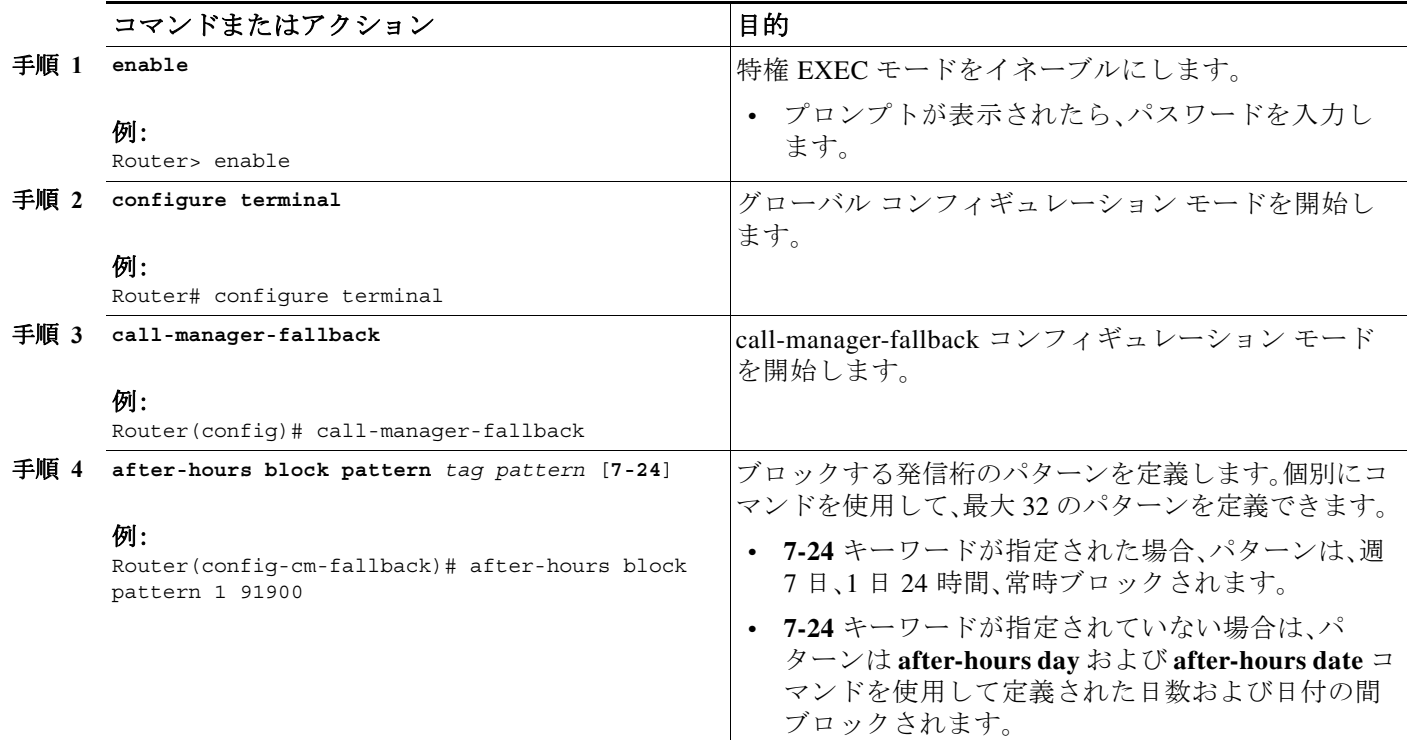

 $\Gamma$ 

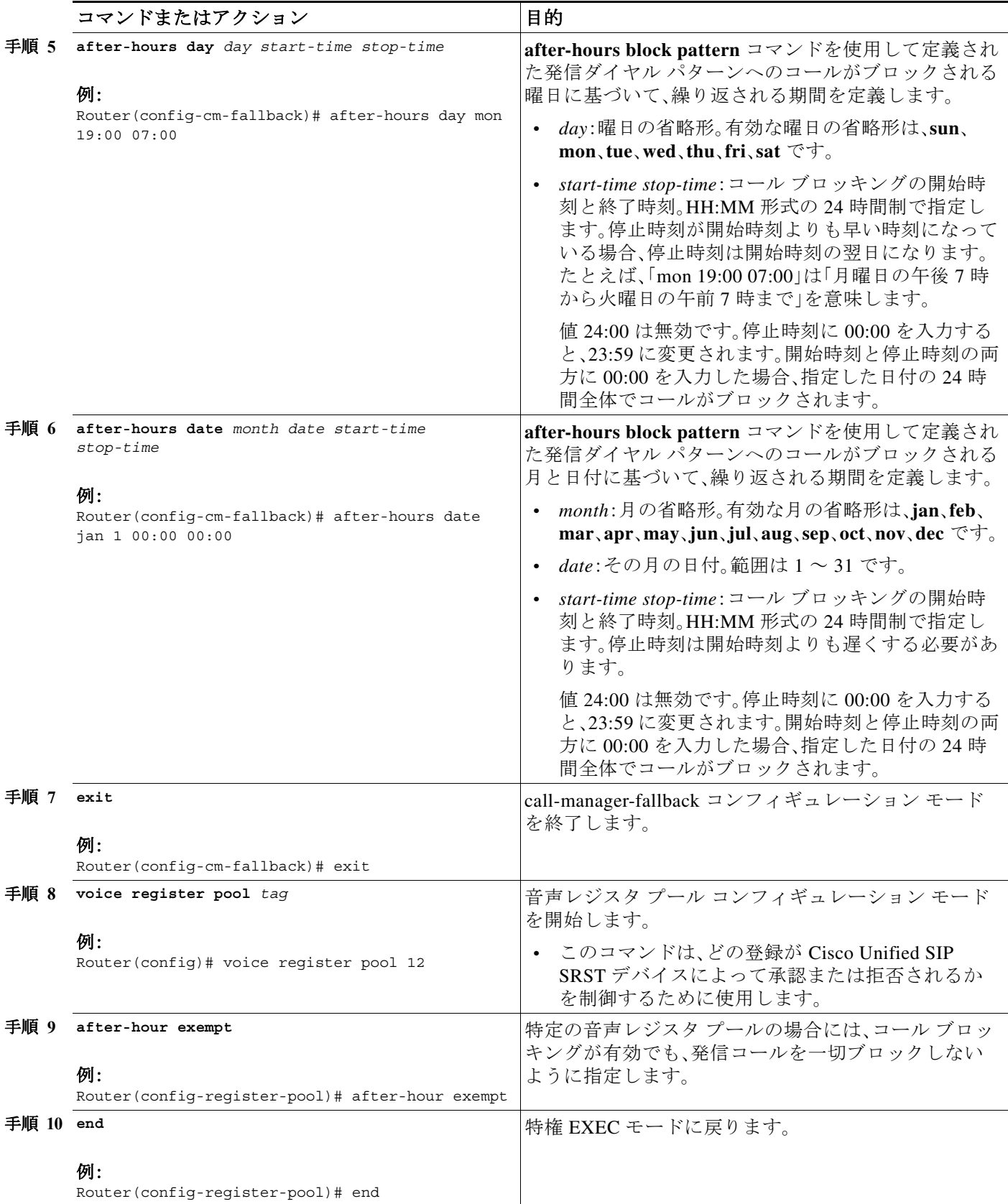

Ι

例

次の例では、発信コールがブロックされる番号パターンをいくつか定義します。パターン 1 およ び 2 は、1 および 011 で始まる外部番号へのコールをブロックします。このブロックは、月曜日か ら金曜日の午前 7 時以前と午後 7 時以後に行われます。パターン 3 は、週 7 日、1 日 24 時間、 900 番へのコールをブロックします。

```
call-manager-fallback
after-hours block pattern 1 91
after-hours block pattern 2 9011
after-hours block pattern 3 91900 7-24
after-hours day mon 19:00 07:00
after-hours day tue 19:00 07:00
after-hours day wed 19:00 07:00
after-hours day thu 19:00 07:00
after-hours day fri 19:00 07:00
```
次の例では、Cisco SIP 電話プールが設定されたブロッキング基準から免除されます。

```
voice register pool 1
after-hour exempt
```
### 検証

機能の設定を確認するには、次のコマンドのいずれかを入力します。

- **• show voice register dial-peer**:登録された電話によって動的に作成されたすべてのダイヤル ピアを表示します。このコマンドは、時間外のブロッキングおよびコール転送の設定も表示 します。
- **• show voice register pool** <*tag*>:特定のプールに関する情報を表示します。
- **• debug ccsip messages**:基本的な B2BUA コールをデバッグします。

これらのコマンドの詳細については、『*[Cisco Unified SRST and Cisco Unified SIP SRST Command](http://www.cisco.com/en/US/docs/voice_ip_comm/cusrst/command/reference/srstcr.html)  [Reference \(All Versions\)](http://www.cisco.com/en/US/docs/voice_ip_comm/cusrst/command/reference/srstcr.html)*』を参照してください。

## <span id="page-215-0"></span>**SIP** のコール保留と保留解除

Cisco Unified SRST は、SIP 電話でコールを保留したり、コールの保留を解除したりする機能をサ ポートしています。これには、A が B にコールし、B が A を保留して、B が C にコールし、B が C から切断した後、A のコールを保留解除するコンサルタティブ保留のサポートも含まれます。 コール保留のサポートは、「re-INVITE c=0.0.0.0」を使用して SIP 電話によって、さらに受信専用 メカニズムによっても示されます。

設定は不要です。

### <span id="page-215-1"></span>例

```
Router# show running-config
Building configuration...
```

```
Current configuration : 1462 bytes
configuration mode exclusive manual
version 12.4
service timestamps debug datetime msec
service timestamps log datetime msec
no service password-encryption
```
$\mathbf I$ 

```
service internal
!
boot-start-marker
boot-end-marker
!
logging buffered 8000000 debugging
!
no aaa new-model
!
resource policy
!
clock timezone edt -5
clock summer-time edt recurring
ip subnet-zero
!
!
!
ip cef
!
!
!
voice-card 0
no dspfarm
!
!
voice service voip 
allow-connections h323 to h323
allow-connections h323 to sip
allow-connections sip to h323
allow-connections sip to sip
sip
registrar server expires max 600 min 60
!
!
!
voice register global
max-dn 10
max-pool 10
!
! Define call forwarding under a voice register pool
voice register pool 1
id mac 0012.7F57.60AA
number 1 1000
call-forward b2bua busy 2413 
call-forward b2bua noan 2414 timeout 30 
codec g711ulaw
!
voice register pool 2
id mac 0012.7F3B.9025
number 1 2800
codec g711ulaw
!
voice register pool 3
id mac 0012.7F57.628F
number 1 2801
codec g711ulaw 
!
!
!
interface GigabitEthernet0/0
ip address 10.0.2.99 255.255.255.0
 duplex auto
 speed auto
```
!

!

! ! !

!

Ι

```
interface GigabitEthernet0/1
no ip address
shutdown
duplex auto
speed auto
!
ip classless
ip route 0.0.0.0 0.0.0.0 GigabitEthernet0/0
ip http server
control-plane
!
!
dial-peer voice 1000 voip
destination-pattern 24..
session protocol sipv2
session target ipv4:10.0.2.5
codec g711ulaw
!
! Define call blocking under call-manager-fallback mode
call-manager-fallback 
max-conferences 4 gain -6
after-hours block pattern 1 2417 
                   after-hours date Dec 25 12:01 20:00 
                    !
                    !
                    line con 0
                    exec-timeout 0 0
                    line aux 0
                    line vty 0 4
                    login 
                     !
                    scheduler allocate 20000 1000
                    ntp server 10.0.2.10
                    !
                     end
```
# オプション機能の設定方法

ここでは、次のオプションの追加コール機能について説明します。

- **•** 3 者間 G.711 アドホック会議:Cisco Unified Survivable Remote Site Telephony(SRST)は、同時 3 者間会議をサポートしています。
- **•** Extensible Markup Language(XML)アプリケーション プログラム インターフェイス(API): このインターフェイスは、Cisco Unified SRST から管理ソフトウェアにデータを供給します。

次のセクションでは、これらのオプション機能の設定方法について説明します。

- **•** 3 者間 G.711 [アドホック会議の有効化\(](#page-218-0)159 ページ)
- **•** XML API [スキーマの定義\(](#page-219-0)160 ページ)

## <span id="page-218-0"></span>**3** 者間 **G.711** アドホック会議の有効化

3 者間 G.711 アドホック会議を有効にするには、Cisco Unified SRST ルータによってサポートさ れる同時 3 者間会議の最大数を設定する必要があります。会議を使用するには、IP Phone に 1 つ 以上のボタンに接続された 2 本以上の回線が必要です。「2 次ダイヤル [トーンの設定」セクション](#page-143-0) (84 [ページ\)を](#page-143-0)参照してください。

### 手順の概要

- **1. call-manager-fallback**
- **2. max-conferences** *max-conference-numbers*
- **3. exit**

### 手順の詳細

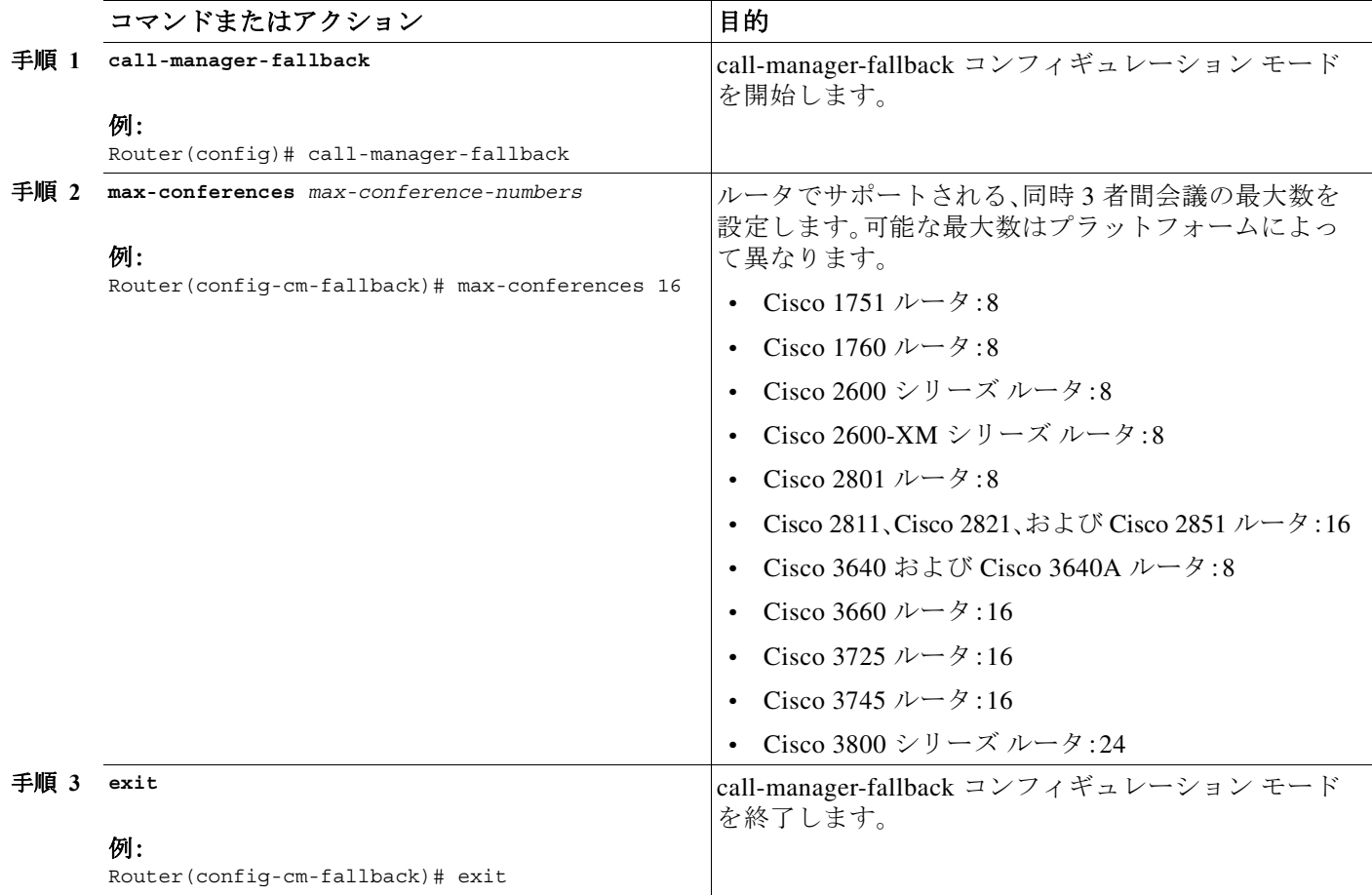

## 例

 $\Gamma$ 

次の例では、ルータに最大 8 件の同時 3 者間会議を設定しています。

call-manager-fallback max-conferences 8

Ι

## <span id="page-219-0"></span>**XML API** スキーマの定義

このセクションの Cisco IOS コマンドを使用して、XML API に関連付けられたパラメータを指 定できます。詳細については、『*[XML Provisioning Guide for Cisco CME/SRST](http://www.cisco.com/en/US/docs/voice_ip_comm/cucme/xml/developer/guide/xmldev.html)*』を参照してくださ い。設定手順については、「Cisco SRST 3.0 で H.450.2 および H.450.3 [を使用したコンサルタティ](#page-192-0) ブ [コールの転送および自動転送の有効化」セクション\(](#page-192-0)133 ページ)を参照してください。

#### 手順の概要

- **1. call-manager-fallback**
- **2. xmlschema** *schema-url*
- **3. exit**

### 手順の詳細

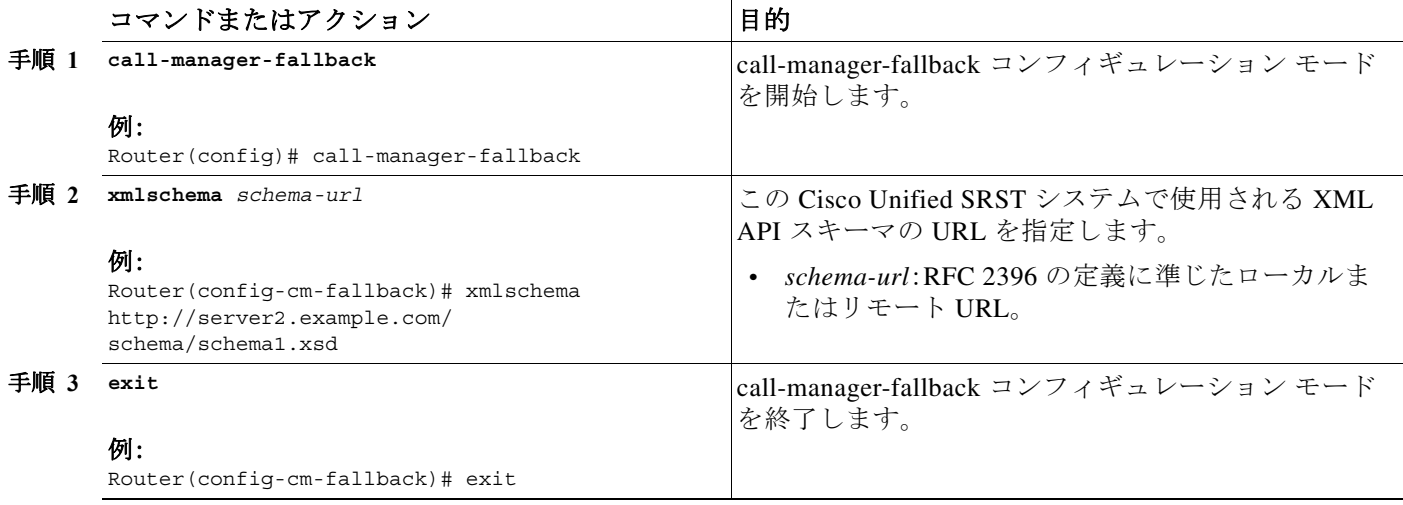

## コール処理の設定例

- **•** [例:キー拡張モジュールのステータスのモニタリング\(](#page-219-1)160 ページ)
- **•** 例:[Cisco Unified SIP SRST](#page-220-0) での音声ハント グループの設定(161 ページ)

## <span id="page-219-1"></span>例:キー拡張モジュールのステータスのモニタリング

show コマンドを使用して、キー拡張モジュール(KEM)のステータスおよびその他の詳細を監視 します。

次の例は、**show voice register all** コマンドを使用して、Cisco Unified CME のすべての設定と登録 の情報とともに KEM の詳細を表示する方法を示しています。

#### **show voice register all** VOICE REGISTER GLOBAL

```
=====================
CONFIG [Version=9.1]
========================
```

```
............
Pool Tag 5
Config:
   Mac address is B4A4.E328.4698
   Type is 9971 addon 1 CKEM
   Number list 1 : DN 2
   Number list 2 : DN 3
   Proxy Ip address is 0.0.0.0
   DTMF Relay is disabled
   Call Waiting is enabled
   DnD is disabled
   Video is enabled
   Camera is enabled
   Busy trigger per button value is 0
   keep-conference is enabled
   registration expires timer max is 200 and min is 60
   kpml signal is enabled
   Lpcor Type is none
```
次の例は、**show voice register pool type** コマンドを使用して、アドオン KEM を設定したすべての 電話機を Cisco Unified CME で表示する方法を示しています。

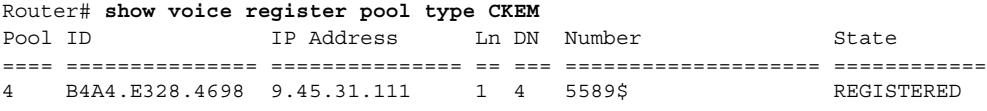

## <span id="page-220-0"></span>例:**Cisco Unified SIP SRST** での音声ハント グループの設定

次の例は、パイロット番号 4701、最後の番号 5000、およびリスト内の 6 個の番号を使用して、最 長アイドル ハント グループ 20 を設定する方法を示しています。コールが 6 回リダイレクトされ ると(6 回ホップが行われると)、最後の番号 5000 にリダイレクトされます。

Router(config)# **voice hunt-group 20 longest-idle** Router(config-voice-hunt-group)# pilot 4701 Router(config-voice-hunt-group)# list 4001, 4002, 4023, 4028, 4045, 4062 Router(config-voice-hunt-group)# final 5000 Router(config-voice-hunt-group)# hops 6 Router(config-voice-hunt-group)# timeout 20 Router(config-voice-hunt-group)# exit

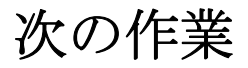

 $\mathbf I$ 

セキュリティを設定する必要がある場合は、「SCCP および SIP のセキュア SRST [の設定」セク](#page-222-0) ション(163 [ページ\)を](#page-222-0)参照してください。また、ボイスメールを設定する必要がある場合は[、「ボ](#page-302-0) イスメールと Cisco Unified SRST [の統合」セクション\(](#page-302-0)243 ページ)を参照してください。ビデオ パラメータを設定する必要がある場合は、「ビデオ [パラメータの設定」セクション\(](#page-326-0)267 ページ) を参照してください。それらの機能のいずれも必要ない場合は、「[Cisco Unified SRST](#page-340-0) のモニタリ [ングとメンテナンス」セクション\(](#page-340-0)281 ページ)に進んでください。

詳細については、「Cisco Unified SRST [機能の概要」セクション\(](#page-60-0)1 ページ)の章の「SCCP [および](#page-222-0) SIP のセキュア SRST [の設定」セクション\(](#page-222-0)163 ページ)を参照してください。

 $\mathsf I$ 

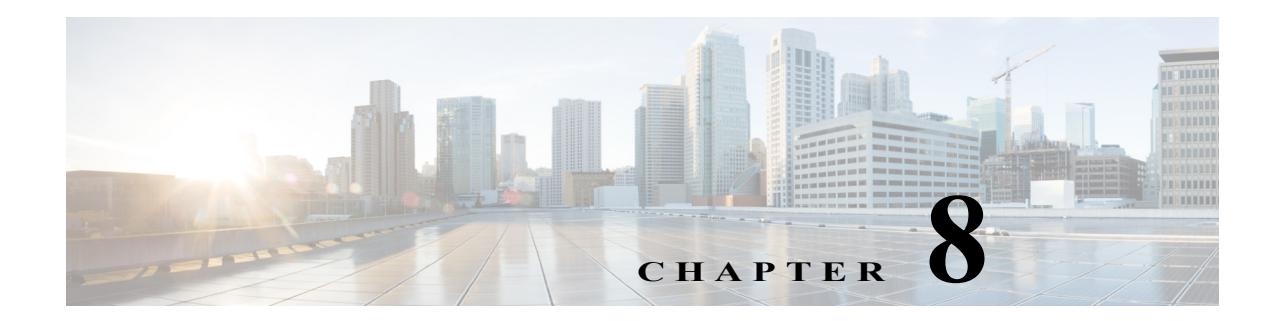

# <span id="page-222-0"></span>**SCCP** および **SIP** のセキュア **SRST** の設定

セキュア SRST は、Cisco Unified SRST にセキュリティ機能を追加します。

# 目次

 $\mathbf{r}$ 

この章では、認証、保全性、およびメディア暗号化など、新しいセキュア SRST セキュリティ機能 について説明します。

- **•** セキュア SRST [を設定するための前提条件\(](#page-222-1)163 ページ)
- **•** セキュア SRST [の設定に関する制約事項\(](#page-223-0)164 ページ)
- **•** セキュア SRST [の設定について\(](#page-224-0)165 ページ)
- **•** セキュアな [Unified SRST](#page-232-0) の設定方法(173 ページ)
- **•** [その他の関連資料\(](#page-282-0)223 ページ)
- **•** コマンド [リファレンス\(](#page-283-0)224 ページ)
- **•** セキュア SCCP および SIP SRST [の機能情報\(](#page-283-1)224 ページ)
- **•** [次の作業\(](#page-284-0)225 ページ)

# <span id="page-222-1"></span>セキュア **SRST** を設定するための前提条件

### 一般

- **•** セキュア SCCP および SIP SRST でサポートされているセキュア Cisco Unified IP Phone には、 認証機関(CA)またはサード パーティ証明書がインストールされている必要があり、暗号化 が有効になっている必要があります。CA サーバ認証の詳細については、CA [サーバに対する](#page-235-0) セキュアな Cisco Unified SRST [ルータの自動登録と認証\(](#page-235-0)176 ページ)を参照してください。
- **•** SRST ルータには、証明書が必要です。この証明書は、サードパーティまたは Cisco IOS 認証 局(CA)から生成できます。Cisco IOS CA は、Cisco Unified SRST と同じゲートウェイで実行 できます。TLS チャネル(ポート 2445)を介して、Unified SRST ルータと Cisco Unified Communications Manager の間で証明書の自動交換が行われます。ただし、Unified Communications Manager 経由での Unified SRST への電話機証明書交換は、Unified SRST ルー タ上では手動でダウンロードする必要があります。
- **•** Cisco Unified Communications Manager の証明書信頼リスト(CTL)が有効になっている必要 があります。

#### セキュア **SRST** 上の **Public Key Infrastructure**(**PKI**)

- **•** 手動または Network Time Protocol(NTP)を使用して、クロックを設定します。クロックを設 定することで、Cisco Unified Communications Manager と確実に同期を取ることができます。
- **•** IP HTTP サーバ(Cisco IOS プロセッサ)が有効になっていない場合は **ip http server** コマンド を使用して有効にします。Public Key Infrastructure(PKI)導入の詳細については、[Cisco IOS](http://www.cisco.com/c/en/us/td/docs/ios-xml/ios/sec_conn_pki/configuration/15-mt/sec-pki-15-mt-book/sec-cfg-mng-cert-serv.html) 証 [明書サーバに](http://www.cisco.com/c/en/us/td/docs/ios-xml/ios/sec_conn_pki/configuration/15-mt/sec-pki-15-mt-book/sec-cfg-mng-cert-serv.html)関する機能を参照してください。
- **•** 証明書サーバがスタートアップ コンフィギュレーションの一部である場合、起動プロシー ジャの間に次のメッセージが表示される場合があります。

% Failed to find Certificate Server's trustpoint at startup % Failed to find Certificate Server's cert.

これらは情報メッセージであり、スタートアップ コンフィギュレーションがまだ完全に解 析されていないために証明書サーバの設定を一時的に実行できないことを示します。スター トアップ コンフィギュレーションが破損した場合、これらのメッセージはデバッグに役立 ちます。

起動手順の後、**show crypto pki server** コマンドを使用して、証明書サーバのステータスを確 認できます。

#### サポートされている **Cisco Unified IP Phone**、プラットフォーム、およびメモリの要件

- **•** セキュア SRST でサポートされている Cisco Unified IP Phone、ルータ、ネットワーク モ ジュール、およびコーデックのリストについては、*[Cisco Unified Survivable Remote Site](http://www.cisco.com/en/US/products/sw/voicesw/ps2169/products_device_support_tables_list.html)  Telephony* [の互換性情](http://www.cisco.com/en/US/products/sw/voicesw/ps2169/products_device_support_tables_list.html)報に関する機能を参照してください。
- **•** Cisco Unified IP Phone の最大数、電話番号(DN)または仮想音声ポートの最大数、およびメモ リ要件に関する最新情報については、*Cisco Unified SRST 12.1* [のサポートされるファーム](www.cisco.com/c/en/us/td/docs/voice_ip_comm/cusrst/requirements/guide/srs121spc.html) [ウェア、プラットフォーム、メモリ、および音声製品](www.cisco.com/c/en/us/td/docs/voice_ip_comm/cusrst/requirements/guide/srs121spc.html)機能を参照してください。

## <span id="page-223-0"></span>セキュア **SRST** の設定に関する制約事項

#### 一般

**•** 暗号化ソフトウェア機能(「k9」)は、輸出が規制されています。この製品には、輸入、輸出、譲 渡、使用を規制する米国またはその他の国の法律の対象となる暗号化機能が含まれていま す。シスコの暗号化製品を譲渡された第三者は、その暗号化技術の輸入、輸出、配布、および使 用を許可されたわけではありません。輸入業者、輸出業者、販売業者、およびユーザは、米国お よび他の国での法律を順守する責任があります。本製品を使用するにあたっては、関係法令 の順守に同意する必要があります。米国および他の国の法律を順守できない場合は、本製品 を至急送り返してください。

シスコの暗号化に関連する製品を管理する米国の法律の概要については、次の URL で参照 できます。

<http://www.cisco.com/wwl/export/crypto/tool/>

さらに詳しい情報が必要な場合は、export@cisco.com 宛てに電子メールでお問い合わせくだ さい。

**•** Secure Real-Time Transport Protocol(SRTP)暗号化コールは、Cisco Unified IP Phone エンドポ イント間、または Cisco Unified IP Phone からゲートウェイ エンドポイントに対して行われ ます。IP Phone には、ロック アイコンが表示されます。ロックは、コールの IP レッグのみに対 するセキュリティを示します。PSTN レッグのセキュリティは含まれていません。

Ι

#### **SCCP SRST**

- **•** セキュア SCCP SRST がサポートされるのは、1 つのルータの範囲内だけです。
- **•** セキュア SCCP SRST は、Cisco 4000 シリーズ サービス統合型ルータではサポートされてい ません。

#### **SIP SRST**

- **•** Cisco 4000 シリーズ サービス統合型ルータでは、セキュア SIP SRST のみがサポートされて います。ルータ シリーズは、セキュア SCCP SRST をサポートしていません。
- **•** SRTP パススルーはサポートされません。
- **•** SDP パススルーはサポートされません。
- **•** ビデオ コールはサポートされません。
- **•** トランスコーディングはサポートされていません。
- **•** ハードウェア会議はサポートされていません(BIB 会議のみがサポートされています)。
- **• security-policy secure** を **voice register global** 設定モードの下に設定することは必須です。

# <span id="page-224-0"></span>セキュア **SRST** の設定について

- **•** [セキュア](#page-224-1) SRST の利点(165 ページ)
- **•** Cisco 4000 シリーズ [サービス統合型ルータでのセキュア](#page-225-0) SRST サポート(166 ページ)
- **•** 非セキュア SRST での Cisco IP Phone [のクリアテキスト](#page-226-0) フォールバック(167 ページ)
- **•** Unified SRST [でのシグナリングのセキュリティ\(](#page-226-1)TLS)(167 ページ)
- **•** Unified SRST [でのメディアのセキュリティ\(](#page-228-0)SRTP)(169 ページ)
- **•** [Cisco Unified IP Phone](#page-229-0) へのセキュアな Cisco Unified SRST の確立(170 ページ)
- **•** セキュア SRST [の認証および暗号化\(](#page-231-0)172 ページ)

## <span id="page-224-1"></span>セキュア **SRST** の利点

 $\mathbf{r}$ 

リモート サイトに配置され、ゲートウェイ ルータに接続されているセキュアな Cisco Unified IP Phone は、WAN を使用して Cisco Unified Communications Manager と安全に通信することができ ます。ただし、WAN リンクまたは Cisco Unified Communications Manager がダウンした場合、リ モート電話機からの通信はすべて保護されていない状態になります。この状況に対処するため に、ゲートウェイ ルータはセキュア SRST モードで機能できるようになっています。このモード は、WAN リンクまたは Cisco Unified Communications Manager がダウンした場合にアクティブに なります。WAN リンクまたは Cisco Unified Communications Manager が回復すると、Cisco Unified Communications Manager は、セキュアなコール処理機能を再開します。

セキュア SRST は、認証、保全性、およびメディア暗号化など、新しい Cisco Unified SRST セキュ リティ機能を提供します。認証は、ユーザに対して、通話相手の身元が正しいことを保証します。 保全性は、特定のデータがエンティティ間で変更されていないことを保証します。暗号化は機密 性を意味します。つまり、対象となる受信者以外の人はデータを読み取れないということです。 これらのセキュリティ機能を使用すると、Cisco Unified SRST 音声コールのプライバシーが確保 され、音声のセキュリティ侵害や ID 盗難から保護されます。

Τ

SRST セキュリティが実現されるための条件は、次のとおりです。

- **•** エンド デバイスが、証明書を使用して認証される。
- **•** シグナリングが、TCP に対する Transport Layer Security(TLS)を使用して認証および暗号化 される。
- **•** セキュアなメディア パスが、Secure Real-Time Transport Protocol(SRTP)を使用して暗号化さ れる。
- **•** 証明書が CA によって生成および配布される。

## <span id="page-225-0"></span>**Cisco 4000** シリーズ サービス統合型ルータでのセキュア **SRST** サポー ト

Unified SRST 12.1 と以降のリリースでは、セキュア SIP SRST サポートは、Cisco 4000 シリーズ サービス統合型ルータに導入されました。Unified SRST リリース 12.1 のセキュア SIP SRST 機能 の一部として、Transport Layer Security プロトコル(TLS)バージョン 1.2 までを使用するコールに サポートが提供されます。また、TLS 1.2 排他は、Unified SRST リリース 12.1 の一部としてサポー トされます。

Cisco IP Phone 7800 シリーズおよび Cisco IP Phone 8800 シリーズは、Cisco 4000 シリーズ サービ ス統合型ルータ上で設定された Unified セキュア SIP SRST リリース 12.1 でサポートされます。

Cisco 4000 シリーズ サービス統合型ルータ上でサポートされるセキュア SIP SRST の場合、ルー タ上で次の技術パッケージのライセンスを有効にする必要があります。

- **•** セキュリティ
- **•** uck9

(注) セキュア SIP SRST の Cisco 4000 シリーズ サービス統合型ルータ上では、SIP 電話機のみがサ ポートされます。

## セキュア保留音

Unified SRST リリース 12.1 から、セキュア保留音(MOH)のサポートが、シスコ 4000 シリーズ サービス統合型ルータでのセキュア SIP SRST ソリューションの一部として導入されました。保 留にされているセキュア SIP コールに対しては、Flash ベースの G.729 および G.711 コーデック 形式 MOH ファイルの再生がサポートされています。ライブ MOH とトランスコードされた MOH は、セキュア MOH 機能サポートの一部としてはサポートされません。

(注) CLI コマンド **srtp pass-thru** がダイヤルピア音声設定モードで設定されている場合、セキュア MOH は機能しません。

## <span id="page-226-0"></span>非セキュア **SRST** での **Cisco IP Phone** のクリアテキスト フォールバッ ク

**•** 12.3(14)T より前の Cisco Unified SRST バージョンでは、セキュアな接続をサポートしたり、 セキュリティを有効にしたりすることができませんでした。SRST ルータがフォールバック モードとして SRST を実行できない場合(つまり、Cisco Unified Communications Manager と の TLS ハンドシェイクを完了できない場合)、証明書は Cisco IP Phone のコンフィギュレー ション ファイルに追加されません。Cisco Unified SRST ルータの証明書がないと、Cisco Unified SRST がフォールバック モードのときに、Cisco Unified IP Phone が保護されていない (クリアテキスト)通信を使用する原因となります。クリアテキスト モードでの検出および フォールバックの機能は、Cisco Unified IP Phone ファームウェアに組み込まれています。ク リアテキスト モードの詳細については、『*[Media and Signaling Authentication and Encryption](http://www.cisco.com/c/en/us/td/docs/ios-xml/ios/voice/mgcp/configuration/15-mt/vm-15-mt-book/vm-gw-med-sig.html)  [Feature for Cisco IOS MGCP Gateways](http://www.cisco.com/en/US/docs/ios/12_3t/12_3t11/feature/guide/gtsecure.html)*』を参照してください。

## <span id="page-226-1"></span>**Unified SRST** でのシグナリングのセキュリティ(**TLS**)

- **•** SRST [ルータおよび](#page-226-2) TLS プロトコル(167 ページ)
- **•** セキュア SRST [での証明書の操作\(](#page-226-3)167 ページ)
- **•** CUCM からセキュア SRST [への証明書の転送\(](#page-228-1)169 ページ)

## <span id="page-226-2"></span>**SRST** ルータおよび **TLS** プロトコル

Transport Layer Security(TLS)バージョン 1.0 は、Cisco Unified IP Phone、セキュアな Cisco Unified SRST ルータ、および Cisco Unified Communications Manager の間にセキュアな TCP チャネルを 提供します。TLS プロセスは、Cisco Unified Communications Manager への登録時に、Cisco Unified IP Phone が TLS 接続を確立することから始まります。Cisco Unified Communications Manager が Cisco Unified SRST にフォールバックするように設定されていると仮定すると、Cisco Unified IP Phone とセキュアな Cisco Unified SRST ルータの間の TLS 接続も確立されます。WAN リンクまたは Cisco Unified Communications Manager で障害が発生すると、コール制御が Cisco Unified SRST ルータに戻ります。

Unified Secure SIP SRST リリース 12.1 から、Transport Layer Security(TLS)バージョン 1.2 までを使 用する SIP 間コールのサポートが導入されました。TLS 1.2 排他機能を設定する場合、**sip-ua** 設定 モードでコマンド **transport tcp tls v1.2** を設定する必要があります。セキュア SIP SRST に TLS 1.2 排他を設定する場合、他の TLS バージョンを使用した電話機による登録試行は拒否されます。

## <span id="page-226-3"></span>セキュア **SRST** での証明書の操作

 $\mathbf{r}$ 

- **•** [Cisco Unified SRST](#page-227-0) ルータおよび PKI(168 ページ)
- **•** セキュア SRST ルータの Cisco IOS [クレデンシャル](#page-228-2) サーバ(169 ページ)
- **•** クレデンシャル [サーバの証明書の生成\(](#page-228-3)169 ページ)

Ι

### <span id="page-227-0"></span>**Cisco Unified SRST** ルータおよび **PKI**

Cisco Unified SRST ルータと Cisco Unified Communications Manager の間での証明書の転送は、セ キュア SRST 機能では必須です。Public Key Infrastructure(PKI)コマンドは、セキュアな Cisco Unified SRST の証明書を生成、インポート、およびエクスポートするために使用されます。表 [8-1](#page-227-1) に、セキュア SRST 対応の Cisco Unified IP Phone および各電話機に該当する証明書を示します。 [「その他の関連資料」セクション\(](#page-282-0)223 ページ)には、PKI コマンドを使用する証明書の生成、イン ポート、およびエクスポートに関する情報と設定が記載されています。

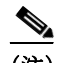

(注) 証明書のテキストは、設定によって異なる場合があります。また、製造元でインストールされる 証明書(MIC)をサポートする古い電話機では、CAP-RTP-00X または CAP-SJC-00X が必要になる 場合もあります。

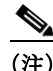

(注) シスコでは、MIC または LSC(ローカルで有効な証明書)の証明書を使用する、Cisco IP Phone 7900 シリーズの電話機メモリを再利用した電話機をサポートしています。

#### <span id="page-227-1"></span>表 *8-1* サポートされている *Cisco Unified IP Phone* および証明書

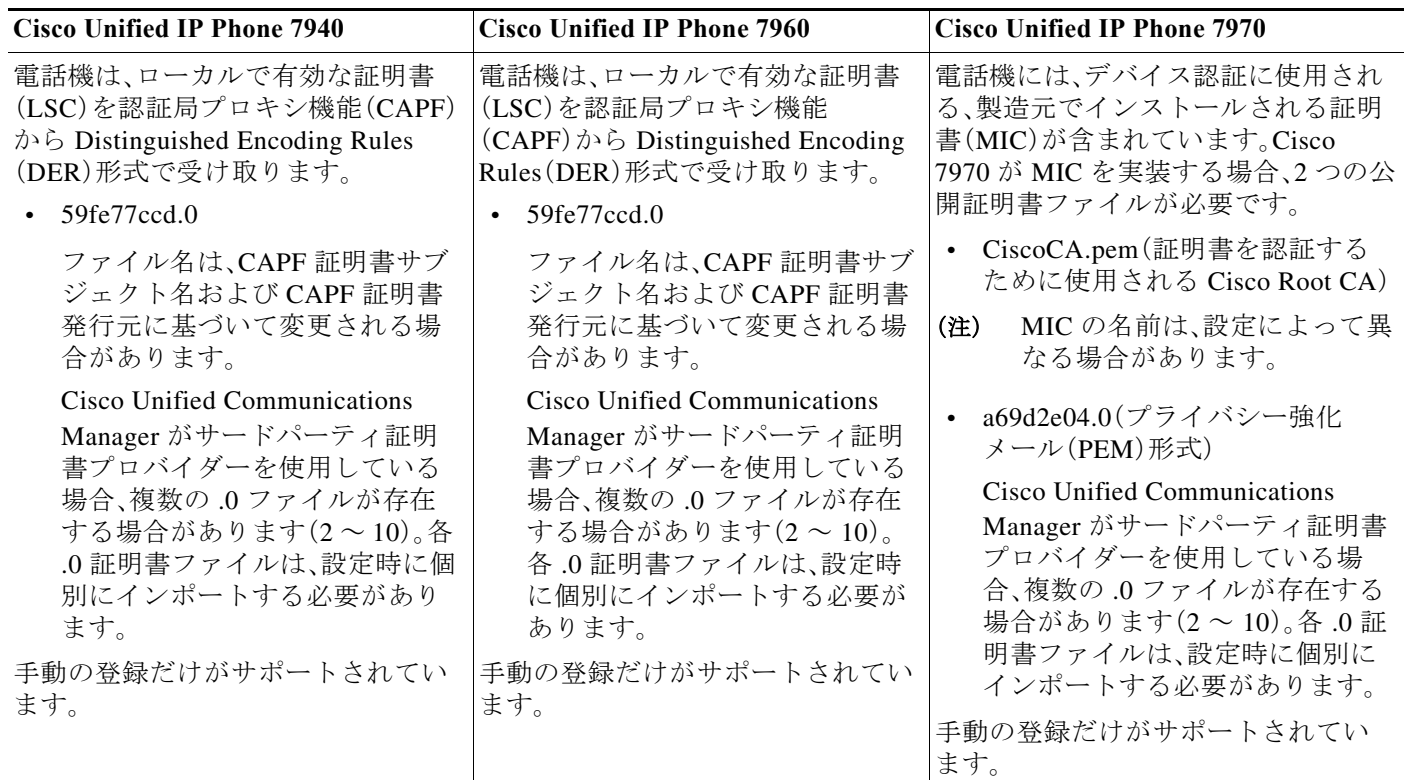

a ka

### <span id="page-228-2"></span>セキュア **SRST** ルータの **Cisco IOS** クレデンシャル サーバ

セキュア SRST は、セキュア SRST ルータで実行されるクレデンシャル サーバを導入しています。 クライアントである Cisco Unified Communications Manager が TLS チャネルを介して証明書を要求 する場合、クレデンシャル サーバは SRST ルータの証明書を Cisco Unified Communications Manager に提供します。Cisco Unified Communications Manager は、Cisco Unified IP Phone コンフィギュレー ション ファイルに SRST ルータの証明書を挿入し、電話機にコンフィギュレーション ファイルを ダウンロードします。セキュアな Cisco Unified IP Phone は、証明書を使用して、フォールバック操作 時に SRST ルータを認証します。クレデンシャル サービスは、デフォルトの TCP ポート 2445 で実 行されます。

call-manager-fallback モードでクレデンシャル サーバを設定するには、次の 3 つの Cisco IOS コ マンドを使用します。

- **• credentials**
- **• ip source-address (credentials)**
- **• trustpoint (credentials)**

2 つの Cisco IOS コマンドが、クレデンシャル サーバのデバッグおよび検証機能を提供します。

- **•** [debug credentials](http://www.cisco.com/c/en/us/td/docs/voice_ip_comm/cucme/command/reference/cme_cr/cme_d1ht.html)
- **•** [show credentials](http://www.cisco.com/c/en/us/td/docs/voice_ip_comm/cucme/command/reference/cme_cr/cme_s2ht.html)

#### <span id="page-228-3"></span>クレデンシャル サーバの証明書の生成

 $\mathbf{r}$ 

セキュアな Unified SRST でのクレデンシャル サーバの設定では、「**trustpoint** <trustpoint name>」 設定エントリを完了するために証明書が必要です。

クレデンシャル サーバ用の証明書を生成するには、次の手順を実行します。

- **•** CA [サーバに対するセキュアな](#page-235-0) Cisco Unified SRST ルータの自動登録と認証(176 ページ)
- **•** セキュアな Cisco Unified SRST [ルータでのクレデンシャル](#page-240-0) サービスの有効化(181 ページ)
- **•** [Cisco Unified Communications Manager](#page-251-0) での SRST フォールバックの設定(192 ページ)

証明書が生成されたら、証明書の名前(または IOS のトラストポイントの名前)を「trustpoint」エ ントリに入力します。

セキュア SRST のクレデンシャル サーバ用のこの証明書は、「[Cisco Unified Communications](#page-250-0)  Manager への SRST [リファレンスの追加」セクション\(](#page-250-0)191 ページ)で要求されたときに Cisco Unified CM にシームレスにエクスポートされます。

## <span id="page-228-1"></span>**CUCM** からセキュア **SRST** への証明書の転送

CUCM からセキュア SRST への証明書の転送の詳細については、「セキュアな SRST [ルータへの電](#page-242-0) 話機の証明書ファイル(PEM [形式\)のインポート」セクション\(](#page-242-0)183 ページ)を参照してください。

## <span id="page-228-0"></span>**Unified SRST** でのメディアのセキュリティ(**SRTP**)

Secure Real-Time Protocol(SRTP)を使用するメディア暗号化により、確実に、サポートされるデバ イス間で目的の受信者のみがメディア ストリームを解釈できるようになります。サポートされ ているのは、音声ストリームだけです。

Ι

デバイスが SRTP をサポートしている場合、システムは SRTP 接続を使用します。1 つ以上のデバ イスが SRTP をサポートしていない場合は、システムは RTP 接続を使用します。SRTP から RTP へのフォールバックは、セキュアなデバイスからセキュアではないデバイスへの保留音(MOH) の転送などで発生する可能性があります。

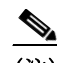

(注) セキュア SRST では、異なるデバイスおよびプロトコルに応じて異なる方法でメディア 暗号化キーが処理されます。SCCP を実行しているすべての電話機は、SRST からメディ ア暗号化キーを取得します。この場合、TLS 暗号化シグナリング チャネルによって電話 機へのメディア暗号化キーのダウンロードが保護されます。SIP を実行している電話機 は、自身のメディア暗号化キーを生成して保存します。SRST によって導出されたメディ ア暗号化キーは、暗号化されたシグナリング パス経由で、H.323 用の IPSec で保護された リンクを介してゲートウェイに安全に送信されます。

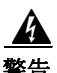

警告 セキュリティ関連情報が暗号化されずに送信されないために **Cisco H.323** ゲートウェイおよび **H.323/H.245/H.225** トランクは **IPSec** 設定に依存しています。したがって、ゲートウェイおよび トランクに **SRTP** またはシグナリング暗号化を設定する前に、**IPSec** を設定することを強く推 奨します。**Cisco Unified SRST** は、**IPSec** が正しく設定されていることを確認しません。**IPSec** を 正しく設定しないと、セキュリティ関連情報が公開される可能性があります。

## <span id="page-229-0"></span>**Cisco Unified IP Phone** へのセキュアな **Cisco Unified SRST** の確立

図 [8-1](#page-229-1) に、SRST ルータ、Cisco Unified Communications Manager、および Cisco Unified IP Phone の クレデンシャル サーバのインターワーキングを示します。表 [8-2](#page-230-0) では、Cisco Unified IP Phone へ のセキュア SRST の確立について説明します。

#### <span id="page-229-1"></span>図 *8-1 SRST* ルータ、*Cisco Unified Communications Manager*、および *Cisco Unified IP Phone* のクレデン シャル サーバのインターワーキング

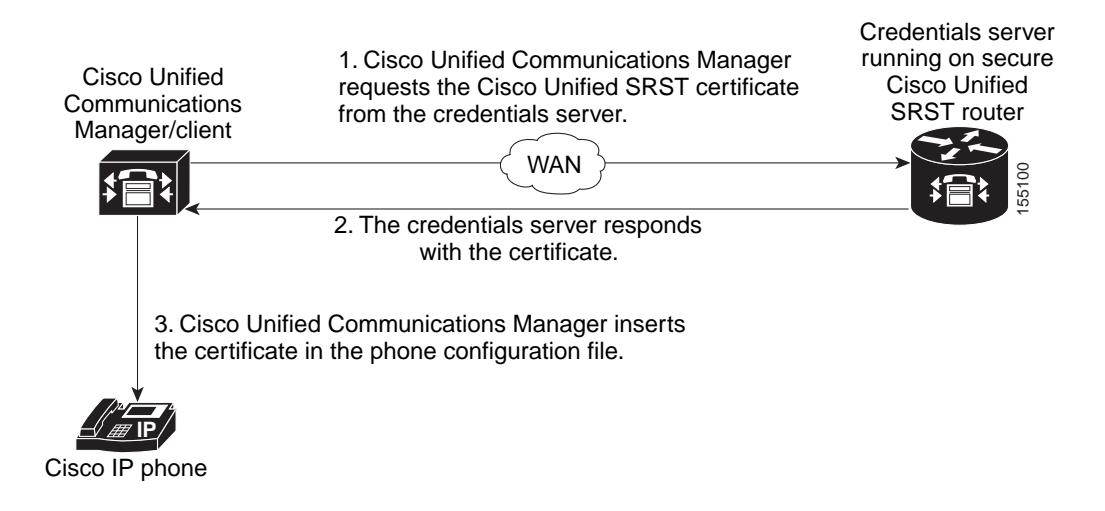

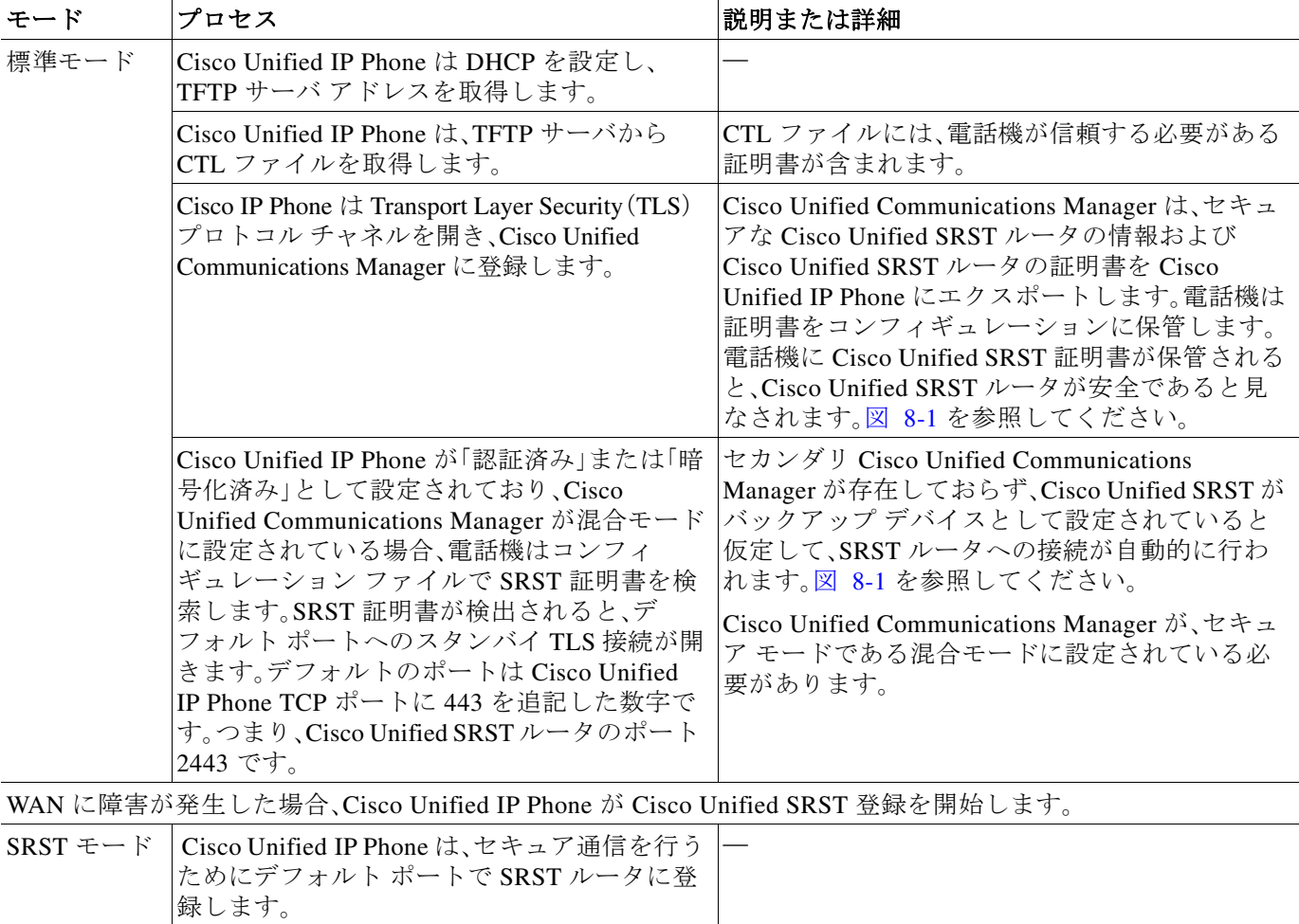

#### <span id="page-230-0"></span>表 *8-2* セキュア *SRST* の確立

 $\Gamma$ 

ן

## <span id="page-231-0"></span>セキュア **SRST** の認証および暗号化

図 [8-2](#page-231-1) に、セキュア SRST の認証および暗号化のプロセスを示します。表 [8-3](#page-231-2) では、プロセスの内 容について説明します。

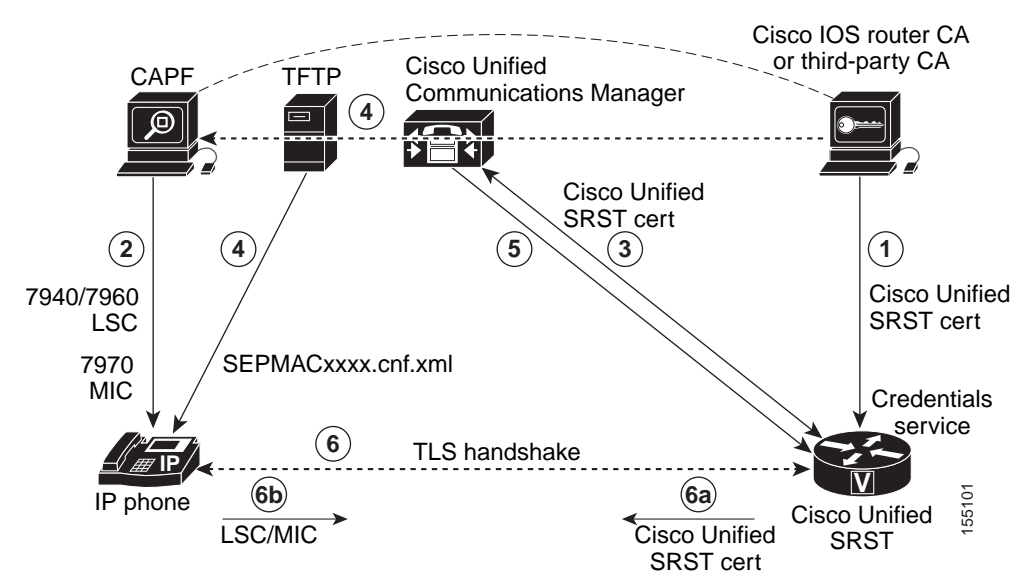

### <span id="page-231-1"></span>図 *8-2* セキュアな *Cisco Unified SRST* の認証および暗号化

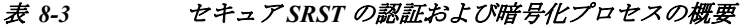

<span id="page-231-2"></span>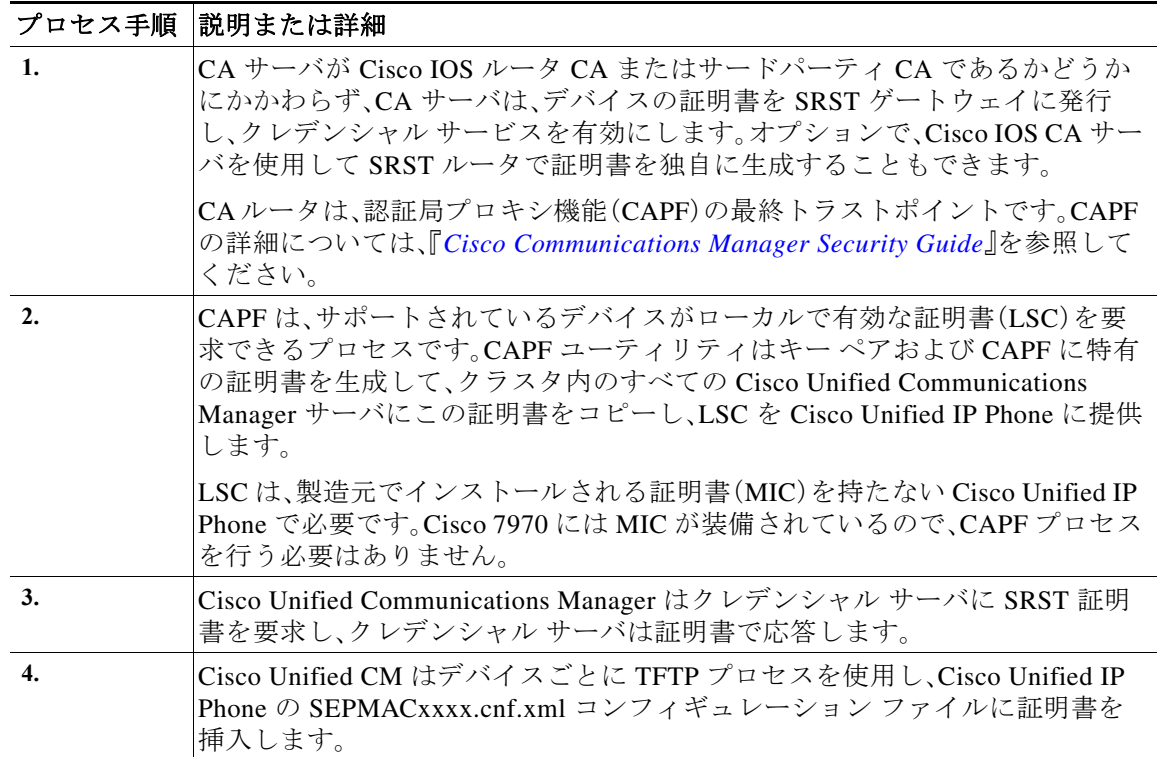

a k

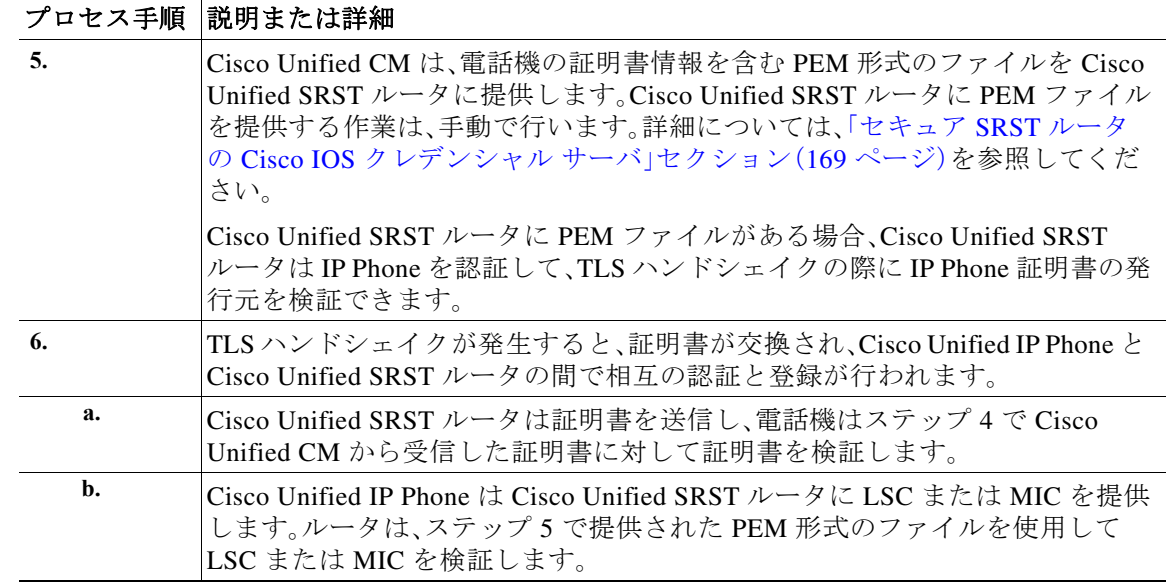

#### 表 *8-3* セキュア *SRST* の認証および暗号化プロセスの概要(続き)

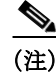

 $\mathbf{r}$ 

(注) 電話機とルータの証明書が交換された後、メディアが自動的に暗号化され、SRST ルータとの TLS 接続が確立されます。

# <span id="page-232-0"></span>セキュアな **Unified SRST** の設定方法

設定に関する次のセクションでは、セキュアな Cisco Unified SRST ルータと Cisco Unified IP Phone が TLS ハンドシェイク時に確実に相互認証を要求できるようにします。TLS ハンドシェ イクは、WAN リンク障害の前後いずれにおいても、電話機が Cisco Unified SRST ルータに登録さ れるときに行われます。

ここでは、次の手順について説明します。

- **•** [セキュア通信のための](#page-233-0) Cisco Unified SRST ルータの準備(174 ページ)
- **•** セキュアな Cisco Unified SRST ルータへの [Cisco Unified Communications Manager](#page-250-1) の設定  $(191 \sim -\nu)$
- **•** セキュアな [Cisco Unified SRST](#page-253-0) ルータでの SRST モードの有効化(194 ページ)
- **•** セキュア [SCCP SRST](#page-254-0) の設定(195 ページ)
- **•** Cisco SRST でのセキュアな SIP コール [シグナリングおよび](#page-268-0) SRTP メディアの設定(209 ページ)

Ι

## <span id="page-233-0"></span>セキュア通信のための **Cisco Unified SRST** ルータの準備

次の作業では、セキュア通信を行うために Cisco Unified SRST ルータを準備します。

- **•** Cisco IOS [証明書サーバでの認証局サーバの設定\(](#page-233-1)174 ページ)(任意)
- **•** CA [サーバに対するセキュアな](#page-235-0) Cisco Unified SRST ルータの自動登録と認証(176 ページ) (必須)
- **•** [自動証明書登録の無効化\(](#page-237-0)178 ページ)(必須)
- **•** [証明書登録の確認\(](#page-238-0)179 ページ)(任意)
- **•** セキュアな Cisco Unified SRST [ルータでのクレデンシャル](#page-240-0) サービスの有効化(181 ページ) (必須)
- **•** [クレデンシャル設定のトラブルシューティング\(](#page-241-0)182 ページ)
- **•** セキュアな SRST [ルータへの電話機の証明書ファイル\(](#page-242-0)PEM 形式)のインポート(183 ページ)

### <span id="page-233-1"></span>**Cisco IOS** 証明書サーバでの認証局サーバの設定

Cisco Unified SRST ルータがセキュア通信を提供するには、ネットワークのデバイス証明書を発 行する CA サーバが 1 台必要です。CA サーバは、サードパーティ CA でも、Cisco IOS 証明書サー バから生成されたものでも構いません。

Cisco IOS 証明書サーバは、ネットワークにサードパーティ CA を持たないユーザに対して証明 書生成オプションを提供します。Cisco IOS 証明書サーバは、SRST ルータまたは別の Cisco IOS ルータで実行できます。

サードパーティ CA を持っていない場合、CA サーバの有効化および設定手順の詳細について は、*Cisco IOS* [証明書サーバ](http://www.cisco.com/c/en/us/td/docs/ios-xml/ios/sec_conn_pki/configuration/15-mt/sec-pki-15-mt-book/sec-cfg-mng-cert-serv.html)のマニュアルを参照してください。次に、設定例を示します。

#### 手順の概要

- **1. crypto pki server** *cs-label*
- **2. database level** {**minimal** | **names** | **complete**}
- **3. database url** *root-url*
- **4. issuer-name** *DN-string*
- **5. grant auto**
- **6. no shutdown**

## 手順の詳細

 $\Gamma$ 

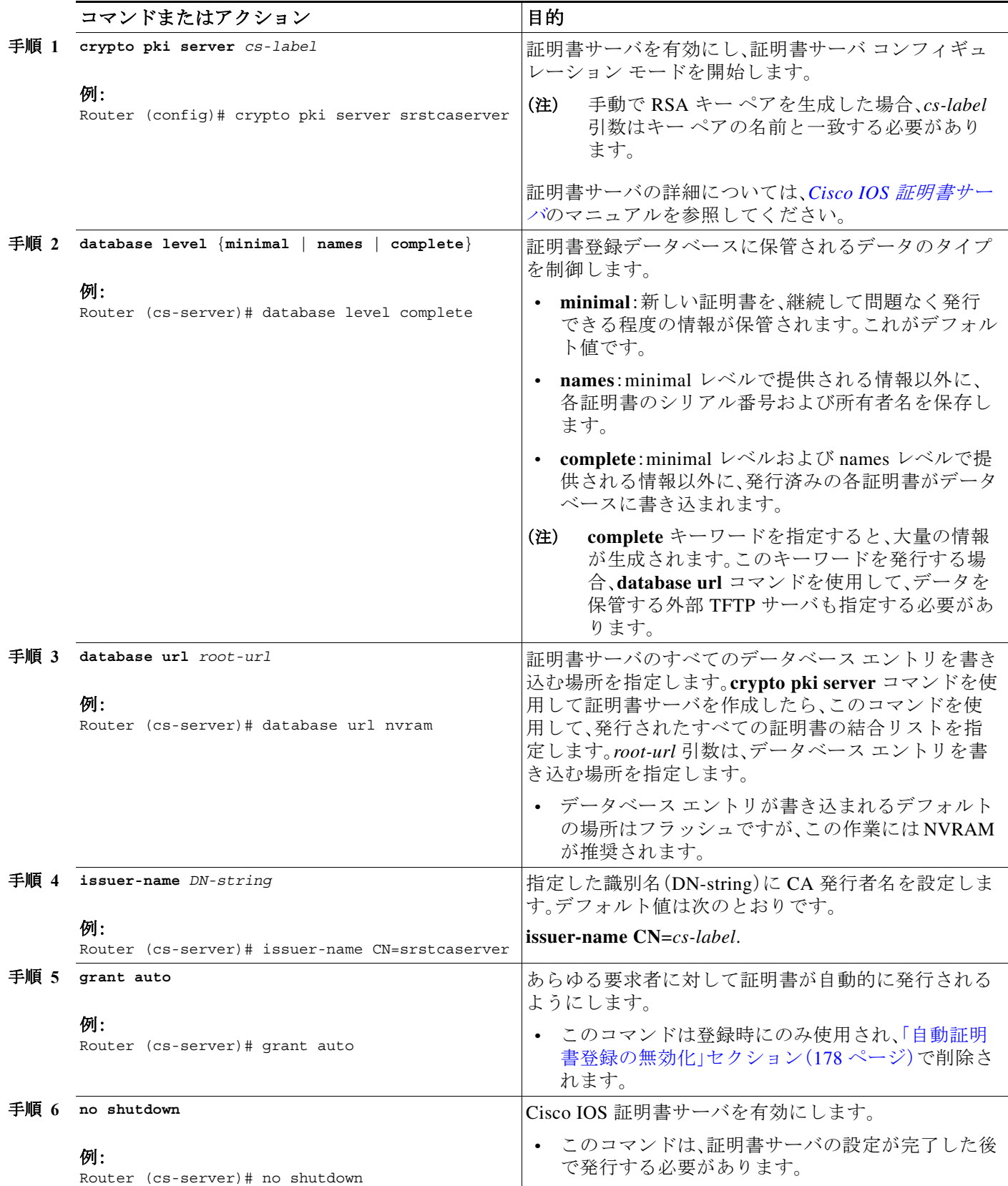

例

Ι

次の例は、CA を生成する 1 つの方法を示しています。

```
Router(config)# crypto pki server srstcaserver 
Router(cs-server)# database level complete 
Router(cs-server)# database url nvram 
Router(cs-server)# issuer-name CN=srstcaserver 
Router(cs-server)# grant auto 
% This will cause all certificate requests to be automatically granted.
Are you sure you want to do this? [yes/no]: y 
Router(cs-server)# no shutdown 
% Once you start the server, you can no longer change some of 
% the configuration. 
Are you sure you want to do this? [yes/no]: y
% Generating 1024 bit RSA keys ...[OK]
% Certificate Server enabled.
```
## <span id="page-235-0"></span>**CA** サーバに対するセキュアな **Cisco Unified SRST** ルータの自動登録と認証

セキュアな Cisco Unified SRST ルータでは、トラストポイントを定義する必要があります。つま り、CA サーバからデバイスの証明書を取得する必要があります。この手順は、証明書の登録と呼 ばれます。登録されると、セキュアな Cisco Unified SRST ルータはセキュア SRST ルータとして Cisco Unified Communications Manager に認識されます。

CA サーバにセキュアな Cisco Unified SRST ルータを登録するためのオプションは、自動登録、 カット アンド ペースト、および TFTP の 3 つです。CA サーバが Cisco IOS 証明書サーバの場合、 自動登録を使用できます。それ以外の場合は、手動の登録が必要です。手動の登録とは、カット ア ンド ペーストまたは TFTP を指します。

自動登録に対しては、**enrollment url** コマンドを使用します。SRST ルータを認証するには、 **crypto pki authenticate** コマンドを使用します。コマンドの使用手順の詳細については、[証明機関](http://www.cisco.com/en/US/docs/ios/12_2t/secure/command/reference/sftinter.html) [相互運用性コマンド](http://www.cisco.com/en/US/docs/ios/12_2t/secure/command/reference/sftinter.html)のマニュアルを参照してください。自動登録の例は、*[証明書登録拡張](http://www.cisco.com/en/US/docs/ios/12_2t/12_2t8/feature/guide/ftenrol2.html)*機能で 入手できます[。「例」セクション\(](#page-237-1)178 ページ)に、設定例を示します。

#### 手順の概要

- **1. crypto pki trustpoint** *name*
- **2. rsakeypair** *keypair-label*
- **3. enrollment url** *url*
- **4. revocation-check** *method1*
- **5. exit**
- **6. crypto pki authenticate** *name*
- **7. crypto pki enroll** *name*

## 手順の詳細

 $\Gamma$ 

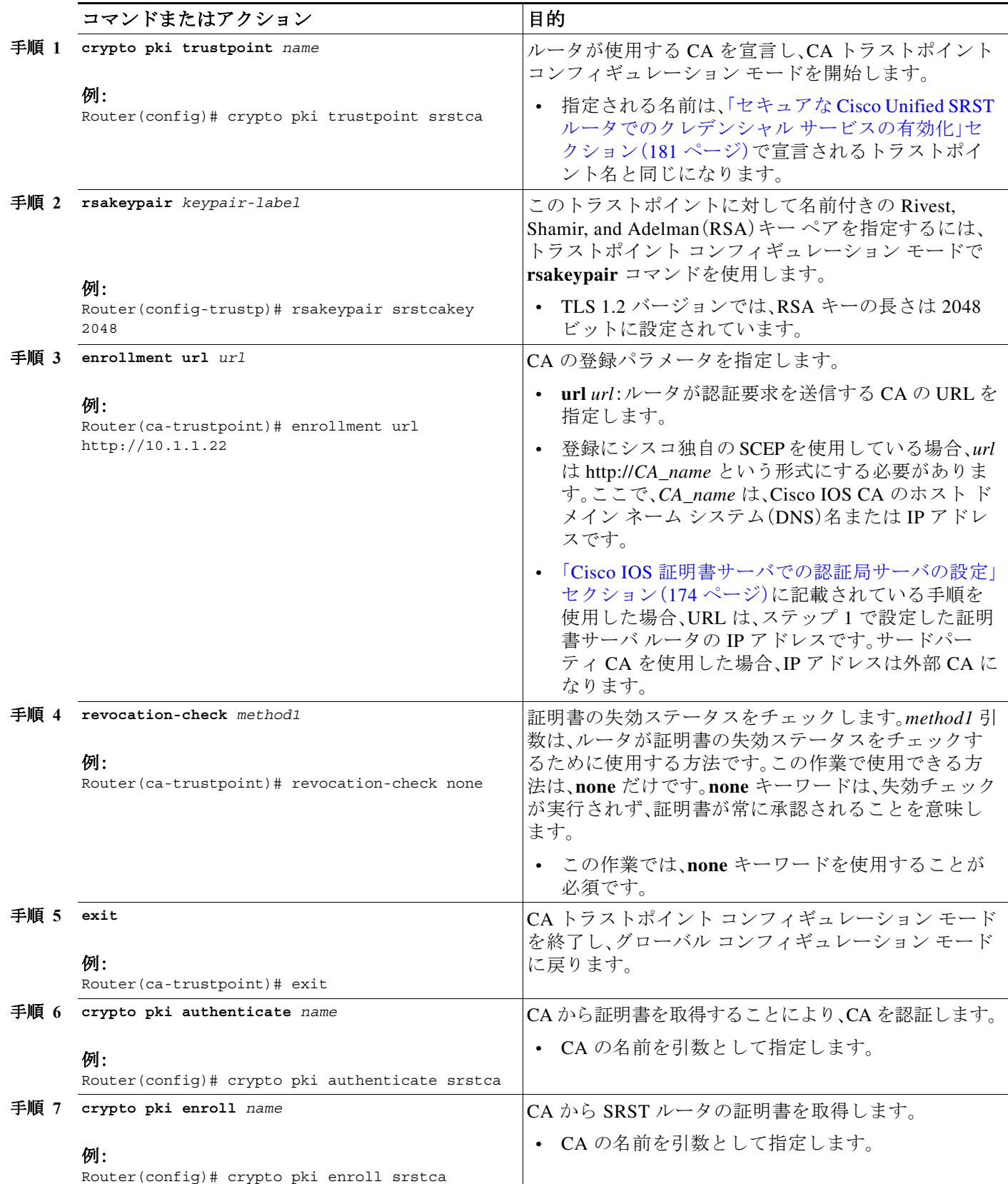

<span id="page-237-1"></span>例

Ι

```
次の例では、Cisco Unified SRST ルータを自動登録および認証します。
Router(config)# crypto pki trustpoint srstca
Router(ca-trustpoint)# enrollment url http://10.1.1.22
Router(ca-trustpoint)# revocation-check none 
Router(ca-trustpoint)# exit
Router(config)# crypto pki authenticate srstca 
Certificate has the following attributes: 
Fingerprint MD5: 4C894B7D 71DBA53F 50C65FD7 75DDBFCA 
Fingerprint SHA1: 5C3B6B9E EFA40927 9DF6A826 58DA618A BF39F291 
% Do you accept this certificate? [yes/no]: y
Trustpoint CA certificate accepted. 
Router(config)# crypto pki enroll srstca 
% 
% Start certificate enrollment .. 
% Create a challenge password. You will need to verbally provide this 
password to the CA Administrator in order to revoke your certificate. 
For security reasons your password will not be saved in the configuration. 
Please make a note of it.
Password: 
Re-enter password:
% The fully-qualified domain name in the certificate will be: router.cisco.com 
% The subject name in the certificate will be: router.cisco.com 
% Include the router serial number in the subject name? [yes/no]: y 
% The serial number in the certificate will be: D0B9E79C 
% Include an IP address in the subject name? [no]: n
Request certificate from CA? [yes/no]: y 
% Certificate request sent to Certificate Authority 
% The certificate request fingerprint will be displayed. 
% The 'show crypto pki certificate' command will also show the fingerprint.
Sep 29 00:41:55.427: CRYPTO_PKI: Certificate Request Fingerprint MD5: D154FB75 
2524A24D 3D1F5C2B 46A7B9E4 
Sep 29 00:41:55.427: CRYPTO PKI: Certificate Request Fingerprint SHA1: 0573FBB2
98CD1AD0 F37D591A C595252D A17523C1
```
#### Sep 29 00:41:57.339: %PKI-6-CERTRET: Certificate received from Certificate Authority

### <span id="page-237-0"></span>自動証明書登録の無効化

**grant auto** コマンドを使用すると証明書が発行されます。このコマンドは、「[Cisco IOS](#page-233-1) 証明書 [サーバでの認証局サーバの設定」セクション\(](#page-233-1)174 ページ)に記載されているオプションの作業で アクティブ化されます。

(注) 証明書が継続的に供与されないように、**grant auto** コマンドを無効にする必要があります。

### 手順の概要

- **1. crypto pki server** *cs-label*
- **2. shutdown**
- **3. no grant auto**
- **4. no shutdown**

a ka

#### 手順の詳細

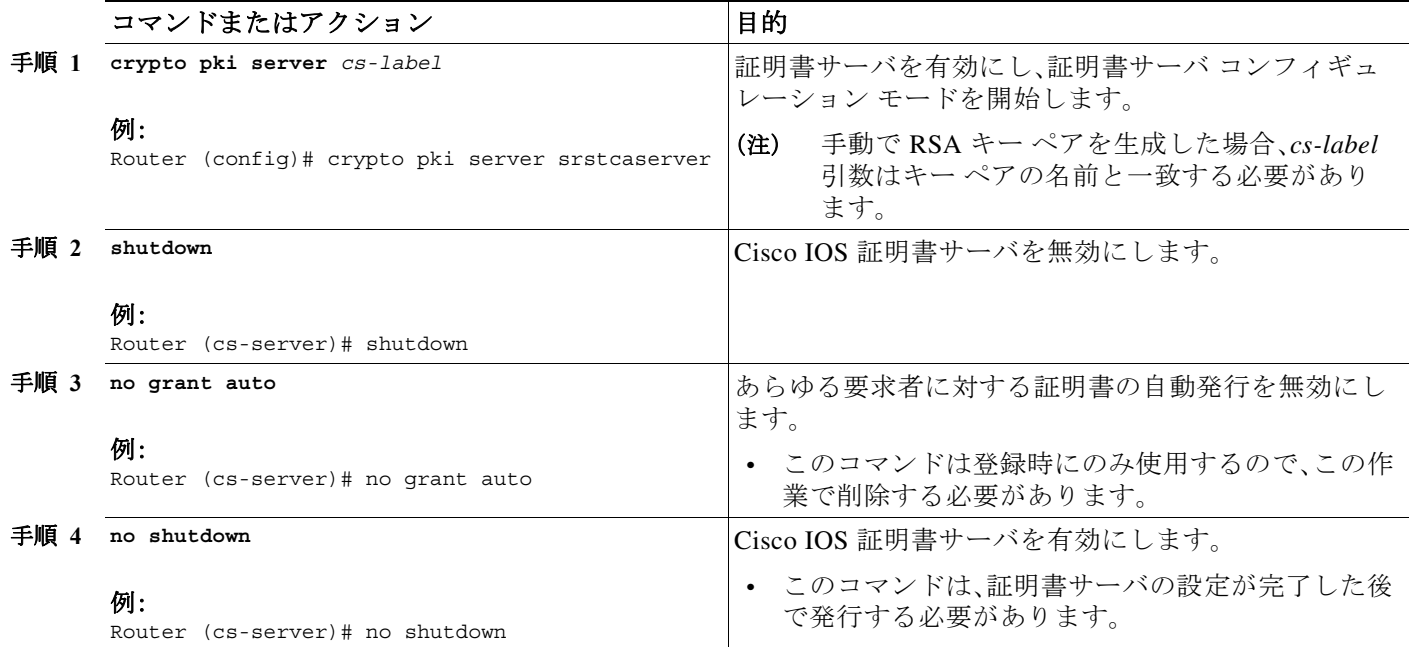

## 次の作業

手動登録の手順については、[証明書手動登録\(](http://www.cisco.com/en/US/docs/ios/12_2t/12_2t13/feature/guide/ftmancrt.html)*TFTP* およびカット アンド ペースト)機能を参照 してください。

## <span id="page-238-0"></span>証明書登録の確認

Cisco IOS 証明書サーバを CA として使用した場合、証明書登録を確認するには **show running-config** コマンドを使用し、CA サーバのステータスを確認するには **show crypto pki server** コマンドを使用します。

### 手順の概要

 $\overline{\phantom{a}}$ 

- **1. show running-config**
- **2. show crypto pki server**

 $\mathsf I$ 

## 手順の詳細

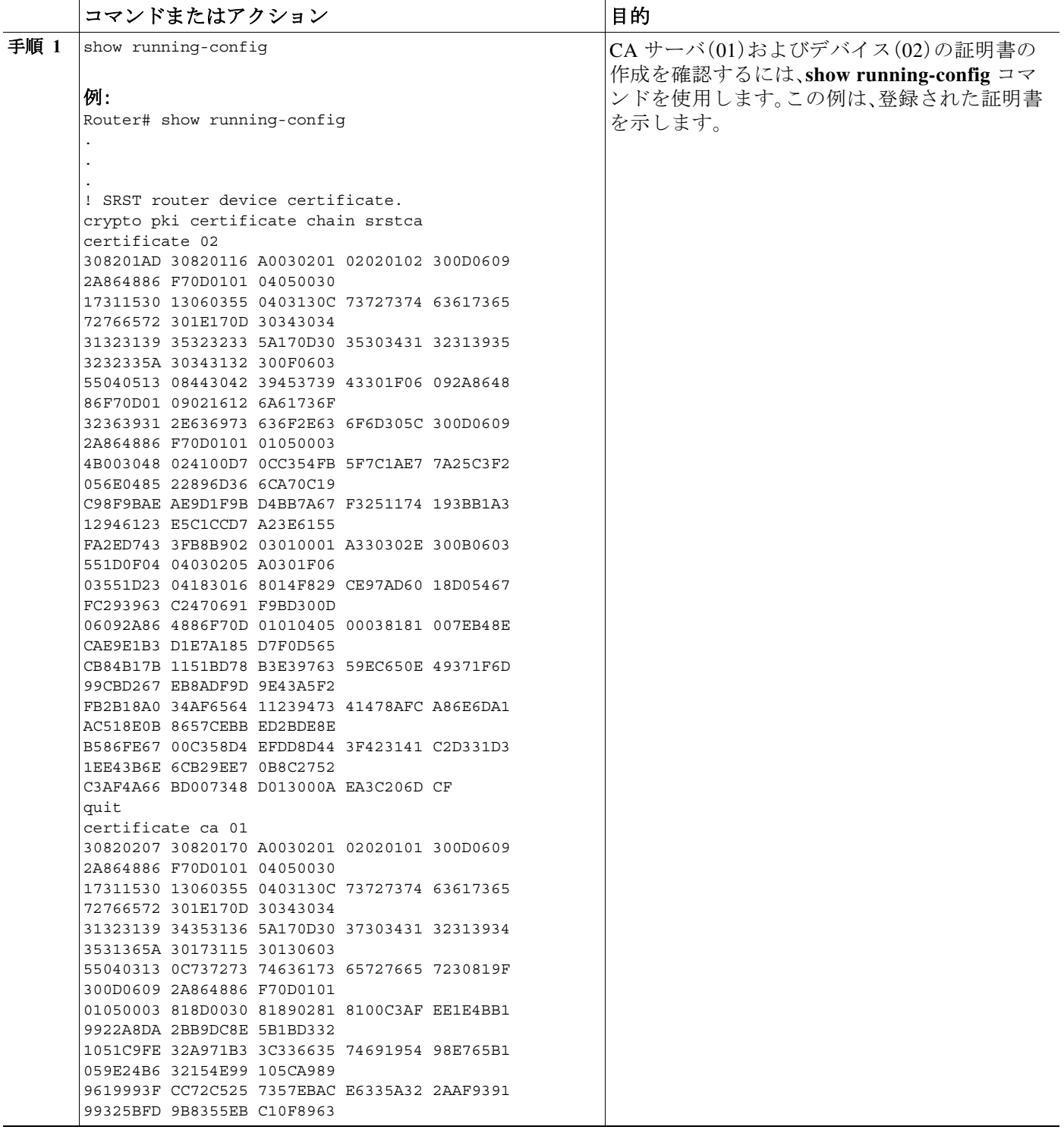

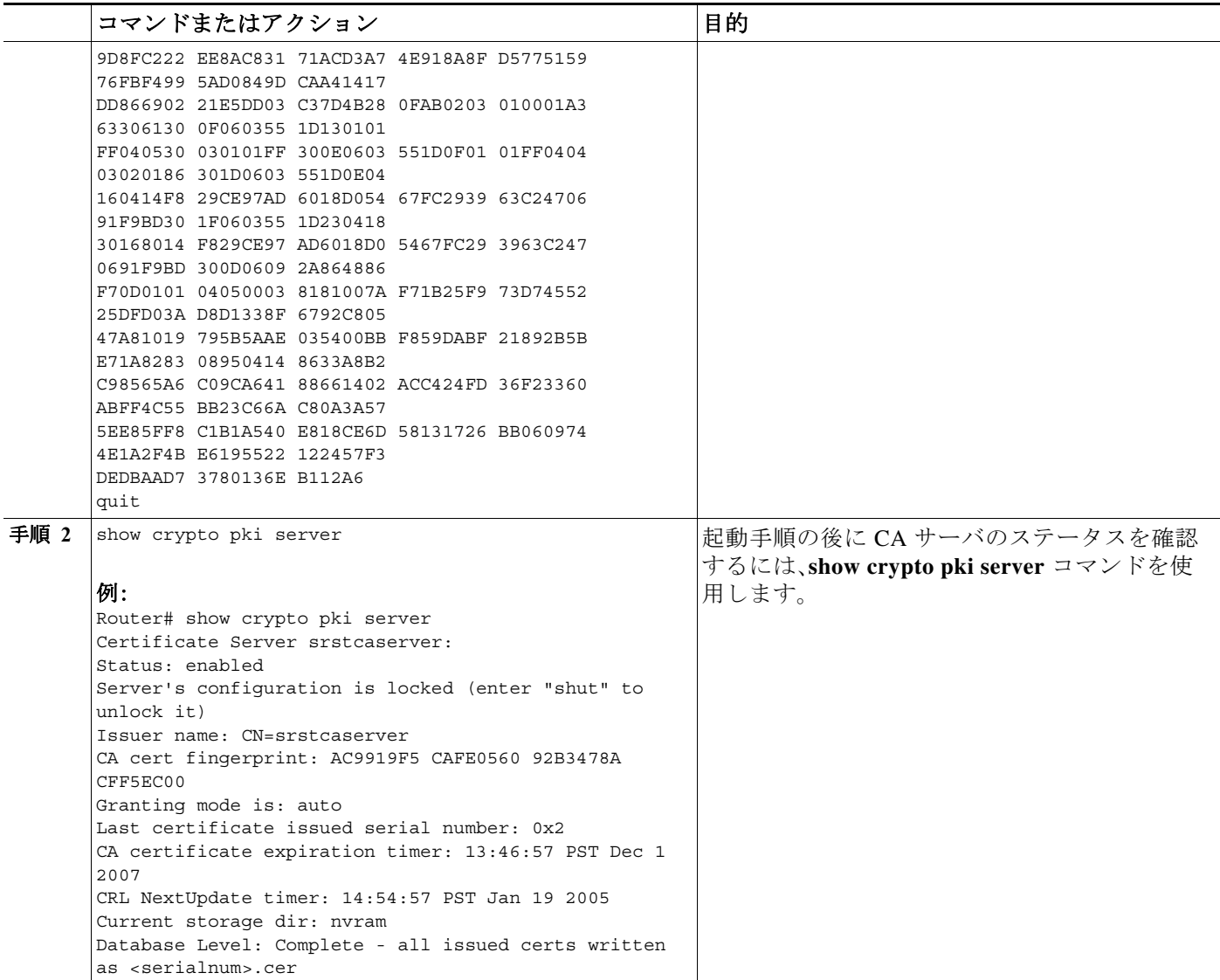

## <span id="page-240-0"></span>セキュアな **Cisco Unified SRST** ルータでのクレデンシャル サービスの有効化

Cisco Unified SRST ルータが独自の証明書を取得したら、Cisco Unified Communications Manager に証明書を提供する必要があります。クレデンシャル サービスを有効にすると、Cisco Unified Communications Manager はセキュアな SRST デバイスの証明書を取得して、 Cisco Unified IP Phone のコンフィギュレーション ファイルに保管することができます。

すべての Cisco Unified SRST ルータのクレデンシャル サービスを有効化します。

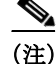

 $\mathbf{r}$ 

(注) セキュリティ上のベスト プラクティスは、コントロール プレーン ポリシングを使用してクレデ ンシャル サービス ポートを保護することです。コントロール プレーン ポリシングは、ゲートウェ イを保護し、トラフィックの負荷が大きいときもパケット転送とプロトコルの状態を維持しま す。コントロール プレーンの詳細については、[コントロール](http://www.cisco.com/en/US/docs/ios/12_3t/12_3t4/feature/guide/gtrtlimt.html) プレーン ポリシングのマニュアルを 参照してください。また、「コントロール プレーン [ポリシング:例」セクション\(](#page-267-0)208 ページ)に設定 例を示します。

### 手順の概要

- **1. credentials**
- **2. ip source-address** *ip-address* [**port** *port*]
- **3. trustpoint** *trustpoint-name*
- **4. exit**

## 手順の詳細

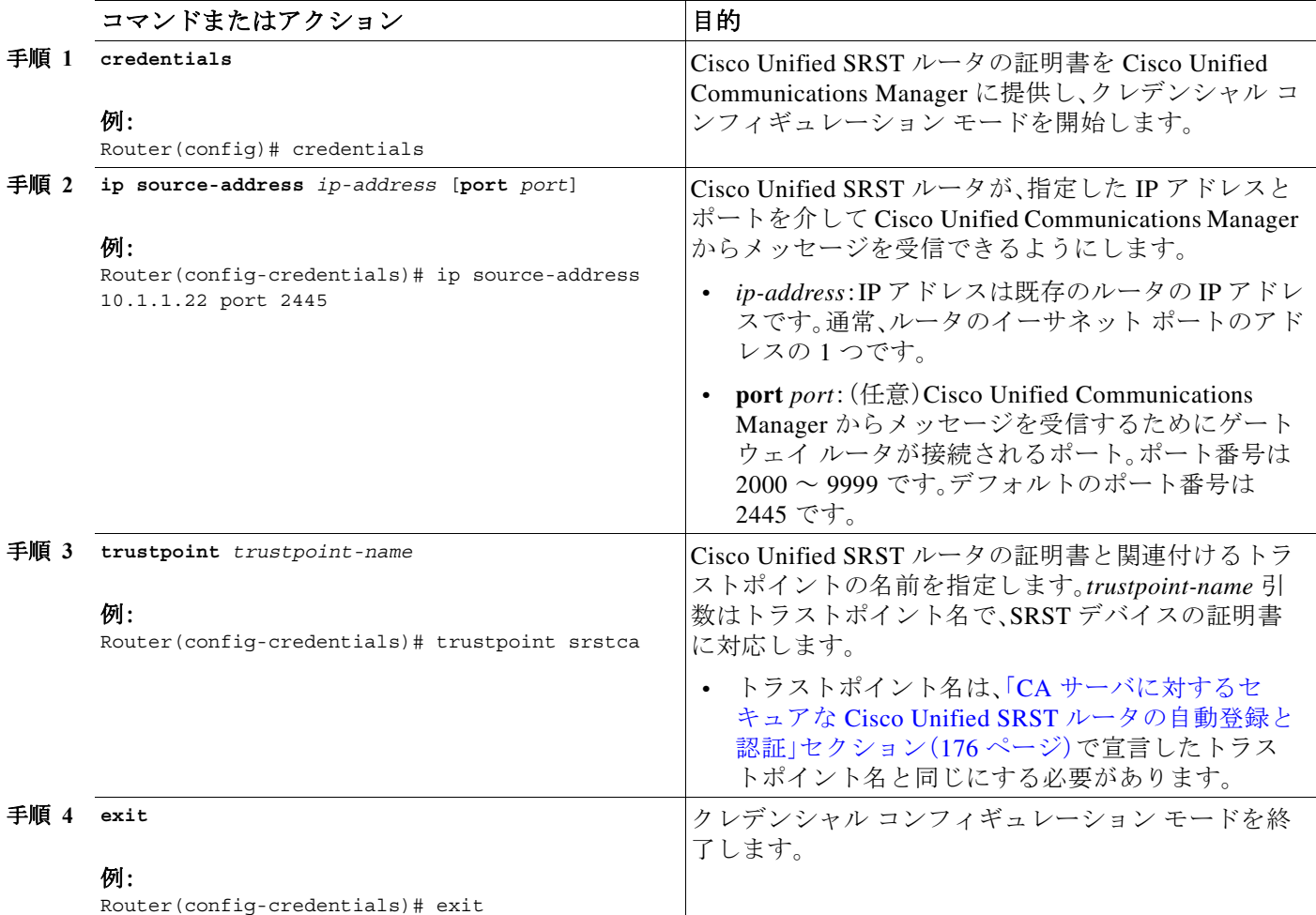

例

```
Router(config)# credentials
Router(config-credentials)# ip source-address 10.1.1.22 port 2445
Router(config-credentials)# trustpoint srstca
Router(config-credentials)# exit
```
## <span id="page-241-0"></span>クレデンシャル設定のトラブルシューティング

次の手順では、クレデンシャル設定を表示するか、Cisco Unified SRST ルータのクレデンシャル 設定のデバッグを設定します。

ן

н

#### 手順の概要

- **1. show credentials**
- **2. debug credentials**

#### 手順の詳細

 $\mathbf{r}$ 

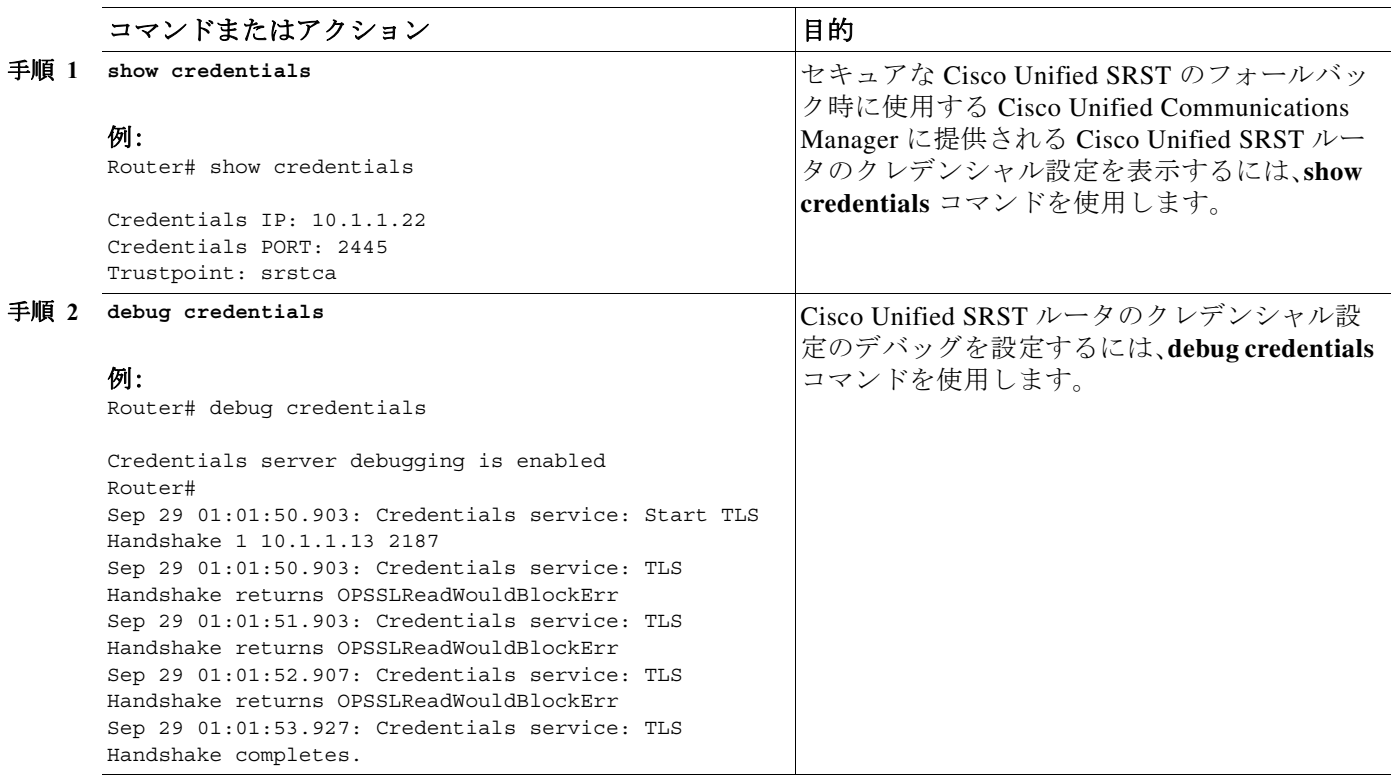

### 関連コマンド

次のコマンドを使用して、証明書が見つからない(認証しようとする証明書が欠落している)か どうかを表示したり、特定の証明書が照合されたことを表示したりします(したがって、ルータ が電話機の認証に使用した証明書がわかります)。

- **•** [debug crypto pki messages](http://www.cisco.com/en/US/docs/ios/debug/command/reference/db_c1.html#wp1017779)
- **•** [debug crypto pki transactions](http://www.cisco.com/en/US/docs/ios/debug/command/reference/db_c1.html#wp1018061)

## <span id="page-242-0"></span>セキュアな **SRST** ルータへの電話機の証明書ファイル(**PEM** 形式)のインポート

この作業では、Cisco Unified IP Phone に必要な作業を完了して、セキュア SRST を認証します。

## **Cisco Unified Communications Manager 4.X.X** 以前のバージョン

Cisco Unified Communications Manager 4.X.X 以前のバージョンを実行しているシステムの場合、 セキュアな Cisco Unified SRST ルータは電話機の証明書を取得して、TLS ハンドシェイク時に Cisco Unified IP Phone を認証できるようにする必要があります。Cisco Unified IP Phone が異なる と、異なる証明書が使用されます。表 [8-1](#page-227-1) に、電話機のタイプごとに必要な証明書を示します。

Ι

証明書は、Cisco Unified Communications Manager から Cisco Unified SRST ルータに手動でイン ポートする必要があります。証明書の数は、Cisco Unified Communications Manager の設定によっ て異なります。手動の登録とは、カット アンド ペーストまたは TFTP を指します。手動登録の手 順については、[証明書手動登録\(](http://www.cisco.com/en/US/docs/ios/12_2t/12_2t13/feature/guide/ftmancrt.html)*TFTP* およびカット アンド ペースト)機能を参照してください。 各電話機または PEM ファイルに対して、登録手順を繰り返します。

Cisco Unified Communications Manager 4.X.X 以前のバージョンの場合、 Cisco Unified Communications Manager のメニュー バーで、[プログラム ファイル(Program Files)] > [Cisco] > [証明書(Certificates)] を選択することで、証明書を検索できます。

Windows ワードパッドまたはメモ帳を使用して .0 ファイルを開き、内容を SRST ルータ コン ソールにコピー アンド ペーストします。次に、.pem ファイルに対して同じ手順を繰り返します。 「-----BEGIN CERTIFICATE-----」と「-----END CERTIFICATE-----」の間に表示されるすべての内容 をコピーします。

『Cisco Unified Communications Operating System Administration Guide, Release 6.1(1)』に記載され ている認定操作については[、](http://www.cisco.com/en/US/docs/voice_ip_comm/cucm/cucos/6_1_1/cucos/iptpch6.html)

[http://www.cisco.com/en/US/docs/voice\\_ip\\_comm/cucm/cucos/6\\_1\\_1/cucos/iptpch6.html](http://www.cisco.com/en/US/docs/voice_ip_comm/cucm/cucos/6_1_1/cucos/iptpch6.html) を参照して ください。

## **Cisco Unified Communications Manager 5.0** 以降のバージョン

Cisco Unified CM 5.0 以降のバージョンを実行しているシステムには、表 [8-1](#page-227-1) に示されている要 件に加えて、4 つの証明書(CAPF、CiscoCA、CiscoManufactureCA、CiscoRootCA2048)が必要です。 これらの証明書は、Cisco Unified SRST ルータにコピー アンド ペーストする必要があります。

(注) CiscoRootCA は、CiscoRoot2048CA とも呼ばれます。

### 前提条件

最後のコンフィギュレーション コマンド(**crypto pki authenticate**)が次のプロンプトを発行する ときに、有効な証明書が必要になります。

Enter the base 64 encoded CA certificate. End with a blank line or the word "quit" on a line by itself

Cisco Unified CM 5.0 以降のバージョンの場合、次の手順を実行します。

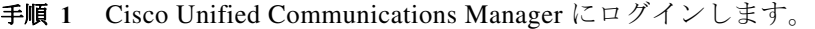

- 手順 **2** [セキュリティ(Security)] > [証明書の管理(Certificate Management)] > [証明書/CTL のダウンロー ド(Download Certificate/CTL)] に進みます。
- 手順 **3** [信頼証明書のダウンロード(Download Trust Cert)] を選択し、[次へ(Next)] をクリックします。
- 手順 **4** [CAPF 信頼(CAPF-trust)] を選択し、[次へ(Next)] をクリックします。
- 手順 **5** [CiscoCA] を選択し、[次へ(Next)] をクリックします。
- 手順 **6** [続行(Continue)] をクリックします。
- 手順 **7** ファイル名をクリックします。
- 手順 **8** 「-----BEGIN CERTIFICATE-----」と「-----END CERTIFICATE-----」の間に表示されるすべての内容 を、後で取得できる場所にコピーします。
- 手順 **9** CiscoManufactureCA、CiscoRootCA2048、および CAPF に対して、ステップ 5 ~ 8 を繰り返します。

## **Cisco Unified Communications Manager 6.0** 以降のバージョン

Cisco Unified Communications Operating System Administration から、[CAPF 信頼(CAPF-trust)] の 下にリストされているすべての証明書(Cisco\_Manufacturing\_CA、Cisco\_Root\_CA\_2048、 CAP-RTP-001、CAP-RTP-002、CAPF、CAPF-*xxx* など)をダウンロードします。また、[CAPF 信頼 (CAPF-trust)] の下にはなく [CallManager 信頼(CallManager-trust)] の下にリストされているす べての CAPF-*xxx* 証明書もダウンロードします。

証明書のダウンロード手順については、適切なバージョンの『*[Cisco Unified Communications](http://www.cisco.com/en/US/products/sw/voicesw/ps556/prod_maintenance_guides_list.html)  [Operating System Administration Guide](http://www.cisco.com/en/US/products/sw/voicesw/ps556/prod_maintenance_guides_list.html)*』の「Security」の章を参照してください。

## **Cisco Unified SRST** ルータでのインポートされた証明書の認証

Cisco Unified SRST ルータで証明書を認証するには、次の手順を実行します。

### 制約事項

仮想 Web サーバを介した Cisco Unified Communications Manager からの HTTP 自動登録は、サ ポートされていません。

### 手順の概要

- **1. crypto pki trustpoint** *name*
- **2. revocation-check none**
- **3. enrollment terminal**
- **4. exit**
- **5. crypto pki authenticate** *name*

### 手順の詳細

 $\mathbf I$ 

<span id="page-244-0"></span>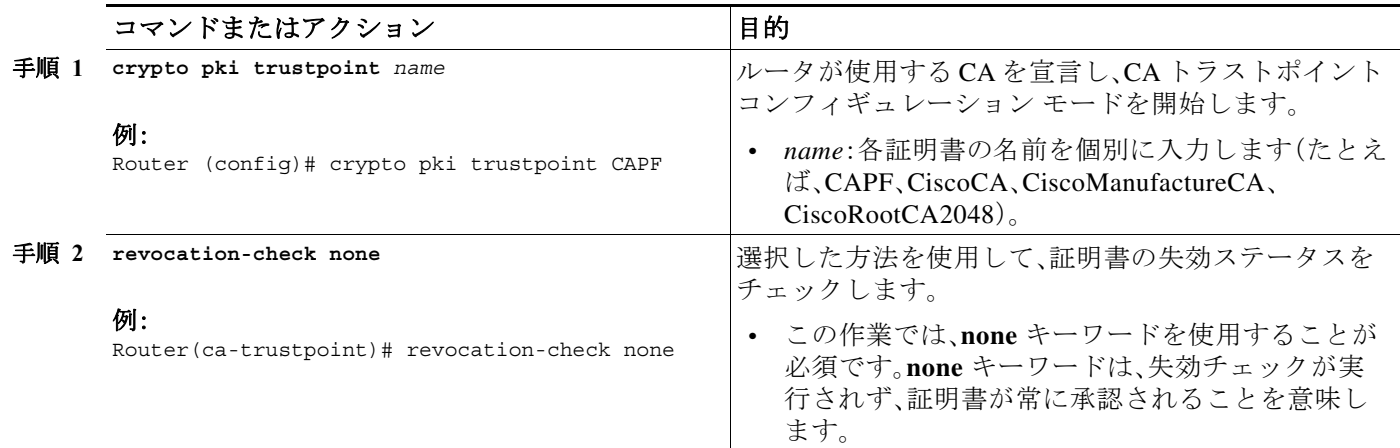

I

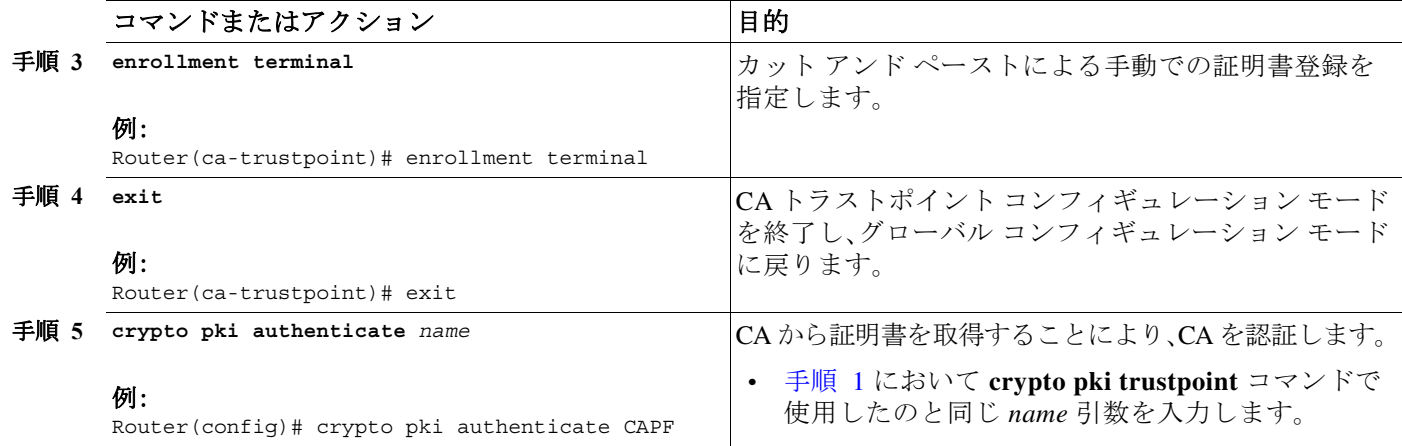

## 次の作業

Cisco Unified CM の証明書を更新します。適切なバージョンの『*[Cisco Unified Communications](http://www.cisco.com/en/US/products/sw/voicesw/ps556/prod_maintenance_guides_list.html)  [Manager Security Guide](http://www.cisco.com/en/US/products/sw/voicesw/ps556/prod_maintenance_guides_list.html)*』の「Configuring a Secure Survivable Remote Site Telephony (SRST) Reference」の章を参照してください。

## 例

- ここで紹介する例は、次のとおりです。
- **•** [Cisco Unified Communications Manager 4.X.X](#page-245-0) 以前のバージョンの例(186 ページ)
- **•** [Cisco Unified Communications Manager 5.0](#page-248-0) 以降のバージョンの例(189 ページ)

### <span id="page-245-0"></span>**Cisco Unified Communications Manager 4.X.X** 以前のバージョンの例

次の例は、Cisco Unified SRST ルータにインポートされた 3 つの証明書(Cisco 7970、7960、PEM) を示しています。

```
Router(config)# crypto pki trustpoint 7970
Router(ca-trustpoint)# revocation-check none 
Router(ca-trustpoint)# enrollment terminal
Router(ca-trustpoint)# exit 
Router(config)# crypto pki authenticate 7970
```

```
Enter the base 64 encoded CA certificate. 
End with a blank line or the word "quit" on a line by itself
MIIDqDCCApCgAwIBAgIQNT+yS9cPFKNGwfOprHJWdTANBgkqhkiG9w0BAQUFADAu 
MRYwFAYDVQQKEw1DaXNjbyBTeXN0ZW1zMRQwEgYDVQQDEwtDQVAtUlRQLTAwMjAe 
Fw0wMzEwMTAyMDE4NDlaFw0yMzEwMTAyMDI3MzdaMC4xFjAUBgNVBAoTDUNpc2Nv 
IFN5c3RlbXMxFDASBgNVBAMTC0NBUC1SVFAtMDAyMIIBIDANBgkqhkiG9w0BAQEF 
AAOCAQ0AMIIBCAKCAQEAxCZlBK19w/2NZVVvpjCPrpW1cCY7V1q9lhzI85RZZdnQ 
2M4CufgIzNa3zYxGJIAYeFfcRECnMB3f5A+x7xNiEuzE87UPvK+7S80uWCY0Uhtl 
AVVf5NQgZ3YDNoNXg5MmONb8lT86F55EZyVac0XGne77TSIbIdejrTgYQXGP2MJx 
Qhg+ZQlGFDRzbHfM84Duv2Msez+l+SqmqO80kIckqE9Nr3/XCSj1hXZNNVg8D+mv 
Hth2P6KZqAKXAAStGRLSZX3jNbS8tveJ3Gi5+sj9+F6KKK2PD0iDwHcRKkcUHb7g 
lI++U/5nswjUDIAph715Ds2rn9ehkMGipGLF8kpuCwIBA6OBwzCBwDALBgNVHQ8E 
BAMCAYYwDwYDVR0TAQH/BAUwAwEB/zAdBgNVHQ4EFgQUUpIr4ojuLgmKTn5wLFal 
mrTUm5YwbwYDVR0fBGgwZjBkoGKgYIYtaHR0cDovL2NhcC1ydHAtMDAyL0NlcnRF 
bnJvbGwvQ0FQLVJUUC0wMDIuY3Jshi9maWxlOi8vXFxjYXAtcnRwLTAwMlxDZXJ0 
RW5yb2xsXENBUC1SVFAtMDAyLmNybDAQBgkrBgEEAYI3FQEEAwIBADANBgkqhkiG 
9w0BAQUFAAOCAQEAVoOM78TaOtHqj7sVL/5u5VChlyvU168f0piJLNWip2vDRihm 
E+DlXdwMS5JaqUtuaSd/m/xzxpcRJm4ZRRwPq6VeaiiQGkjFuZEe5jSKiSAK7eHg
```

```
tup4HP/ZfKSwPA40DlsGSYsKNMm3OmVOCQUMH02lPkS/eEQ9sIw6QS7uuHN4y4CJ 
NPnRbpFRLw06hnStCZHtGpKEHnY213QOy3h/EWhbnp0MZ+hdr20FujSI6G1+L39l 
aRjeD708f2fYoz9wnEpZbtn2Kzse3uhU1Ygq1D1x9yuPq388C18HWdmCj4OVTXux 
V6Y47H1yv/GJM8FvdgvKlExbGTFnlHpPiaG9tQ== 
quit
Certificate has the following attributes: 
Fingerprint MD5: F7E150EA 5E6E3AC5 615FC696 66415C9F 
Fingerprint SHA1: 1BE2B503 DC72EE28 0C0F6B18 798236D8 D3B18BE6 
% Do you accept this certificate? [yes/no]: y
Trustpoint CA certificate accepted. 
% Certificate successfully imported
Router(config)# crypto pki trustpoint 7960
Router(ca-trustpoint)# revocation-check none 
Router(ca-trustpoint)# enrollment terminal 
Router(ca-trustpoint)# exit
Router(config)# crypto pki authenticate 7960
Enter the base 64 encoded CA certificate. 
End with a blank line or the word "quit" on a line by itself
MIICKDCCAZGgAwIBAgIC8wEwDQYJKoZIhvcNAQEFBQAwQDELMAkGA1UEBhMCVVMx 
GjAYBgNVBAoTEUNpc2NvIFN5c3RlbXMgSW5jMRUwEwYDVQQDEwxDQVBGLTdEN0Qw 
QzAwHhcNMDQwNzE1MjIzODMyWhcNMTkwNzEyMjIzODMxWjBAMQswCQYDVQQGEwJV 
UzEaMBgGA1UEChMRQ2lzY28gU3lzdGVtcyBJbmMxFTATBgNVBAMTDENBUEYtN0Q3 
RDBDMDCBnzANBgkqhkiG9w0BAQEFAAOBjQAwgYkCgYEA0hvMOZZ9ENYWme11YGY1 
it2rvE3Nk/eqhnv8P9eqB1iqt+fFBeAG0WZ5bO5FetdU+BCmPnddvAeSpsfr3Z+h 
x+r58fOEIBRHQLgnDZ+nwYH39uwXcRWWqWwlW147YHjV7M5c/R8T6daCx4B5NBo6 
kdQdQNOrV3IP7kQaCShdM/kCAwEAAaMxMC8wDgYDVR0PAQH/BAQDAgKEMB0GA1Ud 
JQQWMBQGCCsGAQUFBwMBBggrBgEFBQcDBTANBgkqhkiG9w0BAQUFAAOBgQCaNi6x 
sL6M5NlDezpSBO3QmUVyXMfrONV2ysrSwcXzHu0gJ9MSJ8TwiQmVaJ47hSTlF5a8 
YVYJ0IdifXbXRo+/EEO7kkmFE8MZta5rM7UWj8bAeR42iqA3RzQaDwuJgNWT9Fhh 
GgfuNAlo5h1AikxsvxivmDlLdZyCMoqJJd7B2Q== 
quit
Certificate has the following attributes: 
Fingerprint MD5: 4B9636DF 0F3BA6B7 5F54BE72 24762DBC 
Fingerprint SHA1: A9917775 F86BB37A 5C130ED2 3E528BB8 286E8C2D 
% Do you accept this certificate? [yes/no]: y 
Trustpoint CA certificate accepted. 
% Certificate successfully imported
Router(config)# crypto pki trustpoint PEM 
Router(ca-trustpoint)# revocation-check none
Router(ca-trustpoint)# enrollment terminal
Router(ca-trustpoint)# exit
Router(config)# crypto pki authenticate PEM
Enter the base 64 encoded CA certificate. 
End with a blank line or the word "quit" on a line by itself
MIIDqDCCApCgAwIBAgIQdhL5YBU9b59OQiAgMrcjVjANBgkqhkiG9w0BAQUFADAu 
MRYwFAYDVQQKEw1DaXNjbyBTeXN0ZW1zMRQwEgYDVQQDEwtDQVAtUlRQLTAwMTAe 
Fw0wMzAyMDYyMzI3MTNaFw0yMzAyMDYyMzM2MzRaMC4xFjAUBgNVBAoTDUNpc2Nv 
IFN5c3RlbXMxFDASBgNVBAMTC0NBUC1SVFAtMDAxMIIBIDANBgkqhkiG9w0BAQEF 
AAOCAQ0AMIIBCAKCAQEArFW77Rjem4cJ/7yPLVCauDohwZZ/3qf0sJaWlLeAzBlq 
Rj2lFlSij0ddkDtfEEo9VKmBOJsvx6xJlWJiuBwUMDhTRbsuJz+npkaGBXPOXJmN 
Vd54qlpc/hQDfWlbrIFkCcYhHws7vwnPsLuy1Kw2L2cP0UXxYghSsx8H4vGqdPFQ 
NnYy7aKJ43SvDFt4zn37n8jrvlRuz0x3mdbcBEdHbA825Yo7a8sk12tshMJ/YdMm 
vny0pmDNZXmeHjqEgVO3UFUn6GVCO+K1y1dUU1qpYJNYtqLkqj7wgccGjsHdHr3a 
U+bw1uLgSGsQnxMWeMaWo8+6hMxwlANPweufgZMaywIBA6OBwzCBwDALBgNVHQ8E 
BAMCAYYwDwYDVR0TAQH/BAUwAwEB/zAdBgNVHQ4EFgQU6Rexgscfz6ypG270qSac 
cK4FoJowbwYDVR0fBGgwZjBkoGKgYIYtaHR0cDovL2NhcC1ydHAtMDAxL0NlcnRF 
bnJvbGwvQ0FQLVJUUC0wMDEuY3Jshi9maWxlOi8vXFxjYXAtcnRwLTAwMVxDZXJ0 
RW5yb2xsXENBUC1SVFAtMDAxLmNybDAQBgkrBgEEAYI3FQEEAwIBADANBgkqhkiG 
9w0BAQUFAAOCAQEAq2T96/YMMtw2Dw4QX+F1+g1XSrUCrNyjx7vtFaRDHyB+kobw 
dwkpohfkzfTyYpJELzV1r+kMRoyuZ7oIqqccEroMDnnmeApc+BRGbDJqS1Zzk4OA
```
Ι

```
c6Ea7fm53nQRlcSPmUVLjDBzKYDNbnEjizptaIC5fgB/S9S6C1q0YpTZFn5tjUjy 
WXzeYSXPrcxb0UH7IQJ1ogpONAAUKLoPaZU7tVDSH3hD4+VjmLyysaLUhksGFrrN 
phzZrsVVilK17qpqCPllKLGAS4fSbkruq3r/6S/SpXS6/gAoljBKixP7ZW2PxgCU 
1aU9cURLPO95NDOFN3jBk3Sips7cVidcogowPQ== 
quit 
Certificate has the following attributes: 
Fingerprint MD5: 233C8E33 8632EA4E 76D79FEB FFB061C6 
Fingerprint SHA1: F7B40B94 5831D2AB 447AB8F2 25990732 227631BE 
% Do you accept this certificate? [yes/no]: y
Trustpoint CA certificate accepted. 
% Certificate successfully imported
```
Use the **show crypto pki trustpoint status** command to show that enrollment has succeeded and that five CA certificates were granted. The five certificates include the three certificates just entered and the CA server certificate and the SRST router certificate. Router# **show crypto pki trustpoint status**

```
Trustpoint 7970: 
Issuing CA certificate configured: 
Subject Name: 
cn=CAP-RTP-002,o=Cisco Systems 
Fingerprint MD5: F7E150EA 5E6E3AC5 615FC696 66415C9F 
Fingerprint SHA1: 1BE2B503 DC72EE28 0C0F6B18 798236D8 D3B18BE6 
State: 
Keys generated ............. Yes (General Purpose) 
Issuing CA authenticated ....... Yes 
Certificate request(s) ..... None
```

```
Trustpoint 7960: 
Issuing CA certificate configured: 
Subject Name: 
cn=CAPF-508A3754,o=Cisco Systems Inc,c=US 
Fingerprint MD5: 6BAE18C2 0BCE391E DAE2FE4C 5810F576 
Fingerprint SHA1: B7735A2E 3A5C274F C311D7F1 3BE89942 355102DE 
StaterKeys generated ............. Yes (General Purpose) 
Issuing CA authenticated ....... Yes 
Certificate request(s) ..... None
```

```
Trustpoint PEM: 
Issuing CA certificate configured: 
Subject Name: 
cn=CAP-RTP-001,o=Cisco Systems 
Fingerprint MD5: 233C8E33 8632EA4E 76D79FEB FFB061C6 
Fingerprint SHA1: F7B40B94 5831D2AB 447AB8F2 25990732 227631BE 
State: 
Keys generated ............. Yes (General Purpose) 
Issuing CA authenticated ....... Yes 
Certificate request(s) ..... None
```

```
Trustpoint srstcaserver: 
Issuing CA certificate configured: 
Subject Name: 
cn=srstcaserver 
Fingerprint MD5: 6AF5B084 79C93F2B 76CC8FE6 8781AF5E 
Fingerprint SHA1: 47D30503 38FF1524 711448B4 9763FAF6 3A8E7DCF 
State: 
Keys generated ............. Yes (General Purpose) 
Issuing CA authenticated ....... Yes 
Certificate request(s) ..... None
```
Trustpoint srstca: Issuing CA certificate configured: Subject Name:

 $\mathbf{r}$ 

**quit**

cn=srstcaserver Fingerprint MD5: 6AF5B084 79C93F2B 76CC8FE6 8781AF5E Fingerprint SHA1: 47D30503 38FF1524 711448B4 9763FAF6 3A8E7DCF Router General Purpose certificate configured: Subject Name: serialNumber=F3246544+hostname=c2611XM-sSRST.cisco.com Fingerprint: 35471295 1C907EC1 45B347BC 7A9C4B86 State: Keys generated ............. Yes (General Purpose) Issuing CA authenticated ....... Yes Certificate request(s) ..... Yes

#### <span id="page-248-0"></span>**Cisco Unified Communications Manager 5.0** 以降のバージョンの例

次の例は、Cisco Unified Communications Manager 5.0 を実行するシステムに必要な 4 つの証明書 (CAPF、CiscoCA、CiscoManufactureCA、および CiscoRootCA2048)の設定を示します。

```
Router(config)# crypto pki trustpoint CAPF
Router(ca-trustpoint)# revocation-check none 
Router(ca-trustpoint)# enrollment terminal
Router(ca-trustpoint)# exit 
Router(config)# crypto pki authenticate CAPF
```
Enter the base 64 encoded CA certificate. End with a blank line or the word "quit" on a line by itself MIICKjCCAZOgAwIBAgIC8wEwDQYJKoZIhvcNAQEFBQAwQTELMAkGA1UEBhMCVVMx GjAYBgNVBAoTEUNpc2NvIFN5c3RlbXMgSW5jMRYwFAYDVQQDEw1DQVBGLTU4RUFE MkQyMB4XDTA2MDMwMTIxMjc1MloXDTIxMDIyNTIxMjc1MVowQTELMAkGA1UEBhMC VVMxGjAYBgNVBAoTEUNpc2NvIFN5c3RlbXMgSW5jMRYwFAYDVQQDEw1DQVBGLTU4 RUFEMkQyMIGfMA0GCSqGSIb3DQEBAQUAA4GNADCBiQKBgQC99KgZT94qhozw4bOB f8Z0tYwT2l4L++mC64O3s3AshDi8xe8Y8sN/f/ZKRRhNIxBlK4SWafXnHKJBqKZn WtSgkRjJ3Dh0XtqcWYt8VS2sC69g8sX09lskKl3m+TpWsr2T/mDXv6CceaKN+mch gcrrnNo8kamOOIG8OsQc4L6XzQIDAQABozEwLzAOBgNVHQ8BAf8EBAMCAoQwHQYD **quit**

```
Certificate has the following attributes: 
Fingerprint MD5: 1951DJ4E 76D79FEB FFB061C6 233C8E33
Fingerprint SHA1: 222891BE Z7B89B94 447AB8F2 5831D2AB 25990732 
% Do you accept this certificate? [yes/no]: y
Trustpoint CA certificate accepted. 
% Certificate successfully imported
```

```
Router(config)# crypto pki trustpoint CiscoCA
Router(ca-trustpoint)# revocation-check none 
Router(ca-trustpoint)# enrollment terminal
Router(ca-trustpoint)# exit 
Router(config)# crypto pki authenticate CiscoCA
```

```
Enter the base 64 encoded CA certificate. 
End with a blank line or the word "quit" on a line by itself
MIIDqDCCApCgAwIBAgIQdhL5YBU9b59OQiAgMrcjVjANBgkqhkiG9w0BAQUFADAu 
MRYwFAYDVQQKEw1DaXNjbyBTeXN0ZW1zMRQwEgYDVQQDEwtDQVAtUlRQLTAwMTAe 
Vd54qlpc/hQDfWlbrIFkCcYhHws7vwnPsLuy1Kw2L2cP0UXxYghSsx8H4vGqdPFQ 
NnYy7aKJ43SvDFt4zn37n8jrvlRuz0x3mdbcBEdHbA825Yo7a8sk12tshMJ/YdMm 
vny0pmDNZXmeHjqEgVO3UFUn6GVCO+K1y1dUU1qpYJNYtqLkqj7wgccGjsHdHr3a 
U+bw1uLgSGsQnxMWeMaWo8+6hMxwlANPweufgZMaywIBA6OBwzCBwDALBgNVHQ8E 
c6Ea7fm53nQRlcSPmUVLjDBzKYDNbnEjizptaIC5fgB/S9S6C1q0YpTZFn5tjUjy 
WXzeYSXPrcxb0UH7IQJ1ogpONAAUKLoPaZU7tVDSH3hD4+VjmLyysaLUhksGFrrN 
phzZrsVVilK17qpqCPllKLGAS4fSbkruq3r/6S/SpXS6/gAoljBKixP7ZW2PxgCU 
1aU9cURLPO95NDOFN3jBk3Sips7cVidcogowPQ==
```
Certificate has the following attributes: Fingerprint MD5: 21956CBR 4B9706DF 0F3BA6B7 7P54AZ72 Fingerprint SHA1: A9917775 F86BB37A 7H130ED2 3E528BB8 286E8C2D

```
% Do you accept this certificate? [yes/no]: y 
Trustpoint CA certificate accepted. 
% Certificate successfully imported
Router(config)# crypto pki trustpoint CiscoManufactureCA
Router(ca-trustpoint)# revocation-check none 
Router(ca-trustpoint)# enrollment terminal
Router(ca-trustpoint)# exit 
Router(config)# crypto pki authenticate CiscoManufactureCA
Enter the base 64 encoded CA certificate. 
End with a blank line or the word "quit" on a line by itself
MIIE2TCCA8GgAwIBAgIKamlnswAAAAAAAzANBgkqhkiG9w0BAQUFADA1MRYwFAYD 
D/g2qgfEMkHFp68dGf/2c5k5WnNnYhM0DR9elXBSZBcG7FNcXNtq6jUAQQIBA6OC 
AecwggHjMBIGA1UdEwEB/wQIMAYBAf8CAQAwHQYDVR0OBBYEFNDFIiarT0Zg7K4F 
kcfcWtGwR/dsMAsGA1UdDwQEAwIBhjAQBgkrBgEEAYI3FQEEAwIBADAZBgkrBgEE 
AYI3FAIEDB4KAFMAdQBiAEMAQTAfBgNVHSMEGDAWgBQn88gVHm6aAgkWrSugiWBf 
2nsvqjBDBgNVHR8EPDA6MDigNqA0hjJodHRwOi8vd3d3LmNpc2NvLmNvbS9zZWN1 
cml0eS9wa2kvY3JsL2NyY2EyMDQ4LmNybDBQBggrBgEFBQcBAQREMEIwQAYIKwYB 
BQUHMAKGNGh0dHA6Ly93d3cuY2lzY28uY29tL3NlY3VyaXR5L3BraS9jZXJ0cy9j 
cmNhMjA0OC5jZXIwXAYDVR0gBFUwUzBRBgorBgEEAQkVAQIAMEMwQQYIKwYBBQUH 
I+ii6itvaSN6go4cTAnPpE+rhC836WVg0ZrG2PML9d7QJwBcbx2RvdFOWFEdyeP3 
OOfTC9Fovo4ipUsG4eakqjN9GnW6JvNwxmEApcN5JlunGdGTjaubEBEpH6GC/f08 
S25l3JNFBemvM2tnIwcGhiLa69yHz1khQhrpz3B1iOAkPV19TpY4gJfVb/Cbcdi6 
YBmlsGGGrd1lZva5J6LuL2GbuqEwYf2+rDUU+bgtlwavw+9tzD0865XpgdOKXrbO 
+nmka9eiV2TEP0zJ2+iC7AFm1BCIolblPFft6QKoSJFjB6thJksaE5/k3Npf
quit
Certificate has the following attributes: 
Fingerprint MD5: 0F3BA6B7 4B9636DF 5F54BE72 24762SBR 
Fingerprint SHA1: L92BB37A S9919925 5C130ED2 3E528UP8 286E8C2D 
% Do you accept this certificate? [yes/no]: y 
Trustpoint CA certificate accepted. 
% Certificate successfully imported
Router(config)# crypto pki trustpoint CiscoRootCA2048
Router(ca-trustpoint)# revocation-check none 
Router(ca-trustpoint)# enrollment terminal
Router(ca-trustpoint)# exit 
Router(config)# crypto pki authenticate CiscoRootCA2048
Enter the base 64 encoded CA certificate. 
End with a blank line or the word "quit" on a line by itself
MIIDQzCCAiugAwIBAgIQX/h7KCtU3I1CoxW1aMmt/zANBgkqhkiG9w0BAQUFADA1 
MRYwFAYDVQQKEw1DaXNjbyBTeXN0ZW1zMRswGQYDVQQDExJDaXNjbyBSb290IENB 
IDIwNDgwHhcNMDQwNTE0MjAxNzEyWhcNMjkwNTE0MjAyNTQyWjA1MRYwFAYDVQQK 
Ew1DaXNjbyBTeXN0ZW1zMRswGQYDVQQDExJDaXNjbyBSb290IENBIDIwNDgwggEg 
MA0GCSqGSIb3DQEBAQUAA4IBDQAwggEIAoIBAQCwmrmrp68Kd6ficba0ZmKUeIhH 
FR5umgIJFq0roIlgX9p7L6owEAYJKwYBBAGCNxUBBAMCAQAwDQYJKoZIhvcNAQEF 
BQADggEBAJ2dhISjQal8dwy3U8pORFBi71R803UXHOjgxkhLtv5MOhmBVrBW7hmW 
Yqpao2TB9k5UM8Z3/sUcuuVdJcr18JOagxEu5sv4dEX+5wW4q+ffy0vhN4TauYuX 
cB7w4ovXsNgOnbFp1iqRe6lJT37mjpXYgyc81WhJDtSd9i7rp77rMKSsH0T8lasz 
Bvt9YAretIpjsJyp8qS5UwGH0GikJ3+r/+n6yUA4iGe0OcaEb1fJU9u6ju7AQ7L4 
CYNu/2bPPu8Xs1gYJQk0XuPL1hS27PKSb3TkL4Eq1ZKR4OCXPDJoBYVL0fdX4lId 
kxpUnwVwwEpxYB5DC2Ae/qPOgRnhCzU= 
quit
Certificate has the following attributes: 
Fingerprint MD5: 2G3LZ6B7 2R1995ER 6KE4WE72 3E528BB8
```
Fingerprint SHA1: M9912245 5C130ED2 24762JBC 3E528VF8 956E8S5H % Do you accept this certificate? [yes/no]: **y**  Trustpoint CA certificate accepted.

% Certificate successfully imported

 $\mathbf I$ 

## <span id="page-250-1"></span>セキュアな **Cisco Unified SRST** ルータへの **Cisco Unified Communications Manager** の設定

次の作業を Cisco Unified Communications Manager で実行します。

- **•** [Cisco Unified Communications Manager](#page-250-0) への SRST リファレンスの追加(191 ページ)(必須)
- **•** [Cisco Unified Communications Manager](#page-251-0) での SRST フォールバックの設定(192 ページ)(必須)
- **•** [Cisco Unified Communications Manager](#page-252-0) での CAPF の設定(193 ページ)(必須)

## <span id="page-250-0"></span>**Cisco Unified Communications Manager** への **SRST** リファレンスの追加

SRST リファレンスを Cisco Unified Communications Manager に追加する手順は、次のとおりです。

この手順に従う前に、Cisco Unified SRST ルータでクレデンシャル サービスが実行されているこ とを確認してください。Cisco Unified Communications Manager は、デバイスの証明書のために Cisco Unified SRST ルータに接続します。クレデンシャル サービスを有効にするには[、「セキュア](#page-240-0) な Cisco Unified SRST ルータでのクレデンシャル [サービスの有効化」セクション\(](#page-240-0)181 ページ)を 参照してください。

Cisco Unified Communications Manager への Cisco Unified SRST の追加の詳細については、実行し ている Cisco Unified Communications Manager バージョンの「Survivable Remote Site Telephony Configuration」のセクションを参照してください。すべての Cisco Unified CM アドミニストレー ション ガイドは、 http://www.cisco.com/en/US/products/sw/voicesw/ps556/prod\_maintenance\_guides\_list.html にあり ます。

- 手順 **1** Cisco Unified Communications Manager のメニュー バーで、[CCMAdmin] > [システム(System)] > [SRST] を選択します。
- 手順 **2** [新規 SRST リファレンスの追加(Add New SRST Reference)] をクリックします。
- 手順 **3** 適切な設定値を入力します。図 [8-3](#page-251-1) に、[SRST リファレンスの設定(SRST Reference Configuration)] ウィンドウで使用可能なフィールドを示します。
	- **a.** SRST ゲートウェイの名前、IP アドレス、およびポートを入力します。
	- **b.** SRST ゲートウェイがセキュアかどうかを尋ねるボックスをオンにします。
	- **c.** 証明書プロバイダー(クレデンシャル サービス)のポート番号を入力します。クレデンシャ ル サービスは、デフォルトのポート 2445 で実行されます。

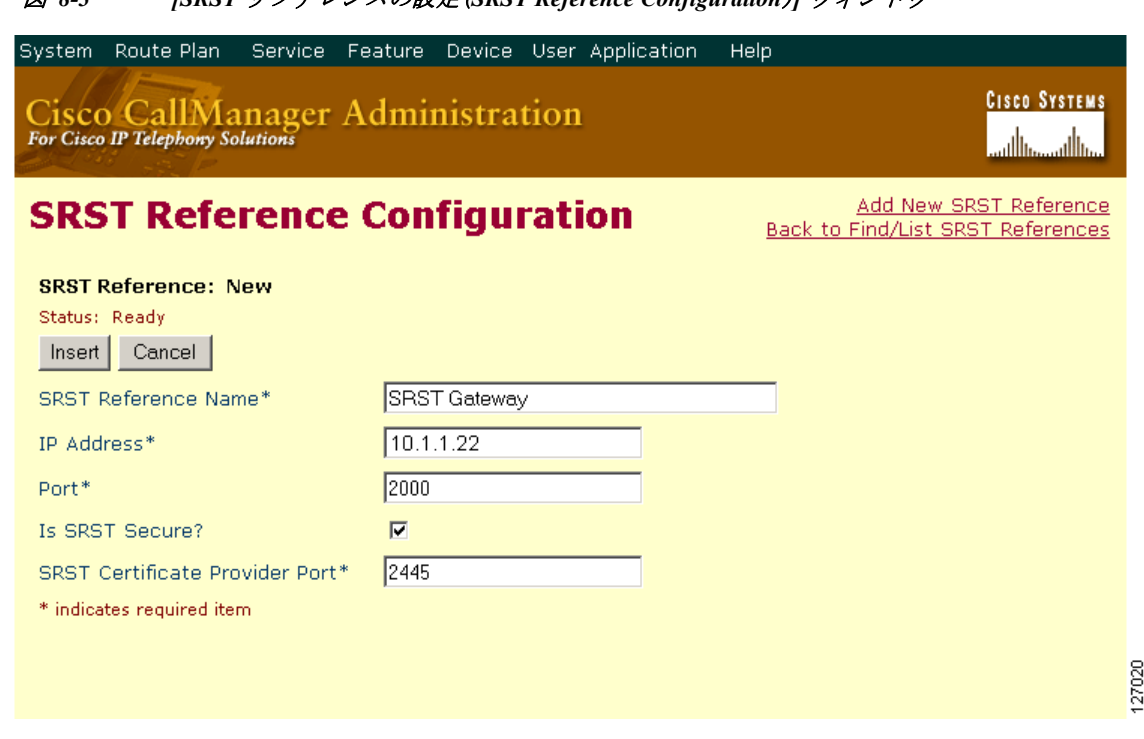

<span id="page-251-1"></span>図 *8-3 [SRST* リファレンスの設定(*SRST Reference Configuration*)*]* ウィンドウ

- 手順 **4** 新しい SRST リファレンスを追加するには、[挿入(Insert)] をクリックします。「ステータス:挿入 が完了しました(Status: Insert completed)」メッセージが表示されます。
- 手順 **5** さらに SRST リファレンスを追加するには、ステップ 2 ~ 4 を繰り返します。

### <span id="page-251-0"></span>**Cisco Unified Communications Manager** での **SRST** フォールバックの設定

デバイス プールを SRST に割り当てることにより、Cisco Unified Communications Manager に SRST フォールバックを設定する手順は、次のとおりです。

デバイス プールの Cisco Unified Communications Manager への追加の詳細については、実行して いる Cisco Unified Communications Manager バージョンの『*Cisco Unified Communications Manager Administration Guide*』の「Device Pool Configuration」のセクションを参照してください。すべての Cisco Unified CM アドミニストレーション ガイドは[、](http://www.cisco.com/en/US/products/sw/voicesw/ps556/prod_maintenance_guides_list.html) [http://www.cisco.com/en/US/products/sw/voicesw/ps556/prod\\_maintenance\\_guides\\_list.html](http://www.cisco.com/en/US/products/sw/voicesw/ps556/prod_maintenance_guides_list.html) にあり

ます。

- 手順 **1** Cisco Unified Communications Manager のメニュー バーで、[CCMAdmin] > [システム(System)] > [デバイス プール(Device Pool)] を選択します。
- 手順 **2** デバイス プールを追加するには、次のいずれかの方法を使用します。
	- **•** 追加するデバイス プールと同様の設定を持つデバイス プールがすでに存在する場合は、設 定を表示するために既存のデバイス プールを選択し、[コピー(Copy)] をクリックして、必要 に応じて設定を変更してください[。手順](#page-252-1) 4 に進みます。

Τ

**•** 既存のものをコピーせずにデバイス プールを追加するには[、手順](#page-252-2) 3 に進みます。
手順 **3** ウィンドウの右上隅で、[新規 デバイス プールの追加(Add New Device Pool)] リンクをクリック します。[デバイス プール設定(Device Pool Configuration)] ウィンドウが表示されます(図 [8-4](#page-252-0) を 参照)。

<span id="page-252-0"></span>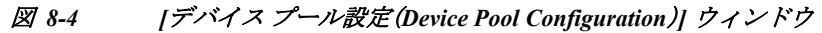

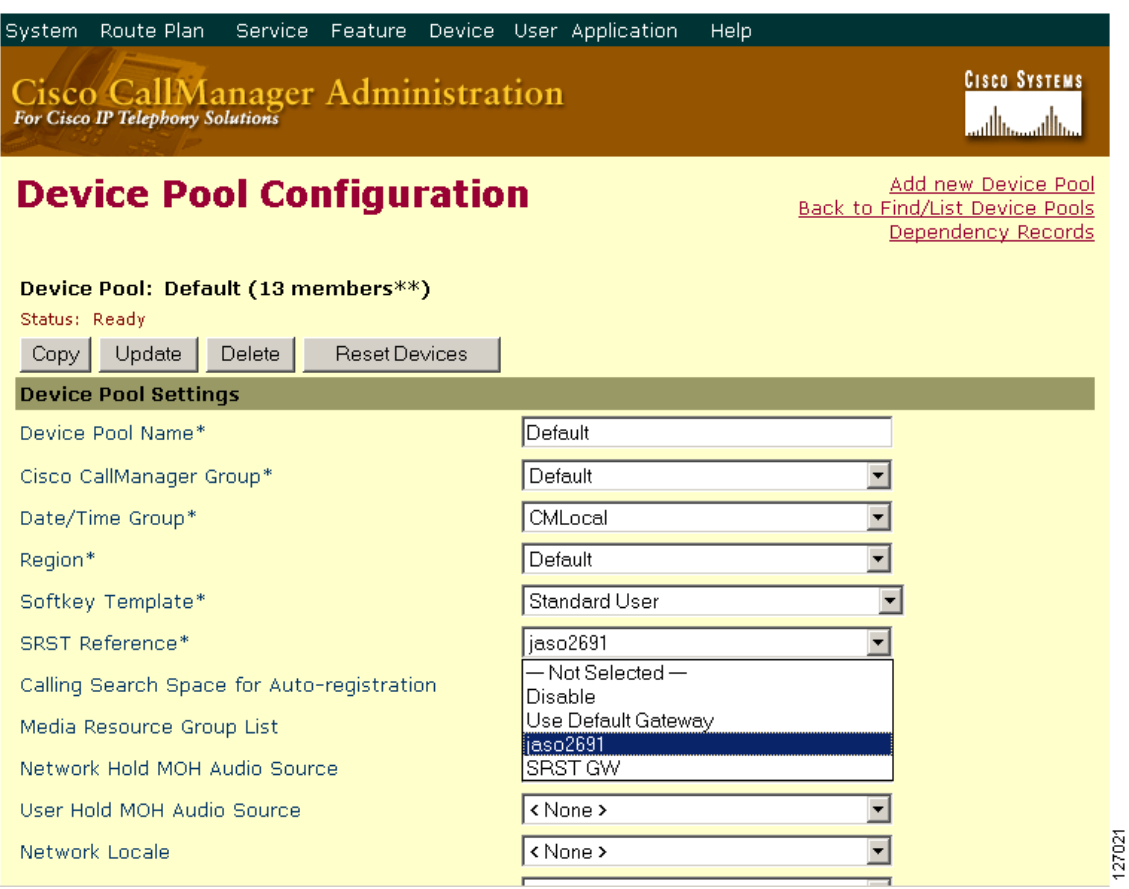

手順 **4** SRST リファレンスを入力します。

 $\Gamma$ 

手順 **5** [更新(Update)] をクリックして、デバイス プール情報をデータベースに保存します。

### **Cisco Unified Communications Manager** での **CAPF** の設定

認証局プロキシ機能(CAPF)プロセスでは、Cisco Unified Communications Manager などのサポー ト対象デバイスが、Cisco Unified IP Phone に LSC 証明書を要求できます。CAPF ユーティリティ は、キー ペアおよび CAPF に特有の証明書を生成し、クラスタ内のすべての Cisco Unified Communications Manager サーバにこの証明書をコピーします。

Cisco Unified Communications Manager の CAPF の設定の詳細については、『*[Cisco IP Phone](http://www.cisco.com/en/US/docs/voice_ip_comm/cucm/security/4_0_1/auth_enc.html)  [Authentication and Encryption for Cisco Communications Manager](http://www.cisco.com/en/US/docs/voice_ip_comm/cucm/security/4_0_1/auth_enc.html)*』を参照してください。

ן

## <span id="page-253-0"></span>セキュアな **Cisco Unified SRST** ルータでの **SRST** モードの有効化

Cisco Unified IP Phone 機能をサポートするようにルータ上のセキュア SRST を設定するには、グ ローバル コンフィギュレーション モードを開始して、次のコマンドを使用します。

#### 手順の概要

- **1. call-manager-fallback**
- **2. secondary-dialtone** *digit-string*
- **3. transfer-system** {**blind** | **full-blind** | **full-consult** | **local-consult**}
- **4. ip source-address** *ip-address* [**port** *port*]
- **5. max-ephones** *max-phones*
- **6. max-dn** *max-directory-numbers*
- **7. transfer-pattern** *transfer-pattern*
- **8. exit**

### 手順の詳細

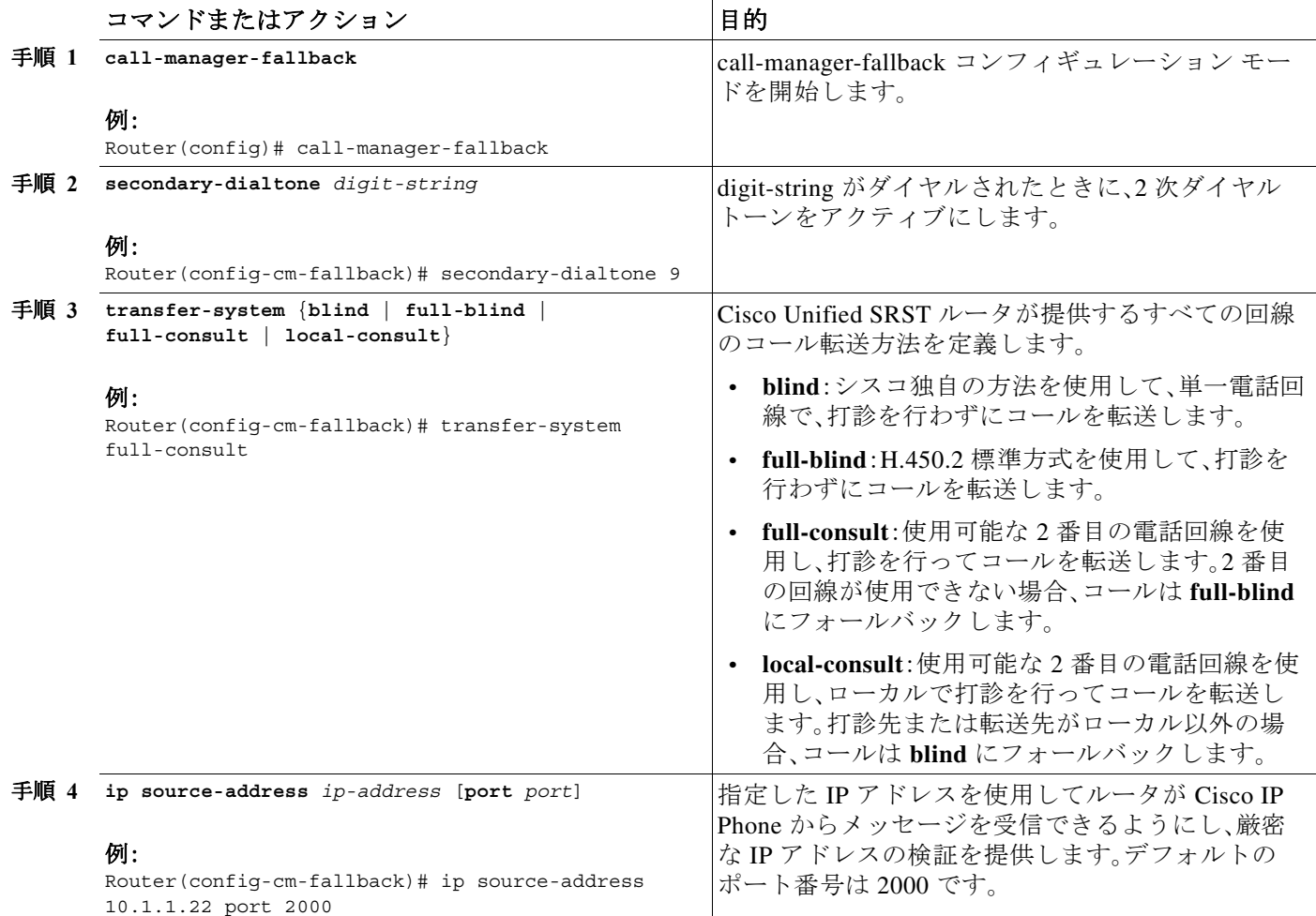

٠

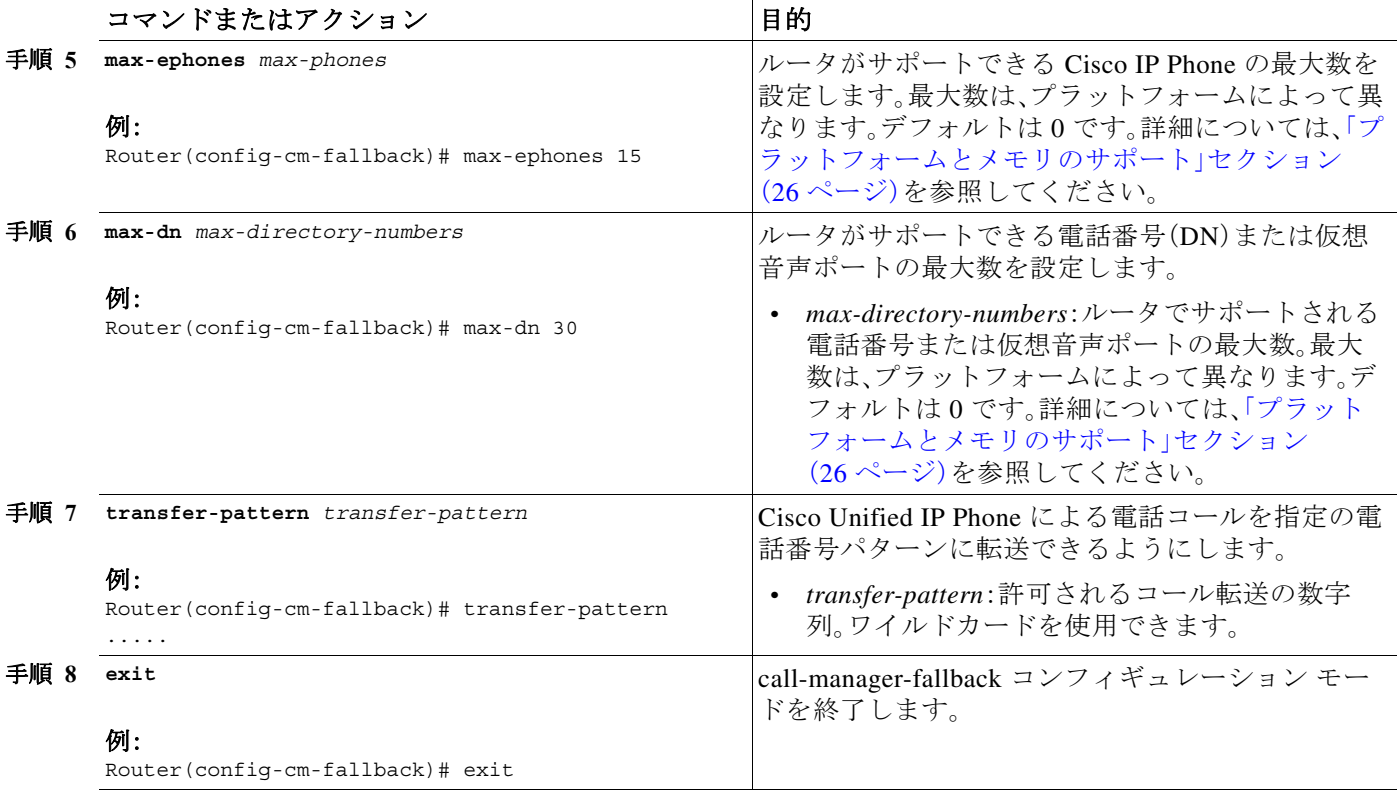

## 例

 $\mathbf{r}$ 

次の例では、ルータで SRST モードを有効にします。

```
Router(config)# call-manager-fallback
Router(config-cm-fallback)# secondary-dialtone 9
Router(config-cm-fallback)# transfer-system full-consult
Router(config-cm-fallback)# ip source-address 10.1.1.22 port 2000
Router(config-cm-fallback)# max-ephones 15 
Router(config-cm-fallback)# max-dn 30
Router(config-cm-fallback)# transfer-pattern .....
Router(config-cm-fallback)# exit
```
## セキュア **SCCP SRST** の設定

- **•** セキュア SCCP SRST [を設定するための前提条件\(](#page-254-0)195 ページ)
- **•** セキュア SCCP SRST [の設定に関する制約事項\(](#page-255-0)196 ページ)
- **•** [電話機のステータスおよび登録の確認\(](#page-255-1)196 ページ)(必須)
- **•** セキュア [SCCP SRST](#page-262-0) の設定例(203 ページ)

### <span id="page-254-0"></span>セキュア **SCCP SRST** を設定するための前提条件

**•** Cisco Unified Communications Manager 4.1(2) 以降がインストールされ、セキュリティ モード (認証および暗号化モード)をサポートしている必要があります。

## <span id="page-255-0"></span>セキュア **SCCP SRST** の設定に関する制約事項

### セキュア **SCCP SRST** モードではサポートされない

- **•** Cisco Unified Communications Manager 4.1(2) 以前のバージョン
- **•** セキュアな MOH(MOH はアクティブのままであるが非セキュアに戻る)
- **•** セキュアなトランスコーディングまたは電話会議
- **•** セキュアな H.323 または SIP トランク
- **•** SIP 電話の相互運用性
- **•** [Hot Standby Router Protocol](http://www.cisco.com/en/US/tech/tk648/tk362/tk321/tsd_technology_support_sub-protocol_home.html)(HSRP)

### セキュア **SCCP SRST** モードでサポートされるコール

セキュア SCCP SRST モードでは音声コールのみがサポートされます。具体的には、次の音声 コールがサポートされます。

- **•** 基本的なコール
- **•** コール転送(コンサルタティブ、ブラインド)
- **•** コール自動転送(話中、無応答時、不在転送)
- **•** 共有回線(IP Phone)
- **•** 保留と復帰

### <span id="page-255-1"></span>電話機のステータスおよび登録の確認

Cisco Unified IP Phone のステータスおよび登録について、確認またはトラブルシューティングを 行うには、特権 EXEC モードを開始して、次の手順を実行します。

 $\begin{picture}(180,170) \put(0,0){\line(1,0){10}} \put(10,0){\line(1,0){10}} \put(10,0){\line(1,0){10}} \put(10,0){\line(1,0){10}} \put(10,0){\line(1,0){10}} \put(10,0){\line(1,0){10}} \put(10,0){\line(1,0){10}} \put(10,0){\line(1,0){10}} \put(10,0){\line(1,0){10}} \put(10,0){\line(1,0){10}} \put(10,0){\line(1,0){10}} \put(10,0){\line$ 

(注) 次の手順を実行した後に、セキュア SCCP SRST の電話機のステータスおよび登録を確認でき ます。

- **•** セキュアな Cisco Unified SRST [ルータでのクレデンシャル](#page-240-0) サービスの有効化(181 ページ)
- **•** [Cisco Unified Communications Manager](#page-250-0) への SRST リファレンスの追加(191 ページ)
- **•** セキュアな [Cisco Unified SRST](#page-253-0) ルータでの SRST モードの有効化(194 ページ)

### 手順の概要

- **1. show ephone**
- **2. show ephone offhook**
- **3. show voice call status**
- **4. debug ephone register**
- **5. debug ephone state**

### 手順の詳細

 $\Gamma$ 

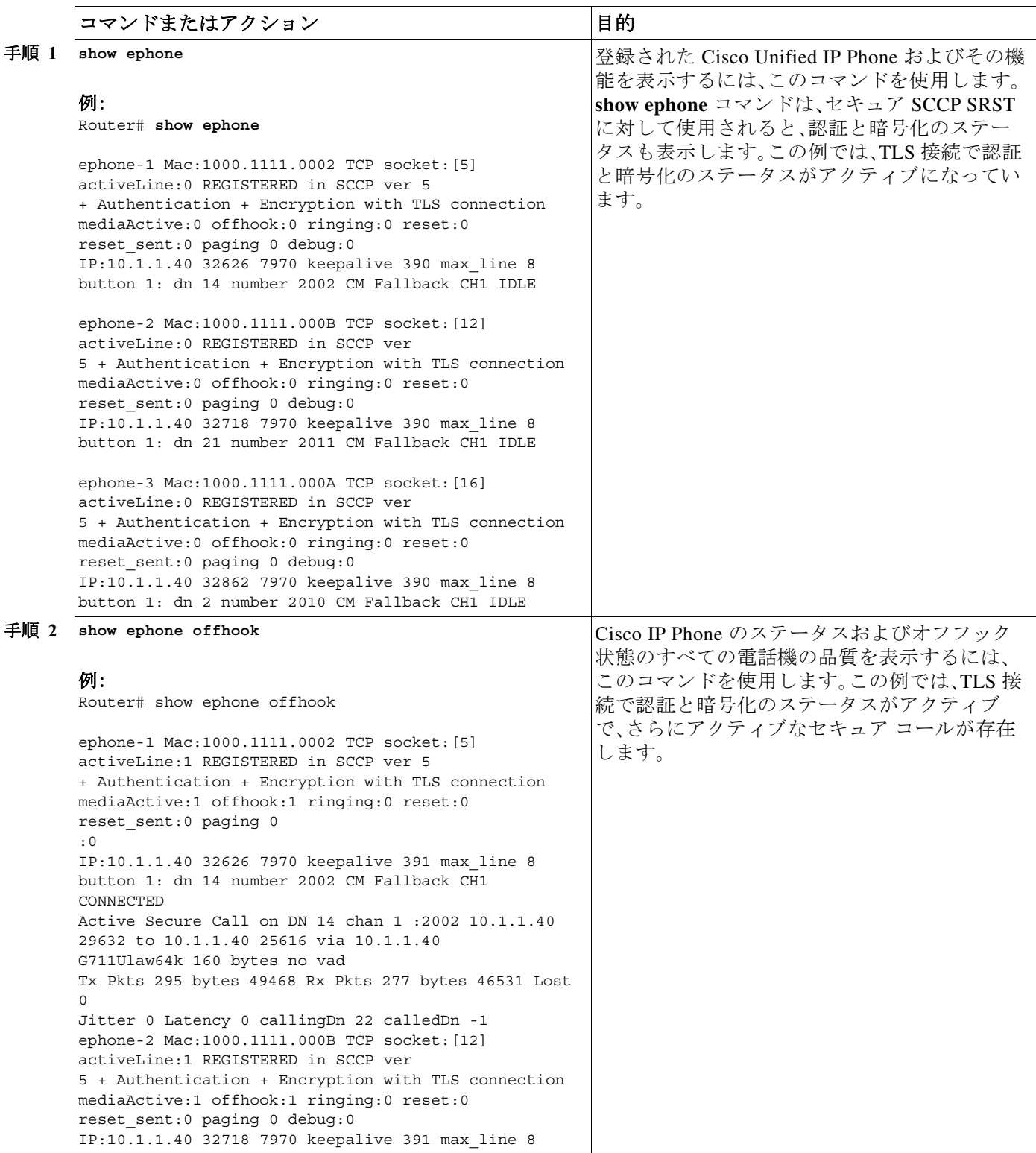

 $\mathsf I$ 

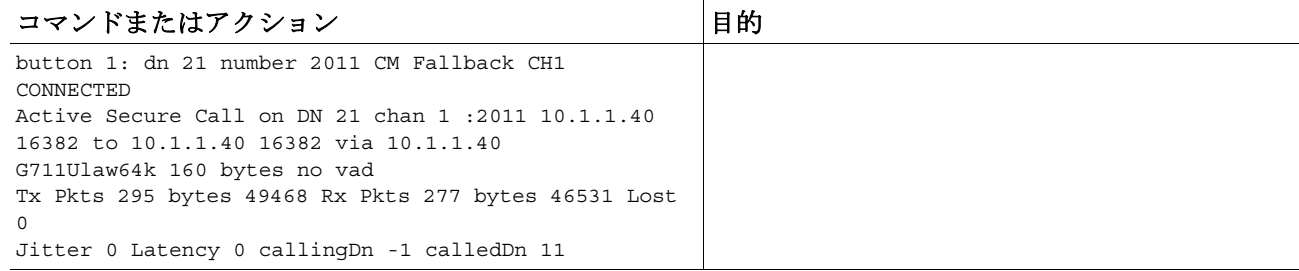

 $\Gamma$ 

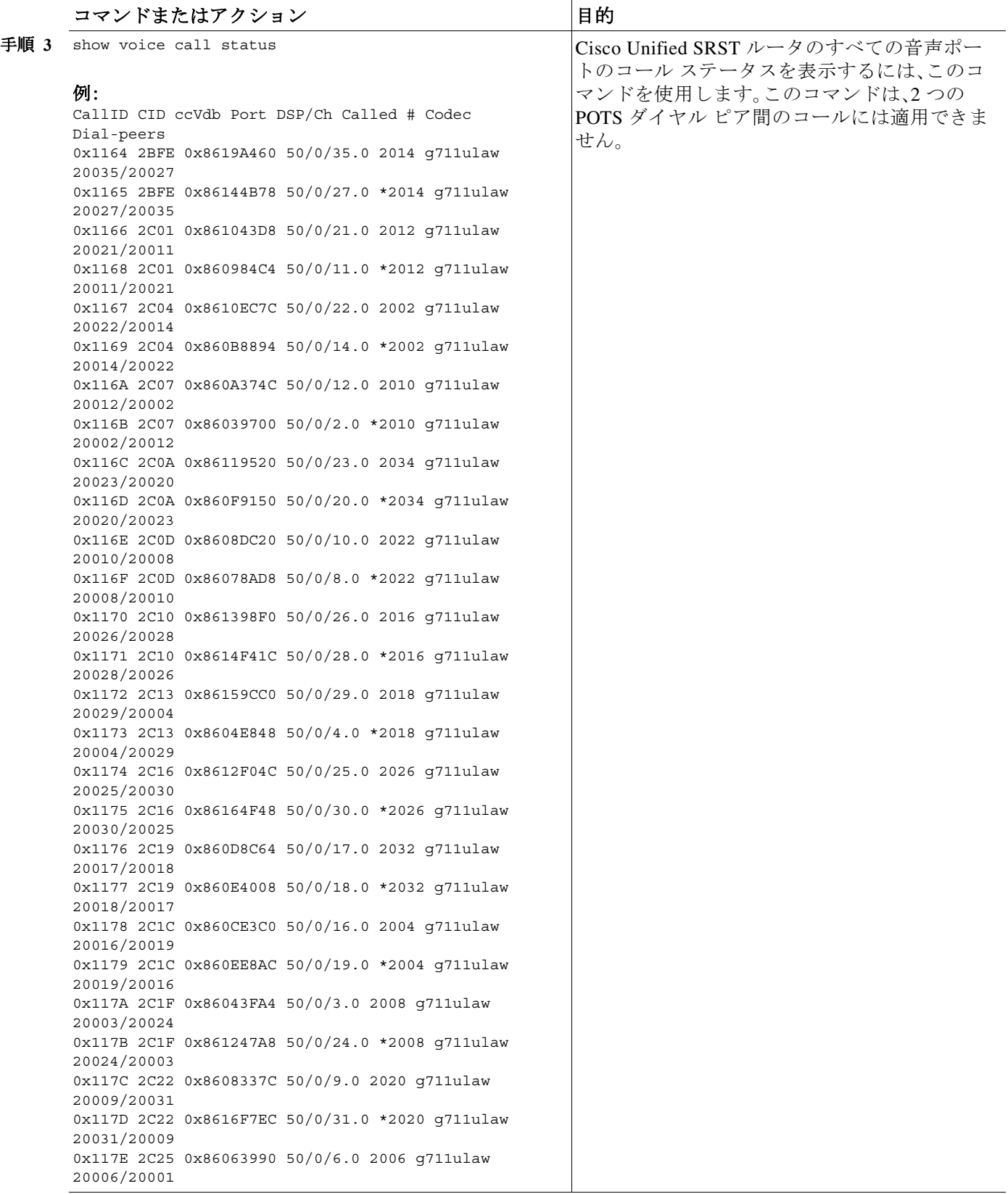

 $\mathsf I$ 

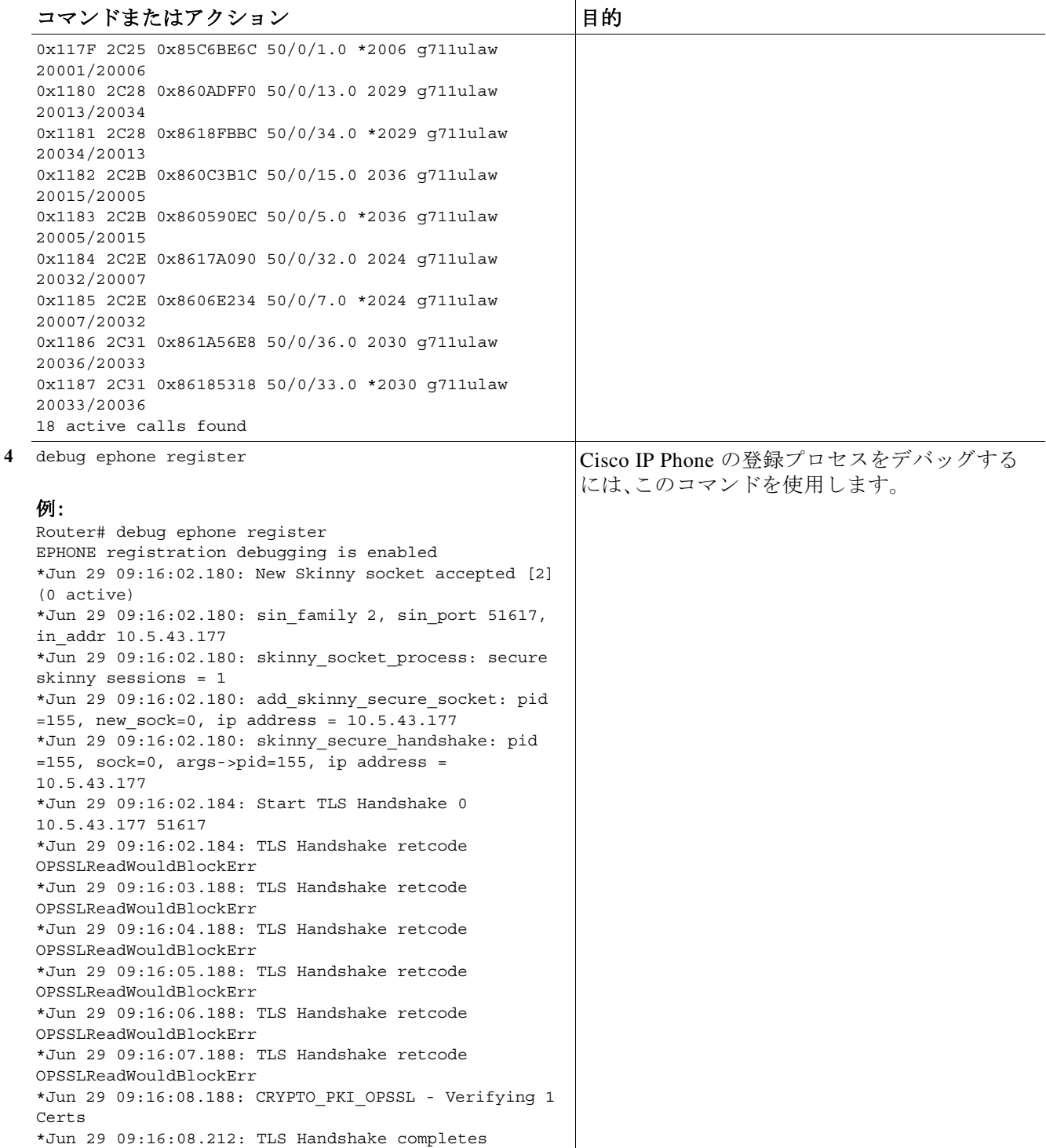

手順

 $\Gamma$ 

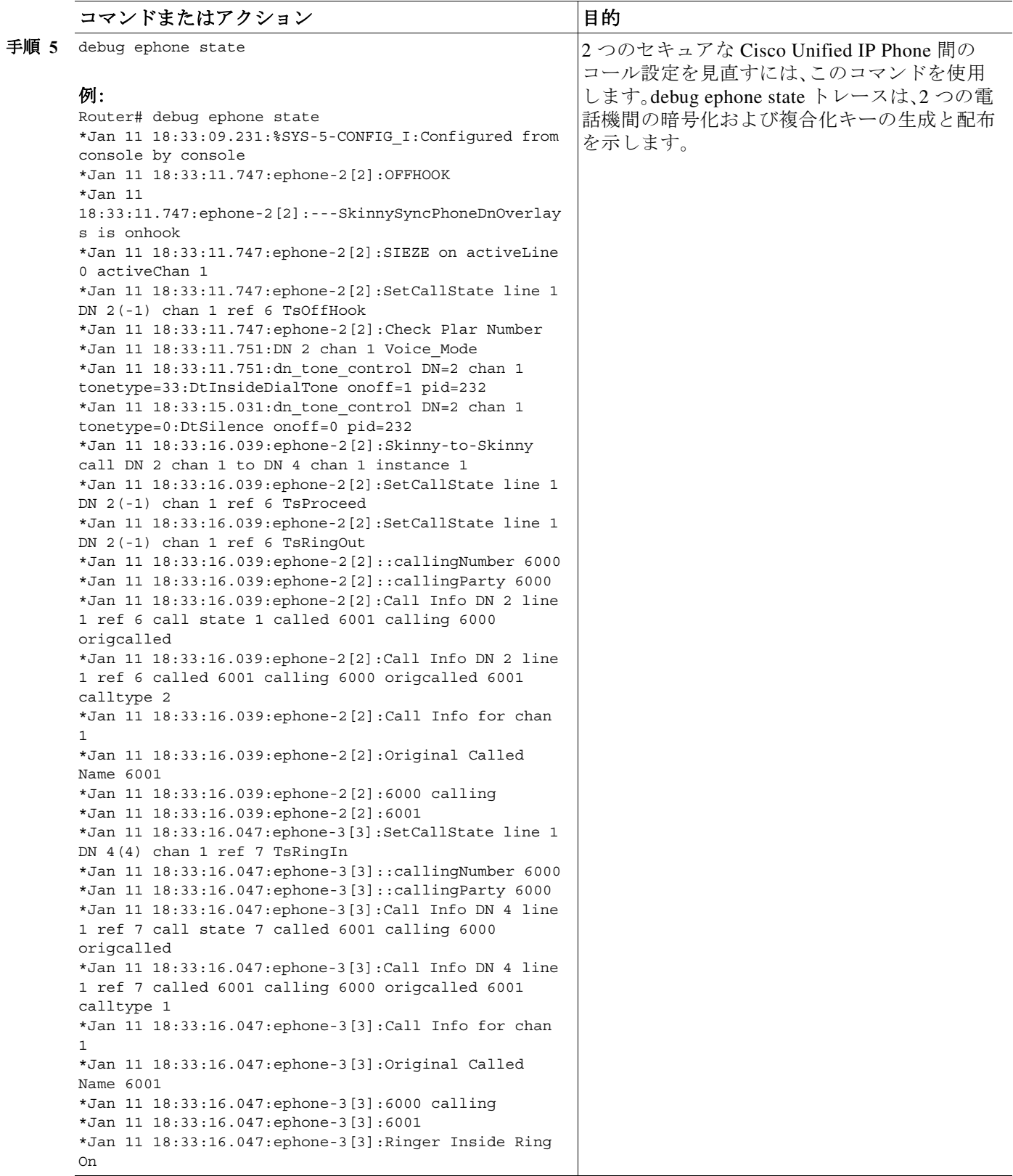

 $\mathsf I$ 

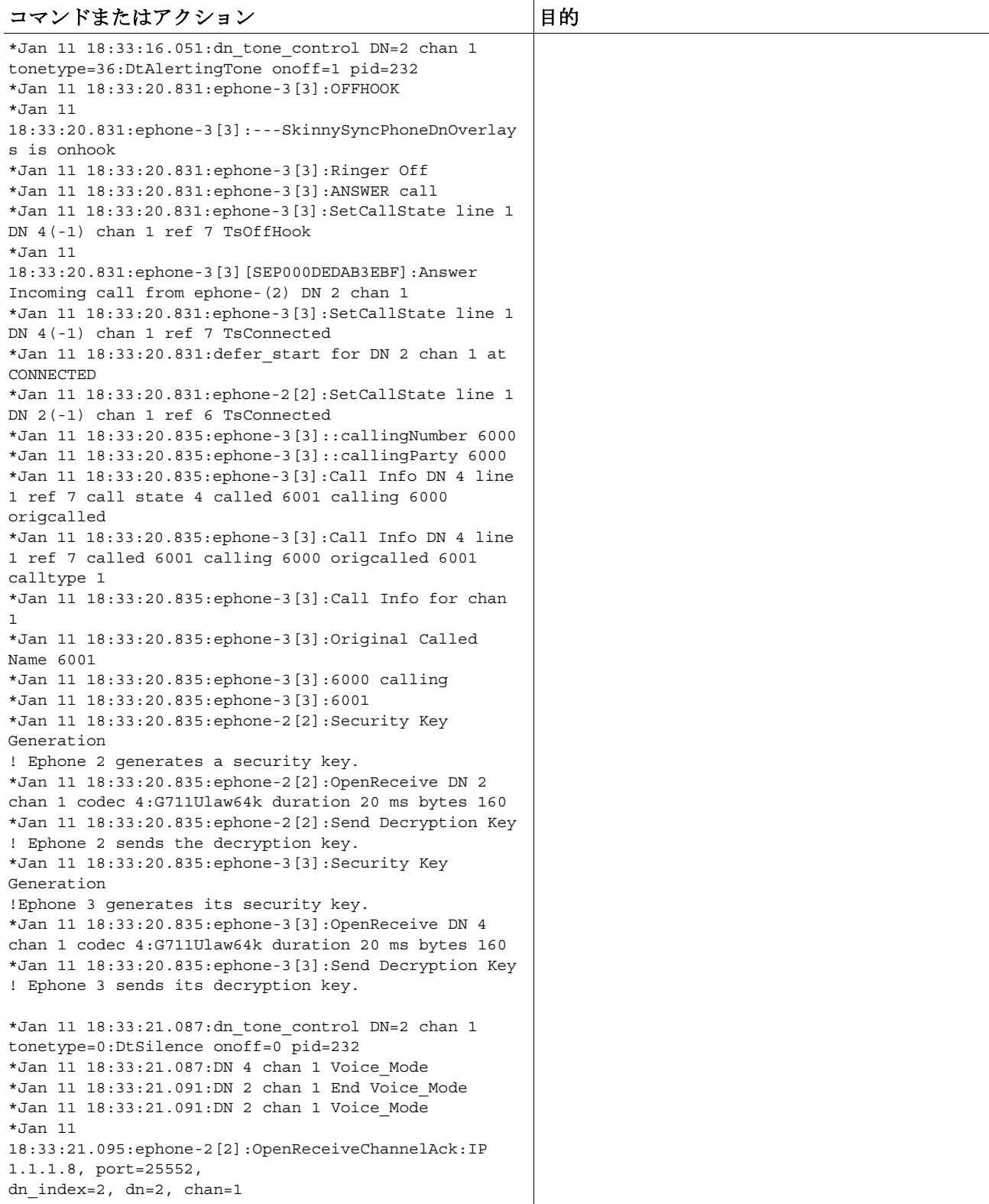

**The Second** 

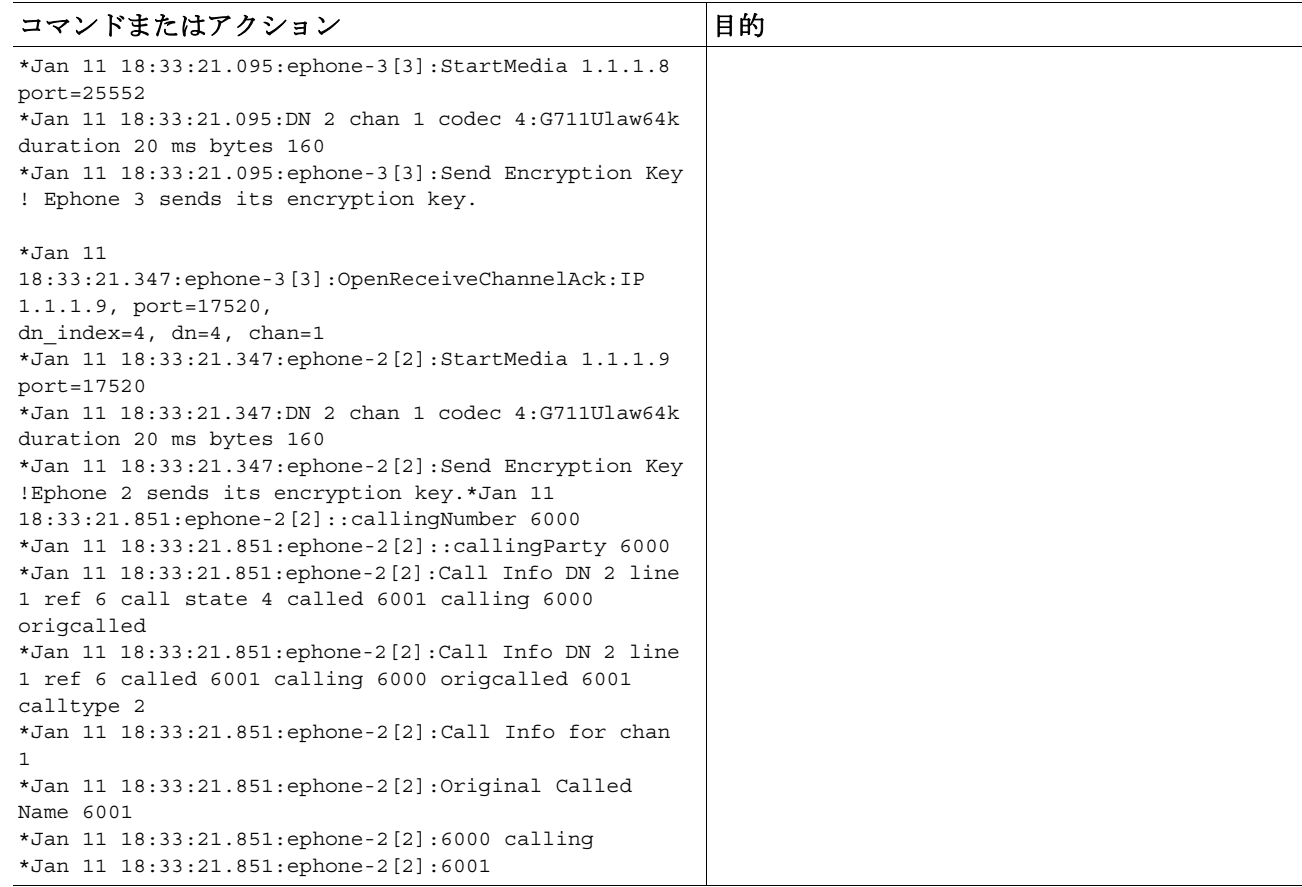

## <span id="page-262-0"></span>セキュア **SCCP SRST** の設定例

ここでは、次の設定例を示します。

- **•** セキュア [SCCP SRST](#page-262-1):例(203 ページ)
- **•** コントロール プレーン [ポリシング:例\(](#page-267-0)208 ページ)

(注) 例に示す IP アドレスおよびホスト名は架空のものです。

### <span id="page-262-1"></span>セキュア **SCCP SRST**:例

 $\mathbf{r}$ 

ここでは、前のセクションで説明した設定作業に対応する設定例を示します。この例には、サー ドパーティ CA の使用は含まれていません。Cisco IOS 証明書サーバを使用して、証明書を生成す ることを前提とします。

Router# show running-config

```
.
.
.
! Define Unified Communications Manager.
ccm-manager fallback-mgcp
ccm-manager mgcp
ccm-manager music-on-hold
ccm-manager config server 10.1.1.13
ccm-manager config
```
! ! Define root CA. crypto pki server srstcaserver database level complete database url nvram issuer-name CN=srstcaserver ! crypto pki trustpoint srstca enrollment url http://10.1.1.22:80 revocation-check none ! crypto pki trustpoint srstcaserver revocation-check none rsakeypair srstcaserver ! ! Define CTL/7970 trustpoint. crypto pki trustpoint 7970 enrollment terminal revocation-check none ! crypto pki trustpoint PEM enrollment terminal revocation-check none ! ! Define CAPF/7960 trustpoint. crypto pki trustpoint 7960 enrollment terminal revocation-check none ! ! SRST router device certificate. crypto pki certificate chain srstca certificate 02 308201AD 30820116 A0030201 02020102 300D0609 2A864886 F70D0101 04050030 17311530 13060355 0403130C 73727374 63617365 72766572 301E170D 30343034 31323139 35323233 5A170D30 35303431 32313935 3232335A 30343132 300F0603 55040513 08443042 39453739 43301F06 092A8648 86F70D01 09021612 6A61736F 32363931 2E636973 636F2E63 6F6D305C 300D0609 2A864886 F70D0101 01050003 4B003048 024100D7 0CC354FB 5F7C1AE7 7A25C3F2 056E0485 22896D36 6CA70C19 C98F9BAE AE9D1F9B D4BB7A67 F3251174 193BB1A3 12946123 E5C1CCD7 A23E6155 FA2ED743 3FB8B902 03010001 A330302E 300B0603 551D0F04 04030205 A0301F06 03551D23 04183016 8014F829 CE97AD60 18D05467 FC293963 C2470691 F9BD300D 06092A86 4886F70D 01010405 00038181 007EB48E CAE9E1B3 D1E7A185 D7F0D565 CB84B17B 1151BD78 B3E39763 59EC650E 49371F6D 99CBD267 EB8ADF9D 9E43A5F2 FB2B18A0 34AF6564 11239473 41478AFC A86E6DA1 AC518E0B 8657CEBB ED2BDE8E B586FE67 00C358D4 EFDD8D44 3F423141 C2D331D3 1EE43B6E 6CB29EE7 0B8C2752 C3AF4A66 BD007348 D013000A EA3C206D CF quit certificate ca 01 30820207 30820170 A0030201 02020101 300D0609 2A864886 F70D0101 04050030 17311530 13060355 0403130C 73727374 63617365 72766572 301E170D 30343034 31323139 34353136 5A170D30 37303431 32313934 3531365A 30173115 30130603 55040313 0C737273 74636173 65727665 7230819F 300D0609 2A864886 F70D0101 01050003 818D0030 81890281 8100C3AF EE1E4BB1 9922A8DA 2BB9DC8E 5B1BD332 1051C9FE 32A971B3 3C336635 74691954 98E765B1 059E24B6 32154E99 105CA989 9619993F CC72C525 7357EBAC E6335A32 2AAF9391 99325BFD 9B8355EB C10F8963 9D8FC222 EE8AC831 71ACD3A7 4E918A8F D5775159 76FBF499 5AD0849D CAA41417 DD866902 21E5DD03 C37D4B28 0FAB0203 010001A3 63306130 0F060355 1D130101 FF040530 030101FF 300E0603 551D0F01 01FF0404 03020186 301D0603 551D0E04 160414F8 29CE97AD 6018D054 67FC2939 63C24706 91F9BD30 1F060355 1D230418 30168014 F829CE97 AD6018D0 5467FC29 3963C247 0691F9BD 300D0609 2A864886 F70D0101 04050003 8181007A F71B25F9 73D74552 25DFD03A D8D1338F 6792C805 47A81019 795B5AAE 035400BB F859DABF 21892B5B E71A8283 08950414 8633A8B2 C98565A6 C09CA641 88661402 ACC424FD 36F23360 ABFF4C55 BB23C66A C80A3A57

a ka

 $\mathbf I$ 

 5EE85FF8 C1B1A540 E818CE6D 58131726 BB060974 4E1A2F4B E6195522 122457F3 DEDBAAD7 3780136E B112A6 quit crypto pki certificate chain srstcaserver certificate ca 01 30820207 30820170 A0030201 02020101 300D0609 2A864886 F70D0101 04050030 17311530 13060355 0403130C 73727374 63617365 72766572 301E170D 30343034 31323139 34353136 5A170D30 37303431 32313934 3531365A 30173115 30130603 55040313 0C737273 74636173 65727665 7230819F 300D0609 2A864886 F70D0101 01050003 818D0030 81890281 8100C3AF EE1E4BB1 9922A8DA 2BB9DC8E 5B1BD332 1051C9FE 32A971B3 3C336635 74691954 98E765B1 059E24B6 32154E99 105CA989 9619993F CC72C525 7357EBAC E6335A32 2AAF9391 99325BFD 9B8355EB C10F8963 9D8FC222 EE8AC831 71ACD3A7 4E918A8F D5775159 76FBF499 5AD0849D CAA41417 DD866902 21E5DD03 C37D4B28 0FAB0203 010001A3 63306130 0F060355 1D130101 FF040530 030101FF 300E0603 551D0F01 01FF0404 03020186 301D0603 551D0E04 160414F8 29CE97AD 6018D054 67FC2939 63C24706 91F9BD30 1F060355 1D230418 30168014 F829CE97 AD6018D0 5467FC29 3963C247 0691F9BD 300D0609 2A864886 F70D0101 04050003 8181007A F71B25F9 73D74552 25DFD03A D8D1338F 6792C805 47A81019 795B5AAE 035400BB F859DABF 21892B5B E71A8283 08950414 8633A8B2 C98565A6 C09CA641 88661402 ACC424FD 36F23360 ABFF4C55 BB23C66A C80A3A57 5EE85FF8 C1B1A540 E818CE6D 58131726 BB060974 4E1A2F4B E6195522 122457F3 DEDBAAD7 3780136E B112A6 quit crypto pki certificate chain 7970 certificate ca 353FB24BD70F14A346C1F3A9AC725675 308203A8 30820290 A0030201 02021035 3FB24BD7 0F14A346 C1F3A9AC 72567530 0D06092A 864886F7 0D010105 0500302E 31163014 06035504 0A130D43 6973636F 20537973 74656D73 31143012 06035504 03130B43 41502D52 54502D30 3032301E 170D3033 31303130 32303138 34395A17 0D323331 30313032 30323733 375A302E 31163014 06035504 0A130D43 6973636F 20537973 74656D73 31143012 06035504 03130B43 41502D52 54502D30 30323082 0120300D 06092A86 4886F70D 01010105 00038201 0D003082 01080282 010100C4 266504AD 7DC3FD8D 65556FA6 308FAE95 B570263B 575ABD96 1CC8F394 5965D9D0 D8CE02B9 F808CCD6 B7CD8C46 24801878 57DC4440 A7301DDF E40FB1EF 136212EC C4F3B50F BCAFBB4B CD2E5826 34521B65 01555FE4 D4206776 03368357 83932638 D6FC953F 3A179E44 67255A73 45C69DEE FB4D221B 21D7A3AD 38184171 8FD8C271 42183E65 09461434 736C77CC F380EEBF 632C7B3F A5F92AA6 A8EF3490 8724A84F 4DAF7FD7 0928F585 764D3558 3C0FE9AF 1ED8763F A299A802 970004AD 1912D265 7DE335B4 BCB6F789 DC68B9FA C8FDF85E 8A28AD8F 0F4883C0 77112A47 141DBEE0 948FBE53 FE67B308 D40C8029 87BD790E CDAB9FD7 A190C1A2 A462C5F2 4A6E0B02 0103A381 C33081C0 300B0603 551D0F04 04030201 86300F06 03551D13 0101FF04 05300301 01FF301D 0603551D 0E041604 1452922B E288EE2E 098A4E7E 702C56A5 9AB4D49B 96306F06 03551D1F 04683066 3064A062 A060862D 68747470 3A2F2F63 61702D72 74702D30 30322F43 65727445 6E726F6C 6C2F4341 502D5254 502D3030 322E6372 6C862F66 696C653A 2F2F5C5C 6361702D 7274702D 3030325C 43657274 456E726F 6C6C5C43 41502D52 54502D30 30322E63 726C3010 06092B06 01040182 37150104 03020100 300D0609 2A864886 F70D0101 05050003 82010100 56838CEF C4DA3AD1 EA8FBB15 2FFE6EE5 50A1972B D4D7AF1F D298892C D5A2A76B C3462866 13E0E55D DC0C4B92 5AA94B6E 69277F9B FC73C697 11266E19 451C0FAB A55E6A28 901A48C5 B9911EE6 348A8920 0AEDE1E0 B6EA781C FFD97CA4 B03C0E34 0E5B0649 8B0A34C9 B73A654E 09050C1F 4DA53E44 BF78443D B08C3A41 2EEEB873 78CB8089 34F9D16E 91512F0D 3A8674AD 0991ED1A 92841E76 36D7740E CB787F11 685B9E9D 0C67E85D AF6D05BA 3488E86D 7E2F7F65 6918DE0F BD3C7F67 D8A33F70 9C4A596E D9F62B3B 1EDEE854 D5882AD4 3D71F72B 8FAB7F3C 0B5F0759 D9828F83 954D7BB1 57A638EC 7D72BFF1 8933C16F 760BCA94 4C5B1931 67947A4F 89A1BDB5 quit crypto pki certificate chain PEM certificate ca 7612F960153D6F9F4E42202032B72356 308203A8 30820290 A0030201 02021076 12F96015 3D6F9F4E 42202032 B7235630 0D06092A 864886F7 0D010105 0500302E 31163014 06035504 0A130D43 6973636F 20537973 74656D73 31143012 06035504 03130B43 41502D52 54502D30 3031301E 170D3033 30323036 32333237 31335A17 0D323330 32303632 33333633 345A302E 31163014 06035504 0A130D43 6973636F 20537973 74656D73 31143012 06035504 03130B43 41502D52 54502D30 30313082 0120300D 06092A86 4886F70D 01010105

```
 00038201 0D003082 01080282 010100AC 55BBED18 DE9B8709 FFBC8F2D 509AB83A
   21C1967F DEA7F4B0 969694B7 80CC196A 463DA516 54A28F47 5D903B5F 104A3D54
   A981389B 2FC7AC49 956262B8 1C143038 5345BB2E 273FA7A6 46860573 CE5C998D
   55DE78AA 5A5CFE14 037D695B AC816409 C6211F0B 3BBF09CF B0BBB2D4 AC362F67
   0FD145F1 620852B3 1F07E2F1 AA74F150 367632ED A289E374 AF0C5B78 CE7DFB9F
   C8EBBE54 6ECF4C77 99D6DC04 47476C0F 36E58A3B 6BCB24D7 6B6C84C2 7F61D326
   BE7CB4A6 60CD6579 9E1E3A84 8153B750 5527E865 423BE2B5 CB575453 5AA96093
   58B6A2E4 AA3EF081 C7068EC1 DD1EBDDA 53E6F0D6 E2E0486B 109F1316 78C696A3
   CFBA84CC 7094034F C1EB9F81 931ACB02 0103A381 C33081C0 300B0603 551D0F04
   04030201 86300F06 03551D13 0101FF04 05300301 01FF301D 0603551D 0E041604
  14E917B1 82C71FCF ACA91B6E F4A9269C 70AE05A0 9A306F06 03551D1F 04683066
   3064A062 A060862D 68747470 3A2F2F63 61702D72 74702D30 30312F43 65727445
   6E726F6C 6C2F4341 502D5254 502D3030 312E6372 6C862F66 696C653A 2F2F5C5C
   6361702D 7274702D 3030315C 43657274 456E726F 6C6C5C43 41502D52 54502D30
   30312E63 726C3010 06092B06 01040182 37150104 03020100 300D0609 2A864886
  F70D0101 05050003 82010100 AB64FDEB F60C32DC 360F0E10 5FE175FA 0D574AB5
   02ACDCA3 C7BBED15 A4431F20 7E9286F0 770929A2 17E4CDF4 F2629244 2F3575AF
   E90C468C AE67BA08 AAA71C12 BA0C0E79 E6780A5C F814466C 326A4B56 73938380
   73A11AED F9B9DE74 1195C48F 99454B8C 30732980 CD6E7123 8B3A6D68 80B97E00
   7F4BD4BA 0B5AB462 94D9167E 6D8D48F2 597CDE61 25CFADCC 5BD141FB 210275A2
   0A4E3400 1428BA0F 69953BB5 50D21F78 43E3E563 98BCB2B1 A2D4864B 0616BACD
  A61CD9AE C5558A52 B5EEAA6A 08F96528 B1804B87 D26E4AEE AB7AFFE9 2FD2A574
   BAFE0028 96304A8B 13FB656D 8FC60094 D5A53D71 444B3CEF 79343385 3778C193
   74A2A6CE DC56275C A20A303D
   quit
crypto pki certificate chain 7960
  certificate ca F301
   308201F7 30820160 A0030201 020202F3 01300D06 092A8648 86F70D01 01050500
   3041310B 30090603 55040613 02555331 1A301806 0355040A 13114369 73636F20
   53797374 656D7320 496E6331 16301406 03550403 130D4341 50462D33 35453038
  33333230 1E170D30 34303430 39323035 3530325A 170D3139 30343036 32303535
  30315A30 41310B30 09060355 04061302 5553311A 30180603 55040A13 11436973
   636F2053 79737465 6D732049 6E633116 30140603 55040313 0D434150 462D3335
   45303833 33323081 9F300D06 092A8648 86F70D01 01010500 03818D00 30818902
   818100C8 BD9B6035 366B44E8 0F693A47 250FF865 D76C35F7 89B1C4FD 1D122CE0
   F5E5CDFF A4A87EFF 41AD936F E5C93163 3E55D11A AF82A5F6 D563E21C EB89EBFA
   F5271423 C3E875DC E0E07967 6E1AAB4F D3823E12 53547480 23BA1A09 295179B6
   85A0E83A 77DD0633 B9710A88 0890CD4D DB55ADD0 964369BA 489043BB B667E60F
   93954B02 03010001 300D0609 2A864886 F70D0101 05050003 81810056 60FD3AB3
   6F98D2AD 40C309E2 C05B841C 5189271F 01D864E8 98BCE665 2AFBCC8C 54007A84
   8F772C67 E3047A6C C62F6508 B36A6174 B68C1D78 C2228FEA A89ECEFB CC8BA9FC
   0F30E151 431670F9 918514D9 868D1235 18137F1E 50DFD32E 1DC29CB7 95EF4096
   421AF22F 5C1D5804 B83F8E8E 95B04F45 86563BFE DF976C5B FB490A
   quit
!
!
no crypto isakmp enable
!
! Enable IPSec.
crypto isakmp policy 1
 authentication pre-share
 lifetime 28800
crypto isakmp key cisco123 address 10.1.1.13
! The crypto key should match the key configured on Cisco Unified Communications Manager. 
!
! The crypto IPSec configuration should match your Cisco Unified Communications Manager 
configuration.
crypto ipsec transform-set rtpset esp-des esp-md5-hmac
!
!
crypto map rtp 1 ipsec-isakmp
 set peer 10.1.1.13
```
set transform-set rtpset

 $\mathbf I$ 

```
 match address 116
!
!
interface FastEthernet0/0
 ip address 10.1.1.22 255.255.255.0
 duplex auto
 speed auto
 crypto map rtp
!
interface FastEthernet0/1
 no ip address
 shutdown
 duplex auto
 speed auto
!
ip classless
!
ip http server
no ip http secure-server
!
!
! Define traffic to be encrypted by IPSec.
access-list 116 permit ip host 10.1.1.22 host 10.1.1.13
!
!
control-plane
!
!
call application alternate DEFAULT
!
!
voice-port 1/0/0
!
voice-port 1/0/1
!
voice-port 1/0/2
!
voice-port 1/0/3
!
voice-port 1/1/0
 timing hookflash-out 50
!
voice-port 1/1/1
!
voice-port 1/1/2
!
voice-port 1/1/3
!
! Enable MGCP voice protocol.
mgcp
mgcp call-agent 10.1.1.13 2427 service-type mgcp version 0.1
mgcp dtmf-relay voip codec all mode out-of-band
mgcp rtp unreachable timeout 1000 action notify
mgcp package-capability rtp-package
mgcp package-capability sst-package
no mgcp package-capability fxr-package
no mgcp timer receive-rtcp
mgcp sdp simple
mgcp fax t38 inhibit
mgcp rtp payload-type g726r16 static
!
mgcp profile default
!
!
```

```
dial-peer voice 81235 pots
 application mgcpapp
 destination-pattern 81235
 port 1/1/0
 forward-digits all
!
dial-peer voice 81234 pots
 application mgcpapp
 destination-pattern 81234
 port 1/0/0
!
dial-peer voice 999100 pots
 application mgcpapp
 port 1/0/0
!
dial-peer voice 999110 pots
 application mgcpapp
 port 1/1/0
!
!
! Enable credentials service on the gateway. 
credentials
 ip source-address 10.1.1.22 port 2445
 trustpoint srstca
!
!
! Enable SRST mode.
call-manager-fallback
secondary-dialtone 9
transfer-system full-consult 
 ip source-address 10.1.1.22 port 2000
 max-ephones 15
 max-dn 30
transfer-pattern .....
.
.
```
### <span id="page-267-0"></span>コントロール プレーン ポリシング:例

.

.

ここでは、コントロール プレーン ポリシングを使用してクレデンシャル サービス ポートを保護 するための、セキュリティ上のベスト プラクティスの設定例を示します。コントロール プレー ン ポリシングは、ゲートウェイを保護し、トラフィックの負荷が大きいときもパケット転送とプ ロトコルの状態を維持します。[コントロール](http://www.cisco.com/en/US/docs/ios/12_3t/12_3t4/feature/guide/gtrtlimt.html)プレーンの詳細については、コントロールプレー ン [ポリシング](http://www.cisco.com/en/US/docs/ios/12_3t/12_3t4/feature/guide/gtrtlimt.html)のマニュアルを参照してください。

```
Router# show running-config
```

```
.
.
! Allow trusted host traffic.
access-list 140 deny tcp host 10.1.1.11 any eq 2445
! Rate-limit all other traffic.
access-list 140 permit tcp any any eq 2445
access-list 140 deny ip any any
! Define class-map "sccp-class."
class-map match-all sccp-class
match access-group 140
policy-map control-plane-policy
```
class sccp-class

police 8000 1500 1500 conform-action drop exceed-action drop ! Define aggregate control plane service for the active Route Processor. control-plane service-policy input control-plane-policy

# **Cisco SRST** でのセキュアな **SIP** コール シグナリングおよび **SRTP** メ ディアの設定

Cisco Unified Survivable Remote Site Telephony(Cisco SRST)は、セキュアなコール シグナリング と、メディア暗号化のための Secure Real-Time Transport Protocol(SRTP)を提供します。これによ り、Cisco Unified IP Phone とゲートウェイ デバイスの間でセキュアな暗号化された接続を確立 できます。

- **•** Cisco SRST でセキュアな SIP コール シグナリングおよび SRTP [メディアを設定するための](#page-268-0) [前提条件\(](#page-268-0)209 ページ)
- **•** Cisco SRST でのセキュアな SIP コール シグナリングおよび SRTP [メディアの設定に関する](#page-268-1) [制約事項\(](#page-268-1)209 ページ)
- **•** [Cisco Unified SIP SRST](#page-269-0) のセキュア SIP シグナリングおよび SRTP メディアのサポートにつ いて(210 [ページ\)](#page-269-0)
- **•** [Cisco Unified Communications Manager](#page-269-1) の設定(210 ページ)
- **•** [電話の設定\(](#page-270-0)211 ページ)
- **•** セキュア SIP SRST の SIP [オプションの設定\(](#page-271-0)212 ページ)
- **•** SIP SRST セキュリティ [ポリシーの設定\(](#page-272-0)213 ページ)(任意)
- **•** セキュア SIP SRST の SIP ユーザ [エージェントの設定\(](#page-273-0)214 ページ)(任意)
- **•** [設定の確認\(](#page-275-0)216 ページ)

 $\mathbf I$ 

**•** [Cisco Unified SIP SRST](#page-276-0) の設定例(217 ページ)

## <span id="page-268-0"></span>**Cisco SRST** でセキュアな **SIP** コール シグナリングおよび **SRTP** メディアを設定するため の前提条件

- **•** Cisco IOS リリース 15.0(1)XA 以降。
- **•** Cisco Unified IP Phone ファームウェア リリース 8.5(3) 以降。
- **•** 「バックツーバック ユーザ エージェント モードを使用する SIP SRST [機能を設定するための](#page-168-0) [前提条件」](#page-168-0)に記載された前提条件と必須作業の完了。
- **•** 「[セキュア通信のための](#page-233-0) Cisco Unified SRST ルータの準備」に記載された、証明書を使用する ための Cisco Unified SIP SRST デバイスの準備。

## <span id="page-268-1"></span>**Cisco SRST** でのセキュアな **SIP** コール シグナリングおよび **SRTP** メディアの設定に関す る制約事項

SIP 電話は Cisco Unified CM で認証済みデバイス セキュリティ モードに設定できます。Cisco Unified CM は、シグナリングに NULL-SHA 暗号を使用する TLS 接続によって、電話機の整合性 と認証を保証します。認証済みの SIP 電話が Cisco Unified SRST デバイスにフェールオーバーす る場合は、デバイスが TLS/TCP ではなく TCP を使用して登録されるため、SIP 電話が Cisco Unified CM にフェールバックするまで認証済みモードは無効になります。

**•** デフォルトでは、非セキュア TCP SIP 電話は、プライマリ コール制御からのフェールオー バー時に SRST デバイスへの登録が許可されます。TCP SIP 電話のサポートには、暗号化され た電話機が導入されていない場合でも、ここで説明するセキュア SRST の設定が必要です。 セキュア SIP SRST が設定されていない場合、TCP 電話は、シグナリング転送用の UDP を使 用して SRST デバイスに登録されます。

## <span id="page-269-0"></span>**Cisco Unified SIP SRST** のセキュア **SIP** シグナリングおよび **SRTP** メディアのサポートに ついて

Cisco IP Phone ファームウェア 8.5(3) および Cisco IOS リリース 15.0(1)XA 以降、Cisco SRST は、 RTP と SRTP の両方のメディア接続が IP 電話のセキュリティ設定に基づいている場合に、UDP、 TCP、および TLS 接続を介した SIP シグナリングをサポートします。

Cisco SRST の SIP-to-SIP および SIP-to-PSTN サポートには、次の機能が含まれます。

- **•** 基本的なコール
- **•** 保留/復帰
- **•** 会議
- **•** 転送
- **•** ブラインド転送
- **•** コール転送

Cisco SRST の SIP-to-Other(SIP-to-SCCP を含む)サポートには基本的なコールが含まれます(た だし、他の機能が動作することがあります)。

### <span id="page-269-1"></span>**Cisco Unified Communications Manager** の設定

SCCP で制御されるデバイスと同様に、SIP で制御されるデバイスは、割り当てられたデバイス プールにリストされる SRST リファレンス プロファイルを使用します。WAN に障害が発生した 場合に SIP/TLS 通信が必要な場合は、SRST リファレンス プロファイルで [SRST はセキュアか (Is SRST Secure)] チェックボックスがオンになっている必要があります。

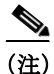

(注) すべての Cisco Unified IP Phone のファームウェアがバージョン 8.5(3) 以降に更新されている必 要があります。8.5(3) より前のファームウェアを持つデバイスには、[SRST はセキュアか(Is SRST Secure)] オプションがオフの状態で作成された別のデバイス プールおよび SRST リファ レンス プロファイルが必要です。このデバイス プールの SIP で制御されたデバイスは、UDP を 介して SIP を使用して SRST ルータへの登録を試みます。

Cisco Unified CM Administration で、[システム(System)] > [SRST] を選択し、次のことを確認し ます。

- **•** セキュアな SRST プロファイルの場合は、[SRST はセキュアか(Is SRST Secure?)] をオンに する必要があります。SIP ポートは 5061 である必要があります。
- **•** セキュアでない SRST プロファイルの場合は、[SRST はセキュアか(Is SRST Secure?)] チェッ クボックスをオンにしないでください。また、SIP ポートは 5060 である必要があります。

Τ

[デバイス(Device)] > [電話(Phone)] を選択し、次のことを確認します。

- **•** セキュアな電話機はセキュアな SRST プロファイルを使用するプールに属する必要があり ます。
- **•** セキュアでない電話機はセキュアでない SRST プロファイルを使用するプールに属する必 要があります。

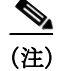

(注) SIP 電話は、電話セキュリティ プロファイルによってそれらに割り当てられた転送方式を使用 します。

### <span id="page-270-0"></span>電話の設定

ここでは、SRTP を使用してセキュアなコールを有効にする必要があることを指定し、セキュア でないコールが RTP メディアを使用して「フォールバック」することを許可します。

### 手順の概要

- **1. enable**
- **2. configure terminal**
- **3. voice service voip**
- **4. srtp**
- **5. allow-connections sip to h323**
- **6. allow-connections sip to sip**
- **7. end**

#### 手順の詳細

 $\overline{\mathsf{I}}$ 

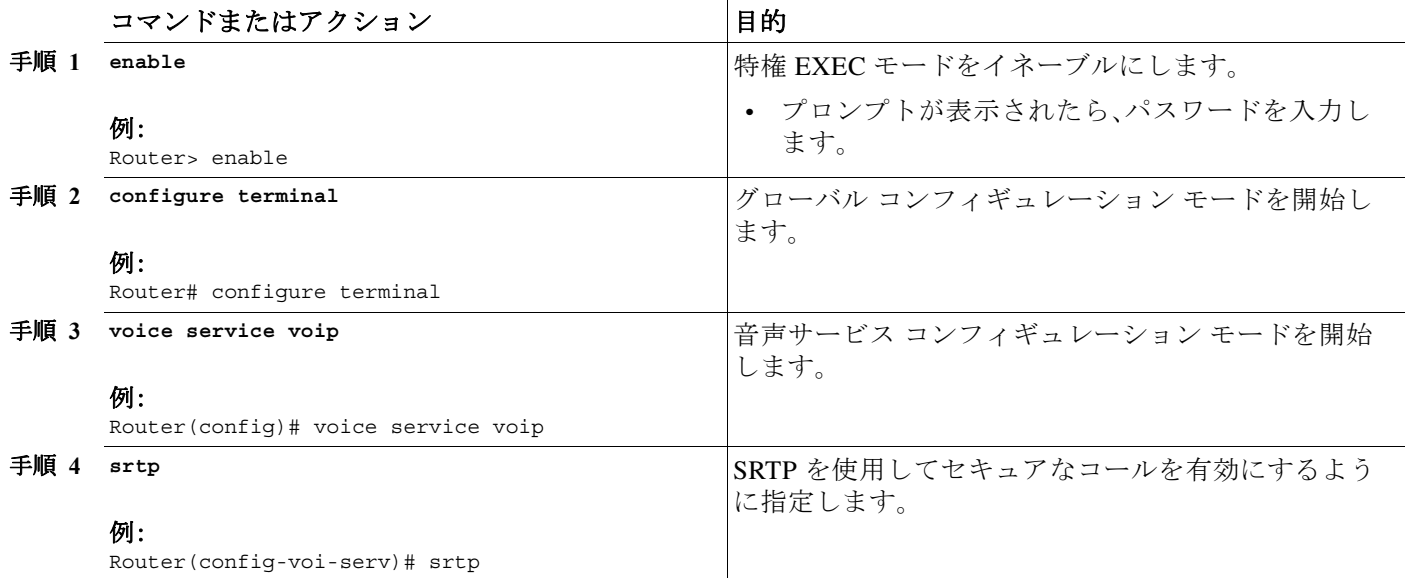

 $\mathsf I$ 

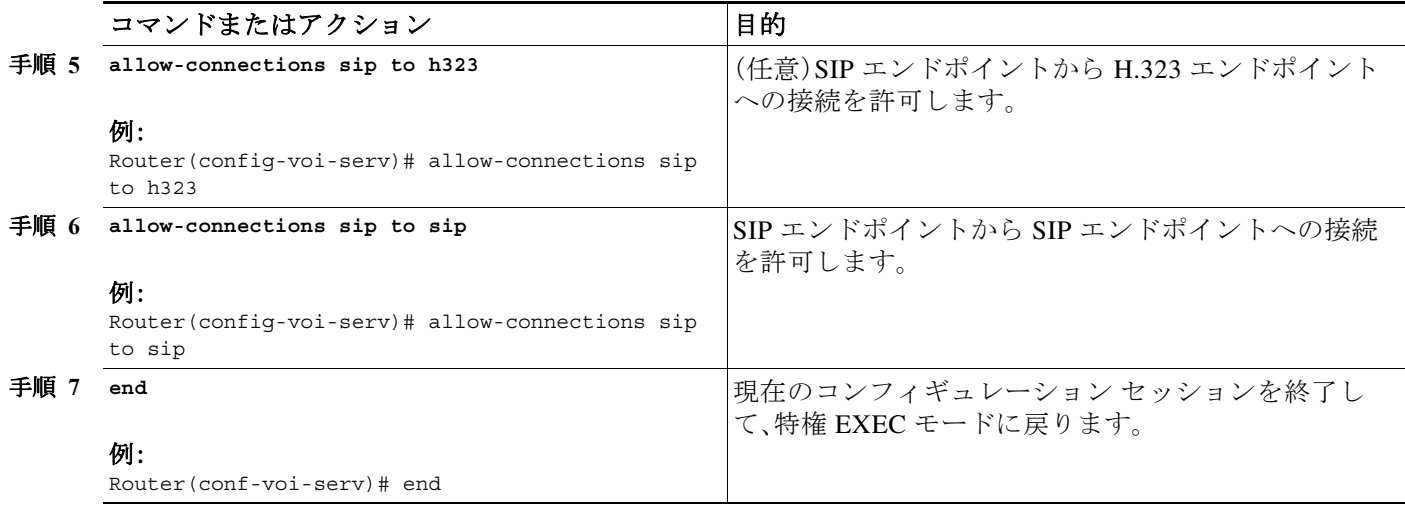

## <span id="page-271-0"></span>セキュア **SIP SRST** の **SIP** オプションの設定

ここでは、セキュア SIP SRTP を設定する方法について説明します。

### 手順の概要

- **1. enable**
- **2. configure terminal**
- **3. voice service voip**
- **4. sip**
- **5. url sip** | **sips**
- **6. srtp negotiate cisco**
- **7. end**

### 手順の詳細

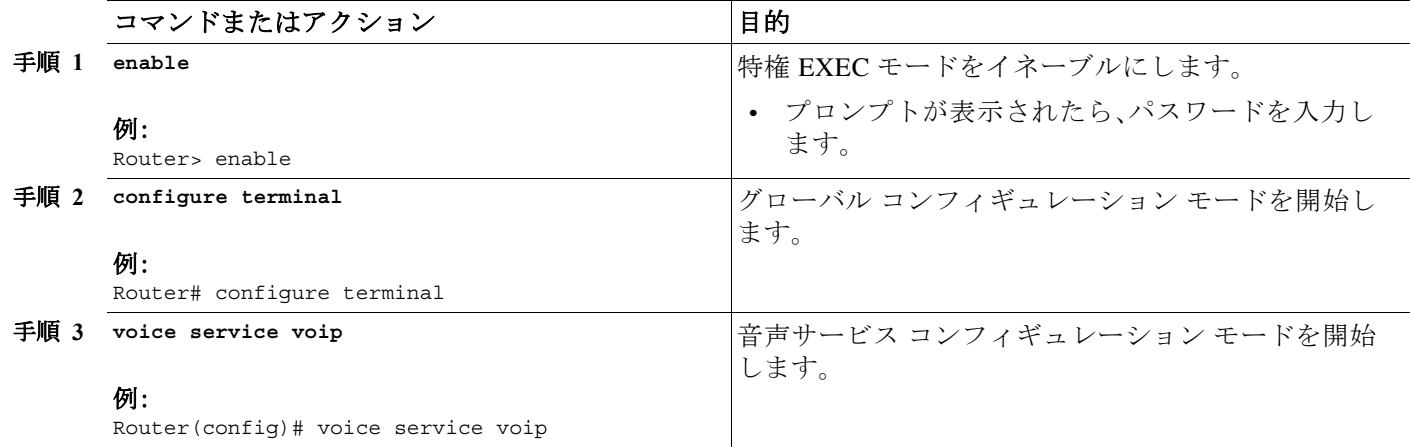

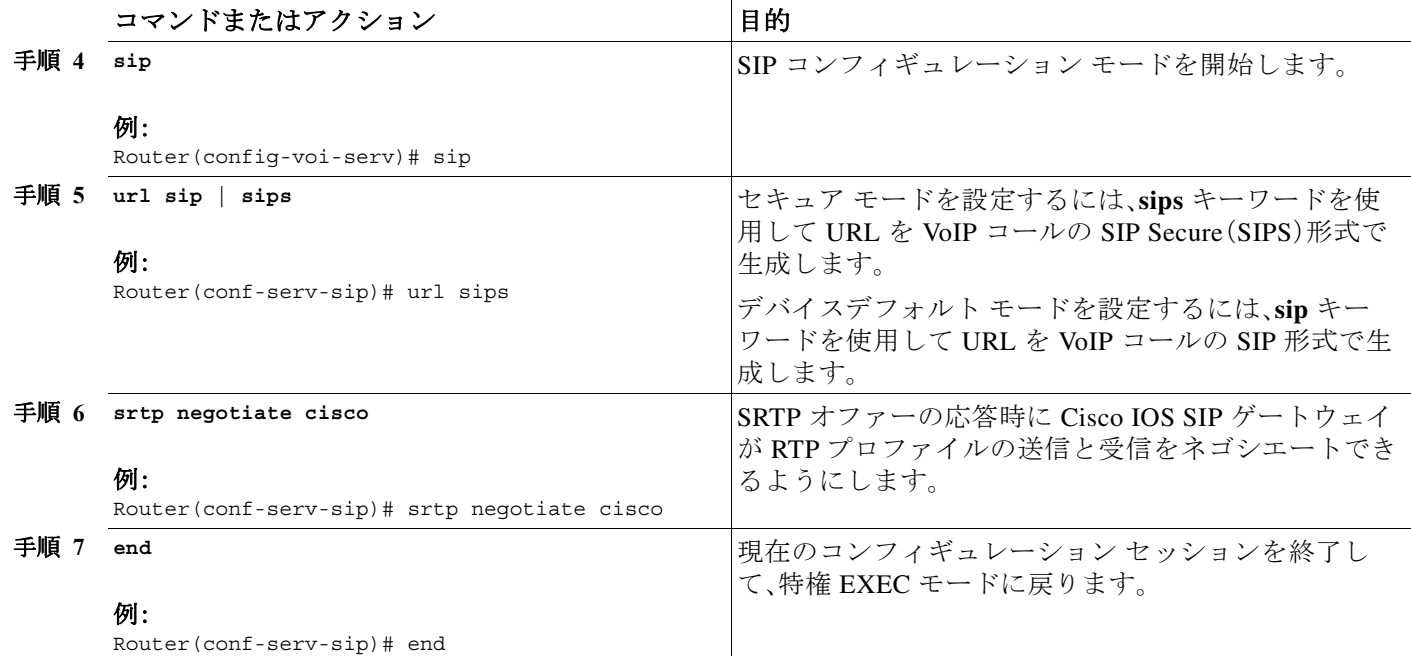

## <span id="page-272-0"></span>**SIP SRST** セキュリティ ポリシーの設定

ここでは、セキュア モードで、セキュアでない電話機の SRST ルータへの登録をブロックする方 法について説明します。

### 手順の概要

 $\overline{\phantom{a}}$ 

- **1. voice register global**
- **2. security-policy secure** | **no security-policy**
- **3. end**

ן

### 手順の詳細

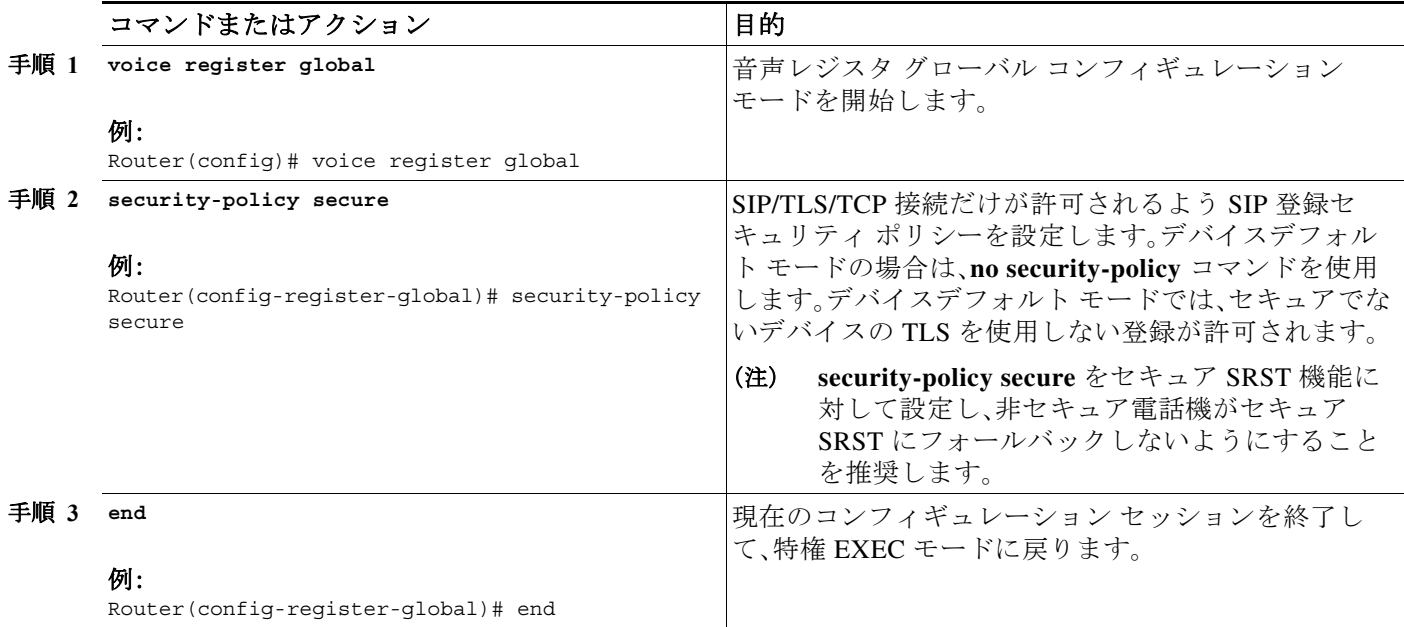

## <span id="page-273-0"></span>セキュア **SIP SRST** の **SIP** ユーザ エージェントの設定

ここでは、厳密な暗号によって、許可される暗号化アルゴリズムを制限する方法について説明し ます。

### 手順の概要

- **1. sip-ua**
- **2. registrar ipv4**:*destination-address* **expires** *seconds*
- **3. xfer target dial-peer**
- **4. crypto signaling default trustpoint** *string* [**strict-cipher**]
- **5. crypto signaling remote-addr** *{ip address |subnet mask}* **trustpoint** *trustpoint-name*
- **6. end**

### 手順の詳細

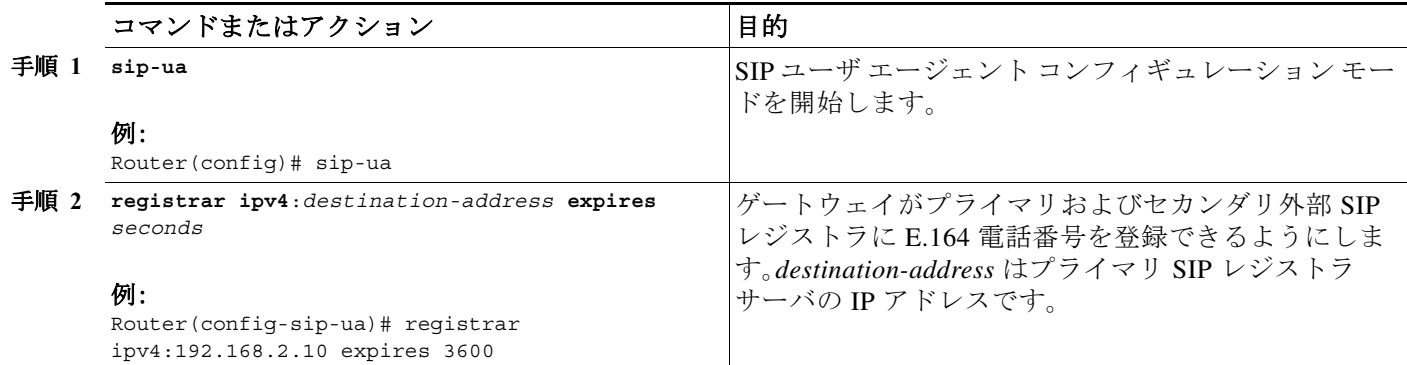

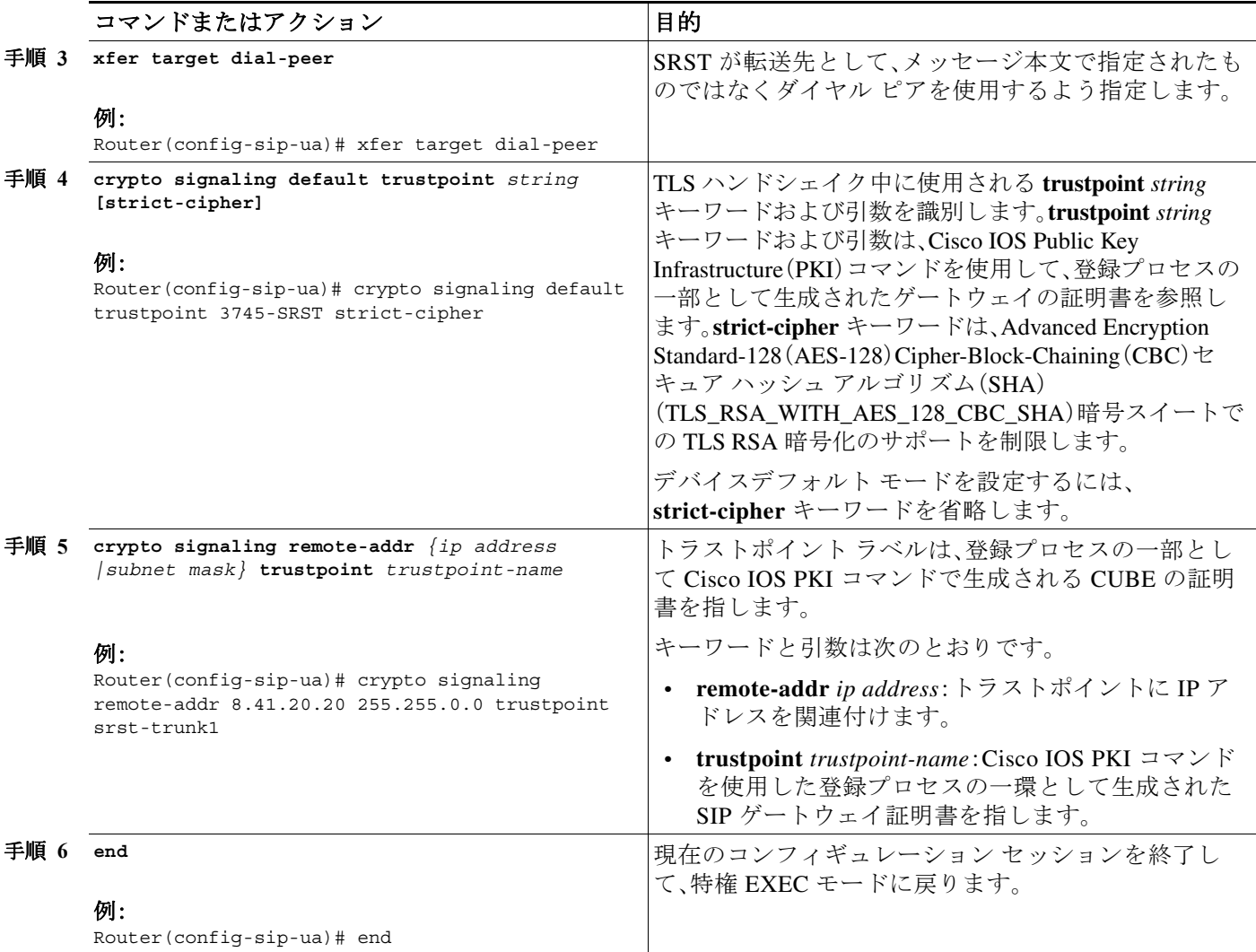

#### 複数のトラストポイント

セキュア モードで Unified SRST に登録する電話機に対しては、**sip-ua** 設定モードの下でデフォ ルトのトラストポイント設定を使用します。たとえば、**srstca** は、セキュア SRST のデフォルトの トラストポイントです。このデフォルトのシグナリング トラストポイントは、SIP 電話から Unified セキュア SRST ルータへのすべての SIP TLS 相互作用に使用されます。

複数のトラストポイントがある導入シナリオでは、CA 発行の証明書でのセキュア トランクを介 したサービス プロバイダーとの通信は、**sip-ua** 設定モードの下で、CLI コマンド **crypto signaling remote-addr** *8.41.20.20 255.255.0.0* **trustpoint** *srst-trunk1* を使用して実現されます。

#### 例

 $\mathbf I$ 

次に示すのは、Unified SRST 導入の複数のトラストポイントの設定例です。この例では、 *srst-trunk1* トラストポイントは IP アドレス *8.39.0.0* のネットワークを指示し、*srst-trunk2* トラス トポイントは IP アドレス *8.41.20.20* のネットワークを指示します。

```
sip-ua
crypto signaling remote-addr 8.39.0.0 255.255.0.0 trustpoint srst-trunk1 
crypto signaling remote-addr 8.41.20.20 255.255.0.0 trustpoint srst-trunk2 
crypto signaling default trustpoint secsrst
```
### <span id="page-275-0"></span>設定の確認

次の例は、**show sip-ua status registrar** コマンドと **show voice register global** コマンドによって表 示された設定例を示しています。

特権 EXEC モードで **show sip-ua status registrar** コマンドを使用すると、連絡先アドレスに現在 登録されているすべての SIP エンドポイントが表示されます。

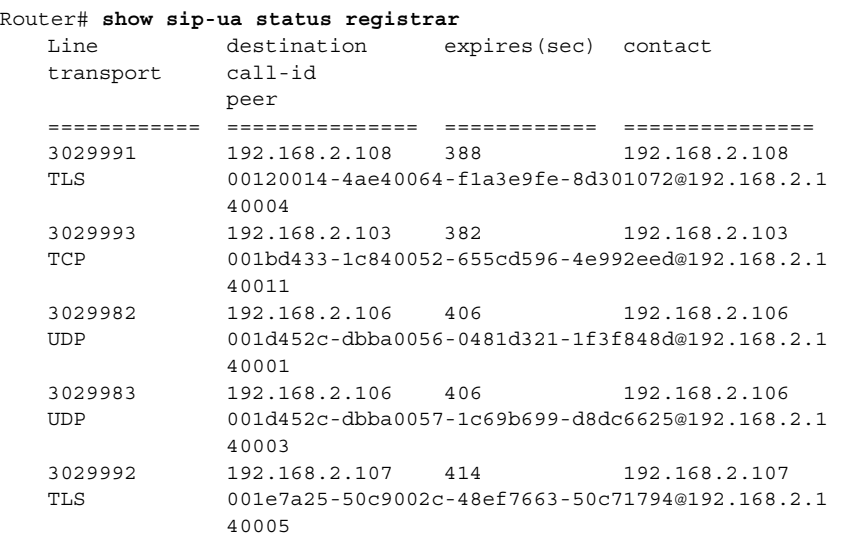

特権 EXEC モードで **show voice register global** コマンドを使用すると、SIP 電話に関連付けられ たすべてのグローバル コンフィギュレーション パラメータが表示されます。

```
Router# show voice register global
```

```
CONFIG [Version=8.0] 
======================== 
Version 8.0
Mode is srst 
Max-pool is 50 
Max-dn is 100 
Outbound-proxy is enabled and will use global configured value 
Security Policy: DEVICE-DEFAULT 
timeout interdigit 10 
network-locale[0] US (This is the default network locale for this box) 
network-locale[1] US 
network-locale[2] US 
network-locale[3] US 
network-locale[4] US 
user-locale[0] US (This is the default user locale for this box)
user-locale[1] US 
user-locale[2] US 
user-locale[3] US 
user-locale[4] US 
Router#
```
٠

## <span id="page-276-0"></span>**Cisco Unified SIP SRST** の設定例

 $\mathbf I$ 

```
Current configuration : 15343 bytes
!
! Last configuration change at 05:34:06 UTC Tue Jun 13 2017
! NVRAM config last updated at 11:57:03 UTC Thu Jun 8 2017
!
version 16.7
service timestamps debug datetime msec
service timestamps log datetime msec
platform qfp utilization monitor load 80
no platform punt-keepalive disable-kernel-core
!
hostname router
!
boot-start-marker
boot-end-marker
!
vrf definition Mgmt-intf
  !
  address-family ipv4
  exit-address-family
  !
  address-family ipv6
  exit-address-family
!
! card type command needed for slot/bay 0/3
no logging queue-limit
logging buffered 20000000
no logging rate-limit
no logging console
enable password xxxx
!
no aaa new-model
!
subscriber templating
! 
multilink bundle-name authenticated
!
crypto pki server SRST-CA-2
  database level complete
  no database archive
  grant auto
!
crypto pki trustpoint TRUSTPT-SRST-CA-2
  enrollment url http://10.0.0.1:80
  serial-number
  revocation-check none
  rsakeypair srstcakey 2048
  rsakeypair SRST-CA-2
!
crypto pki trustpoint SRST-CA-2
  revocation-check crl
  rsakeypair SRST-CA-2
!
crypto pki trustpoint Cisco_Manufacturing_CA
  enrollment terminal
  revocation-check none
!
crypto pki trustpoint CAPF-3a66269a
  enrollment terminal
  revocation-check none
```

```
!
crypto pki trustpoint Cisco_Root_CA_2048
  enrollment terminal
 revocation-check none
!
!
crypto pki certificate chain TRUSTPT-SRST-CA-2
  certificate 02
   3082020B 30820174 A0030201 02020102 300D0609 2A864886 F70D0101 05050030 
   14311230 10060355 04031309 53525354 2D43412D 32301E17 0D313730 36303831 
   31333131 325A170D 31383036 30383131 33313132 5A303231 30301206 03550405 
   130B4647 4C313735 31313150 42301A06 092A8648 86F70D01 0902160D 416E7473 
   41726D79 2D343430 3030819F 300D0609 2A864886 F70D0101 01050003 818D0030 
   81890281 81009E24 6259A98D A61C1973 45A95DA8 DE83ECAD C2B1B448 741F7E64 
   3D753BF1 19BD54FB 9A4D4A8E 7A2BA416 B93C40B3 A63A7C4D 7303498F 098EF07F 
   96F26F5F 49AD4E39 EC113DF4 696CB887 607D545A 52A11469 958F4C04 05868DF9 
   317456F6 3D23837C D46331FA 69FB29E8 3211E01C A7AB19A3 94DAC09F 97601196 
   A08D7073 76210203 010001A3 4F304D30 0B060355 1D0F0404 030205A0 301F0603 
   551D2304 18301680 142110B8 F25BD9BD E1D401EC 9D11DC0E AE52CDB8 2F301D06 
   03551D0E 04160414 2110B8F2 5BD9BDE1 D401EC9D 11DC0EAE 52CDB82F 300D0609 
   2A864886 F70D0101 05050003 8181003A DC409694 26D08A31 7B4F495F 002D4E57 
   B28669A9 10E93C68 A9556659 97D326EC A5508201 C1A86659 B1CDC910 73097FCA 
   F6174794 1057DDDE DBA666D6 0BAFC503 96A10BE5 5FCA3B93 5D377ABE BC9B2774 
   3732DF01 CE3BF12B 1899AA69 F7EC8726 A1964C5A D6A99A0E E27EE2A0 15A7D364 
   793C6C8D 961C77E4 397F9CB4 C6A271
  mit certificate ca 01
   30820201 3082016A A0030201 02020101 300D0609 2A864886 F70D0101 04050030 
   14311230 10060355 04031309 53525354 2D43412D 32301E17 0D313730 36303831 
   31323135 305A170D 32303036 30373131 32313530 5A301431 12301006 03550403 
   13095352 53542D43 412D3230 819F300D 06092A86 4886F70D 01010105 0003818D 
   00308189 02818100 9E246259 A98DA61C 197345A9 5DA8DE83 ECADC2B1 B448741F 
   7E643D75 3BF119BD 54FB9A4D 4A8E7A2B A416B93C 40B3A63A 7C4D7303 498F098E 
   F07F96F2 6F5F49AD 4E39EC11 3DF4696C B887607D 545A52A1 1469958F 4C040586 
   8DF93174 56F63D23 837CD463 31FA69FB 29E83211 E01CA7AB 19A394DA C09F9760 
   1196A08D 70737621 02030100 01A36330 61300F06 03551D13 0101FF04 05300301 
   01FF300E 0603551D 0F0101FF 04040302 0186301F 0603551D 23041830 16801421 
   10B8F25B D9BDE1D4 01EC9D11 DC0EAE52 CDB82F30 1D060355 1D0E0416 04142110 
   B8F25BD9 BDE1D401 EC9D11DC 0EAE52CD B82F300D 06092A86 4886F70D 01010405 
   00038181 0018859E D39C6A05 63509442 8746D970 BB716DE2 E82BA822 58AA55AD 
   AC37260F 36BFDFE6 F2D0E489 A8D23690 791AD903 F19AC857 5002E621 A5927ACC 
   DCB759C0 B126ACAB C53BF054 1F62D895 A895C50A E3AE83E3 EC68F346 50B88D39 
   BB053EE9 5D466AE4 C6B4593D 7EFA7A78 213C0766 7307A051 78FED92E 5A34AAB6 
   98D2A59C 31
   quit
crypto pki certificate chain SRST-CA-2
  certificate ca 01
   30820201 3082016A A0030201 02020101 300D0609 2A864886 F70D0101 04050030 
   14311230 10060355 04031309 53525354 2D43412D 32301E17 0D313730 36303831 
  31323135 305A170D 32303036 30373131 32313530 5A301431 12301006 03550403 
   13095352 53542D43 412D3230 819F300D 06092A86 4886F70D 01010105 0003818D 
   00308189 02818100 9E246259 A98DA61C 197345A9 5DA8DE83 ECADC2B1 B448741F 
   7E643D75 3BF119BD 54FB9A4D 4A8E7A2B A416B93C 40B3A63A 7C4D7303 498F098E 
   F07F96F2 6F5F49AD 4E39EC11 3DF4696C B887607D 545A52A1 1469958F 4C040586 
   8DF93174 56F63D23 837CD463 31FA69FB 29E83211 E01CA7AB 19A394DA C09F9760 
   1196A08D 70737621 02030100 01A36330 61300F06 03551D13 0101FF04 05300301 
   01FF300E 0603551D 0F0101FF 04040302 0186301F 0603551D 23041830 16801421 
   10B8F25B D9BDE1D4 01EC9D11 DC0EAE52 CDB82F30 1D060355 1D0E0416 04142110 
   B8F25BD9 BDE1D401 EC9D11DC 0EAE52CD B82F300D 06092A86 4886F70D 01010405 
   00038181 0018859E D39C6A05 63509442 8746D970 BB716DE2 E82BA822 58AA55AD 
  AC37260F 36BFDFE6 F2D0E489 A8D23690 791AD903 F19AC857 5002E621 A5927ACC 
   DCB759C0 B126ACAB C53BF054 1F62D895 A895C50A E3AE83E3 EC68F346 50B88D39 
   BB053EE9 5D466AE4 C6B4593D 7EFA7A78 213C0766 7307A051 78FED92E 5A34AAB6 
   98D2A59C 31
```
٠

 $\mathbf{r}$ 

quit

#### crypto pki certificate chain Cisco\_Manufacturing\_CA certificate ca 6A6967B3000000000003 308204D9 308203C1 A0030201 02020A6A 6967B300 00000000 03300D06 092A8648 86F70D01 01050500 30353116 30140603 55040A13 0D436973 636F2053 79737465 6D73311B 30190603 55040313 12436973 636F2052 6F6F7420 43412032 30343830 1E170D30 35303631 30323231 3630315A 170D3239 30353134 32303235 34325A30 39311630 14060355 040A130D 43697363 6F205379 7374656D 73311F30 1D060355 04031316 43697363 6F204D61 6E756661 63747572 696E6720 43413082 0120300D 06092A86 4886F70D 01010105 00038201 0D003082 01080282 010100A0 C5F7DC96 943515F1 F4994EBB 9B41E17D DB791691 BBF354F2 414A9432 6262C923 F79AE7BB 9B79E807 294E30F5 AE1BC521 5646B0F8 F4E68E81 B816CCA8 9B85D242 81DB7CCB 94A91161 121C5CEA 33201C9A 16A77DDB 99066AE2 36AFECF8 0AFF9867 07F430EE A5F8881A AAE8C73C 1CCEEE48 FDCD5C37 F186939E 3D71757D 34EE4B14 A9C0297B 0510EF87 9E693130 F548363F D8ABCE15 E2E8589F 3E627104 8726A415 620125AA D5DFC9C9 5BB8C9A1 077BBE68 92939320 A86CBD15 75D3445D 454BECA8 DA60C7D8 C8D5C8ED 41E1F55F 578E5332 9349D5D9 0FF836AA 07C43241 C5A7AF1D 19FFF673 99395A73 67621334 0D1F5E95 70526417 06EC535C 5CDB6AEA 35004102 0103A382 01E73082 01E33012 0603551D 130101FF 04083006 0101FF02 0100301D 0603551D 0E041604 14D0C522 26AB4F46 60ECAE05 91C7DC5A D1B047F7 6C300B06 03551D0F 04040302 01863010 06092B06 01040182 37150104 03020100 30190609 2B060104 01823714 02040C1E 0A005300 75006200 43004130 1F060355 1D230418 30168014 27F3C815 1E6E9A02 0916AD2B A089605F DA7B2FAA 30430603 551D1F04 3C303A30 38A036A0 34863268 7474703A 2F2F7777 772E6369 73636F2E 636F6D2F 73656375 72697479 2F706B69 2F63726C 2F637263 61323034 382E6372 6C305006 082B0601 05050701 01044430 42304006 082B0601 05050730 02863468 7474703A 2F2F7777 772E6369 73636F2E 636F6D2F 73656375 72697479 2F706B69 2F636572 74732F63 72636132 3034382E 63657230 5C060355 1D200455 30533051 060A2B06 01040109 15010200 30433041 06082B06 01050507 02011635 68747470 3A2F2F77 77772E63 6973636F 2E636F6D 2F736563 75726974 792F706B 692F706F 6C696369 65732F69 6E646578 2E68746D 6C305E06 03551D25 04573055 06082B06 01050507 03010608 2B060105 05070302 06082B06 01050507 03050608 2B060105 05070306 06082B06 01050507 0307060A 2B060104 0182370A 0301060A 2B060104 01823714 02010609 2B060104 01823715 06300D06 092A8648 86F70D01 01050500 03820101 0030F330 2D8CF2CA 374A6499 24290AF2 86AA42D5 23E8A2EA 2B6F6923 7A828E1C 4C09CFA4 4FAB842F 37E96560 D19AC6D8 F30BF5DE D027005C 6F1D91BD D14E5851 1DC9E3F7 38E7D30B D168BE8E 22A54B06 E1E6A4AA 337D1A75 BA26F370 C66100A5 C379265B A719D193 8DAB9B10 11291FA1 82FDFD3C 4B6E65DC 934505E9 AF336B67 23070686 22DAEBDC 87CF5921 421AE9CF 707588E0 243D5D7D 4E963880 97D56FF0 9B71D8BA 6019A5B0 6186ADDD 6566F6B9 27A2EE2F 619BBAA1 3061FDBE AC3514F9 B82D9706 AFC3EF6D CC3D3CEB 95E981D3 8A5EB6CE FA79A46B D7A25764 C43F4CC9 DBE882EC 0166D410 88A256E5 3C57EDE9 02A84891 6307AB61 264B1A13 9FE4DCDA 5F quit crypto pki certificate chain CAPF-3a66269a certificate ca 583BD5B4844C8BC172B8C4979092A067 308203C3 308202AB A0030201 02021058 3BD5B484 4C8BC172 B8C49790 92A06730 0D06092A 864886F7 0D01010B 05003071 310B3009 06035504 06130249 4E310E30 0C060355 040A0C05 63697363 6F311230 10060355 040B0C09 75637467 2D656467 65311630 14060355 04030C0D 43415046 2D336136 36323639 61311230 10060355 04080C09 6B61726E 6174616B 61311230 10060355 04070C09 62616E67 616C6F72 65301E17 0D313730 35323931 30333631 335A170D 32323035 32383130 33363132 5A307131 0B300906 03550406 1302494E 310E300C 06035504 0A0C0563 6973636F 31123010 06035504 0B0C0975 6374672D 65646765 31163014 06035504 030C0D43 4150462D 33613636 32363961 31123010 06035504 080C096B 61726E61 74616B61 31123010 06035504 070C0962 616E6761 6C6F7265 30820122 300D0609 2A864886 F70D0101 01050003 82010F00 3082010A 02820101 00BC774F BAED3986 05BDFFBC 4EABBFA7 1F73D150 2989EFF2 902502F6 248DA7AB 261E474C 08A4BB6F 35B10449 0A6A3D94 E2C6EB98 57BECE0C 34F30517 CA6CC9B2 710B511B 8826E0AB 733FF26F F7ADC4B9 76118300 6156072C 43F78E5E 3AD7C92B 54CB5BDB 00B53FC8 875100C4 056BC4A7 0F96CE69 E58B1C22 194CCEC6 968ECF9B 08B7B7B2 0FF0800E 43764BB1 E6ED36C0 A738F762 81A88F6D E464E2A5 FD74207F 1EC7ACAC 2F63B04D E0E9DA4C 901A1710 E3D1C069 82EFF77E 0597254D 149C1263 EC67DAE9 305FD8BF C7410B17 8C6DE9FF 28A37514 86AF828C BC698DD5 F18A3B66 9D8D895A 5562E08D 383F790A A5C7F6F6 915CB558 042E5B99 71F7169D B3AFA699 2B020301 0001A357 3055300B

```
 0603551D 0F040403 0202A430 13060355 1D25040C 300A0608 2B060105 05070301 
   301D0603 551D0E04 16041475 71EC5D35 1A431511 7E8C8462 6E65E570 7C551930 
   12060355 1D130101 FF040830 060101FF 02010030 0D06092A 864886F7 0D01010B 
   05000382 0101008F 0D3E9F3E 3574100D 97AD876D B4015C21 300A1BD0 59D5C9BF 
   41A8448D 597CD278 718A6431 BA94C042 7EC64BA0 71F04501 C33C1664 16484373 
   F3C226A7 256363A9 8BE97291 6B25B8B4 E3DB84C3 3DDB63E7 A9D8D577 6B8F37B3 
   7CFCE019 D6F09573 946191F7 C4028465 B072DF74 9D6DED45 CA9E6A3B 1401D1A3 
   5449EDCE 9FA593E3 2FD71031 C7C7EB9C 045DAAFE C67603BF DAB40EE0 352C009F 
   EAAA6816 A11F6D8B 7C406211 1045A0C6 488B34E1 AF968FAF 3705A364 1EE21A1D 
   B7080EDC 40D4AA15 E110C5F1 D8A57561 DB2B09F1 0779B855 3998CE22 C471B5CB 
   09605E24 99855176 2D1CA40E BEBC2F23 7434CA2B 8D1C5EFB 822147CC 81F98825 
   47A1A14F DC5480
  quit
crypto pki certificate chain Cisco_Root_CA_2048
  certificate ca 5FF87B282B54DC8D42A315B568C9ADFF
  30820343 3082022B A0030201 0202105F F87B282B 54DC8D42 A315B568 C9ADFF30 
   0D06092A 864886F7 0D010105 05003035 31163014 06035504 0A130D43 6973636F 
   20537973 74656D73 311B3019 06035504 03131243 6973636F 20526F6F 74204341 
   20323034 38301E17 0D303430 35313432 30313731 325A170D 32393035 31343230 
   32353432 5A303531 16301406 0355040A 130D4369 73636F20 53797374 656D7331 
   1B301906 03550403 13124369 73636F20 526F6F74 20434120 32303438 30820120 
   300D0609 2A864886 F70D0101 01050003 82010D00 30820108 02820101 00B09AB9 
  ABA7AF0A 77A7E271 B6B46662 94788847 C6625584 4032BFC0 AB2EA51C 71D6BC6E 
   7BA8AABA 6ED21588 48459DA2 FC83D0CC B98CE026 68704A78 DF21179E F46105C9 
   15C8CF16 DA356189 9443A884 A8319878 9BB94E6F 2C53126C CD1DAD2B 24BB31C4 
   2BFF8344 6FB63D24 7709EABF 2AA81F6A 56F6200F 11549781 75A725CE 596A8265 
   EFB7EAE7 E28D758B 6EF2DD4F A65E629C CF100A64 D04E6DCE 2BCC5BF5 60A52747 
   8D69F47F CE1B70DE 701B20D6 6ECDA601 A83C12D2 A93FA06B 5EBB8E20 8B7A91E3 
   B568EEA0 E7C40174 A8530B2B 4A9A0F65 120E824D 8E63FDEF EB9B1ADB 53A61360 
  AFC27DD7 C76C1725 D473FB47 64508180 944CE1BF AE4B1CDF 92ED2E05 DF020103 
  A351304F 300B0603 551D0F04 04030201 86300F06 03551D13 0101FF04 05300301 
  01FF301D 0603551D 0E041604 1427F3C8 151E6E9A 020916AD 2BA08960 5FDA7B2F 
  AA301006 092B0601 04018237 15010403 02010030 0D06092A 864886F7 0D010105 
   05000382 0101009D 9D8484A3 41A97C77 0CB753CA 4E445062 EF547CD3 75171CE8 
  E0C6484B B6FE4C3A 198156B0 56EE1996 62AA5AA3 64C1F64E 5433C677 FEC51CBA 
   E55D25CA F5F0939A 83112EE6 CBF87445 FEE705B8 ABE7DFCB 4BE13784 DAB98B97 
   701EF0E2 8BD7B0D8 0E9DB169 D62A917B A9494F7E E68E95D8 83273CD5 68490ED4 
   9DF62EEB A7BEEB30 A4AC1F44 FC95AB33 06FB7D60 0ADEB48A 63B09CA9 F2A4B953 
   0187D068 A4277FAB FFE9FAC9 40388867 B439C684 6F57C953 DBBA8EEE C043B2F8 
   09836EFF 66CF3EEF 17B35818 2509345E E3CBD614 B6ECF292 6F74E42F 812AD592 
   91E0E097 3C326805 854BD1F7 57E2521D 931A549F 0570C04A 71601E43 0B601EFE 
  A3CE8119 E10B35
   quit
!
voice service voip
 no ip address trusted authenticate
  media bulk-stats
 media disable-detailed-stats
 allow-connections sip to sip
srtp
no supplementary-service sip refer
  supplementary-service media-renegotiate
 no supplementary-service sip handle-replaces
 fax protocol t38 version 0 ls-redundancy 0 hs-redundancy 0 fallback none
 sip
  registrar server expires max 120 min 60
!
voice register global
 default mode
 no allow-hash-in-dn
 security-policy secure
 max-dn 50
 max-pool 40
!
```
 $\mathbf I$ 

セキュアな **Unified SRST** の設定方法

```
voice register pool 1
 id network 10.0.0.1 mask 255.255.0.0
 dtmf-relay rtp-nte
 codec g711ulaw
!
voice hunt-group 1 sequential
 final 89898
 list 1008,2005
 timeout 5 
 pilot 1111 
!
voice-card 0/1
 no watchdog
!
voice-card 0/2
 no watchdog
!
voice-card 0/3
 no watchdog
!
voice-card 1/0
 no watchdog
!
license udi pid ISR4451-X/K9 sn FOC1743565L
license accept end user agreement
license boot level uck9
license boot level securityk9
no license smart enable
diagnostic bootup level minimal
!
spanning-tree extend system-id
!
redundancy
 mode none
!
interface GigabitEthernet0/0/0
 ip address 10.0.0.1 255.255.0.0
 negotiation auto
!
interface GigabitEthernet0/0/1
 no ip address
 negotiation auto
!
interface GigabitEthernet0/0/2
 ip address 10.0.0.1 255.0.0.0
 negotiation auto
!
interface GigabitEthernet0/0/3
 no ip address
 negotiation auto
!
interface Service-Engine0/1/0
 shutdown
!
interface Service-Engine0/2/0
  shutdown
!
interface Service-Engine0/3/0
!
interface Service-Engine1/0/0
!
interface GigabitEthernet0
 vrf forwarding Mgmt-intf
 no ip address
 negotiation auto
```

```
!
ip forward-protocol nd
ip http server
no ip http secure-server
ip route 0.0.0.0 0.0.0.0 10.0.0.1
!
ip ssh server algorithm encryption aes128-ctr aes192-ctr aes256-ctr
ip ssh client algorithm encryption aes128-ctr aes192-ctr aes256-ctr
!
control-plane
!
!
voice-port 0/1/0
!
voice-port 0/1/1
!
voice-port 0/2/0
!
voice-port 0/2/1
!
voice-port 0/2/2
!
voice-port 0/2/3
!
mgcp behavior rsip-range tgcp-only
mgcp behavior comedia-role none
mgcp behavior comedia-check-media-src disable
mgcp behavior comedia-sdp-force disable
!
mgcp profile default
!
sip-ua 
crypto signaling default trustpoint TRUSTPT-SRST-CA-2 
!
!
credentials
 ip source-address 10.0.0.1 port 2445
 trustpoint TRUSTPT-SRST-CA-2
!
!
call-manager-fallback
 max-conferences 8 gain -6
 transfer-system full-consult
 max-ephones 50
 max-dn 50
 call-park system application
 fac standard
!
!
line con 0
 exec-timeout 0 0
 length 0
 transport input none
 stopbits 1
line aux 0
 stopbits 1
line vty 0 4
 exec-timeout 0 0
 password xxxx
 no login
 length 0
 transport preferred none
 transport input telnet ssh
!
end
```
a ka

# その他の関連資料

ここでは、この機能に関連する参照資料を提供します。

# 関連資料

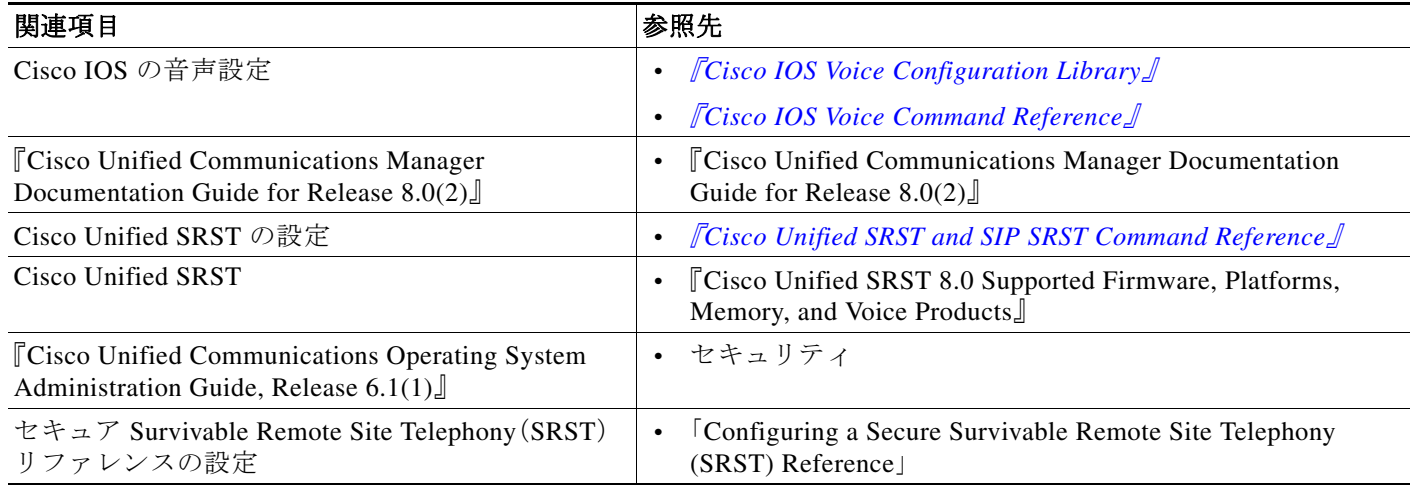

# 標準

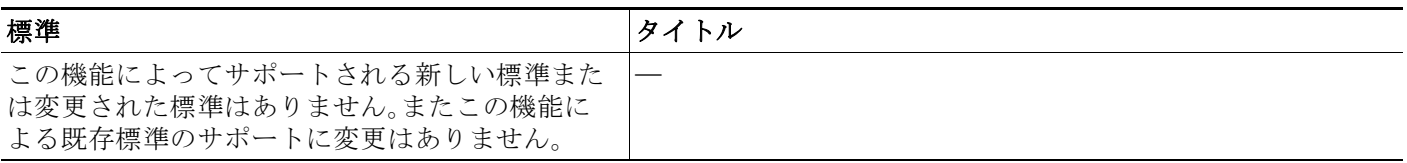

# **MIB**

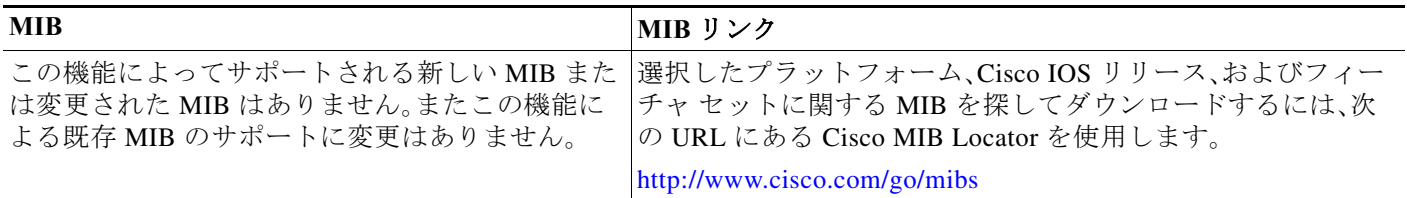

## **RFC**

 $\Gamma$ 

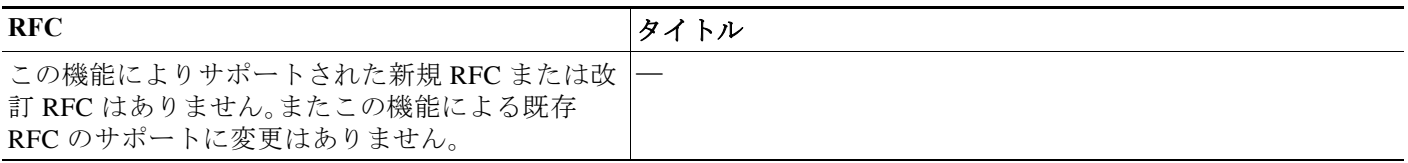

## テクニカル サポート

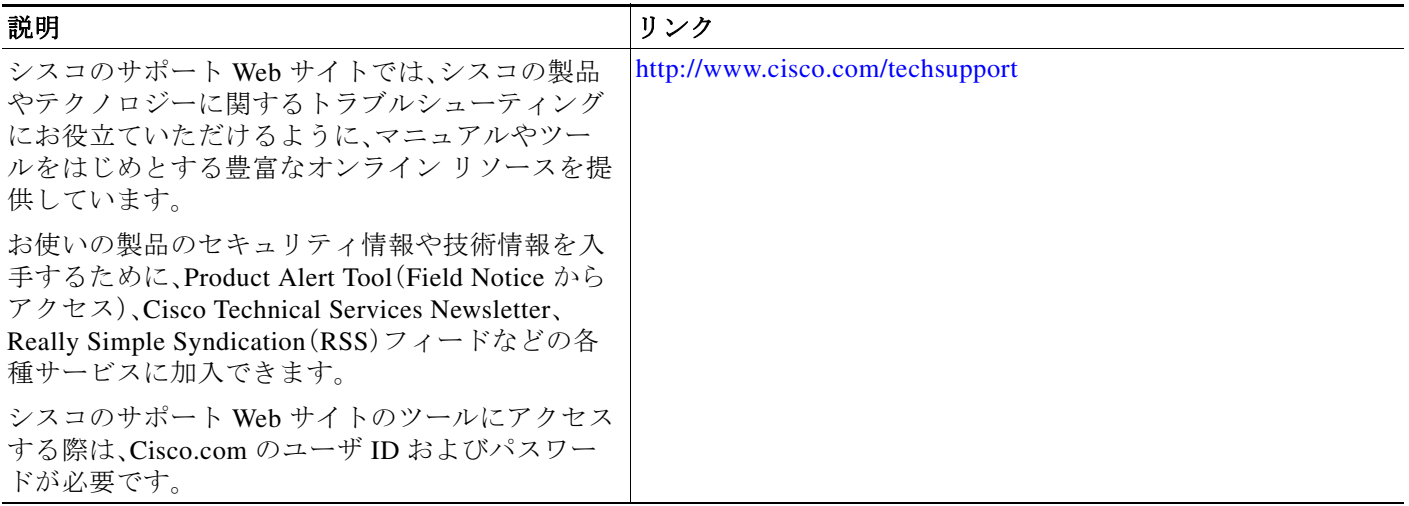

# コマンド リファレンス

次のコマンドは、このセクションで説明した機能で導入または修正されたものです。これらのコ マンドについては、『*Cisco IOS Voice Command Reference*』 ([http://www.cisco.com/en/US/docs/ios/voice/command/reference/vr\\_book.html](http://www.cisco.com/en/US/docs/ios/voice/command/reference/vr_book.html))を参照してくださ

い。すべての Cisco IOS コマンドについては、<http://tools.cisco.com/Support/CLILookup> でコマンド 検索ツールを使用するか、[http://www.cisco.com/en/US/docs/ios/mcl/allreleasemcl/all\\_book.html](http://www.cisco.com/en/US/docs/ios/mcl/allreleasemcl/all_book.html) で 『*Cisco IOS Master Command List, All Releases*』を参照してください。

- **• security-policy**
- **• show voice register global**
- **• show voice register all**

# セキュア **SCCP** および **SIP SRST** の機能情報

表 [8-4](#page-284-0) に、この機能のリリース履歴を示します。

ご使用の Cisco IOS ソフトウェア リリースによっては、コマンドの中に一部使用できないものが あります。特定のコマンドに関するリリース情報については、コマンド リファレンス マニュア ルを参照してください。

プラットフォームのサポートおよびソフトウェア イメージのサポートに関する情報を検索する には、Cisco Feature Navigator を使用します。Cisco Feature Navigator を使用すると、Cisco IOS およ び Catalyst OS ソフトウェア イメージがサポートする特定のソフトウェア リリース、フィーチャ セット、またはプラットフォームを確認できます。Cisco Feature Navigator にアクセスするには[、](http://www.cisco.com/go/cfn) <http://www.cisco.com/go/cfn> に移動します。Cisco.com のアカウントは必要ありません。

(注) 表 [8-4](#page-284-0) に、特定の Cisco IOS ソフトウェア リリース トレインの中で特定の機能のサポートが導 入された Cisco IOS ソフトウェア リリースだけを示します。その機能は、特に断りがない限り、そ れ以降の一連の Cisco IOS ソフトウェア リリースでもサポートされます。

ן

<span id="page-284-0"></span>表 *8-4 Cisco SRST* でのセキュアな *SIP* コール シグナリングおよび *SRTP* メディアの機能情報

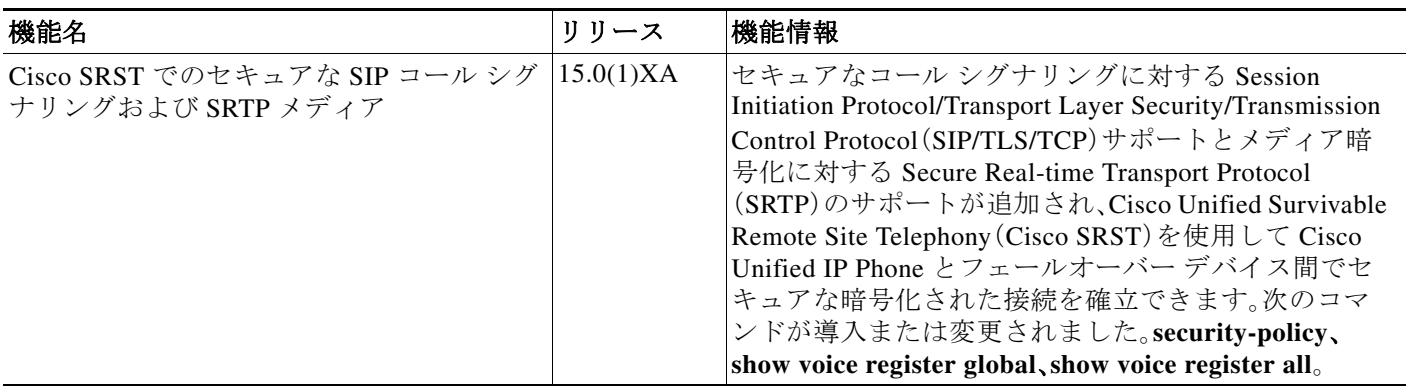

次の作業

 $\overline{\phantom{a}}$ 

ボイスメールが必要な場合は、「ボイスメールと [Cisco Unified SRST](#page-302-0) の統合」セクション (243 [ページ\)](#page-302-0)のボイス メールの設定手順を参照してください。

詳細については、「Cisco Unified SRST [機能の概要」セクション\(](#page-60-0)1ページ)の章の[「その他の関連資](#page-87-0) [料」セクション\(](#page-87-0)28 ページ)を参照してください。

 $\mathsf I$ 

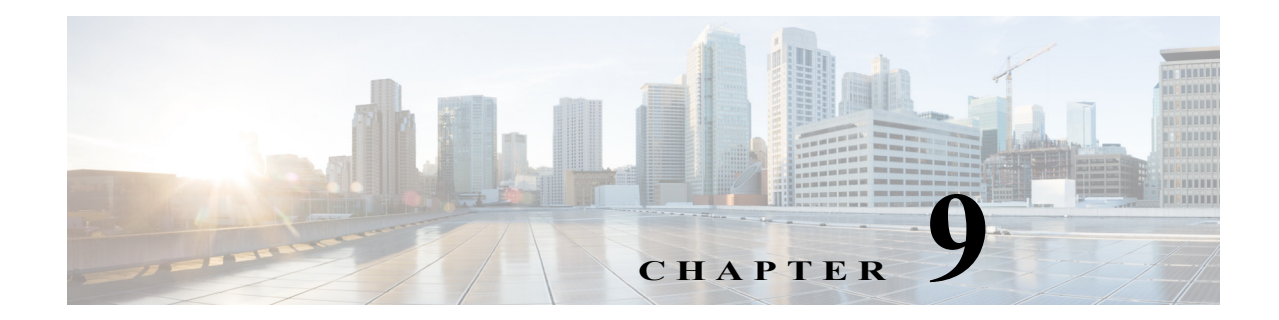

# **Unified SRST** での **SIP** トランキングの設定

この章では、Cisco Unified Survivable Remote Site Telephony(Unified SRST)の SIP トランキングを 設定する方法について説明します。

# 目次

 $\mathbf I$ 

この章では、Unified SRST でのさまざまな回線側と SIP トランキング機能に関する設定の推奨と 詳細について説明します。また、Unified Border Element と Unified SRST のコロケーションに関し ても説明しています。

- **•** Unified SRST と [Unified Border Element](#page-286-0) のコロケーション(227 ページ)
- **•** Unified SRST と Unified Border Element [のコロケーションの設定推奨\(](#page-288-0)229 ページ)

# <span id="page-286-0"></span>**Unified SRST** と **Unified Border Element** のコロケーショ ン

Unified SRST リリース 12.1 以降のリリースでは、Cisco Unified Border Element と Unified SRST (SIP 専用)製品インスタンスを、同じ Cisco 4000 シリーズ サービス統合型ルータ上に展開できま す。Unified SRST と Unified Border Element のコロケーションは、Cisco IOS XE Fuji 16.7.1 リリー スでサポートされます。Cisco IP Phone 7800 シリーズおよび Cisco IP Phone 8800 シリーズはこの 導入でサポートされます。

ワイド エリア ネットワーク(WAN)が使用可能であると、ルータは、Unified SRST としてではな く、純粋な Cisco Unified Border Element として機能します。

WAN の停止時に、Unified Communications Manager に登録されている電話は、Unified SRST に フォールバックします。ただし、Unified SRST に登録されている電話は、SIP トランクを介して PSTN コールを発信または受信できます。

Unified SRST と Unified Border Element の機能セットは、前述の機能に制限されます。次の機能 は、Unified SRST に登録されたときの電話でサポートされます。

- **•** 着信または発信の基本的なコール
- **•** 保留/復帰
- **•** コール転送(コール受信時に転送)
- **•** コール転送(コール受信後に転送)
- **•** 会議(組み込みブリッジ)

**•** ハント グループ

Unified SRST と Unified Border Element のコロケーションでサポートされている SIP トランク機 能の一覧は次のとおりです。

- **•** SIP UA 登録/認証、登録、登録/登録更新
- **•** SIP-Server、発信プロキシ
- **•** DNS サービス レコード
- **•** バインド グローバル/ダイヤルピア
- **•** SRTP/TLS、SRTP–RTP インターワーキング
- **•** 接続の再使用
- **•** IP 信頼リスト
- **•** 音声クラス テナント
- **•** RTP-NTE DTMF
- **•** P-Called-Party ID、プライバシー ヘッダー(PAI)
- **•** SIP の正規化

SIP トランクのテナントを設定する方法の詳細については、『[Cisco Unified Border Element](http://www.cisco.com/c/en/us/td/docs/ios-xml/ios/voice/cube/configuration/cube-book/voi-cube-multi-tenants.html)  [Configuration Guide](http://www.cisco.com/c/en/us/td/docs/ios-xml/ios/voice/cube/configuration/cube-book/voi-cube-multi-tenants.html)』を参照してください。Unified Border Element のコロケーションに対する推 奨設定の詳細については、Unified SRST と Unified Border Element [のコロケーションの設定推奨](#page-288-0) (229 [ページ\)を](#page-288-0)参照してください。

図 [9-1](#page-287-0) は、Cisco Unified Border Element と Unified SRST のコロケーション導入を示します。

#### <span id="page-287-0"></span>図 *9-1 Unifed SRST* と *Cisco Unified Border Elelement* のコロケーション導入

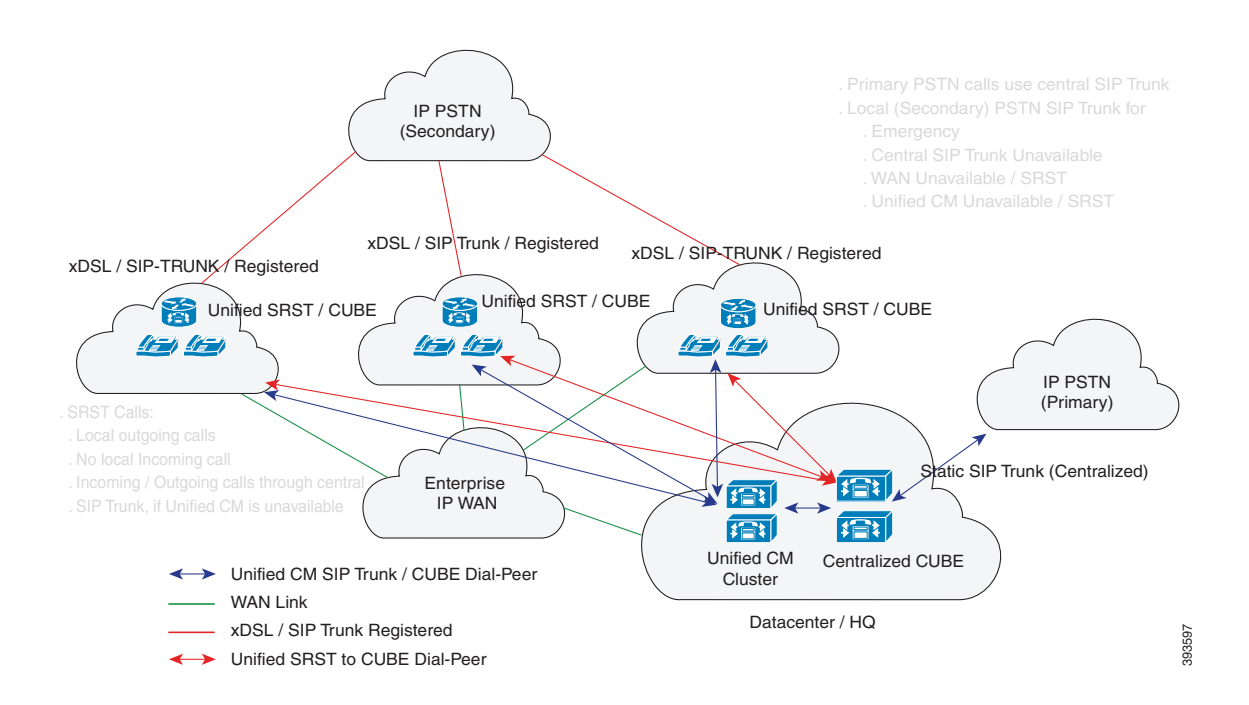
### **Unified SRST** と **Unified Border Element** のコロケーションの設定推奨

電話(Unified Communications Manager に登録済み)が Unified SRST 上でフォールバックした後 に作成されるダイヤルピアは、ダイナミック ダイヤルピアです。したがって、**voice service voip** および **sip-ua** の下での設定は、それらのダイナミック ダイヤルピアから継承されます。**voice service voip** および **sip-ua** の設定を **voice class tenant** 設定モードの下に移動させて、設定の競合 を回避します。**voice class tenant** は、SIP トランク ダイヤルピア設定に含まれています。

同様に、関連するグローバル設定は **voice class tenant** の下でグループ化され、Unified Communications Manager へのダイヤルピアにも適用できます。**voice class tenant** の下にグループ 化されているこれらの設定は、Unified Communications Manager が使用可能である(WAN が使用 可能である)ときはいつでも使用されます。Unified SRST と Unified Border Element のコロケー ション導入の構成例については、例(231 [ページ\)](#page-290-0)を参照してください。

Unified SRST と Unified Border Element のコロケーションの構成推奨を次に示します。

- **•** SIP トランク固有の **voice service voip** と **sip-ua** の設定を **voice class tenant** の下に移動させ ます。これは SIP トランクと回線側ダイヤルピアの設定で競合を避けるためです。テナント をダイヤルピアの下で設定すると、設定は次の優先順位で適用されます。
	- **–** ダイヤルピア コンフィギュレーション
	- **–** テナント設定
	- **–** グローバル設定

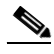

 $\mathbf I$ 

- (注) **tenant** の下に移動させる必要がある特定の CLI コマンドは、**dial-peer** 設定モードの下に 移動させます。これは、それらの CLI が **voice class tenant** の下では使用できないからで す。たとえば、CLI コマンド **srtp fallback** は、**voice class tenant** ではなく **dial-peer** 設定 モードの下で設定する必要があります。
- **•** ダイヤルピア グループ機能を使用して、複数の発信ダイヤルピアを 1 つのダイヤルピア グ ループにまとめ、そのダイヤルピア グループを受信ダイヤルピア(Unified CM トランク)の 宛先として設定します。ダイヤルピア グループの詳細については、『[Dial Peer Configuration](http://www.cisco.com/c/en/us/td/docs/ios-xml/ios/voice/dialpeer/configuration/xe-3s/vd-xe-3s-book/multiple-outBound-dial-peer.html)  [Guide](http://www.cisco.com/c/en/us/td/docs/ios-xml/ios/voice/dialpeer/configuration/xe-3s/vd-xe-3s-book/multiple-outBound-dial-peer.html)』を参照してください。
- **•** Unified Communications Manager への到達可能性を監視する SIP オプション要求キープアラ イブを設定します。次に例を示します。

```
voice class sip-options-keepalive 101
 up-interval 30
  retry 3
 transport tcp
```
Options keepalive under dialpeer

```
dial-peer voice 101 voip
 description **CUCM/PBX**
 voice-class sip options-keepalive profile 101
```
- **•** ダイヤルピア グループを設定するための関連 CLI コマンドは次のとおりです。
	- **– voice class dpg** *dial-peer-group-id*(ダイヤルピア グループを作成します。)
	- **– destination dpg** *dial-peer-group-id*(発信ダイヤルピアを選択するダイヤルピア グループ を指定します。)
- **•** サービス プロバイダー ルータを指示する SIP トランク ダイヤルピア上にダイヤルピア グ ループを設定しないようにします。
- **•** Unified Communications Manager を指示するダイヤルピア上で、宛先パターン(.T)を設定し ます。
- **•** Unified Communications Manager の SIP トランク用の着信ダイヤルピアを指示するダイヤル ピア上で、CLI コマンド **destination dpg** *dial-peer-group-id*(destination dpg 101)を設定します。 この構成には、サービス プロバイダーを指示するダイヤルピア情報があります。
- **•** ダイヤルピアからサービス プロバイダーへの **incoming called-number** (.T) は設定しないで ください。SIP トランクからの着信コールは、着信者番号(.T)を削除した後に、ダイヤルピア アドレス情報「From URI」を使用して一致させます。

```
voice class uri 201 sip
host dns:sip-trunk.sample
```

```
Under dial-peer:
incoming uri from 201
```
- **•** CLI コマンド **transport tcp tls v1.2** は、**voice class tenant** ではなく、**sip-ua** 設定モードの下に 設定します。
- **•** セキュア SIP から SIP への(およびその逆の)コール フローでは連絡先ヘッダーを変更しな いでください。そのようにすると、コールの確立で問題が生じることになります。SIP REQUESTS と RESPONSES 内のヘッダー情報を sips: から sip: に変更するために sip-profile を使用する場合、連絡先ヘッダーに「transport=tls」を含めるというルールが必要です。
- **•** ダイヤルピアが **voice class codec** を使用している場合、同じ **voice class codec** を **voice register pool** の下でも設定します。
- **•** srtp voice-class が **voice class srtp-crypto** *crypto-tag* コマンドを使用して作成されていること を確認します。サンプル設定を次に示します。

```
voice class srtp-crypto 1
crypto 1 AES_CM_128_HMAC_SHA1_32
crypto 2 AES_CM_128_HMAC_SHA1_80
```
- **•** SIP レジストラについて **voice service voip sip** 設定モードの下で、着信登録の最大および最小 有効期間を CLI コマンド **registrar server** [**expires** [**max** *sec*] [**min** *sec*]] を使用して設定します。
	- **– registrar server expires max** *120* **min** *60*
- **•** SIP バインド機能に関連するすべての CLI コマンドを、**voice class tenant** 設定モードの下に 移動させます。たとえば、CLI コマンド **voice-class sip bind control**、および **voice-class sip bind media** を、**voice class tenant** 設定モードの下で指定することをお勧めします。
- **•** NAT がルータ上で設定されている場合は、NAT サービスから SIP ポートを除外します。NAT サービスから SIP ポートを除外するための推奨 CLI は次のとおりです。
	- **– no ip nat service sip udp port 5060**
	- **– no ip nat service sip tcp port 5060**
- **•** CLI コマンドの **no supplementary-service sip refer**、**no supplementary-service sip moved-temporarily**、**supplementary-service media-renegotiate** を、**voice service voip** 設定モー ドで設定します
- **•** Unified SRST と Unified Border Element のコロケーション導入の場合は、CLI コマンド **no transport udp** を **sip-ua** 設定モードの下に設定しないでください。その理由は、電話機は非セ キュア SIP SRST 設定でのシグナリング転送用に、UDP を使用して Unified SRST に登録され るためです。
- **•** メディア非アクティビティ タイマーを設定して、設定可能な期間内にリアルタイム プロト コル(RTP)パケットが受け取られなかった場合に、ルータがコールを監視して切断できるよ うにします。サンプル設定を次に示します。

Ι

```
ip rtcp report interval 9000
gateway
   media-inactivity-criteria all
   timer receive-rtp 1200 
  timer receive-rtcp 5
```
### 制限事項

次の制約事項は、Unified SRST と Unified Border Element のコロケーション導入で順守されます。

- **•** SIP トランク側の NAT ファイアウォール サポートは、CLI コマンド **no ip nat service sip udp port 5060** および **no ip nat service sip tcp port 5060** を使用して無効にする必要があります。
- **•** Unified SRST と Unified Border Element のコロケーション導入では、一部の SIP トランクの機 能はサポートされません。サポート対象の機能のリストについては、[Unified SRST](#page-286-0) と Unified Border Element [のコロケーションを](#page-286-0)参照してください。

### <span id="page-290-0"></span>例

 $\mathbf I$ 

次に、音声クラス テナントの設定例を示します。

```
voice class tenant 1
  registrar ipv4:10.0.0.1:5061 scheme sips expires 240 tcp tls auth-realm sip-trunk.sample
   credentials number +492281844672 username xxxx password xxxx realm sip-trunk.sample
   authentication username xxxx password xxxx realm sip-trunk.sample
  no remote-party-id
  timers expires 900000
  timers register 100
  sip-server dns:sip-trunk.sample:5061
  connection-reuse
  asserted-id pai
  bind control source-interface GigabitEthernet0/0/1
  bind media source-interface GigabitEthernet0/0/1
   conn-reuse
  sip-profiles 3000
  outbound-proxy dns:reg.sip-trunk.sample
  privacy-policy passthru
  call-route p-called-party-id
   midcall-signaling preserve-codec
```
次の設定では、前の例で設定された音声クラス テナントは、SIP トランク上のダイヤルピアの一 部です。

```
dial-peer voice 201 voip
 description **SIP-TRUNK.SAMPLE**
  session protocol sipv2
 session target sip-server
 session transport tcp tls
  destination e164-pattern-map 201
 incoming uri from 201
 voice-class codec 1
 voice-class sip url sips
 voice-class sip asserted-id pai
 voice-class sip outbound-proxy dns:reg.sip-trunk.sample
voice-class sip tenant 1
 voice-class sip srtp-crypto 1
voice-class sip bind control source-interface GigabitEthernet0/0/1 voice-class sip bind media source-interface GigabitEthernet0/0/1
 dtmf-relay rtp-nte
 srtp
 fax-relay ecm disable
```
Ι

```
 fax rate 14400
  ip qos dscp cs6 signaling
  clid strip name
  no vad
次の例は、Unified SRST と Unified Border Element のコロケーション導入に対する show 
running-config コマンドの出力を示しています。
Building configuration...
Current configuration : 15564 bytes
!
! Last configuration change at 17:52:50 IST Tue Jul 4 2017
! NVRAM config last updated at 17:52:54 IST Tue Jul 4 2017
!
version 16.7
service timestamps debug datetime msec
service timestamps log datetime msec
service sequence-numbers
platform qfp utilization monitor load 80
no platform punt-keepalive disable-kernel-core
platform shell
platform trace runtime slot F0 bay 0 process forwarding-manager module aom level debug
platform trace runtime slot F0 bay 0 process forwarding-manager module dsp level verbose
platform trace runtime slot F0 bay 0 process forwarding-manager module sbc level debug
platform trace runtime slot R0 bay 0 process forwarding-manager module dsp level verbose
platform trace runtime slot R0 bay 0 process forwarding-manager module om level debug
platform trace runtime slot R0 bay 0 process forwarding-manager module sbc level debug
!
hostname be4k-technium
!
boot-start-marker
boot-end-marker
!
!
vrf definition Mgmt-intf
 !
  address-family ipv4
  exit-address-family
  !
  address-family ipv6
  exit-address-family
!
! card type command needed for slot/bay 0/1
no logging queue-limit
logging buffered 100000000
no logging rate-limit
no logging console
!
no aaa new-model
process cpu statistics limit entry-percentage 10 size 7200
clock timezone IST 5 30
!
!
!
ip host gauss-lnx.cisco.com 10.0.0.1
ip name-server 10.0.0.1
ip dhcp excluded-address 10.0.0.1 10.0.0.2
!
ip dhcp pool phones
  network 10.0.0.1 255.255.0.0
  default-router 10.0.0.1 
  domain-name cisco.com
```
Г

```
 dns-server 10.0.0.1 
!
subscriber templating
!
multilink bundle-name authenticated
!
!
trunk group 1
 xsvc
!
!
crypto pki trustpoint sipgw1
  enrollment url http://10.0.0.1:80
  serial-number
  ip-address 10.0.0.1
  subject-name CN=sipgw1
 revocation-check crl
 rsakeypair cisco123
!
crypto pki certificate chain sipgw1
  certificate 02
   30820234 3082019D A0030201 02020102 300D0609 2A864886 F70D0101 05050030 
   13311130 0F060355 04031308 63617365 72766572 301E170D 31373036 32383134 
   32393330 5A170D31 38303632 38313432 3933305A 305C310F 300D0603 55040313 
   06736970 67773131 49301206 03550405 130B4644 4F323031 31413132 33301706 
   092A8648 86F70D01 0908130A 382E3339 2E32332E 3133301A 06092A86 4886F70D 
   01090216 0D626534 6B2D7465 63686E69 756D3081 9F300D06 092A8648 86F70D01 
   01010500 03818D00 30818902 818100B5 3CE45902 52517DBE E735F0B5 9D6A412F 
   FBF398A8 F306F28F A4C79A41 198A19D7 06025696 F5EC6237 EFCB1BBD C7430263 
   1D0D3C7E AF06B4B2 0D30547C F049A3CD CC4FCFA1 335DA8C5 602A2D18 F91ECC32 
   E0A7E279 60945941 DF5B53F9 102B9067 8782C1E0 874D6CBC DB0CDA82 C64B7423 
   E56C5C33 2E13C729 9AB7FEEA 068E7102 03010001 A34F304D 300B0603 551D0F04 
   04030205 A0301F06 03551D23 04183016 8014265B 6595680C E517CC42 F54AE9EC 
   1F328FBE BF33301D 0603551D 0E041604 14BA096E DE4E2289 12E8F4D8 95E06E4A 
   F93876E7 96300D06 092A8648 86F70D01 01050500 03818100 9B172FF6 291C193A 
   E505ABE9 45AC3202 621BBE2B 6BA45F19 AE0DA7A0 EF5FBC19 5197094E 7A50BCF3 
   CC49656E A0D991AC FED14749 EAB50892 0239E39C 345ED555 7CD74760 66B0DF49 
   7E26B654 B8F9E1B1 72FD4039 8A13C9AC EBE75F21 B457D8E3 24BA70E3 F1B3A0C9 
   5C3153FA B3C744B7 D81F706F B836617F 9E95AD51 813F20AD
   quit
  certificate ca 01
   308201FF 30820168 A0030201 02020101 300D0609 2A864886 F70D0101 04050030 
   13311130 0F060355 04031308 63617365 72766572 301E170D 31373036 32383134 
   32383131 5A170D32 30303632 37313432 3831315A 30133111 300F0603 55040313 
   08636173 65727665 7230819F 300D0609 2A864886 F70D0101 01050003 818D0030 
   81890281 8100A3AC A4003239 62667AB4 6E8ACE2B 90672DD8 1E2A2952 AFC8A1F6 
   D56173C9 269F9176 747E93D1 6F699B6F 0C2E600D 8C864F27 4379ED8A E88187F7 
   17A77C63 B87B7EF6 1556D949 43C743F6 01D9941D 946FCEC8 880B342C 97CC9CEA 
   9F015EAC A667F30B 505281AA 29EB10A3 F1C75A99 2A224653 F3B985DD F17BC8DD 
   40C8C609 62C90203 010001A3 63306130 0F060355 1D130101 FF040530 030101FF 
   300E0603 551D0F01 01FF0404 03020186 301F0603 551D2304 18301680 14265B65 
   95680CE5 17CC42F5 4AE9EC1F 328FBEBF 33301D06 03551D0E 04160414 265B6595 
   680CE517 CC42F54A E9EC1F32 8FBEBF33 300D0609 2A864886 F70D0101 04050003 
   81810077 C36A6C9A B7C18856 EBDA4504 C38565F0 CF6385EE 29AFC38B 8B90C741 
   B20C8C36 E979FD72 7B849B34 0BBE3EFA 191E1776 C28FDCF8 5D5F7CFF 170CF615 
   B4105ABD CD6E0318 4B576FFD 44D115FF 2817E279 78B2794E 577F694F DD129820 
   B500BB08 E57BFAA9 87835645 4EA53352 B80B51AD 2CC0633A AB9974EB E523A944 0EC230
   quit
!
voice service voip
  ip address trusted list
   ipv4 10.0.0.1 255.255.0.0
   ipv4 10.0.0.1 255.0.0.0
  address-hiding
```
Ι

```
 mode border-element license capacity 50
 media statistics
 media bulk-stats
 media disable-detailed-stats
 allow-connections sip to sip
 no supplementary-service sip moved-temporarily
 no supplementary-service sip refer
 supplementary-service media-renegotiate
 fax protocol t38 version 0 ls-redundancy 0 hs-redundancy 0 fallback none
 sip
  registrar server expires max 240 min 60
!
voice class uri 101 sip
 host ipv4:10.0.0.1
!
voice class uri 201 sip
 host dns:sip-trunk.sample
!
voice class uri 301 sip
 host ipv4:10.0.0.1
voice class codec 1
 codec preference 1 g711alaw
 codec preference 2 g722-64
 codec preference 3 g711ulaw
!
voice class sip-profiles 3000
 rule 1 request REGISTER sip-header SIP-Req-URI modify "sips:(.*)" "sip:\1" 
rule 2 request REGISTER sip-header To modify "<sips:(.*)" "<sip:\lceil 1"rule 3 request REGISTER sip-header From modify "<sips:(.*)" "<sip:\1"
 rule 4 request REGISTER sip-header Contact modify "<.*:.*@(.*)>" 
"<sip:\1;transport=tls;bnc>" 
 rule 6 request REGISTER sip-header Proxy-Require add "Proxy-Require: gin" 
 rule 7 request REGISTER sip-header Require add "Require: gin" 
!
voice class sip-profiles 201
 rule 1 request ANY sip-header P-Asserted-Identity modify "<sips:(.*)>" 
"<sip:+4922842293220@sip-trunk.sample>" 
 rule 2 request ANY sip-header SIP-Req-URI modify "sips:(.*)" "sip:\1" 
rule 3 request ANY sip-header To modify "<sips:(.*)" "<sip:\1"
rule 4 request ANY sip-header From modify "<sips:(.*)" "<sip:\1"
 rule 5 request ANY sip-header Contact modify "<sips:(.*)>" "<sip:\1;transport=tls>" 
rule 6 response ANY sip-header To modify "<sips:(.*)" "<sip:\1"
 rule 7 response ANY sip-header From modify "<sips:(.*)" "<sip:\1" 
rule 8 response ANY sip-header Contact modify "<sips:(.*)>" "<sip:\1;transport=tls>"
 rule 9 request ANY sip-header Min-SE remove 
 rule 10 request ANY sip-header Diversion remove 
 rule 11 request ANY sdp-header Connection-Info remove 
 rule 12 response ANY sdp-header Connection-Info remove 
 rule 13 request INVITE sip-header Allow-Header modify "INFO," "" 
!
voice class sip-profiles 101
 rule 1 request INVITE sip-header Supported modify "100rel," "" 
!
voice class sip-profiles 102
 rule 1 request INVITE sip-header Privacy add "Privacy:id" 
 rule 2 request INVITE sip-header P-Called-Party-ID add "P-Called-Party-ID: 
sip:2001@10.0.0.1" 
!
!
voice class sip-copylist 201
 sip-header FROM
!
voice class e164-pattern-map 101
   e164 +492284229322T
```
 $\mathbf I$ 

```
 !
!
voice class e164-pattern-map 201
  e164 11[02]
  e164 11[68]T
  e164 11[025]
  e164 +T
  e164 0T
  e164 2...
  !
!
voice class e164-pattern-map 301
  e164 3...
  !
!
voice class dpg 201
!
voice class dpg 101
 dial-peer 201
!
voice class dpg 301
 dial-peer 301
!
voice class server-group 1
 ipv4 10.0.0.1
 description **CUCM Server Group**
!
voice class sip-options-keepalive 101
 up-interval 30
 retry 3
 transport tcp
 sip-profiles 3000
!
voice class tenant 2
  registrar dns:sip-trunk.sample:5060 expires 240 tcp auth-realm sip-trunk.sample
  credentials number +492281844673 username abcd password xxxx realm sip-trunk.sample
  authentication username abcd password xxxx realm sip-trunk.sample
  no remote-party-id
  timers expires 900000
  timers register 100
  timers buffer-invite 10000
   timers dns registrar-cache ttl
   sip-server dns:sip-trunk.sample:5060
   connection-reuse
   asserted-id pai
   bind control source-interface GigabitEthernet0/0/1
   bind media source-interface GigabitEthernet0/0/1
   no pass-thru content custom-sdp
   conn-reuse
  sip-profiles 3000
   outbound-proxy dns:reg.sip-trunk.sample
  privacy-policy passthru
   call-route p-called-party-id
  midcall-signaling preserve-codec
!
voice class tenant 4
   timers expires 60000
   timers buffer-invite 10000
  connection-reuse
  asserted-id pai
  bind control source-interface GigabitEthernet0/0/0
  bind media source-interface GigabitEthernet0/0/0
   no pass-thru content custom-sdp
   privacy-policy passthru
```
Ι

```
 call-route p-called-party-id
  midcall-signaling preserve-codec
!
voice class tenant 1
   registrar dns:sip-trunk.sample:5061 scheme sips expires 240 tcp tls auth-realm 
sip-trunk.sample
  credentials number +492281844672 username abcd password xxxx realm sip-trunk.sample
   authentication username abcd password xxxx realm sip-trunk.sample
  no remote-party-id
   timers expires 60000
  timers register 100
   timers buffer-invite 1000
  timers dns registrar-cache ttl
   sip-server dns:sip-trunk.sample:5061
   connection-reuse
  asserted-id pai
  bind control source-interface GigabitEthernet0/0/1
  bind media source-interface GigabitEthernet0/0/1
   no pass-thru content custom-sdp
   conn-reuse
   sip-profiles 3000
  outbound-proxy dns:reg.sip-trunk.sample
  privacy-policy passthru
  call-route p-called-party-id
  midcall-signaling preserve-codec
!
voice class tenant 3
   registrar dns:sipp.sample:6600 expires 240 auth-realm sip-trunk.sample
   credentials number +492281844672 username abcd password xxxx realm sip-trunk.sample
   authentication username abcd password xxxx realm sip-trunk.sample
  no remote-party-id
  timers expires 900000
  timers register 500
  timers buffer-invite 1000
  timers dns registrar-cache ttl
   sip-server dns:sipp.sample
   connection-reuse
   asserted-id pai
  bind control source-interface GigabitEthernet0/0/1
  bind media source-interface GigabitEthernet0/0/1
  no pass-thru content custom-sdp
  conn-reuse
   sip-profiles 3000
  outbound-proxy dns:sipp.sample:6600
  privacy-policy passthru
  call-route p-called-party-id
  midcall-signaling preserve-codec
!
voice class srtp-crypto 1
 crypto 1 AES_CM_128_HMAC_SHA1_32
 crypto 2 AES_CM_128_HMAC_SHA1_80
!
!
!
voice register global
 default mode
 no allow-hash-in-dn
 max-dn 40
 max-pool 40
!
voice register pool 1
 id network 8.55.0.0 mask 255.255.0.0
 dtmf-relay rtp-nte
 voice-class codec 1
```
!

 $\mathbf I$ 

voice hunt-group 1 parallel list 1001,1002,1003 timeout 15 statistics collect pilot 1234 ! ! voice hunt-group 2 sequential list 1002,1003,1004 timeout 5 statistics collect pilot 2345 ! voice-card 0/1 dsp services dspfarm no watchdog ! license udi pid ISR4321/K9 sn FDO201115PV license boot level uck9 license boot level securityk9 no license smart enable diagnostic bootup level minimal ! spanning-tree extend system-id ! ! ! username abcd password xxxx username abcd password xxxx ! redundancy mode none ! template 1 ! ! ! ! ! interface GigabitEthernet0/0/0 ip address 10.0.0.1 255.255.0.0 ip nat inside media-type rj45 negotiation auto ! interface GigabitEthernet0/0/1 ip address 10.0.0.1 255.255.0.0 ip nat outside negotiation auto ! interface Service-Engine0/1/0 ! interface GigabitEthernet0 vrf forwarding Mgmt-intf no ip address negotiation auto ! no ip nat service sip tcp port 5060 no ip nat service sip udp port 5060 ip nat pool pool1 10.0.0.1 10.255.255.255 netmask 255.255.0.0 ip nat inside source list 100 interface GigabitEthernet0/0/1 overload ip forward-protocol nd ip http server

Ι

```
no ip http secure-server
ip tftp source-interface GigabitEthernet0/0/0
ip tftp blocksize 1520
ip rtcp report interval 9000 
ip route 0.0.0.0 0.0.0.0 10.0.0.1
ip route 10.0.0.1 255.0.0.0 10.0.0.1
!
ip ssh server algorithm encryption aes128-ctr aes192-ctr aes256-ctr
ip ssh client algorithm encryption aes128-ctr aes192-ctr aes256-ctr
!
!
ip access-list extended nat-list
access-list 100 permit ip 10.0.0.1 255.255.0.0 any
!
!
tftp-server flash:fbi88xx.BE-01-010.sbn
tftp-server flash:kern88xx.12-0-1MN-113.sbn
tftp-server flash:rootfs88xx.12-0-1MN-113.sbn
tftp-server flash:sb288xx.BE-01-020.sbn
tftp-server flash:sip88xx.12-0-1MN-113.loads
tftp-server flash:vc488xx.12-0-1MN-113.sbn
!
!
ipv6 access-list preauth_v6
 permit udp any any eq domain
 permit tcp any any eq domain
 permit icmp any any nd-ns
 permit icmp any any nd-na
 permit icmp any any router-solicitation
 permit icmp any any router-advertisement
 permit icmp any any redirect
 permit udp any eq 547 any eq 546
 permit udp any eq 546 any eq 547
 deny ipv6 any any
!
control-plane
!
voip trunk group 1
 xsvc
!
uc wsapi
 message-exchange max-failures 99
 response-timeout 2
 source-address 10.0.0.1
 probing interval keepalive 60
 probing max-failures 2
 provider xcc
  remote-url http://10.0.0.1:8090/xcc
  !
 provider xsvc
!
mgcp behavior rsip-range tgcp-only
mgcp behavior comedia-role none
mgcp behavior comedia-check-media-src disable
mgcp behavior comedia-sdp-force disable
!
mgcp profile default
!
!
!
!
dial-peer voice 201 voip
 description **SIP-TRUNK.SAMPLE**
  session protocol sipv2
```
a ka

 $\mathbf I$ 

```
 session target sip-server
  session transport tcp tls
  destination e164-pattern-map 201
 incoming uri from 201
 voice-class codec 1 
 voice-class sip url sips
 voice-class sip profiles 201
 voice-class sip tenant 1
 voice-class sip srtp-crypto 1
 dtmf-relay rtp-nte
 srtp
 fax-relay ecm disable
 fax rate 14400
 clid strip name
 no vad
!
dial-peer voice 301 voip
 description **SIP-TRUNK.SAMPLE**
  session protocol sipv2
 session target sip-server
 session transport tcp
 destination e164-pattern-map 301
 incoming uri from 201
 voice-class codec 1 
 voice-class sip url sip
 voice-class sip profiles 201
 voice-class sip tenant 2
 dtmf-relay rtp-nte
 srtp fallback
 fax-relay ecm disable
 fax rate 14400
 clid strip name
 no vad
!
dial-peer voice 401 voip
 description **SIP-TRUNK.SAMPLE**
 destination-pattern 4...
  session protocol sipv2
  session target sip-server
  session transport udp
 incoming uri from 301
 voice-class codec 1 
 voice-class sip url sip
 voice-class sip profiles 201
 voice-class sip tenant 3
 dtmf-relay rtp-nte
  fax-relay ecm disable
  fax rate 14400
 clid strip name
 no vad
!
dial-peer voice 101 voip
 description **CUCM/PBX**
 destination-pattern .T
  session protocol sipv2
  session transport tcp
  session server-group 1
  destination dpg 101
 incoming uri via 101
 voice-class codec 1 
 no voice-class sip outbound-proxy 
 voice-class sip srtp negotiate cisco
 voice-class sip profiles 102 inbound
 voice-class sip tenant 4
```

```
 voice-class sip srtp-crypto 1
 voice-class sip options-keepalive profile 101
 dtmf-relay rtp-nte
 srtp fallback
 fax-relay ecm disable
 fax rate 14400
 fax protocol t38 version 0 ls-redundancy 0 hs-redundancy 0 fallback pass-through g711alaw
 no vad
!
!
presence
!
gateway 
 media-inactivity-criteria all
 timer receive-rtcp 5
 timer receive-rtp 180
!
sip-ua 
 transport tcp tls v1.2
 crypto signaling default trustpoint sipgw1 
!
alias exec cl clear logg
alias exec rtp show voip rtp connections
alias exec pool show voice register pool all brief
!
line con 0
 exec-timeout 0 0
 password xxxx
 width 0
 transport input none
 stopbits 1
line aux 0
 stopbits 1
line vty 0 4
 exec-timeout 0 0
 password xxxx
 login local
 length 0
 transport input all
!
end
```
# **Unified SRST** での **SIP** トランキングの設定についての 機能情報

表 [9-1](#page-300-0) に、この機能のリリース履歴を示します。

ご使用の Cisco IOS ソフトウェア リリースによっては、コマンドの中に一部使用できないものが あります。特定のコマンドに関するリリース情報については、コマンド リファレンス マニュア ルを参照してください。

プラットフォームのサポートおよびソフトウェア イメージのサポートに関する情報を検索する には、Cisco Feature Navigator を使用します。Cisco Feature Navigator を使用すると、Cisco IOS およ び Catalyst OS ソフトウェア イメージがサポートする特定のソフトウェア リリース、フィーチャ セット、またはプラットフォームを確認できます。Cisco Feature Navigator にアクセスするには[、](http://www.cisco.com/go/cfn) <http://www.cisco.com/go/cfn> に移動します。Cisco.com のアカウントは必要ありません。

Ι

٠

**Same** 

 $\overline{\phantom{a}}$ 

(注) 表には、一連の Cisco IOS ソフトウェア リリースのうち、特定の機能が初めて導入された Cisco IOS ソフトウェア リリースだけが記載されています。その機能は、特に断りがない限り、そ れ以降の一連の Cisco IOS ソフトウェア リリースでもサポートされます。

#### <span id="page-300-0"></span>表 *9-1 Unified SRST* での *SIP* トランキングの設定についての機能情報

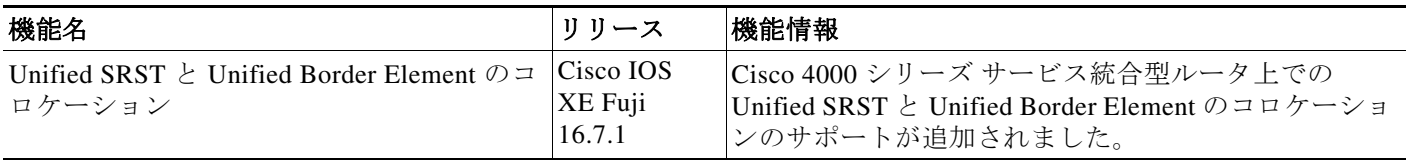

 $\mathsf I$ 

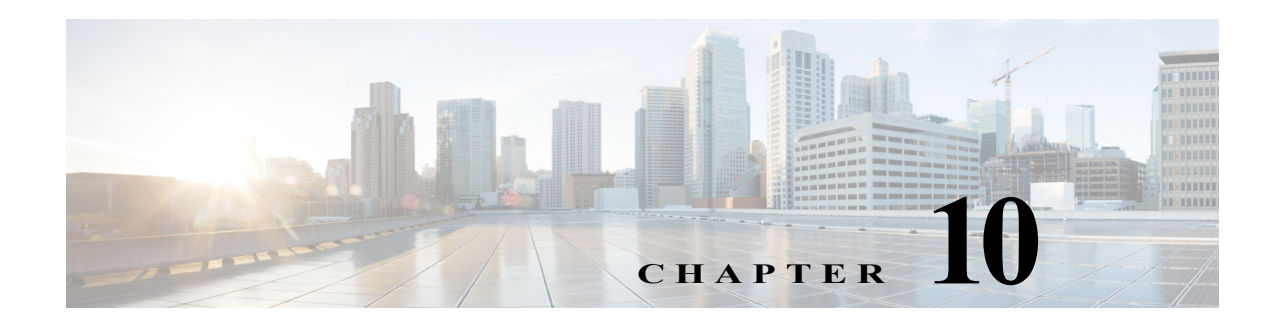

# ボイスメールと **Cisco Unified SRST** の統合

この章では、Cisco Unified Communications Manager のフォールバック中に、既存のボイスメール システムを Cisco Unified SRST ルータに接続されている電話機に実装する方法を説明します。

Cisco Unified SRST は、Cisco Unified IP Phone やルータ音声ゲートウェイの音声ポートとやり取 りする Session Initiation Protocol(SIP)の着信コールと発信コールもサポートします。SIP は Cisco Unified SRST ルータが PSTN ゲートウェイから分離していて、SRST と PSTN ゲートウェイが (H.323 ではなく)SIP を使用してリンクされている状況で使用されます。

SIP の詳細については、『*[Cisco IOS SIP Configuration Guide](http://www.cisco.com/en/US/products/sw/iosswrel/ps5207/products_installation_and_configuration_guides_list.html)*』を参照してください。

# 目次

 $\mathbf{r}$ 

- **•** [ボイスメールの統合について](#page-302-0) Cisco Unified SRST(243 ページ)
- **•** ボイスメールと [Cisco Unified SCCP](#page-304-0) および SIP SRST との統合方法(245 ページ)
- **•** [メッセージ待機インジケータの設定\(](#page-316-0)SRST モードの SIP 電話)(257 ページ)
- **•** SIP [アプリケーションとボイスメールに](#page-321-0) DTMF リレーを設定する方法(262 ページ)
- **•** [次の作業\(](#page-324-0)265 ページ)

# <span id="page-302-0"></span>ボイスメールの統合について **Cisco Unified SRST**

Cisco Unified SRST は、Cisco Unified CM のフォールバック中に Cisco Unity および他のボイス メール システムからボイスメール メッセージの送受信を行うことができます。WAN がダウン したとき、BRI または PRI によって Cisco Unified SRST システムにアクセスできるボイスメール システムは、ISDN シグナリングを使用します(図 [10-1](#page-303-0) を参照)。Foreign Exchange Office(FXO)ま たは Foreign Exchange Station(FXS)によって PSTN にアクセスできるシステムは、インバンド デュアル トーン多重周波数(DTMF)シグナリングを使用します(図 [10-2](#page-303-1) を参照)。

Unified SRST リリース 12.0 以降、Unified SRST は SIP IP Phone 用の IPv6 プロトコルでボイス メールをサポートしています。

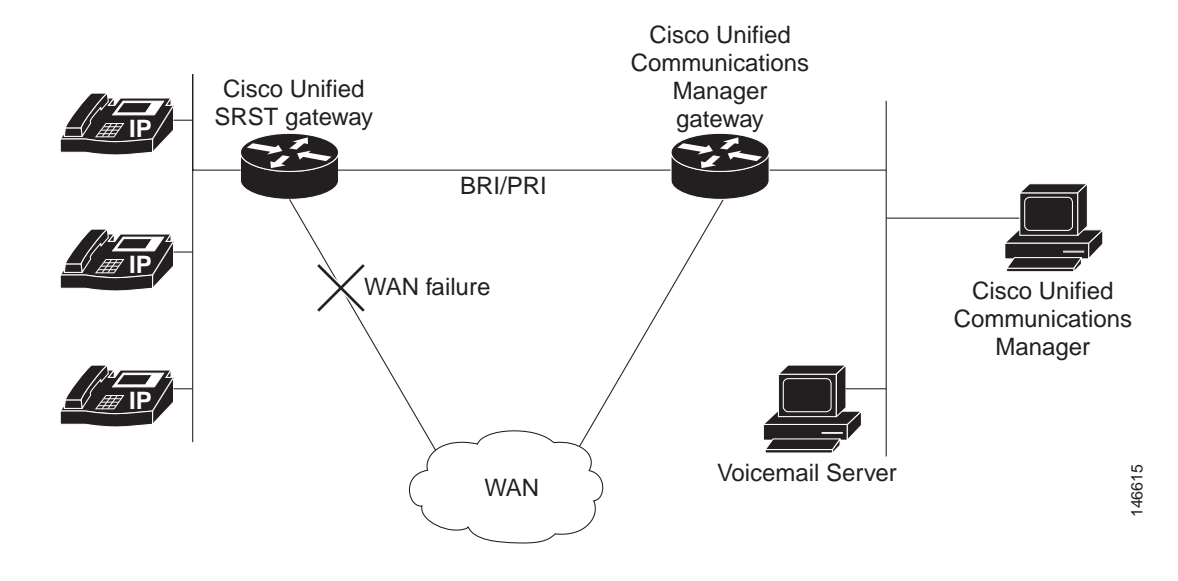

<span id="page-303-0"></span>図 *10-1 BRI* または *PRI* での *Cisco Unified Communications Manager* のフォールバック

<span id="page-303-1"></span>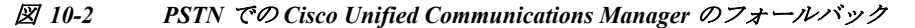

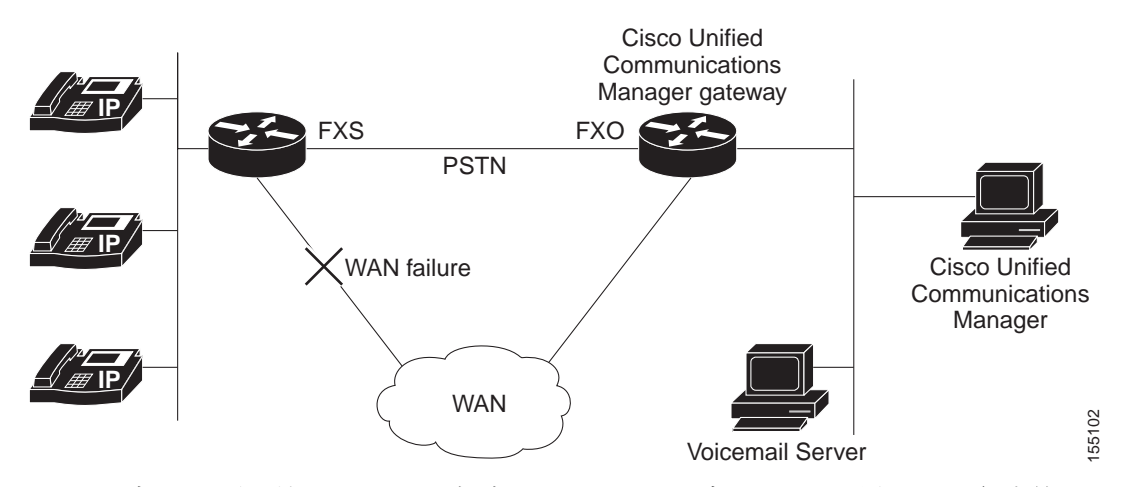

どちらの設定でも、電話機のメッセージ ボタンはアクティブのままで、話中または無応答の番号 へのコールは、ダイヤルした番号のメールボックスに転送されます。

話中信号を受けたコール、無応答コール、およびメッセージ ボタンを押して開始されたコール は、ボイスメール システムに転送されます。これを行うには、ダイヤル ピアからボイスメール シ ステムへのアクセスを設定し、話中と無応答のコール用、およびメッセージ ボタン用にボイス メール システムへのルーティングを設定する必要があります。

ボイスメール システム が FXO または FXS 経由でアクセスされる場合、適切なボイスメール シ ステムのメールボックスにアクセスできるように、ボイスメール システムに指示(DTMF パター ン)を設定する必要があります。ボイスメール システム が BRI または PRI 経由でアクセスされ る場合、ボイスメール システムは発信側の電話機のメールボックスに直接ログインできるため、 指示を設定する必要はありません。

Ι

# <span id="page-304-0"></span>ボイスメールと **Cisco Unified SCCP** および **SIP SRST** と の統合方法

ここでは、次の作業について説明します。

- **•** [ボイスメールへのダイレクト](#page-304-1) アクセスの設定(245 ページ)(必須)
- **•** メッセージ [ボタンの設定\(](#page-307-0)248 ページ)(必須)
- **•** [Cisco Unified Communications Manager](#page-309-0) ゲートウェイへのリダイレクト(250 ページ)(BRI ま たは PRI で必須)
- **•** [ボイスメールへのコール転送の設定\(](#page-310-0)251 ページ)(FXO または FXS で必須)
- **•** [メッセージ待機インジケータの設定\(](#page-314-0)Cisco Unified SRST ルータ)(255 ページ)(任意)

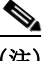

(注) SIP SRST のサポートは、IOS リリース 15.1(4)M3 および 15.2(1)T2 から追加されています。

## <span id="page-304-1"></span>ボイスメールへのダイレクト アクセスの設定

BRI/PRI または FXO/FXS を使用して、ボイスメール システムへの直接アクセスを設定できま す。BRI/PRI または FXO/FXS のアクセスでボイス メール メッセージにアクセスするには、ボイ スメール システムの番号に一致する接続先パターンで設定されている POTS ダイヤル ピアが必 要です。また、ボイスメール システムがアクセスできるポートとダイヤル ピアを関連付ける必 要があります。

設定の両方のセットは、ダイヤルピア設定モードで行われます。以下に示す概要と詳細な手順に は、この作業を実行するために必要な基本的なコマンドだけが記載されています。特定のダイヤ ルピア設定では、追加のコマンドが必要となる場合があります。

#### 手順の概要

 $\mathbf{r}$ 

- **1. dial-peer voice** *tag* {**pots** | **voatm** | **vofr** | **voip**}
- **2. destination-pattern** [**+**] *string* [**T**]
- **3. port** {*slot-number***/***subunit-number***/***port* | *slot***/***port***:***ds0-group-no*}
- **4. forward-digits** {*num-digit* | **all** | **extra**}
- **5. exit**

 $\mathsf I$ 

### 手順の詳細

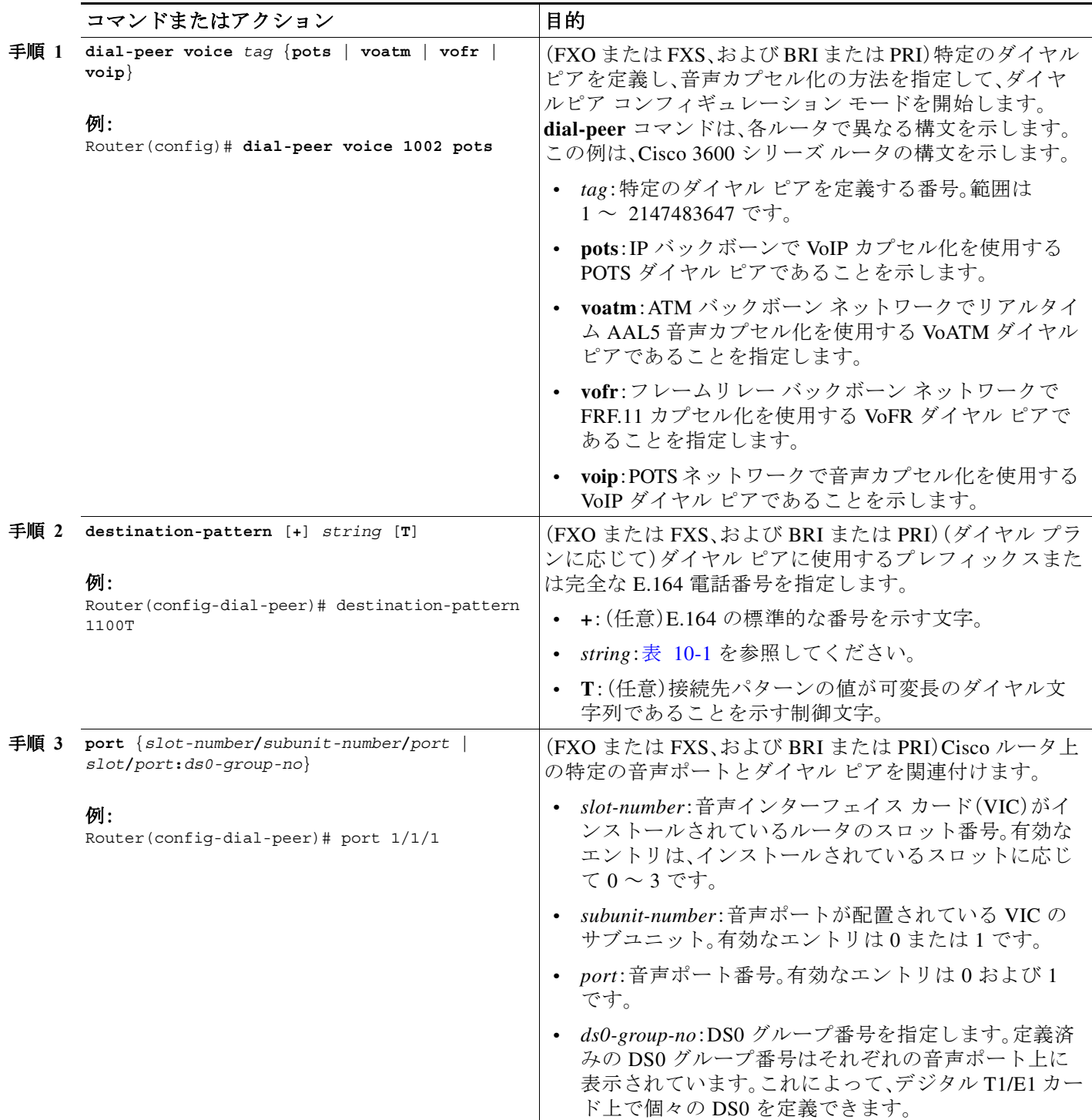

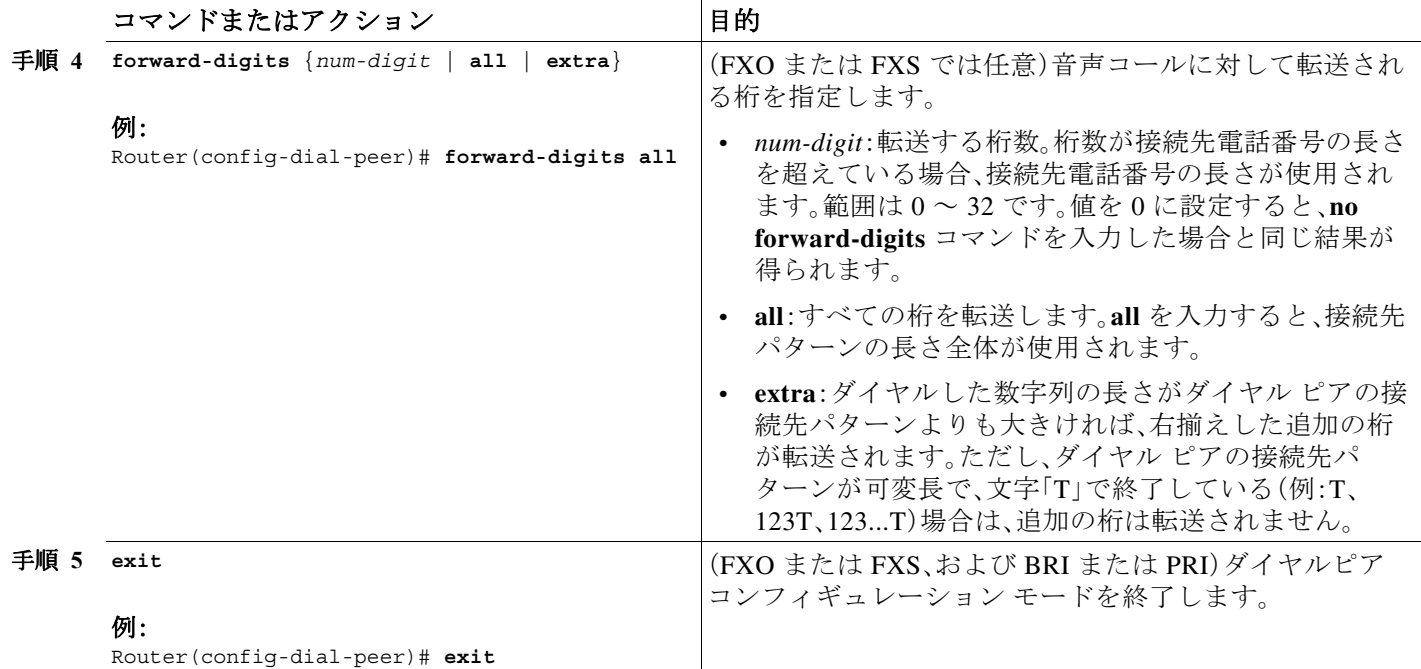

#### <span id="page-306-0"></span>表 *10-1 destination-pattern* コマンドの文字列引数で有効なエントリ

 $\overline{\phantom{a}}$ 

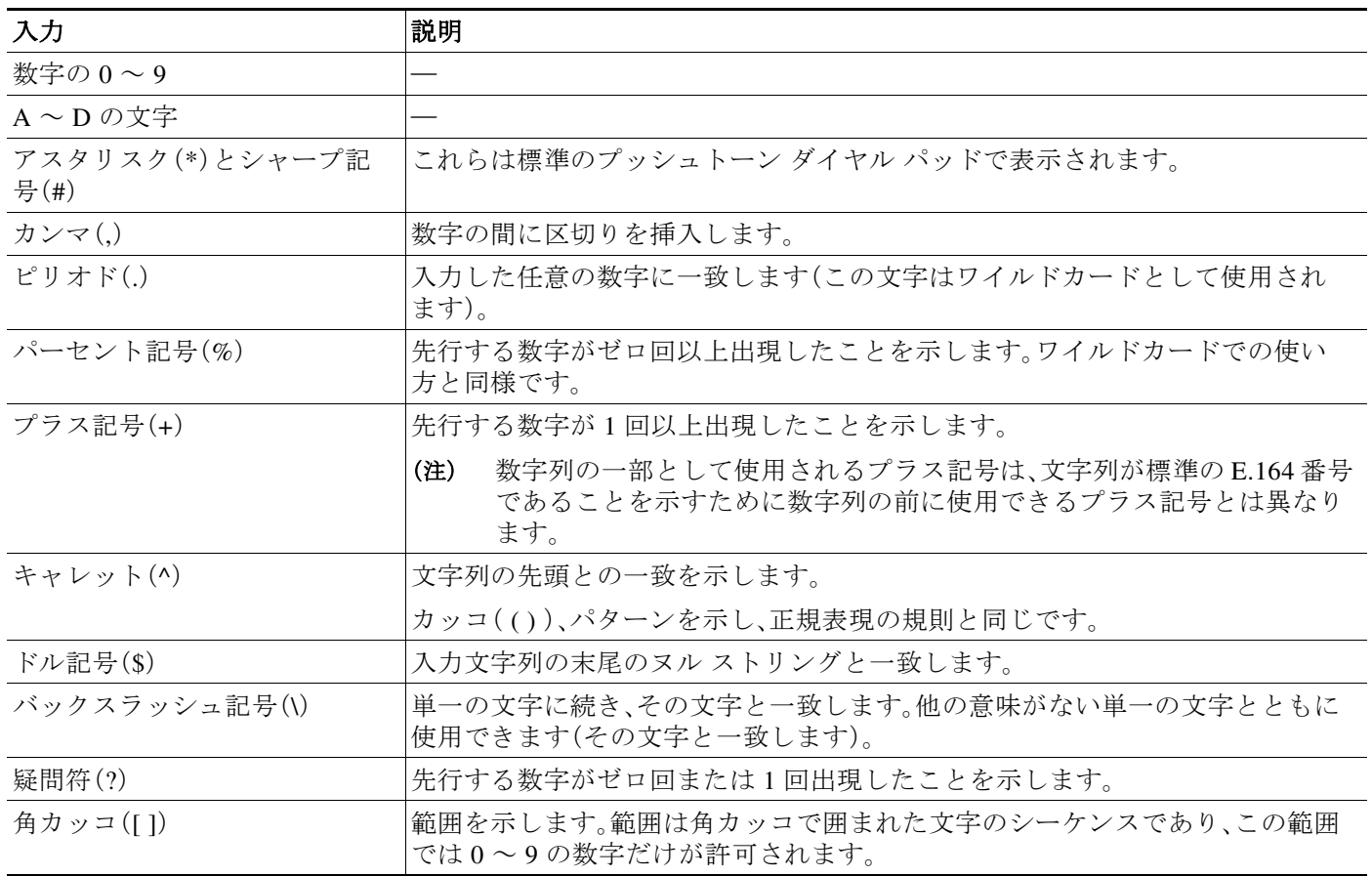

#### **Cisco Unified SCCP** および **SIP SRST** システム管理者ガイド

例

次の FXO および FXS の例は、名前付き POTS ダイヤルピア 1102 を設定し、ダイヤルピア 1102 がボイスメールの内線番号 1101 に一致させ、ダイヤルピア 1102 をボイスメール システムが接 続される音声ポート 1/1/1 に割り当てます。他のダイヤルピアはボイスメールに直接アクセスす るように設定されます。

voice-port 1/1/1 timing digit 250 timing inter-digit 250

**dial-peer voice 1102 pots destination-pattern 1101 port 1/1/1 forward-digits all**

**dial-peer voice 1103 pots destination-pattern 1101 port 1/1/1 forward-digits all**

**dial-peer voice 1104 pots destination-pattern 1101 port 1/1/1 forward-digits all**

次の例では、POTS ダイヤル ピア 1102 がポート 2/0:23 を通って直接 1101 に移動するように設定 します。

controller T1 2/0 framing esf clock source line primary linecode b8zs cablelength short 133 pri-group timeslots 21-24

interface Serial2/0:23 no ip address no logging event link-status isdn switch-type primary-net5 isdn incoming-voice voice isdn T309-enable no cdp enable

voice-port 2/0:23

```
dial-peer voice 1102 pots
 destination-pattern 1101T
port 2/0:23
```
### <span id="page-307-0"></span>メッセージ ボタンの設定

Cisco Unified Communications Manager のフォールバック中に、Cisco Unified SCCP および SIP SRST ルータに接続された Cisco Unified IP Phone のメッセージ ボタンを有効にするには、ボイス メール システムにスピードダイヤル番号をプログラムする必要があります。スピードダイヤル 番号は、Cisco Unified CM のフォールバック中に、Cisco Unified SCCP および SIP SRST ルータに 接続されている電話機のメッセージ ボタンが押された時にダイヤルされます。また、話中および 無応答の番号へのコールがボイスメール番号に送信されるように、コール転送を設定する必要 があります。

Ι

a ka

この設定は FXO または FXS と、BRI または PRI で必要です。

#### 手順の概要

- **1. call-manager-fallback**
- **2. voicemail** *phone-number*
- **3. call-forward busy** *directory-number*
- **4. call-forward noan** *directory-number* **timeout** *seconds*
- **5. exit**
- **6. voice register pool** *tag*
- **7. call-forward b2bua busy** *directory-number*
- **8. call-forward b2bua noan** *directory-number* **timeout** *seconds*
- **9. exit**

#### 手順の詳細

 $\overline{\phantom{a}}$ 

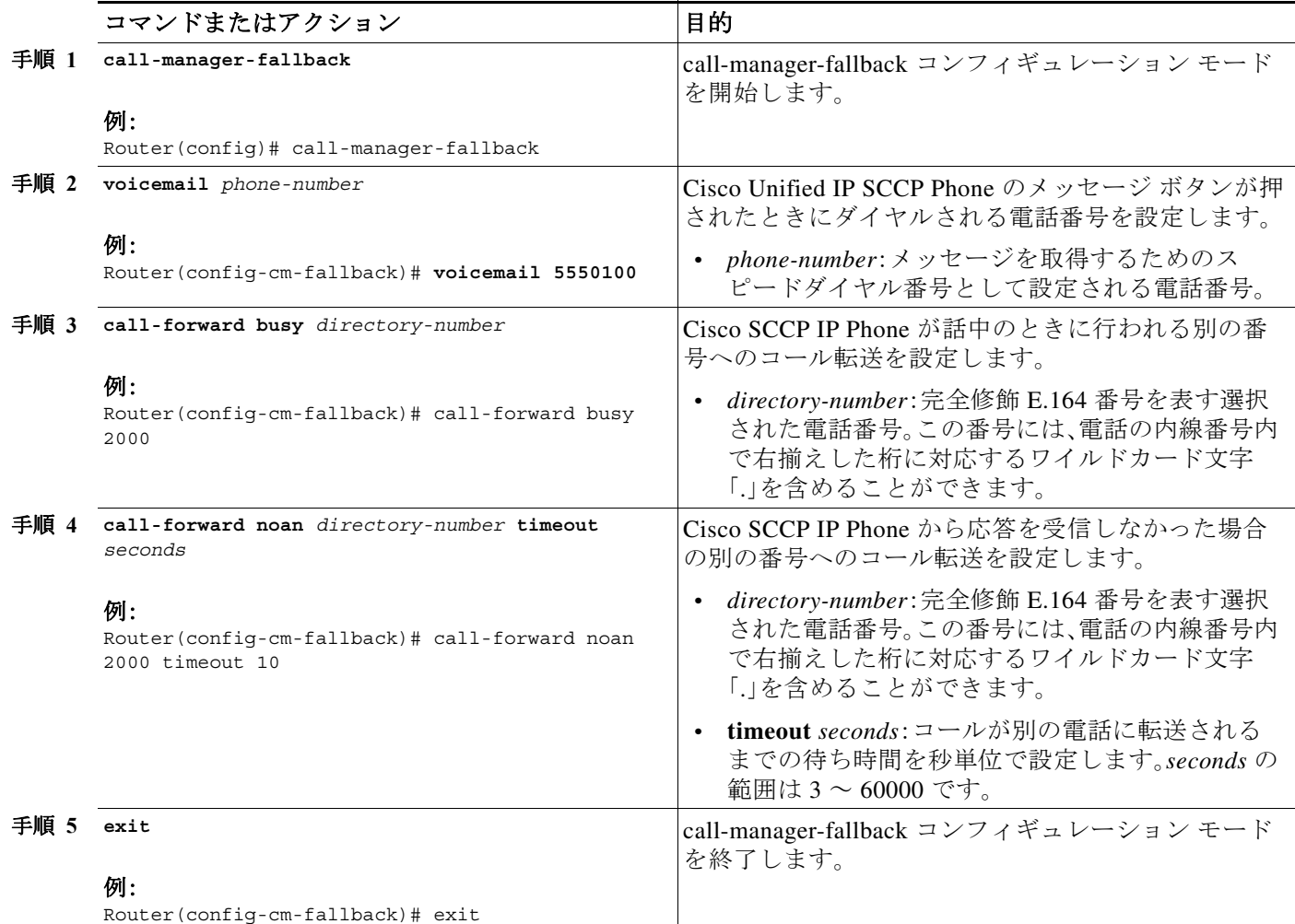

ן

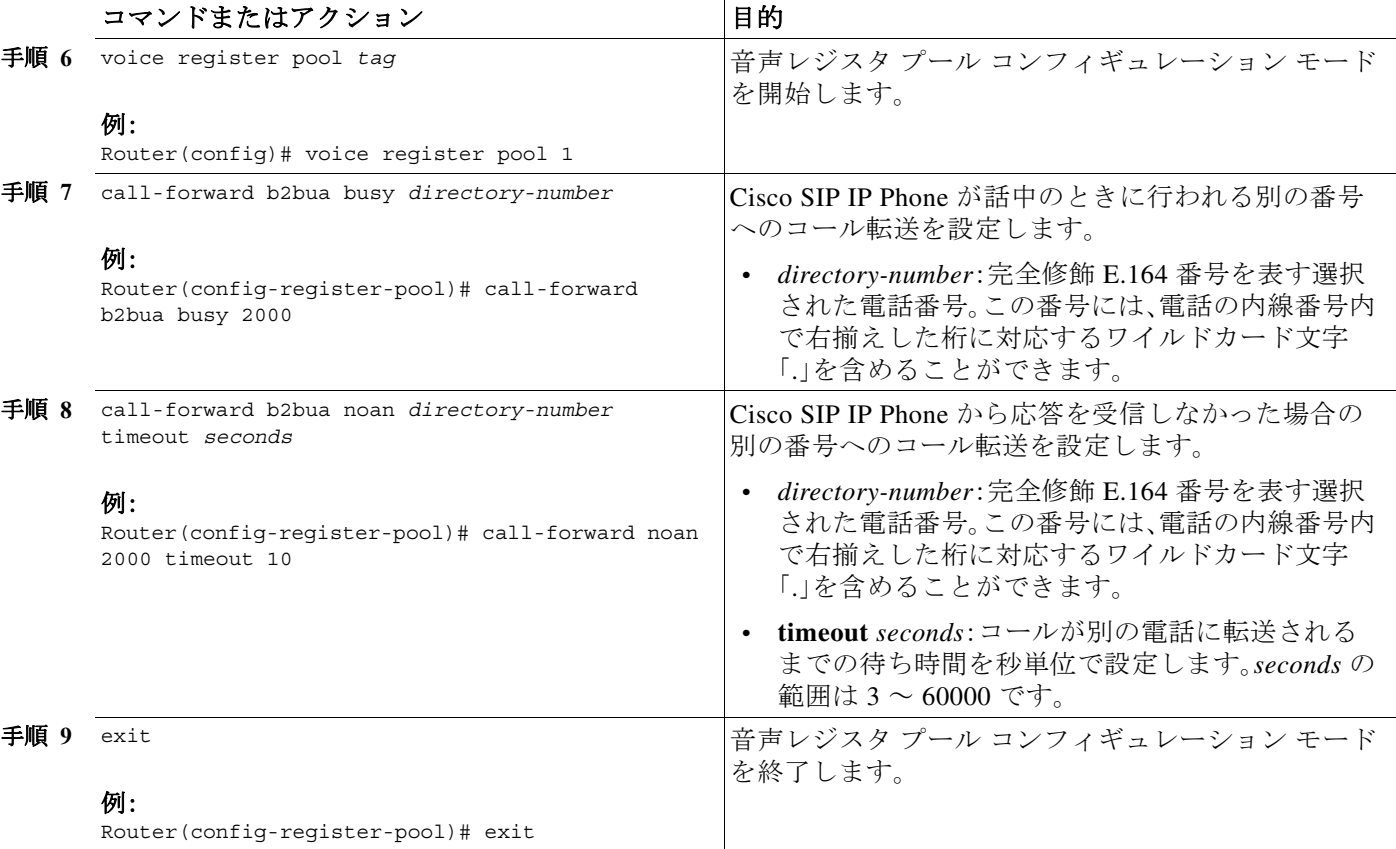

### 例

次の例では、Cisco Unified SRST ルータに接続されている Cisco Unified IP Phone のメッセージ ボ タンが押された時に発行されるスピードダイヤル番号として、1101 を指定します。話中および無 応答のコールはすべて、ボイスメール番号(1101)に転送されるように設定されます。

```
call-manager-fallback
  voicemail 1101
  call-forward busy 1101
  call-forward noan 1101 timeout 3
voice register pool 1
  call-forward b2bua busy 1101
   call-forward b2bua noan 1101 timeout 3
```
# <span id="page-309-0"></span>**Cisco Unified Communications Manager** ゲートウェイへのリダイレクト

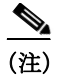

(注) BRI または PRI 経由でアクセスするボイスメール システムでは、以下のタスクが必要です。

Cisco Unified SRST は、個人メッセージを取得するメッセージ ボタンのサポートに加えて、話中 および無応答の番号へのコールをボイスメール システムに自動転送する機能をサポートしま す。BRI または PRI 経由でアクセスされるボイスメール システムは、発信側の電話機のメール ボックスに直接ログインすることができます。そのためには、Cisco Unified CM の一部の設定が 推奨されます。お使いのボイスメール システムがリダイレクトされた着信番号識別サービス (RDNIS)をサポートする場合、Cisco Unified CM へ発信するセットアップ メッセージに RDNIS を含め、設定されたデバイスとアプリケーション間でやり取りされた、最後にリダイレクトされ た番号と最初にダイヤルした番号を宣言する必要があります。

- 手順 **1** Cisco Unified CM の任意のページから、[デバイス(Device)] および [ゲートウェイ(Gateway)] を クリックします。
- 手順 **2** [ゲートウェイの検索と一覧表示(Find and List Gateways)] ページで、[検索(Find)] をクリックし ます。
- 手順 **3** [ゲートウェイの検索と一覧表示(Find and List Gateways)] ページでデバイス名を選択します。
- 手順 **4** [ゲートウェイ設定(Gateway Configuration)] ページで、[番号 IE 配信のリダイレクト 発信 (Redirecting Number IE Delivery - Outgoing)] をチェックします。

### <span id="page-310-0"></span>ボイスメールへのコール転送の設定

 $\mathbf{r}$ 

(注) FXO または FXS 経由でアクセスするボイスメール システムでは、以下のタスクが必要です。

Cisco Unified SRST は、個人メッセージを取得するメッセージ ボタンのサポートに加えて、話中 または無応答の番号へのコールをボイスメール システムに自動転送する機能をサポートしま す。転送されたコールは、ボイスメール システムのほぼすべての場所にルーティングできます。 通常、コールは発信者がメッセージを残すことができる着信者番号のメールボックスに転送さ れます。

### <span id="page-310-1"></span>**DTMF** ディジット パターンを使用したコールのルーティング方法

転送されたコールを正しいボイスメール ボックスに送信できるようにするには、Cisco Unified SRST コールルーティング指示が必要です。これらの指示は、ボイスメール システムが特定のボ イスメールの場所にアクセスするために必要とするダイヤル シーケンスに一致するパターンで 設定される DTMF ディジットで構成されます。たとえば、ボイスメール システムは、発信者が メッセージを残すには次の操作が必要となるように設計することができます。

- **1.** 中央ボイスメール番号(1101)をダイヤルして # を押す。
- **2.** 内線番号(6000)をダイヤルして # を押す。
- **3.** 2 をダイヤルして、内線番号のメールボックスにメッセージを残すメニュー オプションを選 択する。

Cisco Unified SRST が話中または無応答の番号へのコールを内線 6000 のメールボックスに転送 するには、1101#6000#2 のシーケンスを発行するようにプログラムする必要があります。図 [10-3](#page-311-0) に示すように、これは **voicemail** コマンドと **pattern** コマンドにより実行します。

<span id="page-311-0"></span>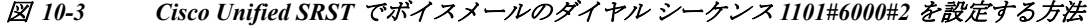

call-manager-fallback voicemail 1101

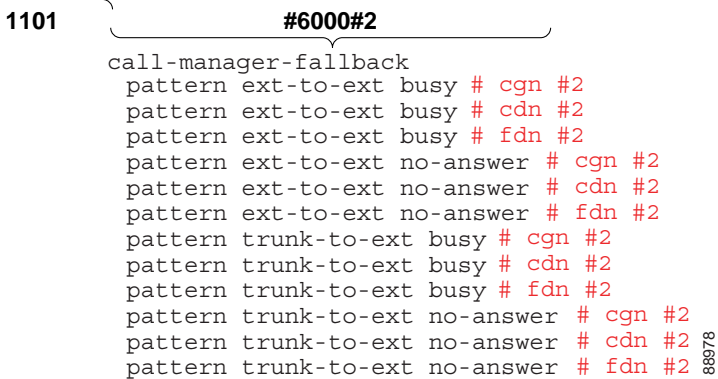

図 [10-3](#page-311-0) で示す **pattern** コマンドの # cgn #2、# cdn #2、および # fdn #2 の各部分は、DTMF ディジッ ト パターンです。これらのパターンは、タグとトークンで構成されます。タグは DTMF トーンを 表す文字のセットです。トークンはボイスメールに転送された着信コールの状態を宣言する 3 つ のコマンド キーワード(**cgn**、**cdn**、および **fdn**)で構成されます。

タグは、DTMF トーン セットから 3 文字まで設定できます(A から D、0 から 9、# および \*)。ボイ スメール システムが使用できる DTMF トーンのセットは限定されています。たとえば、Cisco Unity は A から D を除くすべての DTMF トーンを使用します。トーンは複数の方法で定義でき ます。たとえば、トークンのみの表示の前に星印(\*)を配置した場合、「次のトークン番号をダイ ヤルする」ことを意味します。トークンの最後に配置されている場合、トークン番号の終わりを 示すことができます。アスタリスクが他のタグ文字の間に配置されている場合、\* をダイヤルす ることを意味します。タグの使用は、DTMF トーンがボイスメール システムによってどのように 定義されているかによって異なります。

トークンは、コール転送チェーンのどの電話番号をパターンで使用するかを Cisco Unified SRST に示します。図 [10-4](#page-311-1) に示すように、ボイスメールの転送中に起こりうる 3 つのコール状態に対応 して、3 つのタイプのトークンがあります。

#### <span id="page-311-1"></span>図 *10-4* 番号をトークンから導出する方法

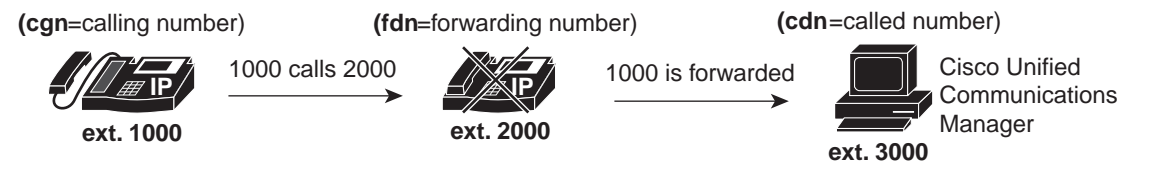

88979 pattern ext-to-ext busy # cdn # 2 = pattern ext-to-ext busy # 3000 # 2 pattern ext-to-ext busy #  $fdn$  # 2 = pattern ext-to-ext busy # 2000 # 2 pattern ext-to-ext busy # cgn # 2 = pattern ext-to-ext busy # 1000 # 2

タグとトークンのセットまたはパターンは、次のいずれかが発生したときに、ボイスメール シス テムをアクティブ化します。

- **•** ユーザが電話機のメッセージ ボタンを押す(**pattern direct** コマンド)。
- **•** 内線番号から話中の内線に接続しようと試み、コールがボイスメールに転送される(**pattern ext-to-ext busy** コマンド)。

Ι

**•** 内線番号から内線への接続に失敗し、コールがボイスメールに転送される(**pattern ext-to-ext no-answer** コマンド)。

- **•** 外部トランク コールが話中の内線に到達し、コールがボイスメールに転送される(**pattern trunk-to-ext busy** コマンド)。
- **•** 外部トランク コールが無応答の内線に到達し、コールがボイスメールに転送される(**pattern trunk-to-ext no-answer** コマンド)。

### 前提条件

- **•** ボイスメール システムに FXO でヘアピン転送されたコールは、セントラル オフィスからの 切断監視機能が必要です。詳細については、『*[FXO Answer and Disconnect Supervision](http://www.cisco.com/en/US/docs/ios/12_2t/12_2t2/feature/guide/ft_ansds.html)*』を参照 してください。
- **•** ボイスメール システムが正しく解釈できるパターンを設定するには、システムがボイス メール コールをルーティングし、DTMF トーンを解釈する方法を理解する必要があります (「DTMF ディジット [パターンを使用したコールのルーティング方法」セクション\(](#page-310-1)251 ペー [ジ\)](#page-310-1)を参照)。

Cisco Unity がボイスメール コールをどのように処理しているかについては、『*[How to](http://www.cisco.com/en/US/products/sw/voicesw/ps2237/products_tech_note09186a008015b963.shtml)  [Transfer a Caller Directly into a Cisco Unity Mailbox](http://www.cisco.com/en/US/products/sw/voicesw/ps2237/products_tech_note09186a008015b963.shtml)*』に記載されています。追加のコール処理 情報については、『*[Cisco Unity system administration guide](http://www.cisco.com/en/US/products/sw/voicesw/ps556/prod_maintenance_guides_list.html)*』の「Subscriber and Operator Orientation」の章を参照してください。

他のボイスメール システムについては、アナログ ボイス メール統合コンフィギュレーショ ン ガイドやシステムのコール処理に関する情報を参照してください。

#### 手順の概要

 $\mathbf{r}$ 

- **1. vm-integration**
- **2. pattern direct** *tag1* {**CGN** | **CDN** | **FDN**} [*tag2* {**CGN** | **CDN** | **FDN**}] [*tag3* {**CGN** | **CDN** | **FDN**}] [*last-tag*]
- **3. pattern ext-to-ext busy** *tag1* {**CGN** | **CDN** | **FDN**} [*tag2* {**CGN** | **CDN** | **FDN**}] [*tag3* {**CGN** | **CDN** | **FDN**}] [*last-tag*]
- **4. pattern ext-to-ext no-answer** *tag1* {**CGN** | **CDN** | **FDN**} [*tag2* {**CGN** | **CDN** | **FDN**}] [*tag3* {**CGN** | **CDN** | **FDN**}] [*last-tag*]
- **5. pattern trunk-to-ext busy** *tag1* {**CGN** | **CDN** | **FDN**} [*tag2* {**CGN** | **CDN** | **FDN**}] [*tag3* {**CGN** | **CDN** | **FDN**}] [*last-tag*]
- **6. pattern trunk-to-ext no-answer** *tag1* {**CGN** | **CDN** | **FDN**} [*tag2* {**CGN** | **CDN** | **FDN**}] [*tag3* {**CGN** | **CDN** | **FDN**}] [*last-tag*]

 $\mathsf I$ 

### 手順の詳細

<span id="page-313-0"></span>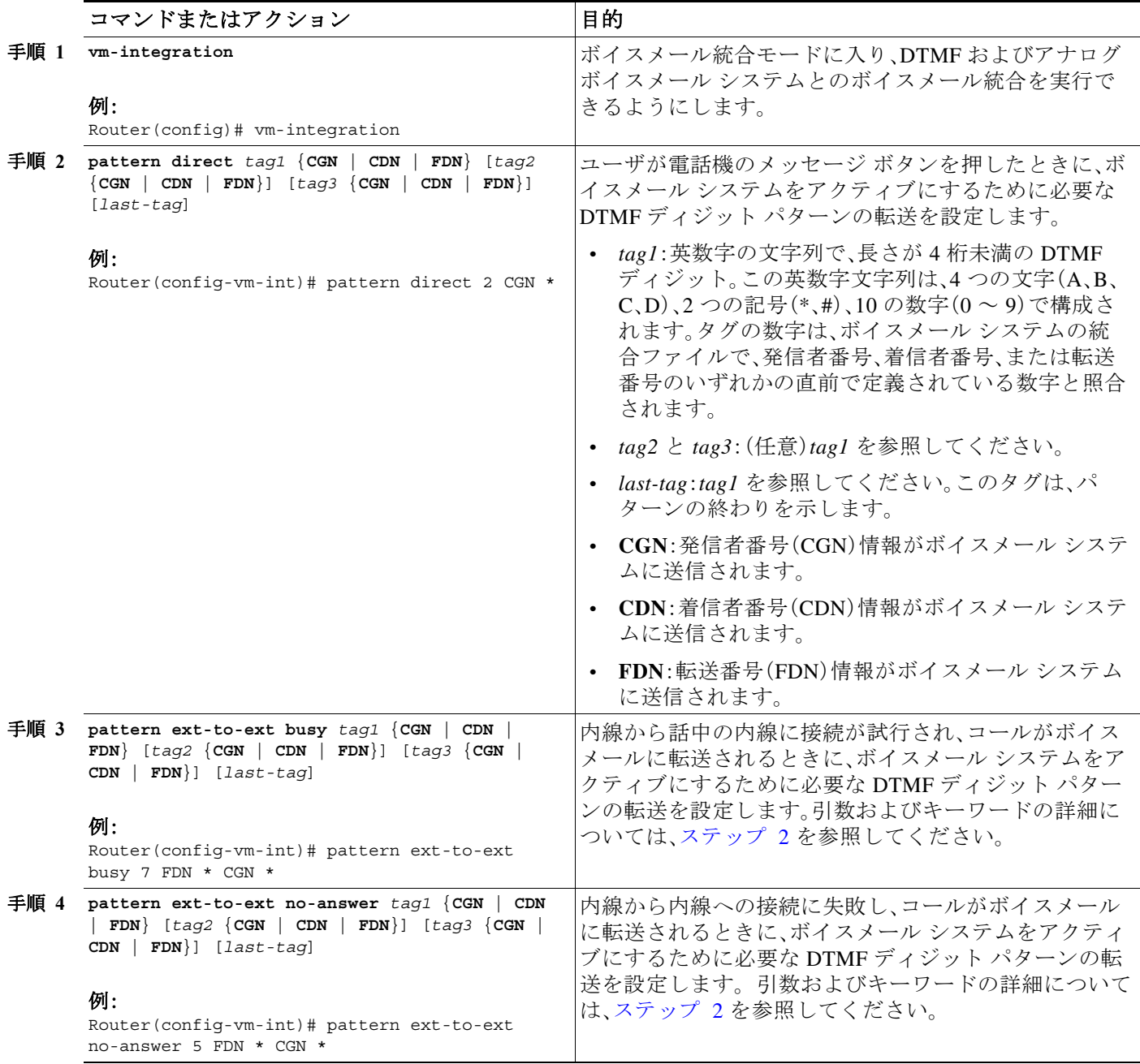

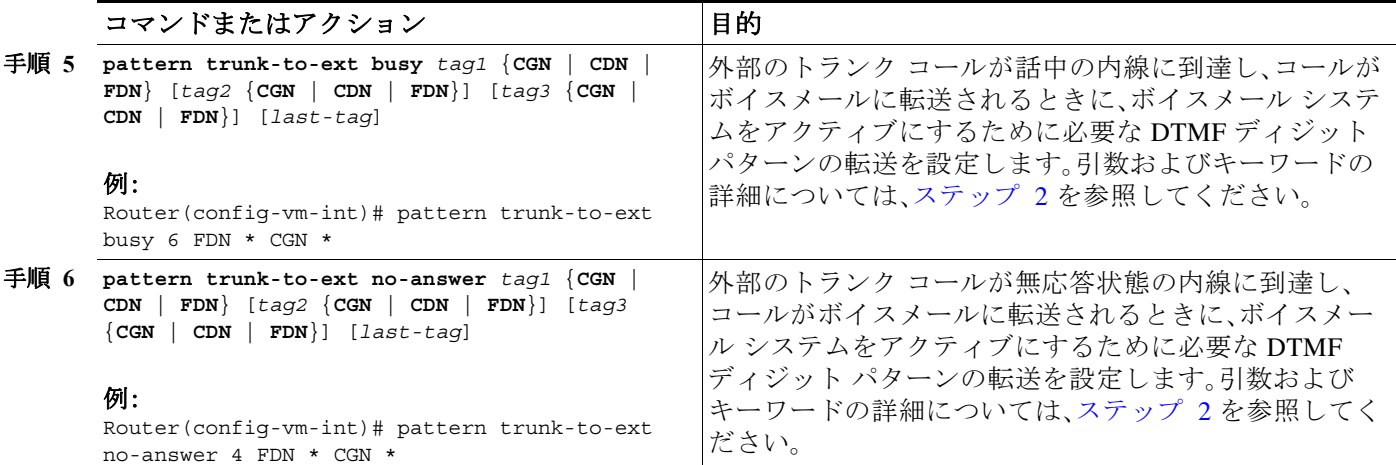

例

Г

次の設定では、ボイスメール番号が 1101 であり、3001 がメッセージ ボタンを備えた電話機であ る場合、3001 メッセージ ボタンが押されると 1101\*3001 が自動的にダイヤルされます。このよ うな状況では、3001 は発信者番号または着信コール番号と見なされます。

vm-integration pattern direct \* CGN

次の設定では、3001 が 3006 に発信し、3006 が応答しなかった場合、Unified SRST ルータは 3001 をボイスメール システム(1101)に転送し、ボイスメール システムに DTMF パターン #3006#2 を 送信します。このパターンは、ボイスメール ボックス番号 3006(3006 のボイスメール ボックス) 宛てのものです。このパターンが送信されるには、3001 が転送番号である必要があります。

vm-integration pattern ext-to-ext no-answer # FDN #2

次の設定では、3006 が話中のときに 3001 が 3006 に発信した場合、Unified SRST ルータは 3001 をボイスメール システム(1101)に転送し、ボイスメール システムに DTMF パターン #3006#2 を 送信します。このパターンは、ボイス メールボックス番号 3006(3006 のボイス メールボックス) 宛てのものです。このパターンが送信されるには、3001 が転送番号である必要があります。

vm-integration pattern ext-to-ext busy # FDN #2

### <span id="page-314-0"></span>メッセージ待機インジケータの設定(**Cisco Unified SRST** ルータ)

メッセージ待機インジケータ(MWI)リレー メカニズムは、誰かがボイスメール メッセージをリ モート ボイスメール メッセージ システムに残すと開始されます。MWI リレーは、1 つの Cisco Unity ボイスメール システムが複数の Cisco Unified SRST ルータで共有されているときに必要 です。Unified SRST ルータは、SIP のサブスクライブと MWI の Notify 方式を使用します。SIP MWI およびサブスクライブと Notify 方式については、『*[Configuring Cisco IOS SIP Configuration](http://www.cisco.com/en/US/docs/ios/12_3/sip/configuration/guide/chaptr11.html)  [Guide](http://www.cisco.com/en/US/docs/ios/12_3/sip/configuration/guide/chaptr11.html)*』を参照してください。SIP MWI リレー サーバである Unified SRST ルータは、SIP ノーティ ファイヤとして動作します。他のリモート ルータは、SIP のサブスクライバとして機能します。

ן

#### 制約事項

**•** MWI は、Unified SRST へのフォールバック中はサポートされません。MWI(電話機の LED イ ンジケータ)は、新しいメッセージの着信時やすべてのメッセージがリッスン済みのときに、 そのことを正しく反映しません。WAN リンクが使用可能になり、Unified Communications Manager との接続が再確立されたら、MWI との再同期を推奨します。MWI の動作は、Unified SRST 上の IPv4 と IPv6 のボイスメール サポートでは一貫しています。

#### 手順の概要

- **1. call-manager-fallback**
- **2. mwi relay**
- **3. mwi reg-e164**
- **4. exit**
- **5. sip-ua**
- **6. mwi-server** {**ipv4:***destination-address* | **dns:***host-name*} [**expires** *seconds*] [port *port*] [**transport** {**tcp** | **udp**}] [**unsolicited**]
- **7. exit**

### 手順の詳細

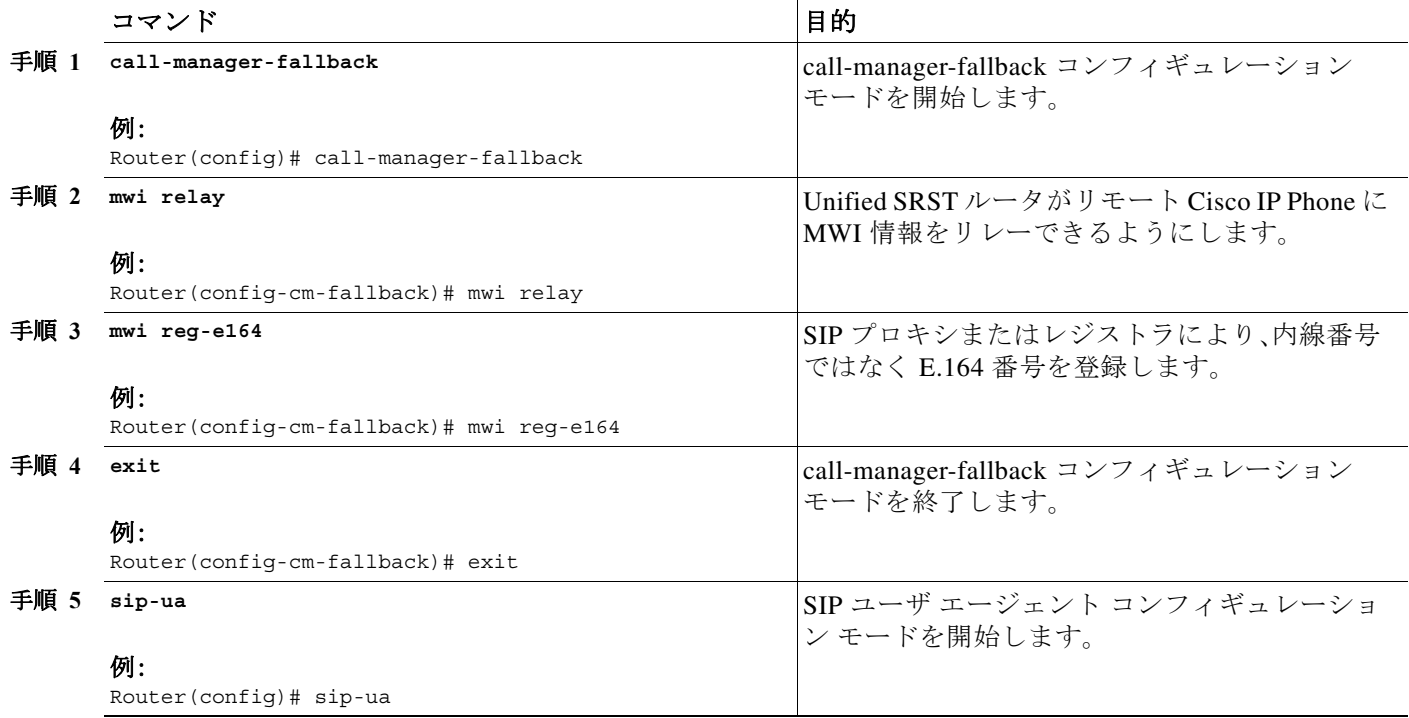

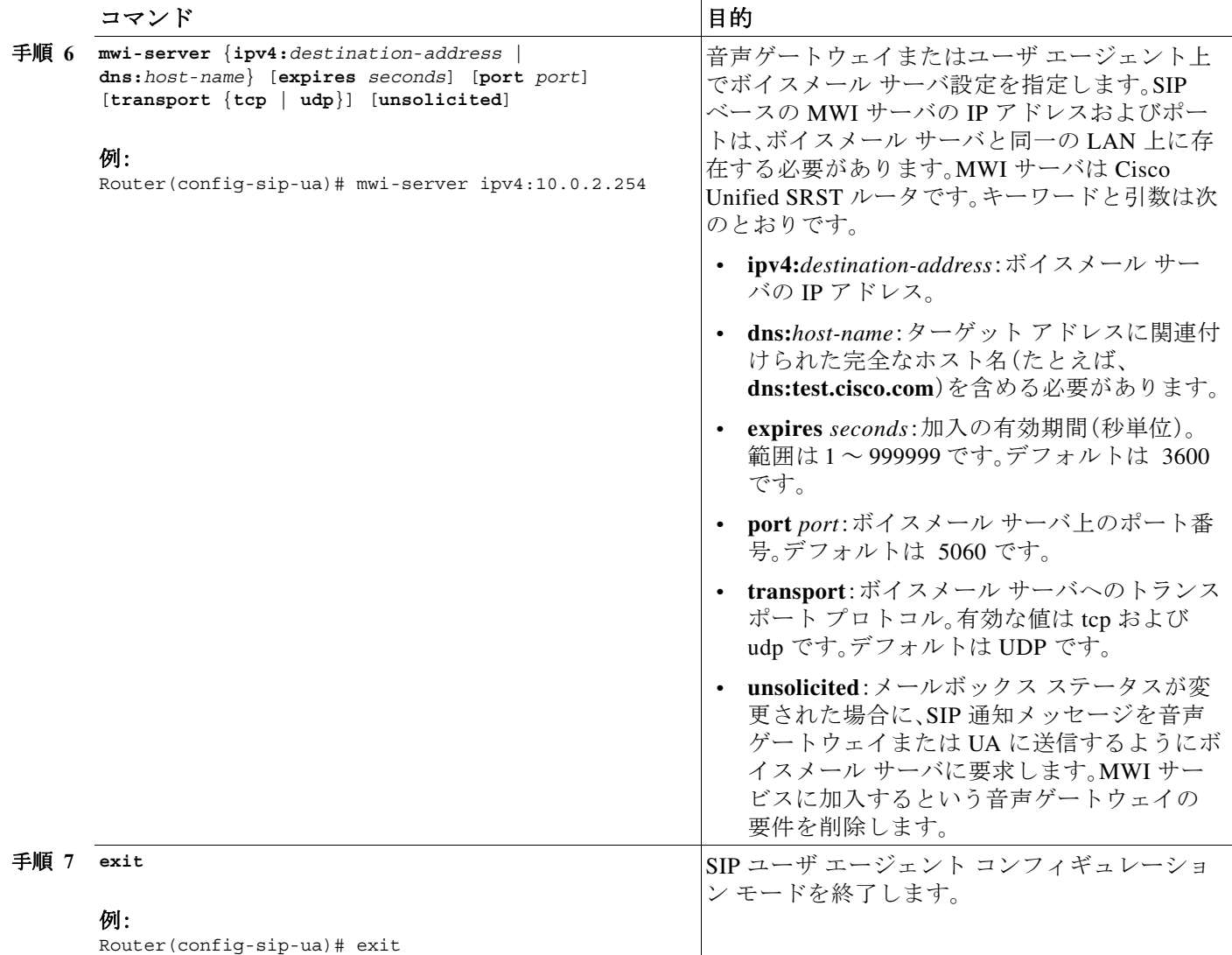

# <span id="page-316-0"></span>メッセージ待機インジケータの設定(**SRST** モードの **SIP** 電話)

SIP SRST モードで動作している SIP 電話では、**mwi unsolicited** コマンドを使用して、メッセージ が Cisco Unity Express(CUE)によって送信されるときのメッセージ待機通知を設定することが できます。SIP 電話はその後、ボイス メッセージング システムから指示されると通知を表示しま す。メッセージ待機通知を設定するには、次の手順に従います。

#### 手順の概要

 $\overline{\mathsf{I}}$ 

- **1. enable**
- **2. configure terminal**
- **3. sip-ua**
- **4. mwi-server** {**ipv4:***destination-address* | **dns:***host-name*} [**unsolicited**]
- **5. exit**

 $\mathsf I$ 

- **6. voice register global**
- **7. mwi unsolicited**
- **8. end**

### 手順の詳細

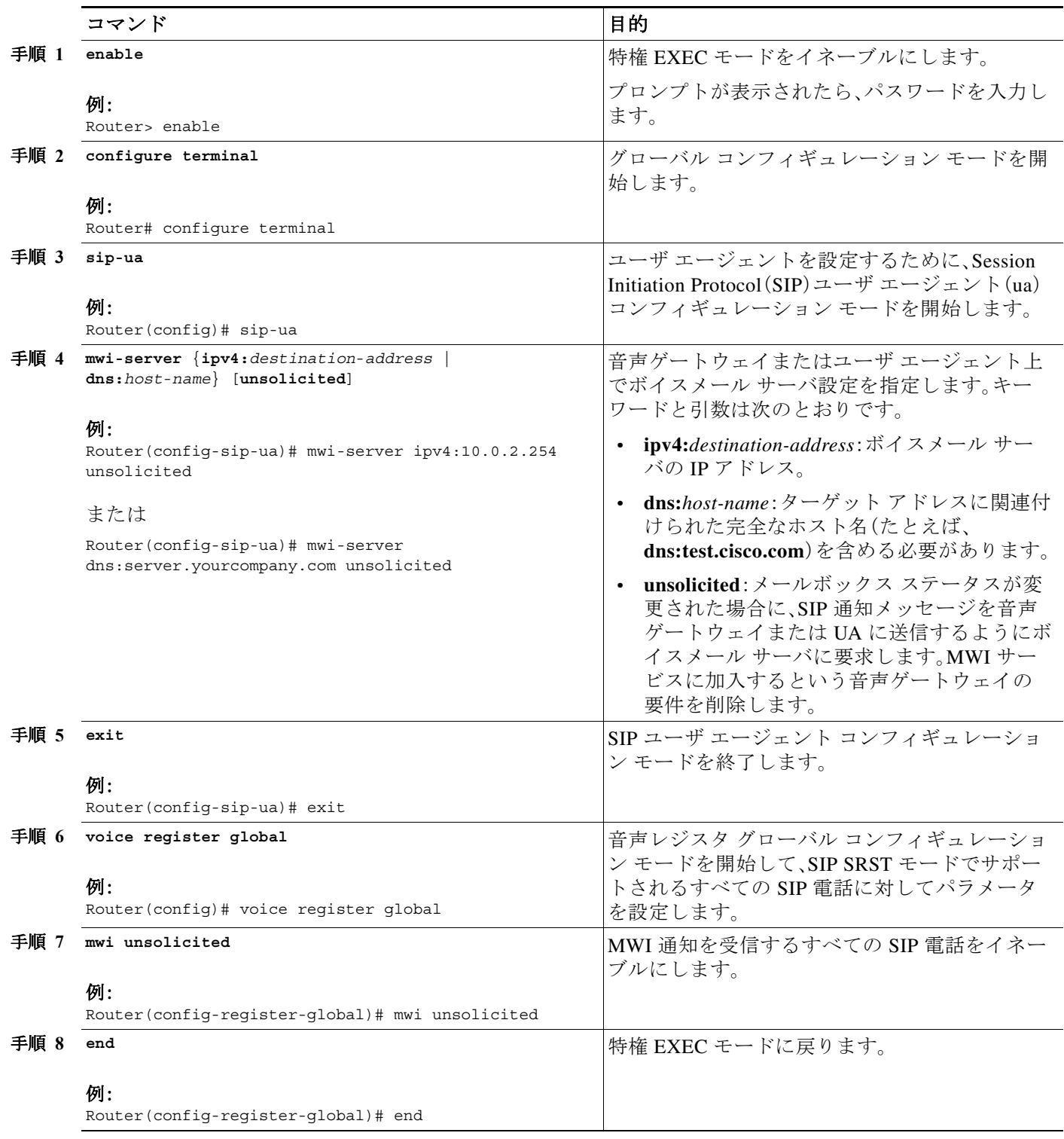

## **Unified SRST** の設定例

 $\mathbf I$ 

ここでは、次の設定例について説明します。

- **•** ローカル [ボイスメール](#page-318-0) システム(FXO および FXS)の設定:例(259 ページ)
- **•** [中央ボイスメール](#page-319-0) システム(FXO および FXS)の設定:例(260 ページ)
- **•** FXO および FXS [経由でのボイスメールへのアクセスの設定:例\(](#page-319-1)260 ページ)
- **•** BRI および PRI [経由でのボイスメールへのアクセスの設定:例\(](#page-320-0)261 ページ)
- **•** SIP SRST [のメッセージ待機インジケータ:例\(](#page-320-1)261 ページ)

### <span id="page-318-0"></span>ローカル ボイスメール システム(**FXO** および **FXS**)の設定:例

次の例の「Dial-Peer Configuration for Integration of Voicemail with Cisco Unified SRST」セクション は、ローカル ボイスメール システムのレガシー ダイヤルピア設定を示します。「Cisco Unified SRST Voicemail Integration Pattern Configuration」セクションは、ユーザのボイスメール システム の設定と互換性がある必要があります。

```
! Dial-Peer Configuration for Integration of voicemail with Cisco Unified SRST
!
dial-peer voice 101 pots
 destination-pattern 14011
 port 3/0/0
!
dial-peer voice 102 pots
 preference 1
  destination-pattern 14011
 port 3/0/1
!
dial-peer voice 103 pots
 preference 2
 destination-pattern 14011
 port 3/1/0
!
dial-peer voice 104 pots
destination-pattern 14011
port 3/1/1
!
! Cisco Unified SRST configuration
!
call-manager-fallback
max-ephones 24
max-dn 144
ip source-address 1.4.214.104 port 2000
 voicemail 14011
call-forward busy 14011
call-forward noan 14011 timeout 3
! Cisco Unified SRST voicemail Integration Pattern Configuration
!
vm-integration
 pattern direct 2 CGN * 
 pattern ext-to-ext no-answer 5 FDN * CGN * 
 pattern ext-to-ext busy 7 FDN * CGN * 
  pattern trunk-to-ext no-answer 4 FDN * CGN * 
  pattern trunk-to-ext busy 6 FDN * CGN *
```
Ι

## <span id="page-319-0"></span>中央ボイスメール システム(**FXO** および **FXS**)の設定:例

次の例の「Dial-Peer Configuration for Integration of voicemail with Cisco Unified SRST in Central Location」セクションは、中央ボイスメール システムのレガシー ダイヤルピア設定を示します。 「Cisco Unified SRST Voicemail Integration Pattern Configuration」セクションは、ユーザのボイス メール システムの設定と互換性がある必要があります。

(注) メッセージ待機インジケータ(MWI)の統合は、中央のボイスメール システムへの PSTN アクセ スではサポートされていません。

```
! Dial-Peer Configuration for Integration of voicemail with Cisco Unified SRST in Central 
! Location
!
dial-peer voice 101 pots
 destination-pattern 14011
 port 3/0/0
!
! Cisco Unified SRST configuration
!
call-manager-fallback
max-ephones 24
max-dn 144
ip source-address 1.4.214.104 port 2000
voicemail 14011
call-forward busy 14011
call-forward noan 14011 timeout 3
!
! Cisco Unified SRST Voicemail Integration Pattern Configuration
!
vm-integration
 pattern direct 2 CGN * 
 pattern ext-to-ext no-answer 5 FDN * CGN * 
 pattern ext-to-ext busy 7 FDN * CGN * 
 pattern trunk-to-ext no-answer 4 FDN * CGN * 
 pattern trunk-to-ext busy 6 FDN * CGN *
```
### <span id="page-319-1"></span>**FXO** および **FXS** 経由でのボイスメールへのアクセスの設定:例

次の例は、Cisco Unified SRST ルータが無応答のコールをボイスメールに転送するように設定す る方法を示します。この例では、ボイスメール番号は 1101 で、ボイスメール システムは FXS 音 声ポート 1/1/1 に接続され、音声メールボックス番号は 3001、3002、および 3006 です。

```
voice-port 1/1/1
 timing digit 250
 timing inter-digit 250
```

```
dial-peer voice 1102 pots
 destination-pattern 1101T
 port 1/1/1
```

```
call-manager-fallback
 timeouts interdigit 5
 ip source-address 1.6.0.199 port 2000
 max-ephones 24
 max-dn 24
 transfer-pattern 3...
 voicemail 1101
```

```
 call-forward busy 1101
  call-forward noan 1101 timeout 3
 moh minuet.au
vm-integration
 pattern direct * CGN 
 pattern ext-to-ext no-answer # FDN #2 
 pattern ext-to-ext busy # FDN #2
 pattern trunk-to-ext no-answer # FDN #2
  pattern trunk-to-ext busy # FDN #2
```
### <span id="page-320-0"></span>**BRI** および **PRI** 経由でのボイスメールへのアクセスの設定:例

次の例は、Cisco Unified SRST ルータが無応答のコールをボイスメールに転送するように設定す る方法を示します。この例では、ボイスメール番号は 1101 で、ボイスメール システムは BRI また は PRI 音声ポートに接続され、音声メールボックス番号は 3001、3002、および 3006 です。

```
controller T1 2/0
  framing esf
  clock source line primary
 linecode b8zs
  cablelength short 133
 pri-group timeslots 21-24
```

```
interface Serial2/0:23
 no ip address
 no logging event link-status
 isdn switch-type primary-net5
  isdn incoming-voice voice
 isdn T309-enable
 no cdp enable
```
voice-port 2/0:23

dial-peer voice 1102 pots destination-pattern 1101T direct-inward-dial port 2/0:23

```
call-manager-fallback
 timeouts interdigit 5
 ip source-address 1.6.0.199 port 2000
 max-ephones 24
 max-dn 24
 transfer-pattern 3...
 voicemail 1101
 call-forward busy 1101
  call-forward noan 1101 timeout 3
 moh minuet.au
```
## <span id="page-320-1"></span>**SIP SRST** のメッセージ待機インジケータ:例

 $\mathbf I$ 

次の例は、内線 32002 宛てにボイスメールがあることを示す NOTIFY メッセージを SRST で受信 したことを示します。

Received: NOTIFY sip:32002@10.4.49.65:5060;transport=udp SIP/2.0 Via: SIP/2.0/UDP 10.4.49.66:5060;branch=z9hG4bK.D6.7wAl9CN6khf305D1MQ~~194

```
Max-Forwards: 70
To: <sip:32002@10.4.49.65:5060>
From: <sip:32002@10.4.49.66:5060>;tag=dsd3d29b2f
Call-ID: f0e7ae97-1227@sip:32002@10.4.49.66:5060
CSeq: 1 NOTIFY
Content-Length: 112
Contact: <sip:32002@10.4.49.66:5060>
Content-Type: application/simple-message-summary
Event: message-summary
Messages-Waiting: yes
Message-Account: sip:32002@10.4.49.66
Voice-Message: 1/0 (1/0)
Fax-Message: 0/0 (0/0)
```
# <span id="page-321-0"></span>**SIP** アプリケーションとボイスメールに **DTMF** リレーを 設定する方法

SIP アプリケーション用の DTMF リレーは、2 種類のボイスメールの状況で使用できます。

- **•** [SIP RFC 2833](#page-321-1) を使用した DTMF リレー(262 ページ)
- **•** SIP NOTIFY を使用した DTMF [リレー\(非標準\)\(](#page-323-0)264 ページ)

SIP SRST がコールをボイス メールへ転送する設定については[、「コール処理の設定」セクション](#page-168-0) (109 [ページ\)を](#page-168-0)参照してください。

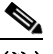

(注) SIP 電話のメッセージ ボタンに関連する SRST のボイスメール番号は、Cisco Unified Communications Manager(CUCM)によって設定され、SIP SRST では設定できません。SIP SRST のボイスメール システムに適切なダイヤル ピアを設定するには、管理者が CUCM によって設定されたボイスメール番号のセットを把握している必要があります。

## <span id="page-321-1"></span>**SIP RFC 2833** を使用した **DTMF** リレー

Cisco Unified SRST システムで使用されているような Cisco Unified Skinny Client Control Protocol (SCCP)電話は、アウトオブバンド DTMF ディジット表示のみサポートしています。SCCP 電話が ディジット情報をリモート SIP ベースの IVR およびボイスメール アプリケーションに送信でき るようにするため、Cisco Unified SRST 3.2 以降のバージョンは、アウトオブバンド SCCP ディ ジット表示を DTMF リレー向けの SIP 規格である RFC 2833 に変換することができます。この方 法は、**dtmf-relay rtp-nte** コマンドを使用して SIP VoIP ダイヤル ピアで選択します。

SIP DTMF リレー方式は、次の場合に必要です。

- **•** SIP を使用して、リモートの SIP ベースの IVR または Cisco Unity などのボイスメール アプ リケーションに Cisco Unified SRST システムが接続されている。
- **•** SIP を使用して、PSTN を経由してボイスメールまたは IVR アプリケーションに接続するリ モートの SIP-PSTN 音声ゲートウェイに Cisco Unified SRST システムが接続されている。

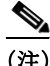

(注) アウトオブバンド DTMF リレー変換を使用する必要があるのは、SCCP 電話だけです。SIP 電話 は、RFC 2833 で指定されているように、ネイティブにインバンド DTMF リレーをサポートして います。

Ι

RFC 2833 を使用して SIP DTMF リレーを有効にするには、このセクションのコマンドを発信お よび着信ゲートウェイの両方で使用する必要があります。

#### 手順の概要

- **1. dial-peer voice** *tag* **voip**
- **2. dtmf-relay rtp-nte**
- **3. exit**
- **4. sip-ua**
- **5. notify telephone-event max-duration** *time*
- **6. exit**

#### 手順の詳細

 $\overline{\phantom{a}}$ 

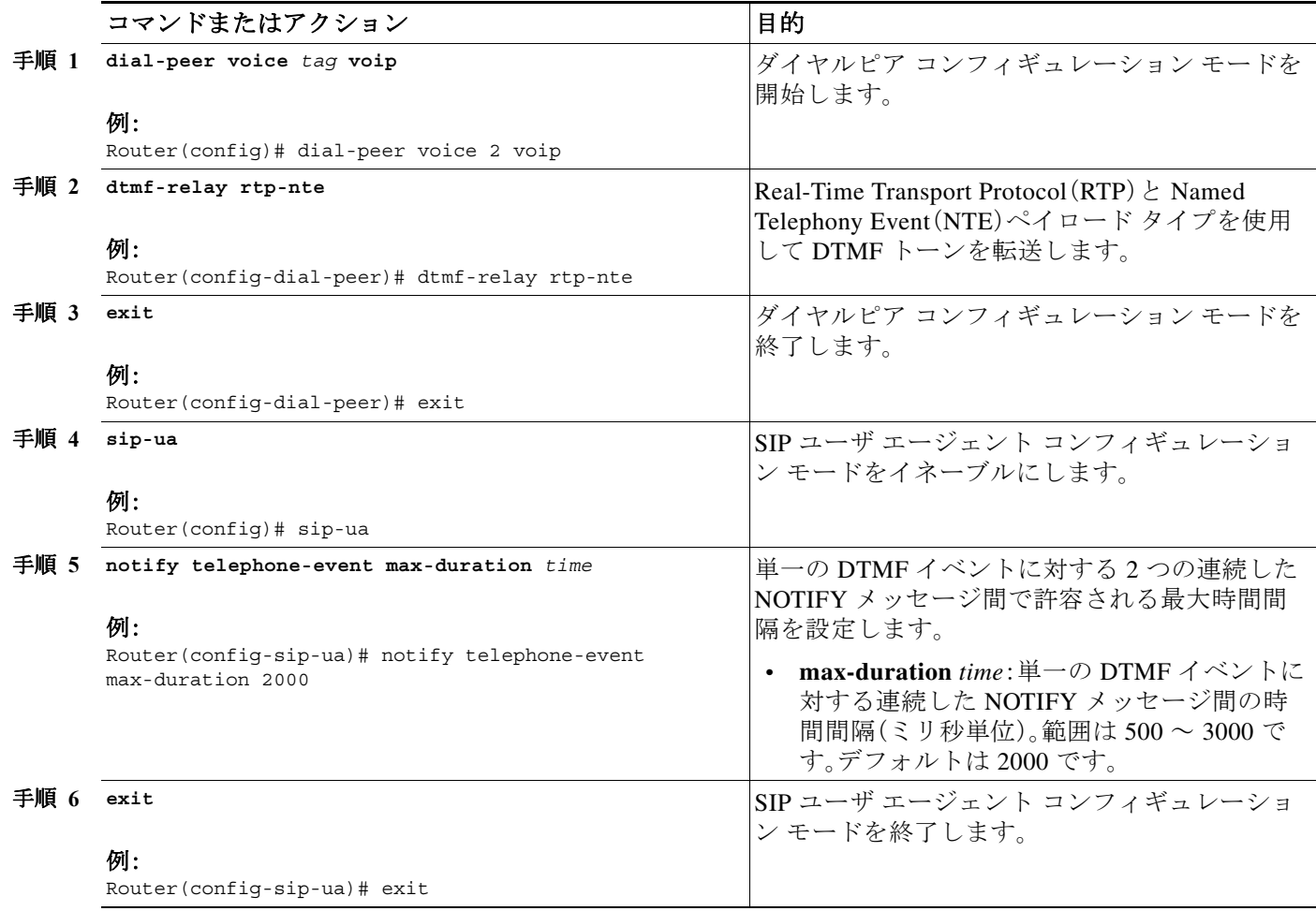

Ι

### トラブルシューティングのヒント

**show running-config** コマンド出力のダイヤルピア セクションは、ここで引用するように、設定さ れている場合は DTMF リレー ステータスを表示します。

#### **dial-peer voice 123 voip**

 destination-pattern [12]... monitor probe icmp-ping session protocol sipv2 session target ipv4:10.8.17.42 dtmf-relay rtp-nte

## <span id="page-323-0"></span>**SIP NOTIFY** を使用した **DTMF** リレー(非標準)

Cisco Unity Express システムに接続する SIP ネットワークでボイスメールを使用するには、非標 準の SIP Notify 形式を使用します。Notify 形式を設定するには、**dtmf-relay** コマンドで **sip-notify** キーワードを使用します。**sip-notify** キーワードの使用は、Cisco Unified SRST バージョン 3.0 お よび 3.1 との後方互換性のために必要になることがあります。

#### 手順の概要

- **1. dial-peer voice** *tag* **voip**
- **2. dtmf-relay sip-notify**
- **3. exit**
- **4. sip-ua**
- **5. notify telephone-event max-duration** *time*
- **6. exit**

#### 手順の詳細

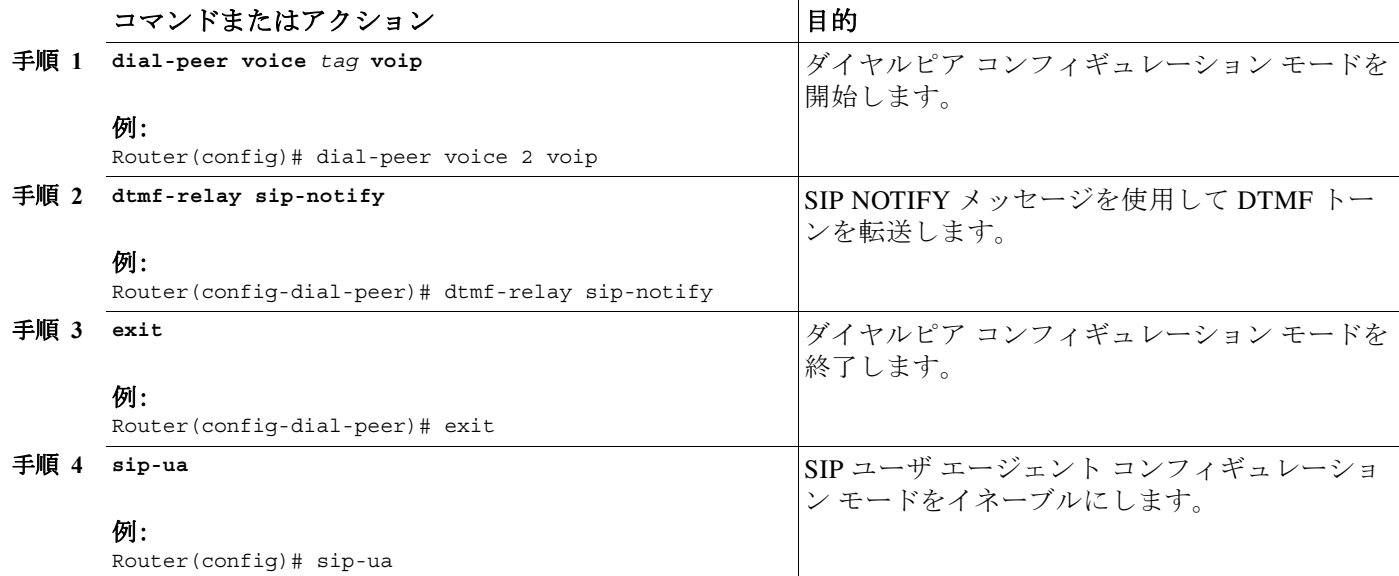
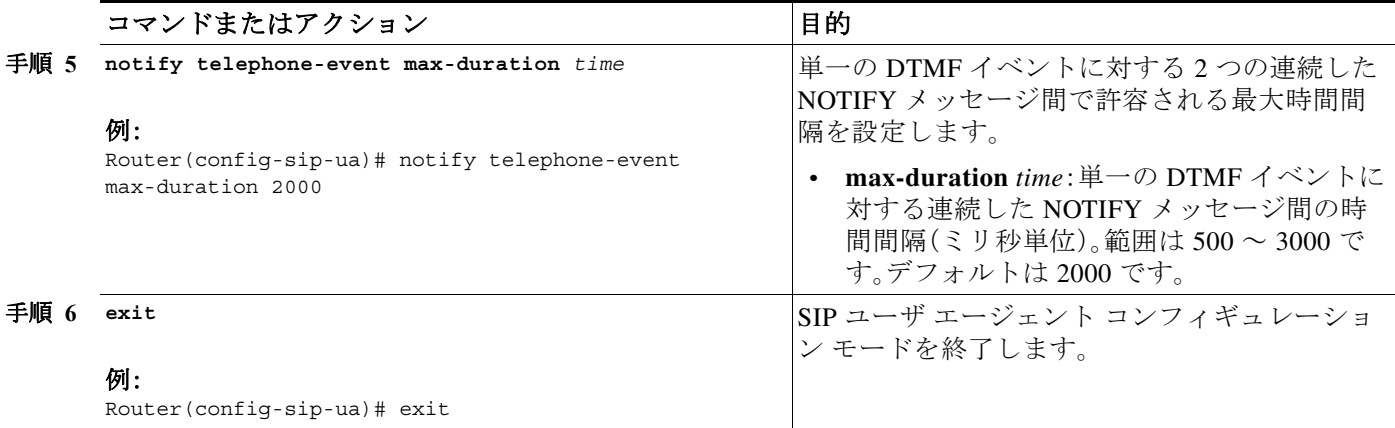

### トラブルシューティングのヒント

**show sip-ua status** コマンド出力は、電話イベントに対する連続した NOTIFY メッセージ間の時 間間隔を表示します。次の例では、時間間隔が 2000 ms です。

Router# **show sip-ua status** SIP User Agent Status SIP User Agent for UDP :ENABLED SIP User Agent for TCP :ENABLED SIP User Agent bind status(signaling):DISABLED SIP User Agent bind status(media):DISABLED SIP early-media for 180 responses with SDP:ENABLED SIP max-forwards :6 SIP DNS SRV version:2 (rfc 2782) NAT Settings for the SIP-UA Role in SDP:NONE Check media source packets:DISABLED Maximum duration for a telephone-event in NOTIFYs:2000 ms SIP support for ISDN SUSPEND/RESUME:ENABLED Redirection (3xx) message handling:ENABLED

SDP application configuration: Version line (v=) required Owner line (o=) required Timespec line (t=) required Media supported:audio image Network types supported:IN Address types supported:IP4 Transport types supported:RTP/AVP udptl

次の作業

 $\mathbf{r}$ 

ビデオ パラメータの設定方法については、「ビデオ [パラメータの設定」セクション\(](#page-326-0)267 ページ) を参照してください。

詳細については、「Cisco Unified SRST [機能の概要」セクション\(](#page-60-0)1 ページ)の章の[「その他の関連資](#page-87-0) [料」セクション\(](#page-87-0)28 ページ)を参照してください。

 $\mathsf I$ 

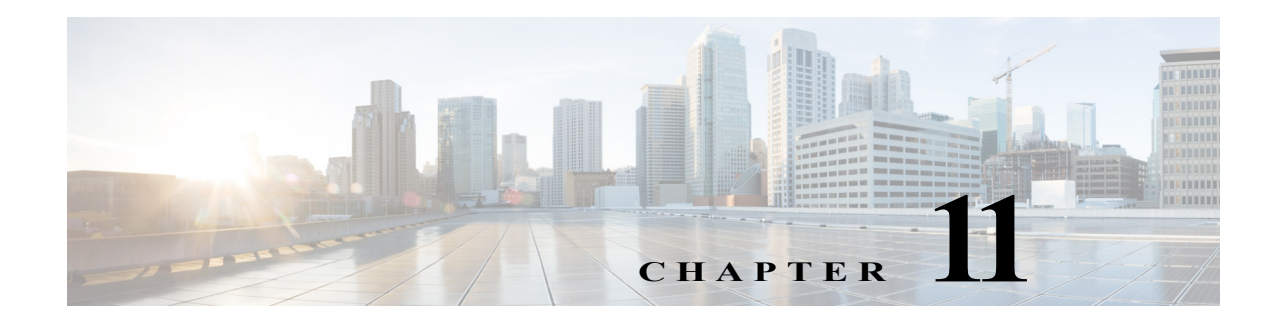

# <span id="page-326-0"></span>ビデオ パラメータの設定

この章では、Cisco Unified Survivable Remote Site Telephony(SRST)ルータのビデオ パラメータの 設定方法について説明します。

## 目次

 $\mathbf I$ 

- **•** ビデオ [パラメータを設定するための前提条件\(](#page-326-1)267 ページ)
- **•** ビデオ [パラメータの設定に関する制約事項\(](#page-327-0)268 ページ)
- **•** ビデオ [パラメータの設定に関する情報\(](#page-328-0)269 ページ)
- **•** Cisco Unified SRST のビデオ [パラメータの設定方法\(](#page-330-0)271 ページ)
- **•** Cisco Unified SRST [のトラブルシューティング\(](#page-339-0)280 ページ)
- **•** [次の作業\(](#page-339-1)280 ページ)

## <span id="page-326-1"></span>ビデオ パラメータを設定するための前提条件

- **•** Cisco Unified SRST 4.0 以降のバージョンを使用していることを確認します。
- **•** Cisco Unified CM 4.0 以降のバージョンを使用していることを確認します。
- **•** Cisco IP Phone が Cisco Unified SRST ルータに登録されていることを確認します。**show ephone registered** コマンドを使用して ephone の登録を確認します。
- **•** Cisco Unified Video Advantage アプリケーションと Cisco Unified IP Phone の間に接続が確立 されていることを確認します。

Cisco Unified Video Advantage 1.02 以降のバージョンがインストールされた PC で、Cisco Unified Video Advantage と Cisco Unified IP Phone との間の回線が正常なことを確認してくだ さい。詳細については、『*[Cisco Unified Video Advantage End User Guides](http://www.cisco.com/en/US/products/sw/voicesw/ps5662/products_user_guide_list.html)*』を参照してください。

- **•** Cisco Unified IP Phone に正しいビデオ ファームウェアがインストールされていることを確 認します。**show ephone phone-load** コマンドを使用して、現在の ephone のファームウェアを 表示します。次に、ビデオ対応 Cisco Unified IP Phone の最小ファームウェア バージョンを示 します。
	- **–** Cisco Unified IP Phone 7940G バージョン 6.0(4)
	- **–** Cisco Unified IP Phone 7960G バージョン 6.0(4)
	- **–** Cisco Unified IP Phone 7970G バージョン 6.0(2)

Τ

- **•** 基本的な Cisco Unified SRST 設定を行います。詳細については、『*[Cisco Unified SRST](http://www.cisco.com/en/US/products/sw/voicesw/ps2169/products_configuration_guide_chapter09186a00806674c3.html) [V4.0:](http://www.cisco.com/en/US/products/sw/voicesw/ps2169/products_configuration_guide_chapter09186a00806674c1.html)  [Setting Up the Network](http://www.cisco.com/en/US/products/sw/voicesw/ps2169/products_configuration_guide_chapter09186a00806674c1.html)*』を参照してください。
- **•** 基本的な ephone 設定を行います。詳細については、『*[Cisco Unified SRST V4.0: Setting](http://www.cisco.com/en/US/products/sw/voicesw/ps2169/products_configuration_guide_chapter09186a00806674c5.html ) [Up Cisco](http://www.cisco.com/en/US/products/sw/voicesw/ps2169/products_configuration_guide_chapter09186a00806674c5.html)  [Unified IP Phones](http://www.cisco.com/en/US/products/sw/voicesw/ps2169/products_configuration_guide_chapter09186a00806674c5.html)*』を参照してください。

## <span id="page-327-0"></span>ビデオ パラメータの設定に関する制約事項

- **•** この機能では、次のビデオ コーデックだけがサポートされます。
	- **–** H.261
	- **–** H.263
	- **–** H.264(SRST 7.1 から CUVA 用)
- **•** この機能では、次のビデオ形式だけがサポートされます。
	- **–** Common Intermediate Format(CIF):解像度 352x288
	- **–** One-Quarter Common Intermediate Format(QCIF):解像度 176x144
	- **–** Sub QIF(SQCIF):解像度 128x96
	- **–** 4CIF:解像度 704x576
	- **–** 16CIF:解像度 1408x1152
- **• call start fast** 機能は、H.323 ビデオ接続ではサポートされません。H.323 ビデオについては、 **call start slow** を設定する必要があります。
- **•** ビデオ機能は、回線ごとではなく、ephone ごとに設定されます。
- **•** すべてのコール機能制御(ミュートや保留など)は、該当する場合、音声とビデオの両方の コールに適用されます。
- **•** この機能は次の処理をサポートしません。
	- **–** ビデオ機能の動的な追加:ビデオ接続するには、コール セットアップを開始する前に、ビ デオ機能が提示されている必要があります。
	- **–** 2 つの SCCP エンドポイント間の T-120 データ接続
	- **–** ビデオのセキュリティ
	- **–** SCCP エンドポイントに対する遠端カメラ制御(FECC)
	- **–** ビデオ コーデックの再ネゴシエーション:ネゴシエーションされたビデオ コーデック と一致している必要があります。一致していない場合は、音声だけのコールになります。 既存のコールに対してネゴシエートされたコーデックは、新しいコールに対して使用で きます。
	- **–** ビデオ コーデックのトランスコーディング
- **•** ビデオ対応のエンドポイントが音声専用のエンドポイントに接続すると、音声だけのコール になります。音声だけのコールの間、ビデオ メッセージはスキップされます。

## <span id="page-328-0"></span>ビデオ パラメータの設定に関する情報

この機能では、Cisco Unified SRST のビデオ パラメータを設定し、Cisco Unified CM とほぼ同等の 機能パリティを維持することができます。Cisco Unified SRST がイネーブルであれば、Cisco Unified IP Phone でビデオ機能を再設定する必要はありません。これは、すべての ephone が Cisco Unified CM で使用したものと同じ設定を保持するためです。ただし、Cisco Unified SRST のビデ オ パラメータを設定するには、call-manager-fallback コンフィギュレーション モードに切り替え る必要があります。ビデオの機能セットは、Cisco Unified SRST の音声通話で使用するものと同 じです。

ビデオ パラメータを設定するには、次の概念を理解しておく必要があります。

- **•** [エンドポイント機能の照合\(](#page-328-1)269 ページ)
- **•** ビデオ [コーデック情報の取得\(](#page-328-2)269 ページ)
- **•** [音声専用コールへのフォールバック\(](#page-328-3)269 ページ)
- **•** ビデオ [エンドポイント用のコール](#page-329-0) セットアップ(270 ページ)
- **•** RTP ビデオ [ストリームのフロー\(](#page-330-1)271 ページ)

### <span id="page-328-1"></span>エンドポイント機能の照合

エンドポイント機能は、電話機の登録時に Cisco Unified SRST に保存されます。これらの機能は、 コール セットアップのときに他のエンドポイントと照合するために使用されます。エンドポイ ントはいつでも更新できますが、ルータがエンドポイント機能の変更を認識できるのは、コール セットアップのときのみです。電話機にビデオ機能が追加されると、その情報はルータの内部 データ構造では更新されますが、次のコールまで有効になりません。ビデオ機能が削除されてい る場合、コールが終了するまでルータはビデオ機能の調査を続けますが、2 つのエンドポイント 間でビデオ ストリームは交換されません。

 $\mathbf{r}$ 

(注) エンドポイント機能の照合は、新しいコールがセットアップされたとき、または既存のコールが 再開されたときに、毎回実行されます。

### <span id="page-328-2"></span>ビデオ コーデック情報の取得

音声ゲートウェイはダイヤルピア設定を使用して、音声コーデックのコーデック情報を取得し ます。ビデオ コーデックの選択はエンドポイントで行われ、ダイヤルピアまたは他の設定を介し て H.323 サービスプロバイダー インターフェイス(SPI)によって制御されることはありません。 ビデオ コーデックの情報は、コール セットアップのときに機能要求を使用して SCCP エンドポ イントから取得されます。

### <span id="page-328-3"></span>音声専用コールへのフォールバック

ビデオ対応のエンドポイントが音声専用のエンドポイントに接続した場合、コールは音声だけ の接続になります。また、会議などの特定の機能についても、ビデオ サポートを使用できない場 合、コールは音声だけになります。

Τ

Cisco Unified SRST ルータはコールタイプ フラグを使用して、コールがビデオ対応か、または音 声専用かを示します。コールタイプ フラグは、ビデオ機能が一致した場合は video に設定され、 音声専用の TDM または音声専用の SIP エンドポイントへ接続している場合は audio-only に設定 されます。

(注) 音声専用の接続中は、ビデオ関連のすべてのメディア メッセージはスキップされます。

### <span id="page-329-0"></span>ビデオ エンドポイント用のコール セットアップ

SCCP のビデオ エンドポイントを処理するプロセスは、SCCP の音声エンドポイントを処理する プロセスと同じです。ビデオ コールは音声コールの一部となります。音声コール セットアップ が失敗すると、ビデオ コールは失敗します。

ビデオのコール セットアップ中に、ビデオメディア パスが必要かどうかが判断されます。必要 な場合は、対応するビデオメディアパスのセットアップ アクションが実行されます。

- **•** SCCP エンドポイントの場合、ビデオメディア パスのセットアップには、エンドポイントへ メッセージを送信してマルチメディア パスをオープンし、マルチメディア伝送を開始する ことが含まれます。
- **•** H.323 エンドポイントの場合、ビデオメディア パスのセットアップには、ビデオ ストリーム 用の論理チャネルをオープンするためにエンドポイント間で情報を交換することが含まれ ます。

コールタイプ フラグは、エンドポイント機能の照合に基づいたコール セットアップのときに設 定されます。コール セットアップの後、コールタイプ フラグを使用して別のビデオメディア パ スが必要かどうかが判断されます。コール シグナリングは Cisco Unified CME ルータで管理され ます。また、メディア ストリームは、同じルータ上の 2 つのビデオ対応 SCCP エンドポイント間 で直接接続されます。ビデオ関連のコマンドおよびフロー制御メッセージは、他のエンドポイン トに転送されます。ルータはこれらのメッセージを解釈しません。

### **2** つのローカル **SCCP** エンドポイント間でのコール セットアップ

同じルータ上に存在する 2 つのローカル SCCP エンドポイント間での相互動作では、ビデオ コールのセットアップに、既存のすべての音声コールセットアップが使用されます(メディア セットアップの場合を除きます)。メディア セットアップの場合は、ビデオメディア パスを確立 するためのメッセージが送信されます。エンドポイントが応答すると、ビデオメディア パスが確 立され、start-multimedia-transmission 関数が呼び出されます。

### **SCCP** および **H.323** エンドポイント間でのコール セットアップ

SCCP エンドポイントと H.323 エンドポイント間のコール セットアップは、SCCP エンドポイン ト間のコール セットアップとほとんど同じです。ただし、ビデオ機能が選択されている場合、ビ デオ オープン論理チャネル(OLC)を送信するために H.323 コール レッグへイベントをポスト し、ゲートウェイがビデオ チャネル用の OLC を生成する点のみが異なります。ルータはメディ ア ストリームの終点と始点の両方になる必要があるため、コール セットアップを開始する前 に、ルータ上でビデオをイネーブルにしておく必要があります。

 $\mathbf{r}$ 

### **H.323** ネットワークを介した **2** つの **SCCP** エンドポイント間でのコール セットアップ

SCCP エンドポイント間で H.323 ネットワークを介してコールをセットアップする場合は、前の 2 つの項で示したプロセスを組み合わせてセットアップします。ルータは、2 つのエンドポイン ト間のビデオ メディア セットアップを制御し、ゲートウェイが OLC を生成できるようにイベン トが H.323 コール レッグにポストされます。

### <span id="page-330-1"></span>**RTP** ビデオ ストリームのフロー

2 つのローカル SCCP エンドポイント間のビデオ ストリームでは、Real-Time Transport Protocol (RTP)ストリームがフローアラウンド モードになります。SCCP と H.323 のエンドポイント間、 または異なる Cisco Unified CME ルータ上の 2 つの SCCP エンドポイント間のビデオ ストリー ムでは、RTP ストリームはフロースルー モードになります。

- **•** メディア フローアラウンド モードでは、VoIP コールのエンドポイント間で RTP パケットを 直接ストリーミングすることができ、ゲートウェイによる処理は不要です。デフォルトでは、 ゲートウェイは着信メディアを受信し、コールを終了して、発信コール レッグ上でコールを 再送信します。フローアラウンド モードでは、シグナリング データのみがゲートウェイに渡 され、拡張性とパフォーマンスが改善されます。
- **•** メディア フロースルー モードでは、音声通話と同じビデオメディア パスが含まれます。メ ディア パケットはゲートウェイを経由するため、互いのネットワークは意識されません。

RTP named-event パケットに関する情報(発信者 ID 番号、IP アドレス、ローカルおよびリモート の両方のエンドポイントのポートなど)を表示するには、以下に出力例を示すように、**show voip rtp connection** コマンドを使用します。

Router# **show voip rtp connections**

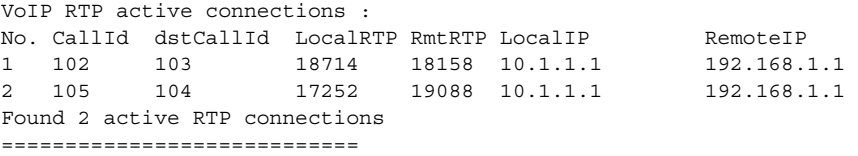

## <span id="page-330-0"></span>**Cisco Unified SRST** のビデオ パラメータの設定方法

Cisco Unified SRST がイネーブルであれば、Cisco Unified IP Phone でビデオ機能を再設定する必 要はありません。これは、すべての ephone が Cisco Unified CM で使用したものと同じ設定を保持 するためです。ただし、Cisco Unified SRST にビデオ パラメータを設定することはできます。

Cisco Unified SRST のビデオ パラメータの設定では、次の作業を行います。

- **•** Slow Connect [プロシージャの設定\(](#page-331-0)272 ページ)
- **•** [Cisco Unified SRST](#page-331-1) の確認(272 ページ)
- **•** [Cisco Unified SRST](#page-338-0) のビデオ パラメータの設定(279 ページ)

ן

## <span id="page-331-0"></span>**Slow Connect** プロシージャの設定

Cisco Unified SRST では、ビデオ ストリームに slow-connect プロシージャが必要です。H.323 エン ドポイントで slow connect が必要な理由は、エンドポイント機能の照合が接続メッセージの後に 発生するためです。

(注) slow-connect プロシージャについては、「*[Configuring Quality of Service for Voice](http://www.cisco.com/en/US/docs/ios/12_2/voice/configuration/guide/vvfqos.html)*」を参照してくだ さい。

slow-connect プロシージャを設定するには、次の手順に従います。

### 手順の概要

- **1. enable**
- **2. configure terminal**
- **3. voice service voip**
- **4. h323**
- **5. call start slow**

#### 手順の詳細

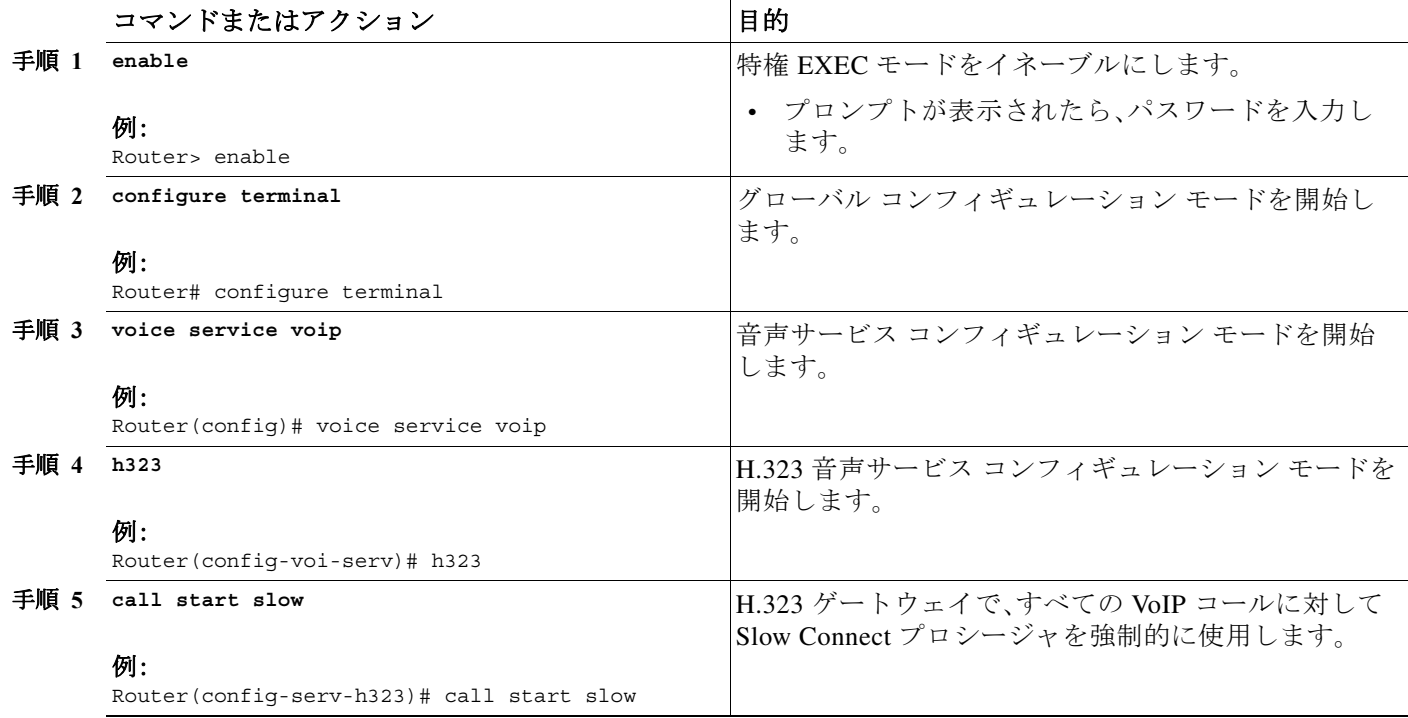

## <span id="page-331-1"></span>**Cisco Unified SRST** の確認

Cisco Unified SRST 機能がイネーブルであることを確認し、Cisco Unified IP Phone の設定を確認 する手順は、次のとおりです。

#### 手順の概要

- **1. enable**
- **2. show running config**
- **3. show call-manager-fallback all**

#### 手順の詳細

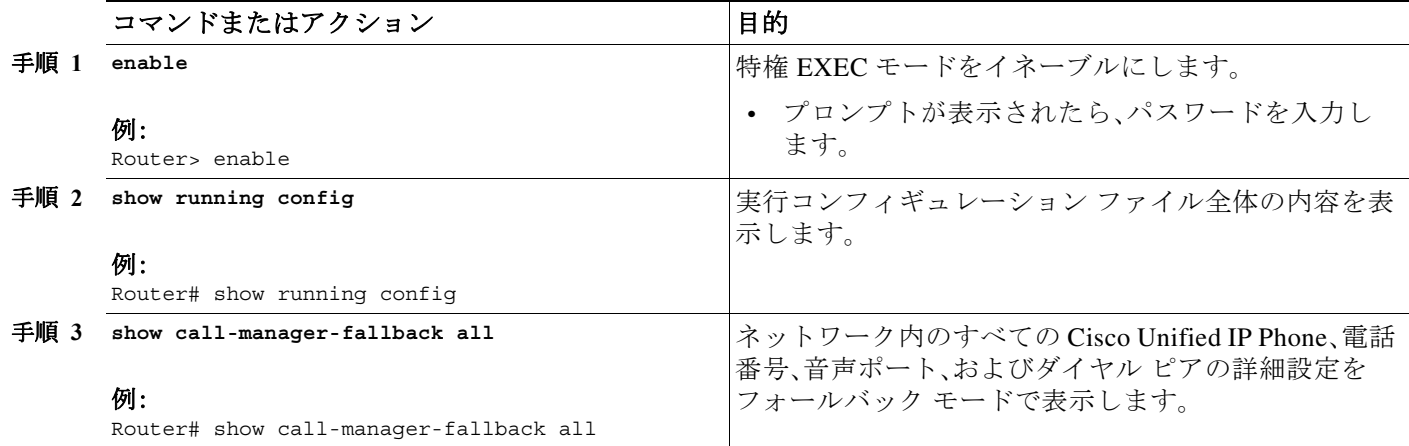

 $\frac{\partial}{\partial \rho}$ 

(注) ネットワーク内の Cisco Unified IP Phone の設定ディスプレイを使用して、電話機のデフォルト ルータ IP アドレスが Cisco Unified SRST ルータの IP アドレスと一致することを確認します。

### 例

 $\Gamma$ 

次に、**show call-manager-fallback all** コマンドの出力例を示します。

```
Router# show call-manager-fallback all
CONFIG (Version=3.3)
=====================
Version 3.3
For on-line documentation please see:
www.cisco.com/univercd/cc/td/doc/product/access/ip_ph/ip_ks/index.htm
ip source-address 10.1.1.1 port 2000
max-video-bit-rate 384(kbps)
max-ephones 52
max-dn 110
max-conferences 16 gain -6
dspfarm units 0
dspfarm transcode sessions 0
huntstop
dialplan-pattern 1 4084442... extension-length 4
voicemail 6001
moh music-on-hold.au
time-format 24
date-format dd-mm-yy
timezone 0 Greenwich Standard Time
call-forward busy 6001
call-forward noan 6001 timeout 8
call-forward pattern .T
```
Ι

transfer-pattern .T keepalive 45 timeout interdigit 10 timeout busy 10 timeout ringing 180 caller-id name-only: enable Limit number of DNs per phone: 7910: 34 7935: 34 7936: 34 7940: 34 7960: 34 7970: 34 Log (table parameters): max-size: 150 retain-timer: 15 transfer-system full-consult local directory service: enabled. ephone-dn 1 number 1001 name 1001 description 1001 label 1001 preference 0 secondary 9 huntstop call-forward busy 6001 call-forward noan 6001 timeout 8 call-waiting beep ephone-dn 2 number 1002 name 1002 description 1002 preference 0 secondary 9 huntstop call-forward busy 6001 call-forward noan 6001 timeout 8 call-waiting beep ephone-dn 3 preference 0 secondary 9 huntstop call-waiting beep ephone-dn 4 preference 0 secondary 9 huntstop call-waiting beep ephone-dn 5 preference 0 secondary 9 huntstop call-waiting beep ephone-dn 6 preference 0 secondary 9 huntstop call-waiting beep ephone-dn 7 preference 0 secondary 9 huntstop call-waiting beep

**Cisco Unified SCCP** および **SIP SRST** システム管理者ガイド

 $\overline{\mathsf{I}}$ 

ephone-dn 8 preference 0 secondary 9 huntstop call-waiting beep ephone-dn 9 preference 0 secondary 9 huntstop call-waiting beep ephone-dn 10 preference 0 secondary 9 huntstop call-waiting beep ephone-dn 11 preference 0 secondary 9 huntstop call-waiting beep ephone-dn 12 preference 0 secondary 9 huntstop call-waiting beep ephone-dn 13 preference 0 secondary 9 huntstop call-waiting beep ephone-dn 14 preference 0 secondary 9 huntstop call-waiting beep ephone-dn 15 preference 0 secondary 9 huntstop call-waiting beep ephone-dn 16 preference 0 secondary 9 huntstop call-waiting beep ephone-dn 17 preference 0 secondary 9 huntstop call-waiting beep ephone-dn 18 preference 0 secondary 9 huntstop call-waiting beep ephone-dn 19 preference 0 secondary 9 huntstop call-waiting beep ephone-dn 20 preference 0 secondary 9 huntstop

Ι

call-waiting beep Number of Configured ephones 0 (Registered 2) voice-port 50/0/1 station-id number 1001 station-id name 1001 timeout ringing 8 ! voice-port 50/0/2 station-id number 1002 station-id name 1002 timeout ringing 8 ! voice-port 50/0/3 ! voice-port 50/0/4 ! voice-port 50/0/5 ! voice-port 50/0/6 ! voice-port 50/0/7 ! voice-port 50/0/8 ! voice-port 50/0/9 ! voice-port 50/0/10 ! voice-port 50/0/11 ! voice-port 50/0/12 ! voice-port 50/0/13 ! voice-port 50/0/14 ! voice-port 50/0/15 ! voice-port 50/0/16 ! voice-port 50/0/17 ! voice-port 50/0/18 ! voice-port 50/0/19 ! voice-port 50/0/20 ! dial-peer voice 20055 pots destination-pattern 1001 huntstop call-forward busy 6001 call-forward noan 6001 progress\_ind setup enable 3 port 50/0/1 dial-peer voice 20056 pots destination-pattern 1002 huntstop call-forward busy 6001 call-forward noan 6001

**Cisco Unified SCCP** および **SIP SRST** システム管理者ガイド

 progress\_ind setup enable 3 port 50/0/2 dial-peer voice 20057 pots huntstop progress\_ind setup enable 3 port  $50/\overline{0}/3$ dial-peer voice 20058 pots huntstop progress\_ind setup enable 3 port 50/0/4 dial-peer voice 20059 pots huntstop progress\_ind setup enable 3 port 50/0/5 dial-peer voice 20060 pots huntstop progress\_ind setup enable 3 port 50/0/6 dial-peer voice 20061 pots huntstop progress\_ind setup enable 3 port 50/0/7 dial-peer voice 20062 pots huntstop progress\_ind setup enable 3 port 50/0/8 dial-peer voice 20063 pots huntstop progress\_ind setup enable 3 port 50/0/9 dial-peer voice 20064 pots huntstop progress\_ind setup enable 3 port 50/0/10 dial-peer voice 20065 pots huntstop progress\_ind setup enable 3 port 50/0/11 dial-peer voice 20066 pots huntstop progress\_ind setup enable 3 port 50/0/12 dial-peer voice 20067 pots huntstop progress\_ind setup enable 3 port 50/0/13 dial-peer voice 20068 pots huntstop progress\_ind setup enable 3 port 50/0/14

dial-peer voice 20069 pots

 $\mathbf I$ 

Ι

```
 huntstop
 progress_ind setup enable 3
 port 50/0/15
dial-peer voice 20070 pots
 huntstop
 progress_ind setup enable 3
 port 50/0/16
dial-peer voice 20071 pots
 huntstop
 progress_ind setup enable 3
 port 50/0/17
dial-peer voice 20072 pots
 huntstop
 progress_ind setup enable 3
 port 50/0/18
dial-peer voice 20073 pots
 huntstop
 progress_ind setup enable 3
 port 50/0/19
dial-peer voice 20074 pots
 huntstop
 progress_ind setup enable 3
 port 50/0/20
tftp-server system:/its/SEPDEFAULT.cnf
tftp-server system:/its/SEPDEFAULT.cnf alias SEPDefault.cnf
tftp-server system:/its/XMLDefault.cnf.xml alias XMLDefault.cnf.xml
tftp-server system:/its/ATADefault.cnf.xml
tftp-server system:/its/united_states/7960-tones.xml alias United_States/7960-tones.xml
tftp-server system:/its/united_states/7960-font.xml alias 
English_United_States/7960-font.xml
tftp-server system:/its/united_states/7960-dictionary.xml alias 
English_United_States/7960-dictionary.xml
tftp-server system:/its/united_states/7960-kate.xml alias 
English_United_States/7960-kate.xml
tftp-server system:/its/united_states/SCCP-dictionary.xml alias 
English_United_States/SCCP-dictionary.xml
tftp-server system:/its/XMLDefault7960.cnf.xml alias SEP003094C2772E.cnf.xml
tftp-server system:/its/XMLDefault7960.cnf.xml alias SEP001201372DD1.cnf.xml
tftp-server system:/its/XMLDefault7960.cnf.xml alias SEPFFDD00000001.cnf.xml
tftp-server system:/its/XMLDefault7960.cnf.xml alias SEPFFDD00000002.cnf.xml
tftp-server system:/its/XMLDefault7960.cnf.xml alias SEPFFDD00000003.cnf.xml
tftp-server system:/its/XMLDefault7960.cnf.xml alias SEPFFDD00000004.cnf.xml
tftp-server system:/its/XMLDefault7960.cnf.xml alias SEPFFDD00000005.cnf.xml
tftp-server system:/its/XMLDefault7960.cnf.xml alias SEPFFDD00000006.cnf.xml
tftp-server system:/its/XMLDefault7960.cnf.xml alias SEPFFDD00000007.cnf.xml
tftp-server system:/its/XMLDefault7960.cnf.xml alias SEPFFDD00000008.cnf.xml
tftp-server system:/its/XMLDefault7960.cnf.xml alias SEPFFDD00000009.cnf.xml
tftp-server system:/its/XMLDefault7960.cnf.xml alias SEPFFDD0000000A.cnf.xml
tftp-server system:/its/XMLDefault7960.cnf.xml alias SEPFFDD0000000B.cnf.xml
tftp-server system:/its/XMLDefault7960.cnf.xml alias SEPFFDD0000000C.cnf.xml
tftp-server system:/its/XMLDefault7960.cnf.xml alias SEPFFDD0000000D.cnf.xml
tftp-server system:/its/XMLDefault7960.cnf.xml alias SEPFFDD0000000E.cnf.xml
tftp-server system:/its/XMLDefault7960.cnf.xml alias SEPFFDD0000000F.cnf.xml
tftp-server system:/its/XMLDefault7960.cnf.xml alias SEPFFDD00000010.cnf.xml
tftp-server system:/its/XMLDefault7960.cnf.xml alias SEPFFDD00000011.cnf.xml
tftp-server system:/its/XMLDefault7960.cnf.xml alias SEPFFDD00000012.cnf.xml
```
## <span id="page-338-0"></span>**Cisco Unified SRST** のビデオ パラメータの設定

次の手順を使用して、Cisco Unified SRST システム内のすべてのビデオ対応電話の最大ビット レートを設定します。

#### 手順の概要

- **1. enable**
- **2. configure terminal**
- **3. call-manager-fallback**
- **4.** ビデオ
- **5. maximum bit-rate** *value*

#### 手順の詳細

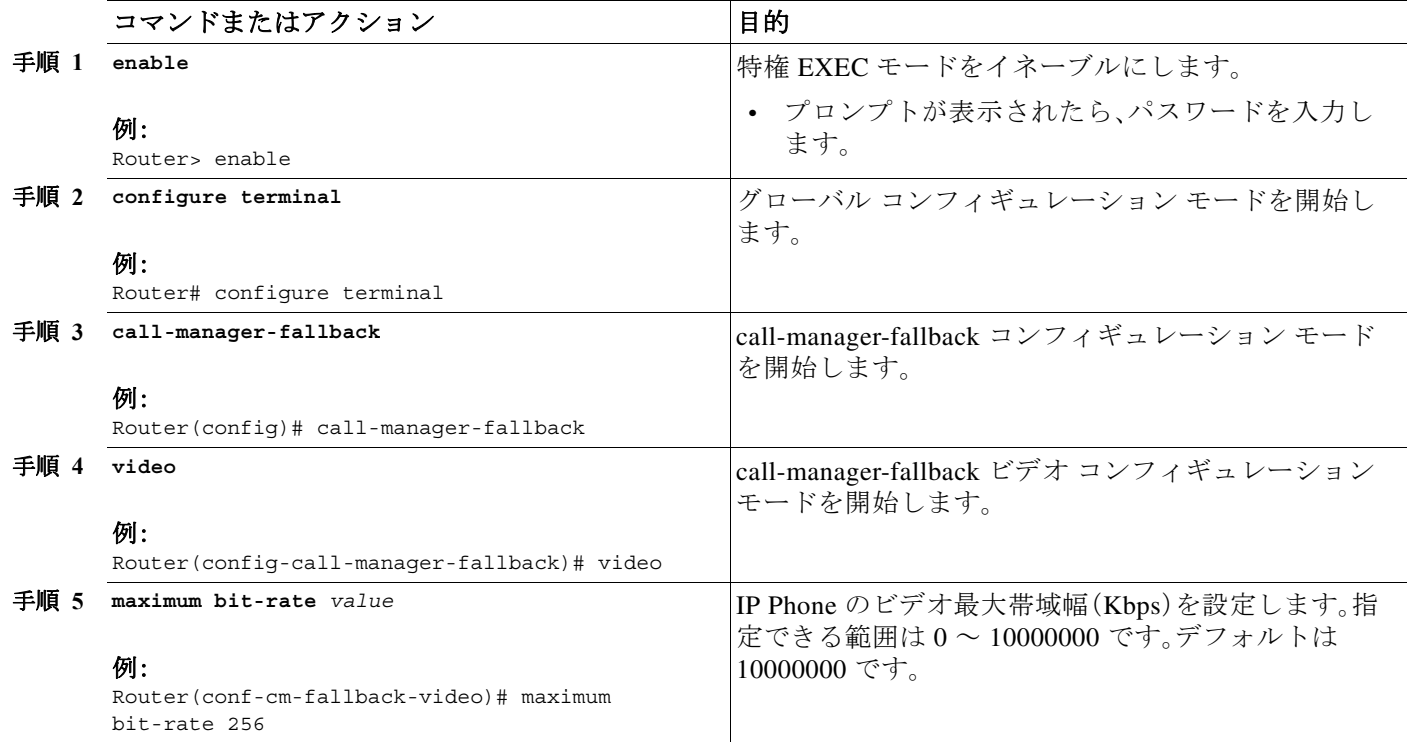

例

 $\Gamma$ 

次に、Cisco Unified SRST を使用したビデオの設定例を示します。

```
call-manager-fallback
   video
   maximum bit-rate 384
max-conferences 2 gain -6
transfer-system full-consult
ip source-address 10.0.1.1 port 2000
max-ephones 52
max-dn 110
dialplan-pattern 1 4084442... extension-length 4
```
Ι

```
transfer-pattern .T
keepalive 45
voicemail 6001
call-forward pattern .T
call-forward busy 6001
call-forward noan 6001 timeout 3
moh music-on-hold.au
time-format 24
date-format dd-mm-yy
!
```
# <span id="page-339-0"></span>**Cisco Unified SRST** のトラブルシューティング

次のコマンドを使用して、Cisco Unified SRST のビデオをトラブルシューティングします。

- **•** SCCP エンドポイントのトラブルシューティングには、次の **debug** コマンドを使用してくだ さい。
	- **– debug cch323 video**:H.323 SPI 上でビデオ デバッグ トレースをイネーブルにします。
	- **– debug ephone detail**:ルータに登録されているすべての Cisco Unified IP Phone をデバッ グし、エラーと状態レベルを表示します。
	- **– debug h225 asn1**:送信または受信された H.225 メッセージの抽象構文記法 1(ASN.1)コ ンテンツを表示します。
	- **– debug h245 asn1**:送信または受信された H.245 メッセージの ASN.1 コンテンツを表示し ます。
	- **– debug voip ccapi inout**:コール制御アプリケーション プログラミング インターフェイス (CPI)を使用して実行パスを表示します。
- **•** ephone のトラブルシューティングには、次の **debug** コマンドを使用してください。
	- **– debug ephone message**:Cisco ephone 間のメッセージ トレースをイネーブルにします。
	- **– debug ephone register**:ephone に登録のデバッグを設定します。
	- **– debug ephone video**:ephone のビデオ トレースを設定します。このビデオ トレースは、ビ デオ機能の選択、起動、停止など、コールのさまざまなビデオ状態に関する情報を提供し ます。
- **•** 基本的なビデオ/ビデオ間のコールを確認するには、次の **show** コマンドを使用します。
	- **– show call active video**:進行中の SCCP ビデオ コールについて、コールの情報を表示します。
	- **– show ephone offhook**:現在オフフックの ephone について、情報およびパケット カウント を表示します。
	- **– show voip rtp connections**:RTP named-event パケットの情報(発信者 ID 番号、IP アドレ ス、ローカルとリモートの両方のエンドポイントのポートなど)を表示します。

## <span id="page-339-1"></span>次の作業

Cisco Unified SRST のモニタリングおよび維持については、「[Cisco Unified SRST](#page-340-0) のモニタリング [とメンテナンス」セクション\(](#page-340-0)281 ページ)を参照してください。

詳細については、「Cisco Unified SRST [機能の概要」セクション\(](#page-60-0)1 ページ)の章の[「その他の関連資](#page-87-0) [料」セクション\(](#page-87-0)28 ページ)を参照してください。

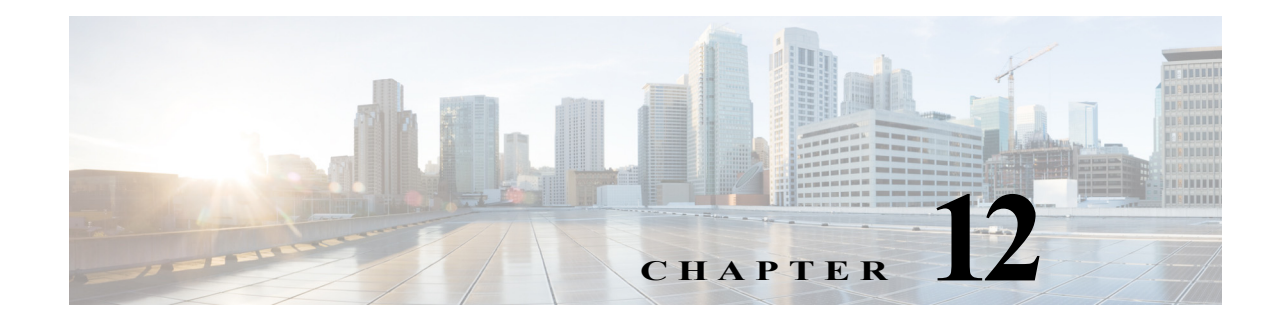

# <span id="page-340-0"></span>**Cisco Unified SRST** のモニタリングとメン テナンス

Cisco Unified Survivable Remote Site Telephony(SRST)をモニタおよびメンテナンスするには、特 権 EXEC モードで次のコマンドを使用します。

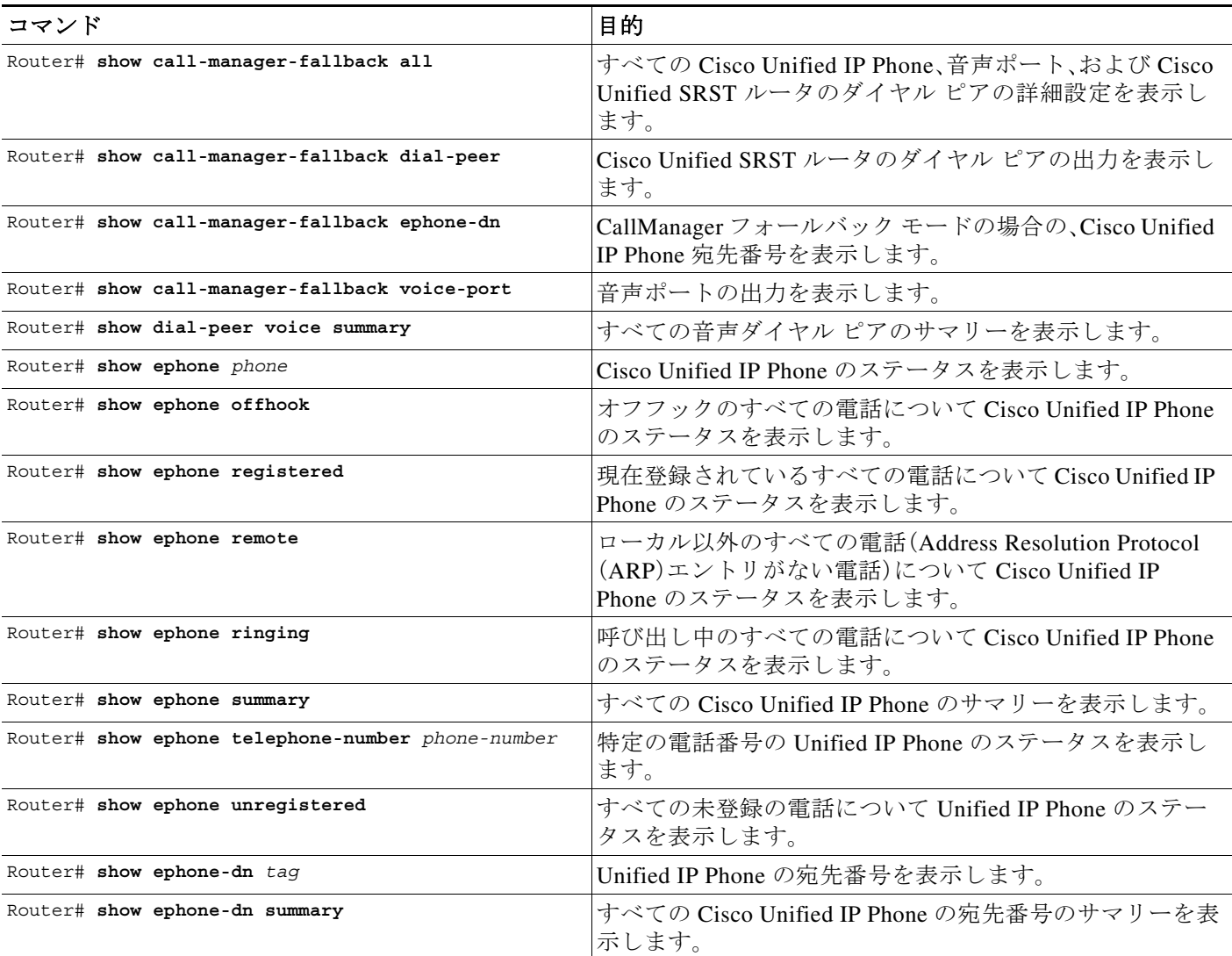

 $\Gamma$ 

 $\mathsf I$ 

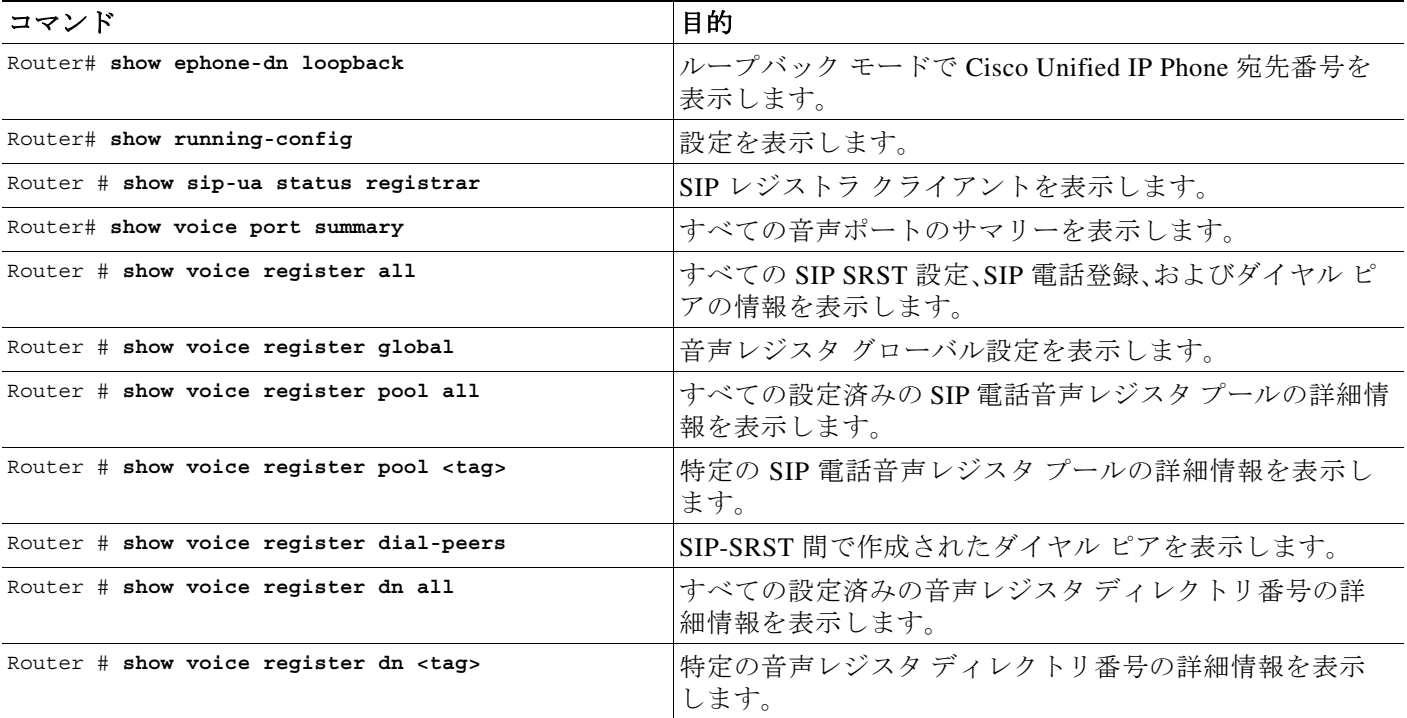

 $\blacksquare$ 

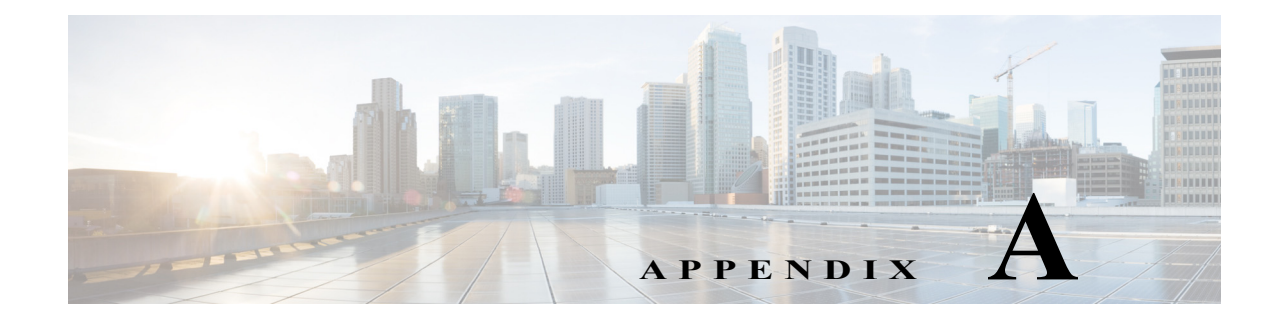

# リダイレクト モードを使用する **Cisco Unified SIP SRST** 機能の設定

(注) この章は、バージョン 3.0 にのみ適用されます。

この章では、リダイレクト モードを使用する Cisco Unified Session Initiation Protocol(SIP) Survivable Remote Site Telephony(SRST)機能について説明します。

# 目次

 $\mathbf{r}$ 

- **•** リダイレクト モードを使用する [Cisco Unified SIP SRST](#page-342-0) 機能の前提条件(A-1 ページ)
- **•** リダイレクト モードを使用する [Cisco Unified SIP SRST](#page-342-1) 機能の制約事項(A-1 ページ)
- **•** リダイレクト モードを使用する [Cisco Unified SIP SRST](#page-343-0) 機能に関する情報(A-2 ページ)
- **•** リダイレクト モードを使用する [Cisco Unified SIP SRST](#page-343-1) 機能の設定方法(A-2 ページ)
- **•** リダイレクト モードを使用する [Cisco Unified SIP SRST](#page-347-0) 機能の設定例(A-6 ページ)
- **•** [次の作業\(](#page-349-0)A-8 ページ)

# <span id="page-342-0"></span>リダイレクト モードを使用する **Cisco Unified SIP SRST**  機能の前提条件

「Cisco Unified SRST [機能の概要」セクション\(](#page-60-0)1-1 ページ)の「[Cisco Unified SIP SRST](#page-68-0) を設定する [ための前提条件」セクション\(](#page-68-0)1-9 ページ)に記載された前提条件をすべて満たしてください。

## <span id="page-342-1"></span>リダイレクト モードを使用する **Cisco Unified SIP SRST**  機能の制約事項

「Cisco Unified SRST [機能の概要」セクション\(](#page-60-0)1-1 ページ)の「[Cisco Unified SIP SRST](#page-69-0) の設定に関 [する制約事項」セクション\(](#page-69-0)1-10 ページ)に説明されている制約事項を参照してください。

## <span id="page-343-0"></span>リダイレクト モードを使用する **Cisco Unified SIP SRST**  機能に関する情報

Cisco Unified SIP SRST は、基本レジストラ サービスとリダイレクト サービスを提供すること で、外部 SIP プロキシ サーバへのバックアップを行います。これらのサービスは、WAN 接続が停 止して SIP IP Phone がプライマリ SIP プロキシと通信できなくなった場合に、その SIP IP Phone によって使用されます。また、Cisco Unified SIP SRST デバイスは、PSTN コールを発信および受信 するための PSTN ゲートウェイ アクセスも提供します。

Cisco Unified SIP SRST サービスを最大限活用するためには、ローカル SIP IP Phone がプライマ リ SIP プロキシまたはレジストラと Cisco Unified SIP SRST バックアップ レジストラの両方へ のデュアル(同時)登録をサポートしている必要があります。Cisco Unified SIP SRST は、次のタイ プのコールを処理します。

- **•** 主要なプロキシが使用できない場合、ローカル SIP IP Phone からローカル SIP 電話への発信。
- **•** ローカル SIP IP Phone から 発信 PSTN への制限クラス(COR)などの追加サービス。たとえ ば、発信番号 1 ~ 900 をブロックします。

## <span id="page-343-1"></span>リダイレクト モードを使用する **Cisco Unified SIP SRST**  機能の設定方法

ここでは、次の手順について説明します。

- **•** Cisco Unified SIP SRST 対応の SIP IP Phone [間のコールをサポートするためのコール](#page-343-2) リダイ [レクト拡張機能の設定\(](#page-343-2)A-2 ページ)(必須)
- **•** 300 Multiple Choice [送信のサポートの設定\(](#page-346-0)A-5 ページ)(必須)

## <span id="page-343-2"></span>**Cisco Unified SIP SRST** 対応の **SIP IP Phone** 間のコールをサポートする ためのコール リダイレクト拡張機能の設定

コール リダイレクト拡張機能は、Cisco IOS 音声ゲートウェイを経由するローカル SIP 電話から 別のローカル SIP 電話へのコールをサポートします。この拡張の前は、SIP 電話は、SIP プロキシ またはリダイレクトサーバであるかのように Cisco IOS 音声ゲートウェイを使用して別のロー カル SIP 電話への接続を試みて、失敗していました。今では、Cisco IOS 音声ゲートウェイは SIP リダイレクト サーバとして動作できます。音声ゲートウェイは発信者に SIP リダイレクト メッ セージで応答するため、コールを発信した SIP 電話は、その接続先へのコールを確立できます。

**redirect ip2ip**(音声サービス)および **redirect ip2ip**(ダイアルピア)コマンドを使用すると、SIP 機 能をグローバルに、または特定の着信ダイヤル ピアに対して有効にできます。Cisco Unified SIP SRST のデフォルトのアプリケーションは、IP-IP リダイレクションをサポートしています。

- **•** [コールをグローバルにサポートするためのコール](#page-344-0) リダイレクト拡張機能の設定(A-3 ページ)
- **•** 特定の VoIP ダイヤル [ピアでコールをサポートするためのコール](#page-345-0) リダイレクト拡張機能の 設定(A-4 [ページ\)](#page-345-0)

Τ

### <span id="page-344-0"></span>コールをグローバルにサポートするためのコール リダイレクト拡張機能の設定

すべての VoIP ダイヤル ピアのグローバル IP-IP コール リダイレクションを有効にするには、音 声サービス コンフィギュレーション モードを使用します。

$$
\sum_{(\nexists i)}
$$

(注) ダイヤルピア コンフィギュレーション モードで IP-IP リダイレクションが設定されている場 合、特定のダイヤル ピアでの設定が、音声サービス コンフィギュレーション モードで入力され たグローバル設定よりも優先されます。

#### 手順の概要

- **1. enable**
- **2. configure terminal**
- **3. voice service voip**
- **4. redirect ip2ip**
- **5. end**

#### 手順の詳細

 $\overline{\phantom{a}}$ 

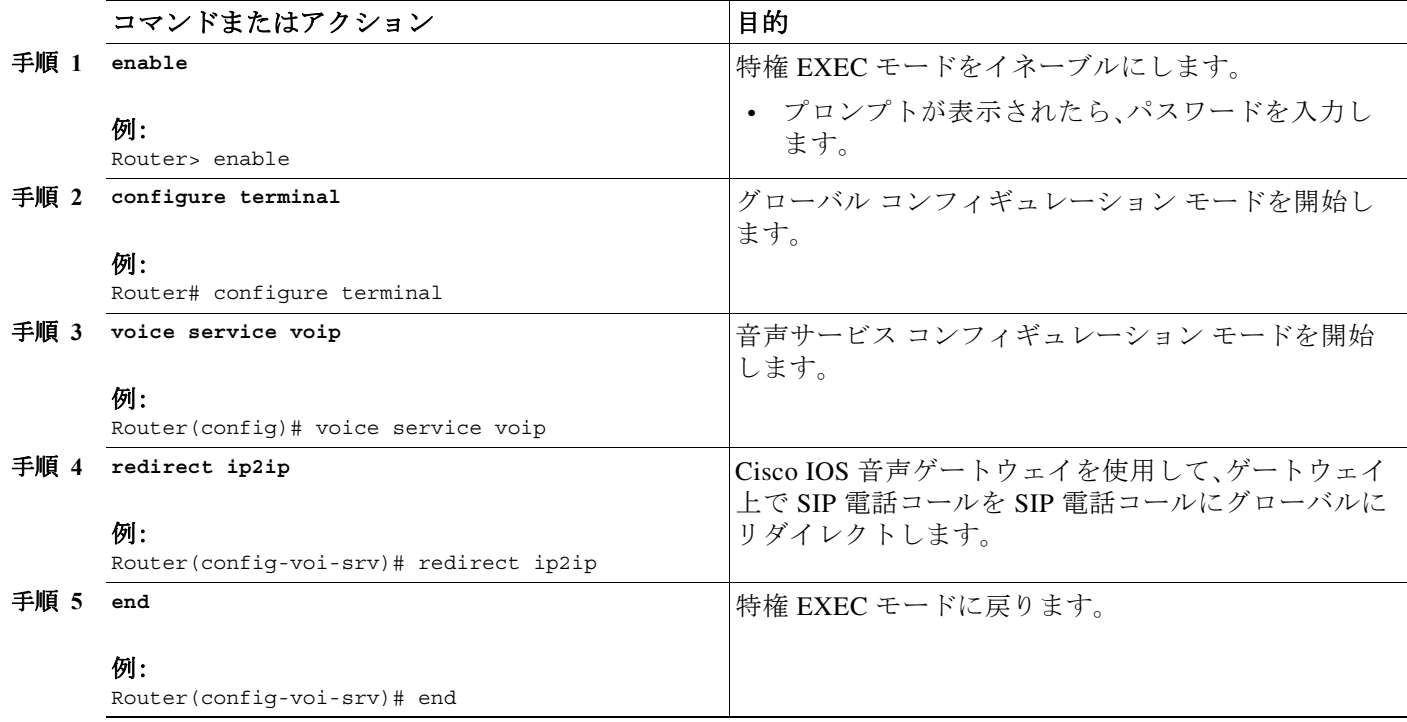

ן

### <span id="page-345-0"></span>特定の **VoIP** ダイヤル ピアでコールをサポートするためのコール リダイレクト拡張機能 の設定

特定の VoIP ダイヤル ピアの IP-IP コール リダイレクションを有効にするには、ダイヤルピア コ ンフィギュレーション モードで着信ダイヤル ピアに IP-IP コール リダイレクションを設定しま す。Cisco Unified SIP SRST のデフォルトのアプリケーションは、IP-IP リダイレクションをサ ポートしています。

(注) ダイヤルピア コンフィギュレーション モードで IP-IP リダイレクションが設定されている場 合、特定のダイヤル ピアでの設定が、音声サービス コンフィギュレーション モードで入力され たグローバル設定よりも優先されます。

#### 制約事項

**redirect ip2ip** コマンドは、ゲートウェイの着信ダイヤル ピアに設定する必要があります。

#### 手順の概要

- **1. enable**
- **2. configure terminal**
- **3. dial-peer voice** *tag* **voip**
- **4. application** *application-name*
- **5. redirect ip2ip**
- **6. end**

#### 手順の詳細

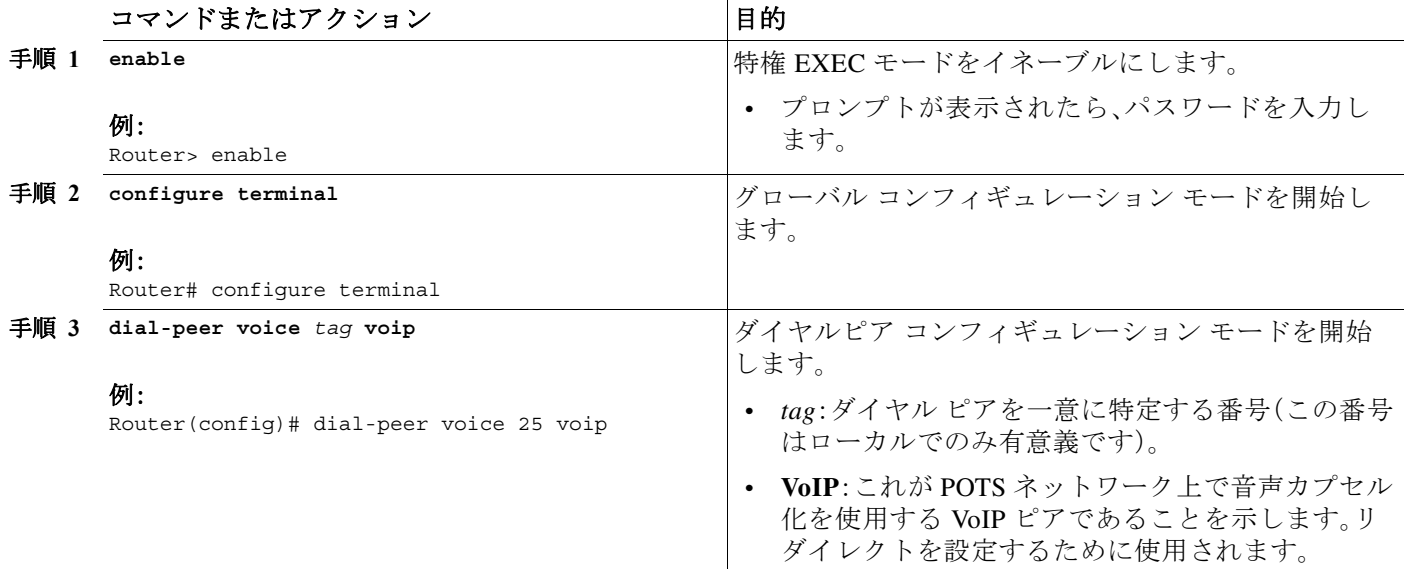

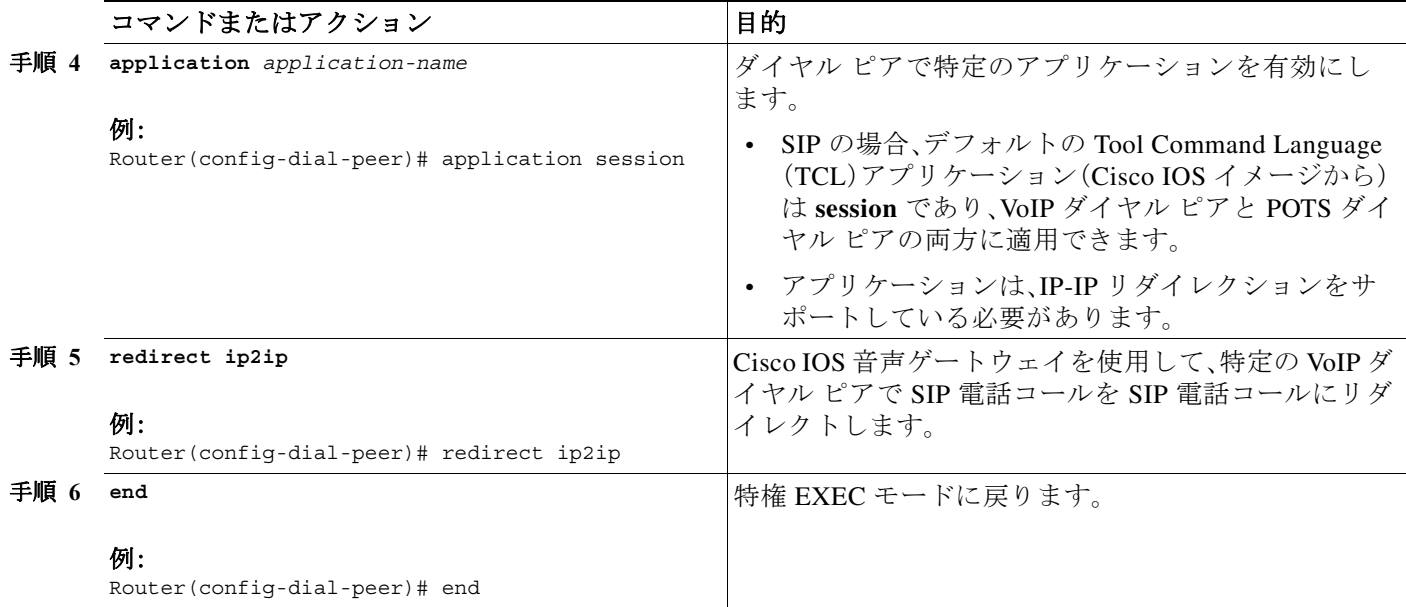

## <span id="page-346-0"></span>**300 Multiple Choice** 送信のサポートの設定

Cisco IOS リリース 12.2(15)ZJ より前では、コールがリダイレクトされた場合、SIP ゲートウェイ は 302 Moved Temporarily メッセージを送信していました。ゲートウェイで最初に最長一致した ルート(ダイアルピア接続先パターン)が 302 メッセージの Contact ヘッダーで使用されました。 リリース 12.2(15)ZJ では、リダイレクトされる番号に対して接続先への複数のルートが存在す る場合(複数のダイヤル ピアが一致する場合)、SIP ゲートウェイは 300 Multiple Choice メッセー ジを送信し、Contact ヘッダー内に複数のルートが一覧表示されます。

次の設定では、Contact ヘッダー内に表示されるルートの順序をユーザが選択できます。

### 手順の概要

 $\Gamma$ 

- **1. enable**
- **2. configure terminal**
- **3. voice service voip**
- **4. sip**
- **5. redirect contact order** [**best-match** | **longest-match**]
- **6.** end

 $\mathsf I$ 

#### 手順の詳細

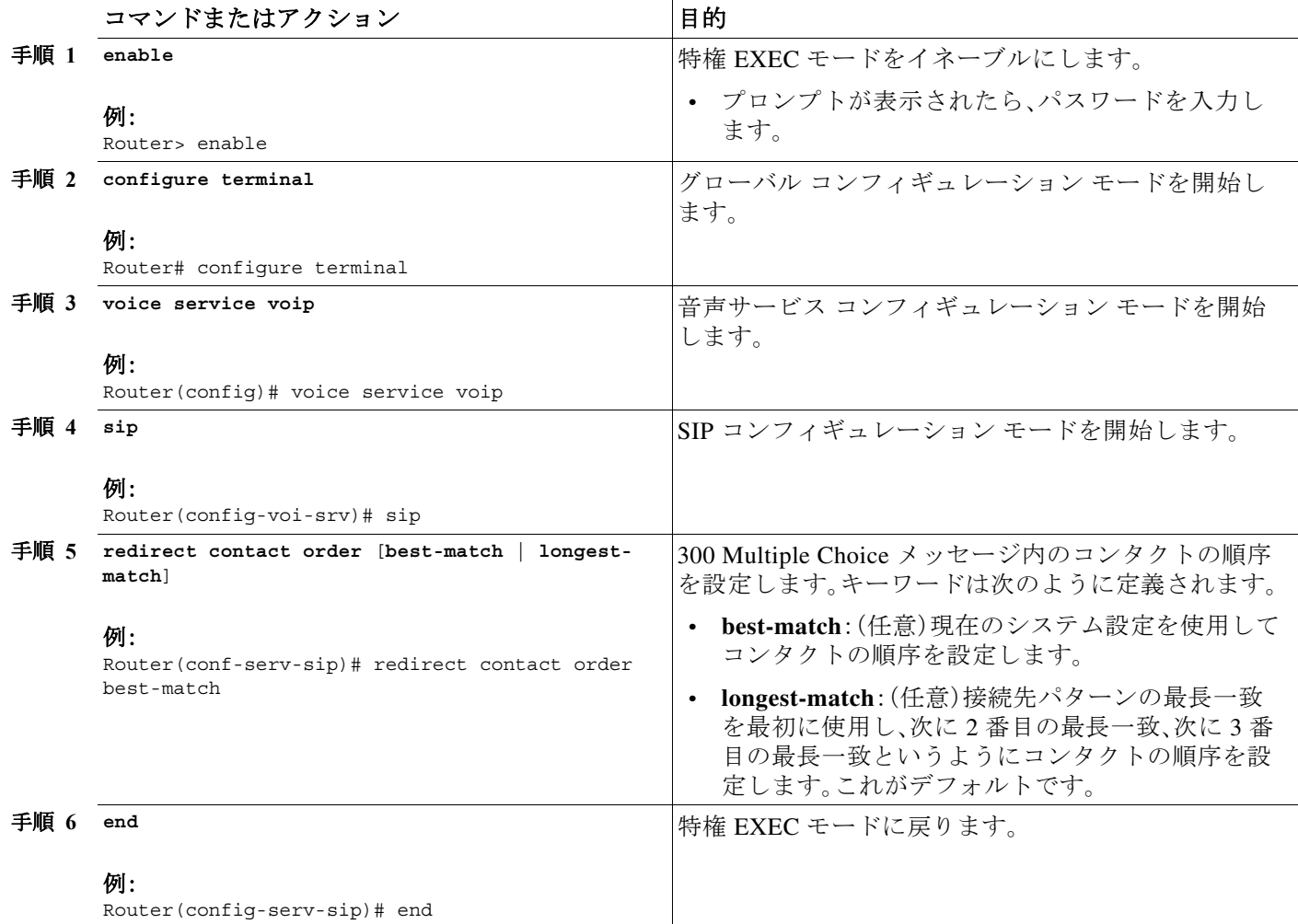

## <span id="page-347-0"></span>リダイレクト モードを使用する **Cisco Unified SIP SRST**  機能の設定例

ここでは、次の設定例について説明します。

**•** [Cisco Unified SIP SRST](#page-348-0):例(A-7 ページ)

### <span id="page-348-0"></span>**Cisco Unified SIP SRST**:例

 $\mathbf I$ 

```
ここでは、前のセクションの設定作業に対応する設定例を示します。
!
! Sets up the registrar server and enables IP-to-IP redirection and 300 
! Multiple Choice support.
!
voice service voip 
 redirect ip2ip
  sip
   registrar server expires max 600 min 60
   redirect contact order best-match
!
! Configures the voice-class codec with G.711uLaw and G729 codecs. The codecs are
! applied to the voice register pools.
!
voice class codec 1
 codec preference 1 g711ulaw
 codec preference 2 g729br8
!
! The voice register pools define various pools that are used to match
! incoming REGISTER requests and create corresponding dial peers.
!
voice register pool 1
 id mac 0030.94C2.A22A
 preference 5
 cor incoming call91 1 91011
  translate-outgoing called 1
 proxy 10.2.161.187 preference 1 monitor probe icmp-ping
 alias 1 94... to 91011 preference 8
 voice-class codec 1
!
voice register pool 2
 id ip 192.168.0.3 mask 255.255.255.255
 preference 5
  cor outgoing call95 1 91021
 proxy 10.2.161.187 preference 1
 voice-class codec 1
!
voice register pool 3
 id network 10.2.161.0 mask 255.255.255.0
 number 1 95... preference 1
 preference 5
 cor incoming call95 1 95011
 cor outgoing call95 1 95011
 proxy 10.2.161.187 preference 1 monitor probe icmp-ping
 max registrations 5
 voice-class codec 1
!
voice register pool 4
 id network 10.2.161.0 mask 255.255.255.0
 number 1 94... preference 1
 preference 5
 cor incoming everywhere default
 cor outgoing everywhere default
 proxy 10.2.161.187 preference 1
max registrations 2
 voice-class codec 1
!
! Configures translation rules to be applied in the voice register pools.
!
translation-rule 1
```
Rule 0 94 91

```
!
! Sets up proxy monitoring.
!
call fallback active
!
dial-peer cor custom
 name 95
 name 94
 name 91
!
! Configures COR values to be applied to the voice register pool.
!
dial-peer cor list call95
 member 95
!
dial-peer cor list call94
 member 94
!
dial-peer cor list call91
 member 91
!
dial-peer cor list everywhere
 member 95
 member 94
 member 91
!
! Configures a voice port and a POTS dial peer for calls to and from the PSTN endpoints.
voice-port 1/0/0
!
dial-peer voice 91500 pots
 corlist incoming call91
 corlist outgoing call91
 destination-pattern 91500
 port 1/0/0
!
```
<span id="page-349-0"></span>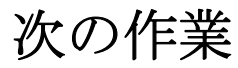

詳細については、「Cisco Unified SRST [機能の概要」セクション\(](#page-60-0)1-1 ページ)の章の[「その他の関連](#page-87-0) [資料」セクション\(](#page-87-0)1-28 ページ)を参照してください。

ן

 $\blacksquare$ 

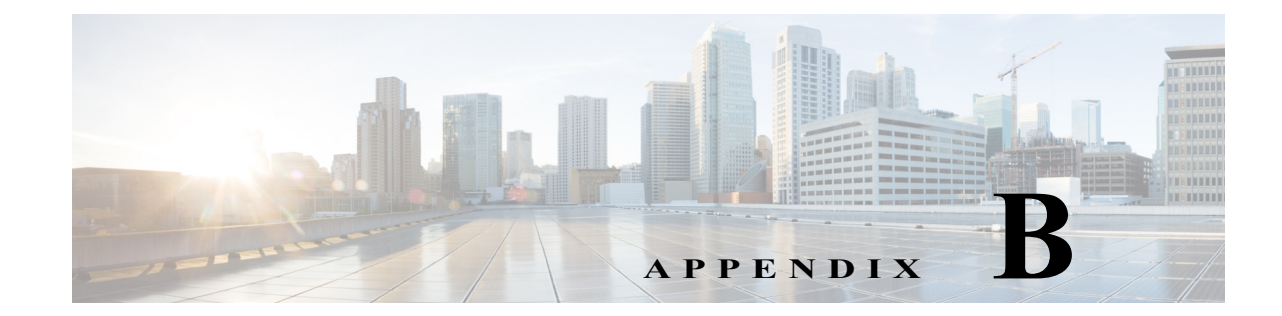

# **Cisco Unified SRST** をマルチキャスト **MOH**  リソースとして使用するための **Cisco Unified Communications Manager** と **Cisco Unified SRST** の統合

この章では、Cisco Unified CM が、フォールバック中および通常の Cisco Unified CM の動作時に、 Cisco Unified SRST ゲートウェイをマルチキャスト保留音(MOH)リソースとして使用できるよ うに、Cisco Unified CM および Cisco Unified SRST を設定する方法を説明します。MOH を提供す るローカル ゲートウェイを用いた分散 MOH 設計では、WAN 全体に MOH をストリーミングす る必要がないため、帯域幅を節約できます。

### このモジュールで紹介する機能情報の入手方法

お使いの Cisco Unified CME のバージョンが、このモジュールで説明されている機能の一部をサ ポートしていないことがあります。各機能がサポートされているバージョンのリストについて は、「マルチキャスト MOH リソースとしての Cisco Unified SRST [の機能情報」セクション](#page-382-0) (B-41 [ページ\)](#page-382-0)を参照してください。

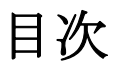

 $\mathbf{r}$ 

- **•** Cisco Unified SRST ゲートウェイをマルチキャスト MOH [リソースとして使用するための前](#page-351-0) 提条件(B-10 [ページ\)](#page-351-0)
- **•** Cisco Unified SRST ゲートウェイをマルチキャスト MOH [リソースとして使用するうえでの](#page-351-1) [制約事項\(](#page-351-1)B-10 ページ)
- **•** Cisco Unified SRST ゲートウェイのマルチキャスト MOH [リソースとしての使用に関する情](#page-352-0) 報(B-11 [ページ\)](#page-352-0)
- **•** Cisco Unified SRST [ゲートウェイをマルチキャスト](#page-357-0) MOH リソースとして使用する方法  $(B-16 \sim -\frac{1}{2})$
- **•** Cisco Unified SRST [ゲートウェイの設定例\(](#page-381-0)B-40 ページ)
- **•** [次の作業\(](#page-382-1)B-41 ページ)

# <span id="page-351-0"></span>**Cisco Unified SRST** ゲートウェイをマルチキャスト **MOH**  リソースとして使用するための前提条件

- **•** H.323 および MGCP のマルチキャスト MOH は Cisco Unified CM 3.1.1 以降のバージョンで サートされています。
- **•** Cisco Unified CM は、次のように設定されている必要があります。
	- **–** マルチキャスト MOH が有効である。
	- **–** どのデバイスがマルチキャスト MOH を受信し、どのデバイスがユニキャスト MOH を 受信するかを制御するメディア リソース グループ(MRG)とメディア リソース グルー プ リスト(MRGL)がある。
	- **–** Cisco Unified SRST マルチキャスト MOH リソースが呼び出されたときは常に G.711 が 使用されるように、Cisco Unified CM 領域が割り当てられている。
- **•** Cisco Unified SRST ゲートウェイは Cisco IOS リリース 12.2(15)ZJ2 以降のリリースの Cisco Unified SRST 3.0 上で稼働している必要があります。
- **•** Cisco Unified SRST は、H.323、MGCP、SIP などのプロトコルを使用して Cisco Unified CM に 登録されている必要があります。
- **•** Cisco Unified SRST を稼働しないブランチの場合、Cisco Unified CM のマルチキャスト MOH パケットは WAN を経由する必要があります。これを実現するには、ネットワークでマルチ キャスト ルーティングが有効になっている必要があります。マルチキャスト ルーティング の詳細については、『*[Cisco IOS IP Configuration Guide](http://www.cisco.com/en/US/docs/ios/iproute/configuration/guide/12_4t/irp_12_4t_book.html)*, Release 12.4T』の「IP Multicast」セク ションを参照してください。
- **•** 12.3(14)T より前の Cisco IOS では、**ccm-manager fallback-mgcp** コマンドおよび **call application alternate** コマンドを使用して、Cisco Unified SRST を MGCP ゲートウェイの フォールバック モードとして設定します。12.3(14)T 以降の Cisco IOS リリースでは、 **ccm-manager fallback-mgcp** コマンドおよび **service** コマンドを設定する必要があります。こ れら 2 つのコマンドを設定すると、Cisco Unified SRST は、音声ポートと MGCP ゲートウェ イのコール処理の制御を引き継ぐことができます。Cisco Unified SRST をフォールバック モードとして設定する方法の詳細については、『*[Cisco Unified Communications Manager](http://www.cisco.com/en/US/docs/voice_ip_comm/cucm/admin/5_1_3/ccmcfg/b02srst.html)  [Administration Guide, Release 5.1\(3\) Survivable Remote Site Telephony Configuration](http://www.cisco.com/en/US/docs/voice_ip_comm/cucm/admin/5_1_3/ccmcfg/b02srst.html)*』を参照し てください。

## <span id="page-351-1"></span>**Cisco Unified SRST** ゲートウェイをマルチキャスト **MOH**  リソースとして使用するうえでの制約事項

- **•** Cisco Unified SRST のマルチキャスト MOH はユニキャスト MOH をサポートしていません。
- **•** ネットワーク全体を通じて、単一の Cisco Unified CM オーディオ ソースのみを使用できま す。ただし、各 Cisco Unified SRST ゲートウェイのフラッシュ メモリのオーディオ ファイル は異なっていてもかまいません。
- **•** Cisco Unified SRST のマルチキャスト MOH は G.711 のみをサポートします。
- **•** H.323 のマルチキャスト MOH は、Cisco Unified Communications Manager 3.3.2 のすべての バージョンでサポートされているわけではありません。詳細については、*[Bug Toolkit](http://www.cisco.com/cgi-bin/Support/Bugtool/launch_bugtool.pl)* を使用 して「CSCdz00697」を参照してください。
- **•** Cisco 1700 シリーズ ゲートウェイの Cisco IOS リリース 12.2(15)ZJ イメージでは、Cisco Unified SRST マルチキャスト MOH に H.323 モードのサポートは含まれていません。

٦

# <span id="page-352-0"></span>**Cisco Unified SRST** ゲートウェイのマルチキャスト **MOH**  リソースとしての使用に関する情報

Cisco Unified SRST ゲートウェイを MOH リソースとして設定するには、次の概念を理解する必 要があります。

- **•** Cisco Unified SRST ゲートウェイと [Cisco Unified Communications Manager](#page-352-1)(B-11 ページ)
- **•** [コーデック、ポート番号、および](#page-353-0) IP アドレス(B-12 ページ)
- **•** [マルチキャスト](#page-355-0) MOH 伝送(B-14 ページ)
- **•** ライブ [フィードからの](#page-355-1) MOH(B-14 ページ)
- **•** フラッシュ [ファイルからの](#page-356-0) MOH(B-15 ページ)

### <span id="page-352-1"></span>**Cisco Unified SRST** ゲートウェイと **Cisco Unified Communications Manager**

Cisco Unified SRST ゲートウェイは、フォールバック中および通常の Cisco Unified CM の動作時 に、フラッシュ メモリから Real-Time Transport Protocol(RTP)パケットをマルチキャストするよ うに設定できます。これを実現するには、オーディオ パケットが WAN を経由しないように、 Cisco Unified Communications Manager をマルチキャスト MOH 対応に設定する必要があります。 これにより、オーディオ パケットは、Cisco Unified SRST ゲートウェイのフラッシュ メモリか ら、Cisco Unified Communications Manager マルチキャスト MOH に設定されたものと同じマルチ キャスト MOH IP アドレスとポート番号にブロードキャストされます。リモート サイトの IP Phone は、中央の Cisco Unified CM からではなく、ローカル ブランチ ゲートウェイからのマルチ キャストである RTP パケットを取得できます。

Cisco Unified SRST ルータが Cisco Unified CM 対応の Cisco IOS 音声ゲートウェイとして使用さ れている場合に、PSTN 発信者のマルチキャスト MOH がサポートされます。この状態では、ルー タの Cisco Unified SRST 機能はスタンバイ モード(電話が未登録)のままで、電話とゲートウェ イのコール制御は Cisco Unified Communications Manager によって提供されます。この機能は、 Cisco Unified SRST ルータがフォールバック モード(電話が Cisco Unified SRST に登録済み)の 場合は適用されません。代わりに、マルチキャスト ループバック インターフェイス経由ではな く直接内部パスを介して、PSTN 発信者に MOH が提供されます。

[図](#page-353-1) 1は、Cisco Unified Communications Manager によって、すべての電話がポート番号 16384 と IP アドレス 239.1.1.1 を介してマルチキャスト MOH を受信するように設定された設定例を示して います。Cisco Unified CM は、マルチキャスト MOH が WAN に到達しないように設定されてお り、ローカル Cisco Unified SRST ゲートウェイはフラッシュ ファイルからポート番号 16384 と IP アドレス 239.1.1.1 へオーディオ パケットを送信するように設定されています。Cisco Unified CM と IP Phone は、Cisco Unified CM がマルチキャスト MOH の発信元であるかのようにスプー フィングされ動作します。

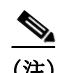

 $\mathbf{r}$ 

(注) セントラル サイトの電話ユーザはセントラル サイトからのマルチキャスト MOH を使用します。

<span id="page-353-1"></span>図 *1 Cisco Unified SRST* フラッシュ メモリからのマルチキャスト *MOH* 

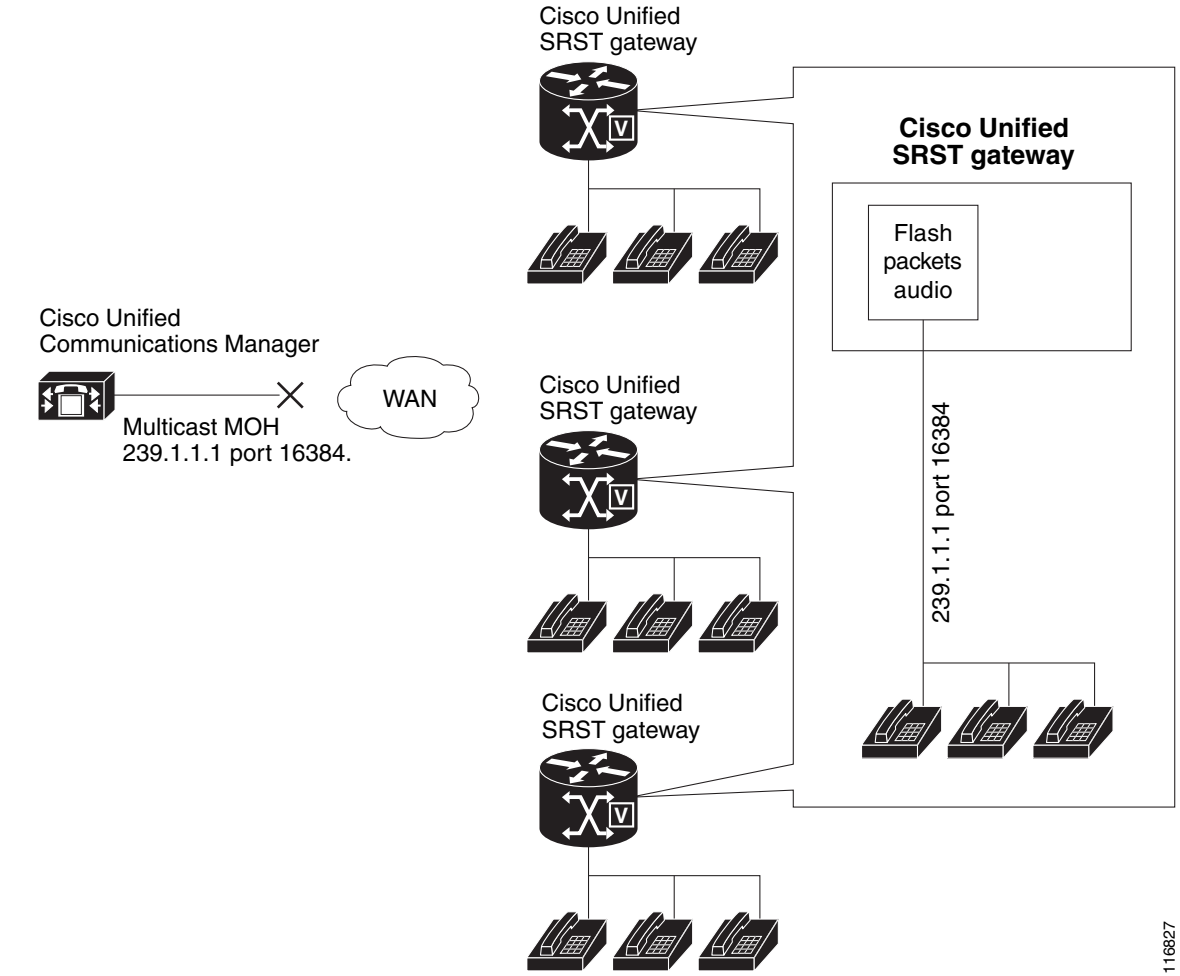

## <span id="page-353-0"></span>コーデック、ポート番号、および **IP** アドレス

Cisco Unified SRST のマルチキャスト MOH は G.711 のみをサポートします[。図](#page-354-0) 2 は、G.711 が中 央の Cisco Unified CM と 3 ヵ所のブランチによって使用されている唯一のコーデックとなって いる例を示しています。場合によっては、Cisco Unified CM システムは追加のコーデックを使用 できます。たとえば、帯域幅を節約するために、Cisco Unified CM でマルチキャスト MOH 用に G.711 を使用し、電話での会話用に G.729 を使用できます。

[図](#page-354-0) 2 の例に示すように、G.729 が使用されている場合は、電話での会話中に IP アドレス 10.1.1.1 とポート番号 1000 が使用され、コールが保留され G.711 が使用されている場合には IP アドレス 239.1.1.1 とポート番号 16384 が使用されます。

Ι

### <span id="page-354-0"></span>図 *2 G.711* および *G.729* 設定での *IP* アドレスとポートの使用

 $\Gamma$ 

**Branch 1 calls Branch 2 (G.729 is used).**

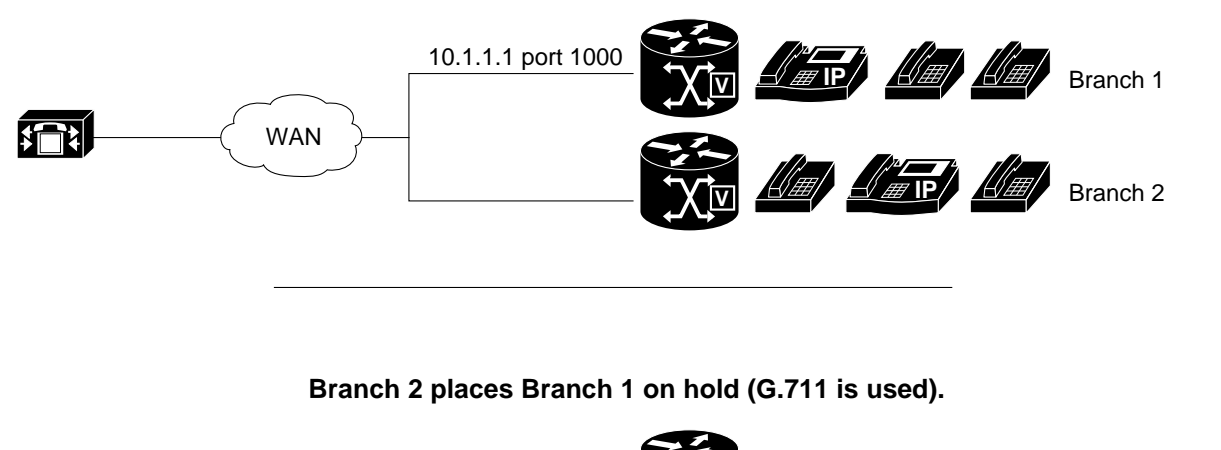

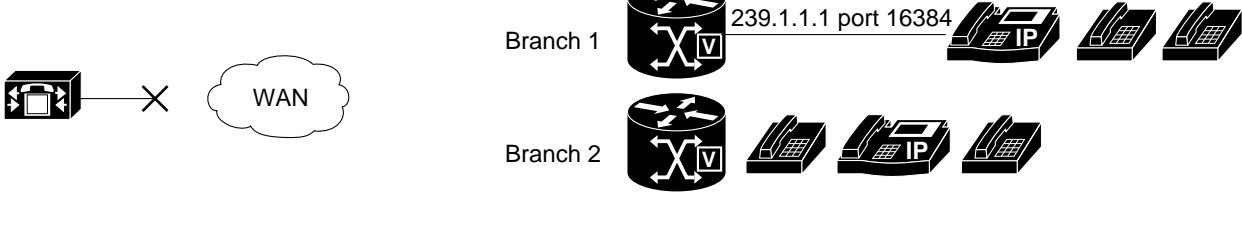

**Branch 2 takes Branch 1 off hold (G.729 is used).**

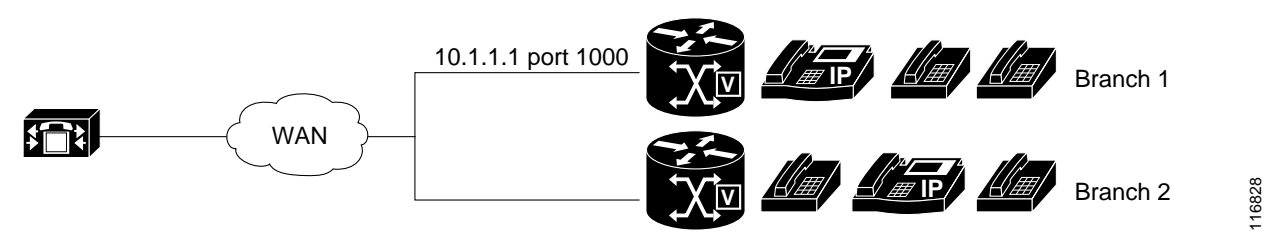

[図](#page-353-1) 1 および[図](#page-354-0) 2 は、Cisco Unified SRST マルチキャスト MOH を使用しているすべてのブランチ を示しています[。図](#page-355-2) 3 は、一部のゲートウェイに Cisco Unified SRST が設定され、その他のゲート ウェイには設定されていない場合を示しています。セントラル サイトとブランチ 3 の電話ユー ザが Cisco Unified CM システム内の他の IP Phone によって保留された場合、MOH は Cisco Unified CM から発信されます。ブランチ 1 とブランチ 2 の電話ユーザが Cisco Unified CM システ ム内の他の電話ユーザによって保留された場合、MOH は Cisco Unified SRST ゲートウェイから 発信されます。

#### <span id="page-355-2"></span>図 *3 Cisco Unified SRST* の *MOH* ソースおよび *MOH* を使用する他の *Unified SRST IP Phone*

Branch 1 with Cisco Unified SRST using G.711

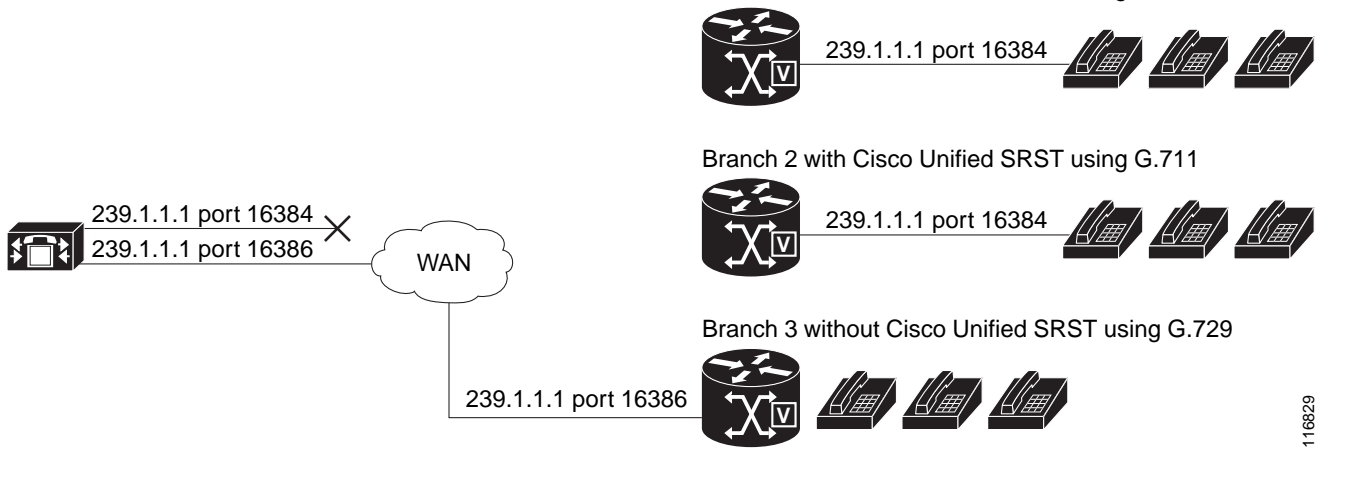

2 つのパスを通じた MOH オーディオ パケット伝送を有効にするには、一部のブランチが Cisco Unified SRST マルチキャスト MOH を使用し、その他のブランチが Cisco Unified CM マル チキャスト MOH を使用できるように、Cisco Unified CM MOH サーバに、1 つの IP アドレスと 2 つの異なるポート番号、または 1 つのポート アドレスと 2 つの異なる IP マルチキャスト アド レスのいずれかが設定されている必要があります。

## <span id="page-355-0"></span>マルチキャスト **MOH** 伝送

[図](#page-353-1) 1 などのように、Cisco Unified SRST マルチキャスト MOH がシステム内のすべてのブランチ によってサポートされている場合、Cisco Unified Communications Manager は、すべてのマルチ キャスト MOH オーディオ パケットが WAN へ到達しないように設定されている必要がありま す[。図](#page-355-2) 3 に示すように、Cisco Unified SRST ブランチが混在している場合は、一部の Cisco Unified Communications Manager の MOH オーディオ ファイルは WAN に到達する必要があり、それ以外 は到達しないようにする必要があります。中央の Cisco Unified Communications Manager からの オーディオ パケットは、Cisco Unified Communications Manager を稼働しているブランチに到達 するために WAN を経由する必要があります。Cisco Unified SRST を稼働しているブランチの場 合、パケットが WAN に到達しないようにする必要があります。マルチキャスト MOH の詳細に ついては、「Cisco Unified SRST をオーディオ [ファイルからのマルチキャスト](#page-366-0) MOH に対応する [ように設定」セクション\(](#page-366-0)B-25 ページ)を参照してください。

## <span id="page-355-1"></span>ライブ フィードからの **MOH**

MOH ライブ フィードは、E&M または FXO ポートに接続されたオーディオ デバイスから SRST モードの Cisco IP Phone へのライブ フィード MOH ストリームを提供します。ライブ フィードか らの音楽は、フラッシュ ファイルから読み込まれるのではなく、固定ソースから取得され、連続 して MOH プレイアウト バッファにフィードされます。

Cisco Unified SRST は、**moh-live** コマンドによって拡張されます。**moh-live** コマンドは、E&M ま たは FXO ポートに接続されたオーディオ デバイスから SRST モードの Cisco IP Phone へのライ ブ フィード MOH ストリームを提供します。ライブ フィード MOH は、Cisco IP Phone へのマル チキャストである場合もあります。Cisco Unified SRST MOH ライブ フィードの詳細については、 「Cisco Unified SRST をライブ フィードからの MOH [に対応するように設定」セクション](#page-376-0) (B-35 [ページ\)を](#page-376-0)参照してください。

Τ

## <span id="page-356-0"></span>フラッシュ ファイルからの **MOH**

フラッシュ ファイル機能からの MOH マルチキャストは、Cisco Unified Communications が フォールバック中および通常の Cisco Unified Communications のサービス中に、Cisco Unified SRST ブランチ オフィス ルータのフラッシュ メモリ内のファイルからの MOH オーディオ フィードの連続したマルチキャストを容易にします。個々のブランチ ルータから MOH をマル チキャストすると、セントラル オフィスからリモート ブランチに MOH オーディオをストリー ミングする必要がなくなるため、WAN 帯域幅を節約できます。

フラッシュ ファイル機能からの MOH マルチキャストは、MOH ライブ フィード機能のバック アップ メカニズムとして稼働できます。フラッシュを使用したライブ フィードのバックアップ は、ライブ フィード機能のみを使用したバックアップより推奨される方法です。

Cisco Unified Communications Manager の MOH オーディオ ファイルは WAN に到達する必要が ありますが、それ以外は到達しないようにする必要があります。中央の Cisco Unified CM からの オーディオ パケットは、Cisco Unified CM を稼働しているブランチに到達するために WAN を経 由する必要があります。Cisco Unified SRST を稼働しているブランチの場合、パケットが WAN に 到達しないようにする必要があります。

[表](#page-356-1) 1 に、MOH のオプションの概要を示します。

<span id="page-356-1"></span>

| オーディオ ソース              | 説明                                                                                                    | 設定方法                                                                                                    |
|------------------------|----------------------------------------------------------------------------------------------------|----------------------------------------------------------------------------------------------------|
| フラッシュ メモリ              | 外部オーディオ入力は不要です。                                                                                                    | Cisco Unified SRST をオーディオ<br>ファイルからのマルチキャスト<br>MOH に対応するように設定<br>$(B-25 \sim -\check{\nu})$                                                                   |
| ライブ フィード               | ローカル IP Phone では、マルチキャ<br>スト オーディオ ストリームに最小<br>限の遅延があります。PSTN発信者の<br>MOH ストリームは、数秒遅延しま<br>す。ライブ フィード オーディオ入力<br>が失敗すると、保留されている発信<br>者には何も聞こえません。                                                                            | Cisco Unified SRST をライブ<br>フィードからの MOH に対応する<br>ように設定(B-35 ページ)                                                                                               |
| ライブ フィードと<br>フラッシュ メモリ | ライブ フィード ストリームは、<br>PSTN とローカル IP Phone 発信者の<br>両方に対して数秒遅延します。フ<br>ラッシュ MOH は、ライブ フィード<br>MOH のバックアップとして機能し<br>ます。<br>このオプションでは、ライブ フィー<br>ド入力が見つからないか、失敗した<br>場合に MOH の提供が保証されるた<br>め、ライブ フィードを使用する場合<br>は、このオプションが推奨されます。 | Cisco Unified SRST をオーディオ<br>ファイルからのマルチキャスト<br>MOH に対応するように設定<br>$(B-25 \sim -\nu)$<br>および<br>Cisco Unified SRST をライブ<br>フィードからの MOH に対応する<br>ように設定(B-35 ページ) |

表 *1* 保留音(*MOH*)

 $\mathbf{r}$ 

# <span id="page-357-0"></span>**Cisco Unified SRST** ゲートウェイをマルチキャスト **MOH**  リソースとして使用する方法

Cisco Unified SRST ゲートウェイをマルチキャスト MOH リソースとして使用するには、次のタ スクを実行します。

- **•** [Cisco Unified Communications Manager](#page-357-1) を Cisco Unified SRST マルチキャスト MOH 対応に設 定(B-16 [ページ\)](#page-357-1)
- **•** Cisco Unified SRST をオーディオ [ファイルからのマルチキャスト](#page-366-0) MOH に対応するように設 定(B-25 [ページ\)](#page-366-0)
- **•** Cisco Unified SRST をライブ フィードからの MOH [に対応するように設定\(](#page-376-0)B-35 ページ)

Cisco Unified CM 8.0 以降の場合は、『*[Cisco Unified Survivable Remote Site Telephony 8.0 Music On](http://www.cisco.com/en/US/docs/voice_ip_comm/cusrst/feature/guide/MOH_srst.html)  [Hold Enhancement](http://www.cisco.com/en/US/docs/voice_ip_comm/cusrst/feature/guide/MOH_srst.html)*』ドキュメントの「*[Configuring MOH-groups for Cisco Unified SRST \(fallback\)](http://www.cisco.com/en/US/docs/voice_ip_comm/cusrst/feature/guide/MOH_srst.html#wp1670722)*」セ クションを参照してください。

### <span id="page-357-1"></span>**Cisco Unified Communications Manager** を **Cisco Unified SRST** マルチ キャスト **MOH** 対応に設定

ここでは、Cisco Unified CM を Cisco Unified SRST マルチキャスト MOH 対応に設定するタスク について説明します。

- **•** [マルチキャストを有効にするための](#page-359-0) MOH オーディオ ソースの設定(B-18 ページ)
- **•** [Cisco Unified Communications Manager MOH](#page-360-0) サーバでのマルチキャストの有効化およびポー ト番号と IP [アドレスの設定\(](#page-360-0)B-19 ページ)
- **•** MRG と MRGL の作成、MOH [マルチキャストの有効化、およびゲートウェイの設定](#page-362-0)  $(B-21 \sim -\gamma)$
- **•** MOH [サーバの領域の作成\(](#page-364-0)B-23 ページ)
- **•** [Cisco Unified Communications Manager](#page-365-0) マルチキャスト MOH の確認(B-24 ページ)

Cisco Unified SRST ゲートウェイをマルチキャスト MOH リソースとして使用するには、必要な ブランチ サイトに MOH をマルチキャストするように Cisco Unified Communications Manager を 設定する必要があります。これを実現するには、IP アドレス、ポート番号、MOH ソース、および MOH オーディオ サーバを設定する必要があります。

Cisco Unified CM をソースとするマルチキャスト MOH が実際に WAN とリモートの電話に到達 しないように MOH ルーティングが設定されている場合でも、設定済みの Cisco Unified CM MOH IP ポートおよびアドレス情報が引き続き Cisco Unified CM によって使用され、MOH (SRST をソースとする MOH)用にどのマルチキャスト IP アドレスをリッスンするかを電話に 通知します。

MOH サーバの設定では、オーディオ ソースの最大ホップ数を指定する必要があります。ホップ ごとに個別に設定することで、Cisco Unified CM マルチキャスト MOH パケットが WAN に到達 するのを防止します。それにより、Cisco Unified CM をスプーフィングして、Cisco Unified SRST マルチキャスト MOH パケットを Cisco Unified SRST ゲートウェイからそれらを構成する電話 へ送信できます。Cisco Unified CM マルチキャストが Cisco Unified SRST を稼働していないゲー トウェイに到達する必要がある場合は、Cisco IOS **ip multicast boundary** コマンドを使用してマ ルチキャスト パケットの宛先を制御できます。

ן

MOH サーバを設定した後、MOH サーバをメディア リソース グループ(MRG)に追加する必要が あります。MRG はメディア リソース グループ リスト(MRGL)に追加され、指定された Cisco Unified CM ブランチ ゲートウェイは MRGL を使用するように設定されます。

MOH サーバ、オーディオ ソース、MRG、MRGL、および個々のゲートウェイを設定するために、5 つ の Cisco Unified CM ウィンドウが使用されます[。図](#page-358-0) 4 は、このプロセスの概要を示しています。

最後の Cisco Unified CM 設定タスクでは、セントラル サイトおよびブランチ オフィス用に MOH G.711 コーデックを使用するように割り当てられた MOH 領域を作成する必要があります。

領域は、領域内および既存の領域間の音声コールとビデオ コールに使用されるコーデックを指 定します。領域の詳細については、『*Cisco Unified Communications Manager Administration Guide*』 の「Region Configuration」セクションを参照してください。お使いのバージョンのアドミニスト レーション ガイドを見つけるには、[Cisco Unified Communications Manager](http://www.cisco.com/en/US/products/sw/voicesw/ps556/tsd_products_support_series_home.html) ドキュメント ディレ クトリから [メンテナンスおよび運用ガイド(Maintain and Operate Guides)] をクリックして、必 要な Cisco Unified Communications Manager バージョンを選択します。

<span id="page-358-0"></span>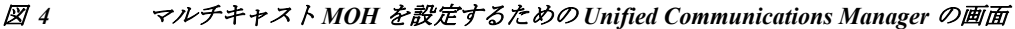

Configure MOH Server

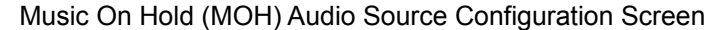

Music On Hold (MOH) Server Configuration Screen

#### Add Server

Media Resource Group Configuration Screen

#### Add MRG

 $\mathbf I$ 

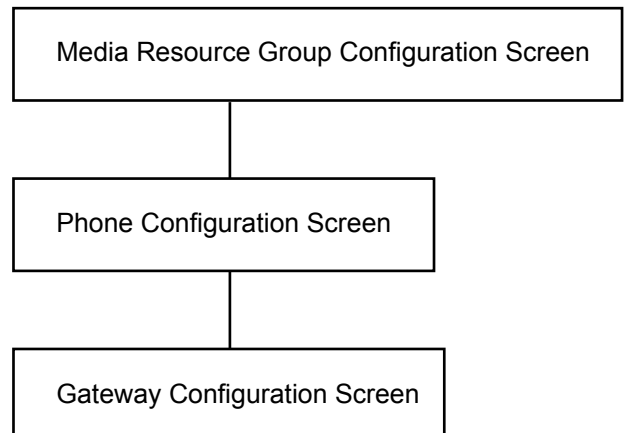

146319

### <span id="page-359-0"></span>マルチキャストを有効にするための **MOH** オーディオ ソースの設定

MOH オーディオ ソースは、Cisco Unified CM が RTP パケットを送信する際の送信元となる ファイルです。オーディオ ファイルを作成するか、またはデフォルトのオーディオ ファイルを 使用できます。Cisco Unified SRST マルチキャスト MOH の場合、たとえば、500 サイト中 1 サイ トが Cisco Unified SRST マルチキャスト MOH を使用しているとしても、1 つのオーディオ ソースしか使用できません。さらに、Cisco Unified SRST マルチキャスト MOH は単一のマルチ キャスト IP アドレスとポートにしかオーディオをストリーミングできないため、すべての Cisco Unified Communications Manager システムでユーザ MOH とネットワーク MOH に同じ オーディオ ソースを使用する必要があります。Cisco Unified SRST マルチキャストMOH では、 Cisco Unified Communications Manager オーディオ ソース ファイルを G.711 帯域幅用に設定す る必要があります。

オーディオ ソースを作成する最も簡単な方法は、デフォルトのオーディオ ソースを使用するこ とです。

デフォルトの Cisco Unified CM MOH オーディオ ソースを使用するか、新規作成するかに関係な く、MOH オーディオ ソースは [MOH オーディオ ソースの設定(MOH Audio Source Configuration)] ウィンドウでマルチキャスト用に設定する必要があります。

[MOH オーディオ ソース ファイルのステータス(MOH Audio Source File Status)] セクションに 示されているように、MOH オーディオ ソース ファイルが 4 つのコーデック形式に設定されてい る点に注意してください。複数のコーデックを使用予定の場合は、オーディオ ソース ファイル がそれらに対応していることを確認してください。

MOH オーディオ ソースの作成の詳細については、『*Cisco Unified Communications Manager Administration Guide*』を参照してください。[Cisco Unified Communications Manager](http://www.cisco.com/en/US/products/sw/voicesw/ps556/tsd_products_support_series_home.html) ドキュメント ディレクトリから、[メンテナンスおよび運用ガイド(Maintain and Operate Guides)] をクリックし て、必要な Cisco Unified CM バージョンを選択します。

MOH オーディオ ソースのマルチキャストと連続再生を有効に設定するには、次の手順を実行し ます。

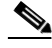

(注) これらの手順は、MOH オーディオ ソース ファイルがすでに作成されていることを前提として います。

- 手順 **1** MOH オーディオ ソースのマルチキャスト MOH を有効にするには、[サービス(Service)] > [メ ディア リソース(Media Resources)] > [保留音オーディオ ソース(Music On Hold Audio Source)] を選択し、[MOH オーディオ ソースの設定(MOH Audio Source Configuration)] ウィンドウを表示 します。
- 手順 **2** [MOH オーディオ ソース(MOH Audio Sources)] 列にリストされている中から必要なオーディオ ソースをダブルクリックします。
- 手順 **3** [MOH オーディオ ソースの設定(MOH Audio Source Configuration)] ウィンドウで [マルチキャス トを許可(Allow Multicasting)] をオンにします

Τ

手順 **4** [更新(Update)] をクリックします。
# <span id="page-360-1"></span>**Cisco Unified Communications Manager MOH** サーバでのマルチキャストの有効化および ポート番号と **IP** アドレスの設定

[MOH サーバの設定(MOH Server Configuration)] ウィンドウの [マルチキャスト オーディオ ソー ス情報(Multicast Audio Source Information)] セクションに、基本マルチキャスト IP アドレスと ポート番号を入力します。Cisco Unified CM のマルチキャスト MOH および Cisco Unified SRST の マルチキャスト MOH を使用する場合は[\(「コーデック、ポート番号、および](#page-353-0) IP アドレス」セクショ ン(B-12 [ページ\)お](#page-353-0)よび「マルチキャスト MOH [伝送」セクション\(](#page-355-0)B-14 ページ)を参照)、2 セット のポート番号と IP アドレスを設定するため、ポートと IP アドレスの増分方法を選択する必要が あります。

[マルチキャストの増分をオン(Increment Multicast on)] ラジオ ボタンが [IP アドレス(IP address)] に設定されている場合は、各 MOH オーディオ ソースとコーデックの組み合せは異なる IP アドレ スへマルチキャストされますが、同じポート番号が使用されます。これが [ポート番号(Port Number)] に設定されている場合は、各 MOH オーディオ ソースとコーデックの組み合せは同じ IP アドレスへマルチキャストされますが、異なる宛先ポート番号が使用されます。

[表](#page-360-0) 2 に、基本 IP アドレス 239.1.1.1 と基本ポート番号 16384 を使用した場合の、IP アドレスの増 分とポート番号の増分の違いを示します。この表は、Cisco Unified Communications Manager の オーディオ ソースおよびコーデックと、IP アドレスおよびポート番号の対応も示しています。

|                |                        | IP アドレスの増分によるマルチ<br>キャスト |        | <b> ポート番号の増分によるマルチキャ</b><br>スト |        |
|----------------|------------------------|--------------------------|--------|--------------------------------|--------|
| オーディオ <br>ソース  | コーデック                  | 宛先 IP アドレス               | 接続先ポート | 宛先 IP アド<br>レス                 | 接続先ポート |
|                | $G.711 \text{ mu-law}$ | 239.1.1.1                | 16384  | 239.1.1.1                      | 16384  |
|                | $G.711$ a-law          | 239.1.1.2                | 16384  | 239.1.1.1                      | 16386  |
|                | G.729                  | 239.1.1.3                | 16384  | 239.1.1.1                      | 16388  |
|                | ワイドバンド                 | 239.1.1.4                | 16384  | 239.1.1.1                      | 16390  |
| $\overline{2}$ | $G.711 \text{ mu-law}$ | 239.1.1.5                | 16384  | 239.1.1.1                      | 16392  |
| $\overline{2}$ | $G.711$ a-law          | 239.1.1.6                | 16384  | 239.1.1.1                      | 16394  |
| $\overline{2}$ | G.729                  | 239.1.1.7                | 16384  | 239.1.1.1                      | 16396  |
| $\sqrt{2}$     | ワイドバンド                 | 239.1.1.8                | 16384  | 239.1.1.1                      | 16398  |

<span id="page-360-0"></span>表 *2 IP* アドレスの増分によるマルチキャストとポート番号の増分によるマルチキャストとの違いの例

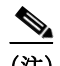

 $\mathbf{r}$ 

(注) 番号の小さい宛先ポート 16384 は最初のマルチキャスト対応オーディオ ソース ID に割り当て られ、後続のポートは後続のマルチキャスト対応オーディオ ソースに割り当てられます。

増分は、コーデックの使用の変更によってトリガーされます。コーデックの使用が変更される と、新しい IP アドレスまたはポート番号(選択された増分に応じて)が新しいコーデック タイプ に割り当てられ、使用されます。元のコーデックは IP アドレスとポート番号を保持します。たと えば[、表](#page-360-0) 2 に示すように、基準の IP アドレスとポート番号が G.711 µ-law コーデック対応の 239.1.1.1 と 16384 であり、コーデックの使用が G.729 に変更された場合(ポート番号による増分 をトリガー)、使用中の IP アドレスとポート番号は 239.1.1.1 と 16386 に変更(増分)されます。 G.711 の使用が再開されると、IP アドレスとポート番号は 239.1.1.1 と 16384 に戻ります。G.729 が再び使用されると、IP アドレスとポート番号は 239.1.1.1 と 16386 に戻ります。

Cisco Unified SRST マルチキャスト MOH 対応の G.711 オーディオ ソースを使用する Cisco Unified CM のポート番号と IP アドレスを設定することが重要です。Cisco Unified CM マルチ キャスト MOH が、Cisco Unified SRST が存在せず、G.729 などの異なるコーデックを使用してい るゲートウェイでも使用されている場合は、追加または増分されたポート番号または IP アドレ スが Cisco Unified SRST ゲートウェイと同じオーディオ ソースと必要なコーデックを使用する ように確保します。

[MOH サーバの設定(MOH Server Configuration)] ウィンドウでは、MOH サーバのマルチキャス ト オーディオ ソースも設定します。Cisco Unified SRST マルチキャスト MOH の場合、Cisco Unified CM MOH サーバは 1 つのオーディオ ソースのみを使用できます。オーディオ ソースは、 オーディオ ソースの最大ホップ数を入力することによって選択されます。

[最大ホップ数(Max Hops)] の設定では、オーディオ ソース パケットの伝送の長さを設定しま す。ホップ数の制限は、オーディオ パケットが WAN に到達しないようにすることで Cisco Unified Communications Manager をスプーフィングし、Cisco Unified SRST が MOH をマルチキャ ストできるようにするための 1 つの方法です。すべてのブランチが Cisco Unified SRST を実行す る場合は、小さいホップ数を使用して、オーディオ ソース パケットが WAN を通過しないように します。システム構成に Cisco Unified SRST を稼働しないルータが含まれている場合は、大きい ホップ数を入力して、ソース パケットが WAN を通過できるようにします。特定の IP アドレスか らのリソース パケットが WAN に到達しないようにするには、**ip multicast bounder** および **access-list** コマンドを使用します。

マルチキャストを有効にし、ポート番号と IP アドレスを設定するには、次の手順を実行します。

- 手順 **1** Cisco Unified CM のマルチキャスト MOH を有効にします。
	- **a.** [サービス(Service)] > [メディア リソース(Media Resource)] > [保留音サーバ(Music On Hold Server)] を選択します。
	- **b.** [MOH サーバの設定(MOH Server Configuration)] ウィンドウが表示されます。
	- **c.** [検索(Find)] をクリックし、必要な MOH サーバをダブルクリックして、既存の MOH サーバ を呼び出します。
	- **d.** 既存の MOH サーバを更新するか、または新しい MOH サーバを作成するかにかかわらず、[こ の MOH サーバでマルチキャスト オーディオ ソースを有効にする(Enable Multicast Audio Sources on this MOH Server)] をクリックします。
- 手順 **2** 基本 IP アドレスとポート番号を設定します。

[MOH サーバの設定(MOH Server Configuration)] ウィンドウで、[基本マルチキャスト IP アドレ ス(Base Multicast IP Address)] フィールドに IP アドレスを入力し、[基本マルチキャスト ポート 番号(Base Multicast Port Number)] フィールドにポート番号を入力します。IP アドレスとポート 番号が必要なオーディオ ソースとコーデックを使用していることを確認します[。表](#page-360-0) 2 を参照し てください。

手順 **3** Cisco Unified CM がポート番号または IP アドレスのどちらを増分するかを選択します。

ポート番号を増分して、IP アドレスを未変更のままにするには、[MOH サーバの設定(MOH Server Configuration)] ウィンドウの [マルチキャストの増分をオン(Increment Multicast on)] フィールドで [ポート番号(Port Number)] を選択します。IP アドレスを増分して、ポート番号を 未変更のままにするには、[IP アドレス(IP Address)] を選択します。

- **•** すべてのブランチが Cisco Unified SRST を稼働しており、そのため、MOH に G.711 を使用し ている場合は、増分は行われず、選択は無関係のため、いずれかの設定を使用します。
- **•** システム構成に Cisco Unified SRST を稼働しないルータが含まれ、異なるコーデックが使用 されている場合は、増分方法を選択します。

٦

(注) ブランチに Cisco Unified SRST を稼働しないルータが含まれ、G.711 が使用されている場 合は、Cisco Unified SRST を稼働するルータ用と稼働しないルータ用に個別のオーディオ ソースを設定します。

手順 **4** 最大ホップ数を入力します。

すべてのブランチが Cisco Unified SRST を稼働する場合は、[MOH サーバの設定(MOH Server Configuration)] ウィンドウの [オーディオ ソース名(Audio Source Name)] フィールドの横にあ る [最大ホップ数(Max Hops)] フィールドに 1 と入力します。システム構成に Cisco Unified SRST を稼働しないルータが含まれる場合は、[最大ホップ数(Max Hops)] フィールドに 16 と入 力します。

手順 **5** Cisco Unified CM 信号が WAN 経由で Cisco Unified SRST ゲートウェイへ到達しないようにする には、Cisco IOS コマンドを使用します。

すべてのブランチが Cisco Unified SRST を稼働する場合は、この手順は省略します。システム構 成に Cisco Unified SRST を稼働しないルータが含まれ、異なるコーデックが使用されている場合 は、セントラル サイトのルータのグローバル コンフィギュレーション モードから次の Cisco IOS コマンドを入力します。

**a. interface** {**serial** | **fastethernet**} *slot***/***port* 

インターフェイス コンフィギュレーション モードを開始します。ここで、*slot* はスロット番 号、*port* はポート番号です。

**b. ip multicast boundary** *access-list-number* 

管理スコープ境界を設定します。ここで、*access-list-number* は境界によって影響を受けるグ ループ アドレスの範囲を制御するアクセス リストを識別する 1 ~ 99 の番号です。

**c. exit**

 $\mathbf I$ 

インターフェイス コンフィギュレーション モードを終了します。

**d. access-list** *access-list-number* **deny** *ip-address*

IP アドレスでフレームをフィルタリングするためのアクセス リスト メカニズムを設定しま す。*ip-address* 引数に、WAN に到達しないようにする MOH IP アドレスを入力します。通常、 これはステップ 2 で入力された基本 IP アドレスです。

設定例を次に示します。

Router(config)# **interface serial 0/0** Router(config-if)# **ip multicast boundary** *1* Router(config-if)# **exit** Router(config)# **access-list 1 deny 239.1.1.1**

# **MRG** と **MRGL** の作成、**MOH** マルチキャストの有効化、およびゲートウェイの設定

次のタスクでは、保留中の IP Phone に必要な MOHオーディオ ソースを転送できる MOH サーバ を使用するように個々のゲートウェイを設定します。これはメディア リソース グループ(MRG) を作成することで実現されます。MRG は MOH サーバなどのメディア リソースを参照します。 次に、MRG はメディア リソース グループ リスト(MRGL)に追加され、MRGL は電話とゲート ウェイの設定に追加されます。

MRG は [メディア リソース グループの設定(Media Resource Group Configuration)] ウィンドウで 作成されます。MRGL は [メディア リソース グループ リストの設定(Media Resource Group List Configuration)] ウィンドウで作成されます。電話は、[電話の設定(Phone Configuration)] ウィンド ウで設定されます。ゲートウェイは、[Gateway Configuration(ゲートウェイの設定)] ウィンドウ で設定されます。

(注) H.323 ゲートウェイの [ゲートウェイの設定(Gateway Configuration)] ウィンドウは、MGCP ゲー トウェイの場合と似ています。

MRGL をデバイス プール設定に追加することで、MRGL をゲートウェイまたは IP Phone の設定 に追加します。デバイス プールの詳細については、『*[Cisco Unified Communications Manager](http://www.cisco.com/en/US/products/sw/voicesw/ps556/prod_maintenance_guides_list.html)  [Administration Guide](http://www.cisco.com/en/US/products/sw/voicesw/ps556/prod_maintenance_guides_list.html)*』を参照してください。[Cisco Unified Communications Manager](http://www.cisco.com/en/US/products/sw/voicesw/ps556/tsd_products_support_series_home.html) ドキュメント ディレクトリから、[メンテナンスおよび運用ガイド(Maintain and Operate Guides)] をクリックし て、必要な Cisco Unified CM バージョンを選択します。

MRG と MRGL を作成して、MOH マルチキャストを有効化し、ゲートウェイを設定するには、次 の手順を実行します。

- 手順 **1** マルチキャスト MOH メディア リソースを伴う MRG を作成します。
	- **a.** [サービス(Service)] > [メディア リソース(Media Resource)] > [メディア リソース グループ (Media Resource Group)] を選択します。
	- **b.** ウィンドウの右上隅で、[新しいメディア リソース グループを追加(Add a New Media Resource Group)] リンクをクリックします。[メディア リソース グループの設定(Media Resource Group Configuration)] ウィンドウが表示されます。
	- **c.** [メディア リソース グループ名(Media Resource Group Name)] フィールドに入力します。
	- **d.** [説明(Description)] フィールドに入力します。
	- **e.** [使用可能なメディア リソース(Available Media Resources)] ペインからメディア リソースを 選択します。

このペインには、MRG 用に選択できるメディア リソースが一覧表示されます。次のメディ ア リソース タイプを含めることができます。

- **–** 会議ブリッジ(CFB)
- **–** メディア ターミネーション ポイント(MTP)
- **–** 保留音(MOH)サーバ
- **–** トランスコーダ(XCODE)
- **–** アナンシエータ(ANN)

マルチキャスト用に設定された保留音サーバは、(MOH)[Multicast] としてラベル付けされ ます。

**f.** 選択されたメディア リソースが [選択されたメディア リソース(Selected Media Resources)] ペインに移動するように、下矢印をクリックします。

ן

**g.** [挿入(Insert)] をクリックします。

手順 **2** 新しく作成された MRG を含む MRGL を作成します。

- **a.** [サービス(Service)] > [メディア リソース(Media Resource)] > [メディア リソース グループ リスト(Media Resource Group List)] を選択します。
- **b.** ウィンドウの右上隅で、[新しいメディア リソース グループ リストを追加(Add a New Media Resource Group List)] リンクをクリックします。[メディア リソース グループ リストの設定 (Media Resource Group List Configuration)] ウィンドウが表示されます。
- **c.** [メディア リソース グループ リスト名(Media Resource Group List Name)] フィールドに入力 します。
- **d.** [使用可能なメディア リソース グループ(Available Media Resource Groups)] ペインで、作成 した MRG を選択します。
- **e.** 下矢印をクリックして、[選択されたメディア リソース グループ(Selected Media Resources Groups)] ペインに MRG を追加します。メディア リソース グループが追加されると、その名 前が [選択されたメディア リソース グループ(Selected Media Resources Groups)] ペインに移 動します。
- **f.** [挿入(Insert)] をクリックします。
- 手順 **3** 必要な IP Phone に MRGL を追加します。
	- **a.** [デバイス(Device)] > [電話(Phone)] を選択して、[電話の検索と一覧表示(Find and List Phones)] ウィンドウを表示します。
	- **b.** [検索(Find)] をクリックして、電話のリストを表示します。
	- **c.** 更新する電話のデバイス名をダブルクリックします。
	- **d.** ドロップダウン メニューから必要な MRGL を選択して、[メディア リソース グループ リス ト(Media Resource Group List)] フィールドに入力します。
	- **e.** [更新(Update)] をクリックします。
- 手順 **4** 必要なゲートウェイに MRGL を追加します。
	- **a.** [デバイス(Device)] > [ゲートウェイ(Gateway)] を選択して、[ゲートウェイの検索と一覧表 示(Find and List Gateways)] ウィンドウを表示します。
	- **b.** [検索(Find)] をクリックして、ゲートウェイのリストを表示します。
	- **c.** 更新するゲートウェイのデバイス名をダブルクリックします。
	- **d.** ゲートウェイが H.323 である場合は、ドロップダウン メニューから必要な MRGL を選択して、 [メディア リソース グループ リスト(Media Resource Group List)] フィールドに入力します。
	- **e.** [更新(Update)] をクリックします。

## <span id="page-364-0"></span>**MOH** サーバの領域の作成

 $\mathbf{r}$ 

MOH サーバが Cisco Unified SRST ゲートウェイ用に G.711 を確実に使用するようにするため、 MOH サーバの個別の領域を作成する必要があります。コーデックの詳細については[、「コーデッ](#page-353-0) ク、ポート番号、および IP [アドレス」セクション\(](#page-353-0)B-12 ページ)を参照してください。領域の詳細 については、『*[Cisco Unified Communications Manager Administration Guide](http://www.cisco.com/en/US/products/sw/voicesw/ps556/prod_maintenance_guides_list.html)*』を参照してください[。](http://www.cisco.com/en/US/products/sw/voicesw/ps556/tsd_products_support_series_home.html) *[Cisco Unified Communications Manager](http://www.cisco.com/en/US/products/sw/voicesw/ps556/tsd_products_support_series_home.html)* ドキュメント ディレクトリから、[メンテナンスおよび運 用ガイド(Maintain and Operate Guides)] をクリックして、必要な Cisco Unified Communications Manager バージョンを選択します。

[領域の設定(Region Configuration)] ウィンドウを設定します。Cisco Unified CM システムが G.711 のみを使用している場合、MOH 領域に対応するセントラル サイトとその構成要素であるブラン チはすべて G.711 に設定する必要があります。Cisco Unified CM システムで、Cisco Unified SRST マ ルチキャスト MOH を稼働するブランチと稼働しないブランチが組み合わされており、Cisco Unified SRST を稼働しないブランチが Cisco Unified Communications Manager のマルチキャスト MOH 用に異なるコーデックを必要とする場合は、それに応じて設定する必要があります。

「MOH サーバ」領域が G.711 および G.729 コーデックを使用するように設定されている場合の [領域の設定(Region Configuration)] ウィンドウは、次のようになります。

- **•** ブランチ 1 のゲートウェイが G.711 を必要とする Cisco Unified SRST マルチキャスト MOH を稼働するように設定されているため、G.711 はブランチ 1 で使用されます。
- **•** ブランチ 2 のゲートウェイは、Cisco Unified SRST を稼働せず、G.729 を使用しているポート と IP アドレスを使用するように設定されているため、G.729 はブランチ 2 で使用されます。
- **•** G.711 はセントラル サイトと MOH サーバ領域用に設定されます。

MOH サーバ用の領域を作成するには、次の手順を実行します。

- 手順 **1** MOH サーバ領域を作成します。
	- **a.** [システム(System)] > [領域(Region)] を選択します。
	- **b.** ウィンドウの右上隅で、[新しい領域を追加(Add a New Region)] をクリックします。[領域の 設定(Region Configuration)] ウィンドウが表示されます。
	- **c.** [領域名(Region Name)] フィールドに、新しい領域に割り当てる名前を入力し、[挿入(Insert)] をクリックします。
	- **d.** 他の領域が作成されている場合は、領域のリストが表示されます。ドロップダウン リスト ボックスを使用して、新しい領域と既存の領域間のコールに使用するオーディオ コーデッ クを選択します。オーディオ コーデックによって、圧縮のタイプとこれらのコールに割り当 てられる最大帯域幅が決まります。
	- **e.** 他の領域に加えて、新しく作成された領域がリストに表示されます。ドロップダウン ボック スを使用して、新しい領域内で使用するコーデックを選択します。
	- **f.** [更新(Update)] をクリックします。
- 手順 **2** 異なるコーデックで必要な場合は、他の領域を作成します。

### <span id="page-365-0"></span>**Cisco Unified Communications Manager** マルチキャスト **MOH** の確認

Cisco Unified SRST マルチキャスト MOH を動作させるためには、Cisco Unified CM マルチキャス ト MOH の設定が正しく実行されている必要があります。Cisco Unified Communications Manager マルチキャスト MOH の検証は、マルチキャストが有効な WAN を使用する設定と、マルチキャ ストが無効な WAN を使用する設定では異なります。

Cisco Unified CM マルチキャスト MOH がユニキャストではなく、マルチキャストを介して提供 されていることを確認する必要があります。ユニキャスト MOH はデフォルトで有効になってい るため、マルチキャスト MOH が動作していない場合でも、それが動作していると誤って判断さ れがちです。

Τ

- 手順 **1** リモート ゲートウェイで Cisco Unified CM システムのマルチキャスト MOH が聞こえることを 確認します。
	- **a.** マルチキャストが WAN で有効な場合は、Cisco Unified Communications Manager MOH サーバ に設定されたホップ数が、オーディオ パケットをリモート サイトに到達させるために十分 であることを確認します(「[Cisco Unified Communications Manager MOH](#page-360-1) サーバでのマルチ [キャストの有効化およびポート番号と](#page-360-1) IP アドレスの設定」セクション(B-19 ページ)を参 照)。その後、リモート ゲートウェイの IP Phone に発信し、コールを保留にして、MOH が聞こ えることを確認します。
	- **b.** マルチキャストが WAN で有効でない場合は、Cisco Unified Communications Manager MOH サーバと同じサブネット上の IP Phone を保留にして、MOH が聞こえることを確認します。IP Phone と MOH サーバが同じサブネット上にあるため、ネットワーク内にマルチキャスト ルーティング機能は必要ありません。
- <span id="page-366-0"></span>手順 **2** Cisco Unified CM システムの MOH がユニキャストではなくマルチキャストであることを確認し ます。
	- **a.** Microsoft Windows で、[スタート] > [プログラム] > [管理ツール] > [パフォーマンス] を選択 します。
	- **b.** [パフォーマンス] ウィンドウで、右側のペインの上部にある [+](プラス)アイコンをクリッ クします。
	- **c.** [カウンターの追加] ウィンドウで、[Cisco MOH デバイス(Cisco MOH Device)] を選択します。
	- **d.** [パフォーマンス] ウィンドウで、MOHMulticastResourceActive カウンタと MOHUnicastResourceActive カウンタをモニタして、マルチキャストのアクティビティを確 認できます。

# <span id="page-366-1"></span>**Cisco Unified SRST** をオーディオ ファイルからのマルチキャスト **MOH** に対応するように設定

 $\mathbf{r}$ 

(注) このセクションの手順は、Microsoft Windows を使用して Cisco Unified Communications Manager バージョン 4.3 以前を稼働している場合にのみ実行します。Linux オペレーティング システムで は、Cisco Unified Communications Manager 5.0 以降のバージョンの RTMT(Real-Time Monitoring Tool)を使用して、Cisco Unified CM バージョンの MOH アクティビティをモニタできます。 RTMT の詳細については、『*[Cisco Unified Communications Serviceability System Guide, Release](http://www.cisco.com/en/US/docs/voice_ip_comm/cucm/service/4_0_1/ccmsrvs/ccmsrvs.html)  [4.0\(1\)](http://www.cisco.com/en/US/docs/voice_ip_comm/cucm/service/4_0_1/ccmsrvs/ccmsrvs.html)*』を参照してください。

オーディオ ファイルからのマルチキャスト MOH に対応するように Cisco Unified SRST を設定 するには、次の手順を実行します。

- **•** Cisco Unified SRST [ゲートウェイでのマルチキャスト](#page-367-0) MOH の有効化(B-26 ページ)
- **•** 基本的な Cisco Unified SRST マルチキャスト MOH [ストリーミングの確認\(](#page-370-0)B-29 ページ)
- PSTN への [Cisco Unified SRST MOH](#page-371-0) の確認(B-30 ページ)
- **•** IP Phone への [Cisco Unified SRST](#page-375-0) マルチキャスト MOH の確認(B-34 ページ)

# 前提条件

- **•** Cisco Unified SRST ゲートウェイでは Cisco IOS リリース 12.2(15)ZJ2 以降のリリースを実行 している必要があります。
- **•** 各 Cisco Unified SRST ゲートウェイのフラッシュ メモリに MOH オーディオファイルが格 納されている必要があります。MOH ファイルは .wav または .au のファイル形式でかまいま せんが、A-law または µ-law データ形式などの 8 ビット 8 kHz データが含まれている必要が あります。動作することがわかっている MOH オーディオ ファイル(music-on-hold.au)は[、](http://www.cisco.com/cgi-bin/tablebuild.pl/ip-key) <http://www.cisco.com/cgi-bin/tablebuild.pl/ip-key> からダウンロード可能なプログラム .zip ファイルに含まれています。または、music-on-hold.au ファイルを <http://www.cisco.com/cgi-bin/tablebuild.pl/ip-iostsp> からダウンロードして、Cisco Unified SRST ルータのフラッシュ メモリにコピーすることもできます。

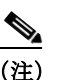

(注) SRST ソフトウェアとともにパッケージ化された MOH ファイルは完全に著作権使用 料無料です。

**•** Windows 上で稼働する Cisco Unified CM バージョン 4.3 以前のバージョンでは、 SampleAudioSource.ULAW.wav などの MOH ファイルのいずれかを Cisco Unified CM 上の C:\Program Files\Cisco\MOH からコピーして、MOH ファイルをダウンロードします。

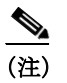

- (注) コピー プロセス中に、4 つのファイルが各ルータのフラッシュに自動的に追加されま す。ファイルの 1 つは extension.ULAW.wav で示されるように µ-law 形式を使用する 必要があります。
- **•** ループバック インターフェイスを設定し、その IP アドレスを Cisco Unified SRST のマルチ キャスト MOH 設定に含める必要があります。この設定によって、マルチキャスト MOH が ゲートウェイの POTS ポートで聞こえるようになります。ループバック インターフェイス を、H.323 または MGCP にバインドする必要はありません。
- **•** ゲートウェイが Cisco Unified SRST 用に使用されない場合でも、少なくとも 1 つの ephone と 電話番号(DN)を設定する必要があります。ephone と電話番号がないと、Cisco Unified SRST マルチキャスト MOH のストリーミングは開始されません。

# <span id="page-367-0"></span>**Cisco Unified SRST** ゲートウェイでのマルチキャスト **MOH** の有効化

各 Cisco Unified SRST ゲートウェイが、ネットワークからのマルチキャスト MOH パケットをス トリーミングするアプリケーションを実行するホストとして機能するように設定されているた め、Cisco Unified SRST ゲートウェイにマルチキャスト MOH のルーティングを設定する必要は ありません。**multicast moh** コマンドは、Cisco Unified Communications Manager のマルチキャスト MOH アドレスとポート番号を宣言し、Cisco Unified SRST ゲートウェイがフラッシュ メモリか ら最大 4 つの IP アドレスに MOH をルーティングできるようにします。ルート IP アドレスが設 定されていない場合は、フラッシュ MOH は Cisco Unified SRST **ip source-address** コマンドで設 定された IP アドレス経由で送信されます。

Ι

## 手順の概要

- **1. ccm-manager music-on-hold**
- **2. interface loopback** *number*
- **3. ip address** *ip*-*address mask*
- **4. exit**
- **5. interface fastethernet** *slot***/***port*
- **6. ip address** *ip-address mask*
- **7. exit**
- **8. call-manager-fallback**
- **9. ip source-address** *ip-address* [**port** *port*]
- **10. max-ephones** *max-phones*
- **11. max-dn** *max-directory-number*
- **12. moh** *filename*
- **13. multicasting-enabled**
- **14. multicast moh** *multicast-address* **port** *port* [**route** *ip-address-list*]
- **15. exit**

#### 手順の詳細

 $\overline{\phantom{a}}$ 

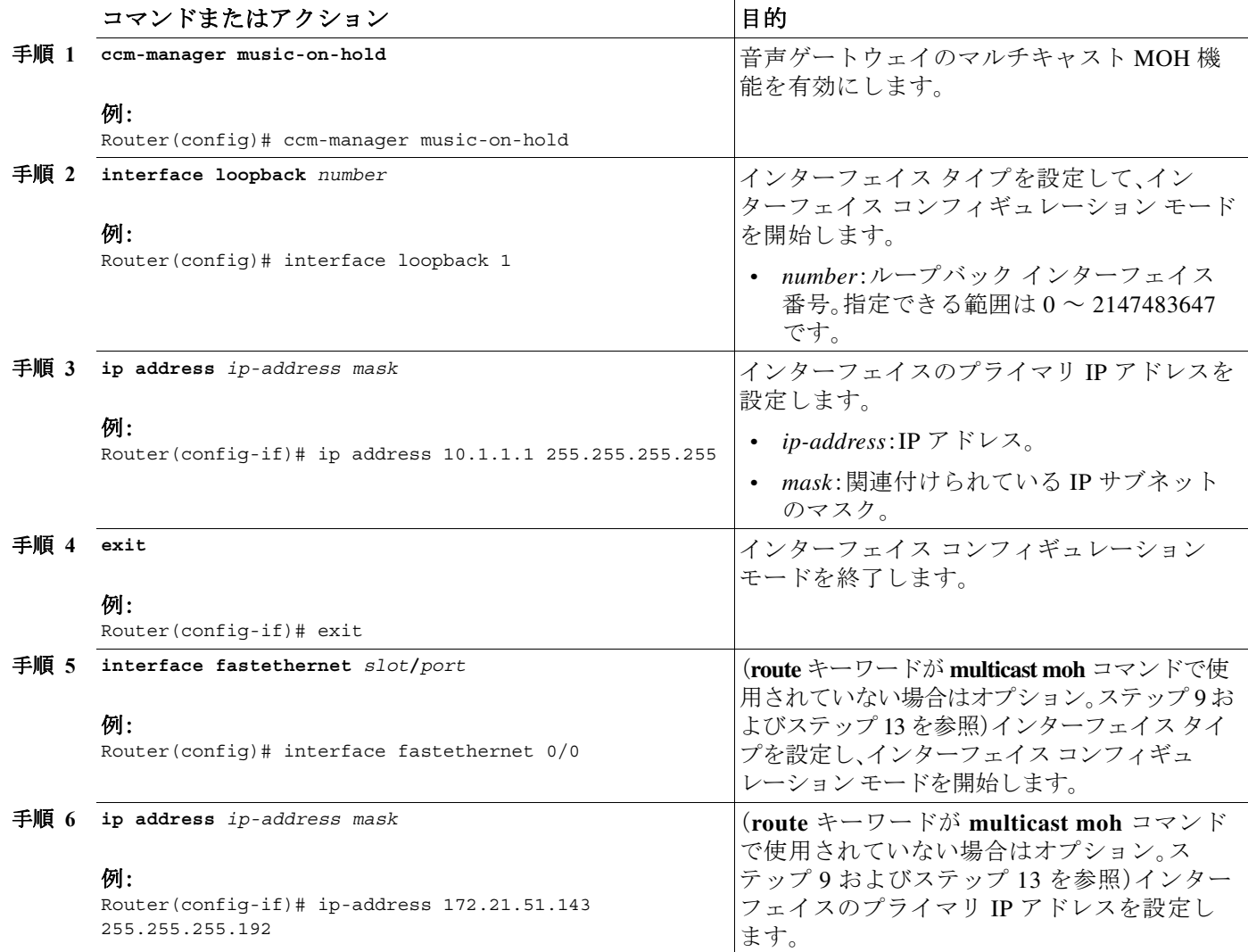

<span id="page-369-0"></span>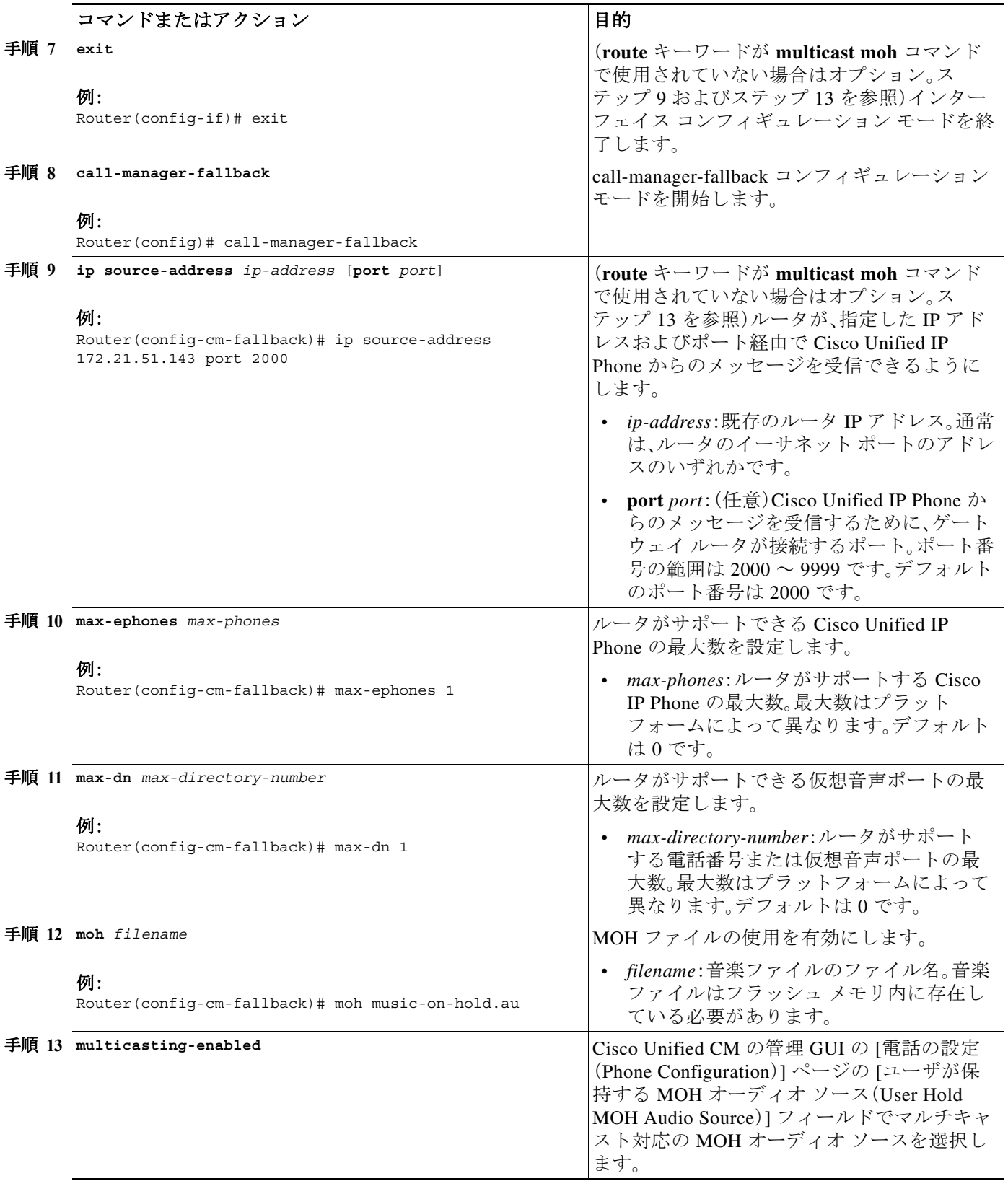

 $\mathsf I$ 

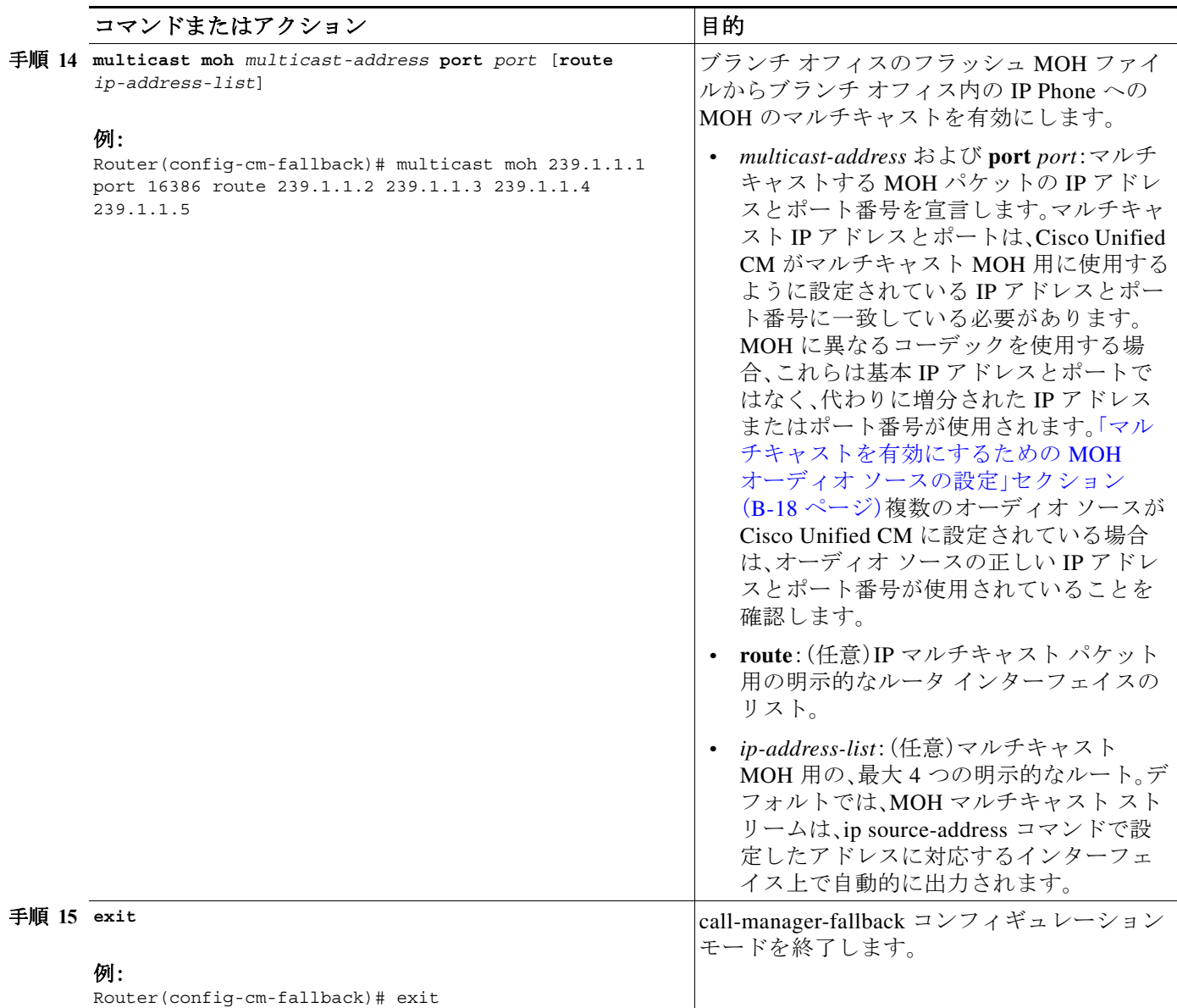

# <span id="page-370-0"></span>基本的な **Cisco Unified SRST** マルチキャスト **MOH** ストリーミングの確認

マルチキャスト MOH パケットが **multicast moh** コマンドを使用して設定されていることを確認 するには、次の手順を実行します。

#### 手順の概要

 $\overline{\phantom{a}}$ 

- **1. debug ephone moh**
- **2. show interfaces fastethernet**
- **3. show ephone summary**

### 手順の詳細

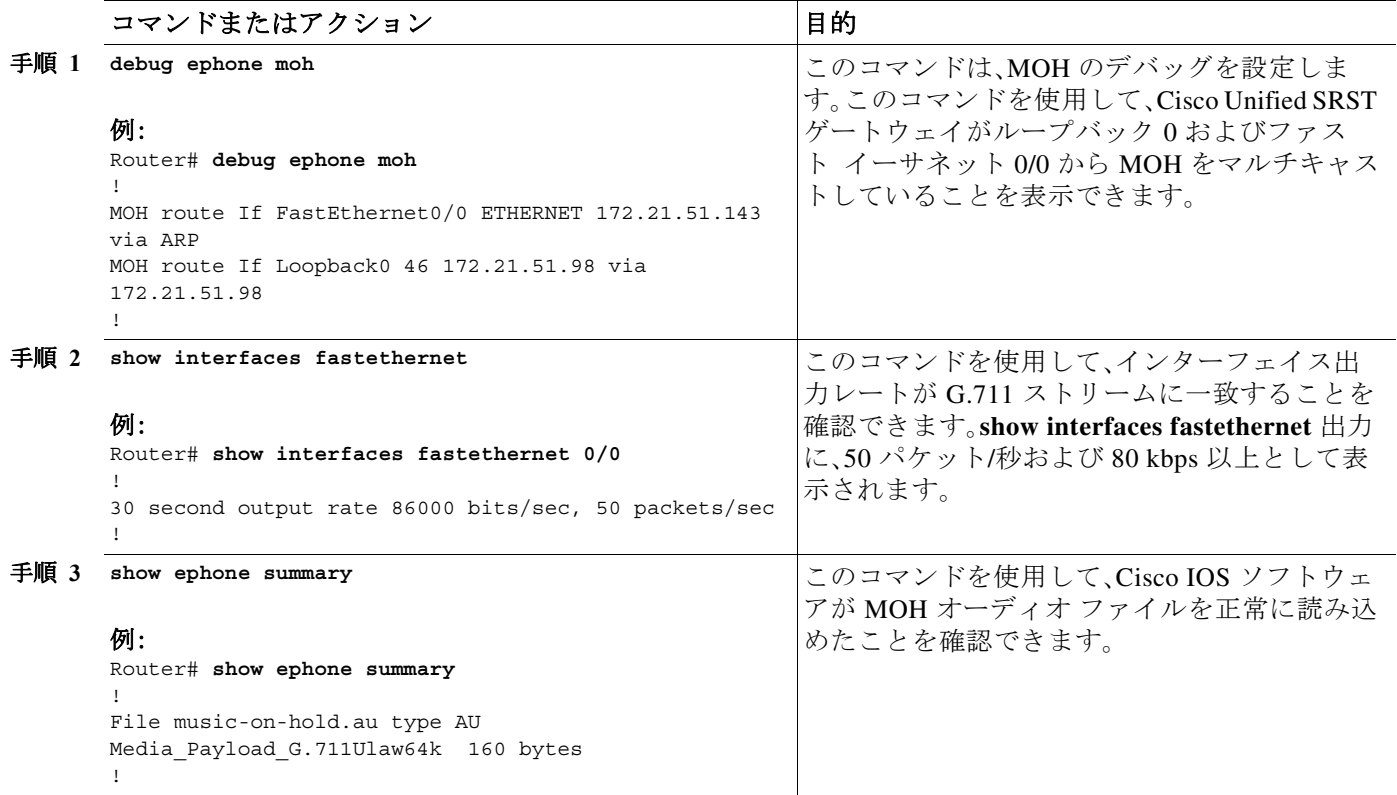

### トラブルシューティングのヒント

!

**show ephone summary** 出力には、ファイル タイプが .au または .wav のいずれかとして表示され ます。INVALID が表示された場合は、エラーが存在します。

```
Router# show ephone summary
```
File music-on-hold.au type INVALID Media Payload G.711Ulaw64k 160 bytes651-!

無効な出力は、Cisco Unified SRST 設定コマンドが入力された順序によって引き起こされる場合 があります。**no call-manager-fallback** コマンドを使用して、マルチキャスト MOH コマンドを再 入力します。また、再起動によってエラーがクリアされることもあります。

## <span id="page-371-0"></span>**PSTN** への **Cisco Unified SRST MOH** の確認

Cisco Unified CM の MOH の制御(WAN リンクがアップ)とマルチキャスト MOH パケットが公 衆電話交換網(PSTN)経由で転送されていることを確認するには、次の手順を実行します。

ן

 $\frac{\partial}{\partial x}$ 

(注) この機能は、Cisco Unified SRST ルータがフォールバック モードである場合には適用されません。

a k

#### 手順の概要

- **1.** IP Phone の発信者によって保留された場合に、PSTN 発信者に MOH が聞こえることを確認 します。
- **2. show ccm-manager music-on-hold**
- **3. debug h245 asn**
- **4. show call active voice**

#### 手順の詳細

 $\overline{\phantom{a}}$ 

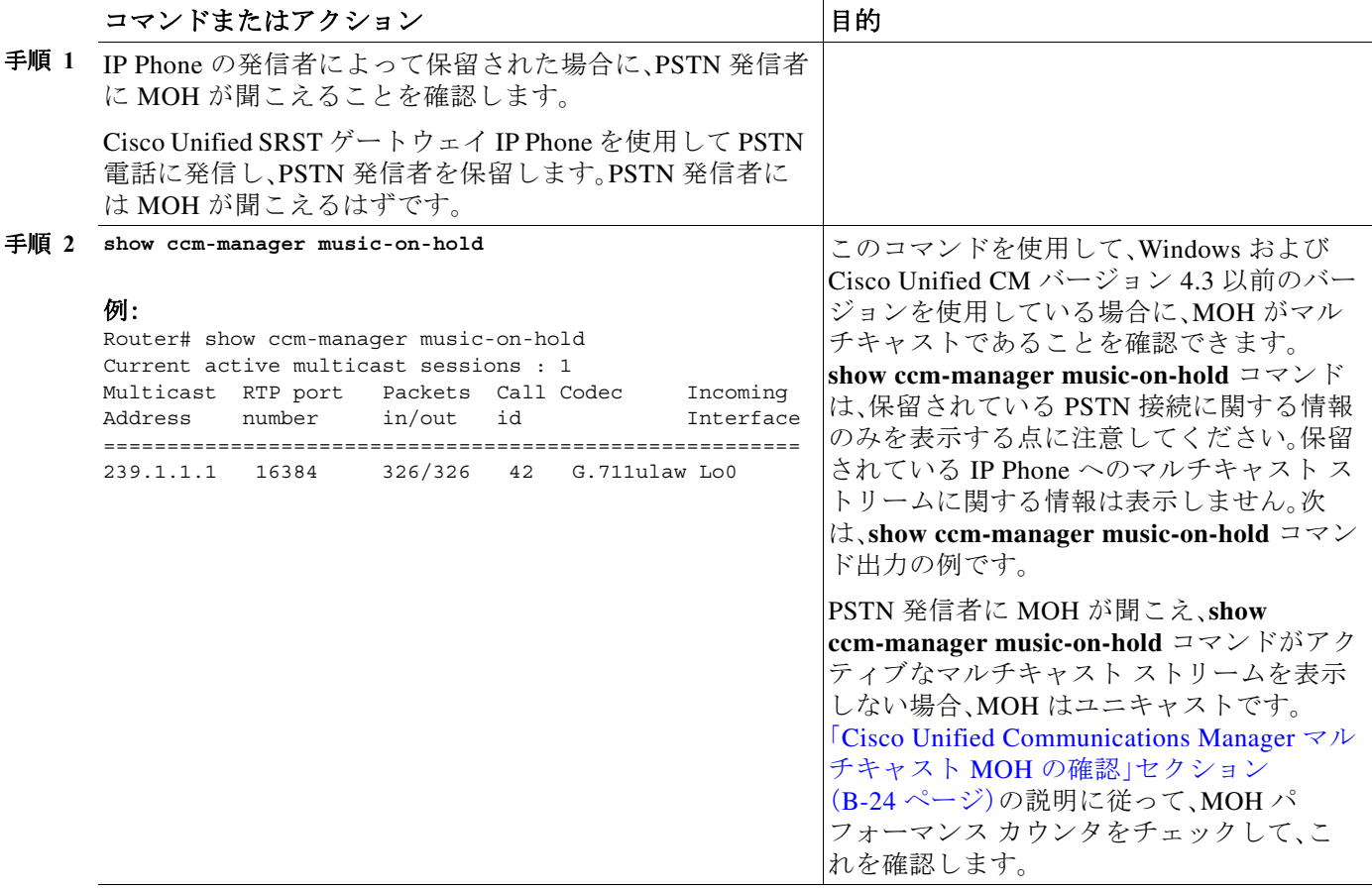

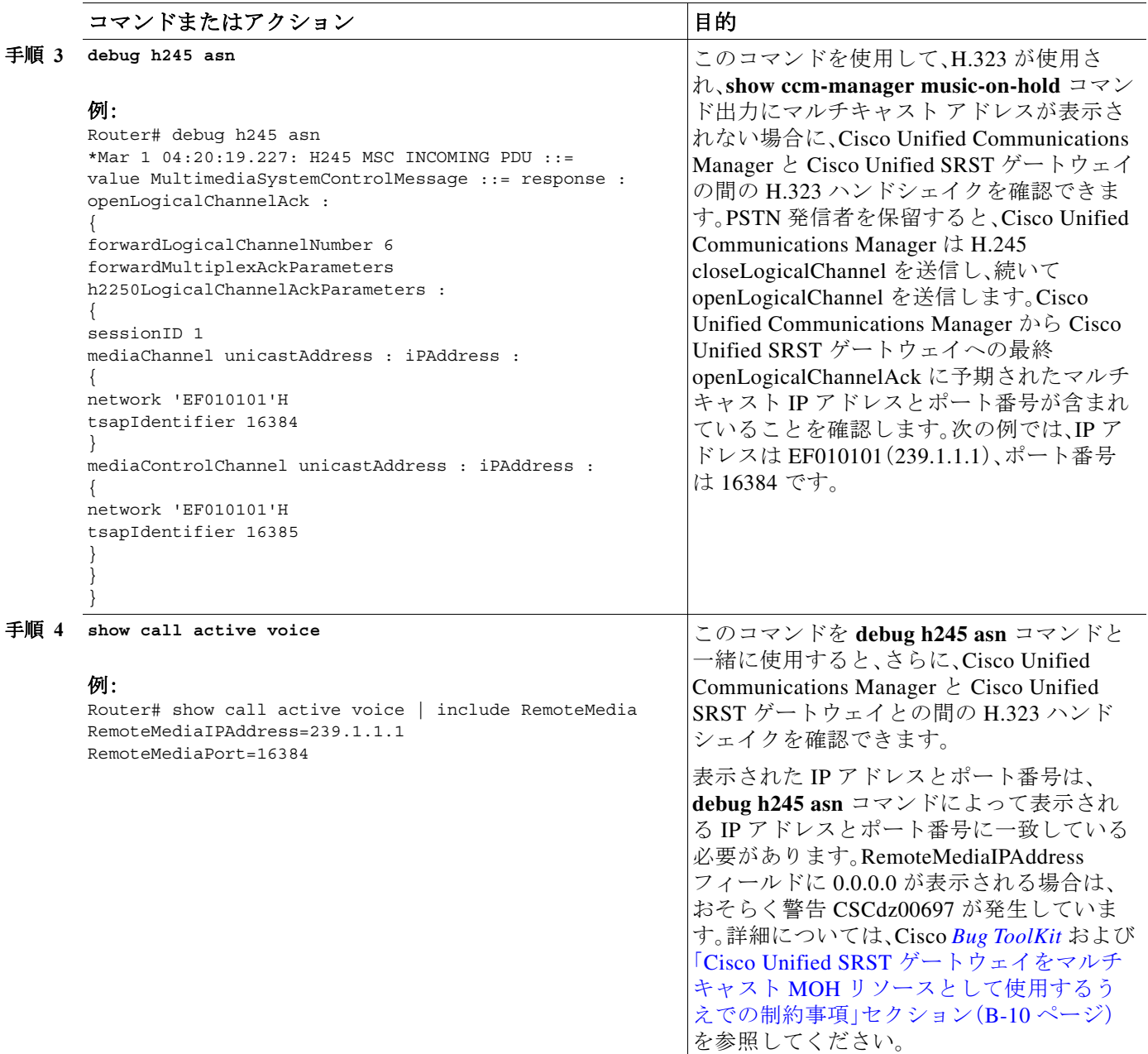

### トラブルシューティングのヒント

- **•** PSTN 発信者に MOH ではなく保留トーン(TOH)が聞こえる場合は、2 つの問題が考えられ ます。
	- **–** Cisco Unified CM が MOH の有効化に失敗し、フォールバックとして TOH が使用されて いる。この場合であることを確認するには、「[Cisco Unified Communications Manager](#page-365-0) マル チキャスト MOH [の確認」セクション\(](#page-365-0)B-24 ページ)を参照してください。
	- **–** Cisco Unified CM で適切な MOH リソースが使用可能でない。MOH リソースが問題であ るかどうかを判別するには、**show ccm-manager music-on-hold** コマンドを使用します。

ד

 $\mathbf I$ 

(注) **show ccm-manager music-on-hold** コマンドは、保留されている PSTN 接続に関する情 報のみを表示します。保留されている IP Phone へのマルチキャスト ストリームに関 する情報は表示しません。

Router# **show ccm-manager music-on-hold**

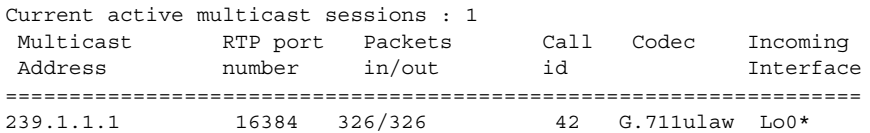

MOH ストリームが表示されない(つまり、列の下にデータ行がない)場合は、Cisco Unified Communications Manager が Cisco Unified SRST ゲートウェイに MOH を提供する ように正しく設定されていません。設定エラーとしては、必要なコーデックが Cisco Unified Communications Manager で有効になっていない(サービス パラメータを確認)、 MRGL がゲートウェイに割り当てられていない、または、MRGL がゲートウェイに割り 当てられていてもリソースが不十分であるなどの状態が含まれます。シスコ侵入検知シ ステム(Cisco IDS)のイベント ビューアでエラー メッセージを確認します。

**•** 保留中の POTS 発信者に音が聞こえない場合は、Cisco Unified CM は Cisco Unified SRST ゲー トウェイとのマルチキャスト MOH ハンドシェイクを正常に完了しており、ゲートウェイが ローカルで生成されたマルチキャスト RTP ストリームを受け取れていません。

調査するには、**show ccm-manager music-on-hold** コマンドを使用します。

Router# **show ccm-manager music-on-hold**

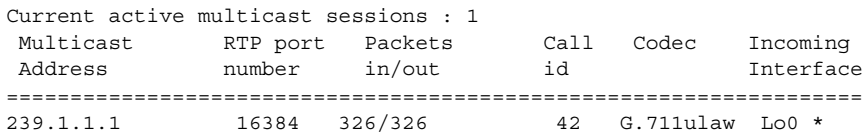

- **–** MOH ストリームが表示されない場合は、Cisco Unified CM が Cisco Unified SRST ゲート ウェイに MOH を提供するように正しく設定されていません。典型的なエラーでは、 Cisco Unified Communications Manager に適切な MOH リソースが設定されていません。 設定エラーとしては、必要なコーデックが Cisco Unified CM で有効になっていない(サー ビス パラメータを確認)、MRGL がゲートウェイに割り当てられていない、または、 MRGL がゲートウェイに割り当てられていてもリソースが不十分であるなどの状態が 含まれます。IDS のイベント ビューアでエラー メッセージを確認します。
- **– show ccm-manager music-on-hold** コマンド出力に表示されるマルチキャスト アドレス と RTP ポート番号が、**moh multicast** コマンド設定の *multicast-address* および *port* 引数 に一致していることを確認します。
- **–** Packets in/out フィールドに増分しているカウントが示されていることを確認します。 Packets in/out カウンタが増分していることを確認するには、**show ccm-manager music-on-hold** コマンドを繰り返します。
- **–** codec フィールドが、Cisco Unified SRST ゲートウェイのフラッシュ メモリに保存された オーディオ ファイルのコーデック タイプと一致することを確認します。**show ccm-manager music-on-hold** コマンド出力に G.711 µ-law または G.711 A-law 以外の別の コーデック値が表示される場合は、Cisco Unified CM 領域でコーデック設定が間違って いないかどうかを確認します。「MOH [サーバの領域の作成」セクション\(](#page-364-0)B-23 ページ)
- **–** Incoming Interface フィールドには、Cisco Unified SRST ゲートウェイがマルチキャスト MOH パケットを受信するための場所が示されます。1 つのインターフェイスがリストさ れ、それは **multicast moh** コマンドに含まれるインターフェイスのいずれかであるか、ま たは **ip source-address** コマンドで設定されたデフォルトの IP ソース コマンドである必 要があります。

詳細については、「Cisco Unified SRST [ゲートウェイでのマルチキャスト](#page-367-0) MOH の有効化」 [セクション\(](#page-367-0)B-26 ページ)の[手順](#page-369-0) 9 を参照してください。

# <span id="page-375-0"></span>**IP Phone** への **Cisco Unified SRST** マルチキャスト **MOH** の確認

Cisco Unified CM が、Cisco Unified SRST マルチキャスト MOH を正しく受信するように IP Phone にシグナリングしていることを確認するには、次の手順を実行します。

手順 **1** IP Phone の発信者によって保留された場合に、IP Phone の発信者に MOH が聞こえることを確認 します。

IP Phone を使用して、2 番目の IP Phone に発信し、2 番目の発信者を保留します。2 番目の発信者 には MOH が聞こえるはずです。

手順 **2** MOHMulticastResourceActive カウンタと MOHUnicastResourceActive カウンタを確認します。

[パフォーマンス] ウィンドウを使用して、Cisco MOH Device パフォーマンス オブジェクトの下 の MOHMulticastResourceActive カウンタと MOHUnicastResourceActive カウンタを確認します。 「[Cisco Unified Communications Manager](#page-365-0) マルチキャスト MOH の確認」セクション(B-24 ページ) の[手順](#page-366-0) 2 を参照してください。Cisco Unified SRST マルチキャスト MOH が動作している場合は、 マルチキャスト カウンタが増分しています。

# トラブルシューティングのヒント

MOH が聞こえず、Cisco Unified SRST MOH シグナリングがマルチキャストされている場合は、 IP Phone の背面にある PC ポートにスニファを接続します。IP Phone と Cisco Unified SRST ゲー トウェイが同じサブネットに接続されている場合は、IP Phone が保留されていない場合でも、常 にマルチキャスト RTP パケットが検出されなければなりません。IP Phone と Cisco Unified SRST ゲートウェイが同じサブネットに接続されていない場合は、IP Phone が保留されており、Internet Group Management Protocol(IGMP)Join が最も近いルータに送信された場合のみ、マルチキャス ト RTP パケットが検出されます。

٦

# **Cisco Unified SRST** をライブ フィードからの **MOH** に対応するよう に設定

ここでは、Cisco Unified SRST MOH ライブ フィードの設定タスクについて説明します。

- **•** [前提条件\(](#page-377-0)B-36 ページ)
- **•** [制約事項\(](#page-377-1)B-36 ページ)

 $\mathbf{r}$ 

- **•** Cisco Unified SRST [ゲートウェイの音声ポートの設定\(](#page-377-2)B-36 ページ)
- **•** Cisco Unified SRST [ゲートウェイでの電話番号の設定\(](#page-378-0)B-37 ページ)
- **•** MOH [フィードの確立\(](#page-379-0)B-38 ページ)
- **•** [Cisco Unified SRST MOH](#page-381-0) ライブ フィードの確認(B-40 ページ)

ライブ フィードからの MOH を設定するには、コール用の音声ポートとダイヤル ピアを確立し、 その後、「ダミー」の電話または電話番号を作成します。ダミー番号は、コールの発信と受信が可 能で、その番号は物理的な電話には割り当てられていません。これは、MOH フィードを確立する ために MOH システムが自動ダイヤルする番号です。

**moh-live** コマンドは、**max-dn** コマンドによって作成された仮想音声ポートのプールから仮想音 声ポートの 1 つを割り当てます。仮想音声ポートはダミー番号、つまり、**moh-live** コマンドで指 定された電話番号へコールを発信します。MOH コールから取得したオーディオ ストリームが、 保留音オーディオ ストリームを提供します。

ライブ フィード MOH のインターフェイスには最低限の数の外部コンポーネントが必要となるた め、ライブ フィード MOH のインターフェイスはアナログ E&M ポートにすることを推奨します。 回線レベルのオーディオ フィード(標準オーディオ ジャック)を E&M RJ-45 コネクタのピン 3 と 6 に直接接続します。E&M WAN インターフェイス カード(WIC)には、外部オーディオ ソースと正 しく電気的に分離するためのオーディオ変圧器が内蔵されています(E&M ポート上のオーディオ 接続に、ループ電流は必要ありません)。**signal immediate** コマンドと **auto-cut-through** コマンドは、 この音声ポート上の E&M シグナリングをディセーブルにします。E&M ポート上のデジタル シグ ナル プロセッサ(DSP)により、G.711 オーディオ パケット ストリームが生成されます。

Cisco IOS リリース 12.4(15)T 以降では、音声ポート上で **signal loop-start live-feed** コマンドが設 定されている場合は、ライブ フィード ソースを直接 FXO に接続できます。それ以外の場合には、 サードパーティの外部アダプタを通してポートを接続して、バッテリ提供を行う必要がありま す。外部アダプタは、通常の電話会社(telco)バッテリ電圧を正しい極性で、FXO ポートのチップ アンド リング リードに提供する必要があります。また、外部オーディオ ソースと FXO ポートの チップ アンド リング リードの間を、トランスで分離する必要があります。

フラッシュ ファイルから音楽を読み取るのではなく、ライブ フィードからの音楽を MOH プレ イアウト バッファに連続的に供給するので、通常は 2 秒の遅延が発生します。MOH 用に設定さ れた電話番号によって接続が確立されるまで、MOH ライブ フィード ソースへの発信コールが 30 秒ごとに試行(または再試行)されます。何らかの理由でライブ フィード ソースがシャットダ ウンされた場合、フラッシュ メモリ ソースが自動的に有効化されます。

ライブ フィード MOH 接続が、Cisco Unified SRST MOH システムによって作成されたか、または ライブ フィード MOH ポートに直接発信する外部ソースによって作成された、自動的に接続さ れる音声コールとして確立されます。MOH コールは、PSTN から、または PSTN に対して実行す るか、または音声アクティビティ検出(VAD)がディセーブルの VoIP を介して実行できます。設 定時に **moh-live** コマンドで **out-call** キーワードを使用した場合を除いて、コールは着信コール であると見なされます。

Cisco Unified SRST ルータは、コールからのオーディオ ストリームを MOH ストリームのソース として使用し、フラッシュ ファイルで使用可能なすべてのオーディオ ストリームは利用されな くなります。着信コールを介して受信される MOH ストリームの例として、電話番号に発信して オーディオ ストリームを Cisco Unified SRST ルータに配信する外部 H.323 ベースのサーバ デバ イスがあります。

## <span id="page-377-0"></span>前提条件

「Cisco Unified SRST をオーディオ [ファイルからのマルチキャスト](#page-366-1) MOH に対応するように設 [定」セクション\(](#page-366-1)B-25 ページ)に説明されているとおり、マルチキャスト MOH に対応した Cisco Unified SRST は MOH ライブ フィード設定では必要ありません。ただし、MOH ライブ フィード は、マルチキャスト MOH と連携して動作するように設計されています。

## <span id="page-377-1"></span>制約事項

- **•** FXO ポートにバッテリ供給を行うサードパーティの外部アダプタが搭載されている場合 は、そのポートをライブ フィード用に使用できます。
- **•** FXS ポートはライブ フィードには使用できません。
- **•** VoIP からのライブ フィードでは、VAD がディセーブルになっていること。
- **•** MOH は、PSTN コールと VoIP G.711 コールに提供されます。Cisco Unified SRST の一部の バージョンは、MOH をローカル電話に提供します。ローカル IP Phone 用に MOH をサポート していない Cisco Unified SRST では、保留された発信者には、繰り返し保留トーンが聞こえ、 まだ接続されていることを確認できます。
- **•** CPU 使用率が高まり短時間のスパイクによって引き起こされる状況がネットワーク内で発 生することがあります。CPU 使用率の短時間のスパイクは、TDM(FXO、PRI、S)インターフェ イスを介して接続されている双方に聞こえる MOH の音質に一時的に影響する可能性があ ります。

# <span id="page-377-2"></span>**Cisco Unified SRST** ゲートウェイの音声ポートの設定

ライブ フィードからの MOH を有効化し、物理的な音声ポートを設定して接続するには、次の手 順を実行します。

٦

#### 手順の概要

- **1. voice-port** *port*
- **2. input gain** *decibels*
- **3. auto-cut-through**(E&M 専用)
- **4. operation 4-wire**(E&M 専用)
- **5. signal immediate**(E&M 専用)
- **6. no shutdown**
- **7. exit**

٠

#### 手順の詳細

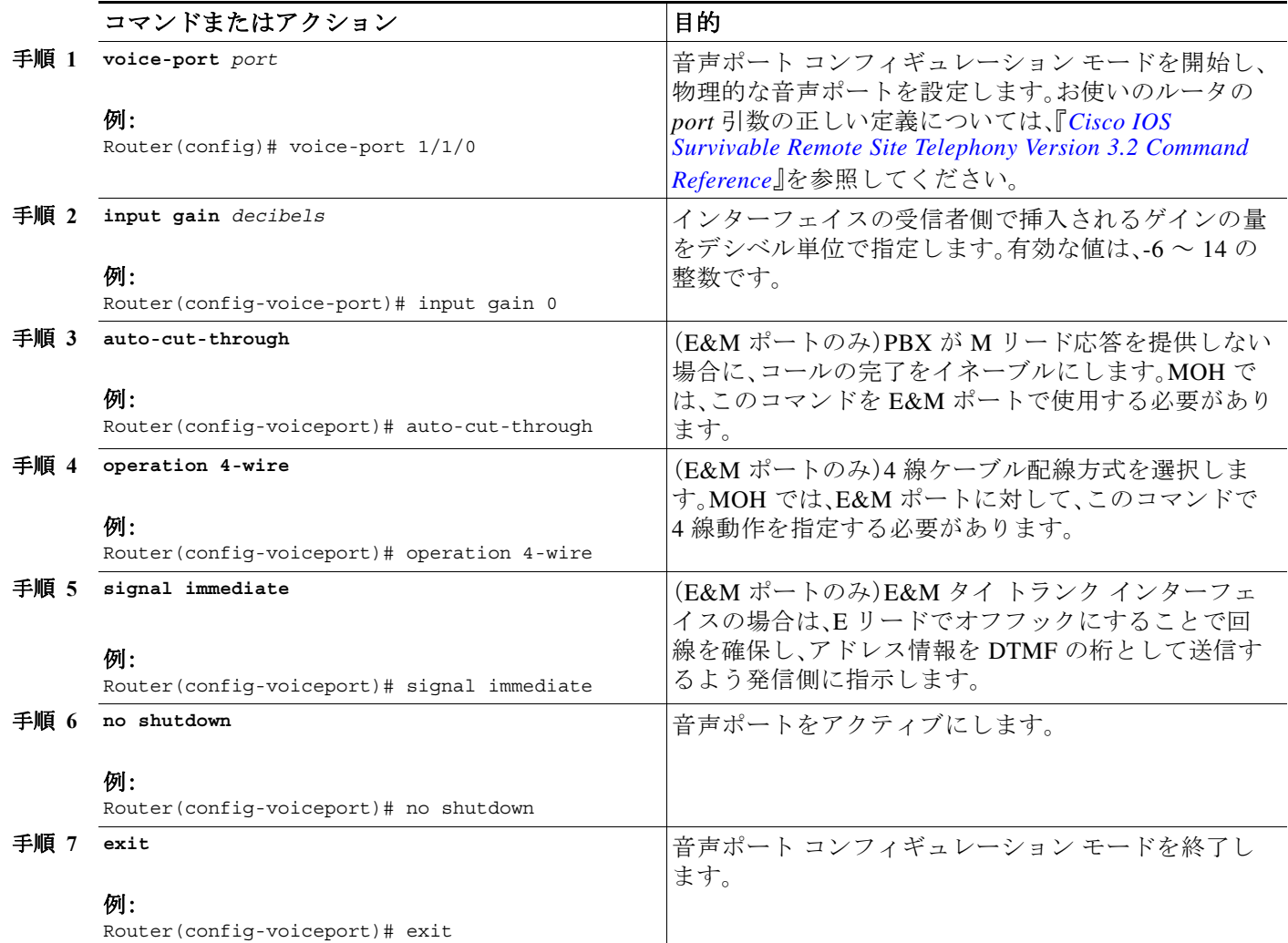

# <span id="page-378-0"></span>**Cisco Unified SRST** ゲートウェイでの電話番号の設定

音声ポートを設定した後、ダイヤル ピアを作成し、**destination-pattern** コマンドを使用して音声 ポートに電話番号を指定します。電話番号は、システムが MOH にアクセスするために使用する 番号です。

### 手順の概要

 $\overline{\mathsf{I}}$ 

- **1. dial-peer voice** *tag* **pots**
- **2. destination-pattern** *string*
- **3. port** *port*
- **4. exit**

#### 手順の詳細

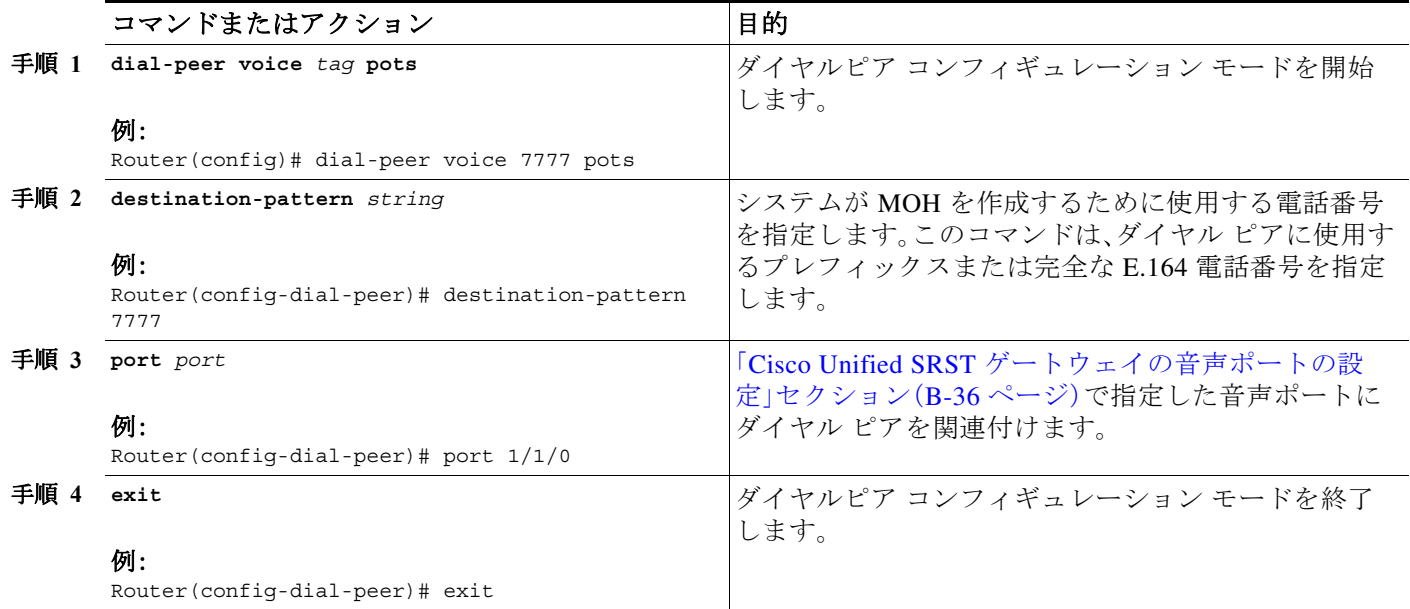

# <span id="page-379-0"></span>**MOH** フィードの確立

MOH フィードを確立し、CD プレーヤーなどの音楽ソースに接続して、電話番号を自動ダイヤル するには、次の手順を実行します。

ן

#### 手順の概要

#### **1. call-manager-fallback**

- **2. max-dn** *max-directory-number*
- **3. multicast moh** *multicast-address* **port** *port* [**route** *ip-address-list*]
- **4. moh-live dn-number** *calling-number* **out-call** *outcall-number*
- **5. exit**

### 手順の詳細

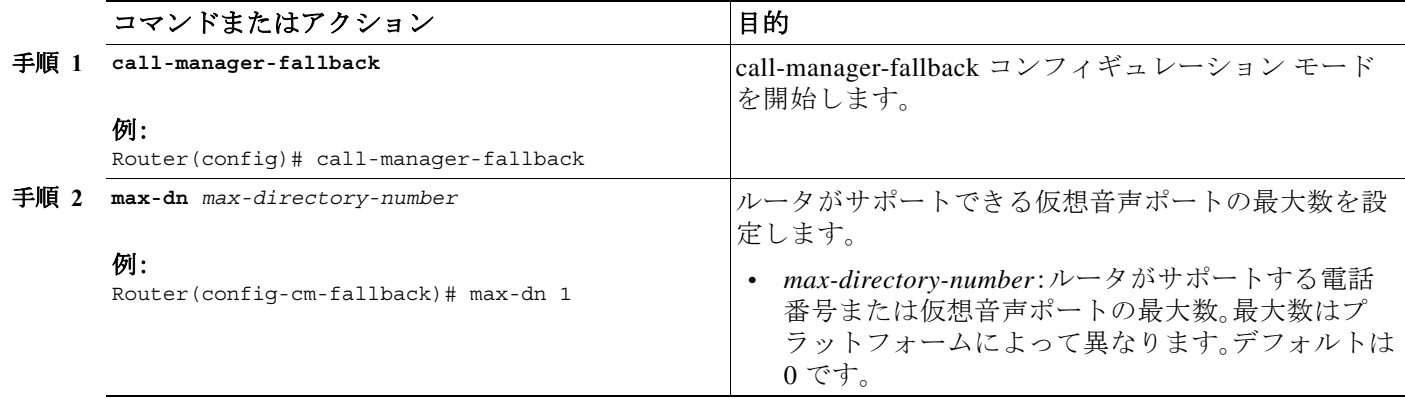

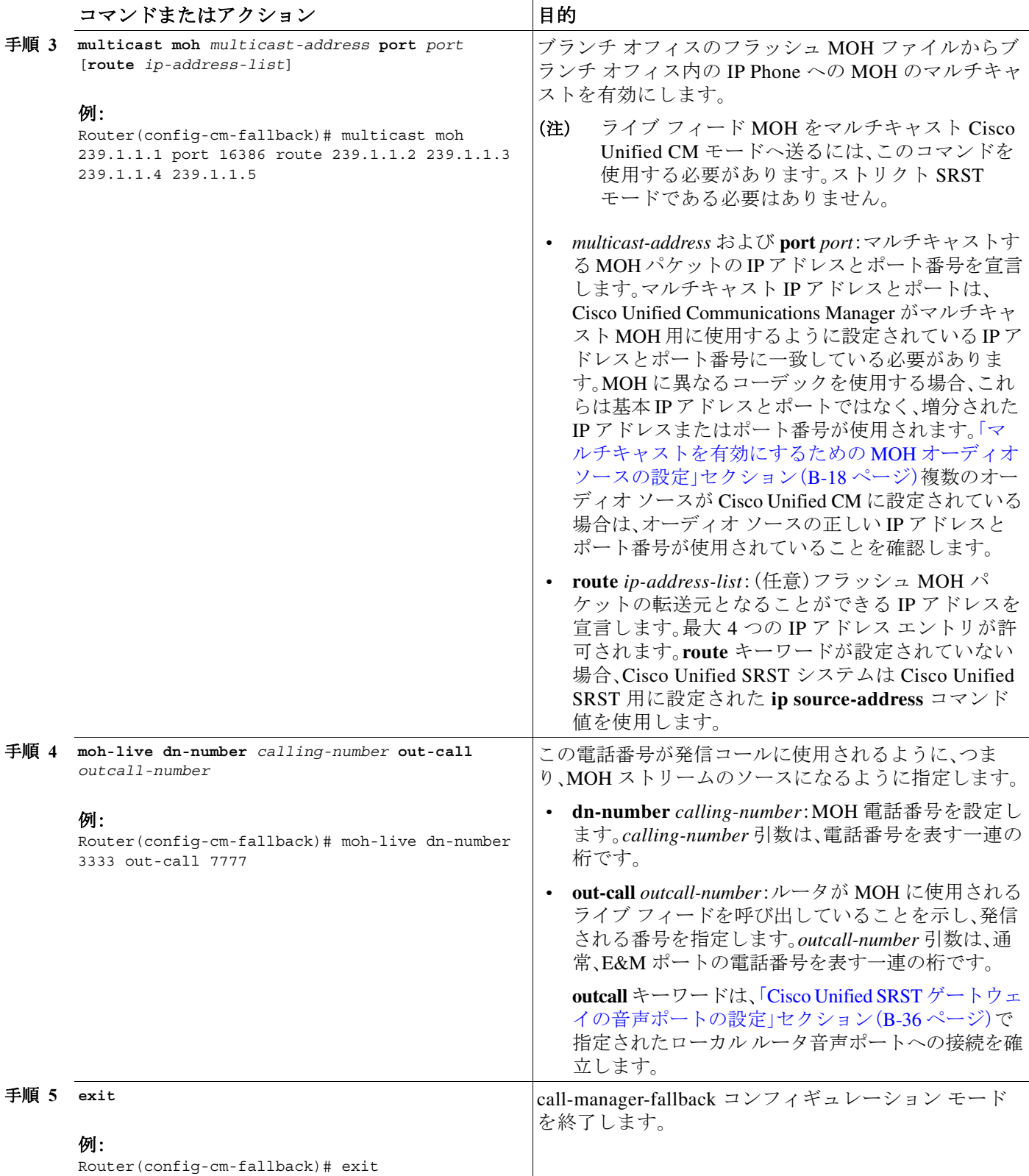

 $\Gamma$ 

## <span id="page-381-0"></span>**Cisco Unified SRST MOH** ライブ フィードの確認

MOH ライブ フィードを確認するには、**debug ephone moh** コマンドおよ[び「基本的な](#page-370-0) Cisco Unified SRST マルチキャスト MOH [ストリーミングの確認」セクション\(](#page-370-0)B-29 ページ)で説明さ れている他のコマンドを使用します。

# **Cisco Unified SRST** ゲートウェイの設定例

ここでは、次の Cisco Unified SRST ゲートウェイの設定例を示します。

- **•** 2 つの IP [アドレスにルーティングされる](#page-381-1) MOH:例(B-40 ページ)
- **•** MOH ライブ [フィード:例\(](#page-381-2)B-40 ページ)

# <span id="page-381-1"></span>**2** つの **IP** アドレスにルーティングされる **MOH**:例

次の例は、Cisco Unified CM マルチキャスト MOH の IP アドレス 239.1.1.1 とポート番号 16384 を宣言し、music-on-hold.au オーディオ ファイル パケットを IP アドレス 10.1.1.1 および 172.21.51.143 が設定されたインターフェースからストリーミングします。

```
ccm-manager music-on-hold
interface Loopback0
 ip address 10.1.1.1. 255.255.255.255
interface FastEthernet0/0
 ip address 172.21.51.143 255.255.255.192
call-manager-fallback
 ip source-address 172.21.51.143 port 2000
 max-ephones 1
 max-dn 1
 moh music-on-hold.au
 multicast moh 239.1.1.1 port 16384 route 172.21.51.143 10.1.1.1
```
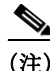

(注) マルチキャスト IP アドレスとポートは、Cisco Unified CM がマルチキャスト MOH 用に使用する ように設定されている IP アドレスとポート番号に一致している必要があります。MOH に異なる コーデックを使用する場合、これらは基本 IP アドレスとポートではなく、増分された IP アドレ スまたはポート番号が使用されます[。「マルチキャストを有効にするための](#page-359-0) MOH オーディオ [ソースの設定」セクション\(](#page-359-0)B-18 ページ)を参照してください。複数のオーディオ ソースが Cisco Unified CM に設定されている場合は、オーディオ ソースの正しい IP アドレスとポート番号が使 用されていることを確認します。

# <span id="page-381-2"></span>**MOH** ライブ フィード:例

次の例は、ライブ フィードからの MOH を設定します。ダイヤル ピアが **voice-port** コマンドで設 定された E&M ポートを参照し、ダイヤル ピア番号(7777)が **moh-live** コマンドの **out-call** キー ワードで設定されたアウトコール番号に一致している点に注意してください。

Τ

voice-port 1/0/0 input gain 3 auto-cut-through operation 4-wire signal immediate

a ka

```
!
dial-peer voice 7777 pots
destination-pattern 7777
port 2/0/0
!
!
call-manager-fallback
max-conferences 8
max-dn 1
moh-live dn-number 3333 out-call 7777
!
.
.
.
```
# マルチキャスト **MOH** リソースとしての **Cisco Unified SRST** の機能情報

[表](#page-382-0) 3 は、マルチキャスト MOH リソース機能としての Cisco Unified SRST への拡張機能をバー ジョン別に一覧表示しています。

ハードウェアとソフトウェアの互換性を確認するには、次の URL で Cisco Unified CM の [互換性 情報(Compatibility Information)] ページを参照してください。 [http://www.cisco.com/en/US/products/sw/voicesw/ps556/products\\_device\\_support\\_tables\\_list.html](http://www.cisco.com/en/US/products/sw/voicesw/ps556/products_device_support_tables_list.html)

また、次の URL で Cisco Unified CM のドキュメント ロードマップも参照してください。 [http://www.cisco.com/en/US/products/sw/voicesw/ps556/products\\_documentation\\_roadmaps\\_list.htm.](http://www.cisco.com/en/US/products/sw/voicesw/ps556/products_documentation_roadmaps_list.html)

プラットフォームのサポートおよびソフトウェア イメージのサポートに関する情報を検索する には、Cisco Feature Navigator を使用します。Cisco Feature Navigator では、どの Cisco IOS ソフト ウェア イメージが特定のソフトウェア リリース、フィーチャ セット、またはプラットフォーム をサポートしているかを確認できます。Cisco Feature Navigator にアクセスするには[、](http://www.cisco.com/go/cfn) <http://www.cisco.com/go/cfn> に移動します。Cisco.com のアカウントは必要ありません。

(注) [表](#page-382-0) 3 には、特定の機能に対するサポートを導入した Cisco Unified SRST のバージョンが示されて います。特に明記されていない限り、Cisco Unified SRST ソフトウェアの後続のバージョンでも この機能をサポートします。

#### <span id="page-382-0"></span>表 *3* マルチキャスト **MOH** リソースとしての **Cisco Unified SRST** の機能情報

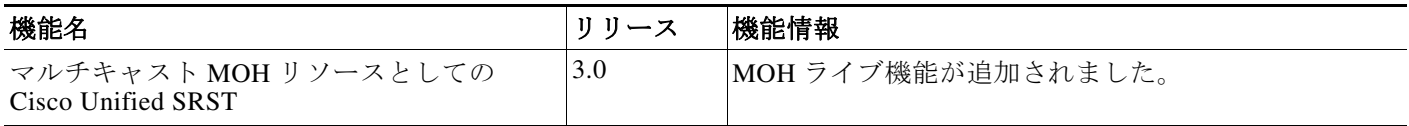

次の作業

 $\mathbf I$ 

詳細については、「Cisco Unified SRST [機能の概要」セクション\(](#page-60-0)1-1ページ)の章の[「その他の関連](#page-87-0) [資料」セクション\(](#page-87-0)1-28 ページ)を参照してください。

付録 **B Cisco Unified SRST** をマルチキャスト **MOH** リソースとして使用するための **Cisco Unified Communications Manager** と **Cisco Unified SRST** の 次の作業

 $\mathsf I$